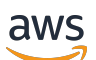

Guida per l'utente

# AWS Control Tower

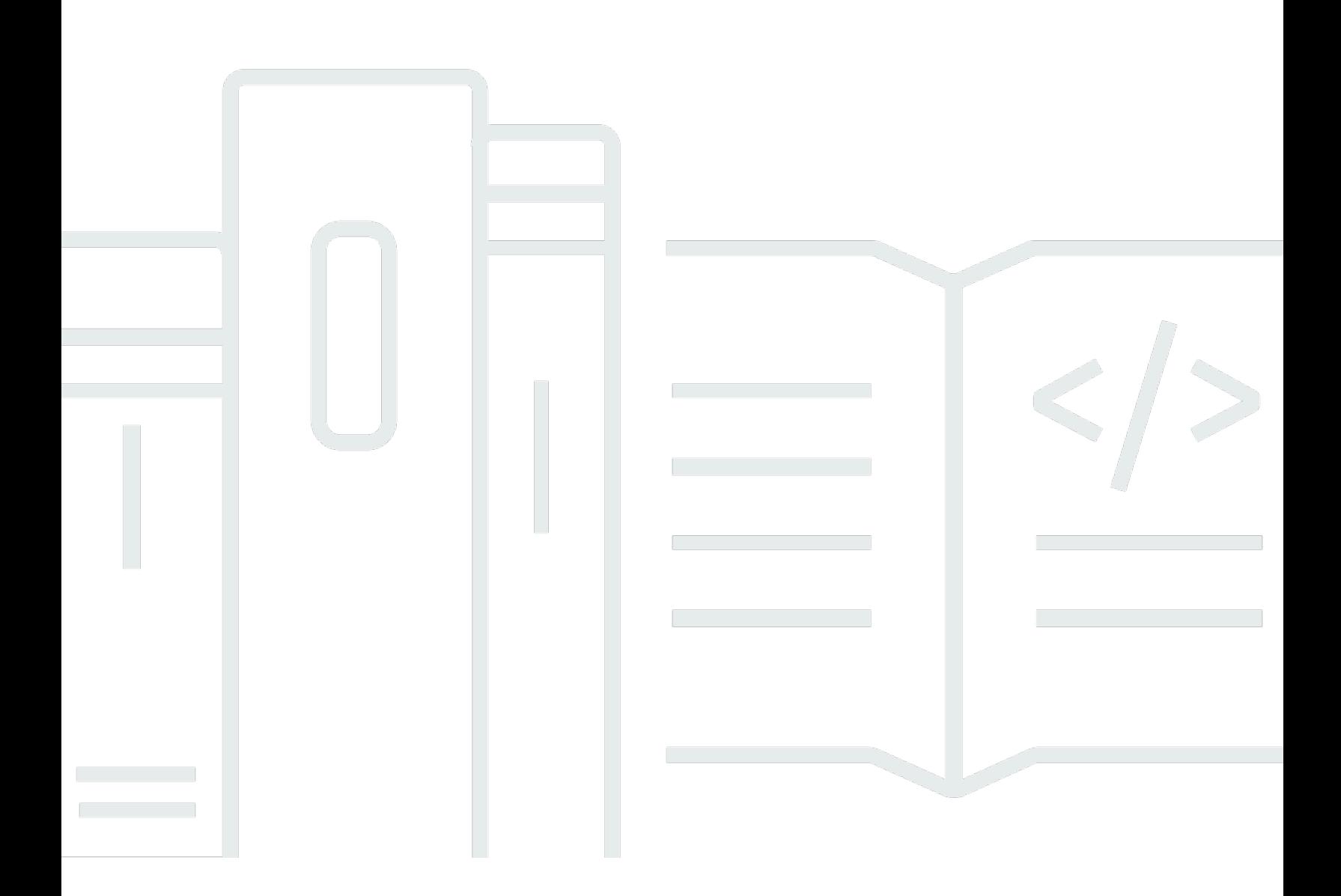

Copyright © 2024 Amazon Web Services, Inc. and/or its affiliates. All rights reserved.

## AWS Control Tower: Guida per l'utente

Copyright © 2024 Amazon Web Services, Inc. and/or its affiliates. All rights reserved.

I marchi e l'immagine commerciale di Amazon non possono essere utilizzati in relazione a prodotti o servizi che non siano di Amazon, in una qualsiasi modalità che possa causare confusione tra i clienti o in una qualsiasi modalità che denigri o discrediti Amazon. Tutti gli altri marchi non di proprietà di Amazon sono di proprietà delle rispettive aziende, che possono o meno essere associate, collegate o sponsorizzate da Amazon.

# **Table of Contents**

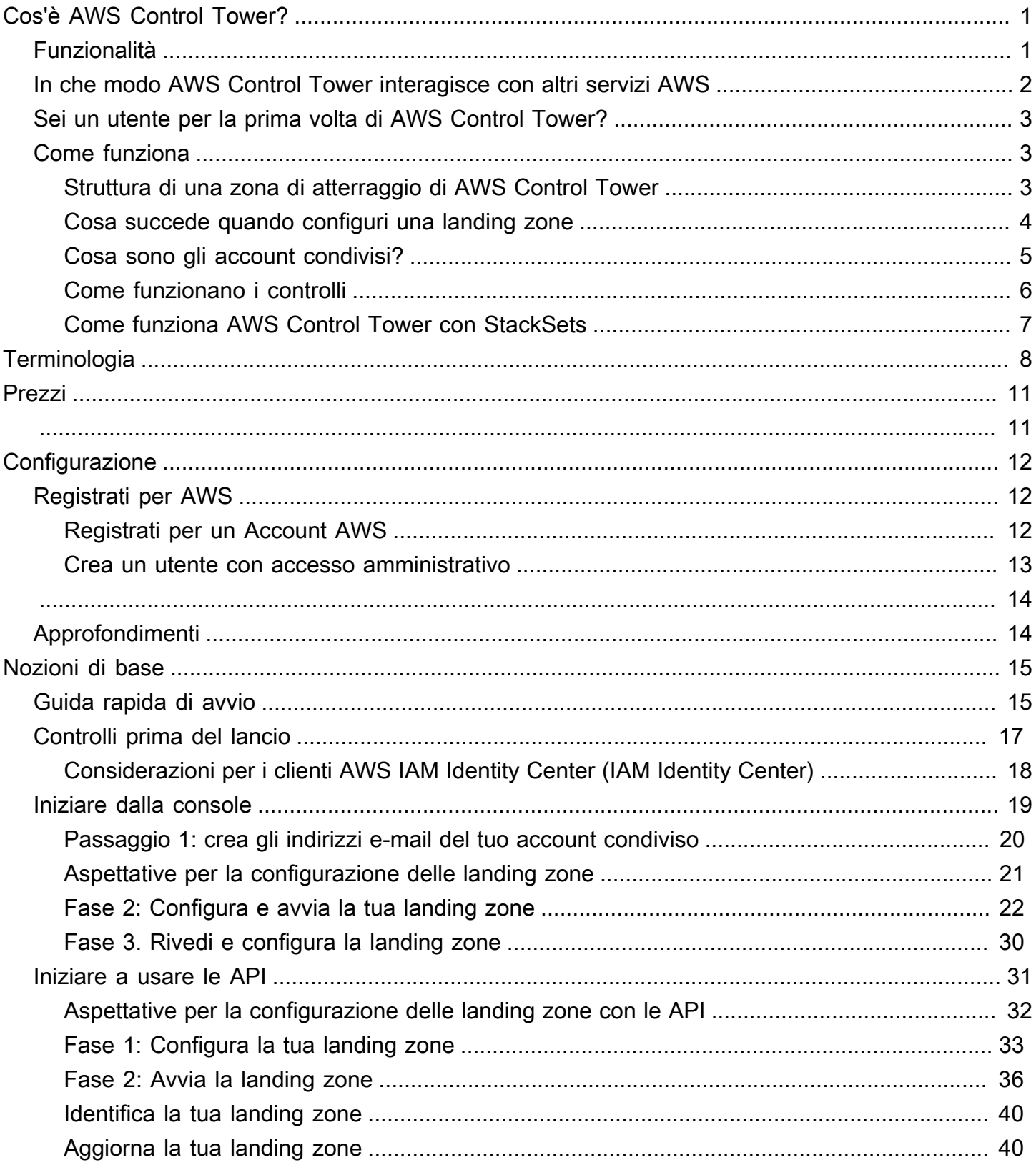

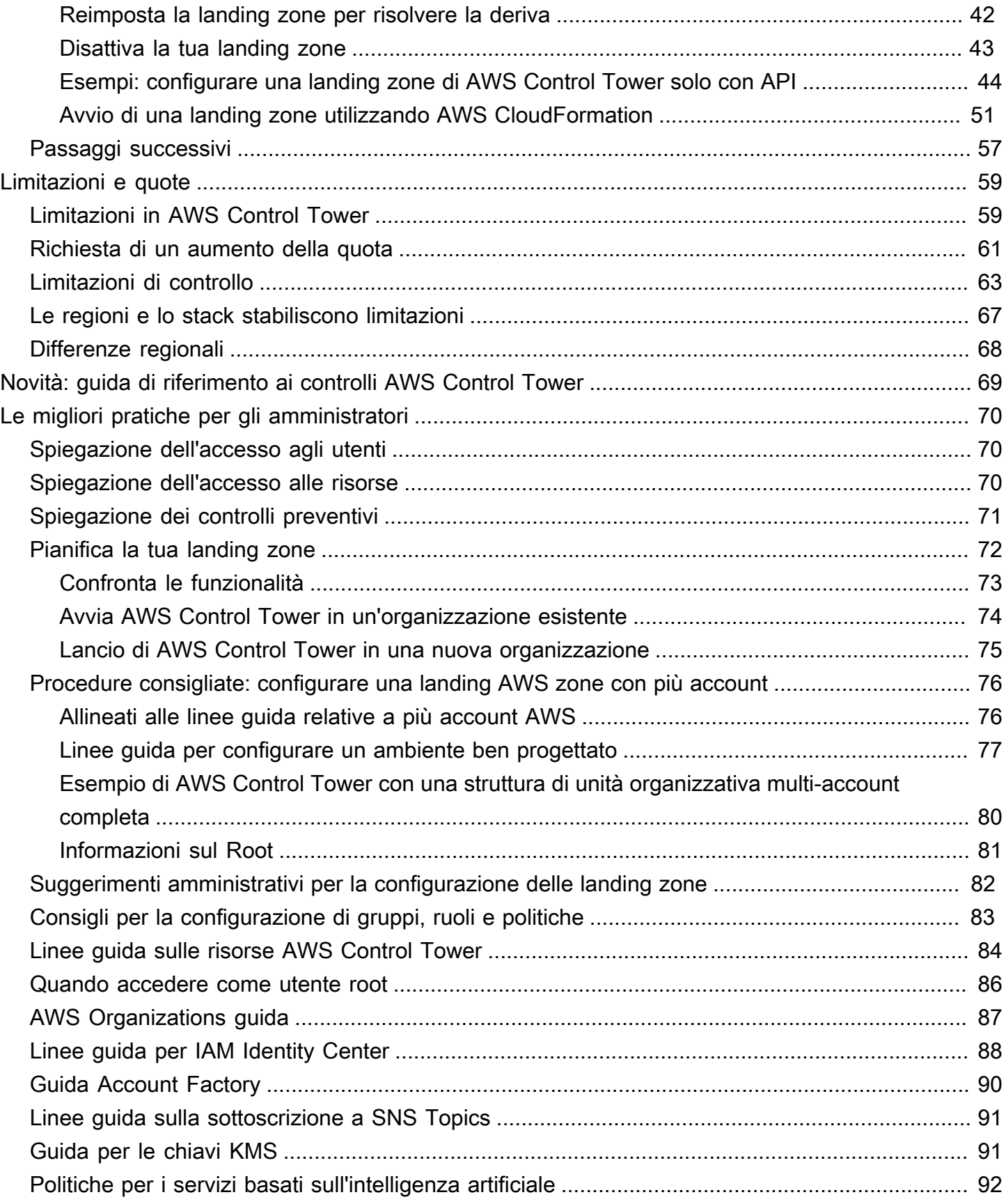

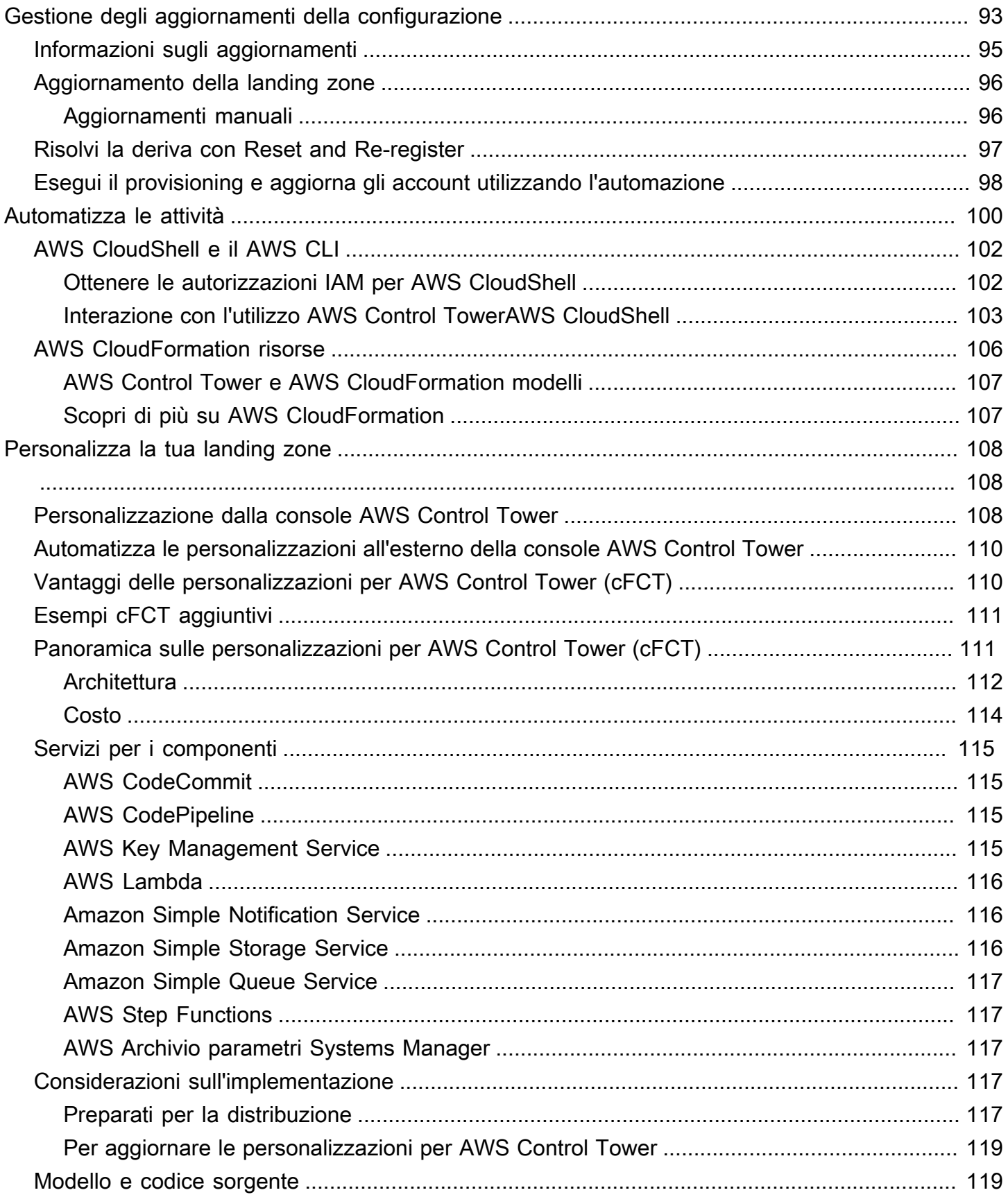

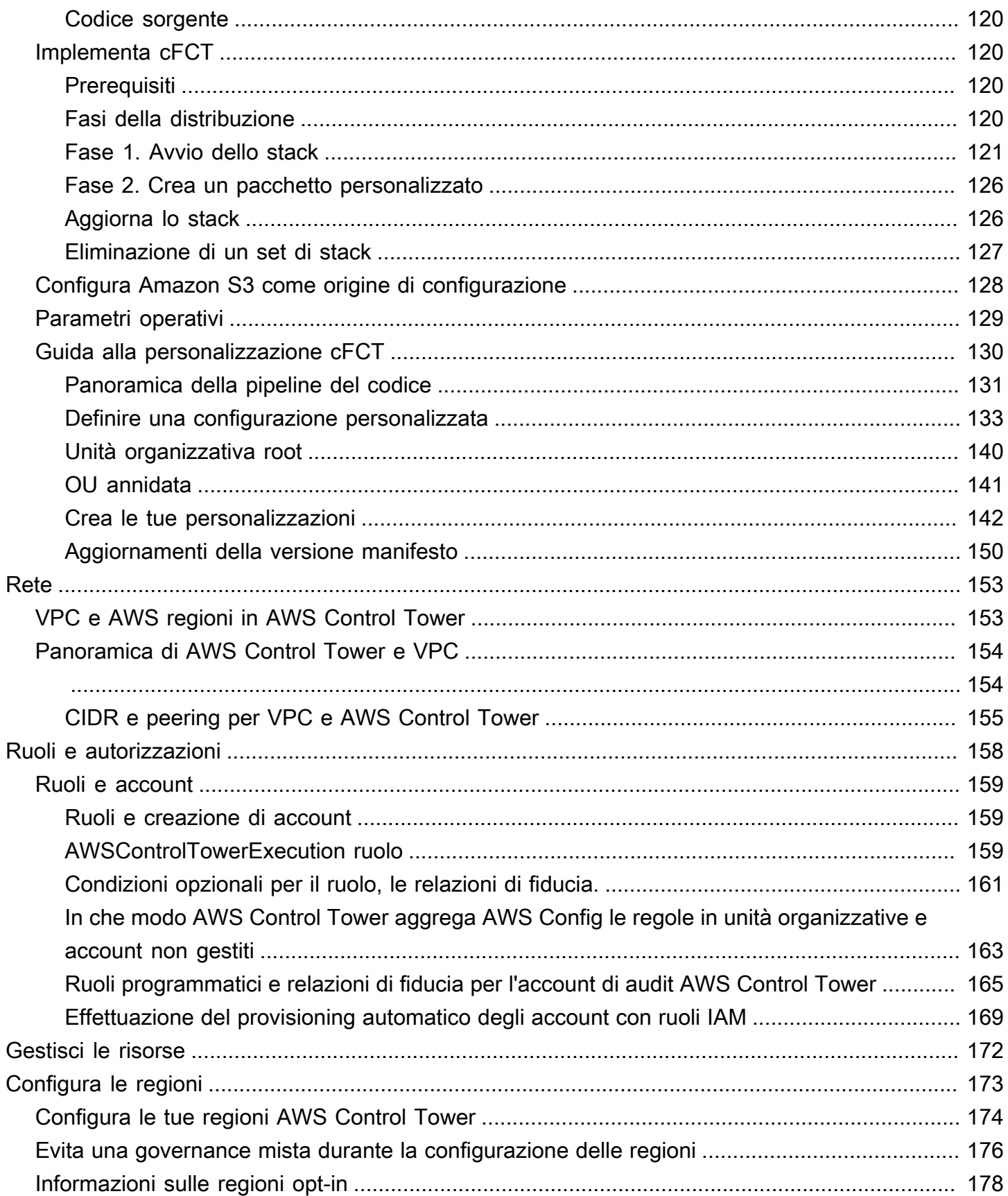

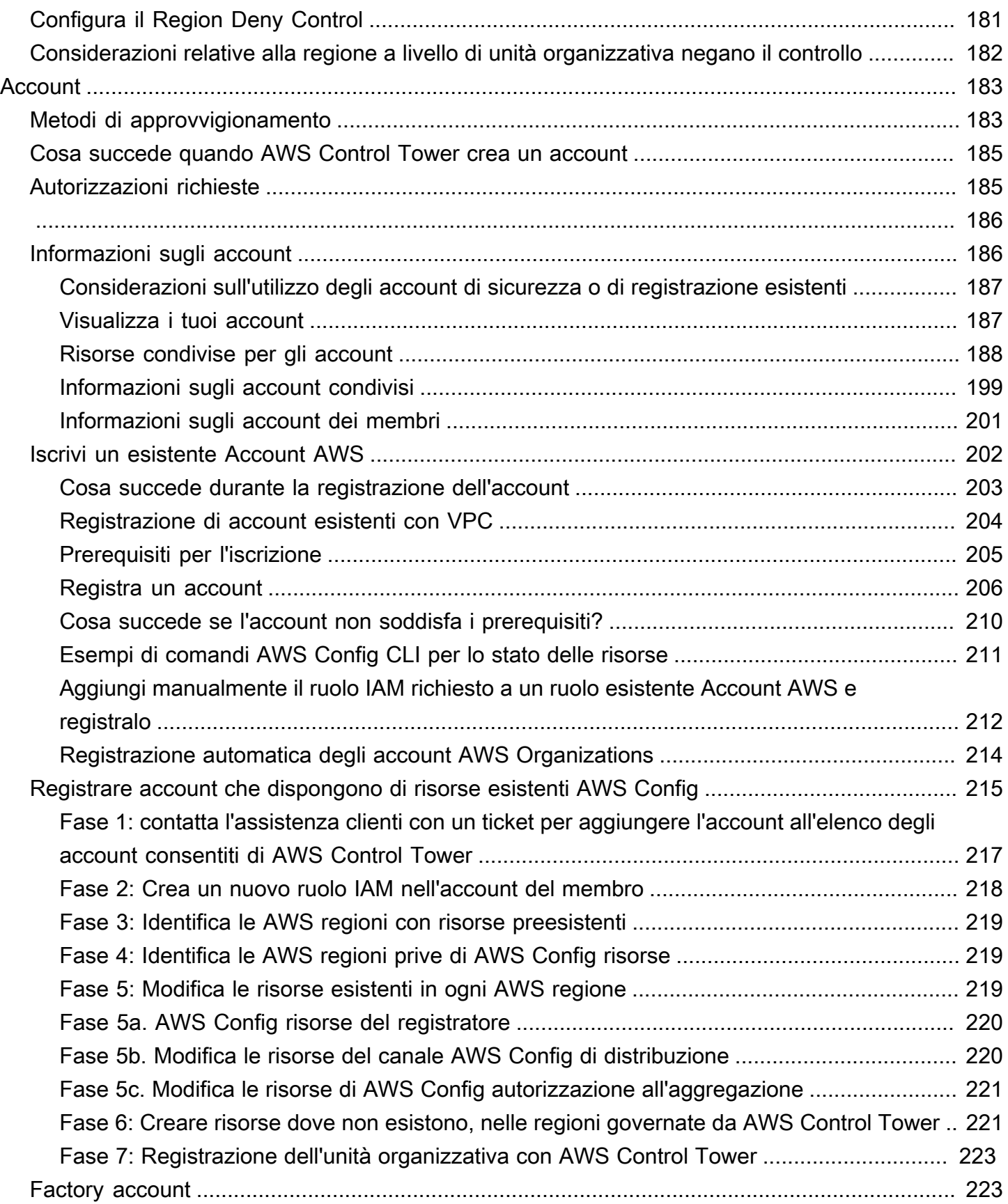

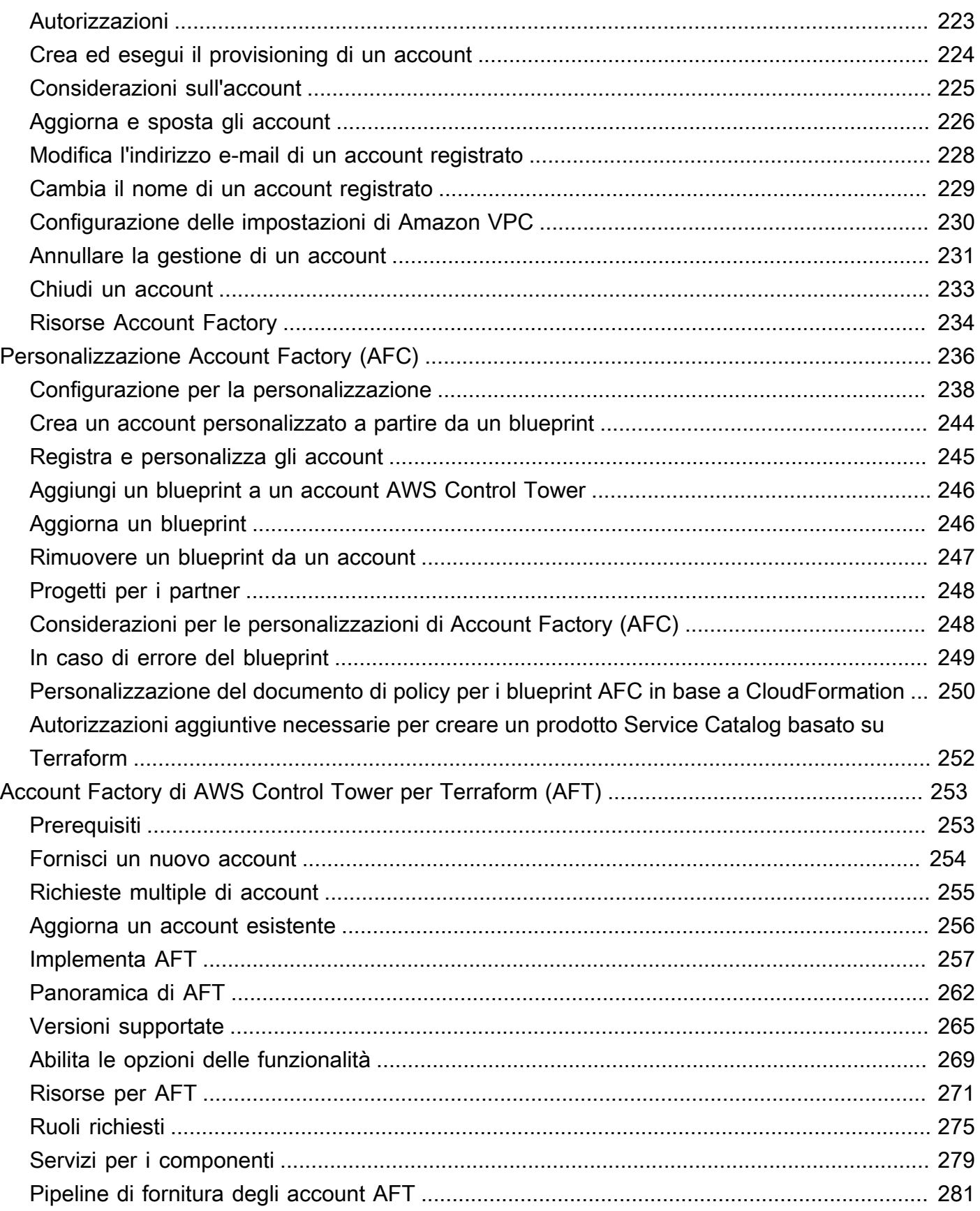

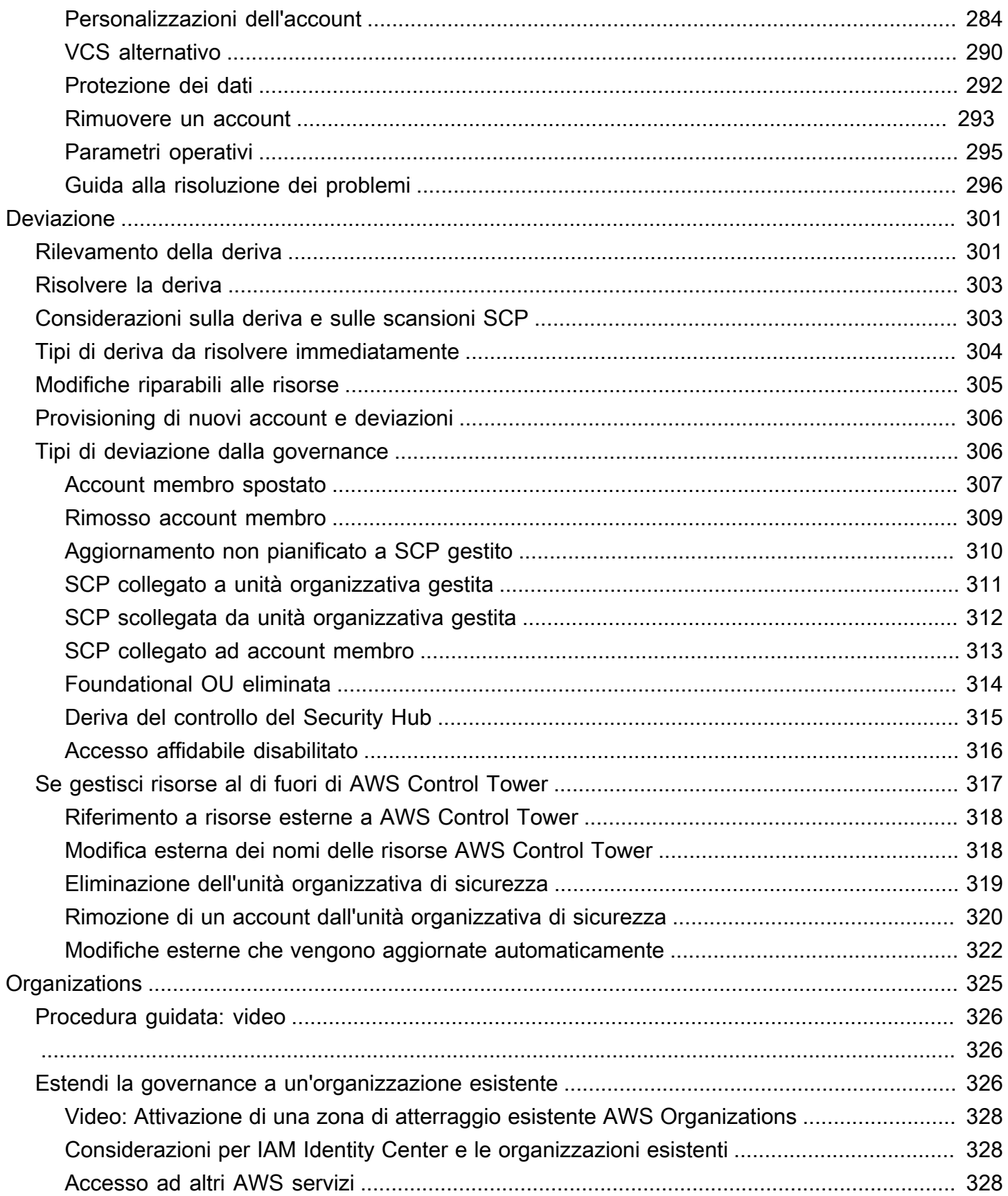

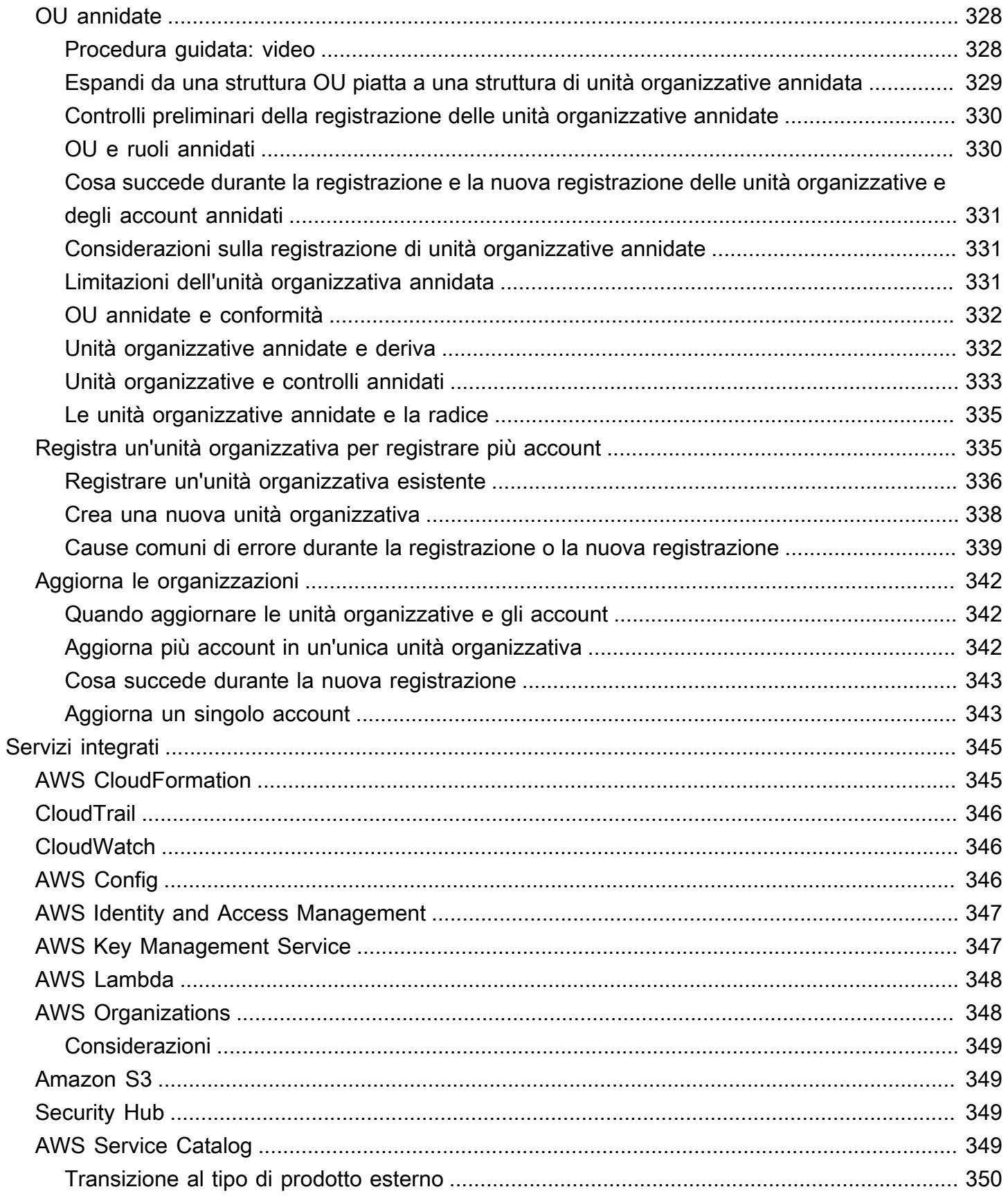

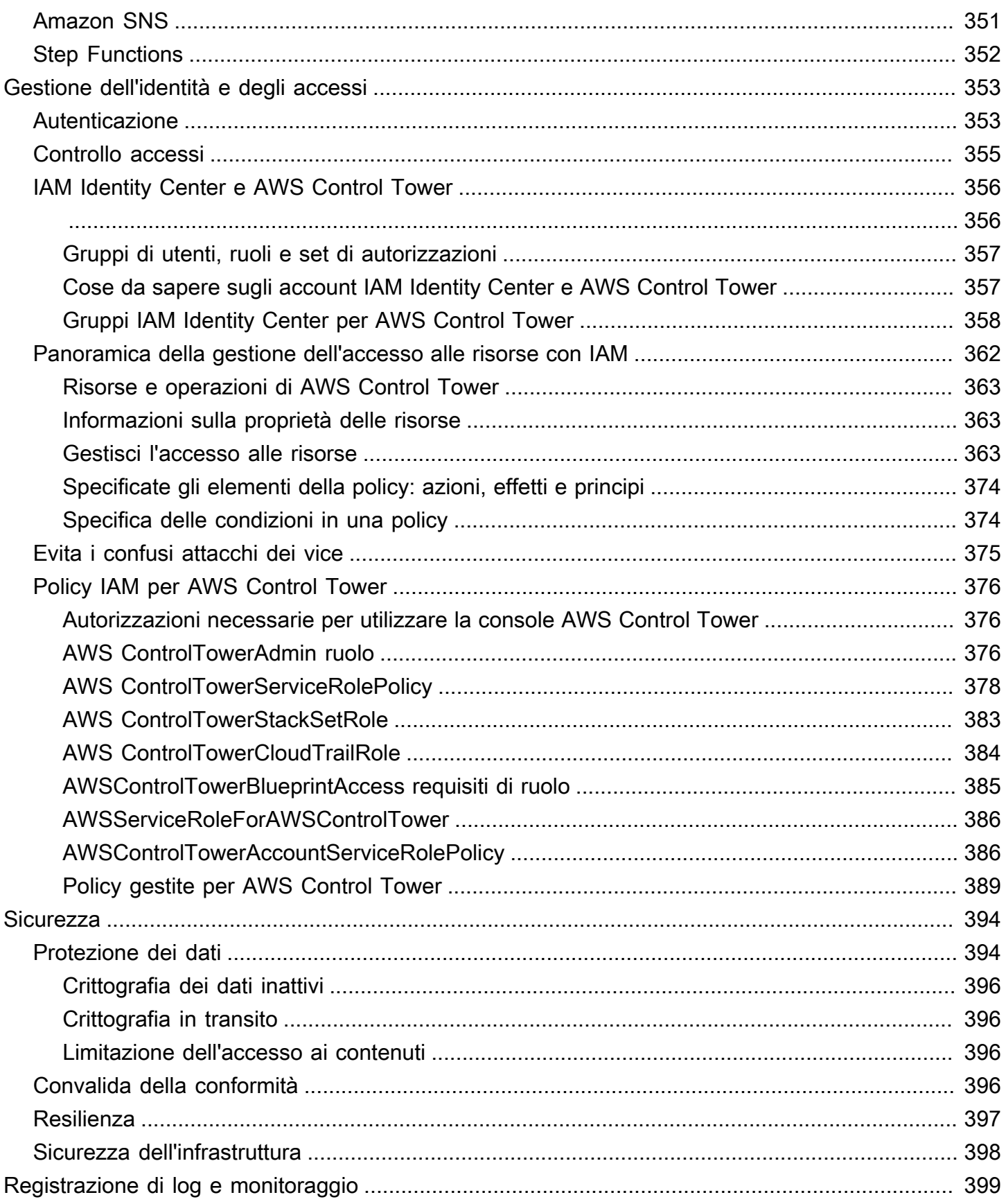

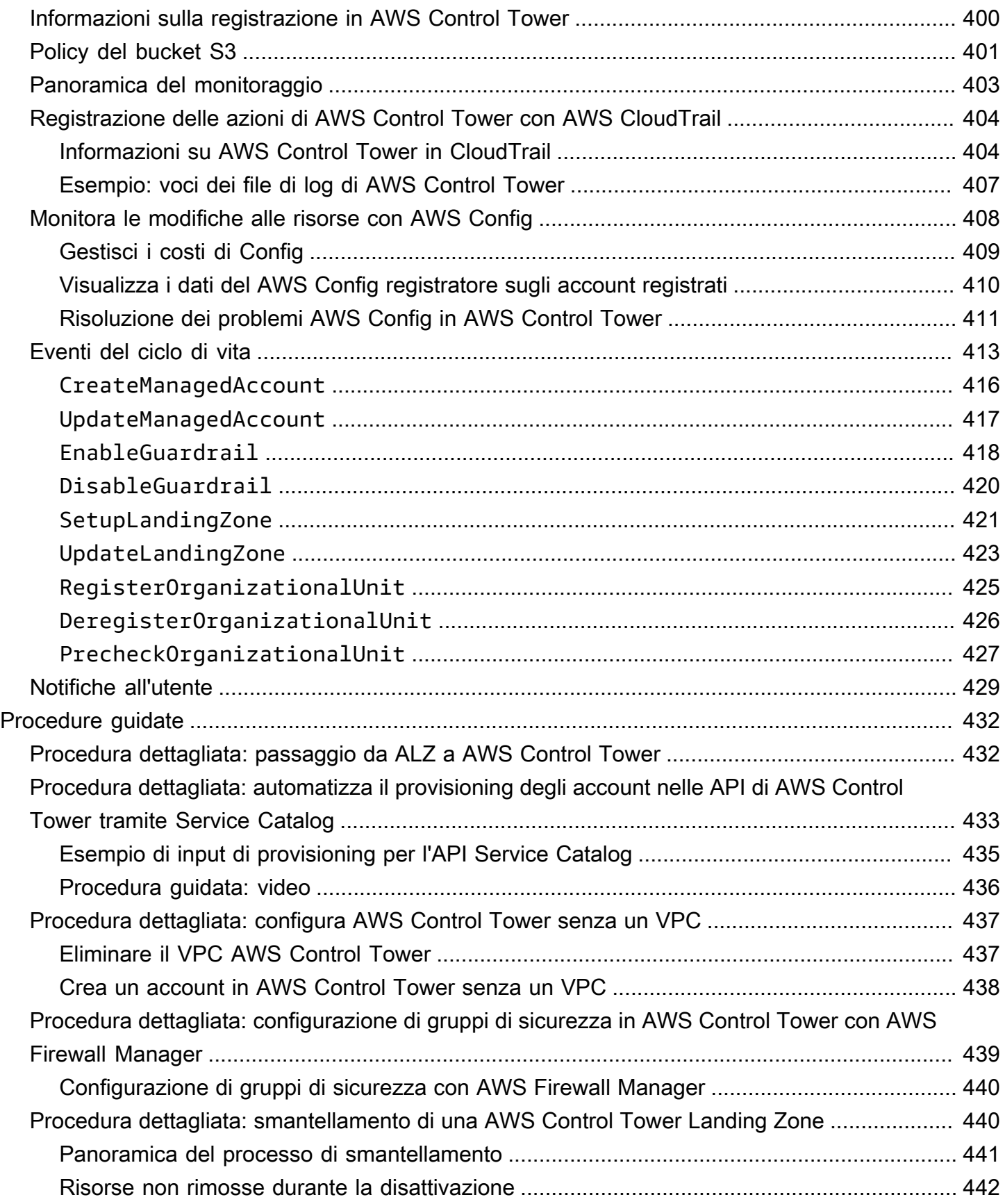

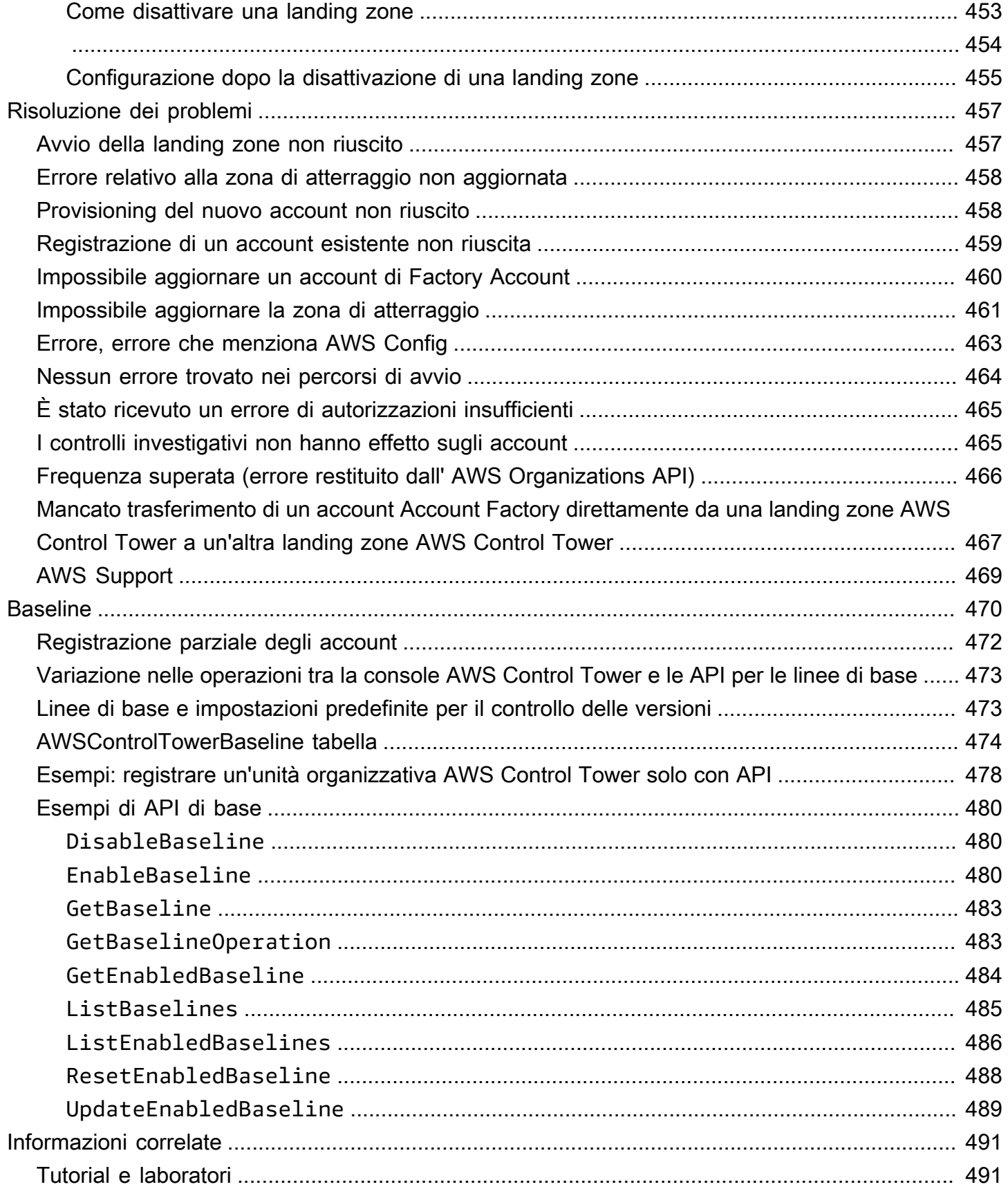

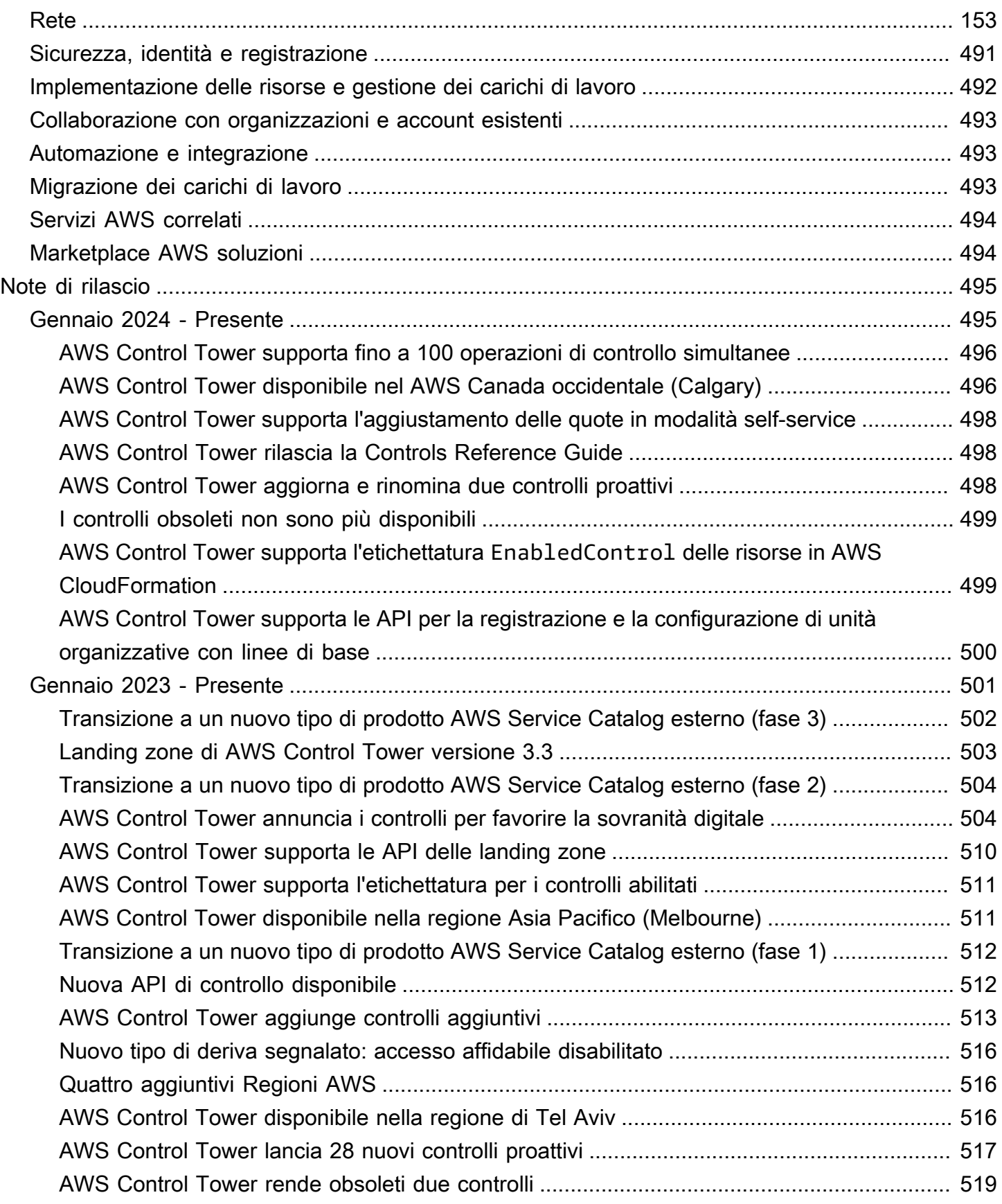

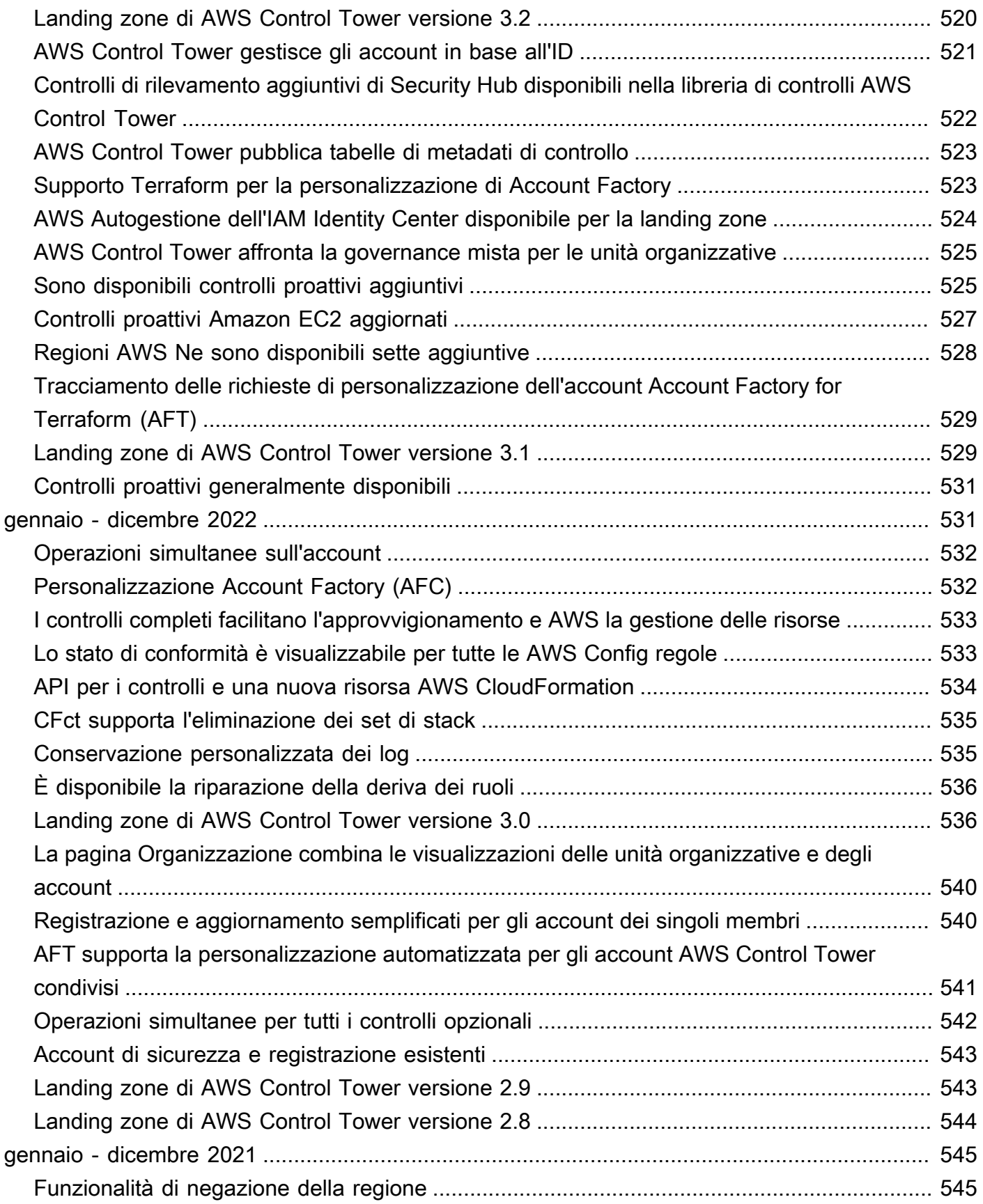

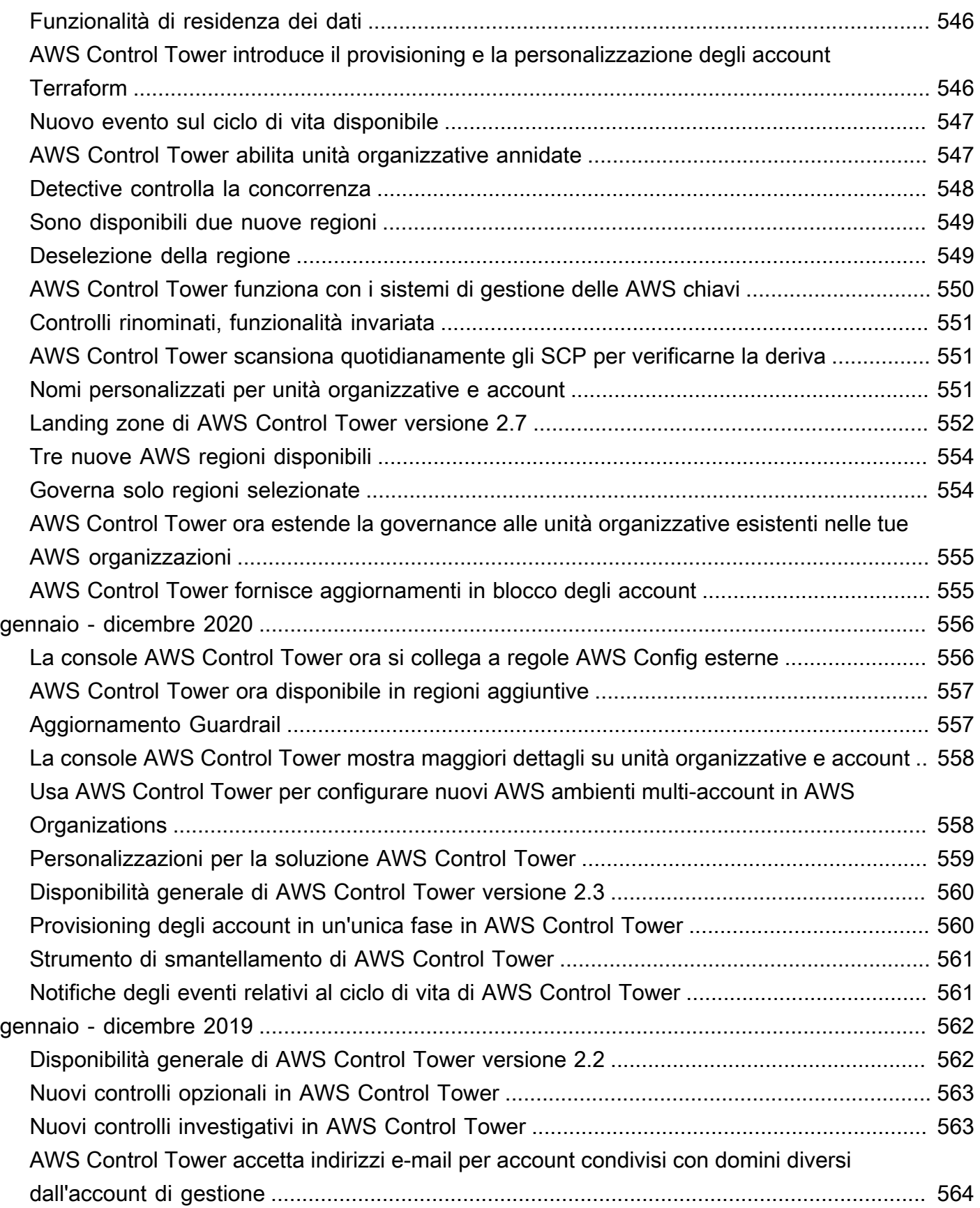

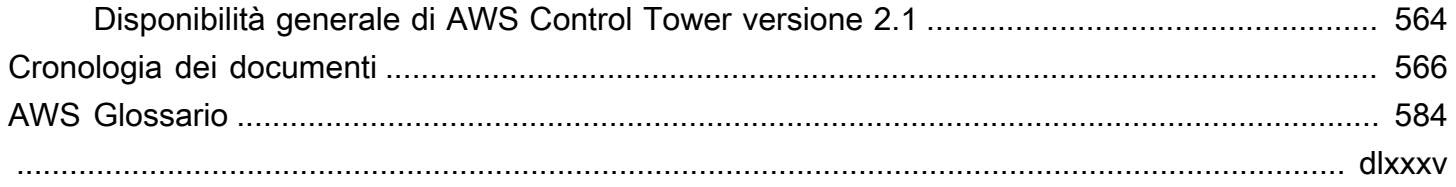

# <span id="page-17-0"></span>Cos'è AWS Control Tower?

AWS Control Tower offre un modo semplice per configurare e gestire un ambiente AWS multiaccount, seguendo le best practice prescrittive. AWS Control Tower orchestra le funzionalità di diversi altri [AWS servizi](https://docs.aws.amazon.com/controltower/latest/userguide/integrated-services.html), tra cui AWS Organizations AWS Service Catalog, e AWS IAM Identity Center, per costruire una landing zone in meno di un'ora. Le risorse vengono configurate e gestite per tuo conto.

L'orchestrazione di AWS Control Tower estende le funzionalità di. AWS OrganizationsPer evitare che le tue organizzazioni e i tuoi account cambino, ossia divergenza dalle best practice, AWS Control Tower applica dei controlli (a volte chiamati guardrail). Ad esempio, puoi utilizzare i controlli per garantire che i log di sicurezza e le necessarie autorizzazioni di accesso tra account vengano creati e non modificati.

Se gestisci più di una manciata di account, è utile disporre di un livello di orchestrazione che faciliti la distribuzione e la governance degli account. Puoi adottare AWS Control Tower come metodo principale per effettuare il provisioning di account e infrastrutture. Con AWS Control Tower, puoi aderire più facilmente agli standard aziendali, soddisfare i requisiti normativi e seguire le best practice.

AWS Control Tower consente agli utenti finali dei team distribuiti di fornire nuovi AWS account rapidamente, tramite modelli di account configurabili in Account Factory. Nel frattempo, gli amministratori cloud centrali possono monitorare che tutti gli account siano allineati alle politiche di conformità stabilite a livello aziendale.

In breve, AWS Control Tower offre il modo più semplice per configurare e gestire un AWS ambiente sicuro, conforme e multi-account basato sulle best practice stabilite collaborando con migliaia di aziende. Per ulteriori informazioni sull'utilizzo di AWS Control Tower e sulle best practice delineate nella strategia AWS multi-account, consulta. [AWS strategia multi-account: linee guida sulle migliori](#page-92-1) [pratiche](#page-92-1)

## <span id="page-17-1"></span>Funzionalità

AWS Control Tower ha le seguenti caratteristiche:

• Zona di atterraggio: una landing zone è un [ambiente multi-account](https://docs.aws.amazon.com/whitepapers/latest/organizing-your-aws-environment/appendix-e-establish-multi-account.html#example-workloads-flat-structure) ben progettato, basato sulle migliori pratiche di sicurezza e conformità. È il contenitore a livello aziendale che contiene tutte le unità organizzative (OU), gli account, gli utenti e le altre risorse che desideri siano soggette alle

normative di conformità. Una landing zone può essere ridimensionata per soddisfare le esigenze di un'azienda di qualsiasi dimensione.

- Controlli: un controllo (a volte chiamato guardrail) è una regola di alto livello che fornisce una governance continua per l'intero ambiente. AWS È espresso in linguaggio normale. Esistono tre tipi di controlli: preventivo, investigativo e proattivo. Ai controlli si applicano tre categorie di linee guida: obbligatorie, fortemente raccomandate o facoltative. Per ulteriori informazioni sui controlli, vedere[Come funzionano i controlli](#page-22-0).
- Account Factory: un Account Factory è un modello di account configurabile che aiuta a standardizzare la fornitura di nuovi account con configurazioni di account preapprovate. AWS Control Tower offre un Account Factory integrato che aiuta ad automatizzare il flusso di lavoro di provisioning degli account nell'organizzazione. Per ulteriori informazioni, consulta [Fornitura e](#page-239-1) [gestione degli account con Account Factory.](#page-239-1)
- Dashboard: la dashboard offre una supervisione continua della landing zone al team di amministratori cloud centrali. Utilizza la dashboard per visualizzare gli account assegnati in tutta l'azienda, i controlli abilitati per l'applicazione delle policy, i controlli abilitati per il rilevamento continuo della non conformità delle policy e le risorse non conformi organizzate per account e unità organizzate per account e unità organizzate.

## <span id="page-18-0"></span>In che modo AWS Control Tower interagisce con altri servizi AWS

AWS Control Tower si basa su AWS servizi affidabili e affidabili AWS Service Catalog, tra cui AWS IAM Identity Center, e AWS Organizations. Per ulteriori informazioni, consulta [Servizi integrati](#page-361-0).

Puoi incorporare AWS Control Tower con altri AWS servizi in una soluzione che ti aiuti a migrare i carichi di lavoro esistenti verso. AWSPer ulteriori informazioni, consulta [Come sfruttare AWS Control](https://aws.amazon.com/blogs/mt/how-to-take-advantage-of-aws-control-tower-and-cloudendure-to-migrate-workloads-to-aws/) [Tower e CloudEndure migrare i carichi di lavoro](https://aws.amazon.com/blogs/mt/how-to-take-advantage-of-aws-control-tower-and-cloudendure-to-migrate-workloads-to-aws/) verso. AWS

### Configurazione, governance ed estensibilità

- Configurazione automatica degli account: AWS Control Tower automatizza la distribuzione e la registrazione degli account tramite un Account Factory (o «distributore automatico»), che è costruito come un'astrazione sulla base dei prodotti forniti in. AWS Service CatalogAccount Factory può creare e registrare AWS account e automatizza il processo di applicazione di controlli e politiche a tali account.
- Governance centralizzata: utilizzando le funzionalità di AWS Organizations, AWS Control Tower configura un framework che garantisce conformità e governance coerenti in tutto l'ambiente multi-

account. Il AWS Organizations servizio offre funzionalità essenziali per la gestione di un ambiente multi-account, tra cui governance e gestione centralizzate degli account, creazione di account tramite AWS Organizations API e policy di controllo dei servizi (SCP).

• Estensibilità: puoi creare o estendere il tuo ambiente AWS Control Tower lavorando direttamente all'interno AWS Organizationse nella console AWS Control Tower. Puoi vedere le tue modifiche riflesse in AWS Control Tower dopo aver registrato le tue organizzazioni esistenti e registrato i tuoi account esistenti in AWS Control Tower. Puoi aggiornare la landing zone di AWS Control Tower in base alle modifiche apportate. Se i tuoi carichi di lavoro richiedono ulteriori funzionalità avanzate, puoi sfruttare altre soluzioni AWS partner oltre ad AWS Control Tower.

## <span id="page-19-0"></span>Sei un utente per la prima volta di AWS Control Tower?

Se è la prima volta che utilizzi questo servizio, ti consigliamo di leggere le informazioni seguenti:

- 1. Se hai bisogno di maggiori informazioni su come pianificare e organizzare la tua landing zone, consulta [Pianifica la tua landing zone di AWS Control Tower](#page-88-0) e[AWS strategia multi-account per la](#page-92-0) [tua landing zone di AWS Control Tower](#page-92-0).
- 2. Se sei pronto per creare la tua prima landing zone, consulta [Guida introduttiva a AWS Control](#page-31-0)  [Tower.](#page-31-0)
- 3. Per informazioni sul rilevamento e la prevenzione della deviazione, consulta [Rileva e risolvi la](#page-317-0) [deriva in AWS Control Tower.](#page-317-0)
- 4. Per informazioni dettagliate sulla sicurezza, consulta [Sicurezza in AWS Control Tower.](#page-410-0)
- 5. Per informazioni sull'aggiornamento delle landing zone e degli account dei membri, consult[aGestione degli aggiornamenti di configurazione in AWS Control Tower](#page-109-0).

## <span id="page-19-1"></span>Come funziona AWS Control Tower

Questa sezione descrive in modo approfondito come funziona AWS Control Tower. La tua landing zone è un ambiente multi-account ben progettato per tutte le tue risorse. AWS Puoi utilizzare questo ambiente per applicare le normative di conformità su tutti i tuoi account. AWS

## <span id="page-19-2"></span>Struttura di una zona di atterraggio di AWS Control Tower

La struttura di una landing zone in AWS Control Tower è la seguente:

- Root: l'elemento principale che contiene tutte le altre unità organizzative presenti nella landing zone.
- Security OU: questa unità organizzativa contiene gli account Log Archive e Audit. Questi account vengono spesso definiti account condivisi. Quando avvii la tua landing zone, puoi scegliere nomi personalizzati per questi account condivisi e hai la possibilità di trasferire gli AWS account esistenti in AWS Control Tower per motivi di sicurezza e registrazione. Tuttavia, questi non possono essere rinominati in un secondo momento e gli account esistenti non possono essere aggiunti per motivi di sicurezza e registrazione dopo il lancio iniziale.
- Sandbox OU: l'OU Sandbox viene creata all'avvio della landing zone, se la abiliti. Questa e altre unità organizzative registrate contengono gli account registrati con cui i tuoi utenti lavorano per eseguire i loro carichi di lavoro AWS.
- Directory IAM Identity Center: questa directory ospita gli utenti di IAM Identity Center. Definisce l'ambito delle autorizzazioni per ogni utente IAM Identity Center.
- Utenti IAM Identity Center: queste sono le identità che i tuoi utenti possono assumere per eseguire i loro AWS carichi di lavoro nella tua landing zone.

### <span id="page-20-0"></span>Cosa succede quando configuri una landing zone

Quando configuri una landing zone, AWS Control Tower esegue le seguenti azioni nel tuo account di gestione per tuo conto:

- Crea due unità AWS Organizations organizzative (OU): Security e Sandbox (opzionale), contenute nella struttura principale dell'organizzazione.
- Crea o aggiunge due account condivisi nell'unità organizzativa di sicurezza: l'account Log Archive e l'account Audit.
- Crea una directory nativa per il cloud in IAM Identity Center, con gruppi preconfigurati e accesso Single Sign-On, se scegli la configurazione AWS Control Tower predefinita o ti consente di gestire autonomamente il tuo provider di identità.
- Applica tutti i controlli preventivi obbligatori per far rispettare le politiche.
- Applica tutti i controlli obbligatori e investigativi per rilevare le violazioni della configurazione.
- I controlli preventivi non vengono applicati all'account di gestione.
- Ad eccezione dell'account di gestione, i controlli vengono applicati all'intera organizzazione.

Gestione sicura delle risorse all'interno della zona di destinazione e degli account AWS Control Tower

- Quando crei la landing zone, vengono create diverse AWS risorse. Per utilizzare AWS Control Tower, non devi modificare o eliminare queste risorse gestite da AWS Control Tower al di fuori dei metodi supportati descritti in questa guida. L'eliminazione o la modifica di queste risorse farà sì che la tua landing zone entri in uno stato sconosciuto. Per maggiori dettagli, consulta [Linee guida per la](#page-100-0)  [creazione e la modifica delle risorse AWS Control Tower.](#page-100-0)
- Quando abiliti i controlli opzionali (quelli con linee guida fortemente consigliate o facoltative), AWS Control Tower crea AWS risorse che gestisce nei tuoi account. Non modificare o eliminare risorse create da AWS Control Tower. Ciò può far sì che i controlli entrino in uno stato sconosciuto.

## <span id="page-21-0"></span>Cosa sono gli account condivisi?

In AWS Control Tower, gli account condivisi nella landing zone vengono forniti durante la configurazione: l'account di gestione, l'account di archiviazione dei log e l'account di audit.

Cos'è l'account di gestione?

Questo è l'account che hai creato appositamente per la tua landing zone. Questo account viene utilizzato per la fatturazione di tutto ciò che si trova nella tua landing zone. Viene anche utilizzato per la fornitura di account da parte di Account Factory, nonché per gestire le unità organizzative e i controlli.

### **a** Note

Non è consigliabile eseguire alcun tipo di carico di lavoro di produzione da un account di gestione AWS Control Tower. Crea un account AWS Control Tower separato per eseguire i tuoi carichi di lavoro.

Per ulteriori informazioni, consulta [Gestione dell'account](#page-215-1).

Cos'è l'account di archiviazione dei log?

Questo account funge da archivio per i registri delle attività delle API e delle configurazioni delle risorse di tutti gli account nella landing zone.

Per ulteriori informazioni, consulta [Account di archivio dei log](#page-215-2).

### Cos'è l'account di controllo?

L'account di controllo è un account con restrizioni progettato per consentire ai team di sicurezza e conformità l'accesso in lettura e scrittura a tutti gli account nella landing zone. L'account di audit fornisce l'accesso programmatico per la revisione degli account mediante un ruolo concesso solo alle funzioni Lambda. L'account di audit non consente di accedere manualmente ad altri account. Per ulteriori informazioni sulle funzioni e i ruoli Lambda, consulta [Configurare una funzione Lambda per](https://aws.amazon.com/premiumsupport/knowledge-center/lambda-function-assume-iam-role) [assumere un ruolo da un'a](https://aws.amazon.com/premiumsupport/knowledge-center/lambda-function-assume-iam-role)ltra. Account AWS

Per ulteriori informazioni, consulta [Account di audit](#page-216-0).

## <span id="page-22-0"></span>Come funzionano i controlli

Il controllo è una regola di alto livello che fornisce una governance continua per l'intero AWS ambiente. Ogni controllo applica una singola regola ed è espressa in un linguaggio semplice. Puoi modificare i controlli opzionali o fortemente consigliati in vigore, in qualsiasi momento, dalla console AWS Control Tower o dalle API AWS Control Tower. I controlli obbligatori vengono sempre applicati e non possono essere modificati.

I controlli preventivi impediscono il verificarsi di azioni. Ad esempio, il controllo elettivo denominato Disallow Changes to Bucket Policy per Amazon S3 Buckets (precedentemente chiamato Disallow Policy Changes to Log Archive) impedisce qualsiasi modifica alla policy IAM all'interno dell'account condiviso dell'archivio di log. Qualsiasi tentativo di eseguire un'azione impedita viene negato e registrato. CloudTrail Anche la risorsa è connessa. AWS Config

I controlli Detective rilevano eventi specifici quando si verificano e registrano l'azioneCloudTrail. Ad esempio, il controllo fortemente consigliato chiamato Detect Whether Encryption is Enabled for Amazon EBS Volumes Attached to Amazon EC2 Instances rileva se un volume Amazon EBS non crittografato è collegato a un'istanza EC2 nella tua landing zone.

I controlli proattivi verificano se le risorse sono conformi alle politiche e agli obiettivi aziendali, prima che le risorse vengano assegnate ai vostri account. Se le risorse non sono conformi, non vengono fornite. I controlli proattivi monitorano le risorse che verrebbero distribuite nei tuoi account tramite modelli. AWS CloudFormation

Per chi conosce AWS: In AWS Control Tower i controlli preventivi sono implementati con Service Control Policies (SCP). I controlli investigativi sono implementati con AWS Config regole. I controlli proattivi sono implementati con AWS CloudFormation ganci.

### Argomenti correlati

• [Rileva e risolvi la deriva in AWS Control Tower](#page-317-0)

## <span id="page-23-0"></span>Come funziona AWS Control Tower con StackSets

AWS Control Tower utilizza AWS CloudFormation StackSets per configurare le risorse nei tuoi account. Ogni set di stack StackInstances corrisponde a un account e uno Regioni AWS per account. AWS Control Tower distribuisce un'istanza di stack set per account e regione.

AWS Control Tower applica gli aggiornamenti a determinati account e Regioni AWS in modo selettivo, in base a AWS CloudFormation parametri. Quando gli aggiornamenti vengono applicati ad alcune istanze dello stack, altre istanze dello stack potrebbero essere lasciate in stato Outdated (Obsoleto). Questo comportamento è previsto e normale.

Quando un'istanza dello stack entra nello stato Outdated (Obsoleto) in genere significa che lo stack corrispondente a quell'istanza non è allineato con il modello più recente nel set di stack. Lo stack rimane nel modello precedente, quindi potrebbe non includere le risorse o i parametri più recenti. Lo stack è comunque completamente utilizzabile.

Ecco un breve riepilogo del comportamento da aspettarsi, in base ai AWS CloudFormation parametri specificati durante un aggiornamento:

Se l'aggiornamento del set di stack include modifiche al modello (ovvero, se sono specificate TemplateURL le proprietà TemplateBody o) o se la Parameters proprietà è specificata, AWS CloudFormation contrassegna tutte le istanze dello stack con lo stato Obsoleto prima di aggiornare le istanze dello stack negli account specificati e. Regioni AWS Se l'aggiornamento del set di stack non include modifiche al modello o ai parametri, AWS CloudFormation aggiorna le istanze dello stack negli account e nelle regioni specificati, lasciando a tutte le altre istanze dello stack lo stato di istanza dello stack esistente. Per aggiornare tutte le istanze dello stack associate a un set di stack, non specificare le proprietà Regions o Accounts.

Per ulteriori informazioni, consulta [Update Your Stack Set nella Guida per l'utente](https://docs.aws.amazon.com/AWSCloudFormation/latest/UserGuide/stacksets-update.html). AWS CloudFormation

# <span id="page-24-0"></span>**Terminologia**

Ecco una breve rassegna di alcuni termini che vedrai nella documentazione di AWS Control Tower.

Innanzitutto, è bene sapere che AWS Control Tower condivide molta terminologia con il AWS Organizations servizio, inclusi i termini organizzazione e unità organizzativa (OU), che compaiono in questo documento.

- Per ulteriori informazioni su organizzazioni e unità organizzative, consulta la AWS Organizations [terminologia e](https://docs.aws.amazon.com/organizations/latest/userguide/orgs_getting-started_concepts.html) i concetti. Se non conosci AWS Control Tower, questa terminologia è un buon punto di partenza.
- [AWS Organizationsè](https://docs.aws.amazon.com/organizations/latest/userguide/orgs_introduction.html) un AWS servizio che ti aiuta a governare centralmente il tuo ambiente man mano che cresci e su cui scalare i carichi di lavoro. AWS AWS Control Tower si affida AWS Organizations alla creazione di account, all'applicazione di controlli preventivi a livello di unità organizzative e alla fatturazione centralizzata.
- Un [AWS account Account Factory](https://docs.aws.amazon.com/controltower/latest/userguide/account-factory.html) è un AWS account fornito utilizzando Account Factory in AWS Control Tower. A volte, Account Factory viene definita informalmente come un «distributore automatico» per gli account.
- La tua [regione principale](https://docs.aws.amazon.com/controltower/latest/userguide/best-practices.html#tips-for-admin-setup) di AWS Control Tower è la AWS regione in cui è stata distribuita la tua landing zone di AWS Control Tower. Puoi visualizzare la tua regione d'origine nelle impostazioni della landing zone.
- [AWS Service Catalog](https://docs.aws.amazon.com/servicecatalog/latest/adminguide/introduction.html)consente di gestire centralmente i servizi IT più diffusi. Nel contesto di questo documento, Account Factory utilizza AWS Service Catalog per fornire nuovi AWS account, inclusi gli account provenienti da progetti personalizzati.
- [AWS CloudFormation StackSets](https://docs.aws.amazon.com/AWSCloudFormation/latest/UserGuide/stacksets-concepts.html)sono un tipo di risorsa che estende la funzionalità degli stack in modo da poter creare, aggiornare o eliminare gli stack su più account e regioni con un'unica operazione e un unico modello. CloudFormation
- Un'[istanza stack](https://docs.aws.amazon.com/AWSCloudFormation/latest/UserGuide/stacksets-concepts.html#stacksets-concepts-stackinstances) è un riferimento a uno stack in un account di destinazione all'interno di una regione.
- Uno [stack](https://docs.aws.amazon.com/AWSCloudFormation/latest/UserGuide/cfn-whatis-concepts.html#w2ab1b5c15b) è una raccolta di AWS risorse che puoi gestire come singola unità.
- Un [aggregatore](https://docs.aws.amazon.com/config/latest/developerguide/aggregate-data.html) è un tipo di AWS Config risorsa che raccoglie i dati di AWS Config configurazione e conformità da più account e regioni all'interno dell'organizzazione, consentendoti di visualizzare e interrogare questi dati di conformità all'interno di un singolo account.
- Un [pacchetto di conformità](https://docs.aws.amazon.com/config/latest/developerguide/conformance-packs.html) è una raccolta di AWS Config regole e azioni correttive che possono essere implementate come singola entità in un account e in una regione oppure all'interno

di un'organizzazione in. AWS Organizations Puoi utilizzare un pacchetto di conformità per personalizzare il tuo ambiente AWS Control Tower. [Per i blog tecnici che forniscono maggiori](https://docs.aws.amazon.com/controltower/latest/userguide/related-information.html#working-existing-organizations)  [dettagli, consulta Informazioni correlate.](https://docs.aws.amazon.com/controltower/latest/userguide/related-information.html#working-existing-organizations)

- Una [linea di base](https://docs.aws.amazon.com/controltower/latest/userguide/types-of-baselines.html) in AWS Control Tower è un gruppo di risorse e configurazioni specifiche che puoi applicare a un target. L'obiettivo di base più comune può essere un'unità organizzativa (OU). Ad esempio, la linea di base chiamata AWSControlTowerBaseline è disponibile per facilitare la registrazione delle unità organizzative con AWS Control Tower. Durante la configurazione e l'aggiornamento della landing zone, l'obiettivo di base può essere un account condiviso o un'impostazione specifica per la landing zone nel suo insieme.
- Blueprint: un blueprint è un artefatto che incapsula alcuni metadati e descrive i componenti dell'infrastruttura che vengono distribuiti all'interno di un account. Ad esempio, un AWS CloudFormation modello può fungere da modello per un account AWS Control Tower.
- Drift: modifica di una risorsa installata e configurata da AWS Control Tower. Le risorse senza deriva consentono ad AWS Control Tower di funzionare correttamente.
- Risorsa non conforme: una risorsa che viola una AWS Config regola che definisce un particolare controllo investigativo.
- Account condiviso: uno dei tre account che AWS Control Tower crea automaticamente quando configuri la landing zone: l'account di gestione, l'account di archiviazione dei log e l'account di audit. Puoi scegliere nomi personalizzati per l'account di archiviazione dei log e l'account di controllo durante la configurazione.
- Account membro: un account membro appartiene all'organizzazione AWS Control Tower. L'account membro può essere registrato o annullato in AWS Control Tower. Quando un'unità organizzativa registrata contiene una combinazione di account registrati e non registrati:
	- I controlli preventivi abilitati sull'unità organizzativa si applicano a tutti gli account al suo interno, compresi quelli non registrati. Questo è vero perché i controlli preventivi vengono applicati agli SCP a livello di unità organizzativa, non a livello di account. Per ulteriori informazioni, consulta [Inheritance for service control policies](https://docs.aws.amazon.com/organizations/latest/userguide/orgs_manage_policies_inheritance_auth.html) nella documentazione. AWS Organizations
	- I controlli Detective abilitati sull'unità organizzativa non si applicano agli account non registrati.

Un account può essere membro di una sola organizzazione alla volta e i relativi addebiti vengono fatturati sull'account di gestione di tale organizzazione. Un account membro può essere spostato nel contenitore principale di un'organizzazione.

• AWS account: un AWS account funge da contenitore di risorse e limite di isolamento delle risorse. Un AWS account può essere associato alla fatturazione e al pagamento. Un AWS account è diverso da un account utente (a volte chiamato [account utente IAM](https://docs.aws.amazon.com/controltower/latest/userguide/setting-up.html#setting-up-iam)) in AWS Control Tower.

Gli account creati tramite il processo di provisioning di Account Factory sono AWS account. AWS gli account possono anche essere aggiunti ad AWS Control Tower tramite la procedura di registrazione dell'account o dell'unità organizzativa.

- Controllo: un controllo (noto anche come guardrail) è una regola di alto livello che fornisce una governance continua per l'intero ambiente AWS Control Tower. Ogni controllo applica una singola regola. I controlli preventivi vengono implementati con gli SCP. I controlli investigativi sono implementati con AWS Config delle regole. I controlli proattivi sono implementati con AWS CloudFormation ganci. Per ulteriori informazioni, consulta [Come funzionano i controlli.](#page-22-0)
- Zona di atterraggio: una landing zone è un ambiente cloud che offre un punto di partenza consigliato, inclusi account predefiniti, struttura degli account, layout di rete e sicurezza e così via. Da una landing zone, puoi distribuire carichi di lavoro che utilizzano le tue soluzioni e applicazioni.
- Unità organizzativa annidata: un'unità organizzativa nidificata in AWS Control Tower è un'unità organizzativa contenuta all'interno di un'altra unità organizzativa. Un'unità organizzativa annidata può avere esattamente un'unità organizzativa principale e ogni account può essere membro di esattamente un'unità organizzativa. Le unità organizzative annidate creano una gerarchia. Quando si associa una politica a una delle unità organizzative della gerarchia, questa viene spostata verso il basso e ha effetto su tutte le unità organizzative e gli account sottostanti. Una gerarchia di unità organizzative annidate in AWS Control Tower può avere una profondità massima di cinque livelli.
- Unità organizzativa principale: l'unità organizzativa immediatamente superiore all'unità organizzativa corrente nella gerarchia. Ogni unità organizzativa può avere esattamente un'unità organizzativa principale.
- Unità organizzativa secondaria: qualsiasi unità organizzativa inferiore all'unità organizzativa corrente nella gerarchia. Un'unità organizzativa può avere molte unità organizzative figlie.
- Gerarchia delle unità organizzative: in AWS Control Tower, la gerarchia delle unità organizzative annidate può avere fino a cinque livelli. L'ordine di nidificazione è denominato Livelli. La parte superiore della gerarchia è designata come Livello 1.
- Unità organizzativa di primo livello: un'unità organizzativa di primo livello è qualsiasi unità organizzativa che si trova direttamente sotto la radice, non la radice stessa. La radice non è considerata un'unità organizzativa.

# <span id="page-27-0"></span>Prezzi

Non sono previsti costi aggiuntivi per l'utilizzo di AWS Control Tower. Paghi solo per i AWS servizi abilitati da AWS Control Tower e i servizi che usi nella tua landing zone. Ad esempio, paghi per Service Catalog per il provisioning degli account con Account Factory e AWS CloudTrail per gli eventi monitorati nella tua landing zone. Per informazioni sui prezzi e le tariffe associati ad AWS Control Tower, consulta i [prezzi di AWS Control Tower.](https://aws.amazon.com/controltower/pricing)

Se esegui carichi di lavoro temporanei da account in AWS Control Tower, potresti notare un aumento dei costi associati a. AWS ConfigPer informazioni dettagliate, consulta [Prezzi diAWS Config](https://aws.amazon.com/config/pricing). Contatta il rappresentante AWS del tuo account per informazioni più specifiche sulla gestione di questi costi. Per ulteriori informazioni su come AWS Config funziona con AWS Control Tower, consult[aMonitora le](#page-424-0)  [modifiche alle risorse con AWS Config.](#page-424-0)

Se implementi AWS CloudTrail percorsi al di fuori di AWS Control Tower, puoi utilizzarli con AWS Control Tower. Tuttavia, potresti incorrere in addebiti duplicati, se opti anche per i percorsi gestiti da AWS Control Tower. Non consigliamo di configurare percorsi esterni, a meno che tu non abbia un requisito specifico. Se scegli di aderire durante la configurazione o l'aggiornamento della landing zone, AWS Control Tower configura e attiva un CloudTrail percorso a livello di organizzazione per te nell'account di gestione. [Per informazioni sulla gestione dei CloudTrail costi, consulta Gestione dei](https://docs.aws.amazon.com/awscloudtrail/latest/userguide/cloudtrail-trail-manage-costs.html)  [costi. CloudTrail](https://docs.aws.amazon.com/awscloudtrail/latest/userguide/cloudtrail-trail-manage-costs.html)

# <span id="page-28-0"></span>**Configurazione**

Prima di utilizzarlo AWS Control Tower per la prima volta, segui i passaggi in questa sezione per creare un AWS account e proteggere il tuo account di AWS Control Tower gestione. Per informazioni sulle attività di configurazione aggiuntive specifiche per AWS Control Tower, vedere[Guida introduttiva](#page-31-0)  [a AWS Control Tower.](#page-31-0)

## <span id="page-28-1"></span>Registrati per AWS

Quando ti registri ad Amazon Web Services (AWS), il tuo AWS account viene automaticamente registrato per tutti i servizi in AWS, inclusi AWS Control Tower. Se hai già un AWS account, passa all'attività successiva. Se non disponi di un AWS account, utilizza la procedura seguente per crearne uno.

Annota il numero del tuo AWS account, perché ti serve per altre attività.

## <span id="page-28-2"></span>Registrati per un Account AWS

Se non ne hai uno Account AWS, completa i seguenti passaggi per crearne uno.

Per iscriverti a un Account AWS

- 1. Apri la pagina all'indirizzo [https://portal.aws.amazon.com/billing/signup.](https://portal.aws.amazon.com/billing/signup)
- 2. Segui le istruzioni online.

Nel corso della procedura di registrazione riceverai una telefonata, durante la quale sarà necessario inserire un codice di verifica attraverso la tastiera del telefono.

Quando ti iscrivi a un Account AWS, Utente root dell'account AWSviene creato un. L'utente root dispone dell'accesso a tutte le risorse e tutti i Servizi AWS nell'account. Come procedura consigliata in materia di sicurezza, assegnate l'accesso amministrativo a un utente e utilizzate solo l'utente root per eseguire [attività che richiedono l'accesso da parte dell'utente root](https://docs.aws.amazon.com/accounts/latest/reference/root-user-tasks.html).

AWS ti invia un'e-mail di conferma dopo il completamento della procedura di registrazione. È possibile visualizzare l'attività corrente dell'account e gestire l'account in qualsiasi momento accedendo all'indirizzo <https://aws.amazon.com/> e selezionando Il mio account.

### <span id="page-29-0"></span>Crea un utente con accesso amministrativo

Dopo esserti registrato Account AWS, proteggi Utente root dell'account AWS AWS IAM Identity Center, abilita e crea un utente amministrativo in modo da non utilizzare l'utente root per le attività quotidiane.

Proteggi i tuoi Utente root dell'account AWS

1. Accedi [AWS Management Console](https://console.aws.amazon.com/)come proprietario dell'account scegliendo Utente root e inserendo il tuo indirizzo Account AWS email. Nella pagina successiva, inserisci la password.

Per informazioni sull'accesso utilizzando un utente root, consulta la pagina [Signing in as the root](https://docs.aws.amazon.com/signin/latest/userguide/console-sign-in-tutorials.html#introduction-to-root-user-sign-in-tutorial)  [user](https://docs.aws.amazon.com/signin/latest/userguide/console-sign-in-tutorials.html#introduction-to-root-user-sign-in-tutorial) della Guida per l'utente di Accedi ad AWS .

2. Abilita l'autenticazione a più fattori (MFA) per l'utente root.

Per istruzioni, consulta [Abilitare un dispositivo MFA virtuale per l'utente Account AWS root](https://docs.aws.amazon.com/IAM/latest/UserGuide/enable-virt-mfa-for-root.html) [\(console\)](https://docs.aws.amazon.com/IAM/latest/UserGuide/enable-virt-mfa-for-root.html) nella Guida per l'utente IAM.

Crea un utente con accesso amministrativo

1. Abilita Centro identità IAM.

Per istruzioni, consulta [Abilitazione di AWS IAM Identity Center](https://docs.aws.amazon.com/singlesignon/latest/userguide/get-set-up-for-idc.html) nella Guida per l'utente di AWS IAM Identity Center .

2. In IAM Identity Center, concedi l'accesso amministrativo a un utente.

Per un tutorial sull'utilizzo di IAM Identity Center directory come fonte di identità, consulta [Configurare l'accesso utente con le impostazioni predefinite IAM Identity Center directory](https://docs.aws.amazon.com/singlesignon/latest/userguide/quick-start-default-idc.html) nella Guida per l'AWS IAM Identity Center utente.

Accedi come utente con accesso amministrativo

• Per accedere con l'utente IAM Identity Center, utilizza l'URL di accesso che è stato inviato al tuo indirizzo e-mail quando hai creato l'utente IAM Identity Center.

Per informazioni sull'accesso utilizzando un utente IAM Identity Center, consulta [AWS Accedere](https://docs.aws.amazon.com/signin/latest/userguide/iam-id-center-sign-in-tutorial.html) [al portale di accesso](https://docs.aws.amazon.com/signin/latest/userguide/iam-id-center-sign-in-tutorial.html) nella Guida per l'Accedi ad AWS utente.

Assegna l'accesso ad altri utenti

1. In IAM Identity Center, crea un set di autorizzazioni che segua la migliore pratica di applicazione delle autorizzazioni con privilegi minimi.

Per istruzioni, consulta [Creare un set di autorizzazioni](https://docs.aws.amazon.com/singlesignon/latest/userguide/get-started-create-a-permission-set.html) nella Guida per l'utente.AWS IAM Identity **Center** 

2. Assegna gli utenti a un gruppo, quindi assegna l'accesso Single Sign-On al gruppo.

Per istruzioni, consulta [Aggiungere gruppi](https://docs.aws.amazon.com/singlesignon/latest/userguide/addgroups.html) nella Guida per l'utente.AWS IAM Identity Center

G Sicurezza per i tuoi account

Puoi trovare ulteriori indicazioni su come impostare le migliori pratiche per proteggere la sicurezza dei tuoi AWS Control Tower account, nella AWS Organizations documentazione.

- [Le migliori pratiche per l'account di gestione](https://docs.aws.amazon.com/organizations/latest/userguide/orgs_best-practices_mgmt-acct.html)
- [Le migliori pratiche per gli account dei membri](https://docs.aws.amazon.com/organizations/latest/userguide/best-practices_member-acct.html)

## <span id="page-30-0"></span>Approfondimenti

[Guida introduttiva a AWS Control Tower](#page-31-0)

# <span id="page-31-0"></span>Guida introduttiva a AWS Control Tower

Questa procedura introduttiva è destinata agli amministratori di AWS Control Tower. Segui questa procedura quando sei pronto per configurare la landing zone utilizzando la console o le API AWS Control Tower.

Se AWS al momento sei un cliente, ma non conosci AWS Control Tower, prima di proceder[ePianifica](#page-88-0) [la tua landing zone di AWS Control Tower,](#page-88-0) potresti voler esaminare la sezione chiamata.

#### Argomenti

- [Guida introduttiva rapida di AWS Control Tower](#page-31-1)
- [Prerequisito: controlli automatici prima del lancio per il tuo account di gestione](#page-33-0)
- [Inizia a usare AWS Control Tower dalla console](#page-35-0)
- [Guida introduttiva a AWS Control Tower con le API](#page-47-0)
- [Passaggi successivi](#page-73-0)

## <span id="page-31-1"></span>Guida introduttiva rapida di AWS Control Tower

Se sei un principiante AWS, puoi seguire i passaggi in questa sezione per iniziare rapidamente a usare AWS Control Tower. Se preferisci personalizzare subito il tuo ambiente AWS Control Tower, consulta [Fase 2: Configura e avvia la tua landing zone .](#page-38-0)

#### **a** Note

AWS Control Tower configura servizi a pagamento AWS CloudTrail AWS Config, come Amazon CloudWatch, Amazon S3 e Amazon VPC. [Se utilizzati, questi servizi possono](https://aws.amazon.com/controltower/pricing/?loc=ft)  [comportare dei costi, come indicato nella pagina dei prezzi.](https://aws.amazon.com/controltower/pricing/?loc=ft) La console AWS di gestione mostra l'utilizzo di tutti i servizi a pagamento e i costi sostenuti. AWS Control Tower non crea costi aggiuntivi.

#### Prima di iniziare

La decisione più importante da prendere prima di iniziare il processo di configurazione è scegliere la regione di residenza. La tua regione di origine è la AWS regione in cui eseguirai la maggior parte dei tuoi carichi di lavoro o archivierai la maggior parte dei tuoi dati. Non può essere modificato dopo aver configurato la landing zone di AWS Control Tower. Per ulteriori informazioni su come scegliere una regione d'origine, consulta [Suggerimenti amministrativi per la configurazione delle landing zone](#page-98-0) .

#### **a** Note

Per impostazione predefinita, AWS Control Tower sceglie la regione in cui opera attualmente l'account come regione di residenza. Puoi visualizzare la tua regione attuale nella parte superiore destra della schermata della console di AWS gestione.

La procedura di avvio rapido presuppone che accetterai i valori predefiniti per le risorse nel tuo ambiente AWS Control Tower. Molte di queste scelte possono essere modificate in seguito. Alcune scelte da effettuare una sola volta sono elencate nella sezione [Aspettative per la configurazione delle](#page-37-0)  [landing zone](#page-37-0) denominata.

Se hai creato un nuovo AWS account, questo soddisfa automaticamente i prerequisiti richiesti per la configurazione di AWS Control Tower. Puoi procedere con i passaggi che seguono.

#### Passaggi di avvio rapido

- 1. Accedi alla console di AWS gestione con le tue credenziali utente di amministratore.
- 2. Accedi alla console AWS Control Tower all'[indirizzo https://console.aws.amazon.com/](https://console.aws.amazon.com/controltower) [controltower](https://console.aws.amazon.com/controltower).
- 3. Verifica di lavorare nella regione di residenza desiderata.
- 4. Scegli Configura landing zone.
- 5. Segui le istruzioni nella console, accettando tutti i valori predefiniti. Dovrai digitare l'indirizzo email del tuo account, un account di archiviazione dei log e un account di controllo.
- 6. Conferma le tue scelte e scegli Configura landing zone.
- 7. AWS Control Tower impiega circa 30 minuti per configurare tutte le risorse nella tua landing zone.

Per una versione più dettagliata di come configurare AWS Control Tower, compresi i modi per personalizzare l'ambiente, leggi e segui le procedure nei prossimi argomenti.

#### **a** Note

Se sei un cliente alle prime armi e riscontri un problema di configurazione, contatta il [AWS](https://aws.amazon.com/premiumsupport/)  [Supporto](https://aws.amazon.com/premiumsupport/) per ricevere assistenza diagnostica.

# <span id="page-33-0"></span>Prerequisito: controlli automatici prima del lancio per il tuo account di gestione

Prima di configurare la landing zone, AWS Control Tower esegue automaticamente una serie di controlli pre-lancio sul tuo account. Non è richiesta alcuna azione da parte tua per questi controlli, che assicurano che il tuo account di gestione sia pronto per le modifiche che stabiliscono la tua landing zone. Ecco i controlli che AWS Control Tower esegue prima di configurare una landing zone:

- I limiti di servizio esistenti per il Account AWS devono essere sufficienti per il lancio di AWS Control Tower. Per ulteriori informazioni, consulta [Limitazioni e quote in AWS Control Tower.](#page-75-0)
- Account AWS Devono essere abbonati ai seguenti AWS servizi:
	- Amazon Simple Storage Service (Amazon S3)
	- Amazon Elastic Compute Cloud (Amazon EC2)
	- Amazon SNS
	- Amazon Virtual Private Cloud (Amazon VPC) (Amazon VPC)
	- AWS CloudFormation
	- AWS CloudTrail
	- Amazon CloudWatch
	- AWS Config
	- AWS Identity and Access Management (IAM)
	- AWS Lambda

### **a** Note

Per impostazione predefinita, tutti gli account sono abbonati a questi servizi.

### <span id="page-34-0"></span>Considerazioni per i clienti AWS IAM Identity Center (IAM Identity Center)

- Se AWS IAM Identity Center (IAM Identity Center) è già configurato, la regione principale di AWS Control Tower deve essere la stessa della regione IAM Identity Center.
- IAM Identity Center può essere installato solo nell'account di gestione di un'organizzazione.
- Alla directory IAM Identity Center si applicano tre opzioni, in base alla fonte di identità scelta:
	- IAM Identity Center User Store: se AWS Control Tower è configurato con IAM Identity Center, AWS Control Tower crea gruppi nella directory IAM Identity Center e fornisce l'accesso a questi gruppi, per l'utente selezionato, per gli account dei membri.
	- Active Directory: se IAM Identity Center for AWS Control Tower è configurato con Active Directory, AWS Control Tower non gestisce la directory IAM Identity Center. Non assegna utenti o gruppi a nuovi AWS account.
	- Provider di identità esterno: se IAM Identity Center per AWS Control Tower è configurato con un provider di identità (IdP) esterno, AWS Control Tower crea gruppi nella directory IAM Identity Center e fornisce l'accesso a questi gruppi per l'utente selezionato per gli account dei membri. Puoi specificare un utente esistente dal tuo IdP esterno in Account Factory durante la creazione dell'account e AWS Control Tower consente a questo utente di accedere all'account appena fornito quando sincronizza gli utenti con lo stesso nome tra IAM Identity Center e l'IdP esterno. Puoi anche creare gruppi nel tuo IdP esterno in modo che corrispondano ai nomi dei gruppi predefiniti in AWS Control Tower. Quando assegni utenti a questi gruppi, questi utenti avranno accesso ai tuoi account registrati.

Per ulteriori informazioni sull'utilizzo di IAM Identity Center e AWS Control Tower, consulta [Cose da](#page-373-1)  [sapere sugli account IAM Identity Center e AWS Control Tower](#page-373-1)

### Considerazioni per AWS Config e clienti AWS CloudTrail

- L'accesso attendibile Account AWS non può essere abilitato nell'account di gestione dell'organizzazione per AWS Config o CloudTrail. Per informazioni su come disabilitare l'accesso affidabile, consulta [la AWS Organizations documentazione su come abilitare o disabilitare](https://docs.aws.amazon.com/organizations/latest/userguide/orgs_integrate_services.html#orgs_how-to-enable-disable-trusted-access)  [l'accesso affidabile](https://docs.aws.amazon.com/organizations/latest/userguide/orgs_integrate_services.html#orgs_how-to-enable-disable-trusted-access).
- Se disponi di un AWS Config registratore, un canale di distribuzione o una configurazione di aggregazione in qualsiasi account esistente che intendi registrare in AWS Control Tower, devi modificare o rimuovere queste configurazioni prima di iniziare a registrare gli account, dopo la configurazione della landing zone. Questo controllo preliminare non si applica all'account

di gestione AWS Control Tower durante il lancio della landing zone. Per ulteriori informazioni, consulta [Registrare account che dispongono di risorse esistenti AWS Config.](#page-231-0)

- Se esegui carichi di lavoro temporanei da account in AWS Control Tower, potresti notare un aumento dei costi associati a Config. AWS Contatta il rappresentante del tuo AWS account per informazioni più specifiche sulla gestione di questi costi.
- Quando registri un account in AWS Control Tower, il tuo account è regolato dal AWS CloudTrail percorso dell'organizzazione AWS Control Tower. Se hai già una distribuzione di un CloudTrail trail nell'account, potresti riscontrare addebiti duplicati, a meno che non elimini il trail esistente per l'account prima di registrarlo in AWS Control Tower. Per informazioni sui percorsi a livello di organizzazione e su AWS Control Tower, consulta. [Prezzi](#page-27-0)

#### **a** Note

Al momento del lancio, gli endpoint AWS Security Token Service (STS) devono essere attivati nell'account di gestione, per tutte le regioni governate da AWS Control Tower. In caso contrario, l'avvio potrebbe non riuscire a metà del processo di configurazione.

## <span id="page-35-0"></span>Inizia a usare AWS Control Tower dalla console

Questa procedura introduttiva è destinata agli amministratori di AWS Control Tower. Segui questa procedura quando sei pronto per configurare la tua landing zone utilizzando la console AWS Control Tower. Dall'inizio alla fine, dovrebbe volerci circa mezz'ora. Questa procedura richiede alcuni prerequisiti e tre passaggi principali.

Se AWS al momento sei un cliente, ma non conosci AWS Control Tower, prima di proceder[ePianifica](#page-88-0) [la tua landing zone di AWS Control Tower,](#page-88-0) potresti voler esaminare la sezione chiamata.

#### Argomenti

- [Passaggio 1: crea gli indirizzi e-mail del tuo account condiviso](#page-36-0)
- [Aspettative per la configurazione delle landing zone](#page-37-0)
- [Fase 2: Configura e avvia la tua landing zone](#page-38-0)
- [Fase 3. Rivedi e configura la landing zone](#page-46-0)
# Passaggio 1: crea gli indirizzi e-mail del tuo account condiviso

Se stai configurando la tua landing zone in una nuova Account AWS, ved[iConfigurazione.](#page-28-0)

- Per configurare la tua landing zone con nuovi account condivisi, AWS Control Tower richiede due indirizzi e-mail univoci che non siano già associati a un Account AWS. Ciascuno di questi indirizzi e-mail fungerà da casella di posta collaborativa, un account e-mail condiviso, destinato ai vari utenti dell'azienda che svolgeranno attività specifiche relative ad AWS Control Tower.
- Se stai configurando AWS Control Tower per la prima volta e stai trasferendo account di sicurezza e archiviazione dei log esistenti in AWS Control Tower, puoi inserire gli indirizzi e-mail correnti degli AWS account esistenti.

Gli indirizzi e-mail sono necessari per:

- Account di audit: questo account è per il tuo team di utenti che devono accedere alle informazioni di audit rese disponibili da AWS Control Tower. Puoi anche usare questo account come il punto di accesso per strumenti di terze parti che eseguiranno il controllo a livello di programma dell'ambiente per semplificare la verifica ai fini della conformità.
- Account di archiviazione dei log: questo account è destinato al tuo team di utenti che devono accedere a tutte le informazioni di registrazione di tutti gli account registrati nelle unità organizzative registrate nella tua landing zone.

Questi account vengono configurati nella Security OU quando crei la landing zone. Come best practice, quando esegui azioni in questi account, ti consigliamo di utilizzare un utente IAM Identity Center con le autorizzazioni appropriate.

### **a** Note

Se specifichi AWS account esistenti come account di audit e di archiviazione dei log, gli account esistenti devono superare alcuni controlli prima del lancio per garantire che nessuna risorsa sia in conflitto con i requisiti di AWS Control Tower. Se questi controlli non hanno esito positivo, la configurazione della landing zone potrebbe non avere successo. In particolare, gli account non devono disporre di AWS Config risorse esistenti. Per ulteriori informazioni, consulta [Considerazioni sull'utilizzo degli account di sicurezza o di registrazione esistenti](#page-203-0).

Per motivi di chiarezza, questa Guida per l'utente fa sempre riferimento agli account condivisi con i loro nomi predefiniti: log archive e audit. Mentre leggi questo documento, ricordati di sostituire inizialmente i nomi personalizzati che dai a questi account, se scegli di personalizzarli. Puoi visualizzare i tuoi account con i loro nomi personalizzati nella pagina dei dettagli dell'account.

### **a** Note

Stiamo modificando la terminologia relativa ai nomi predefiniti di alcune unità organizzative (OU) di AWS Control Tower per allinearla alla strategia AWS multi-account. Potresti notare alcune incongruenze durante la transizione per migliorare la chiarezza di questi nomi. L'unità organizzativa di sicurezza era precedentemente denominata Core OU. L'unità organizzativa Sandbox era precedentemente denominata Custom OU.

# <span id="page-37-0"></span>Aspettative per la configurazione delle landing zone

Il processo di configurazione della landing zone di AWS Control Tower prevede diversi passaggi. Alcuni aspetti della landing zone di AWS Control Tower sono configurabili. Le altre scelte non possono essere modificate dopo la configurazione.

Elementi chiave da configurare durante l'installazione

- È possibile selezionare i nomi delle unità organizzative di primo livello durante la configurazione e modificare i nomi delle unità organizzative dopo aver configurato la landing zone. Per impostazione predefinita, le unità organizzative di primo livello sono denominate Security e Sandbox. Per ulteriori informazioni, consulta [Linee guida per configurare un ambiente ben progettato](#page-93-0).
- Durante la configurazione, puoi selezionare nomi personalizzati per gli account condivisi creati da AWS Control Tower, denominati log archive and audit per impostazione predefinita, ma non puoi modificare questi nomi dopo la configurazione. (Questa è una selezione una tantum).
- Durante la configurazione, puoi facoltativamente specificare AWS account esistenti per AWS Control Tower da utilizzare come account di controllo e archiviazione dei log. Se prevedi di specificare AWS account esistenti e se tali account dispongono di AWS Config risorse esistenti, devi eliminare le AWS Config risorse esistenti prima di poter registrare gli account in AWS Control Tower. (Questa è una selezione una tantum).
- Se stai effettuando la configurazione per la prima volta o se stai effettuando l'aggiornamento alla versione 3.0 di landing zone, puoi scegliere se consentire ad AWS Control Tower di configurare un AWS CloudTrail percorso a livello di organizzazione per la tua organizzazione oppure puoi

disattivare i percorsi gestiti da AWS Control Tower e gestire i tuoi percorsi. CloudTrail Puoi attivare o disattivare i percorsi a livello di organizzazione gestiti da AWS Control Tower ogni volta che aggiorni la tua landing zone.

- Facoltativamente, puoi impostare una politica di conservazione personalizzata per il tuo bucket di log Amazon S3 e il tuo bucket di accesso ai log, quando configuri o aggiorni la landing zone.
- Facoltativamente, puoi specificare un blueprint definito in precedenza da utilizzare per il provisioning di account membri personalizzati dalla console AWS Control Tower. Puoi personalizzare gli account in un secondo momento se non disponi di un blueprint disponibile. Per informazioni, consulta [Personalizza gli account con Account Factory Customization \(AFC\).](#page-252-0)

Scelte di configurazione che non possono essere annullate

- Non puoi cambiare la tua regione d'origine dopo aver configurato la landing zone.
- Se esegui il provisioning degli account Account Factory con VPC, i CIDR VPC non possono essere modificati dopo la loro creazione.

# Fase 2: Configura e avvia la tua landing zone

Prima di lanciare la landing zone di AWS Control Tower, determina la regione di residenza più appropriata. Per ulteriori informazioni, consulta [Suggerimenti amministrativi per la configurazione](#page-98-0)  [delle landing zone](#page-98-0) .

### **A** Important

La modifica della regione di residenza dopo aver implementato la landing zone di AWS Control Tower richiede la disattivazione e l'assistenza di Support. AWS Questa pratica non è consigliata.

Scopri come configurare e avviare la tua landing zone utilizzando AWS CLI i[nGuida introduttiva a](#page-47-0) [AWS Control Tower con le API.](#page-47-0)

Per configurare e avviare la landing zone nella console, esegui la seguente serie di passaggi.

### Preparazione: accedi alla console AWS Control Tower

- 1. Apri un browser Web e accedi alla console AWS Control Tower all'[indirizzo https://](https://console.aws.amazon.com/controltower) [console.aws.amazon.com/controltower.](https://console.aws.amazon.com/controltower)
- 2. Nella console, verifica di lavorare nella regione di residenza desiderata per AWS Control Tower. Quindi scegli Configura la tua landing zone.

# Fase 2a. Controlla e seleziona le tue AWS regioni

Assicurati di aver designato correttamente la AWS regione selezionata per la tua regione d'origine. Dopo aver distribuito AWS Control Tower, non puoi cambiare la regione di residenza.

In questa sezione del processo di configurazione, puoi aggiungere qualsiasi AWS regione aggiuntiva di cui hai bisogno. Puoi aggiungere altre regioni in un secondo momento, se necessario, e rimuovere le regioni dalla governance.

Per selezionare altre AWS regioni da governare

- 1. Il pannello mostra le attuali selezioni delle regioni. Apri il menu a discesa per visualizzare un elenco di regioni aggiuntive disponibili per la governance.
- 2. Seleziona la casella accanto a ciascuna regione per passare alla governance da parte di AWS Control Tower. La regione d'origine selezionata non è modificabile.

Per negare l'accesso a determinate regioni

Per negare l'accesso alle AWS risorse e ai carichi di lavoro in determinate AWS regioni, seleziona Abilitato nella sezione relativa alla regione nega il controllo. Per impostazione predefinita, l'impostazione per questo controllo è Non abilitata.

Fase 2b. Configura le tue unità organizzative (OU)

Se accetti i nomi predefiniti di queste unità organizzative, non devi intraprendere alcuna azione per continuare la configurazione. Per modificare i nomi delle unità organizzative, inserisci i nuovi nomi direttamente nel campo del modulo.

• Unità organizzativa fondamentale: AWS Control Tower si basa su un'unità organizzativa di base inizialmente denominata Security OU. È possibile modificare il nome di questa unità organizzativa durante la configurazione iniziale e successivamente, dalla pagina dei dettagli dell'unità organizzativa. Questa unità organizzativa di sicurezza contiene i due account condivisi, che per impostazione predefinita sono denominati account di archivio dei registri e account di controllo.

• Unità organizzative aggiuntive: AWS Control Tower può configurare una o più unità organizzative aggiuntive per te. Ti consigliamo di fornire almeno un'unità organizzativa aggiuntiva nella tua landing zone, oltre all'unità organizzativa di sicurezza. Se questa unità organizzativa aggiuntiva è destinata a progetti di sviluppo, si consiglia di denominarla Sandbox OU, come indicato nella[Linee](#page-93-0)  [guida per configurare un ambiente ben progettato](#page-93-0). Se disponi già di un'unità organizzativa esistente in AWS Organizations, potresti vedere l'opzione per saltare la configurazione di un'unità organizzativa aggiuntiva in AWS Control Tower.

# Fase 2c. Configura gli account condivisi, la registrazione e la crittografia

In questa sezione del processo di configurazione, il pannello mostra le selezioni predefinite per i nomi degli account AWS Control Tower condivisi. Questi account sono una parte essenziale della tua landing zone. Non spostate o eliminate questi account condivisi. È possibile scegliere nomi personalizzati per gli account di controllo e di archiviazione dei registri durante la configurazione. In alternativa, è disponibile un'unica opzione per specificare AWS gli account esistenti come account condivisi.

È necessario fornire indirizzi e-mail univoci per l'archivio dei registri e gli account di controllo e verificare l'indirizzo e-mail fornito in precedenza per l'account di gestione. Scegli il pulsante Modifica per modificare i valori predefiniti modificabili.

### Informazioni sugli account condivisi

• L'account di gestione: l'account di gestione AWS Control Tower fa parte del livello Root. L'account di gestione consente la fatturazione di AWS Control Tower. L'account dispone anche delle autorizzazioni di amministratore per la tua landing zone. Non è possibile creare account separati per la fatturazione e per le autorizzazioni di amministratore in AWS Control Tower.

L'indirizzo e-mail mostrato per l'account di gestione non è modificabile durante questa fase di configurazione. Viene visualizzato come conferma, in modo da poter verificare che si stia modificando l'account di gestione corretto, nel caso in cui si disponga di più account.

• I due account condivisi: puoi scegliere nomi personalizzati per questi due account o creare i tuoi account e devi fornire un indirizzo email univoco per ogni account, nuovo o esistente. Se scegli di fare in modo che AWS Control Tower crei nuovi account condivisi per te, gli indirizzi e-mail non devono già avere AWS account associati.

Per configurare gli account condivisi, inserisci le informazioni richieste.

- 1. Nella console, inserisci un nome per l'account chiamato inizialmente account di archiviazione dei log. Molti clienti decidono di mantenere il nome predefinito per questo account.
- 2. Fornisci un indirizzo email univoco per questo account.
- 3. Inserisci un nome per l'account chiamato inizialmente account di controllo. Molti clienti scelgono di chiamarlo account di sicurezza.
- 4. Fornisci un indirizzo email univoco per questo account.

<span id="page-41-0"></span>Configura facoltativamente la conservazione dei registri

Durante questa fase di configurazione, puoi personalizzare la politica di conservazione dei log per i bucket Amazon S3 che archiviano i AWS CloudTrail log in AWS Control Tower, in incrementi di giorni o anni, fino a un massimo di 15 anni. Se scegli di non personalizzare la conservazione dei log, le impostazioni predefinite sono un anno per la registrazione standard dell'account e 10 anni per la registrazione degli accessi. Questa funzionalità è disponibile anche quando aggiorni o ripristini la landing zone.

<span id="page-41-1"></span>Facoltativamente, gestisci automaticamente l'accesso Account AWS

Puoi scegliere se AWS Control Tower configurare Account AWS l'accesso con AWS Identity and Access Management (IAM) o se gestirlo automaticamente Account AWS , con utenti, ruoli e autorizzazioni di AWS IAM Identity Center che puoi configurare e personalizzare da solo, o con un altro metodo come un IdP esterno, per la federazione diretta degli account o la federazione su più account tramite IAM Identity Center. Puoi modificare questa selezione in un secondo momento.

Per impostazione predefinita, AWS Control Tower configura AWS IAM Identity Center per la tua landing zone, in linea con le linee guida sulle best practice definite in [Organizzazione AWS](https://docs.aws.amazon.com/whitepapers/latest/organizing-your-aws-environment/organizing-your-aws-environment.html)  [dell'ambiente utilizzando più account.](https://docs.aws.amazon.com/whitepapers/latest/organizing-your-aws-environment/organizing-your-aws-environment.html) La maggior parte dei clienti sceglie l'impostazione predefinita. Talvolta sono necessari metodi di accesso alternativi, per la conformità alle normative in settori o paesi specifici o Regioni AWS laddove AWS IAM Identity Center non è disponibile.

La selezione di provider di identità a livello di account non è supportata. Questa opzione si applica solo alla landing zone nel suo insieme.

Per ulteriori informazioni, consulta [Linee guida per IAM Identity Center.](#page-104-0)

### Configura facoltativamente i percorsi AWS CloudTrail

Come procedura ottimale, si consiglia di configurare la registrazione. Se desideri consentire ad AWS Control Tower di configurare un CloudTrail percorso a livello di organizzazione e gestirlo per te, scegli Opt in. Se desideri gestire la registrazione con i tuoi CloudTrail percorsi o uno strumento di registrazione di terze parti, scegli Opt out. Conferma la selezione quando richiesto nella console. Puoi modificare la selezione e attivare o disattivare i percorsi a livello di organizzazione quando aggiorni la landing zone.

Puoi configurare e gestire i tuoi CloudTrail percorsi in qualsiasi momento, inclusi i percorsi a livello di organizzazione e account. Se configuri CloudTrail percorsi duplicati, potresti incorrere in costi duplicati quando gli eventi vengono registrati. CloudTrail

### <span id="page-42-0"></span>Configurare facoltativamente AWS KMS keys

Se desideri crittografare e decrittografare le tue risorse con una chiave di AWS KMS crittografia, seleziona la casella di controllo. Se disponi di chiavi esistenti, potrai selezionarle dagli identificatori visualizzati in un menu a discesa. Puoi generare una nuova chiave scegliendo Crea una chiave. Puoi aggiungere o modificare una chiave KMS ogni volta che aggiorni la tua landing zone.

Quando selezioni Set up landing zone, AWS Control Tower esegue un controllo preliminare per convalidare la tua chiave KMS. La chiave deve soddisfare questi requisiti:

- Abilitato
- Simmetria
- Non è una chiave multiregionale
- Alla politica sono state aggiunte le autorizzazioni corrette
- La chiave è nell'account di gestione

È possibile che venga visualizzato un banner di errore se la chiave non soddisfa questi requisiti. In tal caso, scegli un'altra chiave o genera una chiave. Assicurati di modificare la politica di autorizzazione della chiave, come descritto nella sezione successiva.

Aggiorna la politica delle chiavi KMS

Prima di poter aggiornare una politica delle chiavi KMS, devi creare una chiave KMS. Per ulteriori informazioni, consulta [Creazione di una policy delle chiavi](https://docs.aws.amazon.com/kms/latest/developerguide/key-policy-overview.html) nella Guida per gli sviluppatori di AWS Key Management Service .

Per utilizzare una chiave KMS con AWS Control Tower, devi aggiornare la policy delle chiavi KMS predefinita aggiungendo le autorizzazioni minime richieste per e. AWS Config AWS CloudTrail Come best practice, ti consigliamo di includere le autorizzazioni minime richieste in qualsiasi policy. Quando aggiorni una policy chiave KMS, puoi aggiungere le autorizzazioni come gruppo in una singola istruzione JSON o riga per riga.

La procedura descrive come aggiornare la politica delle chiavi KMS predefinita nella AWS KMS console aggiungendo istruzioni di policy che consentono AWS Config e utilizzano CloudTrail la crittografia. AWS KMS Le dichiarazioni politiche richiedono l'inclusione delle seguenti informazioni:

- **YOUR-MANAGEMENT-ACCOUNT-ID** l'ID dell'account di gestione in cui verrà configurato AWS Control Tower.
- **YOUR-HOME-REGION** la regione di residenza che selezionerai durante la configurazione di AWS Control Tower.
- **YOUR-KMS-KEY-ID** l'ID della chiave KMS che verrà utilizzata con la policy.

Per aggiornare la politica delle chiavi KMS

- 1. Apri la AWS KMS console all'indirizzo <https://console.aws.amazon.com/kms>
- 2. Dal riquadro di navigazione, scegli Customer managed keys.
- 3. Nella tabella, seleziona la chiave che desideri modificare.
- 4. Nella scheda Politica chiave, assicurati di poter visualizzare la politica chiave. Se non riesci a visualizzare la politica principale, scegli Passa alla visualizzazione della politica.
- 5. Scegli Modifica e aggiorna la politica chiave KMS predefinita aggiungendo le seguenti dichiarazioni politiche per AWS Config e CloudTrail.

AWS Config dichiarazione politica

```
{ 
     "Sid": "Allow Config to use KMS for encryption", 
     "Effect": "Allow", 
     "Principal": { 
          "Service": "config.amazonaws.com" 
     }, 
     "Action": [ 
          "kms:Decrypt", 
          "kms:GenerateDataKey" 
     ],
```

```
 "Resource": "arn:aws:kms:YOUR-HOME-REGION:YOUR-MANAGEMENT-ACCOUNT-ID:key/YOUR-
KMS-KEY-ID"
}
```
CloudTrail dichiarazione politica

```
{ 
     "Sid": "Allow CloudTrail to use KMS for encryption", 
     "Effect": "Allow", 
     "Principal": { 
          "Service": "cloudtrail.amazonaws.com" 
     }, 
     "Action": [ 
          "kms:GenerateDataKey*", 
         "kms:Decrypt" 
     ], 
     "Resource": "arn:aws:kms:YOUR-HOME-REGION:YOUR-MANAGEMENT-ACCOUNT-ID:key/YOUR-
KMS-KEY-ID", 
     "Condition": { 
         "StringEquals": { 
              "aws:SourceArn": "arn:aws:cloudtrail:YOUR-HOME-REGION:YOUR-MANAGEMENT-
ACCOUNT-ID:trail/aws-controltower-BaselineCloudTrail" 
         }, 
         "StringLike": { 
              "kms:EncryptionContext:aws:cloudtrail:arn": "arn:aws:cloudtrail:*:YOUR-
MANAGEMENT-ACCOUNT-ID:trail/*" 
         } 
     }
}
```
6. Seleziona Salvataggio delle modifiche.

Esempio di politica chiave KMS

La seguente politica di esempio mostra come potrebbe apparire la politica delle chiavi KMS dopo aver aggiunto le dichiarazioni di policy che concedono e le autorizzazioni AWS Config minime CloudTrail richieste. La politica di esempio non include la politica delle chiavi KMS predefinita.

```
 "Version": "2012-10-17", 
 "Id": "CustomKMSPolicy", 
 "Statement": [
```
{

```
 { 
          ... YOUR-EXISTING-POLICIES ... 
         }, 
         { 
              "Sid": "Allow Config to use KMS for encryption", 
              "Effect": "Allow", 
              "Principal": { 
                  "Service": "config.amazonaws.com" 
              }, 
              "Action": [ 
                  "kms:Decrypt", 
                  "kms:GenerateDataKey" 
              ], 
              "Resource": "arn:aws:kms:YOUR-HOME-REGION:YOUR-MANAGEMENT-ACCOUNT-
ID:key/YOUR-KMS-KEY-ID" 
         }, 
         { 
              "Sid": "Allow CloudTrail to use KMS for encryption", 
              "Effect": "Allow", 
              "Principal": { 
                  "Service": "cloudtrail.amazonaws.com" 
              }, 
              "Action": [ 
                  "kms:GenerateDataKey*", 
                  "kms:Decrypt" 
                ], 
              "Resource": "arn:aws:kms:YOUR-HOME-REGION:YOUR-MANAGEMENT-ACCOUNT-
ID:key/YOUR-KMS-KEY-ID", 
              "Condition": { 
                  "StringEquals": { 
                      "aws:SourceArn": "arn:aws:cloudtrail:YOUR-HOME-REGION:YOUR-
MANAGEMENT-ACCOUNT-ID:trail/aws-controltower-BaselineCloudTrail" 
\qquad \qquad \text{ } "StringLike": { 
                      "kms:EncryptionContext:aws:cloudtrail:arn": 
  "arn:aws:cloudtrail:*:YOUR-MANAGEMENT-ACCOUNT-ID:trail/*" 
 } 
              } 
         } 
     ]
}
```
Per visualizzare altre politiche di esempio, consulta le seguenti pagine:

- [Concessione delle autorizzazioni di crittografia nella Guida](https://docs.aws.amazon.com/awscloudtrail/latest/userguide/create-kms-key-policy-for-cloudtrail.html#create-kms-key-policy-for-cloudtrail-encrypt) per l'AWS CloudTrail utente.
- [Autorizzazioni richieste per la chiave KMS \(quando si utilizza il servizio Roless3 Bucket Delivery\)](https://docs.aws.amazon.com/config/latest/developerguide/s3-kms-key-policy.html#required-permissions-s3-kms-key-using-servicelinkedrole)  [nella Guida](https://docs.aws.amazon.com/config/latest/developerguide/s3-kms-key-policy.html#required-permissions-s3-kms-key-using-servicelinkedrole) per gli sviluppatori.AWS Config
	- Proteggiti dagli aggressori

Aggiungendo determinate condizioni alle politiche, è possibile contribuire a prevenire un tipo specifico di attacco, noto come attacco secondario confuso, che si verifica se un'entità costringe un'entità con più privilegi a eseguire un'azione, ad esempio con l'impersonificazione tra servizi diversi. Per informazioni generali sulle condizioni delle polizze, consulta anche. [Specifica delle condizioni in una policy](#page-390-0)

La AWS Key Management Service (AWS KMS) consente di creare chiavi KMS multiregione e chiavi asimmetriche; tuttavia, AWS Control Tower non supporta chiavi multiregione o chiavi asimmetriche. AWS Control Tower esegue un controllo preliminare delle chiavi esistenti. Potresti visualizzare un messaggio di errore se selezioni una chiave multiregionale o una chiave asimmetrica. In tal caso, genera un'altra chiave da utilizzare con le risorse AWS Control Tower.

Per ulteriori informazioni in merito AWS KMS, consulta [la AWS KMS Developer Guide.](https://docs.aws.amazon.com/kms/latest/developerguide/overview.html)

Tieni presente che i dati dei clienti in AWS Control Tower sono crittografati a riposo, per impostazione predefinita, utilizzando SSE-S3.

Facoltativamente, configura e crea account utente personalizzati

Quando segui il flusso di lavoro Crea account per aggiungere i tuoi account membro, puoi facoltativamente specificare un blueprint definito in precedenza da utilizzare per il provisioning di account membri personalizzati dalla console AWS Control Tower. Puoi personalizzare gli account in un secondo momento se non disponi di un blueprint disponibile. Per informazioni, consulta [Personalizza gli account con Account Factory Customization \(AFC\).](#page-252-0)

# Fase 3. Rivedi e configura la landing zone

La sezione successiva della configurazione mostra le autorizzazioni richieste da AWS Control Tower per la tua landing zone. Scegli una casella di controllo per espandere ogni argomento. Ti verrà

chiesto di accettare queste autorizzazioni, che possono riguardare più account, e di accettare i Termini di servizio generali.

### Per finalizzare

- 1. Sulla console, esamina le autorizzazioni del servizio e, quando sei pronto, scegli Comprendo le autorizzazioni che AWS Control Tower utilizzerà per amministrare AWS le risorse e far rispettare le regole per mio conto.
- 2. Per finalizzare le selezioni e inizializzare il lancio, scegli Configura landing zone.

Questa serie di passaggi avvia il processo di configurazione della landing zone, che può richiedere circa trenta minuti per essere completato. Durante la configurazione, AWS Control Tower crea il livello di root, l'unità organizzativa di sicurezza e gli account condivisi. Altre AWS risorse vengono create, modificate o eliminate.

A Conferma gli abbonamenti SNS

L'indirizzo e-mail fornito per l'account di audit riceverà e-mail di AWS notifica e conferma dell'abbonamento da ogni AWS regione supportata da AWS Control Tower. Per ricevere email di conformità nel tuo account di audit, devi scegliere il link Conferma iscrizione all'interno di ogni e-mail di ciascuna AWS regione supportata da AWS Control Tower.

# <span id="page-47-0"></span>Guida introduttiva a AWS Control Tower con le API

Questa procedura introduttiva è destinata agli amministratori di AWS Control Tower. Questa procedura richiede alcuni prerequisiti e include due passaggi principali.

In questa procedura, utilizzerai le API di AWS Control Tower e altri AWS servizi per configurare e avviare una landing zone. Queste API consentono di creare un ambiente AWS Control Tower in modo programmatico, [tramite la AWS CloudFormation console](#page-67-0) o tramite. AWS CLI

Prima di lanciare la landing zone di AWS Control Tower, esegui queste attività preliminari:

• Determina la regione d'origine più appropriata. Per ulteriori informazioni, consulta Suggerimenti [amministrativi per la configurazione delle landing zone](#page-98-0) .

• Consulta questa pagina [Prerequisito: controlli automatici prima del lancio per il tuo account di](#page-33-0) [gestione](#page-33-0) per scoprire i controlli automatici prima del lancio che assicurano che il tuo account di gestione sia pronto per le modifiche che stabiliscono la tua landing zone.

### Argomenti

- [Aspettative per la configurazione delle landing zone con le API](#page-48-0)
- [Fase 1: Configura la tua landing zone](#page-49-0)
- [Fase 2: Avvia la landing zone](#page-52-0)
- [Identifica la tua landing zone](#page-56-0)
- [Aggiorna la tua landing zone](#page-56-1)
- [Reimposta la landing zone per risolvere la deriva](#page-58-0)
- [Disattiva la tua landing zone](#page-59-0)
- [Esempi: configurare una landing zone di AWS Control Tower solo con API](#page-60-0)
- [Avvio di una landing zone utilizzando AWS CloudFormation](#page-67-0)

# <span id="page-48-0"></span>Aspettative per la configurazione delle landing zone con le API

Il processo di configurazione della landing zone di AWS Control Tower prevede diversi passaggi. Alcuni aspetti della landing zone di AWS Control Tower sono configurabili. Le altre scelte non possono essere modificate dopo la configurazione.

Elementi chiave da configurare durante l'installazione

- È possibile selezionare i nomi delle unità organizzative fondamentali durante la configurazione e modificare i nomi delle unità organizzative dopo aver configurato la landing zone. Per impostazione predefinita, le OU Foundational sono denominate Security e Sandbox. Per ulteriori informazioni, consulta [Linee guida per configurare un ambiente ben progettato](#page-93-0).
- Durante la configurazione, puoi selezionare nomi personalizzati per gli account condivisi creati da AWS Control Tower, denominati log archive and audit per impostazione predefinita, ma non puoi modificare questi nomi dopo la configurazione. (Questa è una selezione una tantum).
- Durante la configurazione con le API, è necessario specificare AWS gli account esistenti per AWS Control Tower da utilizzare come account di controllo e archiviazione dei log. Per specificare AWS gli account esistenti, se tali account dispongono di AWS Config risorse esistenti, è necessario eliminare o modificare le AWS Config risorse esistenti prima di poter registrare gli account in AWS Control Tower. (Questa è una selezione una tantum).
- Se stai effettuando la configurazione per la prima volta o se stai effettuando l'aggiornamento alla versione 3.0 di landing zone, puoi scegliere se consentire ad AWS Control Tower di configurare un AWS CloudTrail percorso a livello di organizzazione per la tua organizzazione oppure puoi disattivare i percorsi gestiti da AWS Control Tower e gestire i tuoi percorsi. CloudTrail Puoi attivare o disattivare i percorsi a livello di organizzazione gestiti da AWS Control Tower ogni volta che aggiorni la tua landing zone.
- Facoltativamente, puoi impostare una politica di conservazione personalizzata per il tuo bucket di log Amazon S3 e il tuo bucket di accesso ai log, quando configuri o aggiorni la landing zone.

Scelte di configurazione che non possono essere annullate

- Non puoi cambiare la tua regione d'origine dopo aver configurato la landing zone.
- Se esegui il provisioning degli account con VPC, i CIDR VPC non possono essere modificati dopo la loro creazione.

Le sezioni successive illustrano in dettaglio i prerequisiti e i passaggi di configurazione, con spiegazioni e avvertenze. Per ulteriori esempi di codice, vedere. [Esempi: configurare una landing](#page-60-0)  [zone di AWS Control Tower solo con API](#page-60-0)

# <span id="page-49-0"></span>Fase 1: Configura la tua landing zone

Il processo di configurazione della landing zone di AWS Control Tower prevede diversi passaggi. Alcuni aspetti della landing zone di AWS Control Tower sono configurabili, ma altre scelte non possono essere modificate dopo la configurazione. Per saperne di più su queste importanti considerazioni prima di lanciare la landing zone, consulta. [Aspettative per la configurazione delle](#page-37-0)  [landing zone](#page-37-0)

Prima di utilizzare le API della landing zone di AWS Control Tower, devi prima chiamare le API di altri AWS servizi per configurare la tua landing zone prima del lancio. Il processo include tre fasi principali:

- creazione di una nuova AWS Organizations organizzazione,
- configurazione degli indirizzi e-mail degli account condivisi,
- e creando un ruolo IAM o un utente IAM Identity Center con le autorizzazioni necessarie per chiamare le API delle landing zone.

Fase 1: Crea l'organizzazione che conterrà la tua landing zone:

1. Chiama l' AWS Organizations CreateOrganizationAPI e abilita tutte le funzionalità per creare l'unità organizzativa Foundational. AWS Control Tower inizialmente la chiama Security OU. Questa unità organizzativa di sicurezza contiene i due account condivisi, che per impostazione predefinita sono chiamati account di archiviazione dei log e account di controllo.

aws organizations create-organization --feature-set ALL

AWS Control Tower può configurare una o più unità organizzative aggiuntive. Ti consigliamo di fornire almeno un'unità organizzativa aggiuntiva nella tua landing zone, oltre all'unità organizzativa di sicurezza. Se questa unità organizzativa aggiuntiva è destinata a progetti di sviluppo, si consiglia di denominarla Sandbox OU, come indicato nell[aAWS strategia multi-account per la tua](#page-92-0)  [landing zone di AWS Control Tower](#page-92-0).

Fase 2. Fornisci account condivisi, se necessario:

Per configurare la landing zone, AWS Control Tower richiede due indirizzi e-mail. Se utilizzi le API delle landing zone per configurare AWS Control Tower per la prima volta, devi utilizzare AWS gli account di sicurezza e di archiviazione dei log esistenti. Puoi utilizzare gli indirizzi e-mail correnti di quelli esistenti Account AWS. Ciascuno di questi indirizzi e-mail fungerà da casella di posta collaborativa, un account e-mail condiviso, destinato ai vari utenti dell'azienda che svolgeranno attività specifiche relative ad AWS Control Tower.

Per iniziare a configurare una nuova landing zone, se non disponi di AWS account esistenti, puoi fornire gli account di sicurezza e di archiviazione AWS dei log utilizzando le AWS Organizations API.

1. Chiama l' AWS Organizations CreateAccountAPI per creare l'account di archiviazione dei log e l'account di controllo nell'unità organizzativa di sicurezza.

```
aws organizations create-account --email mylog@example.com --account-name "Logging 
 Account"
```
aws organizations create-account --email mysecurity@example.com --account-name "Security Account"

2. (Facoltativo) Controlla lo stato dell'CreateAccountoperazione utilizzando l' AWS Organizations DescribeAccountAPI.

Fase 3. Crea i ruoli di servizio richiesti

Crea i seguenti ruoli di servizio IAM che consentono ad AWS Control Tower di eseguire le chiamate API necessarie per configurare la tua landing zone:

- [AWSControlTowerAdmin](#page-392-0)
- [AWSControlTowerCloudTrailRole](#page-400-0)
- [AWSControlTowerStackSetRole](#page-399-0)
- [AWSControlTowerConfigAggregatorRoleForOrganizations](https://docs.aws.amazon.com/controltower/latest/userguide/roles-how.html#config-role-for-organizations)

Per ulteriori informazioni su questi ruoli e le relative politiche, consulta[Utilizzo di policy basate](#page-392-1)  [sull'identità \(policy IAM\) per AWS Control Tower](#page-392-1).

Per creare un ruolo IAM:

1. Crea un ruolo IAM con le autorizzazioni necessarie per chiamare tutte le API delle landing zone. In alternativa, puoi creare un utente IAM Identity Center e assegnare le autorizzazioni necessarie.

```
{ 
     "Version": "2012-10-17", 
     "Statement": [ 
          { 
              "Effect": "Allow", 
              "Action": [ 
                   "controltower:CreateLandingZone", 
                   "controltower:UpdateLandingZone", 
                   "controltower:ResetLandingZone", 
                   "controltower:DeleteLandingZone", 
                   "controltower:GetLandingZoneOperation", 
                   "controltower:GetLandingZone", 
                   "controltower:ListLandingZones", 
                   "controltower:ListTagsForResource", 
                   "controltower:TagResource", 
                   "controltower:UntagResource", 
                   "servicecatalog:*", 
                   "organizations:*", 
                   "sso:*", 
                   "sso-directory:*", 
                   "logs:*", 
                   "cloudformation:*", 
                   "kms:*", 
                   "iam:GetRole", 
                   "iam:CreateRole",
```
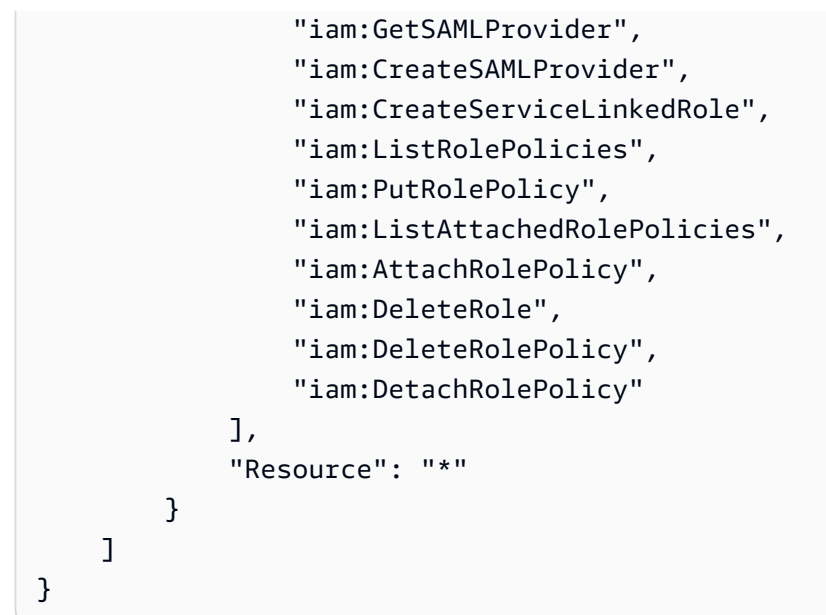

# <span id="page-52-0"></span>Fase 2: Avvia la landing zone

L'CreateLandingZoneAPI AWS Control Tower richiede una versione di landing zone e un file manifest come parametri di input. Puoi utilizzare il file manifest per configurare le seguenti funzionalità:

- [Configura facoltativamente la conservazione dei registri](#page-41-0)
- [Facoltativamente, gestisci automaticamente l'accesso Account AWS](#page-41-1)
- [Configura AWS CloudTrail facoltativamente gli itinerari](https://docs.aws.amazon.com/controltower/latest/userguide/configure-org-trails)
- [Configurare facoltativamente AWS KMS keys](#page-42-0)

Dopo aver compilato il file manifest, sei pronto per creare una nuova landing zone.

### **a** Note

AWS Control Tower non supporta il Region Deny Control quando utilizza le API per configurare e avviare una landing zone. Dopo aver avviato con successo la landing zone utilizzando le API, puoi utilizzare la console AWS Control Tower per [configurare la regione](https://docs.aws.amazon.com/controltower/latest/userguide/region-deny)  [deny](https://docs.aws.amazon.com/controltower/latest/userguide/region-deny) control.

1. Chiama l'CreateLandingZoneAPI AWS Control Tower. Questa API richiede una versione della landing zone e un file manifest come input.

```
aws controltower create-landing-zone --landing-zone-version 3.3 --manifest "file://
LandingZoneManifest.json"
```
Esempio di manifesto in LandingZoneManifestformato.json:

```
{ 
    "governedRegions": ["us-west-2","us-west-1"], 
    "organizationStructure": { 
         "security": { 
             "name": "CORE" 
         }, 
         "sandbox": { 
             "name": "Sandbox" 
         } 
    }, 
    "centralizedLogging": { 
          "accountId": "222222222222", 
          "configurations": { 
              "loggingBucket": { 
                   "retentionDays": 60 
              }, 
              "accessLoggingBucket": { 
                   "retentionDays": 60 
              }, 
              "kmsKeyArn": "arn:aws:kms:us-west-1:123456789123:key/
e84XXXXX-6bXX-49XX-9eXX-ecfXXXXXXXXX" 
          }, 
          "enabled": true 
    }, 
    "securityRoles": { 
          "accountId": "333333333333" 
    }, 
    "accessManagement": { 
          "enabled": true 
    }
}
```
#### **a** Note

Come mostrato nell'esempio, gli SecurityRoles account AccountIdfor the CentralizedLogging and devono essere diversi.

Output:

```
{ 
    "arn": "arn:aws:controltower:us-west-2:123456789012:landingzone/1A2B3C4D5E6F7G8H", 
    "operationIdentifier": "55XXXXXX-e2XX-41XX-a7XX-446XXXXXXXXX"
}
```
2. Chiama l'GetLandingZoneOperationAPI per verificare lo stato dell'CreateLandingZoneoperazione. L'GetLandingZoneOperationAPI restituisce lo stato di SUCCEEDEDFAILED, oIN\_PROGRESS.

```
aws controltower get-landing-zone-operation --operation-identifier "55XXXXXX-
eXXX-4XXX-aXXX-44XXXXXXXXXX"
```
Output:

```
{ 
     "operationDetails": { 
          "operationType": "CREATE", 
          "startTime": "Thu Nov 09 20:39:19 UTC 2023", 
          "endTime": "Thu Nov 09 21:02:01 UTC 2023", 
          "status": "SUCCEEDED" 
     }
}
```
3. Quando lo stato ritorna comeSUCCEEDED, puoi chiamare l'GetLandingZoneAPI per rivedere la configurazione della landing zone.

```
aws controltower get-landing-zone --landing-zone-identifier "arn:aws:controltower:us-
west-2:123456789123:landingzone/1A2B3C4D5E6F7G8H"
```
Output:

{

```
 "landingZone": { 
         "arn": "arn:aws:controltower:us-
west-2:123456789012:landingzone/1A2B3C4D5E6F7G8H", 
         "driftStatus": { 
             "status": "IN_SYNC" 
         }, 
         "latestAvailableVersion": "3.3", 
         "manifest": { 
             "accessManagement": { 
                 "enabled": true 
             }, 
             "securityRoles": { 
                 "accountId": "333333333333" 
             }, 
             "governedRegions": [ 
                 "us-west-1", 
                 "eu-west-3", 
                 "us-west-2" 
             ], 
             "organizationStructure": { 
                 "sandbox": { 
                     "name": "Sandbox" 
                 }, 
                 "security": { 
                     "name": "CORE" 
 } 
             }, 
             "centralizedLogging": { 
                 "accountId": "222222222222", 
                 "configurations": { 
                     "loggingBucket": { 
                          "retentionDays": 60 
\}, \{ "kmsKeyArn": "arn:aws:kms:us-west-1:123456789123:key/
e84XXXXX-6bXX-49XX-9eXX-ecfXXXXXXXXX", 
                     "accessLoggingBucket": { 
                          "retentionDays": 60 
 } 
                 }, 
                 "enabled": true 
 } 
         },
```

```
 "status": "PROCESSING", 
          "version": "3.3" 
     }
}
```
# <span id="page-56-0"></span>Identifica la tua landing zone

ListLandingZonesLe chiamate possono aiutarti a determinare se il tuo account è già configurato con AWS Control Tower. Questa API restituisce un identificatore di zona di atterraggio (ARN) in qualsiasi regione commerciale, indipendentemente dalla regione di origine della landing zone. Gli ARN delle zone di atterraggio sono unici a livello regionale.

```
aws controltower list-landing-zones --region us-east-1
```
Per [le regioni opt-in,](https://docs.aws.amazon.com/controltower/latest/userguide/opt-in-region-considerations.html) l'ListLandingZonesAPI restituisce l'identificatore della landing zone solo se si chiama l'API nella stessa regione della regione principale dell'API. Ad esempio, se la tua landing zone è configurata in af-south-1 e chiami af-south-1, l'API restituisce l'ListLandingZonesidentificatore della zona di atterraggio. Se la tua landing zone è configurata in af-south-1 e chiami ap-east-1, l'API non *ListLandingZones* restituisce l'identificatore della zona di atterraggio.

Output:

```
{ 
    "landingZones" [ 
         "arn": "arn:aws:controltower:us-
west-2:123456789123:landingzone/1A2B3C4D5E6F7G8H" 
    ]
}
```
# <span id="page-56-1"></span>Aggiorna la tua landing zone

Quando è disponibile una nuova versione della landing zone o per apportare altri aggiornamenti alla configurazione della landing zone, puoi chiamare l'UpdateLandingZoneAPI e fare riferimento a un file manifest aggiornato. Questa API restituisce unOperationIdentifier, che puoi quindi utilizzare quando chiami l'GetLandingZoneOperationAPI per verificare lo stato dell'operazione di aggiornamento.

Per aggiornare la landing zone

1. Chiama l'UpdateLandingZoneAPI AWS Control Tower e fai riferimento alla versione aggiornata della landing zone o al tuo manifest aggiornato.

```
aws controltower update-landing-zone --landing-zone-version 3.3 --landing-zone-
identifier "arn:aws:controltower:us-west-2:123456789123:landingzone/1A2B3C4D5E6F7G8H" 
  --manifest file://LandingZoneManifest.json
```
### LandingZoneManifest.json:

```
{ 
    "governedRegions": ["us-west-2","us-west-1"], 
    "organizationStructure": { 
         "security": { 
             "name": "CORE" 
         }, 
         "sandbox": { 
             "name": "Sandbox" 
         } 
    }, 
    "centralizedLogging": { 
          "accountId": "222222222222", 
          "configurations": { 
               "loggingBucket": { 
                   "retentionDays":2555 
              }, 
               "accessLoggingBucket": { 
                   "retentionDays": 2555 
              }, 
               "kmsKeyArn": "arn:aws:kms:us-west-1:123456789123:key/
e84XXXXX-6bXX-49XX-9eXX-ecfXXXXXXXXX" 
          }, 
          "enabled": true 
    }, 
    "securityRoles": { 
          "accountId": "333333333333" 
    }, 
    "accessManagement": { 
          "enabled": true 
    }
}
```
### Output:

```
 "operationIdentifier": "55XXXXXX-e2XX-41XX-a7XX-446XXXXXXXXX"
```
}

{

Facoltativamente, registrare nuovamente l'unità organizzativa per aggiornare gli account Per le unità organizzative AWS Control Tower registrate con meno di 300 account, puoi utilizzare la console AWS Control Tower, accedere alla pagina OU nella dashboard e selezionare Re-register OU per aggiornare gli account in quell'unità organizzativa.

# <span id="page-58-0"></span>Reimposta la landing zone per risolvere la deriva

Quando crei la landing zone, la landing zone e tutte le unità organizzative (OU), gli account e le risorse sono conformi alle regole di governance applicate dai controlli scelti. Man mano che tu e i membri della tua organizzazione utilizzate la landing zone, potrebbero verificarsi cambiamenti in questo stato di conformità. Queste modifiche sono chiamate deriva.

Per sapere se la tua landing zone è alla deriva, puoi chiamare l'GetLandingZoneAPI. Questa API restituisce lo stato di deriva della zona di atterraggio pari a o. DRIFTED IN\_SYNC

Per risolvere la deriva all'interno della tua landing zone, puoi utilizzare l'ResetLandingZoneAPI per ripristinare la configurazione originale della landing zone. Ad esempio, AWS Control Tower abilita IAM Identity Center per impostazione predefinita per aiutarti a gestire i tuoi Account AWS, ma se configuri i parametri originali della landing zone con IAM Identity Center disabilitato, Calling ResetLandingZone mantiene la configurazione IAM Identity Center disabilitata.

Puoi utilizzare l'ResetLandingZoneAPI solo se utilizzi l'ultima versione di landing zone disponibile. Puoi chiamare l'GetLandingZoneAPI e confrontare la versione della tua landing zone con l'ultima versione disponibile. Se necessario, puoi fare [Aggiorna la tua landing zone](#page-56-1) in modo che la tua landing zone utilizzi l'ultima versione disponibile. In questi esempi, utilizziamo la versione 3.3 come versione più recente.

- 1. Chiamata dell'API GetLandingZone. Se l'API restituisce uno stato di deriva diDRIFTED, la tua landing zone è in deriva.
- 2. Chiama l'ResetLandingZoneAPI per ripristinare la configurazione originale della landing zone.

```
aws controltower reset-landing-zone --landing-zone-identifier 
  "arn:aws:controltower:us-west-2:123456789123:landingzone/1A2B3C4D5E6F7G8H"
```
#### Output:

```
{ 
    "operationIdentifier": "55XXXXXX-e2XX-41XX-a7XX-446XXXXXXXXX"
}
```
#### **a** Note

La reimpostazione della landing zone non aggiorna la versione della landing zone. Leggi [Aggiorna la tua landing zone](#page-56-1) i dettagli sull'aggiornamento della versione landing zone.

# <span id="page-59-0"></span>Disattiva la tua landing zone

Il processo di pulizia di tutte le risorse di una landing zone è denominato smantellamento di una landing zone.

#### **A** Important

Si consiglia vivamente di eseguire questo processo di disattivazione solo se si intende interrompere l'utilizzo della landing zone. Non è possibile ricreare lalanding zone esistente dopo averla disattivata.

Per maggiori dettagli sulla disattivazione di una landing zone, incluse informazioni importanti su come AWS Control Tower gestisce i tuoi dati e quelli esistenti AWS Organizations, consulta la pagina. [Procedura dettagliata: smantellamento di una AWS Control Tower Landing Zone](#page-456-0)

Per disattivare una landing zone, chiama l'DeleteLandingZoneAPI. Questa API restituisce unOperationIdentifier, che puoi quindi utilizzare quando chiami l'GetLandingZoneOperationAPI per verificare lo stato dell'operazione di eliminazione.

```
 aws controltower delete-landing-zone --landing-zone-identifier 
 "arn:aws:controltower:us-west-2:123456789012:landingzone/1A2B3C4D5E6F7G8H"
```
#### Output:

```
{ 
    "operationIdentifier": "55XXXXXX-e2XX-41XX-a7XX-446XXXXXXXXX"
}
```
# <span id="page-60-0"></span>Esempi: configurare una landing zone di AWS Control Tower solo con API

Questa guida dettagliata di esempi è un documento complementare. Per spiegazioni, avvertenze e ulteriori informazioni, consulta [Getting started with AWS Control Tower](https://docs.aws.amazon.com/controltower/latest/userguide/getting-started-apis.html) using APIs.

**Prerequisiti** 

Prima di creare una landing zone di AWS Control Tower, devi creare un'organizzazione, due account condivisi e alcuni ruoli IAM. Questo tutorial dettagliato include questi passaggi, con esempi di comandi e output CLI.

Fase 1: Crea l'organizzazione e i due account obbligatori.

```
aws organizations create-organization --feature-set ALL
aws organizations create-account --email example+log@example.com --account-name "Log 
  archive account"
aws organizations create-account --email example+aud@example.com --account-name "Audit 
  account"
```
Fase 2. Crea i ruoli IAM richiesti.

AWSControlTowerAdmin

```
cat <<EOF >controltower_trust.json
{ 
   "Version": "2012-10-17", 
   "Statement": [ 
     { 
       "Effect": "Allow", 
       "Principal": { 
          "Service": "controltower.amazonaws.com" 
       }, 
       "Action": "sts:AssumeRole"
```

```
 } 
   ]
}
EOF
aws iam create-role --role-name AWSControlTowerAdmin --path /service-role/ --assume-
role-policy-document file://controltower_trust.json
cat <<EOF >ct_admin_role_policy.json
{ 
     "Version": "2012-10-17", 
     "Statement": [ 
         { 
             "Effect": "Allow", 
             "Action": "ec2:DescribeAvailabilityZones", 
             "Resource": "*" 
         } 
     ]
}
EOF
aws iam put-role-policy --role-name AWSControlTowerAdmin --policy-name 
 AWSControlTowerAdminPolicy --policy-document file://ct_admin_role_policy.json
aws iam attach-role-policy --role-name AWSControlTowerAdmin --policy-arn 
  arn:aws:iam::aws:policy/service-role/AWSControlTowerServiceRolePolicy
```
### AWSControlTowerCloudTrailRole

```
cat <<EOF >controltower_trust.json 
\overline{\mathcal{L}} "Version": "2012-10-17", 
     "Statement": [ 
          { 
              "Effect": "Allow", 
              "Principal": { 
                   "Service": "cloudtrail.amazonaws.com" 
              }, 
              "Action": "sts:AssumeRole" 
          } 
    \mathbf{I}}
EOF
aws iam create-role --role-name AWSControlTowerCloudTrailRole --path /service-role/ --
assume-role-policy-document file://cloudtrail_trust.json
cat <<EOF >cloudtrail_role_policy.json
{
```

```
 "Version": "2012-10-17", 
     "Statement": [ 
         { 
              "Action": "logs:CreateLogStream", 
              "Resource": "arn:aws:logs:*:*:log-group:aws-controltower/CloudTrailLogs:*", 
              "Effect": "Allow" 
         }, 
         { 
              "Action": "logs:PutLogEvents", 
              "Resource": "arn:aws:logs:*:*:log-group:aws-controltower/CloudTrailLogs:*", 
              "Effect": "Allow" 
         } 
     ]
}
EOF
aws iam put-role-policy --role-name AWSControlTowerCloudTrailRole --
policy-name AWSControlTowerCloudTrailRolePolicy --policy-document file://
cloudtrail_role_policy.json
```
### AWSControlTowerStackSetRole

```
cat <<EOF >cloudformation_trust.json
{ 
     "Version": "2012-10-17", 
     "Statement": [ 
         \{ "Effect": "Allow", 
              "Principal": { 
                  "Service": "cloudformation.amazonaws.com" 
              }, 
              "Action": "sts:AssumeRole" 
         } 
    \mathbf{I}}
EOF
aws iam create-role --role-name AWSControlTowerStackSetRole --path /service-role/ --
assume-role-policy-document file://cloudformation_trust.json
cat <<EOF >stackset_role_policy.json
{ 
     "Version": "2012-10-17", 
     "Statement": [ 
         { 
              "Action": [
```

```
 "sts:AssumeRole" 
              ], 
              "Resource": [ 
                   "arn:aws:iam::*:role/AWSControlTowerExecution" 
              ], 
              "Effect": "Allow" 
          } 
    \mathbf{I}}
EOF
aws iam put-role-policy --role-name AWSControlTowerStackSetRole --policy-name 
  AWSControlTowerStackSetRolePolicy --policy-document file://stackset_role_policy.json
```
AWSControlTowerConfigAggregatorRoleForOrganizations

```
cat <<EOF >config_trust.json
{ 
     "Version": "2012-10-17", 
     "Statement": [ 
         { 
              "Effect": "Allow", 
              "Principal": { 
                  "Service": "config.amazonaws.com" 
             }, 
              "Action": "sts:AssumeRole" 
         } 
     ]
}
EOF
aws iam create-role --role-name AWSControlTowerConfigAggregatorRoleForOrganizations --
path /service-role/ --assume-role-policy-document file://config_trust.json
aws iam attach-role-policy --role-name 
 AWSControlTowerConfigAggregatorRoleForOrganizations --policy-arn 
  arn:aws:iam::aws:policy/service-role/AWSConfigRoleForOrganizations
```
Fase 3. Ottieni gli ID degli account e genera il file manifest delle landing zone.

I primi due comandi dell'esempio seguente memorizzano gli ID degli account per gli account creati nel passaggio 1 in variabili. Queste variabili aiutano quindi a generare il file manifest delle landing zone.

```
sec_account_id=$(aws organizations list-accounts | jq -r '.Accounts[] | select(.Name == 
  "Audit account") | .Id')
```

```
log_account_id=$(aws organizations list-accounts | jq -r '.Accounts[] | select(.Name == 
  "Log archive account") | .Id')
cat <<EOF >landing_zone_manifest.json
{ 
    "governedRegions": ["us-west-1", "us-west-2"], 
    "organizationStructure": { 
        "security": { 
             "name": "Security" 
        }, 
        "sandbox": { 
             "name": "Sandbox" 
        } 
    }, 
    "centralizedLogging": { 
          "accountId": "$log_account_id", 
          "configurations": { 
              "loggingBucket": { 
                  "retentionDays": 60 
              }, 
              "accessLoggingBucket": { 
                  "retentionDays": 60 
 } 
          }, 
          "enabled": true 
    }, 
    "securityRoles": { 
          "accountId": "$sec_account_id" 
    }, 
    "accessManagement": { 
          "enabled": true 
    }
}
EOF
```
Fase 4. Crea la landing zone con l'ultima versione.

È necessario configurare la landing zone con il file manifest e la versione più recente. Questo esempio mostra la versione 3.3.

```
aws --region us-west-1 controltower create-landing-zone --manifest file://
landing_zone_manifest.json --landing-zone-version 3.3
```
L'output conterrà un arn e un OperationIdentifier, come mostrato nell'esempio che segue.

```
{ 
     "arn": "arn:aws:controltower:us-west-1:0123456789012:landingzone/4B3H0ULNUOL2AXXX", 
     "operationIdentifier": "16bb47f7-b7a2-4d90-bc71-7df4ca1201xx"
}
```
Fase 5: (Facoltativo) Tieni traccia dello stato dell'operazione di creazione della landing zone.

Per tenere traccia dello stato, utilizzate l'OperationIdentifier dall'output del create-landing-zone comando precedente.

```
aws --region us-west-1 controltower get-landing-zone-operation --operation-identifier 
 16bb47f7-b7a2-4d90-bc71-7df4ca1201xx
```
Esempio di output sullo stato:

```
{ 
     "operationDetails": { 
          "operationType": "CREATE", 
          "startTime": "2024-02-28T21:49:31Z", 
          "status": "IN_PROGRESS" 
     }
}
```
È possibile utilizzare il seguente script di esempio per configurare un ciclo, che riporta lo stato dell'operazione più e più volte, come un file di registro. Quindi non è necessario continuare a immettere il comando.

```
while true; do echo "$(date) $(aws --region us-west-1 controltower get-landing-
zone-operation --operation-identifier 16bb47f7-b7a2-4d90-bc71-7df4ca1201xx | jq -
r .operationDetails.status)"; sleep 15; done
```
Per mostrare informazioni dettagliate sulla tua landing zone

Fase 1: Trova l'ARN della landing zone

```
aws --region us-west-1 controltower list-landing-zones
```
L'output includerà l'identificatore della landing zone, come mostrato nel seguente esempio di output.

```
{ 
     "landingZones": [ 
          { 
              "arn": "arn:aws:controltower:us-
west-1:123456789012:landingzone/4B3H0ULNUOL2AXXX" 
          } 
     ]
}
```
Fase 2. Ottieni le informazioni

```
aws --region us-west-1 controltower get-landing-zone --landing-zone-identifier 
  arn:aws:controltower:us-west-1:123456789012:landingzone/4B3H0ULNUOL2AXXX
```
Ecco un esempio del tipo di output che potresti vedere:

```
{ 
     "landingZone": { 
          "arn": "arn:aws:controltower:us-
west-1:123456789012:landingzone/4B3H0ULNUOL2AXXX", 
          "driftStatus": { 
              "status": "IN_SYNC" 
          }, 
          "latestAvailableVersion": "3.3", 
          "manifest": { 
              "accessManagement": { 
                  "enabled": true 
              }, 
              "securityRoles": { 
                  "accountId": "9750XXXX4444" 
              }, 
              "governedRegions": [ 
                  "us-west-1", 
                  "us-west-2" 
              ], 
              "organizationStructure": { 
                  "sandbox": { 
                       "name": "Sandbox" 
                  }, 
                  "security": { 
                       "name": "Security" 
 }
```

```
 }, 
             "centralizedLogging": { 
                 "accountId": "012345678901", 
                 "configurations": { 
                     "loggingBucket": { 
                         "retentionDays": 60 
\}, \{ "accessLoggingBucket": { 
                         "retentionDays": 60 
1 1 1 1 1 1 1
\qquad \qquad \text{ } "enabled": true 
 } 
         }, 
         "status": "ACTIVE", 
         "version": "3.3" 
     }
}
```
# <span id="page-67-0"></span>Avvio di una landing zone utilizzando AWS CloudFormation

Puoi configurare e avviare una landing zone AWS CloudFormation tramite la AWS CloudFormation console, o tramite AWS CLI. Questa sezione fornisce istruzioni ed esempi per avviare una landing zone utilizzando le API tramite AWS CloudFormation.

Argomenti

- [Prerequisiti per il lancio di una landing zone utilizzando AWS CloudFormation](#page-67-1)
- [Crea una nuova landing zone usando AWS CloudFormation](#page-71-0)
- [Gestisci una landing zone esistente usando AWS CloudFormation](#page-73-0)

<span id="page-67-1"></span>Prerequisiti per il lancio di una landing zone utilizzando AWS CloudFormation

1. Da AWS CLI, utilizza l' AWS Organizations CreateOrganizationAPI per creare un'organizzazione e abilitare tutte le funzionalità.

Per istruzioni più dettagliate, consult[a Fase 1: Configura la tua landing zone .](#page-49-0)

- 2. Dalla AWS CloudFormation console o utilizzando il AWS CLI, distribuisci un AWS CloudFormation modello che crei le seguenti risorse nell'account di gestione:
	- Account Log Archive (a volte chiamato account «Logging»)
- Account di controllo (a volte chiamato account «Security»)
- I ruoli AWSControlTowerAdminAWSControlTowerCloudTrailRole, AWSControlTowerConfigAggregatorRoleForOrganizations, e AWSControlTowerStackSetRoledi servizio.

Per informazioni su come AWS Control Tower utilizza questi ruoli per eseguire chiamate API di landing zone, consulta [Fase 1: Configurazione della landing zone](#page-49-0).

```
Parameters: 
   LoggingAccountEmail: 
     Type: String 
     Description: The email Id for centralized logging account 
   LoggingAccountName: 
     Type: String 
     Description: Name for centralized logging account 
   SecurityAccountEmail: 
     Type: String 
     Description: The email Id for security roles account 
   SecurityAccountName: 
     Type: String 
     Description: Name for security roles account
Resources: 
   MyOrganization: 
     Type: 'AWS::Organizations::Organization' 
     Properties: 
       FeatureSet: ALL 
   LoggingAccount: 
     Type: 'AWS::Organizations::Account' 
     Properties: 
       AccountName: !Ref LoggingAccountName 
       Email: !Ref LoggingAccountEmail 
   SecurityAccount: 
     Type: 'AWS::Organizations::Account' 
     Properties: 
       AccountName: !Ref SecurityAccountName 
       Email: !Ref SecurityAccountEmail 
   AWSControlTowerAdmin: 
     Type: 'AWS::IAM::Role' 
     Properties: 
       RoleName: AWSControlTowerAdmin 
       AssumeRolePolicyDocument: 
          Version: 2012-10-17
```

```
 Statement: 
            - Effect: Allow 
              Principal: 
                Service: controltower.amazonaws.com 
              Action: 'sts:AssumeRole' 
       Path: '/service-role/' 
       ManagedPolicyArns: 
          - !Sub >- 
            arn:${AWS::Partition}:iam::aws:policy/service-role/
AWSControlTowerServiceRolePolicy 
   AWSControlTowerAdminPolicy: 
     Type: 'AWS::IAM::Policy' 
     Properties: 
       PolicyName: AWSControlTowerAdminPolicy 
       PolicyDocument: 
         Version: 2012-10-17 
         Statement: 
            - Effect: Allow 
              Action: 'ec2:DescribeAvailabilityZones' 
              Resource: '*' 
       Roles: 
          - !Ref AWSControlTowerAdmin 
   AWSControlTowerCloudTrailRole: 
     Type: 'AWS::IAM::Role' 
     Properties: 
       RoleName: AWSControlTowerCloudTrailRole 
       AssumeRolePolicyDocument: 
          Version: 2012-10-17 
         Statement: 
            - Effect: Allow 
              Principal: 
                Service: cloudtrail.amazonaws.com 
              Action: 'sts:AssumeRole' 
       Path: '/service-role/' 
   AWSControlTowerCloudTrailRolePolicy: 
     Type: 'AWS::IAM::Policy' 
     Properties: 
       PolicyName: AWSControlTowerCloudTrailRolePolicy 
       PolicyDocument: 
         Version: 2012-10-17 
         Statement: 
            - Action: 
                 - 'logs:CreateLogStream' 
                 - 'logs:PutLogEvents'
```

```
 Resource: !Sub >- 
                arn:${AWS::Partition}:logs:*:*:log-group:aws-controltower/
CloudTrailLogs:* 
              Effect: Allow 
       Roles: 
         - !Ref AWSControlTowerCloudTrailRole 
   AWSControlTowerConfigAggregatorRoleForOrganizations: 
     Type: 'AWS::IAM::Role' 
     Properties: 
       RoleName: AWSControlTowerConfigAggregatorRoleForOrganizations 
       AssumeRolePolicyDocument: 
         Version: 2012-10-17 
         Statement: 
            - Effect: Allow 
              Principal: 
                Service: config.amazonaws.com 
              Action: 'sts:AssumeRole' 
       Path: '/service-role/' 
       ManagedPolicyArns: 
         - !Sub arn:${AWS::Partition}:iam::aws:policy/service-role/
AWSConfigRoleForOrganizations 
   AWSControlTowerStackSetRole: 
     Type: 'AWS::IAM::Role' 
     Properties: 
       RoleName: AWSControlTowerStackSetRole 
       AssumeRolePolicyDocument: 
         Version: 2012-10-17 
         Statement: 
            - Effect: Allow 
              Principal: 
                Service: cloudformation.amazonaws.com 
              Action: 'sts:AssumeRole' 
       Path: '/service-role/' 
   AWSControlTowerStackSetRolePolicy: 
     Type: 'AWS::IAM::Policy' 
     Properties: 
       PolicyName: AWSControlTowerStackSetRolePolicy 
       PolicyDocument: 
         Version: 2012-10-17 
         Statement: 
            - Action: 'sts:AssumeRole' 
              Resource: !Sub 'arn:${AWS::Partition}:iam::*:role/
AWSControlTowerExecution' 
              Effect: Allow
```
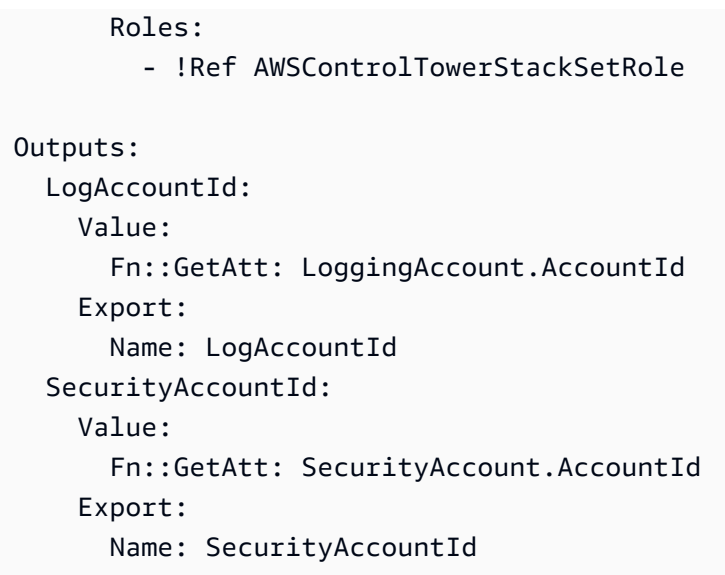

## <span id="page-71-0"></span>Crea una nuova landing zone usando AWS CloudFormation

Dalla AWS CloudFormation console o utilizzando il AWS CLI, implementa il seguente AWS CloudFormation modello per creare una landing zone.

```
Parameters: 
   Version: 
     Type: String 
     Description: The version number of Landing Zone 
   GovernedRegions: 
     Type: List 
     Description: List of governed regions 
   SecurityOuName: 
     Type: String 
     Description: The security Organizational Unit name 
   SandboxOuName: 
     Type: String 
     Description: The sandbox Organizational Unit name 
   CentralizedLoggingAccountId: 
     Type: String 
     Description: The AWS account ID for centralized logging 
   SecurityAccountId: 
     Type: String 
     Description: The AWS account ID for security roles 
   LoggingBucketRetentionPeriod: 
     Type: Number 
     Description: Retention period for centralized logging bucket
```
```
 AccessLoggingBucketRetentionPeriod: 
     Type: Number 
     Description: Retention period for access logging bucket 
   KMSKey: 
     Type: String 
     Description: KMS key ARN used by CloudTrail and Config service to encrypt data in 
  logging bucket
Resources: 
   MyLandingZone: 
     Type: 'AWS::ControlTower::LandingZone' 
     Properties: 
       Version: 
          Ref: Version 
       Tags: 
          - Key: "keyname1" 
            Value: "value1" 
          - Key: "keyname2" 
            Value: "value2" 
       Manifest: 
          governedRegions: 
            Ref: GovernedRegions 
          organizationStructure: 
            security: 
              name: 
                Ref: SecurityOuName 
            sandbox: 
              name: 
                Ref: SandboxOuName 
          centralizedLogging: 
            accountId: 
              Ref: CentralizedLoggingAccountId 
            configurations: 
              loggingBucket: 
                retentionDays: 
                   Ref: LoggingBucketRetentionPeriod 
              accessLoggingBucket: 
                retentionDays: 
                   Ref: AccessLoggingBucketRetentionPeriod 
              kmsKeyArn: 
                Ref: KMSKey 
            enabled: true 
          securityRoles: 
            accountId: 
              Ref: SecurityAccountId
```
 accessManagement: enabled: true

#### Gestisci una landing zone esistente usando AWS CloudFormation

Puoi utilizzarla AWS CloudFormation per gestire una landing zone che hai già lanciato importando la landing zone in uno AWS CloudFormation stack nuovo o esistente. Per dettagli [e istruzioni, consulta](https://docs.aws.amazon.com/AWSCloudFormation/latest/UserGuide/resource-import.html) [CloudFormation la sezione Gestione delle risorse esistenti](https://docs.aws.amazon.com/AWSCloudFormation/latest/UserGuide/resource-import.html).

Per [rilevare e risolvere la deriva all'interno di una landing zone](https://docs.aws.amazon.com/controltower/latest/userguide/drift.html), puoi utilizzare la console AWS Control Tower AWS CLI, o l'[ResetLandingZone](#page-58-0)API.

## Passaggi successivi

Ora che la landing zone è configurata, è pronta per l'uso.

Per ulteriori informazioni su come utilizzare AWS Control Tower, consulta i seguenti argomenti:

- Per le procedure amministrative consigliate, consultare [Best Practice](https://docs.aws.amazon.com/controltower/latest/userguide/best-practices.html).
- Puoi configurare utenti e gruppi di IAM Identity Center con ruoli e autorizzazioni specifici. Per le raccomandazioni, vedere [Consigli per la configurazione di gruppi, ruoli e politiche](#page-99-0) .
- Per iniziare a registrare organizzazioni e account dalle tue AWS Organizations implementazioni, consulta [Governare](https://docs.aws.amazon.com/controltower/latest/userguide/importing-existing.html) le organizzazioni e gli account esistenti.
- Gli utenti finali possono effettuare il provisioning AWS dei propri account nella landing zone utilizzando Account Factory. Per ulteriori informazioni, consulta [Autorizzazioni per la configurazione](#page-239-0)  [e il provisioning degli account.](#page-239-0)
- Per garantire la sicurezza[Convalida della conformità per AWS Control Tower](#page-412-0), gli amministratori cloud centrali possono esaminare gli archivi di log nell'account Log Archive e i revisori di terze parti designati possono esaminare le informazioni di controllo nell'account Audit (condiviso), che fa parte dell'unità organizzativa di sicurezza.
- Per ulteriori informazioni sulle funzionalità di AWS Control Tower, consulta [Informazioni correlate](https://docs.aws.amazon.com/controltower/latest/userguide/related-information.html).
- Prova a visitare un [elenco selezionato di YouTube video che spiegano di](https://www.youtube.com/playlist?list=PLhr1KZpdzukdS9skEXbY0z67F-wrcpbjm) più su come utilizzare la funzionalità di AWS Control Tower.
- Di tanto in tanto, potrebbe essere necessario aggiornare la landing zone per ottenere gli ultimi aggiornamenti del backend, i controlli più recenti e mantenere la landing zone up-to-date. Per ulteriori informazioni, consulta [Gestione degli aggiornamenti di configurazione in AWS Control](#page-109-0) [Tower](#page-109-0).

• Se riscontri problemi durante l'utilizzo di AWS Control Tower, consult[aRisoluzione dei problemi](#page-473-0).

**A** Important

Se non hai ancora abilitato l'MFA per l'utente root del tuo account, fallo ora. Per ulteriori informazioni sulle migliori pratiche per l'utente root, consulta [Procedure ottimali per](https://docs.aws.amazon.com/accounts/latest/reference/best-practices-root-user.html#bp-root-limit-tasks) [proteggere l'utente root dell'account.](https://docs.aws.amazon.com/accounts/latest/reference/best-practices-root-user.html#bp-root-limit-tasks)

# Limitazioni e quote in AWS Control Tower

Questo capitolo descrive le limitazioni e le quote del AWS servizio da tenere a mente quando usi AWS Control Tower. Se non riesci a configurare la landing zone a causa di un problema relativo alla quota di servizio, contatta [AWS Support.](https://aws.amazon.com/premiumsupport/)

Per ulteriori informazioni sulle limitazioni specifiche dei controlli, consult[aLimitazioni di controllo](#page-79-0).

Una nuova guida di riferimento ai controlli Le informazioni sui controlli di AWS Control Tower sono state spostate [nella AWS Control](https://docs.aws.amazon.com/controltower/latest/controlreference/introduction.html) [Tower Controls Reference Guide](https://docs.aws.amazon.com/controltower/latest/controlreference/introduction.html).

## Limitazioni in AWS Control Tower

Questa sezione descrive le limitazioni note e i casi d'uso non supportati in AWS Control Tower.

- AWS Control Tower presenta limitazioni complessive relative alla concorrenza. In generale, è consentita un'operazione alla volta. Sono consentite due eccezioni a questa limitazione:
	- I controlli opzionali possono essere attivati e disattivati contemporaneamente, tramite un processo asincrono. In totale, possono essere in corso fino a cento (100) operazioni relative al controllo alla volta, indipendentemente dal fatto che vengano richiamate dalla console o da un'API. Di queste 100 operazioni, fino a 20 alla volta possono essere operazioni di controllo proattive.
	- Gli account possono essere forniti, aggiornati e registrati contemporaneamente in Account Factory, tramite un processo asincrono, con un massimo di cinque (5) operazioni relative agli account in corso contemporaneamente. La cancellazione degli account deve essere eseguita un account alla volta.
- Gli indirizzi e-mail degli account condivisi nell'unità organizzativa di sicurezza possono essere modificati, ma è necessario aggiornare la landing zone per visualizzare queste modifiche nella console AWS Control Tower.
- Un limite di cinque (5) SCP per unità organizzativa si applica alle unità organizzative nella landing zone di AWS Control Tower.
- AWS Control Tower supporta fino a 10.000 account nell'organizzazione della tua landing zone, suddivisi tra tutte le tue unità organizzative.
- Le unità organizzative esistenti con oltre 300 account annidati direttamente non possono essere registrate o registrate nuovamente in AWS Control Tower. Per ulteriori informazioni sulle limitazioni relative alla registrazione delle unità organizzative, consulta. [Le regioni e lo stack stabiliscono](#page-83-0) [limitazioni](#page-83-0)
- Le personalizzazioni per AWS Control Tower (cFCT) non sono disponibili in questi casi Regioni AWS, perché alcune dipendenze non sono disponibili:
	- Asia Pacifico (Giacarta e Osaka)
	- Israele (Tel Aviv)
	- Medio Oriente (Emirati Arabi Uniti)
	- Europa (Spagna)
	- Asia Pacific (Hyderabad)
	- Europa (Zurigo)
	- Canada occidentale (Calgary)

Puoi distribuire e gestire risorse in queste regioni con cFCT, se distribuisci cFCT nella tua regione di origine di AWS Control Tower, ma non puoi creare cFCT in queste regioni.

- AWS Control Tower Account Factory for Terraform (AFT) non è disponibile nelle seguenti versioni Regioni AWS, poiché alcune dipendenze non sono disponibili:
	- Israele (Tel Aviv)
	- Medio Oriente (Emirati Arabi Uniti)
	- Europa (Spagna)
	- Asia Pacific (Hyderabad)
	- Europa (Zurigo)
	- Canada occidentale (Calgary)
- Le seguenti regioni non supportano IAM Identity Center.
	- Regione del Medio Oriente (EAU), me-central-1
	- Regione Asia Pacifico (Hyderabad), ap-south-2
	- Canada occidentale (Calgary), ca-west-1

Per ulteriori informazioni Regioni AWS e supporto per IAM Identity Center, consulta [Regioni ed](https://docs.aws.amazon.com/IAM/latest/UserGuide/id_credentials_temp_enable-regions.html?icmpid=docs_iam_console#id_credentials_region-endpoints)  [endpoint](https://docs.aws.amazon.com/IAM/latest/UserGuide/id_credentials_temp_enable-regions.html?icmpid=docs_iam_console#id_credentials_region-endpoints) nella AWS Identity and Access Management User Guide.

• Le seguenti regioni non supportano AWS Service Catalog.

Per ulteriori informazioni sulla funzionalità di AWS Control Tower nelle regioni che non lo supportano AWS Service Catalog, consulta[AWS Control Tower disponibile nel AWS Canada](#page-512-0) [occidentale \(Calgary\)](#page-512-0).

- Quando si richiama un'API di controllo per attivare o disattivare un controllo, il limite per DisableControl gli aggiornamenti EnableControl e gli aggiornamenti in AWS Control Tower è di cento (100) operazioni simultanee. È possibile eseguire dieci operazioni (10) contemporaneamente, con le operazioni rimanenti in coda. Potrebbe essere necessario modificare il codice per attendere il completamento.
- Entro il limite complessivo di 100 operazioni di controllo, possono essere operazioni di controllo proattive fino a 20 operazioni alla volta.
- Quando esegui il provisioning degli account tramite Account Factory Customizations (AFC), con blueprint basati su Terraform, puoi distribuire tali blueprint su uno solo. Regione AWS Per impostazione predefinita, AWS Control Tower viene distribuito nella regione di origine.

## Richiesta di un aumento della quota

La console Service Quotas fornisce informazioni sulle quote di AWS Control Tower. È possibile utilizzare la console Service Quotas per visualizzare le quote di servizio predefinite o per [richiedere](https://console.aws.amazon.com/servicequotas/home?region=us-east-1#!/services/controltower/quotas) [aumenti delle quote per le quote regolabili.](https://console.aws.amazon.com/servicequotas/home?region=us-east-1#!/services/controltower/quotas)

Le seguenti quote possono essere visualizzate tramite la console Service Quotas.

- Quota di operazioni simultanee sull'account: il numero massimo di operazioni simultanee sull'account che possono essere eseguite contemporaneamente. Impostazione predefinita: 5, massima: 10, regolabile
- Numero di account in una singola unità organizzativa: il numero massimo di account gestiti AWS Control Tower che possono essere presenti in un'unica unità organizzativa. Se aggiungi account oltre questo limite, il processo di registrazione dell'unità organizzativa in AWS Control Tower non può essere eseguito. Per ulteriori informazioni sul numero di account per unità organizzativa, consulta la documentazione [Le regioni e lo stack stabiliscono limitazioni](#page-83-0) di AWS Control Tower. Impostazione predefinita: 300, non regolabile.
- Operazioni simultanee per le unità organizzative (OU): il numero massimo di operazioni simultanee relative alle unità organizzative che possono essere eseguite contemporaneamente. Impostazione predefinita: 1, non regolabile.

Ad esempio, puoi richiedere un aumento della quota da cinque a un massimo di dieci operazioni simultanee relative all'account. Alcune caratteristiche prestazionali di AWS Control Tower possono cambiare dopo un aumento della quota. Ad esempio, potrebbe essere necessario più tempo per aggiornare un'unità organizzativa quando sono presenti più account. In alternativa, potrebbe essere necessario più tempo per completare un'azione su un'unità organizzativa con cinque SCP rispetto a tre SCP.

#### **a** Note

Una richiesta di aumento della quota di servizio può richiedere fino a due giorni prima che abbia effetto. Assicurati di richiedere l'aumento della quota dalla tua regione di origine di AWS Control Tower.

In alternativa, puoi contattare [AWS Support](https://aws.amazon.com/premiumsupport/) per richiedere un aumento della quota per alcune risorse in AWS Control Tower. Oppure puoi guardare il video che segue e scoprire come automatizzare determinati aumenti delle quote di servizio.

Video: Automatizza le richieste di aumento delle quote di servizio nei servizi relativi ad AWS Control Tower

Questo video (7:24) descrive come automatizzare gli aumenti delle quote di servizio per i AWS servizi correlati e integrati, in base alle distribuzioni in AWS Control Tower. Mostra anche come automatizzare la registrazione di nuovi account al supporto Enterprise per la tua organizzazione. AWS Per una migliore visualizzazione, seleziona l'icona nell'angolo in basso a destra del video per ingrandirlo a schermo intero. È disponibile la didascalia.

#### [Video dettagliato sugli aumenti delle quote in AWS Control Tower.](https://https://www.youtube.com/watch?v=3WUShZ4lZGE)

Quando effettui il provisioning di nuovi account in questo ambiente, puoi utilizzare gli eventi del ciclo di vita per attivare richieste automatiche di aumenti delle quote di servizio, se necessario. Regioni AWS

[Ulteriori informazioni sulle AWS quote sono disponibili nella Guida generale.AWS](https://docs.aws.amazon.com/general/latest/gr/aws_service_limits.html#limits_config)

## <span id="page-79-0"></span>Limitazioni di controllo

Una nuova guida di riferimento ai controlli Le informazioni sui controlli di AWS Control Tower sono state spostate [nella AWS Control](https://docs.aws.amazon.com/controltower/latest/controlreference/introduction.html) [Tower Controls Reference Guide](https://docs.aws.amazon.com/controltower/latest/controlreference/introduction.html).

Se modifichi le risorse di AWS Control Tower, ad esempio un SCP, o rimuovi qualsiasi AWS Config risorsa, come un registratore o un aggregatore di Config, AWS Control Tower non può più garantire che i controlli funzionino come previsto. Pertanto, la sicurezza del tuo ambiente con più account potrebbe essere compromessa. Il [modello di sicurezza a responsabilità AWS condivisa](https://aws.amazon.com/compliance/shared-responsibility-model) è applicabile a tutte le modifiche apportate dall'utente.

#### **a** Note

AWS Control Tower aiuta a mantenere l'integrità dell'ambiente ripristinando gli SCP dei controlli alla loro configurazione standard quando aggiorni la landing zone. Le modifiche che potresti aver apportato agli SCP vengono sostituite dalla versione standard del controllo, in base alla progettazione.

Alcuni controlli in AWS Control Tower non funzionano in alcune aree in Regioni AWS cui è disponibile AWS Control Tower, perché tali regioni non supportano le funzionalità sottostanti richieste. Questa limitazione riguarda alcuni controlli investigativi, alcuni controlli proattivi e determinati controlli nello standard gestito da Security Hub Service: AWS Control Tower. Per ulteriori informazioni sulla disponibilità regionale, consulta la documentazione relativa all'[elenco dei servizi regionali e la](https://aws.amazon.com/about-aws/global-infrastructure/regional-product-services/)  [documentazione](https://aws.amazon.com/about-aws/global-infrastructure/regional-product-services/) di [riferimento sui controlli del Security Hub](https://docs.aws.amazon.com/securityhub/latest/userguide/securityhub-controls-reference.html).

Il comportamento di controllo è inoltre limitato in caso di governance mista. Per ulteriori informazioni, consulta [Evita una governance mista durante la configurazione delle regioni](#page-192-0).

Per ulteriori informazioni su come AWS Control Tower gestisce i limiti delle regioni e dei controlli, consulta[Considerazioni sull'attivazione delle regioni opt-in AWS.](#page-194-0)

Puoi visualizzare le regioni per ogni controllo nella console AWS Control Tower.

Le seguenti AWS regioni non supportano i controlli che fanno parte dello standard gestito dal servizio Security Hub: AWS Control Tower.

- Regione Asia Pacifico (Hong Kong), ap-east-1
- Regione Asia Pacifico (Giacarta), ap-southeast-3
- Regione Asia Pacifico (Osaka), ap-northeast-3
- Regione Europa (Milano), eu-south-1
- Regione Africa (Città del Capo), af-south-1
- Regione del Medio Oriente (Bahrain), me-south-1
- Israele (Tel Aviv), il-central-1
- Regione del Medio Oriente (EAU), me-central-1
- Regione Europa (Spagna), eu-south-2
- Regione Asia Pacifico (Hyderabad), ap-south-2
- Regione Europa (Zurigo), eu-central-2
- Regione Asia Pacifico (Melbourne), ap-southeast-4
- Canada occidentale (Calgary), ca-west-1

Quanto segue Regioni AWS non supporta i controlli proattivi.

• Canada occidentale (Calgary)

La tabella seguente mostra i controlli proattivi che non sono supportati in alcuni. Regioni AWS

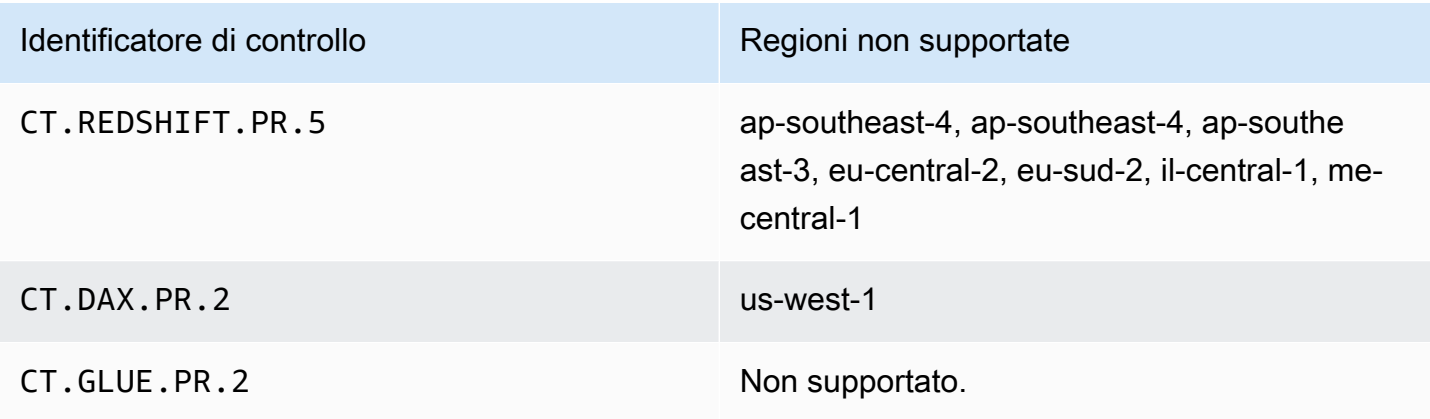

La tabella seguente mostra i controlli investigativi di AWS Control Tower che non sono supportati in alcuni casi Regioni AWS.

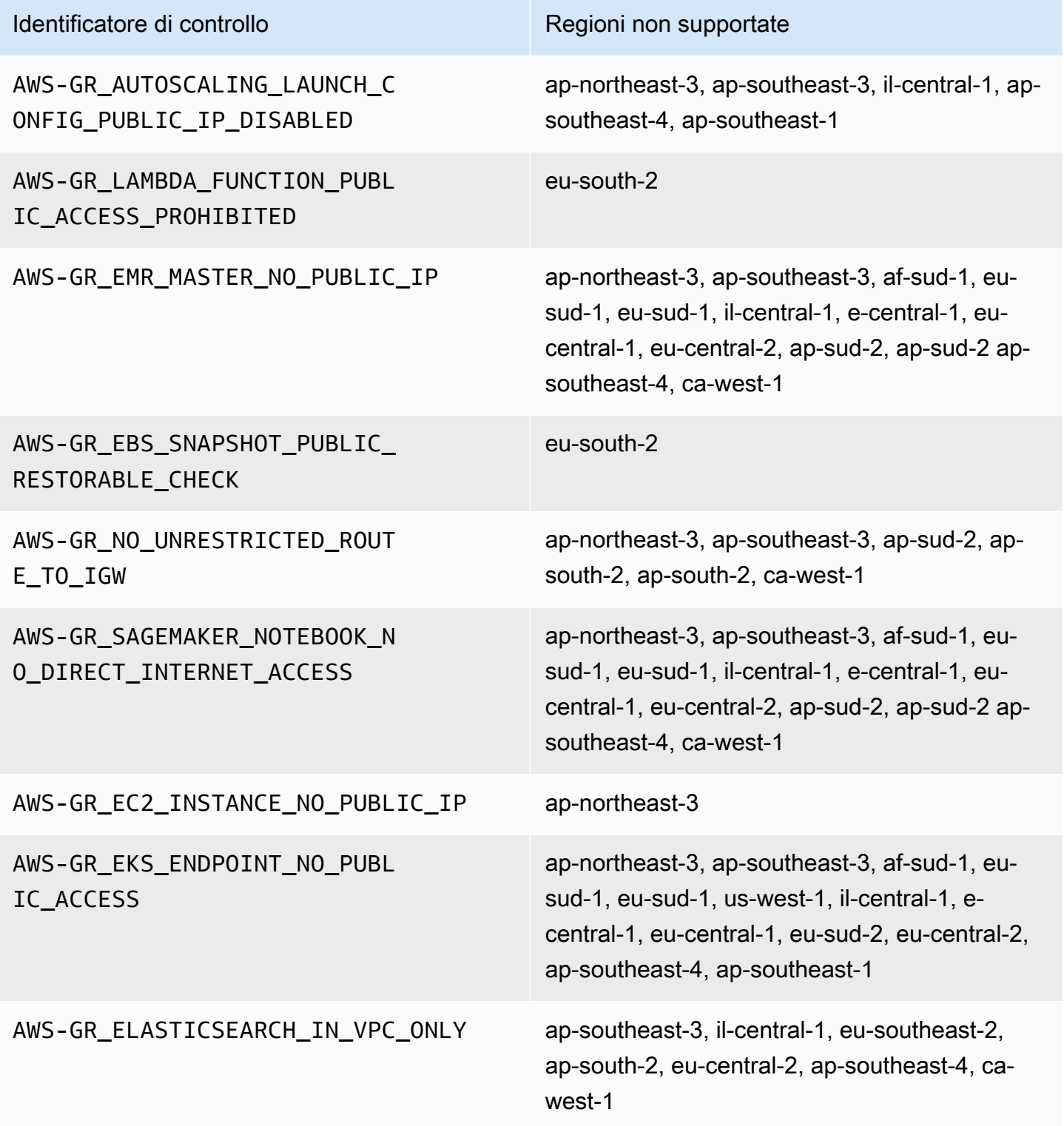

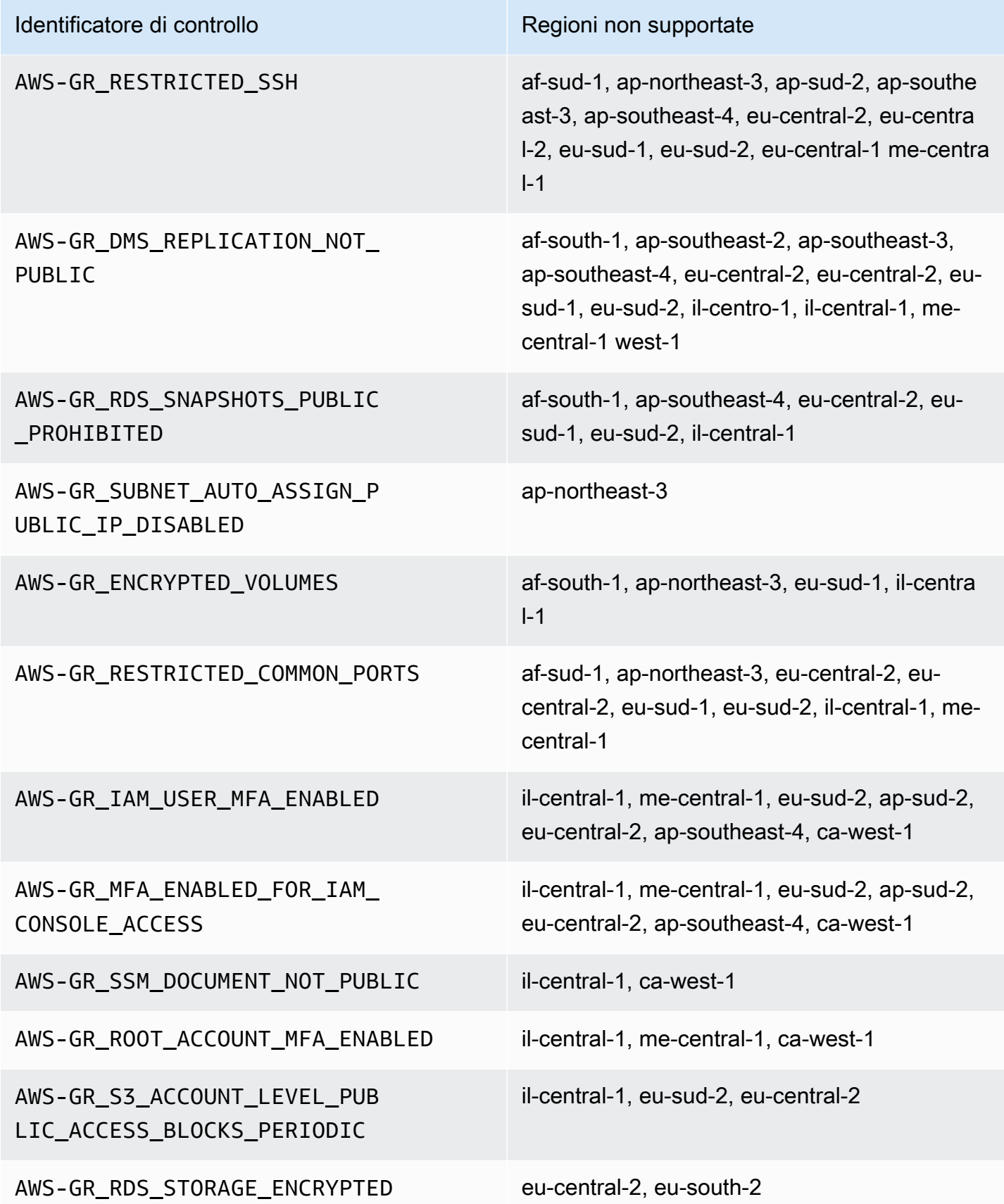

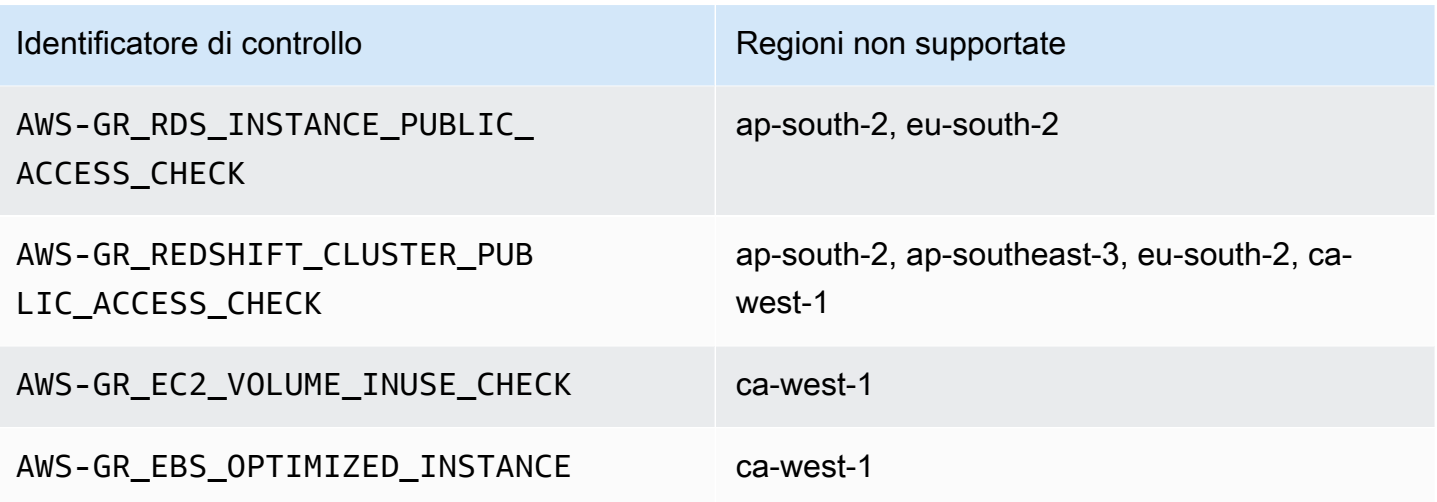

## <span id="page-83-0"></span>Le regioni e lo stack stabiliscono limitazioni

Se si prevede di estendere la governance alle unità organizzative con un numero elevato di account su un gran numero di Regioni AWS, è possibile che si verifichino dei limiti creati dai set di AWS CloudFormation stack sulla dimensione complessiva di un'organizzazione. È possibile stimare la limitazione con questa formula:

Numero di account gestiti nell'organizzazione x Numero di regioni governate <= 150.000

Come regola generale, prevediamo che il numero di account supportati nell'estensione della governance a un'unità organizzativa diminuisca con il numero di regioni governate.

Questa limitazione diventa evidente se vengono attivate più di 15 regioni in cui è disponibile AWS Control Tower quando si estende la governance a un'unità organizzativa. Il limite massimo del numero di account per unità organizzativa (OU) è ridotto.

Ad esempio, se sono attivate 22 regioni, il limite è di 220 account per unità organizzativa, anziché 300. Se è necessario estendere la governance alle unità organizzative con più di 220 account, è necessario ridurre il numero di regioni attivate. Questa riduzione è dovuta alle limitazioni dello stack set.

Linee guida:

- Con 15 regioni attivate, sono supportate unità organizzative con un massimo di 300 account
- Con 22 regioni attivate, sono supportate unità organizzative con un massimo di 220 account
- Con 16-21 regioni attivate, la dimensione massima delle unità organizzative supportate è compresa tra 220 e 300 account

• Con più di 23 regioni attivate, la dimensione massima dell'unità organizzativa supportata è inferiore a 220 account

## Differenze regionali per la funzionalità di AWS Control Tower

Esistono alcune differenze nel comportamento di AWS Control Tower tra di loro Regioni AWS, poiché AWS Control Tower orchestra il comportamento di altri AWS servizi. Per esempio:

- AWS Service Catalog non è disponibile Regioni AWS ovunque sia disponibile AWS Control Tower, il che modifica il comportamento di Account Factory in quelle regioni.
- In alcune regioni, Account Factory Customizations (AFC) non è disponibile perché Service Catalog non è disponibile per supportare le funzionalità di base per i blueprint.
- Alcuni controlli non sono completamente disponibili a Regioni AWS causa della mancanza di funzionalità di base.
- AFT e cFCT non sono completamente disponibili a Regioni AWS causa della mancanza di funzionalità di base.

Per determinare al meglio il comportamento del tuo ambiente AWS Control Tower, verifica la tua regione di residenza. Quindi, valuta i seguenti elementi. Per ulteriori dettagli, consulta [Limitazioni e](https://docs.aws.amazon.com/controltower/latest/userguide/limits.html)  [quote in AWS Control Tower.](https://docs.aws.amazon.com/controltower/latest/userguide/limits.html)

- È AWS Service Catalog disponibile nella regione di residenza desiderata?
- Sono disponibili i controlli necessari? Vedi [Limitazioni del controllo](https://docs.aws.amazon.com/controltower/latest/userguide/control-limitations.html).
- IAM Identity Center è disponibile nella regione di residenza desiderata?

# Novità: guida di riferimento ai controlli AWS Control Tower

Le informazioni sui controlli in AWS Control Tower sono state trasferite in [una nuova guida, la AWS](https://docs.aws.amazon.com/controltower/latest/controlreference/introduction.html) [Control Tower Controls Reference Guide](https://docs.aws.amazon.com/controltower/latest/controlreference/introduction.html).

# Le migliori pratiche per gli amministratori di AWS Control Tower

Questo argomento è destinato principalmente agli amministratori degli account di gestione.

Gli amministratori degli account di gestione hanno la responsabilità di spiegare alcune attività che i controlli di AWS Control Tower impediscono agli amministratori degli account membri di svolgere. Questo argomento descrive alcune best practice e procedure per trasferire queste conoscenze e fornisce altri suggerimenti per configurare e mantenere l'ambiente AWS Control Tower in modo efficiente.

## Spiegazione dell'accesso agli utenti

La console AWS Control Tower è disponibile solo per gli utenti con le autorizzazioni di amministratore dell'account di gestione. Solo questi utenti possono svolgere attività amministrative all'interno della landing zone. In base alle best practice, ciò significa che la maggior parte degli utenti e degli amministratori degli account membri non vedrà mai la console AWS Control Tower. In qualità di membro del gruppo di amministratori degli account di gestione, è tua responsabilità spiegare le seguenti informazioni agli utenti e agli amministratori dei tuoi account membri, a seconda dei casi.

- Spiega a quali AWS risorse hanno accesso utenti e amministratori all'interno della landing zone.
- Elenca i controlli preventivi che si applicano a ciascuna unità organizzativa (OU) in modo che gli altri amministratori possano pianificare ed eseguire i propri AWS carichi di lavoro di conseguenza.

## Spiegazione dell'accesso alle risorse

Alcuni amministratori e altri utenti potrebbero aver bisogno di una spiegazione delle AWS risorse a cui hanno accesso all'interno della tua landing zone. Questo accesso può includere l'accesso programmatico e l'accesso basato sulla console. In generale, è consentito l'accesso in lettura e scrittura alle AWS risorse. Per eseguire Work Within AWS, gli utenti necessitano di un certo livello di accesso ai servizi specifici di cui hanno bisogno per svolgere il proprio lavoro.

Alcuni utenti, ad esempio gli AWS sviluppatori, potrebbero aver bisogno di conoscere le risorse a cui hanno accesso, in modo da poter creare soluzioni ingegneristiche. Gli altri utenti, come gli utenti finali delle applicazioni che eseguono sui AWS servizi, non hanno bisogno di conoscere AWS le risorse all'interno della landing zone.

AWS offre strumenti per identificare l'ambito di accesso alle AWS risorse di un utente. Dopo aver identificato l'ambito dell'accesso di un utente, è possibile condividere tali informazioni con l'utente, in conformità con i criteri di gestione delle informazioni dell'organizzazione. Per ulteriori informazioni su questi strumenti, vedere i collegamenti che seguono.

- AWS access advisor: lo strumento Access Advisor AWS Identity and Access Management (IAM) consente di determinare le autorizzazioni di cui dispongono gli sviluppatori analizzando l'ultimo timestamp in cui un'entità IAM, ad esempio un utente, un ruolo o un gruppo, ha chiamato un servizio. AWS È possibile controllare l'accesso al servizio e rimuovere le autorizzazioni non necessarie e automatizzare il processo, se necessario. Per ulteriori informazioni, consulta il [nostro](https://aws.amazon.com/blogs/security/automate-analyzing-permissions-using-iam-access-advisor)  [AWS](https://aws.amazon.com/blogs/security/automate-analyzing-permissions-using-iam-access-advisor) post sul blog sulla sicurezza.
- Simulatore di policy IAM: con il simulatore di policy IAM, puoi testare e risolvere i problemi delle policy basate su IAM e basate sulle risorse. Per ulteriori informazioni, consulta [Testare le politiche](https://docs.aws.amazon.com/IAM/latest/UserGuide/access_policies_testing-policies.html)  [IAM con IAM Policy Simulator.](https://docs.aws.amazon.com/IAM/latest/UserGuide/access_policies_testing-policies.html)
- AWS CloudTrail log: puoi esaminare i AWS CloudTrail log per vedere le azioni intraprese da un utente, ruolo o. Servizio AWS Per ulteriori informazioni in merito CloudTrail, consulta la Guida per l'[AWS CloudTrail utente.](https://docs.aws.amazon.com/awscloudtrail/latest/userguide/cloudtrail-user-guide.html)

Le azioni intraprese dagli amministratori delle landing zone di AWS Control Tower sono visualizzabili nell'account di gestione delle landing zone. Le azioni intraprese dagli amministratori e dagli utenti degli account membri sono visualizzabili nell'account di archiviazione dei log condiviso.

Puoi visualizzare una tabella riassuntiva degli eventi di AWS Control Tower nella [pagina Attività.](https://console.aws.amazon.com/)

## Spiegazione dei controlli preventivi

Un controllo preventivo garantisce che gli account dell'organizzazione mantengano la conformità con le politiche aziendali. Lo stato del controllo preventivo è imposto o non abilitato. Un controllo preventivo previene le violazioni delle politiche utilizzando le politiche di controllo dei servizi (SCP). In confronto, un controllo investigativo ti informa di vari eventi o stati esistenti, mediante regole definite AWS Config .

Alcuni utenti, come gli AWS sviluppatori, potrebbero aver bisogno di conoscere i controlli preventivi che si applicano a tutti gli account e le unità organizzative che utilizzano, in modo da poter creare soluzioni ingegneristiche. La procedura seguente offre alcune indicazioni su come fornire queste informazioni agli utenti giusti, in base ai criteri di gestione delle informazioni dell'organizzazione.

#### **G** Note

Questa procedura presuppone che tu abbia già creato almeno un'unità organizzativa secondaria nella tua landing zone e almeno un AWS IAM Identity Center utente.

Per mostrare i controlli preventivi agli utenti che hanno bisogno di sapere

- 1. Accedi alla console AWS Control Tower all'[indirizzo https://console.aws.amazon.com/](https://console.aws.amazon.com/controltower/) [controltower/.](https://console.aws.amazon.com/controltower/)
- 2. Dalla barra di navigazione a sinistra, scegli Organizzazione.
- 3. Nella tabella, scegli il nome di una delle unità organizzative per cui l'utente necessita di informazioni sui controlli applicabili.
- 4. Annota il nome dell'unità organizzativa e i controlli che si applicano a questa unità organizzativa.
- 5. Ripetere i due passaggi precedenti per ogni unità organizzativa su cui l'utente ha bisogno di informazioni.

Per informazioni dettagliate sui controlli e le relative funzioni, consulta [Informazioni sui controlli in](https://docs.aws.amazon.com/controltower/latest/userguide/controls.html)  [AWS Control Tower.](https://docs.aws.amazon.com/controltower/latest/userguide/controls.html)

## Pianifica la tua landing zone di AWS Control Tower

Durante il processo di configurazione, AWS Control Tower lancia una risorsa chiave associata al tuo account, chiamata landing zone, che funge da home per le tue organizzazioni e i loro account.

#### **a** Note

Puoi avere una landing zone per organizzazione.

Per informazioni su alcune best practice da seguire quando pianifichi e configuri la landing zone, consulta[AWS strategia multi-account per la tua landing zone di AWS Control Tower.](#page-92-0)

Modi per configurare AWS Control Tower

Puoi configurare una landing zone AWS Control Tower in un'organizzazione esistente oppure puoi iniziare creando una nuova organizzazione che contenga la tua landing zone di AWS Control Tower.

- [Avvia AWS Control Tower in un'organizzazione esistente](#page-90-0): Questa sezione è dedicata ai clienti già AWS Organizations pronti per l'adozione della governance da parte di AWS Control Tower.
- [Lancio di AWS Control Tower in una nuova organizzazione](#page-91-0): Questa sezione è dedicata ai clienti senza unità AWS Organizationsorganizzative e account esistenti.

#### **a** Note

Se disponi già di una AWS Organizations landing zone, puoi estendere la governance di AWS Control Tower dalla landing zone esistente ad alcune o tutte le unità organizzative e gli account esistenti all'interno di un'organizzazione. Vedi [Governare le organizzazioni e gli](https://docs.aws.amazon.com/controltower/latest/userguide/importing-existing.html)  [account esistenti](https://docs.aws.amazon.com/controltower/latest/userguide/importing-existing.html).

### Confronta le funzionalità

Ecco un breve confronto delle differenze tra l'aggiunta di AWS Control Tower a un'organizzazione esistente o l'estensione della governance di AWS Control Tower alle unità organizzative e agli account. Inoltre, si applicano alcune considerazioni speciali se si passa ad AWS Control Tower dalla soluzione AWS Landing Zone.

Informazioni sull'aggiunta a un'organizzazione esistente: aggiungere AWS Control Tower a un'organizzazione esistente è qualcosa che puoi realizzare all'interno della AWS console. In questo caso, hai già creato un'organizzazione nel AWS Organizations servizio, che non è attualmente registrata presso AWS Control Tower e desideri aggiungere una landing zone in seguito.

Quando aggiungi una landing zone a un'organizzazione esistente, AWS Control Tower imposta una struttura parallela, a AWS Organizations livello. Non modifica le unità organizzative e gli account all'interno dell'organizzazione esistente.

Informazioni sull'estensione della governance: l'estensione della governance si applica a unità organizzative e account specifici all'interno di una singola organizzazione già registrata presso AWS Control Tower, il che significa che esiste già una landing zone per quell'organizzazione. Estendere la governance significa che i controlli di AWS Control Tower vengono estesi in modo che i relativi vincoli si applichino alle unità organizzative e agli account specifici all'interno dell'organizzazione registrata. In questo caso, non stai lanciando una nuova landing zone, stai solo espandendo la landing zone attuale per la tua organizzazione.

#### **A** Important

Considerazione speciale: se attualmente utilizzi la [soluzioneAWS Landing Zone \(ALZ\)](https://aws.amazon.com/solutions/implementations/aws-landing-zone/) per AWS Organizations, contatta il tuo architetto di AWS soluzioni prima di provare ad abilitare AWS Control Tower nella tua organizzazione. AWS Control Tower non può eseguire controlli preliminari per determinare se AWS Control Tower possa interferire con l'attuale implementazione della landing zone. Per ulteriori informazioni, consulta [Procedura dettagliata: passaggio da ALZ a AWS Control Tower.](#page-448-0) Inoltre, per informazioni sullo spostamento degli account da una landing zone all'altra, vedi [Cosa succede se l'account non](#page-226-0)  [soddisfa i prerequisiti?](#page-226-0)

### <span id="page-90-0"></span>Avvia AWS Control Tower in un'organizzazione esistente

Configurando una landing zone di AWS Control Tower in un'organizzazione esistente, puoi iniziare a lavorare immediatamente, in parallelo AWS Organizations all'ambiente esistente. Le altre unità organizzative create all'interno AWS Organizations sono invariate, in quanto non sono registrate con AWS Control Tower. Puoi continuare a utilizzare le unità organizzative e gli account esattamente come sono.

AWS Control Tower si consolida utilizzando l'account di gestione dell'organizzazione esistente come account di gestione. Non è necessario un nuovo account di gestione. Puoi avviare la landing zone di AWS Control Tower dal tuo account di gestione esistente.

**a** Note

Per configurare AWS Control Tower su un'organizzazione esistente, i limiti del servizio devono consentire la creazione di almeno due account aggiuntivi.

Effetti dell'aggiunta di AWS Control Tower all'organizzazione esistente

AWS Control Tower crea due account nell'organizzazione: un account di audit e un account di registrazione. Questi account registrano le azioni intraprese dal team, nei rispettivi account individuali degli utenti finali. Gli account di archiviazione Audit e Log vengono visualizzati nell'unità organizzativa di sicurezza all'interno della landing zone di AWS Control Tower.

Quando configuri la landing zone, gli account aggiunti da AWS Control Tower diventano parte di quelli esistenti AWS Organizationse come tali entrano a far parte della fatturazione dell'organizzazione esistente.

#### Riepilogo delle funzionalità

L'abilitazione di AWS Control Tower su un' AWS Organizations organizzazione esistente offre diversi importanti miglioramenti all'organizzazione.

- Consente una fatturazione unificata tra i gruppi dell'organizzazione, poiché gli account aggiunti da AWS Control Tower entreranno a far parte dell'organizzazione esistente.
- Ti dà la possibilità di amministrare tutti gli account da un unico account di gestione nell'unità organizzativa.
- Semplifica il modo in cui applichi e applichi i controlli che coprono la sicurezza e la conformità per gli account esistenti e nuovi.

#### **A** Important

Il lancio della landing zone di AWS Control Tower in un' AWS Organizations organizzazione esistente non consente di estendere la governance di AWS Control Tower da tale organizzazione ad altre unità organizzative o account non registrati presso AWS Control Tower.

Per avviare AWS Control Tower nella tua organizzazione esistente, segui la procedura descritta i[nGuida introduttiva a AWS Control Tower.](#page-31-0)

Per ulteriori informazioni su come AWS Control Tower interagisce con AWS Organizations le organizzazioni esistenti, consult[aGestisci organizzazioni e account con AWS Control Tower](#page-341-0).

### <span id="page-91-0"></span>Lancio di AWS Control Tower in una nuova organizzazione

Se non conosci AWS Control Tower e non hai mai lavorato con AWS AWS Organizations, il miglior punto di partenza è leggere il nostro [Configurazione](#page-28-0) documento.

AWS Control Tower configura automaticamente un'organizzazione per te quando non ne hai una configurata.

# <span id="page-92-0"></span>AWS strategia multi-account per la tua landing zone di AWS Control Tower

I clienti di AWS Control Tower spesso richiedono indicazioni su come configurare il proprio AWS ambiente e i propri account per ottenere i migliori risultati.AWS ha creato una serie unificata di raccomandazioni, denominata strategia multi-account, per aiutarti a utilizzare al meglio le tue AWS risorse, inclusa la landing zone di AWS Control Tower.

In sostanza, AWS Control Tower funge da livello di orchestrazione che funziona con altri AWS servizi, che ti aiutano a implementare i consigli su AWS più account per AWS account e. AWS OrganizationsDopo aver configurato la landing zone, AWS Control Tower continua ad assisterti nel mantenimento delle policy aziendali e delle pratiche di sicurezza su più account e carichi di lavoro.

La maggior parte delle zone di atterraggio si sviluppa nel tempo. Con l'aumentare del numero di unità organizzative (OU) e account nella landing zone di AWS Control Tower, puoi estendere la distribuzione di AWS Control Tower in modo da organizzare i carichi di lavoro in modo efficace. Questo capitolo fornisce linee guida prescrittive su come pianificare e configurare la landing zone di AWS Control Tower, in linea con la strategia AWS multi-account, ed estenderla nel tempo.

Per una discussione generale sulle migliori pratiche per le unità organizzative, consulta [Best](https://aws.amazon.com/blogs/mt/best-practices-for-organizational-units-with-aws-organizations/) Practices for Organizational Units with. AWS Organizations

### AWS strategia multi-account: linee guida sulle migliori pratiche

AWS le migliori pratiche per un ambiente ben progettato consigliano di separare le risorse e i carichi di lavoro in più account. AWS Puoi pensare AWS agli account come a contenitori di risorse isolati: offrono la categorizzazione dei carichi di lavoro, oltre a una riduzione del raggio d'azione quando le cose vanno male.

#### Definizione di account AWS

Un AWS account funge da contenitore di risorse e limite di isolamento delle risorse.

**a** Note

Un AWS account non è uguale a un account utente, che viene configurato tramite Federation o AWS Identity and Access Management (IAM).

Ulteriori informazioni sugli AWS account

Un AWS account offre la possibilità di isolare le risorse e contenere le minacce alla sicurezza per i AWS carichi di lavoro. Un account fornisce anche un meccanismo per la fatturazione e la governance di un ambiente di carico di lavoro.

L' AWS account è il meccanismo di implementazione principale per fornire un contenitore di risorse per i carichi di lavoro. Se l'ambiente è ben progettato, è possibile gestire più AWS account in modo efficace e, quindi, gestire più carichi di lavoro e ambienti.

AWS Control Tower configura un ambiente ben architettato. Si basa anche sugli AWS account che aiutano a gestire le AWS Organizationsmodifiche all'ambiente che possono estendersi su più account.

Definizione di un ambiente ben progettato

AWS definisce un ambiente ben architettato come un ambiente che inizia con una landing zone.

AWS Control Tower offre una landing zone configurata automaticamente. Applica i controlli per garantire la conformità alle linee guida aziendali, su più account del tuo ambiente.

Definizione di landing zone

La landing zone è un ambiente cloud che offre un punto di partenza consigliato, inclusi account predefiniti, struttura degli account, layout di rete e sicurezza e così via. Da una landing zone, puoi distribuire carichi di lavoro che utilizzano le tue soluzioni e applicazioni.

### Linee guida per configurare un ambiente ben progettato

I tre componenti chiave di un ambiente ben progettato, spiegati nelle seguenti sezioni, sono:

- Account multipli AWS
- Unità organizzative multiple (OU)
- Una struttura ben pianificata

Usa più account AWS

Un account non è sufficiente per configurare un ambiente ben progettato. Utilizzando più account, puoi supportare al meglio i tuoi obiettivi di sicurezza e i tuoi processi aziendali. Ecco alcuni vantaggi dell'utilizzo di un approccio multi-account:

- Controlli di sicurezza: le applicazioni hanno profili di sicurezza diversi, quindi richiedono politiche e meccanismi di controllo diversi. Ad esempio, è molto più semplice parlare con un revisore e indicare un unico account che ospita il carico di lavoro PCI (Payment Card Industry).
- Isolamento: un account è un'unità di protezione della sicurezza. I potenziali rischi e le minacce alla sicurezza possono essere contenuti all'interno di un account senza influire sugli altri. Pertanto, per esigenze di sicurezza potrebbe essere necessario isolare gli account l'uno dall'altro. Ad esempio, potresti avere team con profili di sicurezza diversi.
- Molti team: i team hanno responsabilità e esigenze di risorse diverse. Configurando più account, i team non possono interferire l'uno con l'altro, come potrebbero fare quando utilizzano lo stesso account.
- Isolamento dei dati: l'isolamento degli archivi dati in un account aiuta a limitare il numero di persone che hanno accesso ai dati e possono gestire l'archivio dati. Questo isolamento aiuta a prevenire l'esposizione non autorizzata di dati altamente privati. Ad esempio, l'isolamento dei dati aiuta a supportare la conformità al Regolamento generale sulla protezione dei dati (GDPR).
- Processo aziendale: le unità aziendali o i prodotti hanno spesso scopi e processi completamente diversi. È possibile creare account individuali per soddisfare esigenze specifiche dell'azienda.
- Fatturazione: un account è l'unico modo per separare gli elementi a livello di fatturazione, ad esempio le spese di trasferimento e così via. La strategia multi-account consente di creare elementi fatturabili separati tra unità aziendali, team funzionali o singoli utenti.
- Allocazione delle AWS quote: le quote vengono impostate per account. La separazione dei carichi di lavoro in diversi account conferisce a ciascun account (ad esempio un progetto) una quota individuale ben definita.

#### Utilizza più unità organizzative

AWS Control Tower e altri framework di orchestrazione degli account possono apportare modifiche che superano i confini degli account. Pertanto, le AWS migliori pratiche riguardano le modifiche tra account, che potenzialmente possono danneggiare un ambiente o comprometterne la sicurezza. In alcuni casi, le modifiche possono influire sull'ambiente generale, al di là delle politiche. Di conseguenza, ti consigliamo di configurare almeno due account obbligatori, Production e Staging.

Inoltre, AWS gli account sono spesso raggruppati in unità organizzative (OU), a fini di governance e controllo. Le unità organizzative sono progettate per gestire l'applicazione delle politiche su più account.

La nostra raccomandazione è di creare almeno un ambiente di preproduzione (o staging) distinto dall'ambiente di produzione, con controlli e politiche distinti. Gli ambienti di produzione e messa in scena possono essere creati e gestiti come unità organizzative separate e fatturati come account separati. Inoltre, potresti voler configurare un'unità organizzativa Sandbox per il test del codice.

Usa una struttura ben pianificata per le unità organizzative nella tua landing zone

AWS Control Tower configura automaticamente alcune unità organizzative. Man mano che i carichi di lavoro e i requisiti aumentano nel tempo, puoi estendere la configurazione originale della landing zone in base alle tue esigenze.

#### **a** Note

I nomi forniti negli esempi seguono le convenzioni di AWS denominazione suggerite per la configurazione di un ambiente con più account. AWS Puoi rinominare le unità organizzative dopo aver configurato la landing zone, selezionando Modifica nella pagina dei dettagli dell'unità organizzativa.

#### Raccomandazioni

Dopo che AWS Control Tower ha configurato la prima unità organizzativa necessaria per te, l'unità organizzativa di sicurezza, ti consigliamo di creare alcune unità organizzative aggiuntive nella tua landing zone.

Ti consigliamo di consentire ad AWS Control Tower di creare almeno un'unità organizzativa aggiuntiva, chiamata Sandbox OU. Questa unità organizzativa è per i tuoi ambienti di sviluppo software. AWS Control Tower può configurare l'unità organizzativa Sandbox al posto tuo durante la creazione di landing zone, se la selezioni.

Altre due unità organizzative consigliate che puoi configurare autonomamente: l'unità organizzativa dell'infrastruttura, per contenere i servizi condivisi e gli account di rete, e un'unità organizzativa per contenere i carichi di lavoro di produzione, chiamata Workloads OU. Puoi aggiungere unità organizzative aggiuntive nella tua landing zone tramite la console AWS Control Tower nella pagina Unità organizzative.

Unità organizzative consigliate oltre a quelle configurate automaticamente

• Infrastructure OU: contiene i servizi condivisi e gli account di rete.

**a** Note

AWS Control Tower non configura l'unità organizzativa dell'infrastruttura per te.

• Sandbox OU: un'unità organizzativa per lo sviluppo di software. Ad esempio, potrebbe avere un limite di spesa fisso o potrebbe non essere connessa alla rete di produzione.

#### **a** Note

AWS Control Tower consiglia di configurare l'unità organizzativa Sandbox, ma è facoltativa. Può essere configurato automaticamente come parte della configurazione della landing zone.

• Workloads OU: contiene account che eseguono i tuoi carichi di lavoro.

#### **a** Note

AWS Control Tower non configura l'unità organizzativa Workloads per te.

Per ulteriori informazioni, consulta [Production starter organization with AWS Control Tower](https://docs.aws.amazon.com/whitepapers/latest/organizing-your-aws-environment/production-starter-organization.html#production-starter-organization-with-aws-control-tower).

## Esempio di AWS Control Tower con una struttura di unità organizzativa multi-account completa

AWS Control Tower supporta una gerarchia di unità organizzative annidate, il che significa che puoi creare una struttura di unità organizzative gerarchica che soddisfi i requisiti della tua organizzazione. Puoi creare un ambiente AWS Control Tower che soddisfi le linee guida sulla strategia AWS multiaccount.

Puoi anche creare una struttura di unità organizzativa più semplice e piatta che funzioni bene e sia in linea con le AWS linee guida per più account. Il fatto che sia possibile creare una struttura di unità organizzative gerarchica non significa che sia necessario farlo.

- Per visualizzare un diagramma che mostra un set di esempio di unità organizzative in un ambiente AWS Control Tower esteso e piatto con indicazioni per AWS più account, consulta [Esempio: carichi](https://docs.aws.amazon.com/whitepapers/latest/organizing-your-aws-environment/appendix-e-establish-multi-account.html#example-workloads-flat-structure)  [di lavoro in una struttura di unità organizzative piatta](https://docs.aws.amazon.com/whitepapers/latest/organizing-your-aws-environment/appendix-e-establish-multi-account.html#example-workloads-flat-structure).
- Per ulteriori informazioni su come AWS Control Tower funziona con strutture di unità organizzative annidate, consult[aUnità organizzative annidate in AWS Control Tower.](#page-344-0)
- Per ulteriori informazioni su come AWS Control Tower si allinea alle AWS linee guida, consulta il AWS white paper [Organizing Your AWS Environment Using Multiple Accounts](https://docs.aws.amazon.com/whitepapers/latest/organizing-your-aws-environment/appendix-e-establish-multi-account.html).

Il diagramma nella pagina collegata mostra che sono state create più unità organizzative di base e più unità organizzative aggiuntive. Queste unità organizzative soddisfano le esigenze aggiuntive di un'implementazione più ampia.

Nella colonna Foundational OU, sono state aggiunte due unità organizzative alla struttura di base:

- Security\_Prod OU: fornisce un'area di sola lettura per le politiche di sicurezza, nonché un'area di controllo di sicurezza infrangibile.
- Infrastructure OU: è possibile separare l'unità organizzativa dell'infrastruttura, consigliata in precedenza, in due unità organizzative, Infrastructure\_Test (per l'infrastruttura di preproduzione) e Infrastructure\_Prod (per l'infrastruttura di produzione).

Nell'area delle unità organizzative aggiuntive, sono state aggiunte diverse altre unità organizzative alla struttura di base. Le seguenti sono le successive unità organizzative consigliate da creare man mano che l'ambiente cresce:

- Workload OU: l'unità organizzativa Workloads, consigliata in precedenza ma facoltativa, è stata suddivisa in due unità organizzative, Workloads\_Test (per carichi di lavoro di preproduzione) e Workloads\_Prod (per carichi di lavoro di produzione).
- PolicyStaging OU: consente agli amministratori di sistema di testare le modifiche apportate ai controlli e alle politiche prima di applicarle completamente.
- Unità organizzativa sospesa: offre un'ubicazione per gli account che potrebbero essere stati temporaneamente disabilitati.

### Informazioni sul Root

The Root non è un'unità organizzativa. È un contenitore per l'account di gestione e per tutte le unità organizzative e gli account dell'organizzazione. Concettualmente, il Root contiene tutte le unità

organizzative. Non può essere eliminato. Non è possibile gestire gli account registrati a livello di root all'interno di AWS Control Tower. Gestisci invece gli account registrati all'interno delle tue unità organizzative. [Per un diagramma utile, consulta la documentazione. AWS Organizations](https://docs.aws.amazon.com/organizations/latest/userguide/orgs_getting-started_concepts.html)

# Suggerimenti amministrativi per la configurazione delle landing zone

- La AWS regione in cui svolgi la maggior parte del lavoro dovrebbe essere la tua regione di origine.
- Configura la tua landing zone e utilizza i tuoi account Account Factory dalla tua regione d'origine.
- Se stai investendo in diverse AWS regioni, assicurati che le tue risorse cloud si trovino nella regione in cui svolgerai la maggior parte del lavoro amministrativo del cloud e gestirai i tuoi carichi di lavoro.
- Mantenendo i carichi di lavoro e i log nella stessa AWS regione, riduci i costi associati allo spostamento e al recupero delle informazioni dei log tra le regioni.
- L'audit e gli altri bucket Amazon S3 vengono creati nella stessa AWS regione da cui si avvia AWS Control Tower. Si consiglia di non spostare questi bucket.
- Puoi creare i tuoi bucket di log nell'account Log Archive, ma non è consigliato. Assicurati di lasciare i bucket creati da AWS Control Tower.
- I log di accesso di Amazon S3 devono trovarsi nella stessa AWS regione dei bucket di origine.
- Al momento del lancio, gli endpoint AWS Security Token Service (STS) devono essere attivati nell'account di gestione, per tutte le regioni supportate da AWS Control Tower. In caso contrario, l'avvio potrebbe non riuscire a metà del processo di configurazione.
- AWS Control Tower supporta l'etichettatura solo per i controlli abilitati. Per ulteriori informazioni, consulta [AWS Control Tower supporta l'etichettatura per i controlli abilitati](#page-527-0).
- Consigliamo di abilitare l'autenticazione a più fattori (MFA) per ogni account gestito da AWS Control Tower.

Considerazioni sui VPC

• Il VPC creato da AWS Control Tower è limitato a quello Regioni AWS in cui è disponibile AWS Control Tower. Alcuni clienti i cui carichi di lavoro vengono eseguiti in regioni non supportate potrebbero voler disabilitare il VPC creato con il tuo account Account Factory. Potrebbero preferire creare un nuovo VPC utilizzando il portafoglio Service Catalog o creare un VPC personalizzato che funzioni solo nelle regioni richieste.

- Il VPC creato da AWS Control Tower non è lo stesso del VPC predefinito creato per tutti. Account AWS Nelle regioni in cui è supportato AWS Control Tower, AWS Control Tower elimina il VPC predefinito quando crea il VPC AWS Control Tower.
- Se elimini il tuo VPC predefinito nella tua AWS regione d'origine, è meglio eliminarlo in tutte le altre AWS regioni.

## <span id="page-99-0"></span>Consigli per la configurazione di gruppi, ruoli e politiche

Quando configuri la tua landing zone, è consigliabile decidere in anticipo quali utenti dovranno accedere a determinati account e perché. Ad esempio, un account di sicurezza dovrebbe essere accessibile solo al team di sicurezza, l'account di gestione dovrebbe essere accessibile solo al team degli amministratori del cloud e così via.

Per ulteriori informazioni su questo argomento, vedere. [Gestione delle identità e degli accessi in AWS](#page-369-0) [Control Tower](#page-369-0)

#### Restrizioni consigliate

Puoi limitare l'ambito dell'accesso amministrativo alle tue organizzazioni impostando un ruolo o una policy IAM che consenta agli amministratori di gestire solo le azioni di AWS Control Tower. L'approccio consigliato consiste nell'utilizzare la policy arn:aws:iam::aws:policy/service-role/AWSControlTowerServiceRolePolicy IAM. Con il AWSControlTowerServiceRolePolicy ruolo abilitato, un amministratore può gestire solo AWS Control Tower. Assicurati di includere in ogni account l'accesso appropriato AWS Organizations per la gestione dei controlli preventivi e degli SCP e l'accesso a AWS Config, per la gestione dei controlli investigativi.

Quando imposti l'account di controllo condiviso nella tua landing zone, ti consigliamo di assegnare il gruppo AWSSecurityAuditors a tutti i revisori di terze parti dei tuoi account. Questo gruppo dà ai suoi membri l'autorizzazione di sola lettura. Un account non deve disporre delle autorizzazioni di scrittura per l'ambiente che sta controllando perché può violare la conformità ai requisiti della "separazione dei compiti" per i revisori.

Puoi imporre condizioni nelle policy di fiducia dei ruoli, per limitare gli account e le risorse che interagiscono con determinati ruoli in AWS Control Tower. Ti consigliamo vivamente di limitare l'accesso al AWSControlTowerAdmin ruolo, perché consente ampie autorizzazioni di accesso. Per ulteriori informazioni, consulta [Condizioni opzionali per le relazioni di fiducia tra ruoli.](https://docs.aws.amazon.com/controltower/latest/userguide/conditions-for-role-trust.html)

# Linee guida per la creazione e la modifica delle risorse AWS Control Tower

Consigliamo le seguenti best practice per creare e modificare risorse in AWS Control Tower. Queste linee guida potrebbero cambiare quando il servizio viene aggiornato. Ricorda che il [modello di](https://aws.amazon.com/compliance/shared-responsibility-model/) [responsabilità condivisa](https://aws.amazon.com/compliance/shared-responsibility-model/) si applica al tuo ambiente AWS Control Tower.

#### Informazioni generali

• Non modificare o eliminare alcuna risorsa creata da AWS Control Tower, incluse le risorse nell'account di gestione, negli account condivisi e negli account dei membri. Se modifichi queste risorse, ti potrebbe essere richiesto di aggiornare la landing zone o registrare nuovamente un'unità organizzativa e la modifica può comportare rapporti di conformità imprecisi.

In particolare:

- Mantieni un AWS Config registratore attivo. Se elimini il tuo registratore Config, i controlli investigativi non possono rilevare e segnalare la deriva. Le risorse non conformi possono essere segnalate come conformi a causa di informazioni insufficienti.
- Non modificare o eliminare i ruoli AWS Identity and Access Management (IAM) creati all'interno degli account condivisi nell'unità organizzativa (OU) di sicurezza. La modifica di questi ruoli può richiedere l'aggiornamento della landing zone.
- Non eliminare il AWSControlTowerExecution ruolo dai tuoi account membro, nemmeno negli account non registrati. In caso affermativo, non sarà possibile registrare questi account con AWS Control Tower o registrare le relative unità organizzative principali.
- Non impedirne l'utilizzo Regioni AWS tramite SCP o AWS Security Token Service ().AWS STS In questo modo AWS Control Tower entrerà in uno stato non definito. Se non autorizzi le Regioni con AWS STS, la funzionalità fallirà in quelle regioni, poiché l'autenticazione non sarebbe disponibile in quelle regioni. Affidati invece alla funzionalità di negazione della regione AWS Control Tower, come illustrato nel controllo, [Deny access to in AWS base alla richiesta Regione AWS,](https://docs.aws.amazon.com/controltower/latest/userguide/primary-region-deny-policy.html) che funziona a livello di landing zone, o alla [regione di controllo Deny control applicata all'unità organizzativa, che](https://docs.aws.amazon.com/controltower/latest/userguide/ou-region-deny.html)  [funziona a](https://docs.aws.amazon.com/controltower/latest/userguide/ou-region-deny.html) livello di unità organizzativa per limitare l'accesso alle regioni.
- L' AWS Organizations FullAWSAccessSCP deve essere applicato e non deve essere unito ad altri SCP. Le modifiche a questo SCP non vengono segnalate come deviazioni; tuttavia, alcune modifiche possono influire sulla funzionalità di AWS Control Tower in modi imprevedibili, se l'accesso a determinate risorse viene negato. Ad esempio, se l'SCP viene scollegato o modificato,

un account potrebbe perdere l'accesso a un AWS Config registratore o creare una lacuna nella registrazione. CloudTrail

- Non utilizzare l' AWS Organizations DisableAWSServiceAccessAPI per disattivare l'accesso del servizio AWS Control Tower all'organizzazione in cui hai configurato la landing zone. In tal caso, alcune funzionalità di rilevamento della deriva di AWS Control Tower potrebbero non funzionare correttamente senza il supporto di messaggistica di. AWS Organizations Queste funzionalità di rilevamento delle deviazioni aiutano a garantire che AWS Control Tower sia in grado di riportare in modo accurato lo stato di conformità delle unità organizzative, degli account e dei controlli dell'organizzazione. Per ulteriori informazioni, consulta [API\\_DisableAWSServiceAccessl' AWS](https://docs.aws.amazon.com/organizations/latest/APIReference/API_DisableAWSServiceAccess.html) [Organizations API Reference.](https://docs.aws.amazon.com/organizations/latest/APIReference/API_DisableAWSServiceAccess.html)
- In generale, AWS Control Tower esegue una singola azione alla volta, che deve essere completata prima che possa iniziare un'altra azione. Ad esempio, se si tenta di effettuare il provisioning di un account mentre il processo di attivazione di un controllo è già in corso, il provisioning dell'account avrà esito negativo.

#### Eccezione:

- AWS Control Tower consente azioni simultanee per distribuire controlli opzionali. Per ulteriori informazioni, consulta [Distribuzione simultanea per](https://docs.aws.amazon.com/controltower/latest/userguide/enable-controls-on-ou.html#concurrent-optional-controls) i controlli opzionali.
- AWS Control Tower consente fino a dieci azioni simultanee di creazione, aggiornamento o registrazione sugli account, con Account Factory.

#### **a** Note

Per ulteriori informazioni sulle risorse create da AWS Control Tower, consulta[Cosa sono gli](#page-21-0) [account condivisi?](#page-21-0).

#### Suggerimenti su account e unità organizzative

- Si consiglia di mantenere ogni unità organizzativa registrata fino a un massimo di 300 account, in modo da poter aggiornare tali account con la funzionalità di nuova registrazione dell'unità organizzativa ogni volta che sono necessari aggiornamenti degli account, ad esempio quando si configurano nuove regioni per la governance.
- Per ridurre il tempo necessario per la registrazione di un'unità organizzativa, si consiglia di mantenere il numero di account per unità organizzativa a circa 150, anche se il limite è di 300 account per unità organizzativa. Come regola generale, il tempo necessario per registrare un'unità

organizzativa aumenta in base al numero di regioni in cui opera l'unità organizzativa, moltiplicato per il numero di account nell'unità organizzativa.

- Secondo le stime, un'unità organizzativa con 150 account richiede circa 2 ore per la registrazione e l'attivazione dei controlli e circa 1 ora per la nuova registrazione. Inoltre, un'unità organizzativa con molti controlli richiede più tempo per la registrazione rispetto a un'unità organizzativa con pochi controlli.
- Una delle preoccupazioni legate alla concessione di un periodo di tempo più lungo per la registrazione di un'unità organizzativa è che questo processo blocca altre azioni. Alcuni clienti sono disposti a concedere tempi più lunghi per registrare o registrare nuovamente un'unità organizzativa, perché preferiscono consentire più account in ciascuna unità organizzativa.

## Quando accedere come utente root

Alcune attività amministrative richiedono l'accesso come utente root. Puoi accedere come utente root a un Account AWS account creato da account factory in AWS Control Tower.

È necessario accedere come utente root per eseguire le seguenti operazioni:

- Modificare alcune impostazioni dell'account, tra cui il nome dell'account, la password dell'utente root o l'indirizzo e-mail. Per ulteriori informazioni, consulta [Aggiorna e sposta gli account factory](#page-242-0) [degli account con AWS Control Tower o con AWS Service Catalog.](#page-242-0)
- Per [chiudere un Account AWS.](https://docs.aws.amazon.com/awsaccountbilling/latest/aboutv2/close-account.html)
- Per ulteriori informazioni sulle azioni che richiedono le credenziali di accesso dell'utente root, vedere [Attività che richiedono le credenziali dell'utente root](https://docs.aws.amazon.com/accounts/latest/reference/root-user-tasks.html) nella Guida AWS Account Management di riferimento.

#### **a** Note

Per modificare o abilitare il tuo [piano AWS Support, devi accedere come utente root o essere](https://docs.aws.amazon.com/controltower/latest/userguide/troubleshooting.html#getting-support)  [un utente con le autorizzazioni IAM appropriate.](https://docs.aws.amazon.com/controltower/latest/userguide/troubleshooting.html#getting-support) .

#### Per accedere come utente root

1. Apri la pagina di AWS accesso.

Se non disponi dell'indirizzo e-mail Account AWS a cui desideri accedere, puoi ottenerlo da AWS Control Tower. Apri la console per l'account di gestione, scegli Account e cerca l'indirizzo e-mail.

- 2. Inserisci l'indirizzo e-mail Account AWS a cui desideri accedere, quindi scegli Avanti.
- 3. Scegliere Forgot password? (Password dimenticata?) per ricevere le istruzioni di reimpostazione della password all'indirizzo e-mail dell'utente root.
- 4. Aprire il messaggio e-mail di reimpostazione della password dalla casella di posta dell'utente root, quindi seguire le istruzioni per reimpostare la password.
- 5. Apri la pagina di AWS accesso, quindi accedi con la password di reimpostazione.

## AWS Organizations guida

- Puoi trovare indicazioni sulle migliori pratiche per proteggere la sicurezza del tuo account di gestione AWS Control Tower e degli account dei membri nella AWS Organizations documentazione.
	- [Le migliori pratiche per l'account di gestione](https://docs.aws.amazon.com/organizations/latest/userguide/orgs_best-practices_mgmt-acct.html)
	- [Le migliori pratiche per gli account dei membri](https://docs.aws.amazon.com/organizations/latest/userguide/best-practices_member-acct.html)
- Non utilizzare AWS Organizations per aggiornare le policy di controllo dei servizi (SCP) allegate a un'unità organizzativa registrata presso AWS Control Tower. In questo modo i controlli potrebbero entrare in uno stato sconosciuto, che richiederà la reimpostazione della landing zone o la registrazione nuovamente dell'unità organizzativa in AWS Control Tower. È invece possibile creare nuovi SCP e collegarli alle unità organizzative anziché modificare gli SCP creati da AWS Control Tower.
- Lo spostamento di singoli account già registrati in AWS Control Tower, dall'esterno di un'unità organizzativa registrata, causa deviazioni che devono essere risolte. Per informazioni, consulta [Tipi](#page-322-0)  [di deviazione dalla governance.](#page-322-0)
- Se lo utilizzi AWS Organizations per creare, invitare o spostare account all'interno di un'organizzazione registrata con AWS Control Tower, tali account non vengono registrati da AWS Control Tower e le modifiche non vengono registrate. Se devi accedere a questi account tramite SSO, consulta [Accesso account membro.](https://aws.amazon.com/premiumsupport/knowledge-center/organizations-member-account-access/)
- Se si utilizza AWS Organizations per spostare un'unità organizzativa in un'organizzazione creata da AWS Control Tower, l'unità organizzativa esterna non viene registrata da AWS Control Tower.
- AWS Control Tower gestisce il filtraggio delle autorizzazioni in modo diverso da come AWS Organizations lo fa. Se i tuoi account sono forniti con AWS Control Tower account factory, gli

utenti finali possono vedere i nomi e i genitori di tutte le unità organizzative nella console AWS Control Tower, anche se non sono autorizzati a recuperare direttamente tali nomi e genitori. AWS **Organizations** 

- AWS Control Tower non supporta autorizzazioni miste sulle organizzazioni, ad esempio l'autorizzazione a visualizzare l'unità principale di un'unità organizzativa ma non a visualizzare i nomi delle unità organizzative. Per questo motivo, gli amministratori di AWS Control Tower devono disporre delle autorizzazioni complete.
- L' AWS Organizations FullAWSAccessSCP deve essere applicato e non deve essere unito ad altri SCP. Le modifiche a questo SCP non vengono segnalate come deviazioni; tuttavia, alcune modifiche possono influire sulla funzionalità di AWS Control Tower in modi imprevedibili, se l'accesso a determinate risorse viene negato. Ad esempio, se l'SCP viene scollegato o modificato, un account potrebbe perdere l'accesso a un AWS Config registratore o creare una lacuna nella registrazione. CloudTrail
- Non utilizzare l' AWS Organizations DisableAWSServiceAccessAPI per disattivare l'accesso del servizio AWS Control Tower all'organizzazione in cui hai configurato la landing zone. In tal caso, alcune funzionalità di rilevamento della deriva di AWS Control Tower potrebbero non funzionare correttamente senza il supporto di messaggistica di. AWS Organizations Queste funzionalità di rilevamento delle deviazioni aiutano a garantire che AWS Control Tower sia in grado di riportare in modo accurato lo stato di conformità delle unità organizzative, degli account e dei controlli dell'organizzazione. Per ulteriori informazioni, consulta [API\\_DisableAWSServiceAccessl' AWS](https://docs.aws.amazon.com/organizations/latest/APIReference/API_DisableAWSServiceAccess.html) [Organizations API Reference.](https://docs.aws.amazon.com/organizations/latest/APIReference/API_DisableAWSServiceAccess.html)

## Linee guida per IAM Identity Center

#### a Note

SSO è un'abbreviazione utilizzata nel settore tecnologico per indicare il Single Sign-On. In termini generali, SSO è un servizio di autenticazione di sessione e utente. Consente a qualcuno di utilizzare un set di credenziali di accesso per accedere a molte applicazioni. Quando ci riferiamo alla funzionalità Single Sign-On in AWS, ci riferiamo al AWS servizio chiamato AWS Identity and Access Managemente abbreviato in IAM o IAM Identity Center.

AWS Control Tower consiglia di utilizzare AWS Identity and Access Management (IAM) per regolare l'accesso al tuo Account AWS. Tuttavia, hai la possibilità di scegliere se AWS Control Tower configuri IAM Identity Center per te, se configurare IAM Identity Center per te stesso, in un modo che soddisfi

i tuoi requisiti aziendali nel modo più efficace, o se selezionare un altro metodo per l'accesso all'account.

Per impostazione predefinita, AWS Control Tower configura AWS IAM Identity Center per la tua landing zone, in linea con le linee guida sulle best practice definite in [Organizzazione AWS](https://docs.aws.amazon.com/whitepapers/latest/organizing-your-aws-environment/organizing-your-aws-environment.html)  [dell'ambiente utilizzando più account.](https://docs.aws.amazon.com/whitepapers/latest/organizing-your-aws-environment/organizing-your-aws-environment.html) La maggior parte dei clienti sceglie l'impostazione predefinita. Talvolta sono necessari metodi di accesso alternativi, per la conformità alle normative in settori o paesi specifici o Regioni AWS laddove AWS IAM Identity Center non è disponibile.

#### Scelta di un'opzione

Dalla console, puoi scegliere di gestire autonomamente IAM Identity Center durante il processo di configurazione della landing zone, anziché consentire ad AWS Control Tower di configurarlo per te. In qualsiasi momento successivo, puoi scegliere di modificare questa selezione, modificando le impostazioni della landing zone e aggiornando la tua landing zone nella pagina Impostazioni della landing zone.

Per interrompere AWS IAM Identity Center in AWS Control Tower o iniziare a utilizzare AWS IAM Identity Center

- 1. Vai alla pagina delle impostazioni della landing zone
- 2. Seleziona la scheda Configurazioni
- 3. Quindi scegli il pulsante di opzione appropriato per modificare la selezione per AWS IAM Identity Center.

Dopo aver scelto di gestire autonomamente AWS IAM Identity Center come IdP, AWS Control Tower crea solo i ruoli e le policy necessari per gestire AWS Control Tower, come AWSControlTowerAdmin e. AWSControlTowerAdminPolicy Per le landing zone autogestite, AWS Control Tower non crea più ruoli e raggruppamenti IAM per uso specifico del cliente, né durante il processo di configurazione della landing zone né durante il provisioning dell'account con Account Factory.

#### **G** Note

Se rimuovi AWS IAM Identity Center dalla landing zone di AWS Control Tower, gli utenti, i gruppi e i set di autorizzazioni creati da AWS Control Tower non vengono rimossi. Ti consigliamo di rimuovere queste risorse.

I clienti Account Factory con provider di identità alternativi (IdPs) come Azure AD, Ping o Okta, possono seguire la [procedura](https://docs.aws.amazon.com/singlesignon/latest/userguide/manage-your-identity-source-idp.html) di AWS IAM Identity Center per connettersi a un provider di identità esterno e inserire il proprio IdP. Puoi tornare a far sì che AWS Control Tower generi i tuoi raggruppamenti e ruoli in qualsiasi momento, modificando le impostazioni della landing zone.

- Per informazioni specifiche su come AWS Control Tower funziona con IAM Identity Center in base alla tua origine di identità, consulta Considerazioni per AWS IAM Identity Center i clienti nella sezione [Controlli pre-lancio](https://docs.aws.amazon.com/controltower/latest/userguide/getting-started-prereqs.html#sso-considerations) della pagina Getting Started di questa Guida per l'utente.
- Per ulteriori informazioni su come il comportamento di AWS Control Tower interagisce con IAM Identity Center e diverse fonti di identità, consulta [Considerations for Changing Your Identity](https://docs.aws.amazon.com/singlesignon/latest/userguide/manage-your-identity-source-considerations.html)  [Source nella IAM Identity](https://docs.aws.amazon.com/singlesignon/latest/userguide/manage-your-identity-source-considerations.html) Center User Guide.
- [Utilizzo di AWS IAM Identity Center e AWS Control Tower](#page-372-0)Per ulteriori informazioni sull'utilizzo di AWS Control Tower e IAM Identity Center, consulta la pagina.

## Guida Account Factory

È possibile riscontrare problemi quando si utilizza Account Factory per effettuare il provisioning di un nuovo account in AWS Control Tower. Per informazioni su come risolvere questi problemi, consulta la sezione [Provisioning del nuovo account non riuscito](#page-474-0) in [Troubleshooting](https://docs.aws.amazon.com/controltower/latest/userguide/troubleshooting.html) of the AWS Control Tower User Guide.

Ti consigliamo di creare utenti federati o ruoli IAM anziché utenti IAM. Gli utenti federati e i ruoli IAM forniscono credenziali temporanee. Gli utenti IAM dispongono di credenziali a lungo termine che possono essere difficili da gestire. Per ulteriori informazioni, consulta [le identità IAM \(utenti, gruppi di](https://docs.aws.amazon.com/IAM/latest/UserGuide/id.html)  [utenti e ruoli\)](https://docs.aws.amazon.com/IAM/latest/UserGuide/id.html) nella Guida per l'utente IAM.

Se ti sei autenticato come utente IAM o utente IAM Identity Center durante il provisioning di un nuovo account in Account Factory o quando utilizzi la funzionalità dell'account Enroll AWS Control Tower, verifica che il tuo utente abbia accesso al tuo portafoglio. AWS Service Catalog Altrimenti, potresti ricevere un messaggio di errore da Service Catalog. Per ulteriori informazioni, consulta [Nessun](#page-480-0)  [errore trovato nei percorsi di avvio](#page-480-0) la [sezione Risoluzione dei problemi](https://docs.aws.amazon.com/controltower/latest/userguide/troubleshooting.html) della AWS Control Tower User Guide.

**a** Note

È possibile effettuare il provisioning di fino a cinque account alla volta.

## Linee guida sulla sottoscrizione a SNS Topics

- L'argomento aws-controltower-AllConfigNotifications SNS riceve tutti gli eventi pubblicati da AWS Config, incluse le notifiche di conformità e le notifiche CloudWatch degli eventi di Amazon. Ad esempio, questo argomento ti informa se si è verificata una violazione del controllo. Fornisce inoltre informazioni su altri tipi di eventi. (Scopri di più [AWS Config](https://docs.aws.amazon.com/config/latest/developerguide/notifications-for-AWS-Config.html)su ciò che pubblicano quando questo argomento è configurato.)
- [I dati degli eventi](https://docs.aws.amazon.com/awscloudtrail/latest/userguide/logging-data-events-with-cloudtrail.html?icmpid=docs_cloudtrail_console#logging-data-events) del aws-controltower-BaselineCloudTrail percorso sono impostati per essere pubblicati anche sull'argomento aws-controltower-AllConfigNotifications SNS.
- Per ricevere notifiche dettagliate sulla conformità, ti consigliamo di iscriverti all'argomento awscontroltower-AllConfigNotifications SNS. Questo argomento aggrega le notifiche di conformità provenienti da tutti gli account per bambini.
- Per ricevere notifiche di deviazione e altre notifiche oltre alle notifiche di conformità, ma in generale un numero inferiore di notifiche, ti consigliamo di iscriverti all'argomento aws-controltower-AggregateSecurityNotifications SNS.
- Per ricevere notifiche sugli errori di AWS Control Tower Account Factory for Terraform (AFT), puoi iscriverti a un argomento SNS chiamato [aft\\_failure\\_notifications,](https://github.com/aws-ia/terraform-aws-control_tower_account_factory/blob/0f2caea57e37a1a58dc305e2f342e9c28aeb9c41/modules/aft-account-request-framework/sns.tf) mostrato nel repository AFT. Per esempio:

```
resource "aws_sns_topic" "aft_failure_notifications" { 
     name = "aft-failure-notifications" 
     kms_master_key_id = "alias/aws/sns"
}
```
• [Tutti gli argomenti SNS sono crittografati quando sono inattivi con la crittografia del disco. Per](https://docs.aws.amazon.com/sns/latest/dg/sns-data-encryption.html)  [ulteriori informazioni, consulta Crittografia dei dati.](https://docs.aws.amazon.com/sns/latest/dg/sns-data-encryption.html)

[Per ulteriori informazioni sugli argomenti SNS e sulla conformità, consulta Prevenzione e notifica.](https://docs.aws.amazon.com/controltower/latest/userguide/prevention-and-notification.html)

## Guida per le chiavi KMS

AWS Control Tower funziona con AWS Key Management Service (AWS KMS). Facoltativamente, se desideri crittografare e decrittografare le risorse AWS Control Tower con una chiave di crittografia gestita da te, puoi generare e configurare. AWS KMS keys Puoi aggiungere o modificare una chiave KMS ogni volta che aggiorni la tua landing zone. Come best practice, ti consigliamo di utilizzare le tue chiavi KMS e di cambiarle di tanto in tanto.
AWS KMS consente di creare chiavi KMS multiregionali e chiavi asimmetriche. Tuttavia, AWS Control Tower non supporta chiavi multiregionali o chiavi asimmetriche. AWS Control Tower esegue un controllo preliminare delle chiavi esistenti. Potresti visualizzare un messaggio di errore se selezioni una chiave multiregionale o una chiave asimmetrica. In tal caso, genera un'altra chiave da utilizzare con le risorse AWS Control Tower.

Per i clienti che gestiscono un cluster AWS CloudHSM: crea un archivio di chiavi personalizzato associato al tuo cluster CloudHSM. Quindi puoi creare una chiave KMS, che risiede nell'archivio chiavi personalizzato di CloudHSM che hai creato. Puoi aggiungere questa chiave KMS a AWS Control Tower.

È necessario effettuare un aggiornamento specifico alla policy di autorizzazione di una chiave KMS per farla funzionare con AWS Control Tower. Per i dettagli, consulta la sezione chiamata. [Aggiorna la](#page-42-0)  [politica delle chiavi KMS](#page-42-0)

# Servizi basati sull'intelligenza artificiale e AWS Control Tower

È possibile creare policy di controllo dei servizi (SCP) che consentano di disattivare l'archiviazione dei dati da parte dei servizi basati sull'intelligenza artificiale. AWS Queste politiche SCP specificano che i servizi basati sull'intelligenza artificiale, come Amazon Rekognition o CodeWhisperer Amazon, non possono archiviare e utilizzare i tuoi dati per migliorare altri servizi basati sull'intelligenza artificiale. AWS

Queste politiche SCP di opt-out basate sull'IA possono essere applicate all'intera organizzazione, a un'unità organizzativa o a un account specifico. Le politiche sono in vigore a livello globale. Puoi trovare ulteriori informazioni su queste politiche nelle politiche di [opt-out dei servizi AI](https://docs.aws.amazon.com/organizations/latest/userguide/orgs_manage_policies_ai-opt-out.html), nella AWS Organizations documentazione.

Per un elenco dei AWS servizi che utilizzano l'intelligenza artificiale, insieme a esempi di politiche, consulta la [sintassi e gli esempi delle politiche di disattivazione dei servizi di intelligenza artificiale](https://docs.aws.amazon.com/organizations/latest/userguide/orgs_manage_policies_ai-opt-out_syntax.html)  [nella Guida](https://docs.aws.amazon.com/organizations/latest/userguide/orgs_manage_policies_ai-opt-out_syntax.html) per l'AWS Organizations utente.

# Gestione degli aggiornamenti di configurazione in AWS Control Tower

È responsabilità dei membri del team centrale degli amministratori cloud mantenere aggiornata la landing zone. L'aggiornamento della landing zone garantisce che AWS Control Tower sia patchato e aggiornato. Inoltre, per proteggere la landing zone da potenziali problemi di conformità, i membri del team di amministrazione centrale del cloud dovrebbero risolvere i problemi di deriva non appena vengono rilevati e segnalati.

#### **a** Note

La console AWS Control Tower indica quando è necessario aggiornare la landing zone. Se non vedi l'opzione di aggiornamento, significa che la tua landing zone è già aggiornata.

La tabella seguente contiene un elenco delle versioni di aggiornamento delle landing zone di AWS Control Tower, con collegamenti alle descrizioni di ciascuna versione.

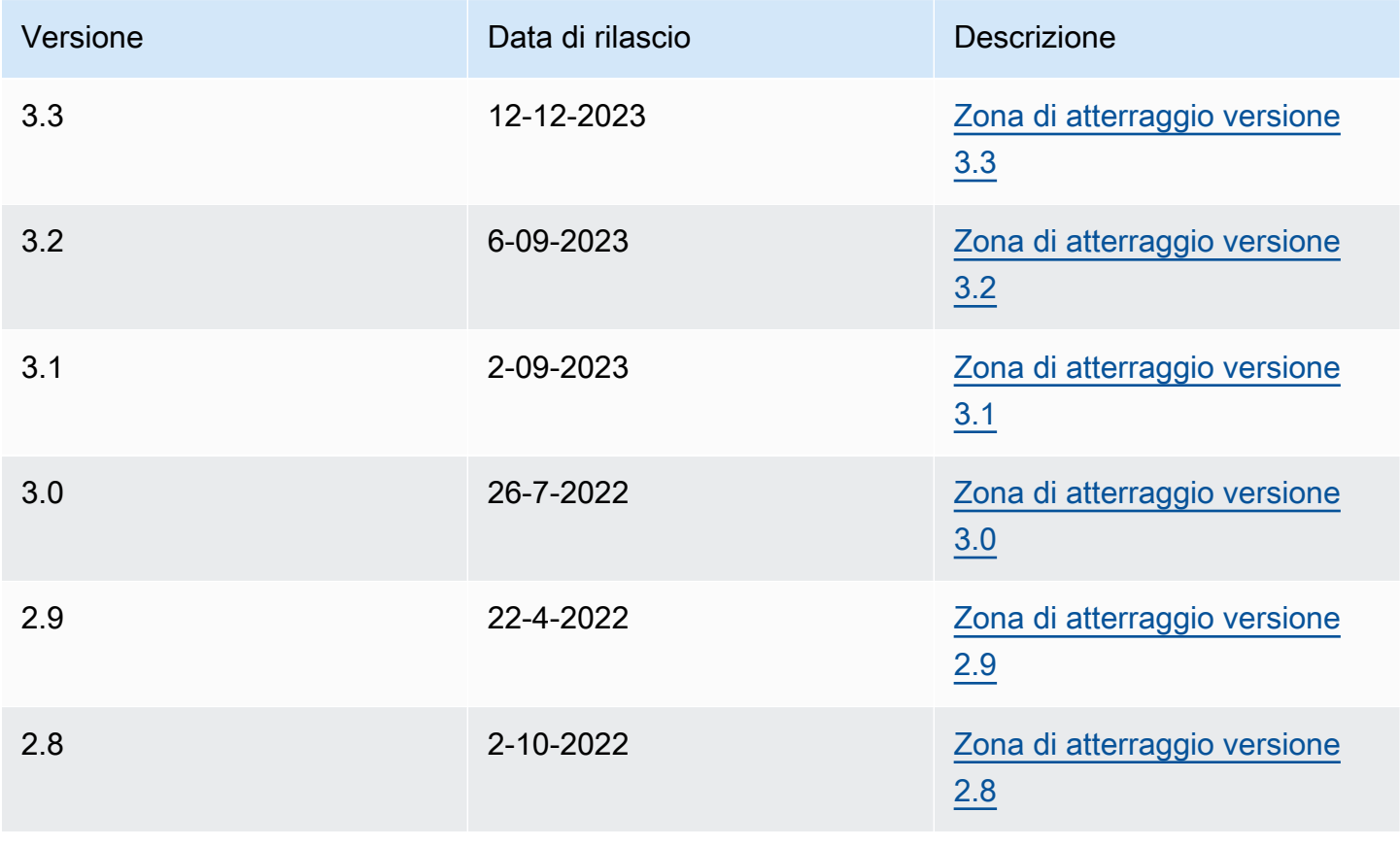

AWS Control Tower Guida per l'utente en announce and the control Tower Guida per l'utente Guida per l'utente

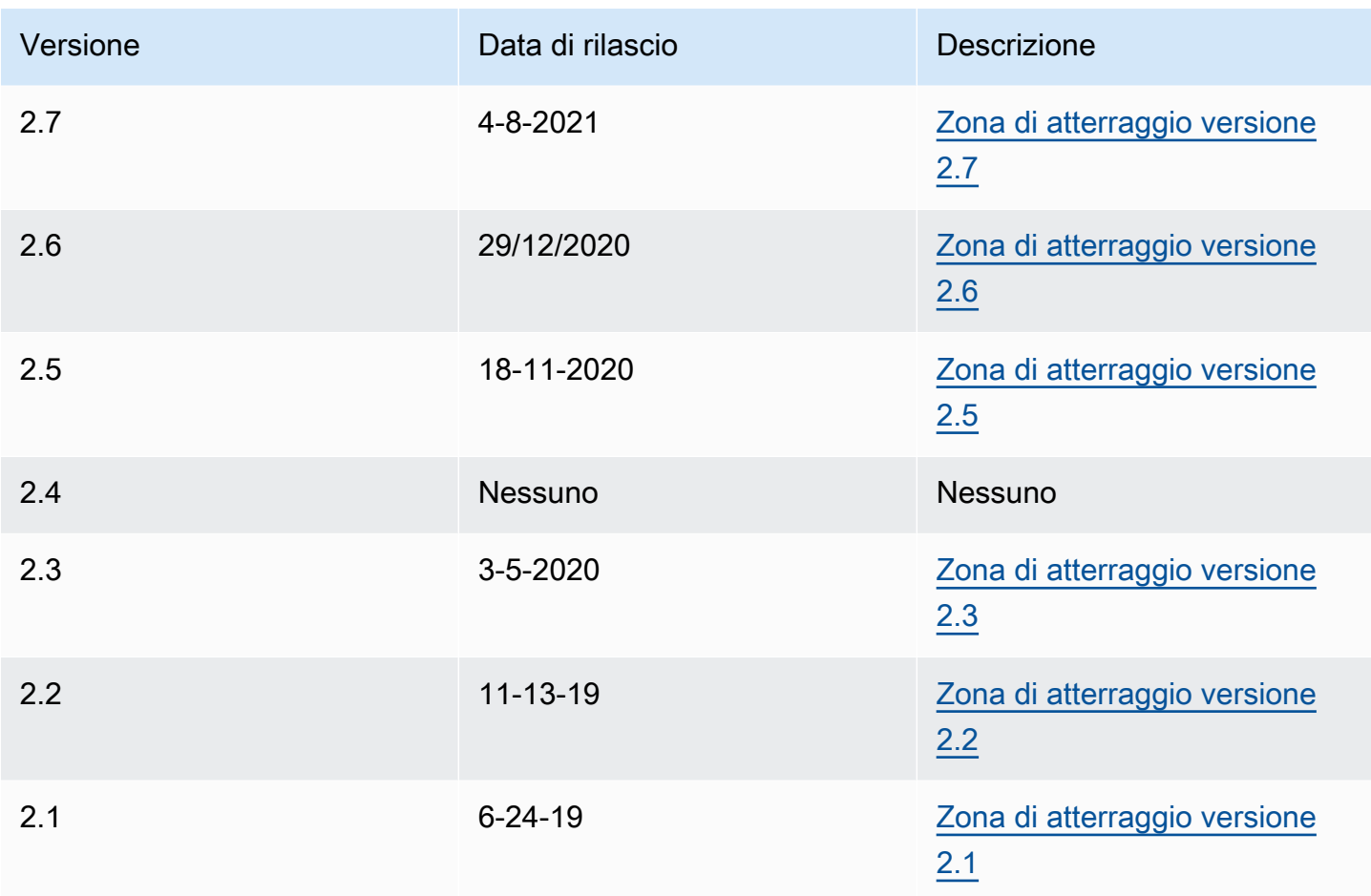

Ogni volta che aggiorni la tua landing zone, hai la possibilità di modificare le impostazioni della landing zone.

Vantaggi dell'aggiornamento

- Puoi modificare le Regioni governate
- Puoi modificare la tua politica di conservazione dei log
- Puoi aggiungere o rimuovere il Region Deny Control
- È possibile applicare le chiavi di AWS crittografia KMS
- Puoi attivare o disattivare il percorso a livello di organizzazione CloudTrail .
- Puoi risolvere il [drift delle landing zone](#page-322-0)

Quando aggiorni la tua landing zone, ricevi automaticamente le funzionalità più recenti per AWS Control Tower. Visualizza la versione attuale della landing zone nella pagina delle impostazioni della zona di atterraggio.

Se un aggiornamento fallisce, AWS Control Tower non torna a una versione precedente di landing zone. Potresti trovare la tua landing zone in uno stato indeterminato. In tal caso, contatta l' AWS assistenza. Per ulteriori informazioni sulla risoluzione di un errore di aggiornamento, consulta[Impossibile aggiornare la zona di atterraggio.](#page-477-0)

Quando aggiorni la landing zone, hai la possibilità di cancellare le mappature AWS dell'Identity Center (precedentemente chiamate AWS SSO) non utilizzate. Per ulteriori informazioni, consulta [Field Notes: Cancella automaticamente le mappature di IAM Identity Center non utilizzate durante gli](https://aws.amazon.com/blogs/architecture/field-notes-clear-unused-aws-sso-mappings-automatically-during-aws-control-tower-upgrades/)  [upgrade di AWS Control](https://aws.amazon.com/blogs/architecture/field-notes-clear-unused-aws-sso-mappings-automatically-during-aws-control-tower-upgrades/) Tower.

#### Prerequisito per l'aggiornamento e il ripristino: disattiva Requester Pays

Prima di aggiornare o reimpostare la landing zone, assicurati che nel bucket di registrazione Amazon S3 per l'account Log Archive non sia abilitata la funzione Requester Pays. È necessario disattivare tale funzionalità prima di iniziare il processo di aggiornamento o ripristino. Quando AWS Control Tower configura il tuo bucket di registrazione, questa funzionalità non è abilitata. Pertanto, solo i clienti che hanno successivamente attivato la funzionalità Requester Pays devono disattivarla. Per ulteriori informazioni, consulta la [policy](https://docs.aws.amazon.com/awscloudtrail/latest/userguide/create-s3-bucket-policy-for-cloudtrail.html)  [sui bucket di Amazon S3 CloudTrail](https://docs.aws.amazon.com/awscloudtrail/latest/userguide/create-s3-bucket-policy-for-cloudtrail.html) e [Using Requester](https://docs.aws.amazon.com/AmazonS3/latest/userguide/RequesterPaysBuckets.html) Pays.

# Informazioni sugli aggiornamenti

Gli aggiornamenti sono necessari per correggere la deriva della governance o per passare a una nuova versione di AWS Control Tower. Per eseguire un aggiornamento completo di AWS Control Tower, devi prima aggiornare la landing zone e poi aggiornare gli account registrati singolarmente. Potrebbe essere necessario eseguire tre tipi di aggiornamenti in momenti diversi.

- Un aggiornamento della landing zone: molto spesso questo tipo di aggiornamento viene eseguito selezionando Aggiorna nella pagina delle impostazioni della zona di atterraggio. Potrebbe essere necessario eseguire un aggiornamento della landing zone per risolvere determinati tipi di deriva e, se necessario, puoi scegliere Reset.
- Aggiornamento di uno o più account: è necessario aggiornare gli account se le informazioni associate cambiano o se si sono verificati determinati tipi di difformità. Se un account richiede un aggiornamento, lo stato dell'account mostrerà Aggiornamento disponibile nella pagina Account.

Per aggiornare un singolo account, vai alla pagina dei dettagli dell'account e seleziona Aggiorna account. Gli account possono essere aggiornati anche mediante un processo manuale, scegliendo Re-register OU, o con un approccio di scripting automatico, descritto in una sezione successiva di questa pagina.

• Un aggiornamento completo: un aggiornamento completo include un aggiornamento della landing zone, seguito da un aggiornamento di tutti gli account registrati nell'unità organizzativa registrata. Sono necessari aggiornamenti completi con una nuova versione di AWS Control Tower come 2.9, 3.0 e così via.

**a** Note

Dopo aver completato un aggiornamento della landing zone, non puoi annullare l'aggiornamento o effettuare il downgrade a una versione precedente.

# Aggiornamento della landing zone

Il modo più semplice per aggiornare la landing zone di AWS Control Tower è tramite la pagina delle impostazioni della zona di atterraggio, raggiungibile selezionando le impostazioni della zona di atterraggio nella barra di navigazione a sinistra della dashboard di AWS Control Tower.

La pagina delle impostazioni della landing zone mostra la versione corrente della tua landing zone ed elenca tutte le versioni aggiornate che potrebbero essere disponibili. È possibile scegliere il pulsante Update (Aggiorna) se è necessario aggiornare la versione.

### **a** Note

In alternativa, è possibile aggiornare manualmente la zona di destinazione. L'aggiornamento richiede circa lo stesso tempo, sia che si utilizzi il pulsante Update (Aggiorna) sia il processo manuale. Per eseguire un aggiornamento manuale della sola landing zone, vedere le fasi 1 e 2 riportate di seguito.

### Aggiornamenti manuali

La procedura seguente illustra manualmente i passaggi di un aggiornamento completo per AWS Control Tower. Per aggiornare un singolo account, consulta[Aggiorna l'account nella console.](#page-242-0)

Per aggiornare manualmente la landing zone, con un numero qualsiasi di account per unità organizzativa

- 1. Apri un browser Web e accedi alla console AWS Control Tower all'[indirizzo https://](https://console.aws.amazon.com/controltower/home/update) [console.aws.amazon.com/controltower/home/update](https://console.aws.amazon.com/controltower/home/update).
- 2. Esaminare le informazioni nella procedura guidata e scegliere Update (Aggiorna). Questo aggiorna il backend della landing zone e i tuoi account condivisi. Questo processo può richiedere poco più di mezz'ora.
- 3. Aggiorna gli account dei membri (questa procedura deve essere seguita per un'unità organizzativa che contiene più di 300 account).
- 4. Dal riquadro di navigazione a sinistra, scegli Organizzazione.
- 5. Per aggiornare ogni account, segui i passaggi indicati in[Aggiorna l'account nella console](#page-242-0).

Facoltativamente, registra nuovamente OU per aggiornare gli account Per le unità organizzative AWS Control Tower registrate con meno di 300 account, puoi andare alla pagina OU nella dashboard e selezionare Registra nuovamente l'unità organizzativa per aggiornare gli account in quell'unità organizzativa.

## Risolvi la deriva con Reset and Re-register

La deriva si verifica spesso quando tu e i membri della tua organizzazione utilizzate la landing zone.

Il rilevamento della deriva è automatico in AWS Control Tower. Le scansioni automatiche degli SCP ti aiutano a identificare le risorse che necessitano di modifiche o aggiornamenti di configurazione da apportare per risolvere il problema.

Per riparare la maggior parte dei tipi di deriva, scegli Ripristina nella pagina delle impostazioni della zona di atterraggio. Inoltre, puoi risolvere alcuni tipi di deriva scegliendo di registrare nuovamente un'unità organizzativa. Per ulteriori informazioni sui tipi di deriva e su come risolverli, vedere e. [Tipi di](#page-322-0) [deviazione dalla governance](#page-322-0) [Rileva e risolvi la deriva in AWS Control Tower](#page-317-0)

Un caso speciale di risoluzione della deriva si verifica per la deriva dei ruoli. Se un ruolo richiesto non è disponibile, la console mostra una pagina di avviso e alcune istruzioni su come ripristinare il ruolo. La landing zone non è disponibile finché non viene risolto il problema del ruolo. Questo drift reset non è lo stesso di un reset completo della landing zone. Per ulteriori informazioni, consulta Non eliminare i ruoli richiesti nella sezione chiamata[Tipi di deriva da risolvere immediatamente](#page-320-0).

- A Quando si interviene per risolvere la deriva in una versione con landing zone, sono possibili due comportamenti.
	- Se utilizzi la versione più recente della landing zone, quando scegli Reset e poi scegli Confirm, le risorse della tua drifted landing zone vengono ripristinate alla configurazione AWS Control Tower salvata. La versione landing zone rimane la stessa.
	- Se non utilizzi la versione più recente, devi scegliere Aggiorna. La landing zone viene aggiornata alla versione più recente della landing zone. La deriva viene risolta come parte di questo processo.

# Esegui il provisioning e aggiorna gli account utilizzando l'automazione

Puoi effettuare il provisioning o aggiornare singoli account in AWS Control Tower con diversi metodi:

- Puoi effettuare il provisioning e personalizzare gli account con AWS Control Tower Account Factory for Terraform (AFT). Per ulteriori informazioni, consulta [Panoramica di AWS Control Tower Account](#page-278-0) [Factory for Terraform \(AFT\)](#page-278-0).
- Puoi aggiornare gli account con Customizations for AWS Control Tower (cFCT). Per ulteriori informazioni, consulta [Panoramica sulle personalizzazioni per AWS Control Tower \(cFCT\) .](#page-127-0)
- Automazione degli script: se preferisci utilizzare un approccio API, puoi aggiornare gli account utilizzando il [framework API](https://docs.aws.amazon.com/servicecatalog/latest/dg/API_Reference.html) di Service Catalog e AWS CLI aggiornare gli account in un processo in batch. Dovresti chiamare l'[UpdateProvisionedProduct](https://docs.aws.amazon.com/servicecatalog/latest/dg/API_UpdateProvisionedProduct.html)API di Service Catalog per ogni account. È possibile scrivere uno script per aggiornare gli account, uno per uno, con questa API. Ulteriori informazioni su questo approccio, quando si aggiungono le regioni per la governance, sono disponibili in un post sul blog, [Enabling guardrails in new AWS](https://aws.amazon.com/blogs/architecture/field-notes-enabling-guardrails-in-new-aws-regions-the-aws-control-tower-supports/) Regions.

Puoi aggiornare fino a cinque (5) account alla volta. È necessario attendere che almeno un aggiornamento dell'account abbia esito positivo prima di iniziare il successivo aggiornamento dell'account. Pertanto, il processo potrebbe richiedere molto tempo se si dispone di molti account, ma non è complicato. Per ulteriori informazioni su questo approccio, vedere il [Procedura](#page-449-0) 

### [dettagliata: automatizza il provisioning degli account nelle API di AWS Control Tower tramite](#page-449-0)  [Service Catalog.](#page-449-0)

#### **a** Procedura guidata: video

[Procedura guidata: video](#page-452-0)È progettato per il provisioning automatico degli account con uno script, ma i passaggi si applicano anche all'aggiornamento dell'account. Utilizza l'UpdateProvisionedProductAPI anziché l'ProvisionProductAPI.

Un ulteriore passaggio dell'automazione tramite script consiste nel verificare lo stato di Succeed dell'evento del UpdateLandingZone ciclo di vita di AWS Control Tower. Usalo come trigger per iniziare ad aggiornare i singoli account come descritto nel video. Un evento del ciclo di vita segna il completamento di una sequenza di attività, quindi il verificarsi di questo evento indica che l'aggiornamento della landing zone è completo. L'aggiornamento della landing zone deve essere completato prima dell'inizio degli aggiornamenti dell'account. Per ulteriori informazioni sull'utilizzo degli eventi del ciclo di vita, vedere [Eventi del ciclo di vita.](https://docs.aws.amazon.com/controltower/latest/userguide/lifecycle-events.html)

Consulta anche:

- [Utilizzo AWS CloudShell per lavorare con AWS Control Tower.](#page-118-0)
- [Automatizza le attività in AWS Control Tower .](#page-116-0)

# <span id="page-116-0"></span>Automatizza le attività in AWS Control Tower

Molti clienti preferiscono automatizzare le attività in AWS Control Tower, come il provisioning degli account, l'assegnazione del controllo e l'audit. Puoi configurare queste azioni automatizzate con chiamate a:

- [AWS Service Catalog API](https://docs.aws.amazon.com/servicecatalog/latest/dg/service-catalog-api-overview.html)
- [AWS Organizations API](https://docs.aws.amazon.com/organizations/latest/APIReference/Welcome.html)
- [API AWS Control Tower](https://docs.aws.amazon.com/controltower/latest/APIReference/Welcome.html)
- [la AWS CLI](https://docs.aws.amazon.com/cli/latest/reference/servicecatalog/index.html)

La [Informazioni correlate](#page-507-0) pagina contiene collegamenti a molti eccellenti post di blog tecnici che possono aiutarti ad automatizzare le attività in AWS Control Tower. Le sezioni seguenti forniscono collegamenti alle aree di questa AWS Control Tower User Guide che possono aiutarti ad automatizzare le attività.

Automatizzazione delle attività di controllo

Puoi automatizzare le attività relative all'applicazione e alla rimozione dei controlli (noti anche come guardrail) tramite l'API AWS Control Tower. Per i dettagli, consulta l'[API di riferimento di AWS Control](https://docs.aws.amazon.com/controltower/latest/APIReference/Welcome.html)  [Tower](https://docs.aws.amazon.com/controltower/latest/APIReference/Welcome.html).

Per ulteriori informazioni su come eseguire operazioni di controllo con le API di AWS Control Tower, consulta il post sul blog [AWS Control Tower rilascia API, controlli predefiniti per le unità organizzative](https://aws.amazon.com/blogs/mt/aws-control-tower-releases-api-pre-defined-controls-to-your-organizational-units/).

Automatizzazione delle attività relative alle landing zone

Le API per le zone di atterraggio di AWS Control Tower ti aiutano ad automatizzare determinate attività relative alla tua landing zone. Per i dettagli, consulta l'[API di riferimento di AWS Control](https://docs.aws.amazon.com/controltower/latest/APIReference/Welcome.html) [Tower](https://docs.aws.amazon.com/controltower/latest/APIReference/Welcome.html).

Automatizzazione della registrazione delle unità organizzative

Le API di base di AWS Control Tower ti aiutano ad automatizzare determinate attività, come la registrazione di un'unità organizzativa. Per i dettagli, consulta l'[API di riferimento di AWS Control](https://docs.aws.amazon.com/controltower/latest/APIReference/Welcome.html) [Tower](https://docs.aws.amazon.com/controltower/latest/APIReference/Welcome.html).

Chiusura automatica dell'account

Puoi automatizzare la chiusura degli account dei membri di AWS Control Tower con un' AWS Organizations API. Per ulteriori informazioni, consulta [Chiudere un account membro AWS Control](#page-249-0)  [Tower tramite AWS Organizations](#page-249-0).

Fornitura e aggiornamento automatici degli account

AWS Control Tower Account Factory Customization (AFC) ti aiuta a creare account dalla console AWS Control Tower, con AWS CloudFormation modelli personalizzati che chiamiamo blueprint. Questo processo è automatizzato, nel senso che puoi creare nuovi account e aggiornarli ripetutamente, dopo aver impostato un singolo progetto, senza mantenere le pipeline.

AWS Control Tower Account Factory for Terraform (AFT) segue un GitOps modello per automatizzare i processi di provisioning e aggiornamento degli account in AWS Control Tower. Per ulteriori informazioni, consulta [Fornisci account con AWS Control Tower Account Factory for](#page-269-0)  [Terraform \(AFT\) .](#page-269-0)

Le personalizzazioni per AWS Control Tower (cFCT) ti aiutano a personalizzare la tua landing zone di AWS Control Tower e a rimanere in linea con AWS le best practice. Le personalizzazioni sono implementate con AWS CloudFormation modelli e policy di controllo dei servizi (SCP). Per ulteriori informazioni, consulta [Panoramica sulle personalizzazioni per AWS Control Tower \(cFCT\) .](#page-127-0)

Per ulteriori informazioni e un video sul provisioning automatico degli account, consulta la [procedura](https://docs.aws.amazon.com/controltower/latest/userguide/automated-provisioning-walkthrough.html) [dettagliata: Provisioning automatizzato degli account in AWS Control Tower e Provisioning](https://docs.aws.amazon.com/controltower/latest/userguide/automated-provisioning-walkthrough.html) [automatizzato](https://docs.aws.amazon.com/controltower/latest/userguide/roles-how.html#automated-provisioning) con ruoli IAM.

[Vedi anche Aggiornare gli account tramite script.](https://docs.aws.amazon.com/controltower/latest/userguide/configuration-updates.html#update-accounts-by-script)

Controllo programmatico dei conti

Per ulteriori informazioni sul controllo [programmatico degli account, consulta Ruoli programmatici e](https://docs.aws.amazon.com/controltower/latest/userguide/roles-how.html#stacksets-and-roles) [relazioni di fiducia per l'account di audit AWS Control Tower.](https://docs.aws.amazon.com/controltower/latest/userguide/roles-how.html#stacksets-and-roles)

#### Automatizzazione di altre attività

Per informazioni su come aumentare determinate quote del servizio AWS Control Tower con un metodo di richiesta automatizzato, guarda questo video: [Automate Service Limit](https://www.youtube.com/watch?v=3WUShZ4lZGE) Acrees.

Per i blog tecnici che trattano i casi d'uso di automazione e integrazione, consulta [Automazione](https://docs.aws.amazon.com/controltower/latest/userguide/related-information.html#automation-and-integration) e integrazione.

Sono disponibili due esempi open source GitHub per aiutarti con determinate attività di automazione relative alla sicurezza.

- L'esempio chiamato [aws-control-tower-org-setup-sample](https://github.com/aws-samples/aws-control-tower-org-setup-sample) mostra come automatizzare la configurazione dell'account Audit come amministratore delegato per i servizi relativi alla sicurezza.
- L'esempio chiamato [aws-control-tower-account- setup-using-step-functions](https://github.com/aws-samples/aws-control-tower-account-setup-using-step-functions) mostra come automatizzare le best practice di sicurezza utilizzando Step Functions, durante il provisioning e la configurazione di nuovi account. Questo esempio include l'aggiunta di principali ai AWS Service Catalog portafogli condivisi a livello organizzativo e l'associazione automatica di gruppi IAM Identity Center a livello di organizzazione a nuovi account. AWS Illustra inoltre come eliminare il VPC predefinito in ogni regione.

La AWS Security Reference Architecture include esempi di codice per automatizzare le attività relative ad AWS Control Tower. [Per ulteriori informazioni, consulta le p](https://github.com/aws-samples/aws-security-reference-architecture-examples/tree/main/aws_sra_examples)[agine AWS Prescriptive](https://docs.aws.amazon.com/prescriptive-guidance/latest/security-reference-architecture/welcome.html) [Guidanc](https://docs.aws.amazon.com/prescriptive-guidance/latest/security-reference-architecture/welcome.html)[e e il repository associato. GitHub](https://github.com/aws-samples/aws-security-reference-architecture-examples/tree/main/aws_sra_examples)

Per informazioni sull'utilizzo di AWS Control Tower with AWS CloudShell, un AWS servizio che semplifica l'utilizzo della AWS CLI, [AWS CloudShell consulta e la AWS](https://docs.aws.amazon.com/controltower/latest/userguide/using-aws-with-cloudshell.html) CLI.

Poiché AWS Control Tower è un livello di orchestrazione per AWS Organizations, molti altri AWS servizi sono disponibili tramite API e CLI. AWS [Per ulteriori informazioni, consulta Servizi correlati.](https://docs.aws.amazon.com/controltower/latest/userguide/related-information.html#related-aws-services) [AWS](https://docs.aws.amazon.com/controltower/latest/userguide/related-information.html#related-aws-services)

# <span id="page-118-0"></span>Utilizzo AWS CloudShell per lavorare con AWS Control Tower

AWS CloudShell è un AWS servizio che facilita il lavoro nella AWS CLI: è una shell preautenticata basata su browser che puoi avviare direttamente da. AWS Management ConsoleNon è necessario scaricare o installare strumenti da riga di comando. Puoi eseguire AWS CLI comandi AWS Control Tower e altri AWS servizi dalla tua shell preferita (Bash PowerShell o Z shell).

All'[avvio AWS CloudShell da AWS Management Console, le](https://docs.aws.amazon.com/cloudshell/latest/userguide/working-with-cloudshell.html#launch-options) AWS credenziali utilizzate per accedere alla console sono disponibili in una nuova sessione di shell. Puoi saltare l'immissione delle credenziali di configurazione quando interagisci con AWS Control Tower altri AWS servizi e utilizzerai la AWS CLI versione 2, preinstallata nell'ambiente di calcolo della shell. Sei preautenticato con. AWS **CloudShell** 

### Ottenere le autorizzazioni IAM per AWS CloudShell

AWS Identity and Access Management fornisce risorse per la gestione degli accessi che consentono agli amministratori di concedere le autorizzazioni di accesso agli utenti IAM e agli utenti di IAM Identity Center. AWS CloudShell

Il modo più rapido per un amministratore di concedere l'accesso agli utenti è tramite una AWS policy gestita. Una [policy gestita daAWS](https://docs.aws.amazon.com/IAM/latest/UserGuide/access_policies_managed-vs-inline.html#aws-managed-policies) è una policy autonoma che viene creata e amministrata da AWS. La seguente policy AWS gestita per CloudShell può essere allegata alle identità IAM:

• AWSCloudShellFullAccess: concede l'autorizzazione all'uso AWS CloudShell con accesso completo a tutte le funzionalità.

Se desideri limitare l'ambito di azioni che un utente IAM o un utente IAM Identity Center può eseguire AWS CloudShell, puoi creare una policy personalizzata che utilizzi la policy AWSCloudShellFullAccess gestita come modello. Per ulteriori informazioni sulla limitazione delle azioni disponibili per gli utenti in CloudShell, consulta [Gestire AWS CloudShell l'accesso e l'utilizzo](https://docs.aws.amazon.com/cloudshell/latest/userguide/sec-auth-with-identities.html) [con le politiche IAM](https://docs.aws.amazon.com/cloudshell/latest/userguide/sec-auth-with-identities.html) nella Guida per l'AWS CloudShell utente.

#### **a** Note

La tua identità IAM richiede anche una policy che conceda l'autorizzazione a effettuare chiamate a. AWS Control TowerPer ulteriori informazioni, consulta [Autorizzazioni necessarie](https://docs.aws.amazon.com/controltower/latest/userguide/access-control-managing-permissions.html#additional-console-required-permissions) [per utilizzare la AWS Control Tower console.](https://docs.aws.amazon.com/controltower/latest/userguide/access-control-managing-permissions.html#additional-console-required-permissions)

### Interazione con l'utilizzo AWS Control TowerAWS CloudShell

Dopo l'avvio AWS CloudShell da AWS Management Console, puoi iniziare immediatamente a interagire AWS Control Tower dall'interfaccia a riga di comando. AWS CLI i comandi funzionano nel modo standard in CloudShell.

### **a** Note

Quando si utilizza AWS CLI in AWS CloudShell, non è necessario scaricare o installare risorse aggiuntive. Sei già autenticato all'interno della shell, quindi non è necessario configurare le credenziali prima di effettuare chiamate.

#### Avvia AWS CloudShell

• Da AWS Management Console, puoi avviarlo CloudShell scegliendo le seguenti opzioni disponibili nella barra di navigazione:

- Scegli l' CloudShell icona.
- Inizia a digitare «cloudshell» nella casella di ricerca, quindi scegli l'opzione. CloudShell

Ora che hai iniziato CloudShell, puoi inserire tutti AWS CLI i comandi necessari per lavorare. AWS Control TowerAd esempio, puoi controllare il tuo AWS Config stato.

Utilizzo AWS CloudShell per facilitare la configurazione AWS Control Tower

Prima di eseguire queste procedure, salvo diversa indicazione, devi aver effettuato l' AWS Management Console accesso nella regione di origine della tua landing zone e devi aver effettuato l'accesso come utente IAM Identity Center o utente IAM con autorizzazioni amministrative per l'account di gestione che contiene la tua landing zone.

1. Ecco come utilizzare i comandi AWS Config CLI AWS CloudShell per determinare lo stato del registratore di configurazione e del canale di distribuzione prima di iniziare a configurare la landing zone AWS Control Tower .

Controlla il tuo stato AWS Config

Comandi di visualizzazione:

- aws configservice describe-delivery-channels
- aws configservice describe-delivery-channel-status
- aws configservice describe-configuration-recorders
- The normal response is something like "name": "default"
- 2. Se disponi di un AWS Config registratore o di un canale di distribuzione esistente che devi eliminare prima di configurare la AWS Control Tower landing zone, ecco alcuni comandi che puoi inserire:

Gestisci le tue risorse preesistenti AWS Config

Elimina comandi:

- aws configservice stop-configuration-recorder --configurationrecorder-name *NAME-FROM-DESCRIBE-OUTPUT*
- aws configservice delete-delivery-channel --delivery-channel-name *NAME-FROM-DESCRIBE-OUTPUT*

•

• aws configservice delete-configuration-recorder --configurationrecorder-name *NAME-FROM-DESCRIBE-OUTPUT*

#### **A** Important

Non eliminare le AWS Control Tower risorse per AWS Config. La perdita di queste risorse può causare AWS Control Tower l'ingresso in uno stato incoerente.

Per ulteriori informazioni, consultare la documentazione di AWS Config.

- [Gestione del recorder di configurazione \(AWS CLI\)](https://docs.aws.amazon.com/config/latest/developerguide/stop-start-recorder.html#managing-recorder_cli)
	- [Gestione del Canale di Distribuzione](https://docs.aws.amazon.com/config/latest/developerguide/manage-delivery-channel.html)
- 3. Questo esempio mostra i comandi AWS CLI da cui inserire AWS CloudShell per abilitare o disabilitare l'accesso affidabile. AWS OrganizationsPoiché AWS Control Tower non è necessario abilitare o disabilitare l'accesso affidabile per AWS Organizations, questo è solo un esempio. Tuttavia, potrebbe essere necessario abilitare o disabilitare l'accesso affidabile per altri AWS servizi se si stanno automatizzando o personalizzando le azioni in. AWS Control Tower

Abilitare o disabilitare l'accesso affidabile ai servizi

- aws organizations enable-aws-service-access
- aws organizations disable-aws-service-access

Crea un bucket Amazon S3 con AWS CloudShell

Nell'esempio seguente, puoi utilizzare AWS CloudShell per creare un bucket Amazon S3 e quindi utilizzare il PutObjectmetodo per aggiungere un file di codice come oggetto in quel bucket.

1. Per creare un bucket in una AWS regione specificata, inserisci il seguente comando nella riga di comando: CloudShell

aws s3api create-bucket --bucket insert-unique-bucket-name-here --region us-east-1

Se la chiamata ha esito positivo, la riga di comando visualizza una risposta del servizio simile al seguente output:

}

{

```
{ 
     "Location": "/insert-unique-bucket-name-here"
```
#### **a** Note

Se non rispettate [le regole per la denominazione dei bucket](https://docs.aws.amazon.com/AmazonS3/latest/dev/BucketRestrictions.html#bucketnamingrules) (utilizzando solo lettere minuscole, ad esempio), viene visualizzato il seguente errore: Si è verificato un errore (InvalidBucketName) durante la chiamata dell' CreateBucket operazione: Il bucket specificato non è valido.

2. Per caricare un file e aggiungerlo come oggetto al bucket appena creato, chiamate il metodo: PutObject

```
aws s3api put-object --bucket insert-unique-bucket-name-here --key add_prog --body 
  add_prog.py
```
Se l'oggetto viene caricato correttamente nel bucket Amazon S3, la riga di comando visualizza una risposta dal servizio simile al seguente output:

"ETag": "\"ab123c1:w:wad4a567d8bfd9a1234ebeea56\""}

ETagÈ l'hash dell'oggetto che è stato archiviato. Può essere usato per [verificare l'integrità](https://aws.amazon.com/premiumsupport/knowledge-center/data-integrity-s3/)  [dell'oggetto caricato su Amazon S3.](https://aws.amazon.com/premiumsupport/knowledge-center/data-integrity-s3/)

### Creazione di AWS Control Tower risorse con AWS CloudFormation

AWS Control Tower è integrato con AWS CloudFormation, un servizio che consente di modellare e configurare le AWS risorse in modo da dedicare meno tempo alla creazione e alla gestione delle risorse e dell'infrastruttura. Crei un modello che descrive tutte le AWS risorse che desideri, ad esempio AWS::ControlTower::EnabledControl per i controlli. AWS CloudFormation fornisce e configura tali risorse per te.

Quando si utilizza AWS CloudFormation, è possibile riutilizzare il modello per configurare le AWS Control Tower risorse in modo coerente e ripetuto. Descrivi le tue risorse una sola volta, quindi fornisci le stesse risorse più e più volte in più Account AWS aree geografiche.

### AWS Control Tower e AWS CloudFormation modelli

Per fornire e configurare le risorse AWS Control Tower e i servizi correlati, è necessario conoscere [AWS CloudFormation i modelli](https://docs.aws.amazon.com/AWSCloudFormation/latest/UserGuide/template-guide.html). I modelli sono file di testo formattati in JSON o YAML. Questi modelli descrivono le risorse che desideri fornire negli AWS CloudFormation stack. Se non conosci JSON o YAML, puoi usare AWS CloudFormation Designer per iniziare a usare i modelli. AWS CloudFormation Per ulteriori informazioni, consulta [Che cos'è AWS CloudFormation Designer?](https://docs.aws.amazon.com/AWSCloudFormation/latest/UserGuide/working-with-templates-cfn-designer.html) nella Guida per l'utente di AWS CloudFormation .

AWS Control Tower supporta la creazione di AWS::ControlTower::EnabledControl (risorse di controllo), AWS::ControlTower::LandingZone (zone di atterraggio) e AWS::ControlTower::EnabledBaseline (linee di base) in. AWS CloudFormationPer ulteriori informazioni, inclusi esempi di modelli JSON e YAML per questi tipi di risorse, consulta [AWS Control](https://docs.aws.amazon.com/AWSCloudFormation/latest/UserGuide/AWS_ControlTower.html) [Tower](https://docs.aws.amazon.com/AWSCloudFormation/latest/UserGuide/AWS_ControlTower.html)la Guida per l'utente.AWS CloudFormation

#### **a** Note

Il limite per le operazioni simultanee EnableControl e DisableControl gli aggiornamenti AWS Control Tower sono pari a 100, di cui fino a 20 relative ai controlli Proactive.

Per visualizzare alcuni AWS Control Tower esempi per la CLI e la console, consulta [Abilitare i](https://docs.aws.amazon.com/controltower/latest/userguide/enable-controls.html) [controlli](https://docs.aws.amazon.com/controltower/latest/userguide/enable-controls.html) con. AWS CloudFormation

### Scopri di più su AWS CloudFormation

Per ulteriori informazioni AWS CloudFormation, consulta le seguenti risorse:

- [AWS CloudFormation](https://aws.amazon.com/cloudformation/)
- [AWS CloudFormation Guida per l'utente](https://docs.aws.amazon.com/AWSCloudFormation/latest/UserGuide/Welcome.html)
- [Riferimento API AWS CloudFormation](https://docs.aws.amazon.com/AWSCloudFormation/latest/APIReference/Welcome.html)
- [AWS CloudFormation Guida per l'utente dell'interfaccia a riga di comando](https://docs.aws.amazon.com/cloudformation-cli/latest/userguide/what-is-cloudformation-cli.html)

# Personalizza la tua landing zone di AWS Control Tower

Alcuni aspetti della landing zone di AWS Control Tower sono configurabili nella console, come la selezione di regioni e controlli opzionali. Altre modifiche possono essere apportate all'esterno della console, con automazione.

Ad esempio, puoi creare personalizzazioni più ampie della tua landing zone con la funzionalità Customizations for AWS Control Tower, un framework di personalizzazione in GitOps stile che funziona con AWS CloudFormation modelli ed eventi del ciclo di vita di AWS Control Tower.

# Personalizzazione dalla console AWS Control Tower

Per apportare queste personalizzazioni alla tua landing zone, segui i passaggi indicati dalla console AWS Control Tower.

Seleziona nomi personalizzati durante la configurazione

- $\cdot$  [È](#page-317-0) possibile selezionare i nomi delle unità organizzative di primo livello durante la configurazione. È [possibile rinominare le unità organizzative in qualsiasi momento utilizzando la AWS Organizations](#page-317-0) [console, ma apportare modifiche alle unità organizzative AWS Organizations può causare problemi](#page-317-0)  [riparabili.](#page-317-0)
- È possibile selezionare i nomi degli account condivisi di Audit e Log Archive, ma non è possibile modificare i nomi dopo la configurazione. (Questa è una selezione una tantum).

**G** Suggerimento

Ricorda che la ridenominazione di un'unità organizzativa AWS Organizations non aggiorna il prodotto fornito corrispondente in Account Factory. Per aggiornare automaticamente il prodotto fornito (ed evitare deviazioni), è necessario eseguire l'operazione dell'unità organizzativa tramite AWS Control Tower, inclusa la creazione, l'eliminazione o la registrazione di un'unità organizzativa.

Seleziona regioni AWS

• Puoi personalizzare la tua landing zone selezionando AWS regioni specifiche per la governance. Segui i passaggi nella console AWS Control Tower.

- Puoi selezionare e deselezionare AWS le regioni per la governance quando aggiorni la landing zone.
- Puoi impostare il controllo Region Deny su Abilitato o Non abilitato e controllare l'accesso degli utenti alla maggior parte dei AWS servizi nelle regioni non AWS governate.

Per informazioni su Regioni AWS dove cFct presenta limitazioni di implementazione, vedere. [Limitazioni di controllo](#page-79-0)

Personalizza aggiungendo controlli opzionali

- I controlli facoltativi e fortemente consigliati sono facoltativi, il che significa che puoi personalizzare il livello di applicazione per la tua landing zone scegliendo quali abilitare. [I controlli opzionali](https://docs.aws.amazon.com/controltower/latest/userguide/optional-controls.html) non sono abilitati per impostazione predefinita.
- I [controlli opzionali sulla residenza dei dati](https://docs.aws.amazon.com/controltower/latest/userguide/data-residency-controls.html) consentono di personalizzare le regioni in cui vengono archiviati e consentire l'accesso ai dati.
- I controlli opzionali che fanno parte dello standard Security Hub integrato consentono di scansionare l'ambiente AWS Control Tower per verificare eventuali rischi per la sicurezza.
- I controlli proattivi opzionali consentono di controllare le AWS CloudFormation risorse prima che vengano fornite, per assicurarsi che le nuove risorse siano conformi agli obiettivi di controllo dell'ambiente.

Personalizza i tuoi percorsi AWS CloudTrail

• Quando aggiorni la tua landing zone alla versione 3.0 o successiva, puoi scegliere di attivare o disattivare i CloudTrail percorsi a livello di organizzazione gestiti da AWS Control Tower. Puoi modificare questa selezione ogni volta che aggiorni la tua landing zone. AWS Control Tower crea un percorso a livello di organizzazione nel tuo account di gestione e tale percorso passa allo stato attivo o inattivo, in base alla tua scelta. Landing zone 3.0 non supporta CloudTrail percorsi a livello di account; tuttavia, se ne hai bisogno, puoi configurare e gestire i tuoi percorsi. Potresti incorrere in costi aggiuntivi per percorsi duplicati.

Crea account utente personalizzati nella console

• Puoi creare account membri AWS Control Tower personalizzati e aggiornare gli account membro esistenti per aggiungere personalizzazioni dalla console AWS Control Tower. Per ulteriori informazioni, consulta [Personalizza gli account con Account Factory Customization \(AFC\).](#page-252-0)

# Automatizza le personalizzazioni all'esterno della console AWS Control Tower

Alcune personalizzazioni non sono disponibili tramite la console AWS Control Tower, ma possono essere implementate in altri modi. Per esempio:

• È possibile personalizzare gli account durante il provisioning, in un flusso di lavoro in GitOps stile, con [Account Factory for Terraform \(A](#page-269-0)FT).

[AFT viene distribuito con un modulo Terraform, disponibile nel repository AFT.](https://github.com/aws-ia/terraform-aws-control_tower_account_factory/tree/main)

• Puoi personalizzare la tua landing zone di AWS Control Tower con [Customizations for AWS](#page-127-0) [Control Tower](#page-127-0) (cFCT), un pacchetto di funzionalità basato su AWS CloudFormation modelli e policy di controllo dei servizi (SCP). Puoi distribuire modelli e policy personalizzati a singoli account e unità organizzative (OU) all'interno della tua organizzazione.

[Il codice sorgente per cFCT è disponibile in un GitHub repository.](https://github.com/aws-solutions/aws-control-tower-customizations)

# Vantaggi delle personalizzazioni per AWS Control Tower (cFCT)

Il pacchetto di funzionalità denominato Customizations for AWS Control Tower (cFCT) ti aiuta a creare personalizzazioni per la tua landing zone più ampie di quelle che puoi creare nella console AWS Control Tower. Offre un processo automatizzato GitOps in stile. Puoi rimodellare la landing zone per soddisfare le tue esigenze aziendali.

Questo processo di infrastructure-as-codepersonalizzazione integra AWS CloudFormation modelli con policy di controllo dei AWS servizi (SCP) ed [eventi del ciclo](#page-429-0) di vita di AWS Control Tower, in modo che le distribuzioni delle risorse rimangano sincronizzate con la landing zone. Ad esempio, quando si crea un nuovo account con Account Factory, le risorse collegate all'account e all'unità organizzativa possono essere distribuite automaticamente.

#### **a** Note

A differenza di Account Factory e AFT, cFCT non ha lo scopo specifico di creare nuovi account, ma di personalizzare account e unità organizzative nella landing zone distribuendo risorse specificate dall'utente.

#### Vantaggi

- Espandi un AWS ambiente personalizzato e sicuro: puoi espandere il tuo ambiente AWS Control Tower multi-account più rapidamente e incorporare le AWS best practice in un flusso di lavoro di personalizzazione ripetibile.
- Crea un'istanza dei tuoi requisiti: puoi personalizzare la landing zone di AWS Control Tower in base alle tue esigenze aziendali, con AWS CloudFormation modelli e policy di controllo dei servizi che esprimono le tue intenzioni politiche.
- Automatizza ulteriormente con gli eventi del ciclo di vita di AWS Control Tower: gli eventi del ciclo di vita consentono di distribuire risorse in base al completamento di una serie precedente di eventi. Puoi fare affidamento su un evento del ciclo di vita per aiutarti a distribuire risorse su account e unità organizzative in modo automatico.
- Estendi l'architettura di rete: puoi implementare architetture di rete personalizzate che migliorano e proteggono la connettività, come un gateway di transito.

# Esempi cFCT aggiuntivi

- Un esempio di utilizzo del networking con Customizations for AWS Control Tower (cFCT) è fornito nel post del blog AWS Architecture, [Deploy consistent DNS with Service Catalog and AWS Control](https://aws.amazon.com/blogs/architecture/deploy-consistent-dns-with-aws-service-catalog-and-aws-control-tower-customizations/)  [Tower](https://aws.amazon.com/blogs/architecture/deploy-consistent-dns-with-aws-service-catalog-and-aws-control-tower-customizations/) customizations.
- Un esempio specifico [relativo a cFCT e Amazon GuardDuty](https://github.com/aws-samples/aws-security-reference-architecture-examples/tree/main/aws_sra_examples/solutions/guardduty/guardduty_org/customizations_for_aws_control_tower) è disponibile GitHub nel [aws](https://github.com/aws-samples/aws-security-reference-architecture-examples)samples[repository](https://github.com/aws-samples/aws-security-reference-architecture-examples).
- [Ulteriori esempi di codice riguardanti cFCT sono disponibili come parte della AWS](https://github.com/aws-samples/aws-security-reference-architecture-examples)  [Security Reference Architecture, nel repository.](https://github.com/aws-samples/aws-security-reference-architecture-examples) aws-samples Molti di questi esempi contengono manifest.yaml file di esempio in una directory denominata. customizations\_for\_aws\_control\_tower

Per ulteriori informazioni sulla AWS Security Reference Architecture, consultate le pagine [AWS](https://docs.aws.amazon.com/prescriptive-guidance/latest/security-reference-architecture/welcome.html) [Prescriptive Guidance](https://docs.aws.amazon.com/prescriptive-guidance/latest/security-reference-architecture/welcome.html).

# <span id="page-127-0"></span>Panoramica sulle personalizzazioni per AWS Control Tower (cFCT)

Le personalizzazioni per AWS Control Tower (cFCT) ti aiutano a personalizzare la tua landing zone di AWS Control Tower e a rimanere in linea con AWS le best practice. Le personalizzazioni sono implementate con AWS CloudFormation modelli e policy di controllo dei servizi (SCP).

Questa funzionalità cFCT è integrata con gli eventi del ciclo di vita di AWS Control Tower, in modo che le distribuzioni delle risorse rimangano sincronizzate con la landing zone. Ad esempio, quando viene creato un nuovo account tramite account factory, tutte le risorse collegate all'account vengono distribuite automaticamente. È possibile distribuire i modelli e le politiche personalizzati su singoli account e unità organizzative (OU) all'interno dell'organizzazione.

Il video seguente descrive le migliori pratiche per l'implementazione di una pipeline cFCT scalabile e le personalizzazioni cFCT comuni.

La sezione seguente fornisce considerazioni sull'architettura e i passaggi di configurazione per la distribuzione di personalizzazioni per AWS Control Tower (cFCT). Include un collegamento al [AWS](https://aws.amazon.com/cloudformation)  [CloudFormation](https://aws.amazon.com/cloudformation)modello che avvia, configura ed esegue i AWS servizi richiesti, in linea con le migliori pratiche di sicurezza e disponibilità. AWS

Questo argomento è destinato agli architetti e agli sviluppatori di infrastrutture IT che hanno esperienza pratica nell'architettura nel cloud. AWS

Per informazioni sugli aggiornamenti e le modifiche più recenti a Customizations for AWS Control Tower (cFCT), consulta il file [ChangeLog.md](https://github.com/aws-solutions/aws-control-tower-customizations/blob/master/CHANGELOG.md) nel repository. GitHub

### Panoramica dell'architettura

L'implementazione di cFCT crea il seguente ambiente nel cloud. AWS

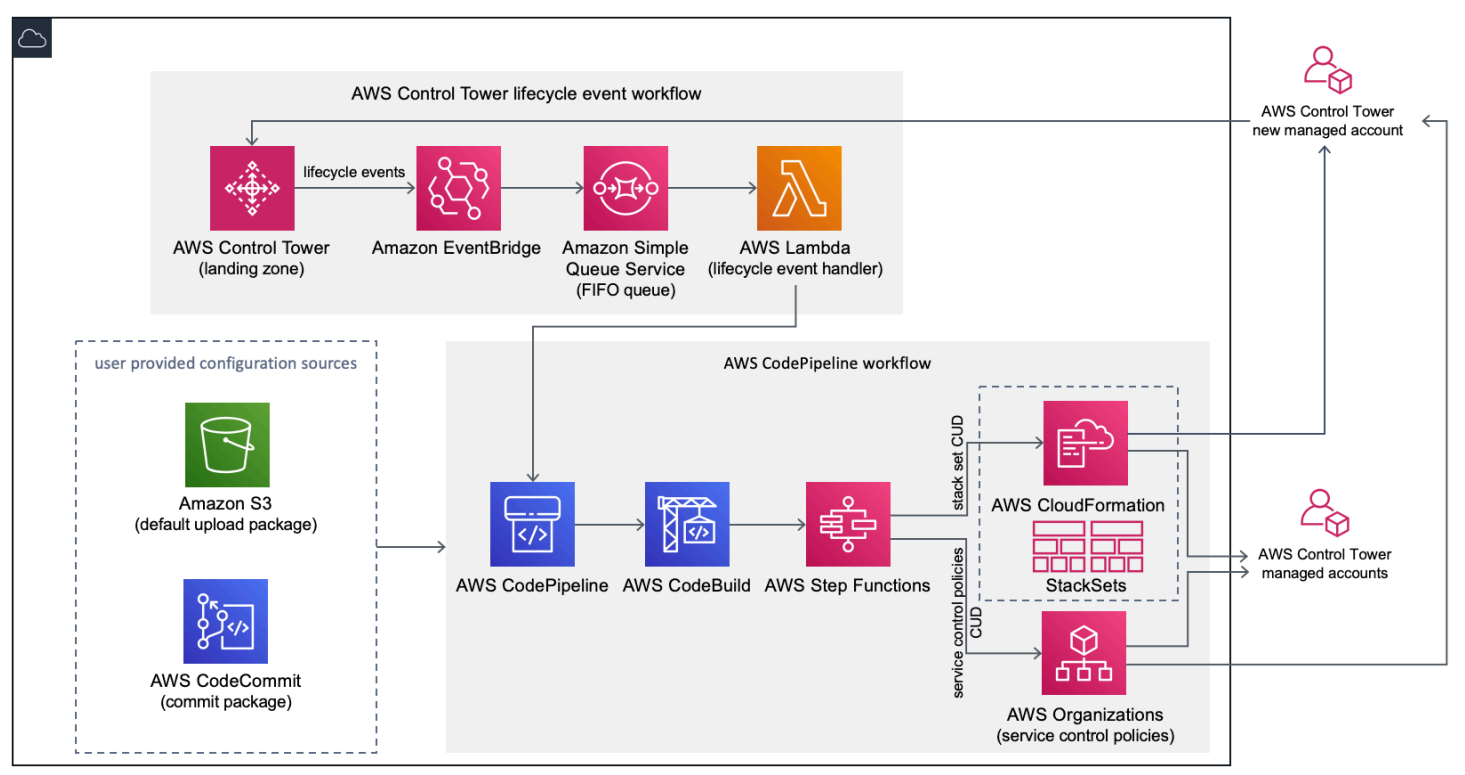

#### Figura 1: Personalizzazioni per l'architettura AWS Control Tower

cFct include un AWS CloudFormation modello da distribuire nel tuo account di gestione AWS Control Tower. Il modello avvia tutti i componenti necessari per creare i flussi di lavoro, in modo da poter personalizzare la landing zone di AWS Control Tower.

#### **a** Nota

cFct deve essere distribuito nella regione principale di AWS Control Tower e nell'account di gestione AWS Control Tower, perché è lì che viene distribuita la landing zone di AWS Control Tower. Per informazioni sulla configurazione di una landing zone di AWS Control Tower, consulta[Nozioni di base.](#page-31-0)

Durante la distribuzione, cFct impacchetta e carica le risorse personalizzate nel codice sorgente della pipeline, tramite Amazon [Simple Storage Service \(Amazon](https://aws.amazon.com/s3/) S3). Il processo di caricamento richiama automaticamente la macchina a stati delle politiche di controllo dei servizi (SCP) e la macchina a stati per distribuire gli [AWS CloudFormation StackSetsS](https://docs.aws.amazon.com/AWSCloudFormation/latest/UserGuide/what-is-cfnstacksets.html)CP a livello di unità organizzativa o per distribuire istanze stack a livello di unità organizzativa o di account.

#### **a** Nota

Per impostazione predefinita, cFct crea un bucket Amazon S3 per archiviare l'origine della pipeline, ma puoi modificare la posizione in un repository. [AWS CodeCommit](https://aws.amazon.com/codecommit/) Per ulteriori informazioni, consulta [Configurare Amazon S3 come origine di configurazione](#page-144-0).

cFCT implementa due flussi di lavoro:

- [AWS CodePipelineu](https://aws.amazon.com/codepipeline/)n flusso di lavoro
- e un flusso di lavoro relativo agli eventi del ciclo di vita di AWS Control Tower.

Il flusso di lavoro AWS CodePipeline

Il AWS CodePipeline flusso di lavoro configura AWS CodePipeline, [AWS CodeBuild](https://aws.amazon.com/codebuild/)progetta e [AWS Step Functionsc](https://aws.amazon.com/step-functions/)oordina la gestione degli SCP all' AWS CloudFormation StackSets interno dell'organizzazione.

Quando caricate il pacchetto di configurazione, cFct richiama la pipeline di codice per eseguire tre fasi.

- Build Stage: convalida il contenuto del pacchetto di configurazione utilizzando AWS CodeBuild.
- SCP Stage: richiama la macchina a stati della policy di controllo del servizio, che chiama l' AWS Organizations API per creare SCP.
- AWS CloudFormation Stage[: richiama lo stack set state machine per distribuire le risorse](#page-150-0)  [specificate nell'elenco di account o unità organizzative, che hai fornito nel file manifest.](#page-150-0)

In ogni fase, la pipeline di codice richiama le funzioni stack set e SCP step, che distribuiscono set di stack e SCP personalizzati ai singoli account interessati o a un'intera unità organizzativa.

#### **a** Nota

Per informazioni dettagliate sulla personalizzazione del pacchetto di configurazione, fare riferimento a. [Guida alla personalizzazione cFCT](#page-146-0)

Il flusso di lavoro degli eventi del ciclo di vita di AWS Control Tower

Quando viene creato un nuovo account in AWS Control Tower, un [evento del ciclo](#page-429-0) di vita può richiamare il flusso di lavoro. AWS CodePipeline Puoi personalizzare il pacchetto di configurazione tramite questo flusso di lavoro, che consiste in una regola di EventBridge eventi [Amazon](https://aws.amazon.com/eventbridge/), una coda FIFO (First-in First-Out) di Amazon [Simple Queue Service](https://aws.amazon.com/sqs/) (Amazon SQS) e una funzione. [AWS](https://aws.amazon.com/lambda/)  [Lambda](https://aws.amazon.com/lambda/)

Quando la regola EventBridge degli eventi di Amazon rileva un evento del ciclo di vita corrispondente, passa l'evento alla coda FIFO di Amazon SQS, richiama la AWS Lambda funzione e richiama la pipeline di codice per eseguire la distribuzione a valle di set di stack e SCP.

### <span id="page-130-0"></span>Costo

Il costo di esecuzione di cFCT dipende dal numero di AWS CodePipeline esecuzioni, dalla durata delle AWS CodeBuild esecuzioni, dal numero e dalla durata delle AWS Lambda funzioni e dal numero di EventBridge eventi Amazon pubblicati. Ad esempio, se esegui 100 build in un mese utilizzando build.general1.small, in cui ogni build viene eseguita per cinque minuti, il costo approssimativo per l'esecuzione di cFCT è di 3,00 USD al mese. Per tutti i dettagli, puoi consultare la pagina web dei prezzi per ogni servizio che utilizzi. AWS

Il bucket Amazon Simple Storage Service (Amazon S3) Simple Storage Service (Amazon S3) e le risorse del repository basato su CodeCommit AWS Git vengono conservate dopo l'eliminazione del modello, per proteggere le informazioni di configurazione. A seconda dell'opzione selezionata, i costi vengono addebitati in base alla quantità di dati archiviati nel bucket Amazon S3 e al numero di richieste Git (non applicabile alla risorsa Amazon S3). Per ulteriori informazioni, consulta i CodeCommit prezzi di [Amazon S3](https://aws.amazon.com/s3/pricing/) e [AWS.](https://aws.amazon.com/codecommit/pricing/)

# Servizi per i componenti

I seguenti AWS servizi sono componenti di Customizations for AWS Control Tower (cFCT).

### AWS CodeCommit

In base al tuo input nel AWS CloudFormation modello, cFct può creare un [AWS](https://aws.amazon.com/codecommit/)  [CodeCommitr](https://aws.amazon.com/codecommit/)epository con la stessa configurazione di esempio illustrata nella sezione Amazon Simple Storage Service.

[Per clonare il AWS CodeCommit repository cFCT sul tuo computer locale, devi creare credenziali](https://docs.aws.amazon.com/codecommit/latest/userguide/temporary-access.html#temporary-access-configure-credentials)  [che ti consentano l'accesso temporaneo al repository, come spiegato nella Guida per l'utente.AWS](https://docs.aws.amazon.com/codecommit/latest/userguide/temporary-access.html#temporary-access-configure-credentials)  [CodeCommit](https://docs.aws.amazon.com/codecommit/latest/userguide/temporary-access.html#temporary-access-configure-credentials) [Per informazioni sulla compatibilità delle versioni, vedere Configurazione per. AWS](https://docs.aws.amazon.com/https://docs.aws.amazon.com/console/codecommit/connect-tc-alert-np) [CodeCommit](https://docs.aws.amazon.com/https://docs.aws.amazon.com/console/codecommit/connect-tc-alert-np)

### AWS CodePipeline

AWS CodePipeline convalida, testa e implementa le modifiche in base agli aggiornamenti del pacchetto di configurazione, che effettuerai nel bucket Amazon S3 predefinito o nel repository. AWS CodeCommit Per ulteriori informazioni sulla modifica del controllo del codice sorgente di configurazione AWS CodeCommit, consulta [Utilizzo di Amazon S3 come origine di configurazione](#page-144-0). La pipeline include fasi per convalidare e gestire i file e i modelli di configurazione, gli account principali, le politiche di controllo AWS Organizations del servizio e. AWS CloudFormation StackSets Per ulteriori informazioni sulle fasi della pipeline, fare riferimento a [Guida alla personalizzazione cFCT](#page-146-0)

### AWS Key Management Service

cFct crea una chiave di CustomControlTowerKMSKey crittografia [AWS Key Management](https://aws.amazon.com/kms/)  [Service\(](https://aws.amazon.com/kms/)AWS KMS). Questa chiave viene utilizzata per crittografare gli oggetti nel bucket di configurazione Amazon S3, nella coda Amazon SQS e nei parametri sensibili nel Systems Manager Parameter Store. AWS Per impostazione predefinita, solo i ruoli forniti da cFCT sono autorizzati a eseguire operazioni di crittografia o decrittografia con questa chiave. Per accedere al file di

configurazione, alla coda FIFO o ai SecureString valori del Parameter Store, è necessario aggiungere amministratori alla politica. CustomControlTowerKMSKey La rotazione automatica dei tasti è abilitata per impostazione predefinita.

### AWS Lambda

cFct utilizza AWS Lambda funzioni per richiamare i componenti di installazione durante l'installazione iniziale e la distribuzione dei nostri AWS Organizations SCP durante un evento del AWS CloudFormation StackSets ciclo di vita di AWS Control Tower.

### Amazon Simple Notification Service

cFct può pubblicare notifiche, come l'approvazione della pipeline, su argomenti di [Amazon Simple](https://aws.amazon.com/sns/) [Notification Service](https://aws.amazon.com/sns/) (Amazon SNS) durante il flusso di lavoro. Amazon SNS viene avviato solo quando scegli di ricevere notifiche di approvazione della pipeline.

### Amazon Simple Storage Service

Quando distribuisci cFct, cFct crea un bucket Amazon Simple Storage Service (Amazon S3) con un nome univoco:

Esempio: nome del bucket Amazon S3

custom-control-tower-configuration-*accountID*-*region*

Il bucket contiene un file di configurazione di esempio chiamato \_custom-control-towerconfiguration.zip

Notate il carattere di sottolineatura iniziale nel nome del file.

Questo file zip fornisce un manifesto di esempio e i relativi modelli di esempio che descrivono la struttura di cartelle necessaria. Questi esempi ti aiutano a sviluppare un pacchetto di configurazione per personalizzare la tua landing zone di AWS Control Tower. Il manifesto di esempio identifica le configurazioni richieste per i set di stack e le policy di controllo dei servizi (SCP) di cui avrai bisogno per implementare le tue personalizzazioni.

È possibile utilizzare questo pacchetto di configurazione di esempio come modello per sviluppare e caricare il pacchetto personalizzato, che attiva automaticamente la pipeline di configurazione cFCT.

Per informazioni sulla personalizzazione del file di configurazione, vedere. [Guida alla](#page-146-0)  [personalizzazione cFCT](#page-146-0)

### Amazon Simple Queue Service

cFct utilizza una coda FIFO Amazon Simple Queue Service (Amazon SQS) per acquisire gli eventi del ciclo di vita da Amazon. EventBridge Attiva una AWS Lambda funzione, che richiama la distribuzione o gli SCP. AWS CodePipeline AWS CloudFormation StackSets Per ulteriori informazioni sugli SCP, vedere. [AWS Organizations](https://aws.amazon.com/organizations/)

### AWS Step Functions

CFct crea Step Functions per orchestrare le implementazioni di personalizzazione. Queste Step Functions traducono i file di configurazione per implementare le personalizzazioni necessarie in tutti gli ambienti.

### AWS Archivio parametri Systems Manager

[AWS Systems Manager Parameter Store memorizza](https://docs.aws.amazon.com/systems-manager/latest/userguide/systems-manager-parameter-store.html) i parametri di configurazione cFCT. Questi parametri consentono di integrare i modelli di configurazione correlati. Ad esempio, puoi configurare ogni account per registrare AWS CloudTrail i dati in un bucket Amazon S3 centralizzato. Inoltre, Systems Manager Parameter Store offre una posizione centralizzata in cui gli amministratori possono visualizzare gli input e i parametri cFCT.

## <span id="page-133-0"></span>Considerazioni sull'implementazione

Assicurati di avviare Customizations for AWS Control Tower (cFCT) nello stesso account e nella stessa regione in cui è distribuita la landing zone di AWS Control Tower; ovvero, devi distribuirla nell'account di gestione AWS Control Tower nella tua regione di origine di AWS Control Tower. Per impostazione predefinita, cFct crea ed esegue il pacchetto di configurazione delle landing zone impostando una pipeline di configurazione in quell'account e nella regione.

### Preparati per la distribuzione

Hai a disposizione alcune opzioni quando prepari il AWS CloudFormation modello per la distribuzione iniziale. È possibile scegliere l'origine della configurazione e consentire l'approvazione manuale delle distribuzioni della pipeline. Le due sezioni successive spiegano di più su queste opzioni.

### Scegliete la fonte di configurazione

Per impostazione predefinita, il modello crea un bucket Amazon Simple Storage Service (Amazon S3) per archiviare il pacchetto di configurazione di esempio come file chiamato. .zip \_custom-

control-tower-configuration.zip Il bucket Amazon S3 è controllato dalla versione ed è possibile aggiornare il pacchetto di configurazione in base alle esigenze. Per informazioni sull'aggiornamento del pacchetto di configurazione, consulta [Utilizzo di Amazon S3 come origine di](#page-144-0)  [configurazione](#page-144-0).

#### **a** Nota

Il nome del file del pacchetto di configurazione di esempio inizia con un carattere di sottolineatura () in modo che AWS CodePipeline non venga avviato automaticamente. Quando hai finito di personalizzare il pacchetto di configurazione, assicurati di caricare il file custom-control-tower-configuration.zip senza il carattere di sottolineatura (\_) per iniziare la distribuzione in. AWS CodePipeline

È possibile modificare la posizione di archiviazione del pacchetto di configurazione dal bucket S3 a un repository AWS CodeCommit Git selezionando l'AWS CodeCommitopzione nel parametro. AWS CloudFormation Questa opzione consente di gestire facilmente il controllo delle versioni.

#### **a** Nota

Quando utilizzi il bucket S3 predefinito, assicurati che il pacchetto di configurazione sia disponibile come .zip file. Quando usi il AWS CodeCommit repository, assicurati che il pacchetto di configurazione sia inserito nel repository senza comprimere i file. Per informazioni sulla creazione e l'archiviazione del pacchetto di configurazione in AWS CodeCommit, consulta. [Guida alla personalizzazione cFCT](#page-146-0)

È possibile utilizzare il pacchetto di configurazione di esempio per creare una fonte di configurazione personalizzata. Quando sei pronto per distribuire le tue configurazioni personalizzate, carica manualmente il pacchetto di configurazione, nel bucket Amazon S3 o nel repository. AWS CodeCommit La pipeline inizia automaticamente quando carichi il file di configurazione.

#### **a** Nota

Quando si utilizza AWS CodeCommit per archiviare il pacchetto di configurazione, non è necessario comprimere il pacchetto. Per informazioni sulla creazione e l'archiviazione del pacchetto di configurazione in AWS CodeCommit, fare riferimento [aGuida alla](#page-146-0) [personalizzazione cFCT.](#page-146-0)

Scegliete i parametri di approvazione della configurazione della pipeline

Il AWS CloudFormation modello offre la possibilità di approvare manualmente l'implementazione delle modifiche alla configurazione. Per impostazione predefinita, l'approvazione manuale non è abilitata. Per ulteriori informazioni, fare riferimento alla [Fase 1. Avvia lo stack.](#page-137-0)

Quando l'approvazione manuale è abilitata, la pipeline di configurazione convalida le personalizzazioni apportate al file manifest e ai modelli di AWS Control Tower, quindi sospende il processo fino a quando non viene concessa l'approvazione manuale. Dopo l'approvazione, la distribuzione procede con l'esecuzione delle fasi rimanenti della pipeline, in base alle necessità, per implementare la funzionalità Customizations for AWS Control Tower (cFCT).

Puoi utilizzare il parametro di approvazione manuale per impedire l'esecuzione delle personalizzazioni per la configurazione di AWS Control Tower, rifiutando il primo tentativo di esecuzione attraverso la pipeline. Questo parametro consente inoltre di convalidare manualmente le personalizzazioni per le modifiche alla configurazione di AWS Control Tower, come controllo finale prima dell'implementazione.

### Per aggiornare le personalizzazioni per AWS Control Tower

Se hai già distribuito cFCT, devi aggiornare lo AWS CloudFormation stack per ottenere la versione più recente del framework cFCT. [Per i dettagli, consulta Update the Stack.](#page-142-0)

## Modello e codice sorgente

Le personalizzazioni per AWS Control Tower (cFCT) vengono distribuite nel tuo account di gestione dopo il lancio del modello. AWS CloudFormation Puoi scaricare [il modello](https://github.com/aws-solutions/aws-control-tower-customizations/blob/main/customizations-for-aws-control-tower.template) da GitHub e poi avviarlo da. [AWS CloudFormation](https://console.aws.amazon.com/cloudformation/home?region=us-east-1)

Il customizations-for-aws-control-tower.template implementa quanto segue:

- AWS CodeBuild Un progetto
- Un AWS CodePipeline progetto
- Una EventBridge regola Amazon
- AWS Lambda funzioni
- Una coda Amazon Simple Queue Service
- Un bucket Amazon Simple Storage Service con un pacchetto di configurazione di esempio
- AWS Step Functions

#### **a** Note

Puoi personalizzare il modello in base alle tue esigenze specifiche.

### Archivio del codice sorgente

Puoi visitare il nostro [GitHub repository](https://github.com/aws-solutions/aws-control-tower-customizations) per scaricare i modelli e gli script per cFCT e condividere le personalizzazioni delle tue landing zone con altri.

### Implementazione automatica

Prima di avviare la distribuzione automatizzata, esamina le [considerazioni.](#page-133-0) Segui le step-by-step istruzioni in questa sezione per configurare e distribuire la soluzione nel tuo account di gestione AWS Control Tower.

Tempo di implementazione: circa 15 minuti

### **Prerequisiti**

cFct deve essere distribuito nel tuo account di gestione AWS Control Tower e nella tua regione di origine AWS Control Tower. Se non hai configurato una landing zone, ved[iNozioni di base](#page-31-0).

### Fasi della distribuzione

La procedura per l'implementazione del cFCT consiste in due fasi principali. Per istruzioni dettagliate, segui i collegamenti per ciascuna fase.

#### [Fase 1. Avvio dello stack](#page-137-0)

- Avvia il AWS CloudFormation modello nel tuo account di gestione.
- Rivedi i parametri del modello e modificali se necessario.

#### [Fase 2. Crea un pacchetto personalizzato](#page-142-1)

• Crea un pacchetto di configurazione personalizzato.

#### **A** Important

Per scaricare il AWS CloudFormation modello corretto e avviare cFCT, segui il GitHub link fornito in questa sezione. Non seguite i link più vecchi verso i bucket S3 precedentemente specificati.

### <span id="page-137-0"></span>Fase 1. Avvio dello stack

Il AWS CloudFormation modello in questa sezione distribuisce personalizzazioni per AWS Control Tower (cFCT) nel tuo account.

#### **a** Nota

Sei responsabile del costo dei AWS servizi utilizzati durante l'esecuzione di cFCT. Per ulteriori dettagli, consulta [Costo](#page-130-0).

- 1. Per avviare Customizations for AWS Control Tower, [scarica il modello da GitHub](https://github.com/aws-solutions/aws-control-tower-customizations/blob/main/customizations-for-aws-control-tower.template) e avvialo da [AWS CloudFormation.](https://console.aws.amazon.com/cloudformation/home?region=us-east-1)
- 2. Per impostazione predefinita, il modello viene avviato nella regione Stati Uniti orientali (Virginia settentrionale). Per avviare cFCT in una AWS regione diversa, utilizza il selettore della regione nella barra di navigazione della console.

#### **a** Note

cFct deve essere lanciato nella stessa regione e nello stesso account in cui hai distribuito la landing zone di AWS Control Tower, che è la tua regione di origine.

- 3. Nella pagina Create stack, verifica che l'URL del modello corretto sia visualizzato nella casella di testo dell'URL e scegli Avanti.
- 4. Nella pagina Specificare i dettagli dello stack, assegna un nome allo stack cFCT.
- 5. In Parametri, esaminate i seguenti parametri e modificateli nel modello, se necessario.

**COL** 

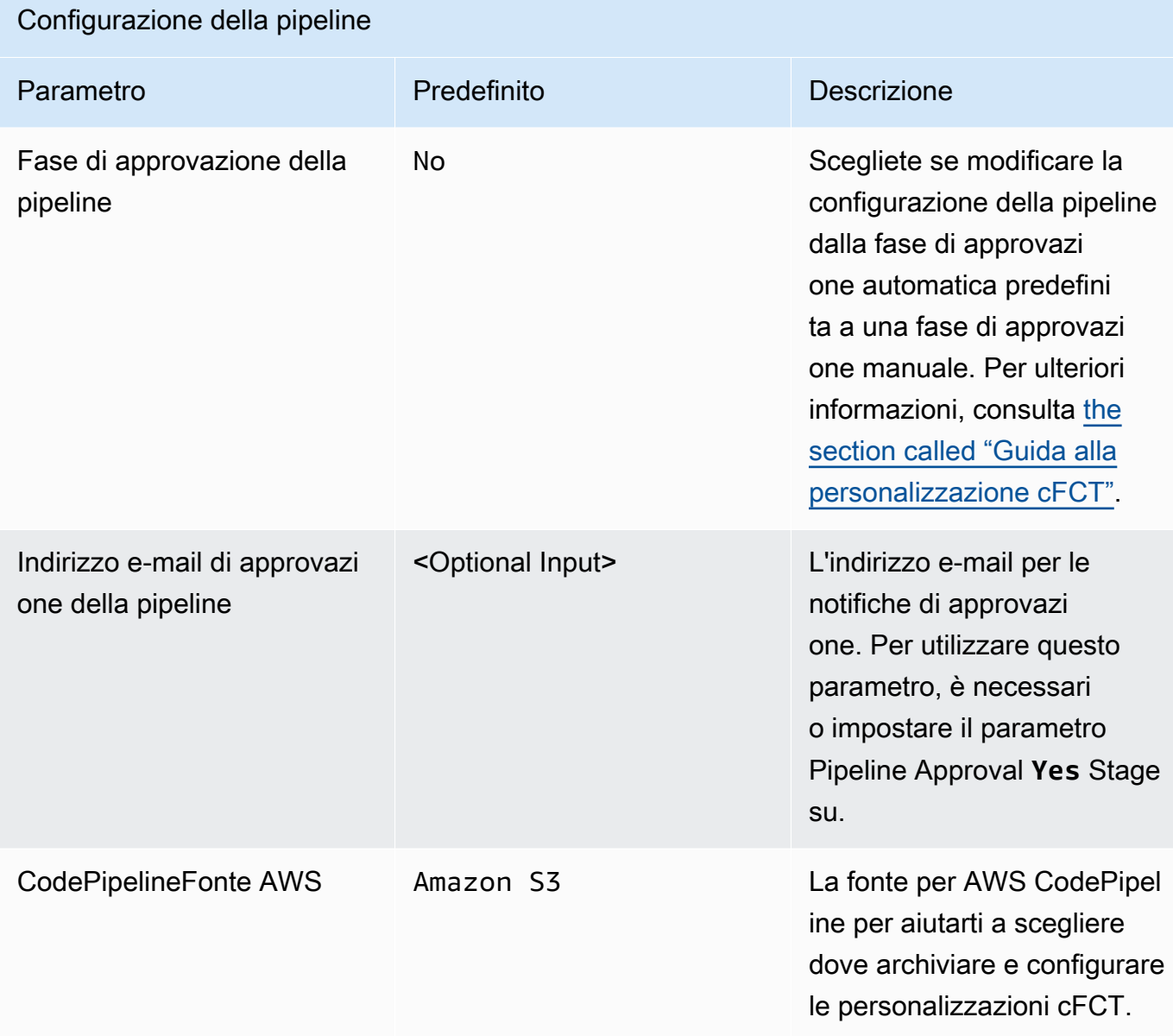

### CodeCommit Configurazione AWS

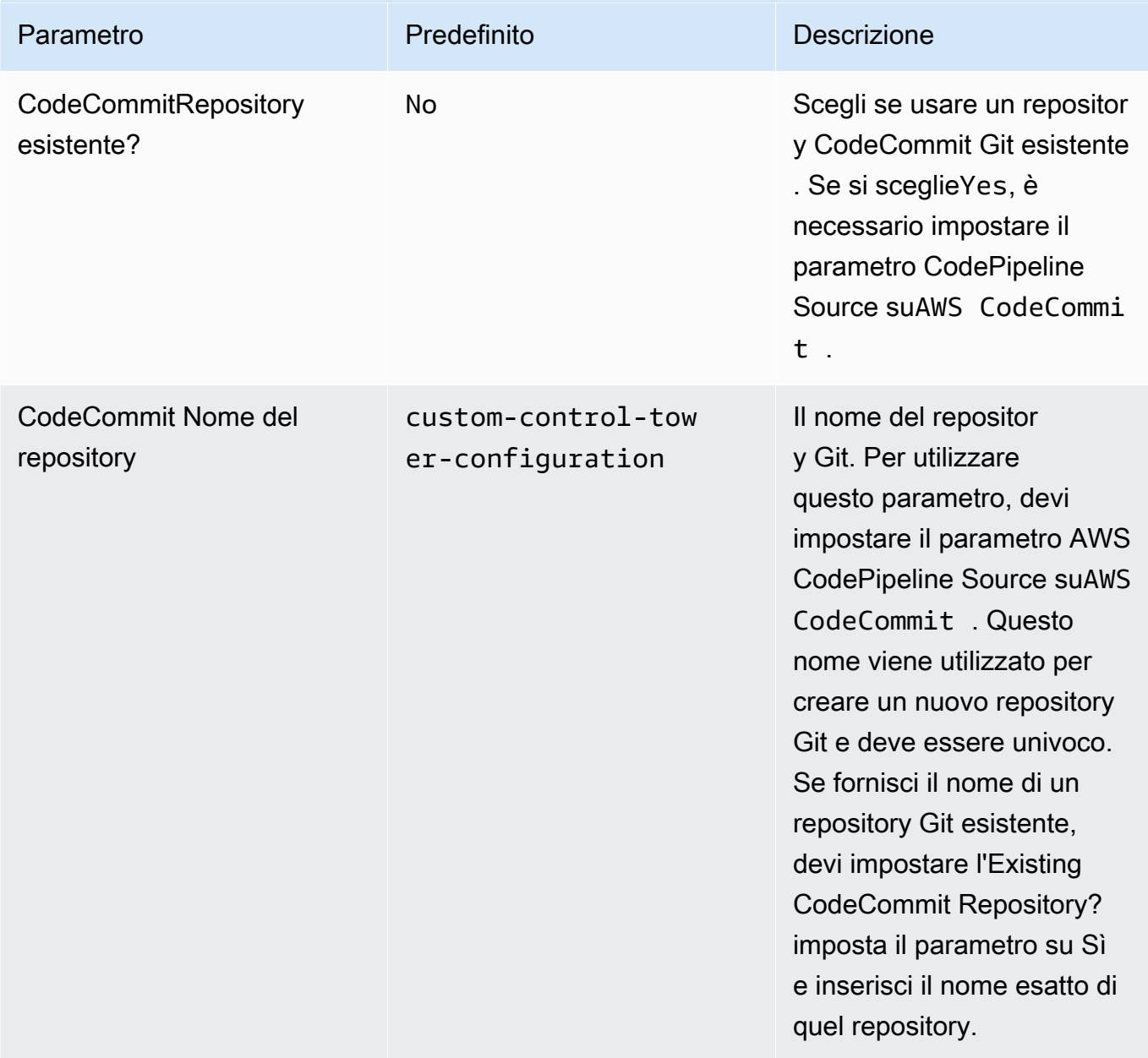

### CodeCommit Configurazione AWS

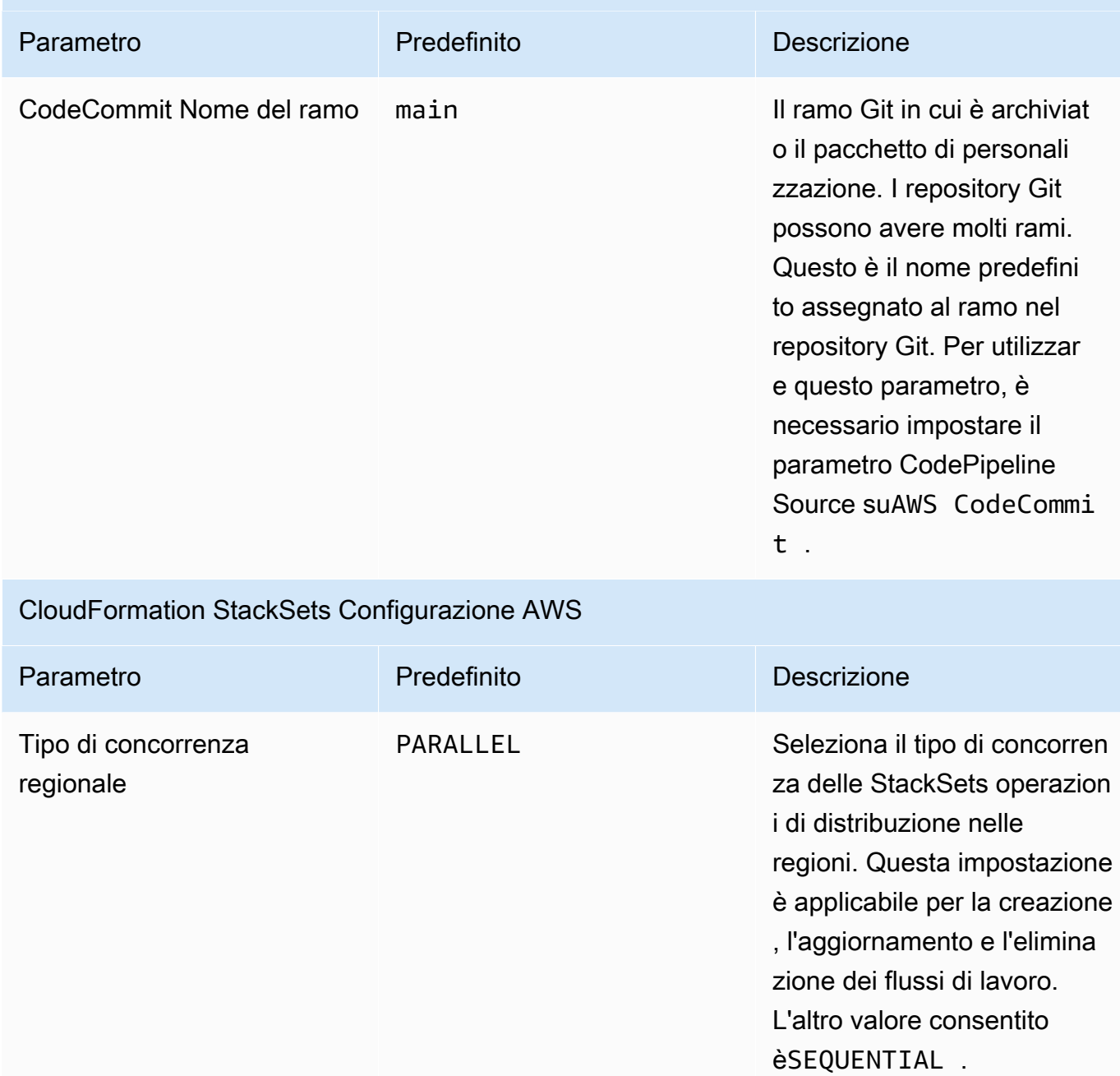

massima

errori

Percentuale di tolleranza agli

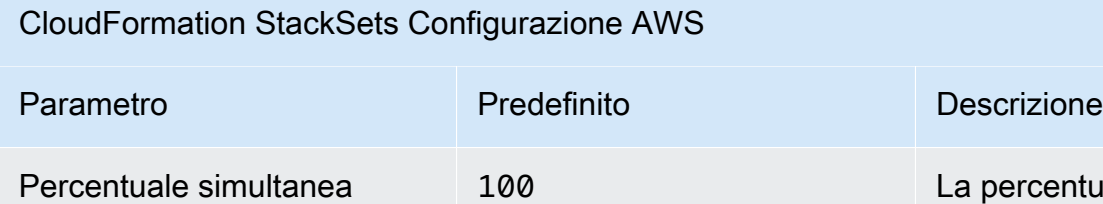

ercentuale massima di account in cui eseguire questa operazione simultane amente. Il valore massimo consentito è 100. Per ulteriori informazioni, consulta le [opzioni operative di Stack](https://docs.aws.amazon.com/AWSCloudFormation/latest/UserGuide/stacksets-concepts.html#stackset-ops-options) [Set.](https://docs.aws.amazon.com/AWSCloudFormation/latest/UserGuide/stacksets-concepts.html#stackset-ops-options)

10 La percentuale di account, per regione, per i quali questa operazione di stack può fallire prima che AWS CloudFormation interromp a l'operazione in quella regione. Il valore minimo consentito è 0 e il valore massimo consentito è 100. Per ulteriori informazioni, consulta le [opzioni operative](https://docs.aws.amazon.com/AWSCloudFormation/latest/UserGuide/stacksets-concepts.html#stackset-ops-options) [di Stack Set.](https://docs.aws.amazon.com/AWSCloudFormation/latest/UserGuide/stacksets-concepts.html#stackset-ops-options)

#### 6. Seleziona Avanti.

- 7. Nella pagina Configure stack options (Configura opzioni pila), scegliere Next (Successivo).
- 8. Nella pagina Rivedi, verifica e conferma le impostazioni. Assicurati di selezionare la casella di controllo di conferma per la creazione delle risorse (IAM) AWS Identity and Access Management da parte del modello.
- 9. Seleziona Create (Crea) per implementare lo stack.

È possibile visualizzare lo stato dello stack nella AWS CloudFormation console nella colonna Status. Dovresti vedere lo stato di CREATE\_COMPLETE tra circa 15 minuti.

### <span id="page-142-1"></span>Fase 2. Crea un pacchetto personalizzato

Con lo stack lanciato, puoi aggiungere personalizzazioni alla landing zone di AWS Control Tower e alle policy di controllo dei servizi (SCP) personalizzando il pacchetto di configurazione incluso. Per istruzioni dettagliate sulla creazione di un pacchetto personalizzato, consulta. [Guida alla](#page-146-0)  [personalizzazione cFCT](#page-146-0)

#### **a** Nota

La pipeline non viene eseguita senza caricare il pacchetto di configurazione personalizzato.

### <span id="page-142-0"></span>Aggiorna lo stack

Se in precedenza hai distribuito Customizations for AWS Control Tower (cFCT), segui la procedura per aggiornare lo AWS CloudFormation stack per l'ultima versione del framework cFCT.

### **A** Important

Prima di completare la seguente procedura, devi caricare il [modello più recente da](https://github.com/aws-solutions/aws-control-tower-customizations/blob/main/customizations-for-aws-control-tower.template) in un GitHub bucket Amazon Simple Storage Service (Amazon S3). Per istruzioni su come iniziare a usare Amazon S3, consulta la sezione [Guida introduttiva ad Amazon S3 nella Guida per](https://docs.aws.amazon.com/AmazonS3/latest/userguide/GetStartedWithS3.html)  [l'utente di Amazon](https://docs.aws.amazon.com/AmazonS3/latest/userguide/GetStartedWithS3.html) Simple Storage Service.

- 1. Accedi alla [consoleAWS CloudFormation.](https://console.aws.amazon.com/cloudformation)
- 2. Seleziona lo CloudFormation stack Customizations for AWS Control Tower (cFCT) esistente, quindi seleziona Update.
- 3. In Prerequisito: prepara il modello, seleziona Sostituisci il modello corrente.
- 4. In Specificare il modello, procedi come segue:
	- a. Per Origine del modello, selezionate Sostituisci il modello corrente.
	- b. Per l'URL di Amazon S3, inserisci l'URL del modello da GitGub cui hai precedentemente caricato su Amazon S3, quindi scegli Avanti.
	- c. Verifica che l'URL del modello sia corretto. Quindi scegli nuovamente Avanti e Avanti.
- 5. In Parametri, rivedi i parametri del modello e modificali se necessario. Fate riferimento alla [Fase](#page-137-0)  [1. Avvia lo stack](#page-137-0) per i dettagli sui parametri.
- 6. Seleziona Avanti.
- 7. Nella pagina Configure stack options (Configura opzioni pila), scegliere Next (Successivo).
- 8. Nella pagina Rivedi, verifica e conferma le impostazioni. Assicurati di selezionare la casella che conferma che il modello potrebbe creare risorse AWS Identity and Access Management (IAM).
- 9. Scegli Visualizza set di modifiche e verifica le modifiche.
- 10. Scegli Aggiorna stack per distribuire lo stack.

Puoi visualizzare lo stato dello stack nella AWS CloudFormation console nella colonna Stato. Dovresti vedere lo stato di UPDATE\_COMPLETE tra circa 15 minuti.

### Eliminazione di un set di stack

Puoi eliminare un set di stack se hai abilitato l'eliminazione dello stack set nel file manifest. Per impostazione predefinita, il parametro enable\_stack\_set\_deletion è impostato su false. In questa configurazione, non viene intrapresa alcuna azione per eliminare il set di stack associato quando una risorsa viene rimossa dal file manifest cFct.

Se modificate il valore di enable\_stack\_set\_deletion to true nel file manifest, cFct elimina lo stack set e tutte le relative risorse quando rimuovete una risorsa associata dal file manifest.

Questa funzionalità è supportata nella versione 2 del file manifest.

**A** Important

Quando impostate inizialmente il valore di enable\_stack\_set\_deletion totrue, la volta successiva che richiamate cfCT, TUTTE le risorse che iniziano con il prefissoCustomControlTower-, a cui è associato il tag chiave e che non sono dichiarate nel file manifestoKey:AWS\_Solutions, Value: CustomControlTowerStackSet, vengono predisposte per l'eliminazione.

Ecco un esempio di come impostare questo parametro in un file: manifest.yaml

```
version: 2021-03-15
region: us-east-1
enable_stack_set_deletion: true #New opt-in functionality
```
```
resources: 
   - name: demo_resource_1 
     resource_file: s3://demo_bucket/resource.template 
     deployment_targets: 
       accounts: 
          - 012345678912 
     deploy_method: stack_set 
     ... 
     regions: 
     - us-east-1 
     - us-west-2 
   - name: demo_resource_2 
     resource_file: s3://demo_bucket/resource.template 
     deployment_targets: 
       accounts: 
          - 012345678912 
     deploy_method: stack_set 
     ... 
     regions: 
     - us-east-1 
     - eu-north-1
```
## Configura Amazon S3 come origine di configurazione

Quando configuri Personalizzazioni per AWS Control Tower, memorizza un file di configurazione iniziale, chiamato \_custom-control-tower-configuration.zip file, in un bucket Amazon Simple Storage Service (Amazon S3) denominato. custom-control-towerconfiguration-*account-ID*-*region*

#### **a** Nota

Se scegli di scaricare e modificare questo file, ricordati di comprimere le modifiche, salvarlo come nuovo file denominato custom-control-tower-configuration.zip e quindi caricarlo nuovamente nello stesso bucket Amazon S3.

Il bucket Amazon S3 è l'origine predefinita della pipeline. Una volta impostate le impostazioni predefinite, il caricamento di un file zip di configurazione senza il prefisso di sottolineatura nel nome del file nel bucket S3 avvierà automaticamente la pipeline.

[Il file zip è protetto da](https://docs.aws.amazon.com/kms/latest/developerguide/determining-access.html) [Server-Side Encryption](https://docs.aws.amazon.com/AmazonS3/latest/dev/UsingKMSEncryption.html) [\(SSE\) con AWS Key Management Service \(AWS KMS\)](https://docs.aws.amazon.com/kms/latest/developerguide/determining-access.html)  [e negazione dell'uso della chiave KMS.](https://docs.aws.amazon.com/kms/latest/developerguide/determining-access.html) Per accedere al file zip, è necessario aggiornare la politica delle chiavi KMS per specificare i ruoli a cui deve essere concesso l'accesso. Il ruolo può essere un ruolo di amministratore, un utente o entrambi. Segui questa procedura:

- 1. Passare alla [consoleAWS Key Management Service](https://console.aws.amazon.com/kms/home).
- 2. In Customer Managed Keys, seleziona CustomControlTowerKMSKey.
- 3. Seleziona la scheda Politica chiave. Quindi, seleziona Modifica.
- 4. Nella pagina Modifica politica chiave, trova la sezione Consenti l'uso della chiave nel codice e aggiungi una delle seguenti autorizzazioni:
	- Per aggiungere un ruolo amministrativo:

arn:aws:iam::*<account-ID>*:role/*<administrator-role>*

• Per aggiungere un utente:

arn:aws:iam::*<account-ID>*:user/*<username>*

- 5. Seleziona Save changes (Salva modifiche).
- 6. Accedi alla [console Amazon S3](https://console.aws.amazon.com/s3/home), trova il bucket S3 contenente il file zip di configurazione e seleziona download.
- 7. Apporta le modifiche di configurazione necessarie al file manifest e ai file modello. Per informazioni sulla personalizzazione dei file di manifesto e modello, veder[ethe section called "Guida alla](#page-146-0) [personalizzazione cFCT"](#page-146-0).
- 8. Carica le tue modifiche:
	- a. Comprimi i file di configurazione modificati e assegna un nome al file:custom-controltower-configuration.zip.
	- b. Carica il file su Amazon S3 utilizzando SSE con la AWS KMS chiave master:. CustomControlTowerKMSKey

## Raccolta di metriche operative

Le personalizzazioni per AWS Control Tower (cFCT) includono un'opzione per inviare metriche operative anonime a. AWS AWS utilizza questi dati per capire in che modo i clienti utilizzano cFCT e altri servizi e prodotti correlati. Quando la raccolta dei dati è abilitata, le seguenti informazioni vengono inviate a AWS:

- ID soluzione: l'identificatore della AWS soluzione
- ID univoco (UUID): identificatore univoco generato casualmente per ogni implementazione
- Timestamp: marcatura temporale di raccolta dati
- Numero di esecuzioni della macchina a stati: conta in modo incrementale il numero di volte in cui questa macchina a stati viene eseguita
- Versione manifesto: la versione manifest utilizzata nella configurazione

#### **a** Note

AWS possiede i dati che raccoglie. La raccolta dei dati è soggetta all'[AWS Informativa sulla](https://aws.amazon.com/privacy/) [privacy](https://aws.amazon.com/privacy/).

Per disattivare l'invio di metriche operative anonime a AWS, completa una delle seguenti attività:

• Aggiorna la sezione AWS CloudFormation di mappatura dei modelli come segue:

da

```
AnonymousData: 
      SendAnonymousData: 
          Data: Yes
```
Da a

```
AnonymousData: 
      SendAnonymousData: 
          Data: No
```
• Dopo aver distribuito cFct, trova la chiave del parametro **/org/primary/metrics\_flag** SSM nella console Parameter Store e aggiorna il valore su. **No**

## <span id="page-146-0"></span>Guida alla personalizzazione cFCT

La guida Customizations for AWS Control Tower (cFCT) è rivolta ad amministratori, DevOps professionisti, fornitori di software indipendenti, architetti di infrastrutture IT e integratori di sistemi che desiderano personalizzare ed estendere i propri ambienti AWS Control Tower per la propria azienda

e i propri clienti. Fornisce informazioni sulla personalizzazione e l'estensione dell'ambiente AWS Control Tower con il pacchetto di personalizzazione cFCT.

#### **a** Note

Per distribuire e configurare (cFCT), è necessario distribuire ed elaborare un pacchetto di configurazione tramite. AWS CodePipeline Le seguenti sezioni descrivono il processo in dettaglio.

### Panoramica della pipeline del codice

Il pacchetto di configurazione richiede Amazon Simple Storage Service (Amazon S3) e. AWS CodePipeline Il pacchetto di configurazione contiene i seguenti elementi:

- Un file manifesto
- Un set di modelli di accompagnamento
- Altri file JSON per descrivere e implementare le personalizzazioni dell'ambiente AWS Control Tower

Per impostazione predefinita, il pacchetto di \_custom-control-tower-configuration.zip configurazione viene caricato in un bucket Amazon S3 con la seguente convenzione di denominazione:

custom-control-tower-configuration-*accountID*-*region*.

### **a** Note

Per impostazione predefinita, cFct crea un bucket Amazon S3 per archiviare l'origine della pipeline, ma puoi modificare la posizione di origine in un repository. AWS CodeCommit Per ulteriori informazioni, consulta [Modificare una pipeline](https://docs.aws.amazon.com/codepipeline/latest/userguide/pipelines-edit.html) nella Guida per l'utente. CodePipeline AWS CodePipeline

Il file manifest è un file di testo che descrive le AWS risorse che puoi utilizzare per personalizzare la tua landing zone. CodePipeline svolge queste attività:

• estrae il file manifest, il relativo set di modelli e altri file JSON

- esegue convalide di manifesti e modelli
- [richiama sezioni nel file manifest per eseguire fasi specifiche della pipeline.](#page-148-0)

Quando si aggiorna il pacchetto di configurazione personalizzando il file manifest e rimuovendo il carattere di sottolineatura (\_) dal nome del file del pacchetto di configurazione, il pacchetto viene avviato automaticamente. AWS CodePipeline

### **a** Note

Il nome del file del pacchetto di configurazione di esempio inizia con un carattere di sottolineatura (\_) in modo che non venga attivato automaticamente. AWS CodePipeline Una volta completata la personalizzazione del pacchetto di configurazione, carica il file customcontrol-tower-configuration.zip senza il carattere di sottolineatura (\_) per attivare la distribuzione. AWS CodePipeline

### <span id="page-148-0"></span>AWS CodePipeline fasi

La pipeline cFCT richiede diverse AWS CodePipeline fasi per implementare e aggiornare l'ambiente AWS Control Tower.

1. Fase di origine

La fase di origine è la fase iniziale. Il pacchetto di configurazione personalizzato avvia questa fase della pipeline. L'origine di AWS CodePipeline può essere un bucket Amazon S3 o un AWS CodeCommit repository, in cui è possibile ospitare il pacchetto di configurazione.

2. Fase di costruzione

La fase di compilazione richiede AWS CodeBuild la convalida del contenuto del pacchetto di configurazione. Questi controlli includono il test della sintassi e dello schema del manifest.yaml file, insieme a tutti i AWS CloudFormation modelli inclusi nel pacchetto o ospitati in remoto, utilizzando and. AWS CloudFormation validate-template cfn\_nag Se il file manifesto e i AWS CloudFormation modelli superano i test, la pipeline passa alla fase successiva. Se i test falliscono, puoi esaminare CodeBuild i log per identificare il problema e modificare il file sorgente di configurazione secondo necessità.

3. Fase di approvazione manuale (opzionale)

La fase di approvazione manuale è facoltativa. Se abiliti questa fase, fornisce un controllo aggiuntivo sulla pipeline di configurazione. Sospende la pipeline durante la distribuzione, fino a quando non viene fornita un'approvazione. Puoi attivare l'approvazione manuale modificando il parametro Pipeline Approval Stage su Sì all'avvio dello stack.

4. Fase della politica di controllo del servizio

La fase della policy di controllo del servizio richiama la macchina a stati della policy di controllo del servizio per richiamare le AWS Organizations API che creano le policy di controllo dei servizi (SCP).

5. Fase CloudFormation delle risorse AWS

La fase AWS CloudFormation delle risorse richiama la macchina a stati del set di stack per distribuire le risorse specificate nell'elenco degli account o delle unità organizzative (OU), che hai fornito nel file manifest. La macchina a stati crea le AWS CloudFormation risorse nell'ordine in cui sono specificate nel file manifest, a meno che non venga specificata una dipendenza dalle risorse.

### Definire una configurazione personalizzata

Definirai la tua configurazione AWS Control Tower personalizzata con il file manifest, il set di modelli di accompagnamento e altri file JSON. Impacchetterai questi file in una struttura di cartelle e li inserirai nel bucket Amazon S3 come .zip file, come mostrato nel seguente esempio di codice.

Struttura delle cartelle di configurazione personalizzata

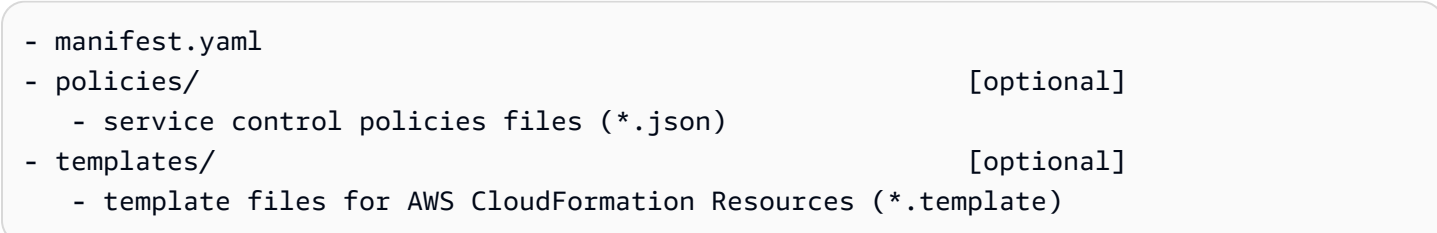

L'esempio precedente illustra la struttura di una cartella di configurazione personalizzata. La struttura delle cartelle rimane invariata indipendentemente dal fatto che tu scelga Amazon S3 o un AWS CodeCommit repository come posizione di storage di origine. Se scegli Amazon S3 come storage di origine, comprimi tutte le cartelle e i file in un file e carica solo il custom-control-towerconfiguration.zip .zip file nel bucket Amazon S3 designato.

#### **a** Note

Se lo utilizzi AWS CodeCommit, inserisci i file nel repository senza comprimerli.

### Il file manifesto

Il manifest.yaml file è un file di testo che descrive AWS le tue risorse. L'esempio seguente mostra la struttura del file manifest.

```
---
region: String
version: 2021-03-15
resources: 
   #set of CloudFormation resources or SCP policies
...
```
Come illustrato nell'esempio di codice precedente, le prime due righe del file manifest specificano i valori della regione e le parole chiave della versione. Di seguito sono riportate le definizioni di tali parole chiave.

region: una stringa di testo per la regione predefinita di AWS Control Tower. Questo valore deve essere un nome di AWS regione valido (ad esempio us-east-1eu-west-1, oap-southeast-1). La regione principale di AWS Control Tower è l'impostazione predefinita quando si creano risorse AWS Control Tower personalizzate (come AWS CloudFormation StackSets), a meno che non venga specificata una regione più specifica per le risorse.

region:*your-home-region*

version — Il numero di versione dello schema manifesto. L'ultima versione supportata è il 15/03/2021.

version: 2021-03-15

#### **a** Note

Ti consigliamo vivamente di utilizzare la versione più recente. Per aggiornare le proprietà del manifesto nella versione più recente, fare riferimento a[Aggiornamenti della versione](#page-166-0) [manifesto.](#page-166-0)

La parola chiave successiva mostrata nell'esempio precedente è la parola chiave resources. La sezione delle risorse del file manifesto è altamente strutturata. Contiene un elenco dettagliato di AWS risorse, che verranno distribuite automaticamente dalla pipeline cFCT. Queste descrizioni delle risorse e dei relativi parametri disponibili sono fornite nella sezione successiva.

La sezione delle risorse del file manifesto

Questo argomento descrive la sezione delle risorse del file manifesto, in cui definirete le risorse necessarie per le personalizzazioni. Questa sezione del file manifesto inizia dalla parola chiave resources e continua fino alla fine del file.

La sezione delle risorse del file manifesto specifica gli AWS CloudFormation StackSets o AWS Organizations SCP, che cFCT distribuisce automaticamente tramite la pipeline del codice. È possibile elencare le unità organizzative, gli account e le regioni per distribuire le istanze dello stack.

Le istanze dello stack vengono distribuite a livello di account anziché a livello di unità organizzativa. Gli SCP vengono distribuiti a livello di unità organizzativa. Per ulteriori informazioni, consulta [Crea le](https://docs.aws.amazon.com/controltower/latest/userguide/cfcn-byo-customizations.html) [tue personalizzazioni](https://docs.aws.amazon.com/controltower/latest/userguide/cfcn-byo-customizations.html).

Il modello di esempio seguente descrive le possibili voci disponibili per la sezione delle risorse del file manifesto.

```
resources: # List of resources 
   - name: [String] 
     resource_file: [String] [Local File Path, S3 URI, S3 URL] 
     deployment_targets: # account and/or organizational unit names 
       accounts: # array of strings, [0-9]{12} 
         - 012345678912 
         - AccountName1 
       organizational_units: #array of strings 
         - OuName1 
         - OuName2 
     deploy_method: scp | stack_set 
     parameters: # List of parameters [SSM, Alfred, Values] 
       - parameter_key: [String] 
         parameter_value: [String] 
     export_outputs: # list of ssm parameters to store output values 
       - name: /org/member/test-ssm/app-id 
         value: $[output_ApplicationId] 
     regions: #list of strings 
     - [String]
```
Il resto di questo argomento fornisce definizioni dettagliate per le parole chiave mostrate nell'esempio di codice precedente.

nome: il nome associato a. AWS CloudFormation StackSets La stringa fornita assegna un nome più intuitivo per un set di stack.

- **-**Tipo: stringa
- Campo obbligatorio: sì
- Valori validi: a-z, A-Z, 0-9 e un trattino basso (\_). Qualsiasi altro carattere viene sostituito automaticamente con un carattere di sottolineatura (\_).

description — La descrizione della risorsa.

- **-Tipo: stringa**
- Required: No

resource\_file: questo file può essere specificato come posizione relativa al file manifest, un URI o URL di Amazon S3 che punta a un AWS CloudFormation modello o a una politica di controllo del AWS Organizations servizio in JSON per la creazione di risorse o SCP. AWS CloudFormation

- **-Tipo: stringa**
- Campo obbligatorio: sì
- 1. L'esempio seguente mostra laresource\_file, fornita come posizione relativa al file di risorse all'interno del pacchetto di configurazione.

```
resources: 
   - name: SecurityRoles 
     resource_file: templates/custom-security.template
```
2. L'esempio seguente mostra il file di risorse fornito come URI Amazon S3

```
resources: 
   - name: SecurityRoles 
     resource_file: s3://bucket-name/[key-name]
```
### 3. L'esempio seguente mostra il file di risorse fornito come URL HTTPS di Amazon S3

```
resources: 
   - name: SecurityRoles 
     resource_file: https://bucket-name.s3.Region.amazonaws.com/key-name
```
### **a** Note

Se fornisci un URL Amazon S3, verifica che la bucket policy consenta l'accesso in lettura per l'account di gestione AWS Control Tower da cui stai distribuendo cFCT. Se fornisci un URL HTTPS Amazon S3, verifica che il percorso utilizzi la notazione a punti. Ad esempio, S3.us-west-1. cFct non supporta endpoint che contengono un trattino tra S3 e la regione, ad esempio. S3‐us-west-2

4. L'esempio seguente mostra una policy per i bucket di Amazon S3 e un ARN in cui vengono archiviate le risorse.

```
{ 
    "Version": "2012-10-17", 
    "Statement": [ 
        \mathcal{L} "Effect": "Allow", 
          "Principal": {"AWS": "arn:aws:iam::AccountId:root"}, 
          "Action": "s3:GetObject", 
          "Resource": "arn:aws:s3:::my-bucket/*" 
         } 
   \mathbf{I}}
```
Sostituirai la *AccountId*variabile mostrata nell'esempio con l'ID dell' AWS account di gestione che sta implementando cFCT. Per ulteriori esempi, consulta gli [esempi di policy di Bucket](https://docs.aws.amazon.com/AmazonS3/latest/userguide/example-bucket-policies.html) nella Guida per l'utente di Amazon Simple Storage Service.

parametri: specifica il nome e il valore dei parametri. AWS CloudFormation

- Tipo: MapList
- Required: No

La sezione dei parametri contiene coppie di parametri chiave/valore. Il seguente pseudo modello descrive la sezione dei parametri.

#### parameters:

```
 - parameter_key: [String] 
   parameter_value: [String]
```
- parameter\_key La chiave associata al parametro.
	- **-**Tipo: stringa
	- Obbligatorio: Sì (nella proprietà parameters)
	- Valori validi: a-z, A-Z e 0-9
- parameter value Il valore di input associato al parametro.
	- **-Tipo: stringa**
	- Obbligatorio: Sì (nella proprietà parameters)

deploy\_method — Il metodo di distribuzione per distribuire le risorse nell'account. Attualmente, deploy\_method supporta la distribuzione di risorse utilizzando l'stack\_setopzione per la distribuzione delle risorse tramite o l'opzione se si distribuiscono AWS CloudFormation StackSets SCP. scp

- **-Tipo: stringa**
- Valori validi: stack\_set | scp
- Campo obbligatorio: sì

deployment\_targets — Elenco di account o unità organizzative (OU), in cui cFct distribuirà le risorse, specificate come account o organizational\_units. AWS CloudFormation

#### **a** Note

Se si desidera implementare un SCP, la destinazione deve essere un'unità organizzativa, non un account.

• Digitare: Elenco di stringhe account name o account number per indicare che questa risorsa verrà distribuita nell'elenco di account specificato o OU names per indicare che questa risorsa verrà distribuita nell'elenco di unità organizzative specificato.

- Obbligatorio: almeno uno degli account o organizational units
	- conti:

Digitare: Elenco di stringhe account name o account number per indicare che questa risorsa verrà distribuita nell'elenco di account specificato.

• unità\_organizzative:

Tipo: elenco di stringhe OU names per indicare che questa risorsa verrà distribuita in un determinato elenco di unità organizzative. Se si fornisce un'unità organizzativa che non contiene account e la proprietà accounts non viene aggiunta, cFct crea solo il set di stack.

### **a** Note

L'ID dell'account di gestione dell'organizzazione non è un valore consentito. cFCT non supporta l'implementazione di istanze stack nell'account di gestione dell'organizzazione.

export\_outputs — Elenco di coppie nome/valore che denotano le chiavi dei parametri SSM. Queste chiavi dei parametri SSM consentono di memorizzare gli output dei modelli nell'archivio dei parametri SSM. L'output è destinato ad essere utilizzato come riferimento da altre risorse, definite in precedenza nel file manifest.

```
export_outputs: # List of SSM parameters 
   - name: [String] 
     value: [String]
```
- Tipo: Elenco di coppie di chiavi con nome e valore. Il nome contiene la name stringa di una chiave di archiviazione dei parametri SSM e il valore contiene la value stringa del parametro.
- Valori validi: qualsiasi stringa o \$[output\_*CfnOutput-Logical-ID*] variabile in cui *CfnOutput-logical-ID* corrisponde alla variabile di output del modello. Per ulteriori informazioni sulla sezione Output di un AWS CloudFormation modello, consulta [Output](https://docs.aws.amazon.com/AWSCloudFormation/latest/UserGuide/outputs-section-structure.html) nella Guida per l'utente.AWS CloudFormation
- Required: No

Ad esempio, il seguente frammento di codice memorizza la variabile di VPCID output del modello nella chiave del parametro SSM denominata. /org/member/audit/vpc\_id

```
export outputs: # List of SSM parameters
   - name: /org/member/audit/VPC-ID 
    value: $[output VPCID]
```
### **a** Note

Il nome della chiave export\_outputs può contenere un valore diverso da. output Ad esempio, se il nome è/org/environment-name, il valore può essere. production

regioni: Elenco delle regioni in cui cFCT distribuirà le istanze dello AWS CloudFormation stack.

- Tipo: Qualsiasi elenco di nomi di regioni AWS commerciali, per indicare che questa risorsa verrà distribuita nell'elenco delle regioni specificato. Se questa parola chiave non esiste nel file manifesto, le risorse vengono distribuite solo nella regione di origine.
- Required: No

### Unità organizzativa root

CFct supporta Root come valore per un'unità organizzativa (OU) organizational\_units nella versione manifest V2 (2021-03-15).

- Se scegli il metodo di distribuzionescp, quando aggiungi Root underorganizational\_units, AWS Control Tower applica le policy a tutte le unità organizzative sotto Root. Se scegli il metodo di distribuzionestack\_set, quando aggiungi Root underorganizational\_units, cFCT distribuisce gli stack set in tutti gli account sotto Root registrati in AWS Control Tower, ad eccezione dell'account di gestione.
- Secondo le best practice di AWS Control Tower, l'account di gestione è destinato esclusivamente alla gestione degli account dei membri e ai fini della fatturazione. Non eseguire carichi di lavoro di produzione nell'account di gestione AWS Control Tower.

In conformità alle linee guida sulle best practice, la distribuzione di AWS Control Tower colloca l'account di gestione nell'unità organizzativa principale, in modo che abbia accesso completo e non utilizzi risorse aggiuntive. Per questo motivo, il AWSControlTowerExecutionruolo non viene distribuito all'account di gestione.

• Ti consigliamo di seguire queste best practice per l'account di gestione. Se hai un caso d'uso specifico che richiede la distribuzione di stackset nell'account di gestione, includi gli account come destinazione di distribuzione e specifica l'account di gestione. Altrimenti, non includere gli account come obiettivo di distribuzione. È necessario creare le risorse mancanti, inclusi i ruoli IAM richiesti, nell'account di gestione.

Per distribuire gli stackset nell'account di gestione, includi accounts come obiettivo di distribuzione e specifica l'account di gestione. Altrimenti, non includere gli account come obiettivo di distribuzione.

```
---
region: your-home-region
version: 2021-03-15
resources: 
   …truncated… 
     deployment_targets: 
       organizational_units: 
          - Root
```
### **a** Note

La funzionalità Root OU è supportata solo nella versione V2 del file manifest (15/03/2021). Se si aggiunge Root come unità organizzativa inorganizational\_units, non aggiungere altre unità organizzative.

### OU annidata

cFct supporta l'elenco di una o più unità organizzative annidate sotto la organizational\_units parola chiave nella versione manifest V2 (2021-03-15).

È necessario un percorso completo (escluso Root) per l'unità organizzativa nidificata, utilizzando i due punti come separatore tra le unità organizzative. Per quanto riguarda il metodo di distribuzionescp, AWS Control Tower distribuisce gli SCP sull'ultima unità organizzativa nel percorso dell'unità organizzativa annidata. Per quanto riguarda il metodo di distribuzionestack\_set, AWS Control Tower distribuisce i set di stack su tutti gli account dell'ultima unità organizzativa nel percorso dell'unità organizzativa annidata.

Ad esempio, considera il percorso. OUName1:OUName2:OUName3 L'ultima unità organizzativa del percorso èOUName3. CFct distribuisce gli SCP OUName3 e gli stack set solo su tutti gli account direttamente collegati. OUName3

```
---
region: your-home-region
version: 2021-03-15
resources: 
   …truncated… 
     deployment_targets: 
       organizational_units: 
         - OuName1:OUName2:OUName3
```
**a** Note

La funzionalità di unità organizzativa annidata è supportata solo nella versione V2 del file manifest (2021-03-15).

### Crea le tue personalizzazioni

Per creare personalizzazioni personalizzate, è possibile modificare il manifest. yaml file aggiungendo o aggiornando le politiche di controllo del servizio (SCP) e le risorse. AWS CloudFormation Per le risorse che devono essere distribuite, è possibile aggiungere o rimuovere account e unità organizzative. È possibile aggiungere o modificare i modelli nelle cartelle del pacchetto, creare cartelle personalizzate e fare riferimento ai modelli o alle cartelle del manifest.yaml file.

Questa sezione spiega le due parti principali della creazione di personalizzazioni personalizzate:

- come impostare il proprio pacchetto di configurazione per le politiche di controllo dei servizi
- come configurare il proprio pacchetto di configurazione per i set di AWS CloudFormation stack

Imposta un pacchetto di configurazione per le politiche di controllo del servizio

Questa sezione spiega come creare un pacchetto di configurazione per le politiche di controllo dei servizi (SCP). Le due parti principali di questo processo sono (1) preparare il file manifesto e (2) preparare la struttura delle cartelle.

Fase 1: Modificare il file manifest.yaml

Usa il manifest.yaml file di esempio come punto di partenza. Immettete tutte le configurazioni necessarie. Aggiungi i deployment\_targets dettagli resource\_file e.

Il seguente frammento mostra il file manifesto predefinito.

```
---
region: us-east-1
version: 2021-03-15
resources: []
```
Il valore di region viene aggiunto automaticamente durante la distribuzione. Deve corrispondere alla regione in cui è stato distribuito cFCT. Questa regione deve essere la stessa della regione AWS Control Tower.

Per aggiungere un SCP personalizzato example-configuration nella cartella del pacchetto zip archiviato nel bucket Amazon S3, apri example-manifest.yaml il file e inizia a modificarlo.

```
---
region: your-home-region
version: 2021-03-15
resources: 
   - name: test-preventive-controls 
     description: To prevent from deleting or disabling resources in member accounts 
     resource_file: policies/preventive-controls.json 
     deploy_method: scp 
     #Apply to the following OU(s) 
     deployment_targets: 
       organizational_units: #array of strings 
         - OUName1 
         - OUName2
```
…truncated…

Il seguente frammento mostra un esempio di file manifest personalizzato. È possibile aggiungere più di una politica in una singola modifica.

```
---
region: us-east-1
version: 2021-03-15
resources: 
   - name: block-s3-public-access 
     description: To S3 buckets to have public access 
     resource_file: policies/block-s3-public.json 
     deploy_method: scp 
     #Apply to the following OU(s) 
     deployment_targets: 
       organizational_units: #array of strings 
         - OUName1 
         - OUName2
```
Fase 2: Creare una struttura di cartelle

Puoi saltare questo passaggio se utilizzi un URL Amazon S3 per il file di risorse e utilizzi parametri con coppie chiave/valore.

È necessario includere una policy SCP in formato JSON per supportare il manifesto, poiché il file manifest fa riferimento al file JSON. Assicuratevi che i percorsi dei file corrispondano alle informazioni sul percorso fornite nel file manifest.

• Un file JSON di policy contiene gli SCP da distribuire nelle unità organizzative.

Il frammento seguente mostra la struttura delle cartelle per il file manifest di esempio.

```
- manifest.yaml
- policies/ 
    - block-s3-public.json
```
Il seguente frammento è un esempio di file di policy. block-s3-public.json

{

```
 "Version":"2012-10-17", 
    "Statement":[ 
       { 
           "Sid":"GuardPutAccountPublicAccessBlock", 
           "Effect":"Deny", 
           "Action":"s3:PutAccountPublicAccessBlock", 
           "Resource":"arn:aws:s3:::*" 
       } 
    ]
}
```
### Configurare un pacchetto di configurazione per AWS CloudFormation StackSets

Questa sezione spiega come impostare un pacchetto di configurazione per AWS CloudFormation StackSets. Le due parti principali di questo processo sono: (1) preparare il file manifesto e (2) aggiornare la struttura delle cartelle.

<span id="page-161-0"></span>Fase 1: Modificare il file manifesto esistente

Aggiungi le nuove AWS CloudFormation StackSets informazioni al file manifesto che hai modificato in precedenza.

A titolo di revisione, il seguente frammento contiene lo stesso file manifesto personalizzato mostrato in precedenza per configurare un pacchetto di configurazione per SCP. Ora puoi modificare ulteriormente questo file, per includere i dettagli sulle tue risorse.

```
---
region: us-east-1
version: 2021-03-15
resources: 
   - name: block-s3-public-access 
     description: To S3 buckets to have public access 
     resource_file: policies/block-s3-public.json 
     deploy_method: scp 
     #Apply to the following OU(s) 
     deployment_targets: 
     organizational_units: #array of strings 
     - OUName1 
     - OUName2
```
---

Il frammento seguente mostra un file manifesto di esempio modificato che contiene i resources dettagli. L'ordine di resources determina l'ordine di esecuzione per la creazione resources delle dipendenze. È possibile modificare il seguente file manifesto di esempio in base ai requisiti aziendali.

```
region: your-home-region
version: 2021-03-15
…truncated…
resources: 
   - name: stackset-1 
     resource_file: templates/create-ssm-parameter-keys-1.template 
     parameters: 
       - parameter_key: parameter-1 
         parameter_value: value-1 
     deploy_method: stack_set 
     deployment_targets: 
       accounts: # array of strings, [0-9]{12} 
         - account number or account name 
         - 123456789123 
       organizational_units: #array of strings, ou ids, ou-xxxx 
         - OuName1 
         - OUName2 
     export_outputs: 
       - name: /org/member/test-ssm/app-id 
         value: $[output_ApplicationId] 
     regions: 
       - region-name
   - name: stackset-2 
     resource_file: s3://bucket-name/key-name 
     parameters: 
       - parameter_key: parameter-1 
         parameter_value: value-1 
     deploy_method: stack_set 
     deployment_targets: 
       accounts: # array of strings, [0-9]{12} 
         - account number or account name 
          - 123456789123 
       organizational_units: #array of strings 
         - OuName1 
         - OUName2
```

```
regions: 
   - region-name
```
L'esempio seguente mostra che è possibile aggiungere più di una AWS CloudFormation risorsa nel file manifest.

```
---
region: us-east-1
version: 2021-03-15
resources: 
   - name: block-s3-public-access 
     description: To S3 buckets to have public access 
     resource_file: policies/block-s3-public.json 
     deploy_method: scp 
     #Apply to the following OU(s) 
     deployment_targets: 
       organizational_units: #array of strings 
         - Custom 
         - Sandbox 
   - name: transit-network 
     resource_file: templates/transit-gateway.template 
     parameter_file: parameters/transit-gateway.json 
     deploy_method: stack_set 
     deployment_targets: 
       accounts: # array of strings, [0-9]{12} 
         - Prod 
         - 123456789123 #Network 
       organizational_units: #array of strings 
         - Custom 
     export_outputs: 
       - name: /org/network/transit-gateway-id 
         value: $[output_TransitGatewayID] 
     regions: 
       - us-east-1
```
Passaggio 2: Aggiornare la struttura delle cartelle

Quando aggiorni la struttura delle cartelle, puoi includere tutti i file AWS CloudFormation modello di supporto e i file di policy SCP presenti nel file manifest. Verificate che i percorsi dei file corrispondano a quelli forniti nel file manifesto.

- Un file modello contiene le AWS risorse da distribuire nelle unità organizzative e negli account.
- Un file di policy contiene i parametri di input utilizzati nel file modello.

L'esempio seguente mostra la struttura delle cartelle per il file manifesto di esempio creato nel [passaggio 1.](#page-161-0)

```
- manifest.yaml
- policies/ 
    - block-s3-public.json
- templates/ 
    - transit-gateway.template
```
### L'helper 'alfred' e i file dei parametri AWS CloudFormation

cFct fornisce un meccanismo noto come alfred helper per ottenere il valore di una chiave [SSM](https://docs.aws.amazon.com/systems-manager/latest/userguide/systems-manager-parameter-store.html)  [Parameter Store](https://docs.aws.amazon.com/systems-manager/latest/userguide/systems-manager-parameter-store.html) definita nel modello. AWS CloudFormation Utilizzando l'helper alfred, è possibile utilizzare i valori archiviati nell'SSM Parameter Store e senza aggiornare il modello. AWS CloudFormation Per ulteriori informazioni, consulta [Cos'è un modello? AWS CloudFormation](https://docs.aws.amazon.com/AWSCloudFormation/latest/UserGuide/gettingstarted.templatebasics.html#gettingstarted.templatebasics.what) nella Guida AWS CloudFormation per l'utente.

#### **A** Important

L'aiutante alfred ha due limitazioni. I parametri sono disponibili solo nella regione principale dell'account di gestione AWS Control Tower. Come best practice, prendi in considerazione l'utilizzo di valori che non cambiano da istanza stack a istanza stack. Quando l'helper 'alfred' recupera i parametri, sceglie un'istanza di stack casuale dal set di stack che esporta la variabile.

#### Esempio

Supponiamo di avere due set di stack. AWS CloudFormation Lo stack set 1 ha un'istanza di stack e viene distribuito su un account in una regione. Crea un Amazon VPC e delle sottoreti in una zona di disponibilità VPC ID e subnet ID deve essere passato allo stack set 2 come valori dei parametri. Prima di *subnet ID* poter passare l'*VPC ID*and allo stack set 2, *subnet ID* deve essere archiviato nello stack set 1 utilizzando. *VPC ID* AWS:::SSM::Parameter Per ulteriori informazioni, consulta [AWS:::SSM::Parameter](https://docs.aws.amazon.com/AWSCloudFormation/latest/UserGuide/aws-resource-ssm-parameter.html) nella Guida per l'utente di AWS CloudFormation .

AWS CloudFormation set di pila 1:

Nel seguente frammento, l'helper alfred può ottenere il valore per VPC ID e subnet ID dall'archivio dei parametri e passarlo come input alla macchina a stati. StackSet

```
VpcIdParameter: 
     Type: AWS::SSM::Parameter 
     Properties: 
       Name: '/stack_1/vpc/id' 
       Description: Contains the VPC id 
       Type: String 
       Value: !Ref MyVpc
SubnetIdParameter: 
     Type: AWS::SSM::Parameter 
     Properties: 
       Name: '/stack_1/subnet/id' 
       Description: Contains the subnet id 
       Type: String 
       Value: !Ref MySubnet
```
AWS CloudFormation set di pila 2:

Lo snippet mostra i parametri specificati nel file AWS CloudFormation stack 2. manifest.yaml

```
parameters: 
       - parameter_key: VpcId 
         parameter_value: $[alfred_ssm_/stack_1/vpc/id] 
       - parameter_key: SubnetId 
         parameter_value: $[alfred_ssm_/stack_1/subnet/id]
```
AWS CloudFormation set di pila 2.1:

Lo snippet mostra che è possibile elencare alfred\_ssm le proprietà per supportare parametri di tipo. CommaDelimitedList Per ulteriori informazioni, consulta [Parameters](https://docs.aws.amazon.com/AWSCloudFormation/latest/UserGuide/parameters-section-structure.html#parameters-section-structure-properties-type) nella Guida per l'utente di AWS CloudFormation .

```
parameters: 
       - parameter_key: VpcId # Type: String 
         parameter_value: $[alfred_ssm_/stack_1/vpc/id'] 
       - parameter_key: SubnetId # Type: String 
         parameter_value: $[ alfred_ssm_/stack_1/subnet/id'] 
       - parameter_key: AvailablityZones # Type: CommaDelimitedList 
         parameter_value:
```

```
 - "$[alfred_ssm_/availability_zone_1]"
```

```
 - "$[alfred_ssm_/availability_zone_2]"
```
### G Schema JSON per il pacchetto di personalizzazione

[Lo schema JSON per il pacchetto di personalizzazione per cFct si trova nel repository](https://github.com/aws-solutions/aws-control-tower-customizations)  [del codice sorgente su. GitHub](https://github.com/aws-solutions/aws-control-tower-customizations) Puoi utilizzare lo schema con molti dei tuoi strumenti di sviluppo preferiti e potresti trovarlo utile per ridurre gli errori durante la creazione del tuo file. manifest.yaml

### <span id="page-166-0"></span>Aggiornamenti della versione manifesto

Per informazioni sulla versione più recente di Customizations for AWS Control Tower (cFCT), consulta il file [ChangeLog.md](https://github.com/aws-solutions/aws-control-tower-customizations/blob/master/CHANGELOG.md) nel repository. GitHub

### **A** Warning

La versione 2.2.0 di Customizations for AWS Control Tower (cFCT) ha introdotto uno schema manifest (versione 2021-03-15) per allinearsi alle API di servizio correlate. AWS Lo schema manifest consente a un singolo file manifest.yaml di gestire le risorse supportate (modelli e SCP) tramite flussi di lavoro disaccoppiati.AWS CloudFormation DevOps Si consiglia vivamente di aggiornare lo schema del manifesto dalla versione 2020-01-01 alla versione 2021-03-15 o successiva. cFct continua a supportare la versione 2021-03-15 e 2020-01-01 del file. manifest.yaml Non sono necessarie modifiche alla configurazione esistente. Tuttavia, la versione

2020-01-01 è alla fine del supporto. Non forniamo più aggiornamenti o aggiungiamo miglioramenti alla versione 2020-01-01. Le funzionalità Root OU e Nested OU non sono supportate nella versione 2020-01-01.

Proprietà obsolete nella versione manifest 2021-03-15:

organization\_policies policy\_file apply\_to\_accounts\_in\_ou

cloudformation\_resources

template\_file deploy\_to\_account deploy\_to\_ou ssm\_parameters

Passaggi di aggiornamento obbligatori

Quando si esegue l'aggiornamento alla versione dello schema del manifesto 2021-03-15, ecco le modifiche che è necessario apportare per aggiornare i file. Le sezioni successive descrivono le modifiche obbligatorie e consigliate per la transizione.

### Politiche di Organizations

- 1. Sposta gli SCP in organization\_policies in nuove risorse di proprietà.
- 2. Cambia la proprietà policy\_file nella nuova proprietà resource\_file.
- 3. Modificate apply\_to\_accounts\_in\_ou nella nuova proprietà deployment\_targets. L'elenco delle unità organizzative deve essere definito nella sottoproprietà organizational\_units. La sottoproprietà accounts non è supportata per le politiche delle organizzazioni.
- 4. Aggiungi una nuova proprietà deploy\_method con il valore scp.

### AWS CloudFormation risorse

- 1. Sposta le CloudFormation risorse in cloudformation\_resources in nuove risorse di proprietà.
- 2. Cambia la proprietà template\_file nella nuova proprietà resource\_file.
- 3. Cambia deploy to ou nella nuova proprietà deployment targets. L'elenco delle unità organizzative deve essere definito nella sottoproprietà organizational\_units.
- 4. Cambia deploy\_to\_accounts nella nuova proprietà deployment\_targets. L'elenco degli account deve essere definito negli account delle proprietà secondarie.
- 5. Modificate la proprietà ssm\_parameters nella nuova proprietà export\_outputs.

Passaggi di aggiornamento altamente consigliati

AWS CloudFormation parametri

- 1. Modificate la proprietà parameter\_file con nuovi parametri di proprietà.
- 2. Rimuove il percorso del file nel valore della proprietà parameter\_file.

3. Copiate la chiave del parametro e il valore del parametro dal file JSON del parametro esistente nel nuovo formato per la proprietà parameters. Questo ti aiuterà a gestirli nel file manifest.

**a** Note

La proprietà parameter\_file è supportata nella versione manifest 2021-03-15.

## Rete in AWS Control Tower

AWS Control Tower fornisce supporto di base per il networking tramite VPC.

Se la configurazione o le funzionalità predefinite del VPC AWS Control Tower non soddisfano le tue esigenze, puoi utilizzare altri AWS servizi per configurare il tuo VPC. Per ulteriori informazioni su come lavorare con VPC e AWS Control Tower, consulta [Creazione di un'infrastruttura di rete AWS](https://d1.awsstatic.com/whitepapers/building-a-scalable-and-secure-multi-vpc-aws-network-infrastructure.pdf) [multi-VPC scalabile e sicura](https://d1.awsstatic.com/whitepapers/building-a-scalable-and-secure-multi-vpc-aws-network-infrastructure.pdf).

### Argomenti correlati

- Per informazioni su come funziona AWS Control Tower quando registri account con VPC esistenti, consulta. [Registrazione di account esistenti con VPC](#page-220-0)
- Con Account Factory, puoi effettuare il provisioning di account che includono un VPC AWS Control Tower oppure puoi effettuare il provisioning di account senza un VPC. Per informazioni su come eliminare il VPC AWS Control Tower o configurare gli account AWS Control Tower senza un VPC, consulta. [Procedura dettagliata: configura AWS Control Tower senza un VPC](#page-453-0)
- Per informazioni su come modificare le impostazioni dell'account per i VPC, consulta la [documentazione di Account Factory](https://docs.aws.amazon.com/controltower/latest/userguide/account-factory.html#configuring-account-factory-with-VPC-settings) sull'aggiornamento di un account.
- Per ulteriori informazioni sull'utilizzo di reti e VPC in AWS Control Tower, consulta la sezione sulle [reti](https://docs.aws.amazon.com/controltower/latest/userguide/related-information.html#networking) nella pagina di informazioni correlate di questa Guida per l'utente.

## VPC e AWS regioni in AWS Control Tower

Come parte standard della creazione dell'account, AWS crea un VPC AWS predefinito in ogni regione, anche nelle regioni che non gestisci con AWS Control Tower. Questo VPC predefinito non è lo stesso di un VPC creato da AWS Control Tower per un account fornito, ma il AWS VPC predefinito in una regione non governata può essere accessibile agli utenti IAM.

Gli amministratori possono abilitare la Region Deny Control, in modo che gli utenti finali non abbiano il permesso di connettersi a un VPC in una regione supportata da AWS Control Tower ma al di fuori delle regioni governate. Per configurare il Region Deny Control, vai alla pagina delle impostazioni della zona di destinazione e seleziona Modifica impostazioni.

La Region deny control blocca le chiamate API verso la maggior parte dei servizi non governati. Regioni AWS Per ulteriori informazioni, consulta [Negare l'accesso a in AWS base alla richiesta.](https://docs.aws.amazon.com/controltower/latest/userguide/primary-region-deny-policy.html) Regione AWS.

### **a** Note

Il Region Deny Control potrebbe non impedire agli utenti IAM di connettersi a un VPC AWS predefinito in una regione in cui AWS Control Tower non è supportato.

Facoltativamente, puoi rimuovere i VPC AWS predefiniti nelle regioni non governate. Per elencare il VPC predefinito in una regione puoi usare un comando CLI simile a questo esempio:

aws ec2 --region us-west-1 describe-vpcs --filter Name=isDefault,Values=true

## Panoramica di AWS Control Tower e VPC

Ecco alcuni dati essenziali sui VPC AWS Control Tower:

- Il VPC creato da AWS Control Tower quando si effettua il provisioning di un account in Account Factory non è lo stesso del AWS VPC predefinito.
- Quando AWS Control Tower configura un nuovo account in una AWS regione supportata, AWS Control Tower elimina automaticamente il AWS VPC predefinito e configura un nuovo VPC configurato da AWS Control Tower.
- A ogni account AWS Control Tower è consentito un VPC creato da AWS Control Tower. Un account può avere AWS VPC aggiuntivi entro il limite dell'account.
- Ogni VPC AWS Control Tower ha tre zone di disponibilità in tutte le regioni ad eccezione della regione Stati Uniti occidentali (California settentrionale) e due zone di disponibilità all'interno. us-west-1 us-west-1 Per impostazione predefinita, a ogni zona di disponibilità è assegnata una sottorete pubblica e due sottoreti private. Pertanto, nelle regioni ad eccezione degli Stati Uniti occidentali (California settentrionale), ogni VPC AWS Control Tower contiene nove sottoreti per impostazione predefinita, suddivise in tre zone di disponibilità. Negli Stati Uniti occidentali (California settentrionale), sei sottoreti sono suddivise in due zone di disponibilità.
- A ciascuna delle sottoreti del tuo VPC AWS Control Tower viene assegnato un intervallo univoco, di uguali dimensioni.
- Il numero di sottoreti in un VPC è configurabile. Per ulteriori informazioni su come modificare la configurazione delle sottoreti del VPC, consulta [l'argomento Account Factory.](https://docs.aws.amazon.com/controltower/latest/userguide/account-factory.html)
- Poiché gli indirizzi IP non si sovrappongono, le sei o nove sottoreti all'interno del tuo VPC AWS Control Tower possono comunicare tra loro senza restrizioni.

Quando si lavora con VPC, AWS Control Tower non fa distinzioni a livello di regione. Ogni sottorete viene allocata secondo l'esatto intervallo CIDR specificato. Le sottoreti VPC possono esistere in qualsiasi regione.

#### Note

### Gestisci i costi del VPC

Se imposti la configurazione VPC di Account Factory in modo che le sottoreti pubbliche siano abilitate durante il provisioning di un nuovo account, Account Factory configura VPC per creare un gateway NAT. Ti verrà addebitato l'utilizzo da parte di Amazon VPC.

### N VPC e impostazioni di controllo

Se esegui il provisioning di account Account Factory con le impostazioni di accesso a Internet VPC abilitate, tale impostazione Account Factory ha la precedenza sul controllo Impedisci l'[accesso a Internet per un'istanza Amazon VPC gestita](https://docs.aws.amazon.com/controltower/latest/controlreference/data-residency-controls.html#disallow-vpc-internet-access) da un cliente. Per evitare di abilitare l'accesso a Internet per gli account appena assegnati, è necessario modificare l'impostazione in Account Factory. Per ulteriori informazioni, consulta [Procedura dettagliata: Configurazione](https://docs.aws.amazon.com/controltower/latest/userguide/configure-without-vpc.html) [di AWS Control Tower senza un VPC.](https://docs.aws.amazon.com/controltower/latest/userguide/configure-without-vpc.html)

## CIDR e peering per VPC e AWS Control Tower

Questa sezione è destinata principalmente agli amministratori di rete. L'amministratore di rete della tua azienda di solito è la persona che seleziona l'intervallo CIDR complessivo per la tua organizzazione AWS Control Tower. L'amministratore di rete alloca quindi le sottoreti a partire da tale intervallo per scopi specifici.

Quando scegli un intervallo CIDR per il tuo VPC, AWS Control Tower convalida gli intervalli di indirizzi IP in base alla specifica RFC 1918. Account Factory consente un blocco CIDR fino /16 a un massimo di intervalli di:

- $\cdot$  10.0.0.0/8
- $\cdot$  172.16.0.0/12
- 192.168.0.0/16

• 100.64.0.0/10(solo se il tuo provider Internet consente l'utilizzo di questo intervallo)

Il delimitatore /16 consente fino a 65.536 indirizzi IP distinti.

È possibile assegnare qualsiasi indirizzo IP valido dai seguenti intervalli:

- 10.0.x.x to 10.255.x.x
- $\cdot$  172.16.x.x 172.31.x.x
- 192.168.0.0 192.168.255.255 ( nessun IP al di fuori dell'intervallo 192.168)

Se l'intervallo specificato non rientra in questi valori, AWS Control Tower fornisce un messaggio di errore.

L'intervallo CIDR predefinito è 172.31.0.0/16.

Quando AWS Control Tower crea un VPC utilizzando l'intervallo CIDR selezionato, assegna lo stesso intervallo CIDR a ogni VPC per ogni account creato all'interno dell'unità organizzativa (OU). A causa della sovrapposizione predefinita degli indirizzi IP, questa implementazione inizialmente non consente il peering tra nessuno dei tuoi VPC AWS Control Tower nell'unità organizzativa.

### **Sottoreti**

All'interno di ogni VPC, AWS Control Tower divide l'intervallo CIDR specificato in modo uniforme in nove sottoreti (tranne negli Stati Uniti occidentali (California settentrionale), dove è composto da sei sottoreti). Nessuna delle sottoreti all'interno di un VPC si sovrappone. Pertanto, tutti possono comunicare tra loro, all'interno del VPC.

In sintesi, per impostazione predefinita, la comunicazione tra sottoreti all'interno del VPC è illimitata. La best practice per controllare la comunicazione tra le sottoreti VPC, se necessario, è quella di configurare liste di controllo degli accessi con regole che definiscono il flusso di traffico consentito. Per il controllo del traffico tra istanze specifiche, utilizza i gruppi di sicurezza. Per ulteriori informazioni sulla configurazione di gruppi di sicurezza e firewall in AWS Control Tower, consulta [Walkthrough:](https://docs.aws.amazon.com/controltower/latest/userguide/firewall-setup-walkthrough.html)  [Configurare i gruppi di sicurezza in AWS Control Tower With Firewall Manager AWS](https://docs.aws.amazon.com/controltower/latest/userguide/firewall-setup-walkthrough.html).

### Peering

AWS Control Tower non limita il peering da VPC a VPC per la comunicazione tra più VPC. Tuttavia, per impostazione predefinita, tutti i VPC AWS Control Tower hanno lo stesso intervallo CIDR

predefinito. Per supportare il peering, è possibile modificare l'intervallo CIDR nelle impostazioni di Account Factory in modo che gli indirizzi IP non si sovrappongano.

Se modifichi l'intervallo CIDR nelle impostazioni di Account Factory, a tutti i nuovi account che vengono successivamente creati da AWS Control Tower (utilizzando Account Factory) viene assegnato il nuovo intervallo CIDR. I vecchi account non vengono aggiornati. Ad esempio, è possibile creare un account, quindi modificare l'intervallo CIDR e creare un nuovo account e i VPC allocati a questi due account possono essere collegati in peering. Il peering è possibile perché i relativi intervalli di indirizzi IP non sono identici.

## Ruoli e autorizzazioni correlati

AWS Control Tower utilizza i ruoli IAM per aiutare a gestire l'accesso alle risorse.

Per informazioni generali sui ruoli, consulta [Gruppi di utenti, ruoli e set di autorizzazioni](https://docs.aws.amazon.com/controltower/latest/userguide/user-groups-roles-permissions.html).

Informazioni sulle autorizzazioni

- Per informazioni sui gruppi IAM e le relative autorizzazioni in AWS Control Tower, consulta [IAM](https://docs.aws.amazon.com/controltower/latest/userguide/sso-groups.html)  [Identity Center groups for AWS Control Tower.](https://docs.aws.amazon.com/controltower/latest/userguide/sso-groups.html)
- Per informazioni sulle autorizzazioni necessarie per effettuare il provisioning degli account, consulta [Autorizzazioni richieste per](https://docs.aws.amazon.com/controltower/latest/userguide/permissions.html) gli account.
- Per informazioni sulle autorizzazioni della console richieste per AWS Control Tower, consulta [Autorizzazioni richieste per utilizzare la console AWS Control Tower.](https://docs.aws.amazon.com/controltower/latest/userguide/additional-console-required-permissions.html)

### Informazioni sui ruoli

- Per informazioni su come creare un ruolo, incluse le autorizzazioni progettate per l'accesso programmatico, consulta [Creare ruoli e assegnare autorizzazioni e Ruoli](https://docs.aws.amazon.com/controltower/latest/userguide/assign-permissions.html) [programmatici e relazioni](https://docs.aws.amazon.com/controltower/latest/userguide/roles-how.html#stacksets-and-roles) [di fiducia per l'account di audit AWS Control Tower.](https://docs.aws.amazon.com/controltower/latest/userguide/roles-how.html#stacksets-and-roles)
- Per informazioni sugli altri ruoli utilizzati da AWS Control Tower per gestire gli account, consulta [Using identity based policy \(IAM policies\) per AWS Control Tower](https://docs.aws.amazon.com/controltower/latest/userguide/access-control-managing-permissions.html) e [Managed policies for AWS](https://docs.aws.amazon.com/controltower/latest/userguide/managed-policies-table.html) Control Tower.
- Per informazioni su [AWS Control Tower](https://docs.aws.amazon.com/controltower/latest/userguide/aws-controltower-configrecorderrole.html) e sui AWS Config ruoli, consulta AWS Control Tower [ConfigRecorderRole.](https://docs.aws.amazon.com/controltower/latest/userguide/aws-controltower-configrecorderrole.html)
- Per informazioni sui ruoli utilizzati da AWS Control Tower per aggregare AWS Config le informazioni per i tuoi account, consulta [Come AWS Control Tower aggrega AWS Config le regole](https://docs.aws.amazon.com/controltower/latest/userguide/roles-how.html#config-role-for-organizations)  [nelle unità organizzative e negli account non gestiti.](https://docs.aws.amazon.com/controltower/latest/userguide/roles-how.html#config-role-for-organizations)
- [Per informazioni su come proteggere le risorse durante l'assegnazione di ruoli e autorizzazioni,](https://docs.aws.amazon.com/controltower/latest/userguide/prevent-confused-deputy.html)  [consulta](https://docs.aws.amazon.com/controltower/latest/userguide/prevent-confused-deputy.html) [Condizioni opzionali per le relazioni di fiducia tra ruoli, Configurazione facoltativa delle](https://docs.aws.amazon.com/controltower/latest/userguide/conditions-for-role-trust.html) [AWS KMS](https://docs.aws.amazon.com/controltower/latest/userguide/conditions-for-role-trust.html)[c](https://docs.aws.amazon.com/controltower/latest/userguide/prevent-confused-deputy.html)[hiavi e Prevenzione dell'impersonificazione](https://docs.aws.amazon.com/controltower/latest/userguide/configure-kms-keys.html) [tra servizi.](https://docs.aws.amazon.com/controltower/latest/userguide/prevent-confused-deputy.html)
- Per informazioni specifiche sul provisioning automatico degli account in AWS Control Tower con ruoli IAM, consulta [Automated Account Provisioning with IAM](https://docs.aws.amazon.com/controltower/latest/userguide/roles-how.html#automated-provisioning) Roles.
- Per visualizzare la politica che protegge l'argomento AWS Config SNS, consulta l'argomento [La](https://docs.aws.amazon.com/controltower/latest/userguide/receive-notifications.html#config-sns-policy) [politica sull'argomento AWS Config SNS.](https://docs.aws.amazon.com/controltower/latest/userguide/receive-notifications.html#config-sns-policy)

# In che modo AWS Control Tower funziona con i ruoli per creare e gestire account

In generale, i ruoli fanno parte della gestione delle identità e degli accessi (IAM) in AWS. Per informazioni generali su IAM e i ruoli in AWS, consulta [l'argomento sui ruoli IAM nella Guida per](https://docs.aws.amazon.com/IAM/latest/UserGuide/id_roles.html) [l'utente AWS IAM.](https://docs.aws.amazon.com/IAM/latest/UserGuide/id_roles.html)

### Ruoli e creazione di account

AWS Control Tower crea l'account di un cliente chiamando l'CreateAccountAPI di AWS Organizations. Quando AWS Organizations crea questo account, crea un ruolo all'interno di quell'account, che AWS Control Tower nomina passando un parametro all'API. Il nome del ruolo è AWSControlTowerExecution.

AWS Control Tower assume il AWSControlTowerExecution ruolo di tutti gli account creati da Account Factory. Utilizzando questo ruolo, AWS Control Tower definisce le linee di base dell'account e applica i controlli obbligatori (e tutti gli altri abilitati), il che comporta la creazione di altri ruoli. Questi ruoli a loro volta vengono utilizzati da altri servizi, come. AWS Config

### **a** Note

Per basare un account è necessario impostare le sue risorse, che includono i [modelli di](https://docs.aws.amazon.com/controltower/latest/userguide/account-factory-considerations.html) [Account Factory,](https://docs.aws.amazon.com/controltower/latest/userguide/account-factory-considerations.html) a volte denominati blueprint, e i controlli. Il processo di baselining imposta anche i ruoli centralizzati di registrazione e controllo di sicurezza sull'account, come parte della distribuzione dei modelli. Le linee di base di AWS Control Tower sono contenute nei ruoli che applichi a ogni account registrato.

Per ulteriori informazioni su account e risorse, consulta. [Informazioni su Account AWS AWS Control](#page-202-0) [Tower](#page-202-0)

### Il AWSControlTowerExecution ruolo, spiegato

Il ruolo AWSControlTowerExecution deve essere presente in tutti gli account registrati. Consente ad AWS Control Tower di gestire i tuoi account individuali e di riportare informazioni su di essi agli account Audit e Log Archive.

Il AWSControlTowerExecution ruolo può essere aggiunto a un account in diversi modi, come segue:

- Per gli account nell'unità organizzativa di sicurezza (a volte chiamati account core), AWS Control Tower crea il ruolo al momento della configurazione iniziale di AWS Control Tower.
- Per un account Account Factory creato tramite la console AWS Control Tower, AWS Control Tower crea questo ruolo al momento della creazione dell'account.
- Per la registrazione di un singolo account, chiediamo ai clienti di creare manualmente il ruolo e quindi registrare l'account in AWS Control Tower.
- Quando si estende la governance a un'unità organizzativa, AWS Control Tower utilizza StackSet-AWSControlTowerExecutionRole per creare il ruolo in tutti gli account di quell'unità organizzativa.

Scopo del AWSControlTowerExecution ruolo:

- AWSControlTowerExecutionconsente di creare e registrare account, automaticamente, con script e funzioni Lambda.
- AWSControlTowerExecution consente di configurare la registrazione delle organizzazioni, in modo che tutti i registri di ogni account vengano inviati all'account di registrazione.
- AWSControlTowerExecutionconsente di registrare un account individuale in AWS Control Tower. Innanzitutto, devi aggiungere il AWSControlTowerExecution ruolo a quell'account. Per istruzioni su come aggiungere il ruolo, consult[aAggiungi manualmente il ruolo IAM richiesto a un](#page-228-0)  [ruolo esistente Account AWS e registralo.](#page-228-0)

Come funziona il AWSControlTowerExecution ruolo con le unità organizzative:

Il AWSControlTowerExecution ruolo garantisce che i controlli AWS Control Tower selezionati si applichino automaticamente a ogni singolo account, in ogni unità organizzativa, nell'organizzazione e a ogni nuovo account creato in AWS Control Tower. Di conseguenza:

- [Puoi fornire report di conformità e sicurezza più facilmente, in base alle funzionalità di audit e](https://docs.aws.amazon.com/controltower/latest/userguide/guardrails.html)  [registrazione incorporate nei controlli di AWS Control Tower.](https://docs.aws.amazon.com/controltower/latest/userguide/guardrails.html)
- I team di sicurezza e conformità possono verificare che tutti i requisiti siano soddisfatti e che non si sia verificata alcuna deriva organizzativa.

Per ulteriori informazioni sulla deriva, consulta [Rileva e risolvi la deriva in AWS Control](https://docs.aws.amazon.com/controltower/latest/userguide/drift.html) Tower.

In sintesi, il ruolo AWSControlTowerExecution e i relativi criteri associati consentono un controllo flessibile della sicurezza e della conformità nell'intera organizzazione. Pertanto, è meno probabile che si verifichino violazioni della sicurezza o del protocollo.

### Condizioni opzionali per il ruolo, le relazioni di fiducia.

Puoi imporre condizioni nelle policy di fiducia dei ruoli, per limitare gli account e le risorse che interagiscono con determinati ruoli in AWS Control Tower. Ti consigliamo vivamente di limitare l'accesso al AWSControlTowerAdmin ruolo, perché consente ampie autorizzazioni di accesso.

Per impedire a un utente malintenzionato di accedere alle tue risorse, modifica manualmente la policy di fiducia di AWS Control Tower aggiungendone almeno una aws:SourceArn o in aws:SourceAccount base alla dichiarazione di policy. Come best practice di sicurezza, consigliamo vivamente di aggiungere la aws:SourceArn condizione, perché è più aws:SourceAccount specifica della limitazione dell'accesso a un account specifico e a una risorsa specifica.

Se non conosci l'ARN completo della risorsa o se stai specificando più risorse, puoi utilizzare la aws:SourceArn condizione con caratteri jolly (\*) per le parti sconosciute dell'ARN. Ad esempio, arn:aws:controltower:\*:123456789012:\* funziona se non desideri specificare una regione.

L'esempio seguente dimostra l'uso della condizione aws:SourceArn IAM con le policy di fiducia dei ruoli IAM. Aggiungi la condizione nella tua relazione di fiducia per il AWSControlTowerAdminruolo, perché il responsabile del servizio AWS Control Tower interagisce con esso.

```
Come mostrato nell'esempio, l'ARN di origine ha il formato:
arn:aws:controltower:${HOME_REGION}:${CUSTOMER_AWSACCOUNT_id}:*
```
Sostituisci le stringhe \${HOME\_REGION} \${CUSTOMER\_AWSACCOUNT\_id} con la tua regione di residenza e l'ID dell'account chiamante.

```
{ 
   "Version": "2012-10-17", 
   "Statement": [ 
     { 
        "Effect": "Allow", 
        "Principal": { 
          "Service": [ 
             "controltower.amazonaws.com" 
         \mathbf{I} }, 
        "Action": "sts:AssumeRole", 
        "Condition": { 
          "ArnEquals": {
```

```
 "aws:SourceArn": "arn:aws:controltower:us-west-2:012345678901:*" 
          } 
        } 
     } 
   ]
}
```
Nell'esempio, l'ARN di origine designato come arn:aws:controltower:uswest-2:012345678901:\* è l'unico ARN autorizzato a eseguire l'azione. sts:AssumeRole In altre parole, solo gli utenti che possono accedere all'ID dell'account012345678901, nella us-west-2 regione, possono eseguire azioni che richiedono questo ruolo specifico e una relazione di fiducia per

il servizio AWS Control Tower, designato comecontroltower.amazonaws.com.

Il prossimo esempio mostra le aws:SourceArn condizioni aws:SourceAccount e applicate alla policy di fiducia dei ruoli.

```
{ 
   "Version": "2012-10-17", 
   "Statement": [ 
     { 
        "Effect": "Allow", 
        "Principal": { 
          "Service": [ 
             "controltower.amazonaws.com" 
          ] 
        }, 
        "Action": "sts:AssumeRole", 
        "Condition": { 
          "StringEquals": { 
             "aws:SourceAccount": "012345678901" 
          }, 
          "StringLike": { 
             "aws:SourceArn": "arn:aws:controltower:us-west-2:012345678901:*" 
          } 
        } 
     } 
   ]
}
```
L'esempio illustra l'istruzione aws:SourceArn condizionale, con un'istruzione di aws:SourceAccount condizione aggiunta. Per ulteriori informazioni, consulta [Impedisci](#page-391-0)  [l'impersonificazione tra servizi.](#page-391-0)

Per informazioni generali sulle politiche di autorizzazione in AWS Control Tower, consulta[Gestisci](#page-379-0) [l'accesso alle risorse](#page-379-0).

### Raccomandazioni:

Ti consigliamo di aggiungere condizioni ai ruoli creati da AWS Control Tower, poiché tali ruoli vengono assunti direttamente da altri servizi AWS. Per ulteriori informazioni, consulta l'esempio di AWSControlTowerAdmin, mostrato in precedenza in questa sezione. Per il ruolo di AWS Config registratore, consigliamo di aggiungere la aws:SourceArn condizione, specificando l'ARN del registratore Config come ARN di origine consentito.

Per ruoli simili AWSControlTowerExecutiono [altri ruoli programmatici che possono essere assunti](https://docs.aws.amazon.com/controltower/latest/userguide/roles-how.html#stacksets-and-roles) dall'account AWS Control Tower Audit in tutti gli account gestiti, ti consigliamo di aggiungere la aws:PrincipalOrgID condizione alla policy di fiducia per questi ruoli, che verifica che il principale che accede alla risorsa appartenga a un account dell'organizzazione corretta AWS . Non aggiungere l'istruzione aws:SourceArn condizionale, perché non funzionerà come previsto.

### **a** Note

In caso di deriva, è possibile che un ruolo di AWS Control Tower venga ripristinato in determinate circostanze. Si consiglia di ricontrollare periodicamente i ruoli, se li hai personalizzati.

## In che modo AWS Control Tower aggrega AWS Config le regole in unità organizzative e account non gestiti

L'account di gestione AWS Control Tower crea un aggregatore a livello di organizzazione, che aiuta a rilevare AWS Config le regole esterne, in modo che AWS Control Tower non debba accedere agli account non gestiti. La console AWS Control Tower mostra quante AWS Config regole create esternamente hai per un determinato account. È possibile visualizzare i dettagli su tali regole esterne nella scheda External Config Rule Compliance della pagina dei dettagli dell'account.

Per creare l'aggregatore, AWS Control Tower aggiunge un ruolo con le autorizzazioni necessarie per descrivere un'organizzazione ed elencare gli account al suo interno. Il AWSControlTowerConfigAggregatorRoleForOrganizations ruolo richiede la policy AWSConfigRoleForOrganizations gestita e una relazione di fiducia con. config.amazonaws.com
Ecco la policy IAM (artefatto JSON) allegata al ruolo:

```
{ 
     "Version": "2012-10-17", 
        "Statement": [ 
        \{ "Effect": "Allow", 
          "Action": [ 
             "organizations:ListAccounts", 
             "organizations:DescribeOrganization", 
            "organizations:ListAWSServiceAccessForOrganization" 
           ], 
         "Resource": "*" 
        } 
    \mathbf{I} }
```
Ecco la relazione di fiduciaAWSControlTowerConfigAggregatorRoleForOrganizations:

```
{ 
      "Version": "2012-10-17", 
        "Statement": [ 
        { 
           "Effect": "Allow", 
           "Principal": { 
           "Service": "config.amazonaws.com" 
           }, 
           "Action": "sts:AssumeRole" 
        } 
     \mathbf{I} }
}
```
Per distribuire questa funzionalità nell'account di gestione, vengono aggiunte le seguenti autorizzazioni nella politica gestitaAWSControlTowerServiceRolePolicy, utilizzata dal AWSControlTowerAdmin ruolo al momento della creazione dell' AWS Config aggregatore:

```
{ 
   "Version": "2012-10-17", 
      "Statement": [ 
        { 
          "Effect": "Allow",
```

```
 "Action": [ 
            "config:PutConfigurationAggregator", 
            "config:DeleteConfigurationAggregator", 
            "iam:PassRole" 
            ], 
          "Resource": [ 
            "arn:aws:iam:::role/service-role/
AWSControlTowerConfigAggregatorRoleForOrganizations", 
            "arn:aws:config:::config-aggregator/" 
 ] 
         }, 
       { 
         "Effect": "Allow", 
          "Action": "organizations:EnableAWSServiceAccess", 
          "Resource": "*" 
       } 
    \mathbf{I}}
```
Nuove risorse create: e AWSControlTowerConfigAggregatorRoleForOrganizations awscontroltower-ConfigAggregatorForOrganizations

Quando sei pronto, puoi registrare gli account singolarmente o registrarli come gruppo registrando un'unità organizzativa. Quando registri un account, se crei una regola in AWS Config, AWS Control Tower rileva la nuova regola. L'aggregatore mostra il numero di regole esterne e fornisce un collegamento alla AWS Config console in cui puoi visualizzare i dettagli di ciascuna regola esterna per il tuo account. Utilizza le informazioni nella AWS Config console e nella console AWS Control Tower per determinare se hai abilitato i controlli appropriati per l'account.

# Ruoli programmatici e relazioni di fiducia per l'account di audit AWS Control Tower

Puoi accedere all'account di audit e assumere il ruolo di esaminare altri account in modo programmatico. L'account di audit non consente di accedere manualmente ad altri account.

L'account di controllo consente l'accesso programmatico ad altri account, tramite alcuni ruoli concessi solo alle funzioni AWS Lambda. Per motivi di sicurezza, questi ruoli intrattengono rapporti di fiducia con altri ruoli, il che significa che le condizioni in base alle quali i ruoli possono essere utilizzati sono rigorosamente definite.

Il set di stack AWS Control Tower StackSet-AWSControlTowerBP-BASELINE-ROLES crea questi ruoli esclusivamente programmatici e tra account nell'account di audit:

- aws-controltower- AdministratorExecutionRole
- aws-controltower- AuditAdministratorRole
- aws-controltower- ReadOnlyExecutionRole
- aws-controltower- AuditReadOnlyRole

ReadOnlyExecutionRole:Tieni presente che questo ruolo consente all'account di controllo di leggere gli oggetti nei bucket Amazon S3 in tutta l'organizzazione (a differenza della SecurityAudit policy, che consente solo l'accesso ai metadati).

```
aws-controltower-: AdministratorExecutionRole
```
- Dispone delle autorizzazioni di amministratore
- Non può essere assunto dalla console
- Può essere assunto solo da un ruolo nell'account di controllo: il aws-controltower-AuditAdministratorRole

Il seguente artefatto mostra la relazione di fiducia per. aws-controltower-AdministratorExecutionRole Il numero segnaposto 012345678901 verrà sostituito dal Audit\_acct\_ID numero del tuo account di verifica.

```
{ 
    "Version": "2012-10-17", 
    "Statement": [ 
     \{      "Effect": "Allow", 
              "Principal": { 
                  "AWS": "arn:aws:iam::012345678901:role/aws-controltower-AuditAdministratorRole" 
              }, 
              "Action": "sts:AssumeRole" 
         } 
    ]
}
```
aws-controltower-: AuditAdministratorRole

- Può essere assunto solo dal servizio AWS Lambda
- È autorizzato a eseguire operazioni di lettura (Get) e scrittura (Put) su oggetti Amazon S3 con nomi che iniziano con la stringa log

Politiche allegate:

1. AWSLambdaExecute— politica AWS gestita

2. AssumeRole-aws-controltower- AuditAdministratorRole — politica in linea — Creata da AWS Control Tower, segue l'artefatto.

```
{ 
   "Version": "2012-10-17", 
   "Statement": [ 
  { 
  "Action": [ 
    "sts:AssumeRole" 
    ], 
  "Resource": [ 
    "arn:aws:iam::*:role/aws-controltower-AdministratorExecutionRole" 
    ], 
  "Effect": "Allow" 
  } 
   \mathbf{I}}
```
Il seguente artefatto mostra la relazione di fiducia per: aws-controltower-AuditAdministratorRole

```
{ 
    "Version": "2012-10-17", 
    "Statement": [ 
         { 
              "Effect": "Allow", 
              "Principal": { 
                   "Service": "lambda.amazonaws.com" 
              }, 
              "Action": "sts:AssumeRole" 
         } 
    ]
```
}

aws-controltower-: ReadOnlyExecutionRole

- Non può essere assunto dalla console
- Può essere assunto solo da un altro ruolo nell'account di controllo: il AuditReadOnlyRole

Il seguente artefatto mostra la relazione di fiducia per. aws-controltower-ReadOnlyExecutionRole Il numero segnaposto 012345678901 verrà sostituito dal Audit\_acct\_ID numero del tuo account di verifica.

```
{ 
    "Version": "2012-10-17", 
    "Statement": [ 
         { 
              "Effect": "Allow", 
              "Principal": { 
                   "AWS": "arn:aws:iam::012345678901:role/aws-controltower-AuditReadOnlyRole " 
              }, 
              "Action": "sts:AssumeRole" 
         } 
    ]
}
```
aws-controltower-: AuditReadOnlyRole

- Può essere assunto solo dal servizio AWS Lambda
- È autorizzato a eseguire operazioni di lettura (Get) e scrittura (Put) su oggetti Amazon S3 con nomi che iniziano con la stringa log

Politiche allegate:

1. AWSLambdaExecute— politica AWS gestita

2. AssumeRole-aws-controltower- AuditReadOnlyRole — politica in linea — Creata da AWS Control Tower, segue l'artefatto.

```
{ 
   "Version": "2012-10-17", 
   "Statement": [
```

```
 { 
  "Action": [ 
   "sts:AssumeRole" 
  ], 
  "Resource": [ 
   "arn:aws:iam::*:role/aws-controltower-ReadOnlyExecutionRole" 
  ], 
  "Effect": "Allow" 
    } 
   ]
}
```
Il seguente artefatto mostra la relazione di fiducia per: aws-controltower-AuditAdministratorRole

```
{ 
     "Version": "2012-10-17", 
     "Statement": [ 
         { 
              "Effect": "Allow", 
              "Principal": { 
                   "Service": "lambda.amazonaws.com" 
              }, 
              "Action": "sts:AssumeRole" 
         } 
    ]
}
```
### Effettuazione del provisioning automatico degli account con ruoli IAM

Per configurare gli account Account Factory in modo più automatizzato, puoi creare funzioni Lambda nell'account di gestione AWS Control Tower, che assume il [AWSControlTowerExecution](https://aws.amazon.com/premiumsupport/knowledge-center/lambda-function-assume-iam-role/)ruolo nell'account membro. Quindi, utilizzando il ruolo, l'account di gestione esegue i passaggi di configurazione desiderati in ciascun account membro.

Se esegui il provisioning degli account utilizzando le funzioni Lambda, l'identità che eseguirà questo lavoro deve avere la seguente politica di autorizzazioni IAM, oltre a. AWSServiceCatalogEndUserFullAccess

```
 "Version": "2012-10-17", 
 "Statement": [
```
{

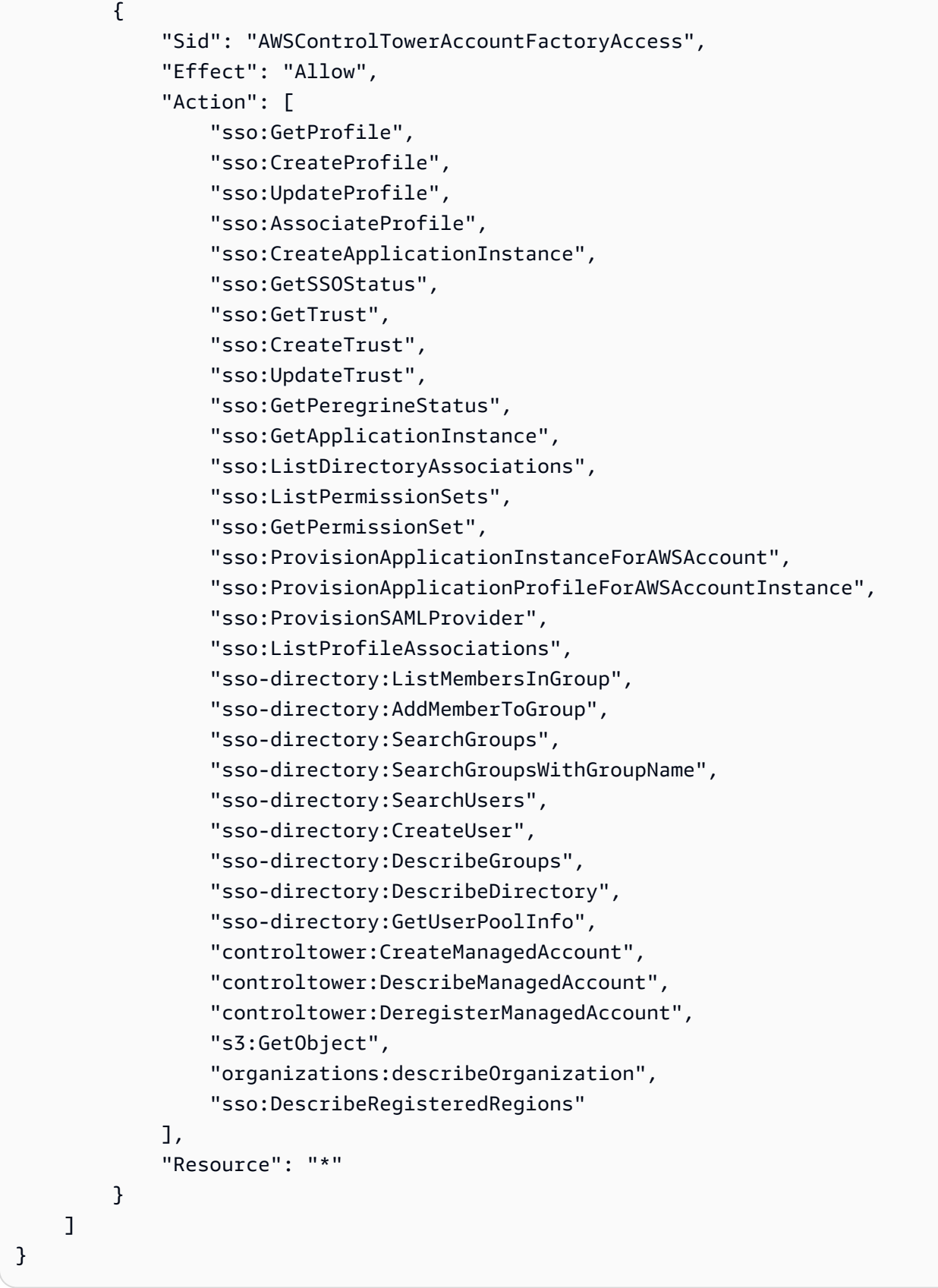

Le autorizzazionisso:GetPeregrineStatus,

sso:ProvisionApplicationInstanceForAWSAccountsso:ProvisionApplicationProfileForA e sso:ProvisionSAMLProvide sono richieste da AWS Control Tower Account Factory per interagire con AWS IAM Identity Center.

# Risorse in AWS Control Tower

- Per informazioni generali sulla proprietà delle risorse in AWS Control Tower, consulta[Panoramica](#page-378-0)  [della gestione delle autorizzazioni di accesso alle risorse AWS Control Tower.](#page-378-0)
- Per informazioni sulle risorse che AWS Control Tower crea negli account condivisi, consulta[Informazioni sugli account condivisi.](#page-215-0)
- Per informazioni sulle risorse che AWS Control Tower crea quando effettua il provisioning di un account tramite Account Factory, consult[aConsiderazioni sulle risorse per Account Factory.](#page-250-0)
- Per visualizzare i dettagli sui tipi di AWS risorse definiti da AWS Control Tower, da utilizzare con [le API AWS Control Tower](https://docs.aws.amazon.com/controltower/latest/APIReference/API_Operations.html), consulta il [riferimento al tipo di risorsa AWS Control Tower](https://docs.aws.amazon.com/AWSCloudFormation/latest/UserGuide/AWS_ControlTower.html) nella Guida per l'AWS CloudFormation utente.

# Come funzionano AWS le regioni con AWS Control Tower

Attualmente, AWS Control Tower è supportato nelle seguenti AWS regioni:

- Stati Uniti orientali (Virginia settentrionale)
- Stati Uniti orientali (Ohio)
- US West (Oregon)
- Canada (Centrale)
- Asia Pacifico (Sydney)
- Asia Pacifico (Singapore)
- Europa (Francoforte)
- Europa (Irlanda)
- Europe (London)
- Europa (Stoccolma)
- Asia Pacifico (Mumbai)
- Asia Pacifico (Seoul)
- Asia Pacifico (Tokyo)
- Europa (Parigi)
- Sud America (San Paolo)
- Stati Uniti occidentali (California settentrionale)
- Asia Pacifico (Hong Kong)
- Asia Pacifico (Giacarta)
- Asia Pacifico (Osaka-Locale)
- Europa (Milano)
- Africa (Città del Capo)
- Medio Oriente (Bahrein)
- Israele (Tel Aviv)
- Medio Oriente (Emirati Arabi Uniti)
- Europa (Spagna)
- Asia Pacific (Hyderabad)
- Europa (Zurigo)
- Asia Pacifico (Melbourne)
- Canada occidentale (Calgary)

Informazioni sulla tua regione d'origine

Quando crei una landing zone, la regione che utilizzi per accedere alla console di AWS gestione diventa la tua AWS regione di origine per AWS Control Tower. Durante il processo di creazione, alcune risorse vengono fornite nella regione di origine. Altre risorse, come le unità organizzative e AWS gli account, sono globali.

Dopo aver selezionato una regione d'origine, non è possibile modificarla.

#### Controlli e regioni

Attualmente, tutti i controlli preventivi funzionano a livello globale. I controlli Detective e proattivi, tuttavia, funzionano solo nelle regioni in cui è supportato AWS Control Tower. Per ulteriori informazioni sul comportamento dei controlli quando attivi AWS Control Tower in una nuova regione, consulta[Configura le tue regioni AWS Control Tower.](#page-190-0)

### <span id="page-190-0"></span>Configura le tue regioni AWS Control Tower

Questa sezione descrive il comportamento che puoi aspettarti quando estendi la tua landing zone di AWS Control Tower in una nuova AWS regione o rimuovi una regione dalla configurazione della tua landing zone. In genere, questa azione viene eseguita tramite la funzione Update della console AWS Control Tower.

#### **a** Note

Ti consigliamo di evitare di espandere la landing zone di AWS Control Tower in AWS regioni in cui non è necessario eseguire i carichi di lavoro. La disattivazione di una regione non impedisce di distribuire risorse in quella regione, ma tali risorse rimarranno al di fuori della governance di AWS Control Tower.

Durante la configurazione di una nuova regione, AWS Control Tower aggiorna la landing zone, il che significa che definisce come base la tua landing zone:

- operare attivamente in tutte le nuove regioni selezionate, e
- cessare di amministrare le risorse nelle regioni deselezionate.

I singoli account all'interno delle unità organizzative (OU) gestiti da AWS Control Tower non vengono aggiornati come parte di questo processo di aggiornamento delle landing zone. Pertanto, è necessario aggiornare gli account registrando nuovamente le unità organizzative.

Durante la configurazione delle regioni AWS Control Tower, tieni presente i seguenti consigli e limitazioni:

- Seleziona le regioni in cui intendi ospitare AWS risorse o carichi di lavoro.
- La disattivazione di una regione non impedisce di distribuire risorse in quella regione, ma tali risorse rimarranno al di fuori della governance di AWS Control Tower.

Quando configuri la landing zone per nuove regioni, i controlli investigativi di AWS Control Tower rispettano le seguenti regole:

- Ciò che esiste rimane uguale. Il comportamento di Guardrail, sia detective che preventivo, è invariato per gli account esistenti, nelle OU esistenti, nelle regioni esistenti.
- Non puoi applicare nuovi controlli investigativi alle unità organizzative esistenti contenenti account non aggiornati. Dopo aver configurato la landing zone di AWS Control Tower in una nuova regione (aggiornando la landing zone), è necessario aggiornare gli account esistenti nelle unità organizzative esistenti prima di poter abilitare nuovi controlli investigativi su tali unità organizzative e account.
- I controlli investigativi esistenti iniziano a funzionare nelle nuove regioni configurate non appena aggiorni gli account. Quando aggiorni la landing zone di AWS Control Tower per configurare nuove regioni e quindi aggiorni un account, i controlli investigativi già abilitati sull'unità organizzativa inizieranno a funzionare su quell'account nelle nuove regioni configurate.

Configurazione delle regioni AWS Control Tower

- 1. Accedi alla console AWS Control Tower all'indirizzo [https://console.aws.amazon.com/](https://console.aws.amazon.com/controltower) [controltower](https://console.aws.amazon.com/controltower)
- 2. Nel menu di navigazione del riquadro a sinistra, scegli Impostazioni della zona di atterraggio.
- 3. Nella pagina delle impostazioni della zona di atterraggio, nella sezione Dettagli, scegli il pulsante Modifica impostazioni in alto a destra. Verrai indirizzato al flusso di lavoro di aggiornamento delle

landing zone, poiché la gestione di nuove regioni o la rimozione delle regioni dalla governance richiedono l'aggiornamento alla versione più recente della landing zone.

- 4. In AWS Regioni aggiuntive per la governance, cerca le regioni che desideri governare (o smettere di governare). La colonna Stato indica quali regioni governi attualmente e quali no.
- 5. Seleziona la casella di controllo per ogni regione aggiuntiva da governare. Deseleziona la casella di controllo per ogni regione da cui stai rimuovendo la governance.

#### **a** Note

Se scegli di non governare una regione, puoi comunque distribuire risorse in quella regione, ma tali risorse rimarranno al di fuori della governance di AWS Control Tower.

- 6. Completa il resto del flusso di lavoro, quindi scegli Update landing zone.
- 7. Una volta completata la configurazione della landing zone, registra nuovamente le unità organizzative per aggiornare gli account nelle nuove regioni. Per ulteriori informazioni, consulta [Quando aggiornare le unità organizzative e gli account AWS Control Tower](#page-358-0).

Un metodo alternativo per fornire o aggiornare i singoli account dopo la configurazione di nuove regioni consiste nell'utilizzare [il framework API di Service Catalog](https://docs.aws.amazon.com/servicecatalog/latest/dg/API_Reference.html) e AWS CLI aggiornare [gli](https://docs.aws.amazon.com/cli/latest/reference/servicecatalog/index.html) account in un processo batch. Per ulteriori informazioni, consulta [Esegui il provisioning e aggiorna gli account](#page-114-0)  [utilizzando l'automazione.](#page-114-0)

### Evita una governance mista durante la configurazione delle regioni

È importante aggiornare tutti gli account in un'unità organizzativa dopo aver esteso la governance di AWS Control Tower a una nuova Regione AWS e dopo aver rimosso la governance di AWS Control Tower da una regione.

La governance mista è una situazione indesiderata che può verificarsi se i controlli che governano un'unità organizzativa non corrispondono completamente ai controlli che regolano ciascun account all'interno di un'unità organizzativa. La governance mista si verifica in un'unità organizzativa se gli account non vengono aggiornati dopo che AWS Control Tower estende la governance a una nuova Regione AWS o la rimuove.

In questa situazione, alcuni account all'interno di un'unità organizzativa possono avere controlli diversi applicati in diverse regioni, rispetto ad altri account dell'unità organizzativa o rispetto alla posizione di governance generale della zona di destinazione.

In un'unità organizzativa con governance mista, se si effettua il provisioning di un nuovo account, tale nuovo account riceve la stessa regione (aggiornata) e la stessa posizione di governance dell'unità organizzativa della landing zone. Tuttavia, gli account esistenti che non sono ancora stati aggiornati non ricevono la posizione di governance aggiornata della regione.

In generale, una governance mista può creare indicatori di stato contraddittori o imprecisi nella console AWS Control Tower. Ad esempio, durante la governance mista, nelle unità organizzative registrate, nelle OU registrate, per gli account che non sono ancora stati aggiornati, le regioni che hanno scelto di aderire vengono mostrate con lo stato Non governato.

#### **a** Note

AWS Control Tower non consente l'attivazione dei controlli durante uno stato di governance mista.

Comportamento dei controlli durante la governance mista

- Durante la governance mista, AWS Control Tower non può distribuire in modo coerente controlli basati su AWS Config regole (ovvero controlli investigativi) nelle regioni che l'unità organizzativa già mostra come governate, poiché alcuni account nell'unità organizzativa non sono stati aggiornati. Potresti ricevere un messaggio di FAILED\_TO\_ENABLE errore.
- Durante la governance mista, se si estende la governance della zona di atterraggio a una regione che ha aderito all'iniziativa mentre uno degli account dell'unità organizzativa non è ancora stato aggiornato, il funzionamento dell'EnableControlAPI sull'unità organizzativa non riesce per i controlli investigativi e proattivi. Riceverai un messaggio FAILED\_TO\_ENABLE di errore, poiché gli account dei membri non aggiornati all'interno dell'unità organizzativa non sono ancora stati inseriti in tali regioni.
- Durante la governance mista, i controlli che fanno parte del Security Hub Service-managed Standard: AWS Control Tower non possono riportare la conformità in modo accurato nelle regioni in cui c'è una discrepanza tra la configurazione della landing zone e gli account che non vengono aggiornati.
- La governance mista non modifica il comportamento dei controlli basati su SCP (controlli preventivi), che si applicano in modo uniforme a tutti gli account di un'unità organizzativa, in ogni regione governata.

#### **a** Note

La governance mista non è la stessa cosa della deriva e non viene segnalata come deriva.

Riparare la governance mista

- Scegli Aggiorna account per ogni account nell'unità organizzativa che mostra lo stato Aggiorna disponibile nella pagina Organizzazioni della console.
- Scegli Re-Register OU nella pagina Organizations, che aggiorna automaticamente tutti gli account nell'unità organizzativa, per le OU con meno di 300 account.

## Considerazioni sull'attivazione delle regioni opt-in AWS

Sebbene la Regioni AWS maggior parte sia attiva per impostazione predefinita per le tue Account AWS, alcune regioni vengono attivate solo quando le selezioni manualmente. Questo documento fa riferimento a tali regioni come regioni opzionali. Al contrario, le regioni che sono attive per impostazione predefinita, non appena Account AWS vengono create, vengono chiamate regioni commerciali o semplicemente regioni.

Il termine opt-in ha una base storica. Tutte le Regioni AWS regioni introdotte dopo il 20 marzo 2019 sono considerate regioni opt-in. Le regioni opt-in hanno requisiti di sicurezza più elevati rispetto alle regioni commerciali, per quanto riguarda la condivisione dei dati IAM tramite account attivi nelle regioni opt-in. Tutti i dati gestiti tramite il servizio IAM sono considerati dati di identità, inclusi utenti, gruppi, ruoli, policy, provider di identità, i dati associati (ad esempio, certificati di firma X.509 o credenziali specifiche del contesto) e altre impostazioni a livello di account, come la politica delle password e l'alias dell'account.

Puoi attivare automaticamente le regioni opt-in durante la configurazione della landing zone, selezionandole. La tua landing zone diventa attiva in tutte le regioni selezionate.

Se scegli di selezionare una regione opt-in come regione principale di AWS Control Tower, attivala prima seguendo i passaggi in [Abilitazione di una regione](https://docs.aws.amazon.com/general/latest/gr/rande-manage.html#rande-manage-enable), dopo aver effettuato l'accesso alla Console di AWS gestione. Per importare i tuoi account Log Archive e Audit esistenti da una regione opzionale, attiva prima manualmente quella regione.

Le regioni AWS opt-in includono diverse regioni in cui è disponibile AWS Control Tower:

• Regione Asia-Pacifico (Hong Kong), ap-east-1

- Regione Asia Pacifico (Giacarta), ap-southeast-3
- Regione Europa (Milano), eu-south-1
- Regione Africa (Città del Capo), af-south-1
- Regione del Medio Oriente (Bahrain), me-south-1
- Israele (Tel Aviv), il-central-1
- Regione del Medio Oriente (EAU), me-central-1
- Regione Europa (Spagna), eu-south-2
- Regione Asia-Pacifico (Hyderabad), ap-south-2
- Regione Europa (Zurigo), eu-central-2
- Regione Asia Pacifico (Melbourne), ap-southeast-4
- Regione del Canada occidentale (Calgary), ca-west-1

AWS Control Tower dispone di alcuni controlli che funzionano in modo diverso nelle regioni opt-in rispetto alle regioni commerciali. Per ulteriori informazioni, consulta [Limitazioni di controllo.](#page-79-0) Ecco alcune considerazioni da tenere a mente quando distribuisci carichi di lavoro in regioni che richiedono l'adesione.

#### Governare o attivare?

Ricorda che governare una regione è un'azione che puoi selezionare dalla console AWS Control Tower, in modo che i controlli possano essere applicati nella regione. L'attivazione o la disattivazione di una regione opt-in è un'azione diversa che puoi scegliere nella AWS console, che apre la regione al tuo account, in modo da poter distribuire risorse e carichi di lavoro nella regione.

#### Considerazioni comportamentali

• Se scegli di governare le Regioni che aderiscono all'iniziativa, ti consigliamo di non disattivare (disattivare) nessuna delle Regioni che aderiscono all'iniziativa, poiché ciò può comportare il fallimento dei tuoi carichi di lavoro. AWS Control Tower non consente la disattivazione di una regione governata dall'interno della console AWS Control Tower, ma assicurati di non disattivare le regioni governate da una fonte esterna a AWS Control Tower, come la console di AWS fatturazione o l'SDK. AWS

- Quando AWS Control Tower estende la governance a una regione con consenso esplicito, attiva (opts-in) la regione in tutti gli account dei membri. Quando rimuovi una regione dalla governance, AWS Control Tower non disattiva (esclude) la regione negli account dei membri.
- Durante la deselezione della regione, AWS Control Tower salta la rimozione delle risorse da una regione opt-in se tale regione è stata disattivata manualmente per un account da una fonte esterna ad AWS Control Tower, come la console di AWS fatturazione o l'SDK. AWS Ti consigliamo di rimuovere le risorse dalle regioni che hai disattivato, altrimenti potresti ricevere addebiti di fatturazione imprevisti per tali risorse.
- Se la tua landing zone viene disattivata, AWS Control Tower ripulisce le risorse in tutte le regioni governate, incluse le regioni opt-in. Tuttavia, AWS Control Tower non disattiva le regioni opt-in. Puoi disattivare le regioni opt-in come passaggio aggiuntivo dopo la disattivazione.
- Se la tua regione d'origine è una regione che accetta l'iscrizione e intendi registrare account esistenti come account Log Archive e Audit, devi attivare manualmente la regione opt-in prima di poterla selezionare come regione di origine per la tua landing zone. Vedi [Abilitazione](https://docs.aws.amazon.com/general/latest/gr/rande-manage.html#rande-manage-enable) di una regione.
- Se AWS Control Tower è configurato con una regione opt-in come regione di residenza e se accedi al servizio AWS Control Tower dalla AWS console in un'altra regione, la console non ti reindirizza automaticamente alla regione di origine.
- L'API sottostante ha limiti di capacità, che possono aumentare la latenza da pochi minuti a molte ore, a seconda del numero di regioni, account e carico del servizio. Come best practice, scegli solo quelle Regioni AWS in cui verranno eseguiti i carichi di lavoro e scegli una regione alla volta.

Limitazioni importanti per la governance e i controlli

- Se al momento hai abilitato un controllo AWS Control Tower che non è supportato in una regione opt-in, non sarai in grado di estendere la governance di AWS Control Tower in quella regione opt-in finché il controllo non sarà supportato in quella regione. Per ulteriori informazioni, consulta [Limitazioni di controllo.](#page-79-0)
- Se estendi la governance di AWS Control Tower in una regione opt-in in cui un controllo specifico non è supportato, non potrai abilitare tale controllo in nessuna regione finché il controllo non sarà supportato in tutte le regioni che gestisci con AWS Control Tower. Per ulteriori informazioni, consulta [Limitazioni di controllo](#page-79-0)
- Se tutte le 22 regioni commerciali in cui è disponibile AWS Control Tower sono attivate, incluse le regioni opt-in, il limite massimo del numero di account per unità organizzativa (OU), quando si estende la governance a un'unità organizzativa, viene ridotto. Il limite è 220 anziché 300 account.

Questa riduzione è dovuta a StackSet limitazioni. Se hai bisogno di estendere la governance alle unità organizzative con più di 220 account, riduci il numero di regioni attivate.

# Configura il Region Deny Control

AWS Control Tower offre due Region Deny Control. Un controlloGRREGIONDENY, quando attivato, si applica all'intera landing zone. Un altro controlloCTMULTISERVICEPV1, se attivato, può essere applicato a unità organizzative specifiche specificate dall'utente. Per ulteriori informazioni, consulta [Negare l'accesso a in AWS base alla richiesta Regione AWS](https://docs.aws.amazon.com/controltower/latest/controlreference/lz-region-deny.html) e [Region Deny control applicato all'unità](https://docs.aws.amazon.com/controltower/latest/controlreference/ou-region-deny.html)  [organizzativa.](https://docs.aws.amazon.com/controltower/latest/controlreference/ou-region-deny.html)

La Region Deney Control GRREGIONDENY è unica, perché si applica alla landing zone nel suo insieme, piuttosto che a una specifica UO. Per configurare il Region Deny Control, vai alla pagina delle impostazioni della zona di atterraggio e seleziona Modifica impostazioni.

- Questa impostazione può essere modificata in un secondo momento.
- Se abilitato, questo controllo si applica a tutte le unità organizzative registrate.
- Questo controllo non può essere configurato per singole unità organizzative.

#### **a** Note

Prima di abilitare il Region Deny Control, assicurati di non disporre di risorse esistenti in queste aree, perché non avrai accesso alle tue risorse dopo aver applicato il controllo. Mentre il controllo è abilitato, non sarai in grado di distribuire risorse nelle regioni negate.

La regione Deny Control vieta l'accesso ai AWS servizi, in base alla configurazione della regione AWS Control Tower. Nega l'accesso alle AWS regioni con lo stato Non governato. La Region Deny Control nega anche l'accesso alle regioni in cui AWS Control Tower non è disponibile. Non puoi negare l'accesso alla tua regione d'origine. Alcuni AWS servizi globali, come IAM e AWS Organizations, sono esenti dalla Region Deny Control. Per ulteriori informazioni, consulta [Negare](https://docs.aws.amazon.com/controltower/latest/controlreference/lz-region-deny.html) [l'accesso a in AWS base alla richiesta.](https://docs.aws.amazon.com/controltower/latest/controlreference/lz-region-deny.html) Regione AWS

Quando si abilita il controllo, viene applicato a tutte le unità organizzative registrate di primo livello nella gerarchia e viene ereditato dalle unità organizzative inferiori nella catena. Quando rimuovi il controllo, questo viene rimosso su tutte le unità organizzative registrate, tutte le regioni non governate in AWS Control Tower rimangono nello stato Non governato e puoi distribuire risorse in regioni al di fuori della disponibilità di AWS Control Tower.

- Nome di controllo completo: nega l'accesso in AWS base alla regione richiesta AWS
- Descrizione di Guardrail: non consente l'accesso alle operazioni non elencate nei servizi globali e regionali al di fuori delle regioni specificate.
- Si tratta di un controllo elettivo con guida preventiva.

Per visualizzare il modello per Region deny control SCP, consulta [Deny access to in AWS base a](https://docs.aws.amazon.com/controltower/latest/controlreference/lz-region-deny.html)  [quanto richiesto Regione AWS nel](https://docs.aws.amazon.com/controltower/latest/controlreference/lz-region-deny.html) riferimento AWS Control Tower Control. L'AWS Control Tower SCP è simile a [SCP for AWS Organizations,](https://docs.aws.amazon.com/organizations/latest/userguide/orgs_manage_policies_scps_examples_general.html#example-scp-deny-region) ma non è identico.

È possibile determinare gli endpoint dei servizi regionali nella pagina Servizi [regionali](https://aws.amazon.com/about-aws/global-infrastructure/regional-product-services).

# Considerazioni relative alla regione a livello di unità organizzativa negano il controllo

La considerazione principale sulla Region deny control a livello di unità organizzativa consiste nel determinare come interagirà con la landing zone Region deny control, se entrambe sono attivate. Per ulteriori informazioni, vedere [Region Deny Control](https://docs.aws.amazon.com/controltower/latest/controlreference/ou-region-deny.html) applicato all'unità organizzativa.

# Esegui il provisioning e gestisci gli account in AWS Control Tower

Questo capitolo include una panoramica e le procedure per il provisioning e la gestione degli account dei membri nella landing zone di AWS Control Tower.

Include anche una panoramica e le procedure per la registrazione di un AWS account esistente in AWS Control Tower.

Per ulteriori informazioni sugli account in AWS Control Tower, consulta[Informazioni su Account](#page-202-0)  [AWS AWS Control Tower.](#page-202-0) Per informazioni sulla registrazione di più account in AWS Control Tower, consulta. [Registra un'unità organizzativa esistente con AWS Control Tower](#page-351-0)

#### **G** Note

È possibile eseguire contemporaneamente fino a cinque (5) operazioni relative all'account, tra cui il provisioning, l'aggiornamento e la registrazione.

### Metodi di approvvigionamento

AWS Control Tower offre diversi metodi per creare e aggiornare gli account dei membri. Alcuni metodi sono principalmente basati su console, mentre altri metodi sono principalmente automatizzati.

#### Panoramica

Il modo standard per creare account membri è tramite Account Factory, un prodotto basato su console che fa parte del Service Catalog. Se la tua landing zone non è in stato di deriva, puoi utilizzare Create account come metodo per aggiungere nuovi account dalla console e l'account Enroll per registrare AWS account esistenti in AWS Control Tower.

Con Account Factory, puoi fornire account di base facendo affidamento sulle impostazioni predefinite di AWS Control Tower. Puoi anche fornire account personalizzati che soddisfino i requisiti per casi d'uso specializzati.

Account Factory Customization (AFC) è un modo per effettuare il provisioning di account personalizzati dalla console AWS Control Tower e automatizza la personalizzazione e la distribuzione degli account. Consente il provisioning automatico basato su console, dopo alcuni passaggi di configurazione una tantum, eliminando la necessità di scrivere script o configurare pipeline. Per ulteriori informazioni, consulta [Personalizza gli account con Account Factory Customization \(AFC\).](#page-252-0)

Metodi basati su console:

- Tramite la console Account Factory di cui fa parte AWS Service Catalog, per account di base o personalizzati. Leggi [Fornitura e gestione degli account con Account Factory](#page-239-0) i dettagli e le istruzioni.
- Tramite la funzionalità dell'account Enroll all'interno di AWS Control Tower, se la landing zone non è in stato di deriva. Per informazioni, consulta [Registra un account esistente](#page-222-0).
- Nella console AWS Control Tower, puoi utilizzare Account Factory per creare, aggiornare o registrare fino a cinque account contemporaneamente.

Metodi automatizzati:

- Codice Lambda: dall'account di gestione della zona di destinazione AWS Control Tower, utilizzando il codice Lambda e i ruoli IAM appropriati. Vedi [Provisioning automatizzato degli account](https://docs.aws.amazon.com/controltower/latest/userguide/roles.html)  [con](https://docs.aws.amazon.com/controltower/latest/userguide/roles.html) ruoli IAM.
- Terraform: da AWS Control Tower Account Factory for Terraform (AFT), che si basa su Account Factory e su un GitOps modello per consentire l'automazione del provisioning e dell'aggiornamento degli account. Per informazioni, consulta [Fornisci account con AWS Control Tower Account](#page-269-0)  [Factory for Terraform \(AFT\) .](#page-269-0)
- Personalizzazione di Account Factory nella console AWS Control Tower: dopo le fasi di configurazione, il provisioning futuro di account personalizzati non richiederà alcuna configurazione aggiuntiva o manutenzione della pipeline. Il provisioning degli account viene effettuato tramite un AWS Service Catalog prodotto chiamato blueprint. Un blueprint può utilizzare AWS CloudFormation modelli o modelli Terraform.

**a** Note

AWS CloudFormation i progetti possono distribuire risorse in più regioni. I blueprint Terraform possono distribuire risorse solo in una singola regione. Per impostazione predefinita, questa è la regione di origine.

# Cosa succede quando AWS Control Tower crea un account

I nuovi account in AWS Control Tower vengono creati e quindi forniti da un'interazione tra AWS Control Tower e AWS Service Catalog. AWS Organizations Per la procedura di registrazione di un dispositivo esistente Account AWS utilizzando la console AWS Control Tower, consulta[Registra un](#page-222-0)  [account esistente](#page-222-0).

Dietro le quinte della creazione dell'account

- 1. Puoi avviare la richiesta, ad esempio, dalla pagina AWS Control Tower Account Factory, direttamente dalla AWS Service Catalog console o chiamando l'ProvisionProductAPI Service Catalog.
- 2. AWS Service Catalog chiama AWS Control Tower.
- 3. AWS Control Tower avvia un flusso di lavoro che, come primo passo, richiama l' AWS Organizations CreateAccountAPI.
- 4. Dopo aver AWS Organizations creato l'account, AWS Control Tower completa il processo di provisioning applicando blueprint e controlli.
- 5. Service Catalog continua a sondare AWS Control Tower per verificare il completamento del processo di provisioning.
- 6. Quando il flusso di lavoro in AWS Control Tower è completo, Service Catalog finalizza lo stato dell'account e informa l'utente (il richiedente) del risultato.

### Autorizzazioni richieste per gli account

Le autorizzazioni richieste per ogni metodo di fornitura e aggiornamento degli account sono discusse rispettivamente in ciascuna sezione. Con le autorizzazioni appropriate per i gruppi di utenti, i provider possono specificare linee di base e configurazioni di rete standardizzate per tutti gli account della propria organizzazione.

#### **a** Note

Quando si effettua il provisioning di un account, il richiedente dell'account deve sempre disporre delle autorizzazioni e delle autorizzazioni. CreateAccount DescribeCreateAccountStatus Questo set di autorizzazioni fa parte del ruolo di amministratore e viene fornito automaticamente quando un richiedente assume il ruolo di amministratore. Se deleghi l'autorizzazione a fornire account, potrebbe essere necessario aggiungere queste autorizzazioni direttamente per i richiedenti dell'account.

Quando crei account dalla console AWS Control Tower con Account Factory, devi accedere a un account con un utente IAM con la AWSServiceCatalogEndUserFullAccess policy abilitata, oltre alle autorizzazioni per utilizzare la console AWS Control Tower, e non puoi accedere come utente root.

Per informazioni generali sulle autorizzazioni richieste in AWS Control Tower, consulta[Utilizzo di](#page-392-0)  [policy basate sull'identità \(policy IAM\) per AWS Control Tower.](#page-392-0) Per informazioni su ruoli e account in AWS Control Tower, consulta [Ruoli e account](https://docs.aws.amazon.com/controltower/latest/userguide/roles.html).

#### G Sicurezza per i tuoi account

Puoi trovare indicazioni sulle migliori pratiche per proteggere la sicurezza del tuo account di gestione AWS Control Tower e degli account dei membri nella AWS Organizations documentazione.

- [Le migliori pratiche per l'account di gestione](https://docs.aws.amazon.com/organizations/latest/userguide/orgs_best-practices_mgmt-acct.html)
- [Le migliori pratiche per gli account dei membri](https://docs.aws.amazon.com/organizations/latest/userguide/best-practices_member-acct.html)

### <span id="page-202-0"></span>Informazioni su Account AWS AWS Control Tower

An Account AWS è il contenitore per tutte le risorse di tua proprietà. Queste risorse includono le identità AWS Identity and Access Management (IAM) accettate dall'account, che determinano chi ha accesso a tale account. Le identità IAM possono includere utenti, gruppi, ruoli e altro ancora. Per ulteriori informazioni su come lavorare con IAM, utenti, ruoli e policy in AWS Control Tower, consulta [Gestione delle identità e degli accessi in AWS Control Tower.](https://docs.aws.amazon.com/controltower/latest/userguide/auth-access.html)

#### Risorse e ora di creazione dell'account

Quando AWS Control Tower crea o registra un account, implementa la configurazione minima delle risorse necessaria per l'account, incluse risorse sotto forma di [modelli Account Factory](https://docs.aws.amazon.com/controltower/latest/userguide/account-factory-considerations.html) e altre risorse nella landing zone. Queste risorse possono includere ruoli IAM, AWS CloudTrail percorsi, [prodotti](https://docs.aws.amazon.com/servicecatalog/latest/userguide/enduser-dashboard.html) [forniti da Service Catalog](https://docs.aws.amazon.com/servicecatalog/latest/userguide/enduser-dashboard.html) e utenti di IAM Identity Center. AWS Control Tower distribuisce anche risorse, come richiesto dalla configurazione di controllo, per l'unità organizzativa (OU) in cui il nuovo account è destinato a diventare un account membro.

AWS Control Tower orchestra la distribuzione di queste risorse per tuo conto. Potrebbero essere necessari diversi minuti per risorsa per completare la distribuzione, quindi considera il tempo totale prima di creare o registrare un account. Per ulteriori informazioni sulla gestione delle risorse nei tuoi account, consult[aLinee guida per la creazione e la modifica delle risorse AWS Control Tower.](#page-100-0)

## Considerazioni sull'utilizzo degli account di sicurezza o di registrazione esistenti

Prima di accettare un Account AWS account di sicurezza o di registrazione, AWS Control Tower verifica l'eventuale presenza di risorse in conflitto con i requisiti di AWS Control Tower. Ad esempio, potresti avere un bucket di registrazione con lo stesso nome richiesto da AWS Control Tower. Inoltre, AWS Control Tower verifica che l'account sia in grado di effettuare il provisioning delle risorse, ad esempio assicurando che AWS Security Token Service (AWS STS) sia abilitato, che l'account non sia sospeso e che AWS Control Tower sia autorizzata a fornire risorse all'interno dell'account.

AWS Control Tower non rimuove alcuna risorsa esistente negli account di registrazione e sicurezza forniti. Tuttavia, se scegli di abilitare la funzionalità di Regione AWS negazione, il Region deny control impedisce l'accesso alle risorse nelle regioni negate.

### Visualizza i tuoi account

La pagina Organizzazione elenca tutte le unità organizzative e gli account dell'organizzazione, indipendentemente dall'unità organizzativa o dallo stato di registrazione in AWS Control Tower. Puoi visualizzare e registrare gli account dei membri in AWS Control Tower, individualmente o per gruppi di unità organizzative, se ogni account soddisfa i prerequisiti per l'iscrizione.

Per visualizzare un account specifico nella pagina Organizzazione, puoi scegliere Account solo dal menu a discesa in alto a destra, quindi selezionare il nome del tuo account dalla tabella. In alternativa, è possibile selezionare il nome dell'unità organizzativa principale dalla tabella e visualizzare un elenco di tutti gli account all'interno di tale unità organizzativa nella pagina Dettagli dell'unità organizzativa.

Nella pagina Organizzazione e nella pagina dei dettagli dell'account, puoi vedere lo stato dell'account, che è uno di questi:

• Non registrato: l'account è membro dell'unità organizzativa principale, ma non è completamente gestito da AWS Control Tower. Se l'unità organizzativa principale è registrata, l'account è regolato dai controlli preventivi configurati per l'unità organizzativa principale registrata, ma i controlli

investigativi dell'unità organizzativa non si applicano a questo account. Se l'unità organizzativa principale non è registrata, nessun controllo si applica a questo account.

- Registrazione: l'account viene sottoposto alla governance da AWS Control Tower. Stiamo allineando l'account alla configurazione di controllo dell'unità organizzativa principale. Questo processo può richiedere diversi minuti per risorsa dell'account.
- Registrato: l'account è governato dai controlli configurati per l'unità organizzativa principale. È completamente gestito da AWS Control Tower.
- Registrazione non riuscita: l'account non può essere registrato in AWS Control Tower. Per ulteriori informazioni, consulta [Cause comuni di mancata iscrizione](#page-224-0).
- Aggiornamento disponibile: l'account ha un aggiornamento disponibile. Gli account in questo stato sono ancora registrati, ma l'account deve essere aggiornato per riflettere le recenti modifiche apportate all'ambiente. Per aggiornare un singolo account, vai alla pagina dei dettagli dell'account e seleziona Aggiorna account.

Se disponi di più account con questo stato in un'unica unità organizzativa, puoi scegliere di registrare nuovamente l'unità organizzativa e aggiornare tali account contemporaneamente.

### <span id="page-204-0"></span>Risorse create negli account condivisi

Questa sezione mostra le risorse che AWS Control Tower crea negli account condivisi, quando configuri la landing zone.

Per informazioni sulle risorse degli account dei membri, consulta[Considerazioni sulle risorse per](#page-250-0) [Account Factory.](#page-250-0)

#### Risorse dell'account di gestione

Quando configuri la landing zone, all'interno del tuo account di gestione vengono create le seguenti AWS risorse.

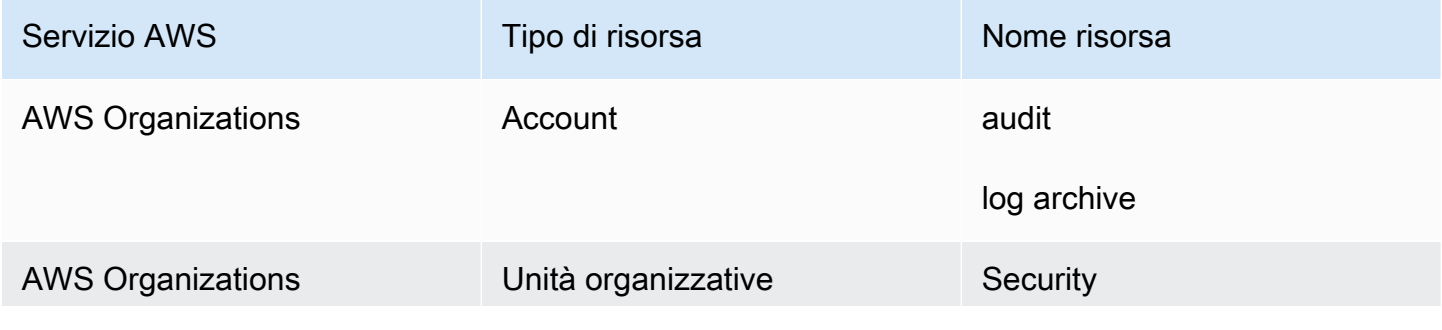

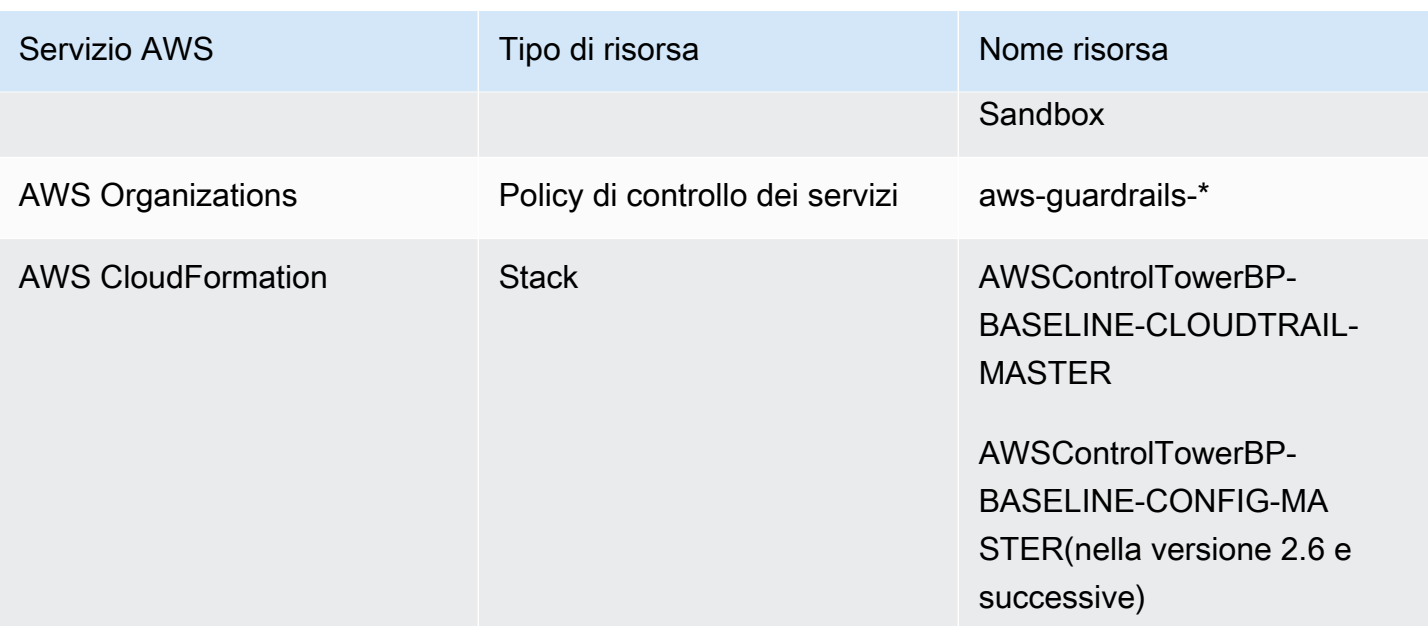

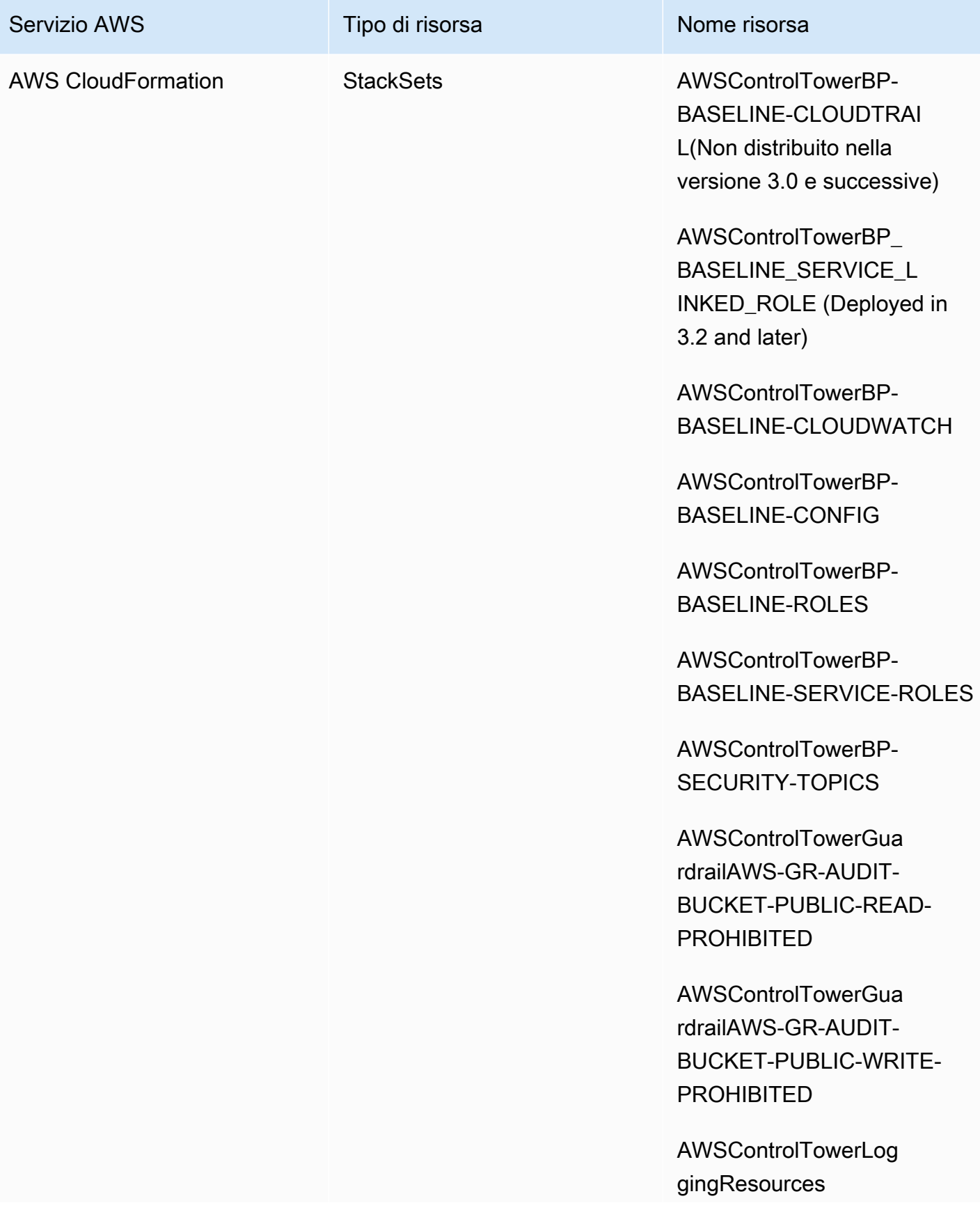

AWS Control Tower Guida per l'utente

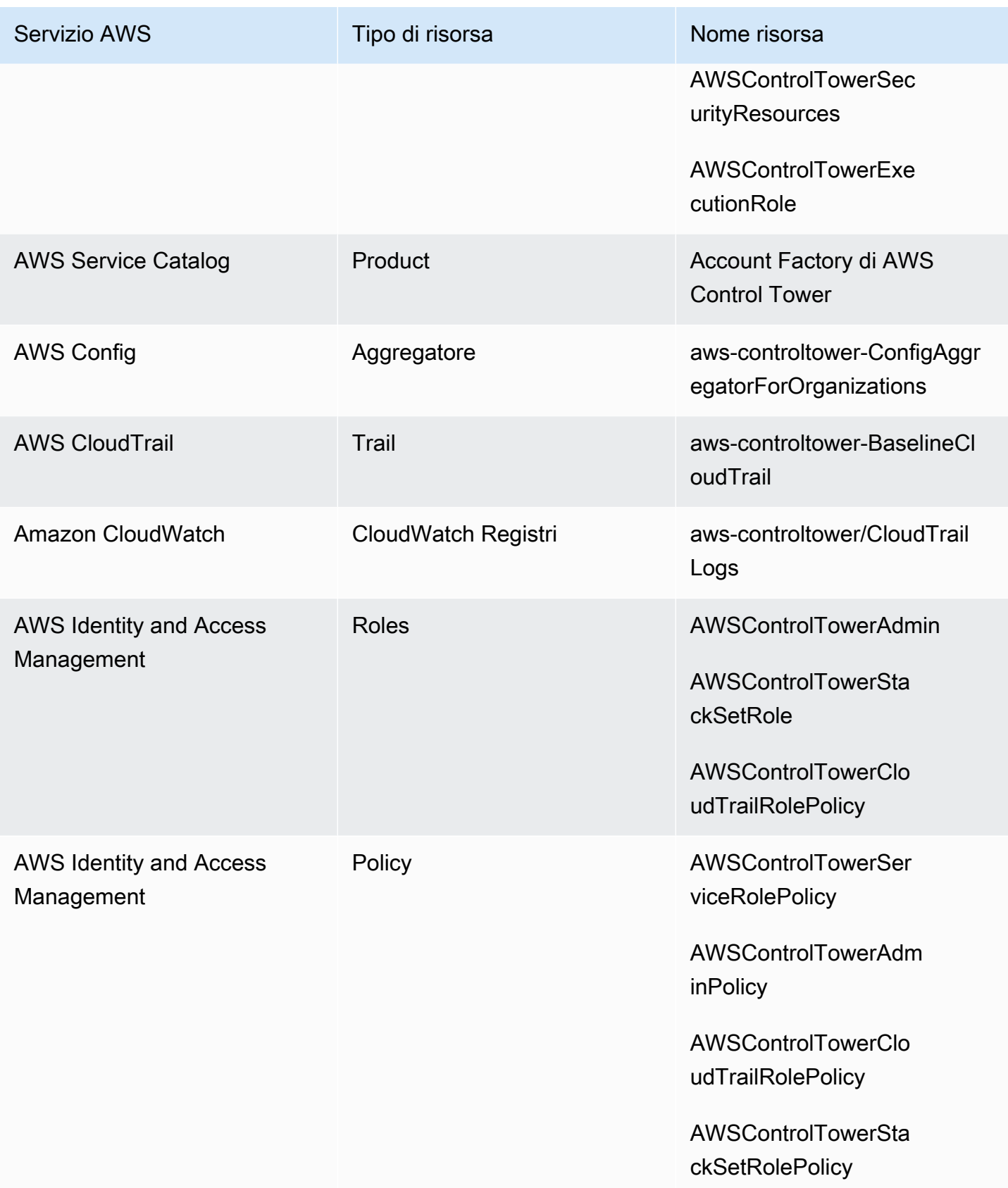

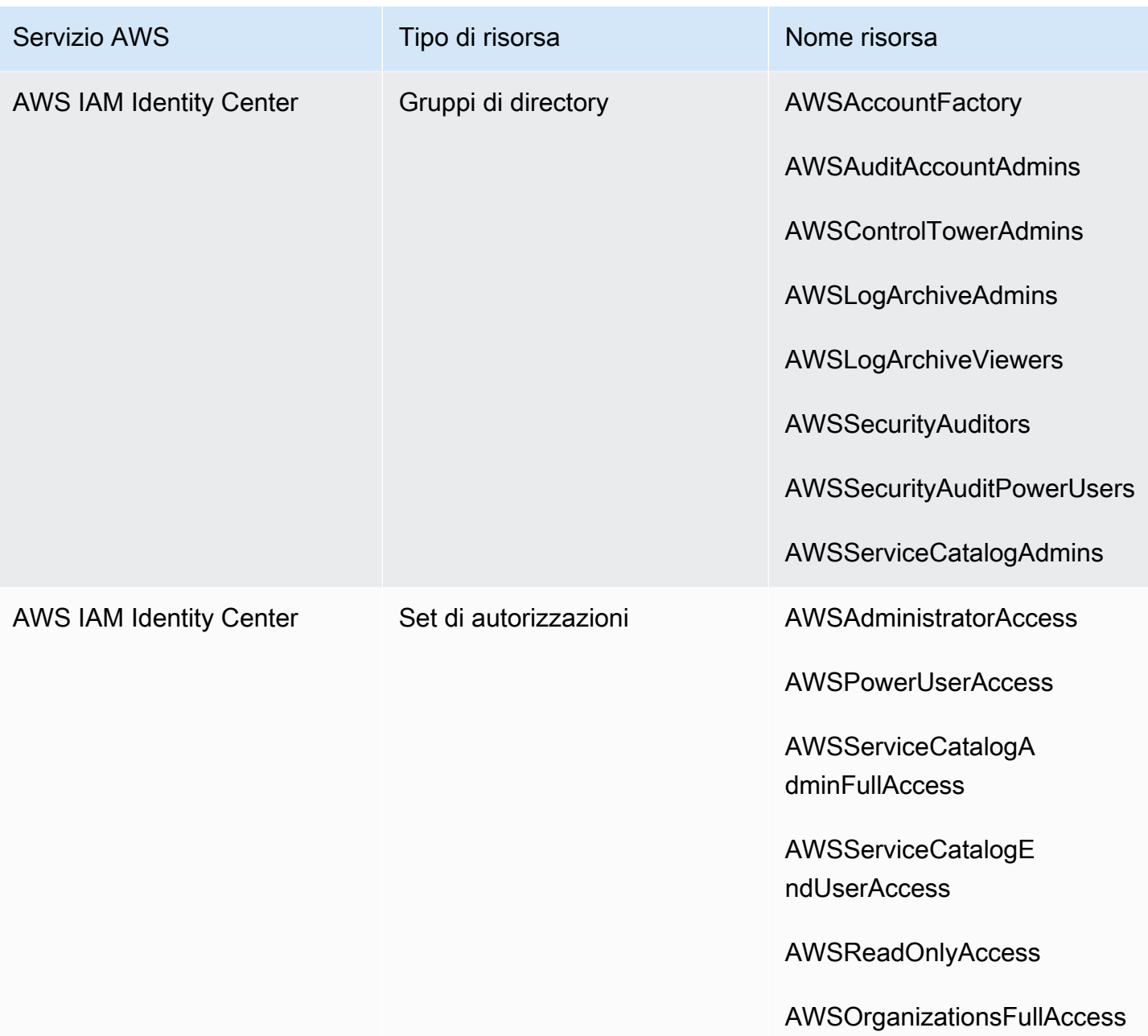

### **a** Note

Non AWS CloudFormation StackSet BP\_BASELINE\_CLOUDTRAIL è utilizzato nelle versioni 3.0 o successive delle landing zone. Tuttavia, continua a esistere nelle versioni precedenti della landing zone, fino a quando non aggiorni la landing zone.

### Registra e archivia le risorse dell'account

Quando configuri la landing zone, le seguenti AWS risorse vengono create all'interno del tuo account di archivio dei log.

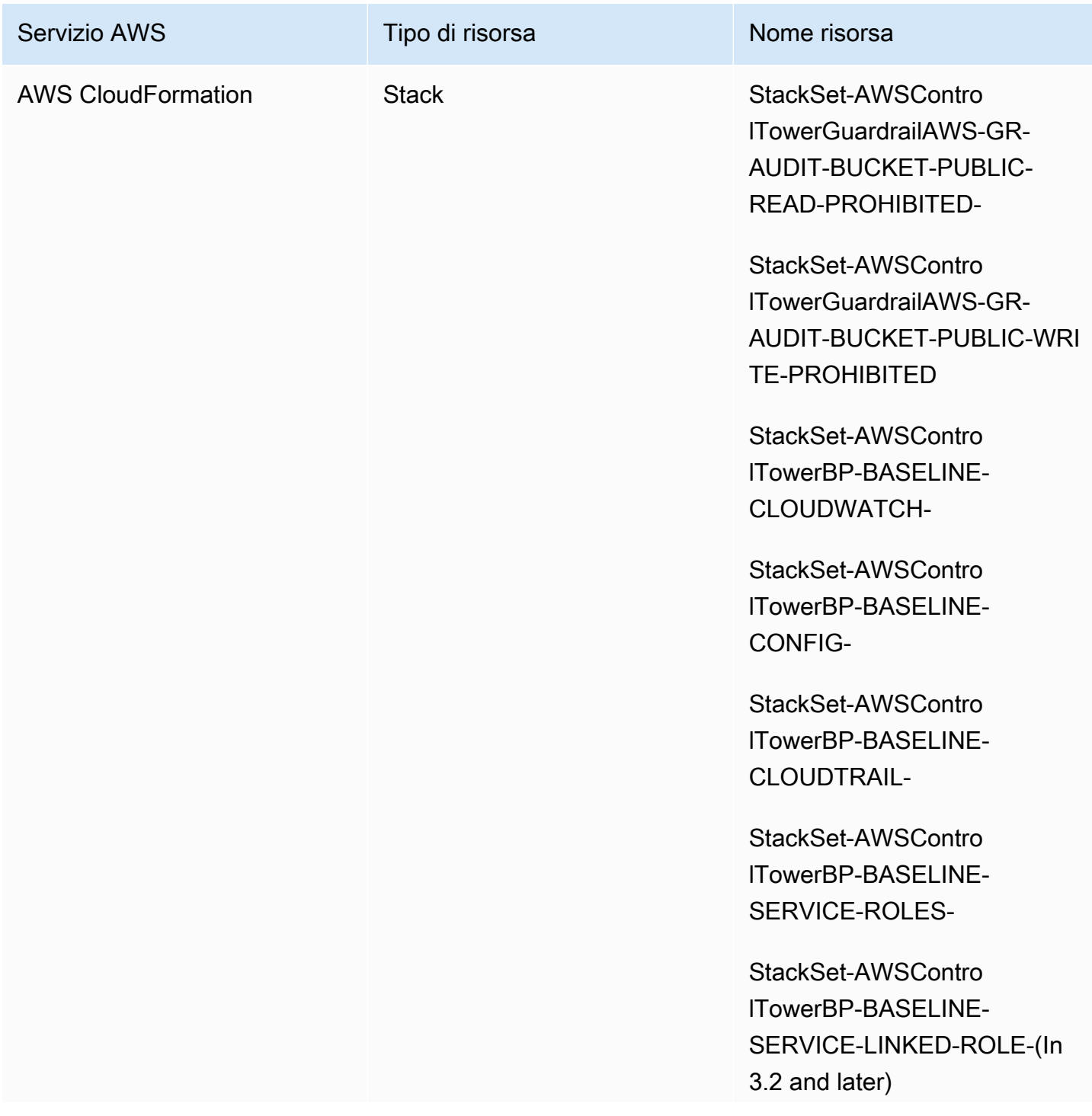

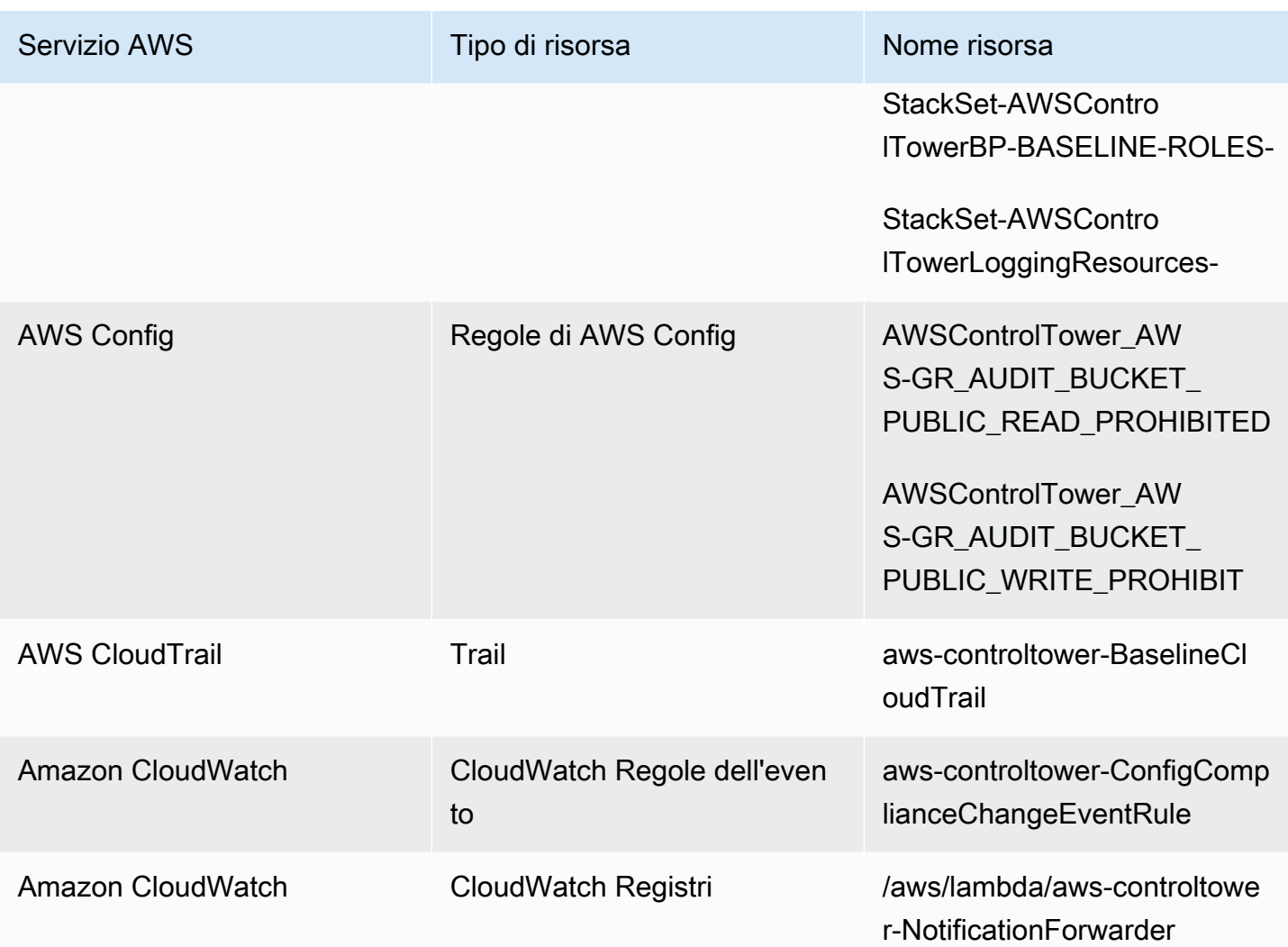

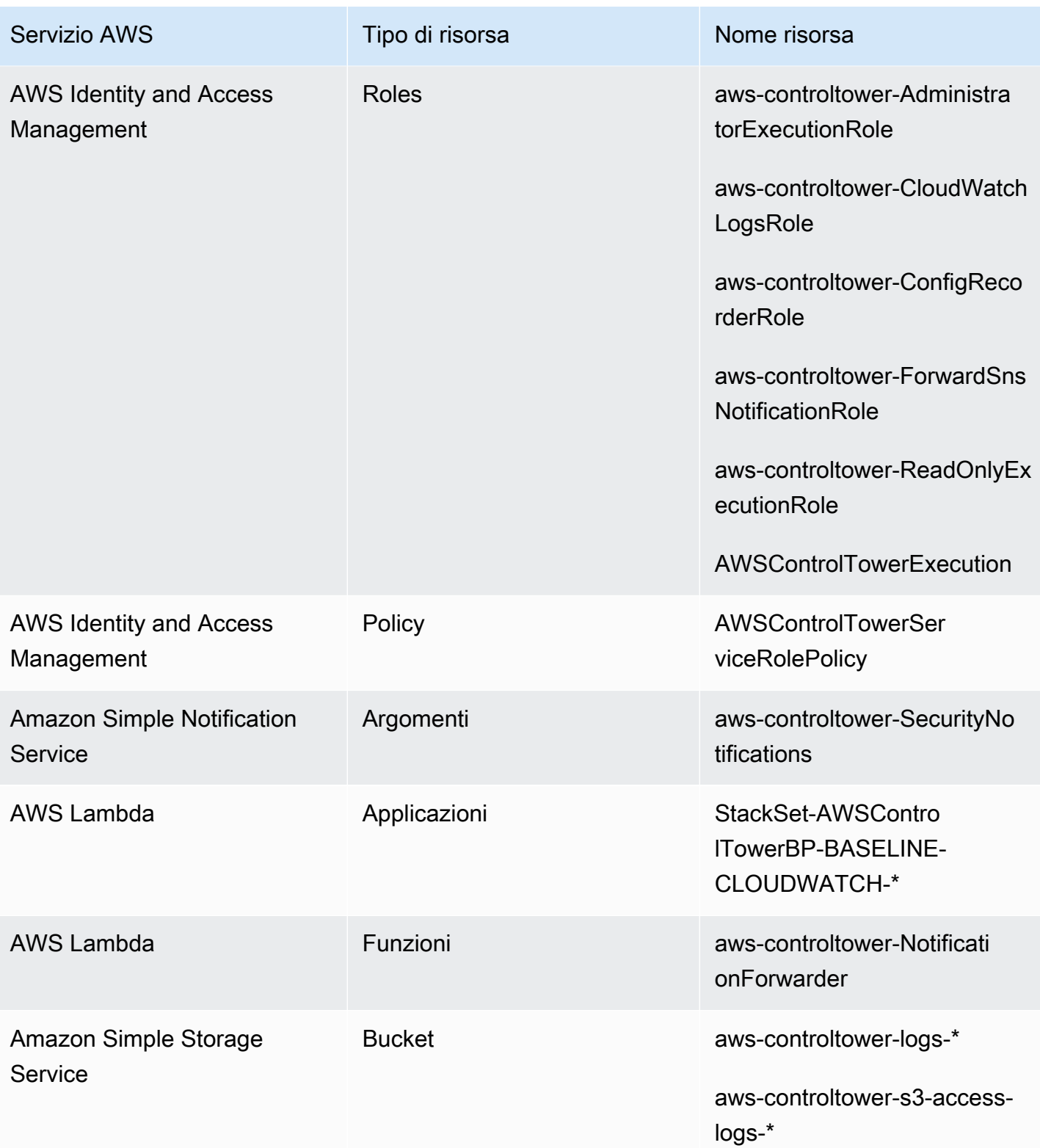

### Controlla le risorse dell'account

Quando configuri la landing zone, all'interno del tuo account di controllo vengono create le seguenti AWS risorse.

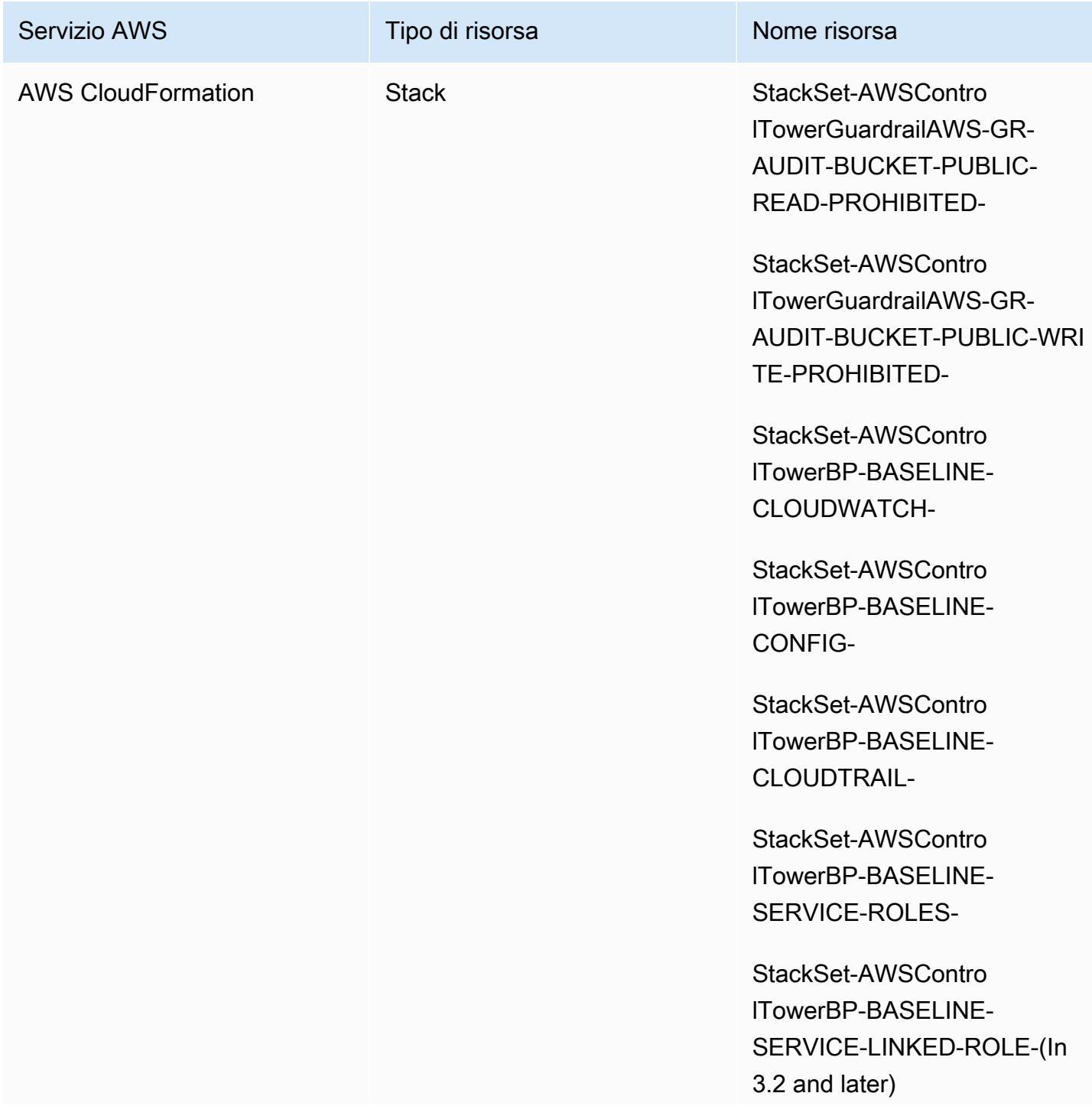

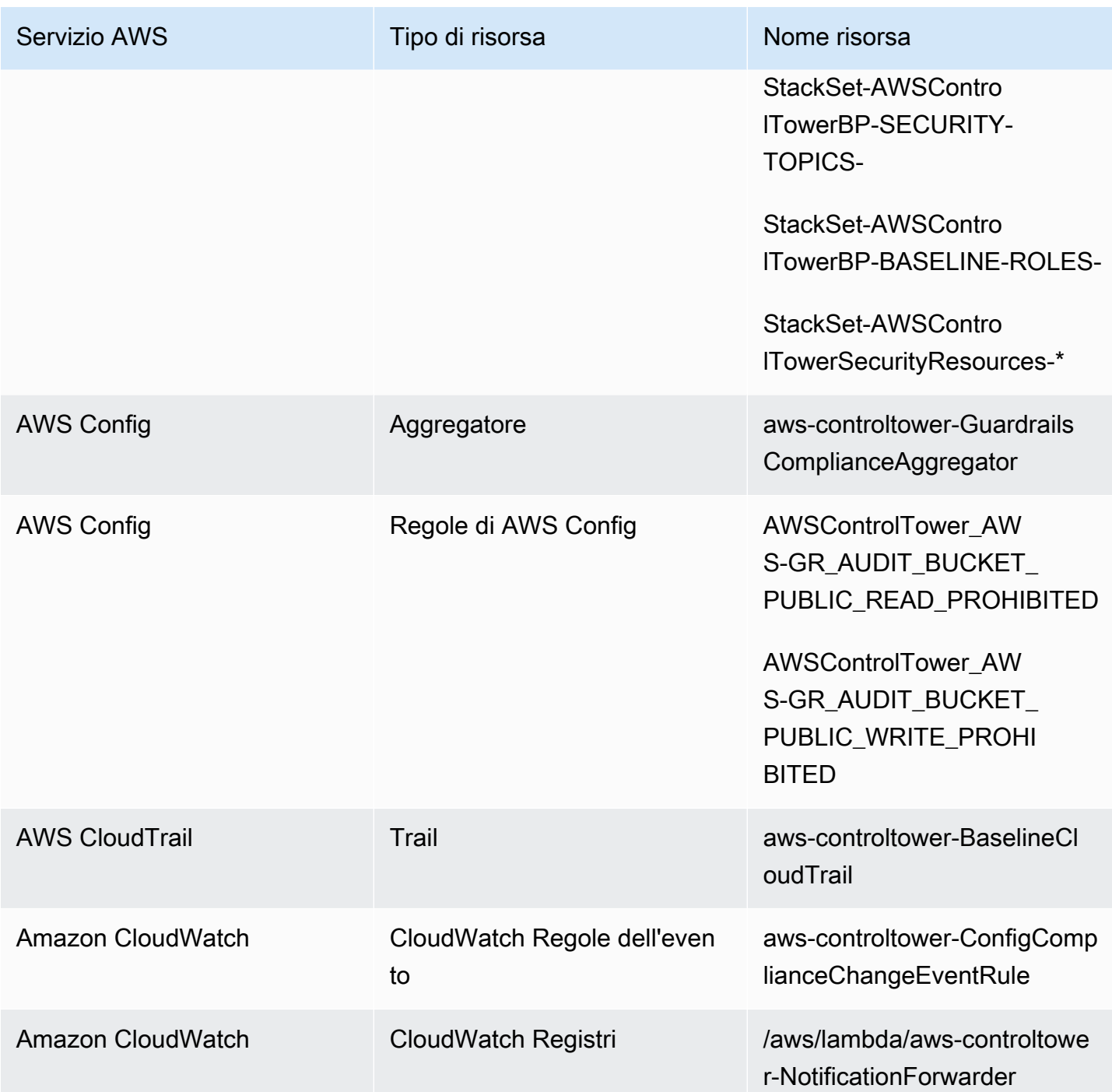

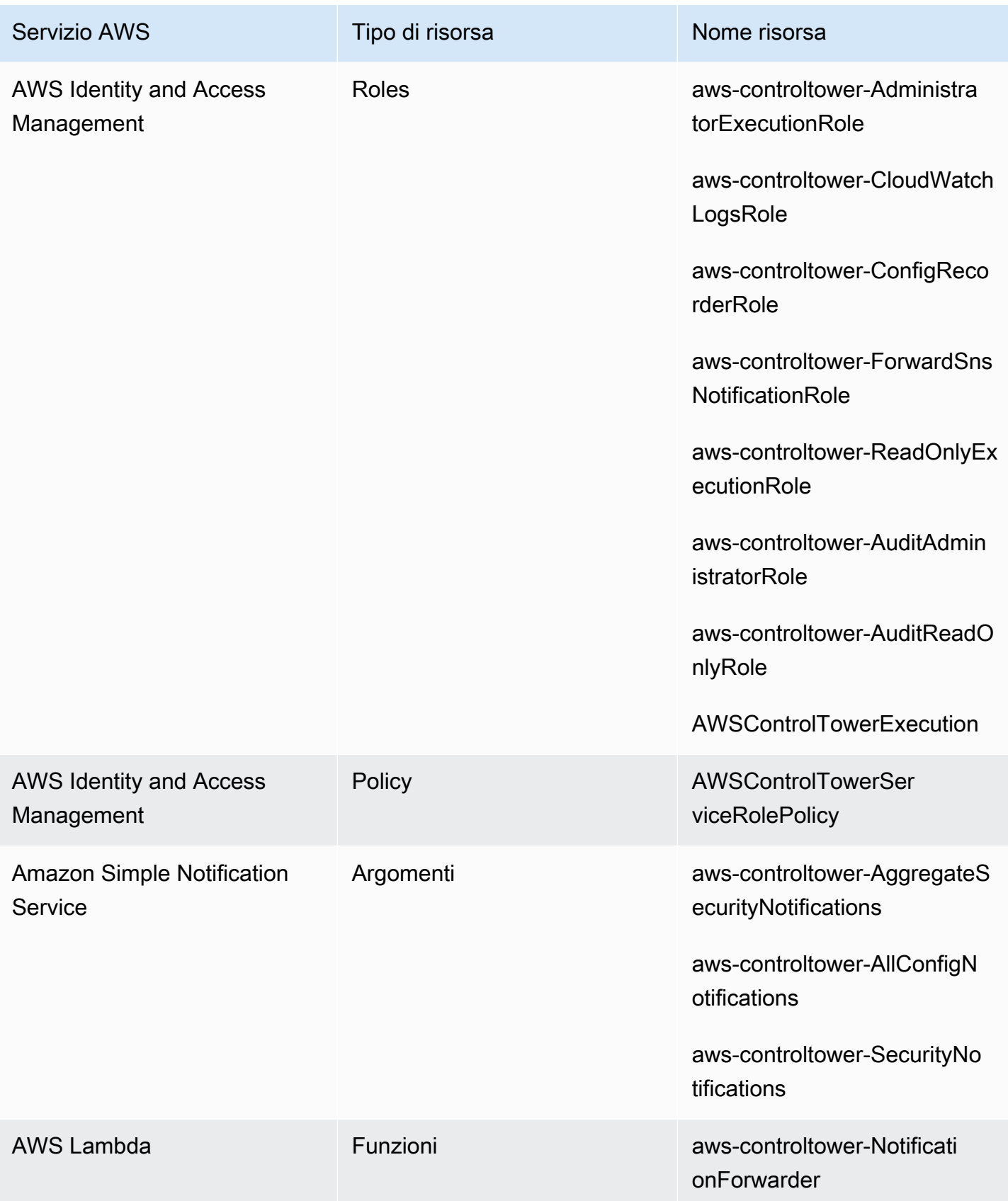

### <span id="page-215-0"></span>Informazioni sugli account condivisi

Tre speciali Account AWS sono associati ad AWS Control Tower: l'account di gestione, l'account di audit e l'account di archiviazione dei log. Questi account vengono generalmente definiti account condivisi o talvolta account principali.

- Puoi selezionare nomi personalizzati per gli account di controllo e di archiviazione dei log durante la configurazione della landing zone. Per informazioni sulla modifica del nome di un account, consulta [Modificare esternamente i nomi delle risorse AWS Control Tower.](https://docs.aws.amazon.com/controltower/latest/userguide/external-resources.html#changing-names)
- Puoi anche specificare un account di sicurezza o di registrazione esistente Account AWS come AWS Control Tower durante il processo di configurazione iniziale della landing zone. Questa opzione elimina la necessità per AWS Control Tower di creare nuovi account condivisi. (Questa è una selezione una tantum).

Per ulteriori informazioni sugli account condivisi e sulle risorse associate, consulta[Risorse create](#page-204-0)  [negli account condivisi](#page-204-0).

#### Gestione dell'account

Questo Account AWS lancia AWS Control Tower. Per impostazione predefinita, l'utente root di questo account e l'utente IAM o l'utente amministratore IAM per questo account hanno accesso completo a tutte le risorse all'interno della landing zone.

#### **a** Note

Come best practice, consigliamo di accedere come utente IAM Identity Center con privilegi di amministratore quando esegue funzioni amministrative all'interno della console AWS Control Tower, anziché accedere come utente root o utente amministratore IAM per questo account.

Per ulteriori informazioni sui ruoli e le risorse disponibili nell'account di gestione, consulta[Risorse](#page-204-0)  [create negli account condivisi.](#page-204-0)

#### Account di archivio dei log

L'account condiviso dell'archivio dei log viene configurato automaticamente quando crei la landing zone.
Questo account contiene un bucket Amazon S3 centrale per l'archiviazione di una copia di tutti i file AWS CloudTrail e di AWS Config registro per tutti gli altri account nella tua landing zone. Come best practice, consigliamo di limitare l'accesso agli account di archiviazione dei log ai team responsabili della conformità e delle indagini e ai relativi strumenti di sicurezza o controllo. Questo account può essere utilizzato per controlli di sicurezza automatici o per ospitare funzioni personalizzate Regole di AWS Config, come le funzioni Lambda, per eseguire azioni correttive.

### **a** Politica sui bucket Amazon S3

Per la landing zone di AWS Control Tower versione 3.3 e successive, gli account devono soddisfare una aws:SourceOrgID condizione per qualsiasi autorizzazione di scrittura nel bucket Audit. Questa condizione garantisce che CloudTrail solo i log possano scrivere log per conto degli account all'interno dell'organizzazione nel bucket S3; impedisce ai CloudTrail log esterni all'organizzazione di scrivere nel bucket AWS Control Tower S3. Per ulteriori informazioni, consulta [Landing zone di AWS Control Tower versione 3.3.](#page-519-0)

Per ulteriori informazioni sui ruoli e le risorse disponibili nell'account di archiviazione dei log, consulta [Registra e archivia le risorse dell'account](#page-209-0)

#### **a** Note

Questi registri non possono essere modificati. Tutti i registri vengono archiviati ai fini delle indagini di controllo e conformità relative all'attività dell'account.

### Account di audit

Questo account condiviso viene configurato automaticamente quando crei la landing zone.

L'account di audit dovrebbe essere riservato ai team di sicurezza e conformità con ruoli trasversali di auditor (sola lettura) e amministratore (accesso completo) a tutti gli account nella landing zone. Questi ruoli sono destinati a essere utilizzati dai team di sicurezza e conformità per:

- Esegui controlli tramite AWS meccanismi, come l'hosting di funzioni Lambda con AWS Config regole personalizzate.
- Esegui operazioni di sicurezza automatizzate, come azioni di riparazione.

L'account di controllo riceve anche notifiche tramite il servizio Amazon Simple Notification Service (Amazon SNS). È possibile ricevere tre categorie di notifiche:

- Tutti gli eventi di configurazione: questo argomento aggrega tutte CloudTrail le AWS Config notifiche provenienti da tutti gli account nella tua landing zone.
- Notifiche di sicurezza aggregate: questo argomento aggrega tutte le notifiche di sicurezza relative a CloudWatch eventi specifici, eventi di modifica dello stato di Regole di AWS Config conformità e risultati. GuardDuty
- Notifiche di deriva: questo argomento aggrega tutti gli avvisi di deriva rilevati in tutti gli account, gli utenti, le unità organizzative e gli SCP nella tua landing zone. Per ulteriori informazioni sulla deriva, consulta. [Rileva e risolvi la deriva in AWS Control Tower](#page-317-0)

Le notifiche di controllo che vengono attivate all'interno di un account membro possono anche inviare avvisi su un argomento locale di Amazon SNS. Questa funzionalità consente agli amministratori degli account di iscriversi alle notifiche di controllo specifiche per un singolo account membro. Di conseguenza, gli amministratori possono risolvere i problemi che riguardano un singolo account, aggregando comunque tutte le notifiche relative all'account di controllo centralizzato. Per ulteriori informazioni, consulta la [Guida per gli sviluppatori di Amazon Simple Notification Service.](https://docs.aws.amazon.com/sns/latest/dg/)

Per ulteriori informazioni sui ruoli e le risorse disponibili nell'account di controllo, vedere. [Controlla le](#page-212-0) [risorse dell'account](#page-212-0)

Per ulteriori informazioni sul controllo programmatico, consulta [Ruoli programmatici e relazioni di](https://docs.aws.amazon.com/controltower/latest/userguide/roles-how.html#stacksets-and-roles)  [fiducia per l'account di audit AWS Control Tower.](https://docs.aws.amazon.com/controltower/latest/userguide/roles-how.html#stacksets-and-roles)

### **A** Important

L'indirizzo e-mail fornito per l'account di audit riceve e-mail di AWS notifica - conferma della sottoscrizione da tutti quelli Regione AWS supportati da AWS Control Tower. Per ricevere e-mail di conformità nel tuo account di audit, devi scegliere il link di conferma dell'iscrizione all'interno di ogni e-mail di ciascuna e-mail Regione AWS supportata da AWS Control Tower.

## Informazioni sugli account dei membri

Gli account membro sono gli account tramite i quali gli utenti eseguono i propri AWS carichi di lavoro. Questi account membro possono essere creati in Account Factory, dagli utenti di IAM Identity Center

con privilegi di amministratore nella console Service Catalog o con metodi automatizzati. Una volta creati, questi account membro esistono in un'unità organizzativa creata nella console AWS Control Tower o registrata presso AWS Control Tower. Per ulteriori informazioni, consulta questi argomenti correlati:

- [Fornitura e gestione degli account con Account Factory](#page-239-0)
- [Automatizza le attività in AWS Control Tower](#page-116-0)
- [AWS Terminologia e concetti relativi alle organizzazioni](https://docs.aws.amazon.com/organizations/latest/userguide/orgs_getting-started_concepts.html) nella Guida per l'AWS Organizations utente.

Consultare anche [Fornisci account con AWS Control Tower Account Factory for Terraform \(AFT\)](#page-269-0) .

Account e controlli

Gli account dei membri possono essere registrati in AWS Control Tower o annullati. I controlli si applicano in modo diverso agli account registrati e non registrati e i controlli possono applicarsi agli account nelle unità organizzative annidate in base all'ereditarietà.

Per informazioni sulle risorse degli account dei membri che AWS Control Tower alloca, consulta[Considerazioni sulle risorse per Account Factory.](#page-250-0)

# <span id="page-218-0"></span>Iscrivi un esistente Account AWS

Puoi estendere la governance di AWS Control Tower a un individuo esistente Account AWS quando lo registri in un'unità organizzativa (OU) già governata da AWS Control Tower. Gli account idonei esistono in unità organizzative non registrate che fanno parte della stessa AWS Organizations organizzazione dell'unità organizzativa AWS Control Tower.

### **a** Note

Non puoi registrare un account esistente come account di controllo o di archiviazione dei log tranne durante la configurazione iniziale della landing zone.

Imposta prima un accesso affidabile

Prima di poter registrare un account esistente Account AWS in AWS Control Tower, devi autorizzare AWS Control Tower a gestire o governare l'account. In particolare, AWS Control Tower richiede l'autorizzazione per stabilire un accesso affidabile tra AWS CloudFormation e AWS Organizations per tuo conto, in modo da AWS CloudFormation poter distribuire automaticamente lo stack agli account dell'organizzazione selezionata. Con questo accesso affidabile, il AWSControlTowerExecution ruolo svolge le attività necessarie per gestire ogni account. Ecco perché è necessario aggiungere questo ruolo a ciascun account prima di registrarlo.

Quando l'accesso affidabile è abilitato, AWS CloudFormation puoi creare, aggiornare o eliminare pile su più account e Regioni AWS con un'unica operazione. AWS Control Tower si affida a questa funzionalità di fiducia in modo da poter applicare ruoli e autorizzazioni agli account esistenti prima di trasferirli in un'unità organizzativa registrata e quindi sottoporli alla governance.

### [Per ulteriori informazioni sull'accesso affidabile e AWS CloudFormationStackSets, consulta AWS](https://docs.aws.amazon.com/organizations/latest/userguide/services-that-can-integrate-cloudformation.html) [CloudFormationStackSets e. AWS Organizations](https://docs.aws.amazon.com/organizations/latest/userguide/services-that-can-integrate-cloudformation.html)

### Cosa succede durante la registrazione dell'account

Durante il processo di registrazione, AWS Control Tower esegue le seguenti azioni:

- Baseline dell'account, che include la distribuzione di questi set di stack:
	- AWSControlTowerBP-BASELINE-CLOUDTRAIL
	- AWSControlTowerBP-BASELINE-CLOUDWATCH
	- AWSControlTowerBP-BASELINE-CONFIG
	- AWSControlTowerBP-BASELINE-ROLES
	- AWSControlTowerBP-BASELINE-SERVICE-ROLES
	- AWSControlTowerBP-BASELINE-SERVICE-LINKED-ROLES
	- AWSControlTowerBP-VPC-ACCOUNT-FACTORY-V1

Ti consigliamo di rivedere i modelli di questi set di stack e assicurarti che non siano in conflitto con le policy esistenti.

- Identifica l'account tramite o. AWS IAM Identity Center AWS Organizations
- Inserisce l'account nell'unità organizzativa specificata. Assicurati di applicare tutte le SCP applicate nell'unità organizzativa corrente, in modo che la posizione di sicurezza rimanga coerente.
- Applica controlli obbligatori all'account tramite gli SCP che si applicano all'unità organizzativa selezionata nel suo complesso.
- Lo abilita AWS Config e lo configura per registrare tutte le risorse dell'account.
- Aggiunge le AWS Config regole che applicano i controlli investigativi di AWS Control Tower all'account.
	- Account e percorsi a livello di organizzazione CloudTrail

Tutti gli account dei membri di un'unità organizzativa sono regolati dalla cronologia dell' AWS CloudTrail unità organizzativa, indipendentemente dal fatto che siano registrati o meno:

- Quando registri un account in AWS Control Tower, il tuo account è regolato dal AWS CloudTrail percorso della nuova organizzazione. Se disponi già di una distribuzione di un CloudTrail trail, potresti riscontrare addebiti duplicati, a meno che non elimini il trail esistente per l'account prima di registrarlo in AWS Control Tower.
- Se sposti un account in un'unità organizzativa registrata, ad esempio tramite la AWS Organizations console, e non procedi con la registrazione dell'account in AWS Control Tower, potresti voler rimuovere eventuali percorsi a livello di account rimanenti per l'account. Se disponi già di una distribuzione di un trail, dovrai sostenere addebiti duplicati. CloudTrail CloudTrail

Se aggiorni la landing zone e scegli di disattivare i trail a livello di organizzazione, o se la tua landing zone è precedente alla versione 3.0, i CloudTrail percorsi a livello di organizzazione non si applicano ai tuoi account.

# Registrazione di account esistenti con VPC

AWS Control Tower gestisce i VPC in modo diverso quando effettui il provisioning di un nuovo account in Account Factory rispetto a quando registri un account esistente.

- Quando crei un nuovo account, AWS Control Tower rimuove automaticamente il VPC AWS predefinito e crea un nuovo VPC per quell'account.
- Quando registri un account esistente, AWS Control Tower non crea un nuovo VPC per quell'account.
- Quando registri un account esistente, AWS Control Tower non rimuove alcun VPC esistente o VPC AWS predefinito associato all'account.

### **G** Tip

Puoi modificare il comportamento predefinito per i nuovi account configurando Account Factory, in modo che non configuri un VPC di default per gli account della tua organizzazione in AWS Control Tower. Per ulteriori informazioni, consulta [Crea un account in AWS Control](#page-454-0) [Tower senza un VPC](#page-454-0).

# <span id="page-221-0"></span>Prerequisiti per l'iscrizione

Questi prerequisiti sono necessari prima di poter registrare un account esistente Account AWS in AWS Control Tower:

- 1. Per iscrivere un account esistente Account AWS, il AWSControlTowerExecution ruolo deve essere presente nell'account che stai registrando. Puoi consultare [Registra un account](https://docs.aws.amazon.com/controltower/latest/userguide/quick-account-provisioning.html) per dettagli e istruzioni.
- 2. Oltre al AWSControlTowerExecution ruolo, l'esistente che Account AWS desideri iscrivere deve disporre delle seguenti autorizzazioni e relazioni di fiducia. In caso contrario, la registrazione avrà esito negativo.

Autorizzazione del ruolo: AdministratorAccess (politica AWS gestita)

Ruolo della relazione di attendibilità:

```
{ 
   "Version": "2012-10-17", 
   "Statement": [ 
     { 
        "Effect": "Allow", 
        "Principal": { 
          "AWS": "arn:aws:iam::Management Account ID:root" 
        }, 
        "Action": "sts:AssumeRole" 
     } 
   ]
}
```
3. È consigliabile che l'account non disponga di un registratore di AWS Config configurazione o di un canale di distribuzione. Questi possono essere eliminati o modificati AWS CLI prima di poter registrare un account. Altrimenti, consulta [gli account Enroll che dispongono di AWS Config risorse](https://docs.aws.amazon.com/controltower/latest/userguide/existing-config-resources.html) [esistenti](https://docs.aws.amazon.com/controltower/latest/userguide/existing-config-resources.html) per istruzioni su come modificare le risorse esistenti.

4. L'account che desideri registrare deve appartenere alla stessa AWS Organizations organizzazione dell'account di gestione AWS Control Tower. L'account esistente può essere registrato solo nella stessa organizzazione dell'account di gestione AWS Control Tower, in un'unità organizzativa già registrata presso AWS Control Tower.

Per verificare altri prerequisiti per l'iscrizione, consulta [Getting Started with AWS](https://docs.aws.amazon.com/controltower/latest/userguide/getting-started-with-control-tower.html) Control Tower.

**a** Note

Quando registri un account in AWS Control Tower, il tuo account è regolato dal AWS CloudTrail percorso dell'organizzazione AWS Control Tower. Se disponi già di una distribuzione di un CloudTrail trail, potresti riscontrare addebiti duplicati, a meno che non elimini il trail esistente per l'account prima di registrarlo in AWS Control Tower.

# Registra un account esistente

La funzionalità dell'account Enroll è disponibile nella console AWS Control Tower, per la registrazione degli account esistenti in Account AWS modo che siano governati da AWS Control Tower. Per ulteriori informazioni, consulta [Registrare](https://docs.aws.amazon.com/controltower/latest/userguide/enroll-account.html) un esistente. Account AWS

La funzionalità Enroll account (Registra account) è disponibile quando la landing zone non è in uno stato di [deviazione](https://docs.aws.amazon.com/controltower/latest/userguide/drift.html). Per visualizzare questa funzionalità nella console:

- Vai alla pagina Organizzazione in AWS Control Tower.
- Trova il nome dell'account che desideri registrare. Per trovarlo, scegli Solo account dal menu a discesa in alto a destra, quindi individua il nome dell'account nella tabella filtrata.
- Segui i passaggi per la registrazione di un singolo account, come mostrato nella sezione. [Passaggi](#page-223-0)  [per registrare un account](#page-223-0)

#### **a** Note

Quando registri un indirizzo email esistente Account AWS, assicurati di verificare l'indirizzo email esistente. Altrimenti, potrebbe essere creato un nuovo account.

Alcuni errori possono richiedere di aggiornare la pagina e di riprovare. Se la landing zone si trova in uno stato di deviazione, potresti non essere in grado di utilizzare correttamente la funzionalità Enroll account (Registra account) . Dovrai fornire nuovi account tramite Account Factory fino a quando la deriva della tua landing zone non sarà risolta.

Quando registri account dalla console AWS Control Tower, devi accedere a un account con un utente con la AWSServiceCatalogEndUserFullAccess policy abilitata, oltre alle autorizzazioni di accesso di amministratore per utilizzare la console AWS Control Tower, e non puoi accedere come utente root.

Gli account che registri possono essere aggiornati tramite l'account factory di AWS Service Catalog AWS Control Tower, come faresti con qualsiasi altro account. Le procedure di aggiornamento sono fornite nella sezione chiamata [Aggiorna e sposta gli account factory degli account con AWS Control](#page-242-0)  [Tower o con AWS Service Catalog.](#page-242-0)

### <span id="page-223-0"></span>Passaggi per registrare un account

Dopo aver AdministratorAccessimpostato l'autorizzazione (politica) nel tuo account esistente, segui questi passaggi per registrare l'account:

Per registrare un account individuale in AWS Control Tower

- Vai alla pagina AWS Control Tower Organization.
- Nella pagina Organizzazione, gli account idonei alla registrazione consentono di selezionare Enroll dal menu a discesa Azioni nella parte superiore della sezione. Questi account mostrano anche il pulsante Registra account quando vengono visualizzati nella pagina dei dettagli dell'account.
- Quando scegli Registra account, vedrai una pagina di registrazione dell'account, in cui ti viene richiesto di aggiungere il AWSControlTowerExecution ruolo all'account. Per alcune istruzioni, consulta. [Aggiungi manualmente il ruolo IAM richiesto a un ruolo esistente Account AWS e](#page-228-0)  [registralo](#page-228-0)
- Quindi, selezionare un'unità organizzativa registrata dall'elenco a discesa. Se l'account si trova già in un'unità organizzativa registrata, questo elenco mostrerà l'unità organizzativa.
- Scegli Enroll account (Registra account).
- Verrà visualizzato un promemoria modale per aggiungere il AWSControlTowerExecution ruolo e confermare l'azione.
- Scegli Iscriviti.
- AWS Control Tower avvia il processo di registrazione e verrai reindirizzato alla pagina dei dettagli dell'account.

### Cause comuni di mancata iscrizione

- Per registrare un account esistente, il AWSControlTowerExecution ruolo deve essere presente nell'account che stai registrando.
- L'entità IAM potrebbe non disporre delle autorizzazioni necessarie per effettuare il provisioning di un account.
- AWS Security Token Service (AWS STS) è disabilitato Account AWS nella tua regione d'origine o in qualsiasi regione supportata da AWS Control Tower.
- È possibile che tu abbia effettuato l'accesso a un account che deve essere aggiunto al portafoglio Account Factory in AWS Service Catalog. L'account deve essere aggiunto prima di poter accedere ad Account Factory in modo da poter creare o registrare un account in AWS Control Tower. Se l'utente o il ruolo appropriato non viene aggiunto al portafoglio Account Factory, riceverai un errore quando tenti di aggiungere un account. Per istruzioni su come concedere l'accesso ai AWS Service Catalog portafogli, consulta [Concessione dell'accesso agli utenti.](https://docs.aws.amazon.com/servicecatalog/latest/adminguide/catalogs_portfolios_users.html)
- È possibile che sia stato eseguito l'accesso come root.
- L'account che stai cercando di registrare potrebbe avere AWS Config impostazioni residue. In particolare, l'account può disporre di un registratore di configurazione o di un canale di distribuzione. Questi devono essere eliminati o modificati tramite il AWS CLI prima di poter registrare un account. Per ulteriori informazioni, consulta [Registrare account che dispongono di](#page-231-0)  [risorse esistenti AWS Config](#page-231-0) e [Interazione con l'utilizzo AWS Control TowerAWS CloudShell](#page-119-0).
- Se l'account appartiene a un'altra unità organizzativa con un account di gestione, inclusa un'altra unità organizzativa AWS Control Tower, è necessario chiudere l'account nell'unità organizzativa corrente prima che possa entrare a far parte di un'altra unità organizzativa. Le risorse esistenti devono essere rimosse dall'unità organizzativa originale. In caso contrario, la registrazione avrà esito negativo.
- L'approvvigionamento e la registrazione dell'account falliscono se gli SCP dell'unità organizzativa di destinazione non consentono di creare tutte le risorse necessarie per quell'account. Ad esempio, un SCP nell'unità organizzativa di destinazione può bloccare la creazione di risorse senza determinati tag. In questo caso, il provisioning o la registrazione dell'account falliscono, perché AWS Control Tower non supporta il tagging delle risorse. Per assistenza, contatta il rappresentante del tuo account oppure. AWS Support

Per ulteriori informazioni su come AWS Control Tower funziona con i ruoli durante la creazione di nuovi account o la registrazione di account esistenti, consulta [Ruoli e account](https://docs.aws.amazon.com/controltower/latest/userguide/roles.html).

### **G** Tip

Se non è possibile confermare che un'unità esistente Account AWS soddisfi i prerequisiti di registrazione, è possibile configurare un'unità organizzativa di registrazione e registrare l'account in tale unità organizzativa. Una volta completata la registrazione, è possibile spostare l'account nell'unità organizzativa desiderata. Se la registrazione non riesce, nessun altro account o unità organizzativa è interessato dall'errore.

Se hai dubbi sulla compatibilità dei tuoi account esistenti e delle relative configurazioni con AWS Control Tower, puoi seguire le best practice consigliate nella sezione seguente.

Consigliato: puoi impostare un approccio in due passaggi per la registrazione dell'account

- Innanzitutto, utilizza un pacchetto di AWS Config conformità per valutare in che modo i tuoi account potrebbero essere influenzati da alcuni controlli di AWS Control Tower. Per determinare in che modo l'iscrizione ad AWS Control Tower può influire sui tuoi account, consulta [Estendere la](https://aws.amazon.com/blogs/mt/extend-aws-control-tower-governance-using-aws-config-conformance-packs/)  [governance di AWS Control Tower usando pacchetti di AWS Config conformità](https://aws.amazon.com/blogs/mt/extend-aws-control-tower-governance-using-aws-config-conformance-packs/).
- Successivamente, potresti voler registrare l'account. Se i risultati di conformità sono soddisfacenti, il percorso di migrazione è più semplice perché puoi registrare l'account senza conseguenze impreviste.
- Dopo aver effettuato la valutazione, se decidi di configurare una landing zone di AWS Control Tower, potresti dover rimuovere il canale di AWS Config distribuzione e il registratore di configurazione creati per la valutazione. Quindi sarai in grado di configurare con successo AWS Control Tower.

#### **a** Note

Il pacchetto di conformità funziona anche in situazioni in cui gli account si trovano in unità organizzative registrate da AWS Control Tower, ma i carichi di lavoro vengono eseguiti all'interno di AWS regioni che non dispongono del supporto di AWS Control Tower. Puoi utilizzare il Conformance Pack per gestire le risorse negli account esistenti nelle regioni in cui AWS Control Tower non è distribuito.

## Cosa succede se l'account non soddisfa i prerequisiti?

Ricorda che, come prerequisito, gli account idonei a essere registrati nella governance di AWS Control Tower devono far parte della stessa organizzazione generale. Per soddisfare questo prerequisito per la registrazione dell'account, puoi seguire questi passaggi preparatori per trasferire un account nella stessa organizzazione di AWS Control Tower.

Fasi preparatorie per inserire un account nella stessa organizzazione di AWS Control Tower

- 1. Elimina l'account dall'organizzazione esistente. È necessario fornire un metodo di pagamento separato se si utilizza questo approccio.
- 2. Invita l'account a entrare a far parte dell'organizzazione AWS Control Tower. Per ulteriori informazioni, consulta [Invitare un AWS account a far parte della propria organizzazione](https://docs.aws.amazon.com/organizations/latest/userguide/orgs_manage_accounts_invites.html) nella Guida per l'AWS Organizations utente.
- 3. Accetta l'invito. L'account viene visualizzato nella cartella principale dell'organizzazione. Questo passaggio sposta l'account nella stessa organizzazione di AWS Control Tower e stabilisce SCP e fatturazione consolidata.

#### **G** Tip

Puoi inviare l'invito per la nuova organizzazione prima che l'account esca dalla vecchia organizzazione. L'invito rimarrà in attesa quando l'account uscirà ufficialmente dalla sua organizzazione esistente.

Passaggi per soddisfare i restanti prerequisiti:

- 1. Crea il AWSControlTowerExecution ruolo necessario.
- 2. Cancella il VPC predefinito. (Questa parte è facoltativa. AWS Control Tower non modifica il tuo VPC predefinito esistente.)
- 3. Elimina o modifica qualsiasi registratore AWS Config di configurazione o canale di distribuzione esistente tramite o. AWS CLI AWS CloudShell Per ulteriori informazioni, consulta [Esempi di](#page-227-0)  [comandi AWS Config CLI per lo stato delle risorse](#page-227-0) e [Registrare account che dispongono di](#page-231-0) [risorse esistenti AWS Config.](#page-231-0)

Dopo aver completato questi passaggi preparatori, puoi registrare l'account in AWS Control Tower. Per ulteriori informazioni, consulta [Passaggi per registrare un account.](#page-223-0) Questo passaggio porta l'account alla completa governance di AWS Control Tower.

Passaggi opzionali per rimuovere il provisioning di un account, in modo che possa essere registrato e mantenerne lo stack

- 1. Per mantenere lo AWS CloudFormation stack applicato, eliminate l'istanza dello stack dai set di stack e scegliete Retain stacks per l'istanza.
- 2. Termina il prodotto fornito dall'account in AWS Service Catalog Account Factory. (Questo passaggio rimuove solo il prodotto fornito da AWS Control Tower. Non elimina l'account.)
- 3. Configura l'account con i dati di fatturazione necessari, come richiesto per qualsiasi account che non appartiene a un'organizzazione. Quindi rimuovi l'account dall'organizzazione. (Esegui questa operazione, in modo che l'account non venga conteggiato nel totale della tua AWS Organizations quota).
- 4. Pulisci l'account se rimangono risorse, quindi chiudilo seguendo la procedura di chiusura dell'account[Annullare la gestione di un account.](#page-247-0)
- 5. Se hai un'unità organizzativa sospesa con controlli definiti, puoi spostare l'account lì invece di eseguire la Fase 1.

## <span id="page-227-0"></span>Esempi di comandi AWS Config CLI per lo stato delle risorse

Ecco alcuni esempi di comandi AWS Config CLI che è possibile utilizzare per determinare lo stato del registratore di configurazione e del canale di distribuzione.

Comandi di visualizzazione:

- aws configservice describe-delivery-channels
- aws configservice describe-delivery-channel-status
- aws configservice describe-configuration-recorders

La risposta normale è qualcosa del genere "name": "default"

#### Elimina comandi:

• aws configservice stop-configuration-recorder --configuration-recordername *NAME-FROM-DESCRIBE-OUTPUT*

- aws configservice delete-delivery-channel --delivery-channel-name *NAME-FROM-DESCRIBE-OUTPUT*
- aws configservice delete-configuration-recorder --configuration-recordername *NAME-FROM-DESCRIBE-OUTPUT*

# <span id="page-228-0"></span>Aggiungi manualmente il ruolo IAM richiesto a un ruolo esistente Account AWS e registralo

Se hai già configurato la landing zone di AWS Control Tower, puoi iniziare a registrare gli account della tua organizzazione in un'unità organizzativa registrata presso AWS Control Tower. Se non hai configurato la landing zone, segui i passaggi descritti nella Guida per l'utente di AWS Control Tower alla [Getting Started, Step 2.](https://docs.aws.amazon.com/controltower/latest/userguide/getting-started-with-control-tower.html#step-two) Una volta che la landing zone è pronta, completa i seguenti passaggi per far sì che gli account esistenti vengano governati manualmente da AWS Control Tower.

Assicurati di leggere quanto [Prerequisiti per l'iscrizione](#page-221-0) indicato in precedenza in questo capitolo.

Prima di registrare un account con AWS Control Tower, devi autorizzare AWS Control Tower a gestire quell'account. A tal fine, aggiungerai un ruolo con accesso completo all'account, come illustrato nei passaggi seguenti. Questi passaggi devono essere eseguiti per ogni account che registri.

#### Per ogni account:

Passaggio 1: accedi con accesso da amministratore all'account di gestione dell'organizzazione che attualmente contiene l'account che desideri registrare.

Ad esempio, se hai creato questo account AWS Organizations e utilizzi un ruolo IAM multiaccount per accedere, puoi seguire questi passaggi:

- 1. Accedi all'account di gestione della tua organizzazione.
- 2. Passa a AWS Organizations.
- 3. In Account, seleziona l'account che desideri registrare e copia l'ID dell'account.
- 4. Apri il menu a discesa dell'account nella barra di navigazione in alto e scegli Cambia ruolo.
- 5. Nel modulo Cambia ruolo, compila i seguenti campi:
	- In Account, inserisci l'ID dell'account che hai copiato.
	- In Ruolo, inserisci il nome del ruolo IAM che consente l'accesso a questo account da più account. Il nome di questo ruolo è stato definito al momento della creazione dell'account. Se

non hai specificato un nome di ruolo quando hai creato l'account, inserisci il nome del ruolo predefinito,OrganizationAccountAccessRole.

- 6. Seleziona Switch Role (Cambia ruolo).
- 7. Ora dovresti accedere all'account AWS Management Console come figlio.
- 8. Quando hai finito, resta nell'account per bambini per la parte successiva della procedura.
- 9. Prendi nota dell'ID dell'account di gestione, perché dovrai inserirlo nel passaggio successivo.

Fase 2: autorizzare AWS Control Tower a gestire l'account.

- 1. Vai a IAM.
- 2. Vai a Ruoli.
- 3. Scegli Crea ruolo.
- 4. Quando ti viene chiesto di selezionare il servizio a cui è destinato il ruolo, scegli Politica di fiducia personalizzata.
- 5. Copia l'esempio di codice mostrato qui e incollalo nel documento di policy. Sostituisci la stringa *Management Account ID*con l'ID effettivo dell'account di gestione del tuo account di gestione. Ecco la politica da incollare:

```
{ 
    "Version":"2012-10-17", 
    "Statement":[ 
        { 
        "Effect":"Allow", 
        "Principal":{ 
            "AWS": "arn:aws:iam::Management Account ID:root" 
           }, 
            "Action": "sts:AssumeRole", 
            "Condition": {} 
        } 
   \mathbf{I} }
```
- 6. Quando ti viene chiesto di allegare le politiche, scegli AdministratorAccess.
- 7. Scegli Successivo: Tag.
- 8. È possibile che venga visualizzata una schermata opzionale intitolata Aggiungi tag. Per ora salta questa schermata scegliendo Avanti:Revisione
- 9. Nella schermata di revisione, nel campo Nome del ruolo, inserisci. AWSControlTowerExecution
- 10. Inserisci una breve descrizione nella casella Descrizione, ad esempio Consente l'accesso completo all'account per l'iscrizione.
- 11. Scegli Crea ruolo.

Fase 3: Registrare l'account spostandolo in un'unità organizzativa registrata e verificare l'iscrizione.

Dopo aver impostato le autorizzazioni necessarie creando il ruolo, segui questi passaggi per registrare l'account e verificare l'iscrizione.

- 1. Accedi nuovamente come amministratore e accedi ad AWS Control Tower.
- 2. Registra l'account.
	- Dalla pagina Organizzazione in AWS Control Tower, seleziona il tuo account, quindi scegli Enroll dal menu a discesa Azioni in alto a destra.
	- Segui i passaggi per la registrazione di un singolo account, come mostrato nella pagina. [Passaggi per registrare un account](#page-223-0)
- 3. Verifica l'iscrizione.
	- Da AWS Control Tower, scegli Organization nella barra di navigazione a sinistra.
	- Cerca l'account che hai registrato di recente. Il suo stato iniziale mostrerà lo stato di Iscrizione.
	- Quando lo stato cambia in Registrato, lo spostamento ha avuto successo.

Per continuare questo processo, accedi a ogni account dell'organizzazione che desideri registrare in AWS Control Tower. Ripeti i passaggi preliminari e i passaggi di registrazione per ogni account.

## Registrazione automatica degli account AWS Organizations

Puoi utilizzare il metodo di registrazione descritto in un post di blog chiamato Registra [AWS gli](https://aws.amazon.com/blogs/architecture/field-notes-enroll-existing-aws-accounts-into-aws-control-tower)  [account esistenti in AWS Control Tower per registrare i tuoi AWS Organizations account in AWS](https://aws.amazon.com/blogs/architecture/field-notes-enroll-existing-aws-accounts-into-aws-control-tower) [Control](https://aws.amazon.com/blogs/architecture/field-notes-enroll-existing-aws-accounts-into-aws-control-tower) Tower con un processo programmatico.

Il seguente modello YAML può aiutarti a creare il ruolo richiesto in un account, in modo che possa essere registrato a livello di codice.

```
AWSTemplateFormatVersion: 2010-09-09
```

```
Description: Configure the AWSControlTowerExecution role to enable use of your 
   account as a target account in AWS CloudFormation StackSets.
Parameters: 
   AdministratorAccountId: 
     Type: String 
     Description: AWS Account Id of the administrator account (the account in which 
       StackSets will be created). 
     MaxLength: 12 
     MinLength: 12
Resources: 
   ExecutionRole: 
     Type: AWS::IAM::Role 
     Properties: 
       RoleName: AWSControlTowerExecution 
       AssumeRolePolicyDocument: 
         Version: 2012-10-17 
         Statement: 
            - Effect: Allow 
              Principal: 
                AWS: 
                  - !Ref AdministratorAccountId 
              Action: 
                - sts:AssumeRole 
       Path: / 
       ManagedPolicyArns: 
         - !Sub arn:${AWS::Partition}:iam::aws:policy/AdministratorAccess
```
# <span id="page-231-0"></span>Registrare account che dispongono di risorse esistenti AWS Config

Questo argomento fornisce un step-by-step approccio su come registrare account che dispongono di risorse esistenti AWS Config . Per esempi su come controllare le risorse esistenti, consult[aEsempi di](#page-227-0)  [comandi AWS Config CLI per lo stato delle risorse.](#page-227-0)

```
a Note
```
Se prevedi di portare AWS account esistenti in AWS Control Tower come account di audit e di archiviazione dei log e se tali account dispongono di AWS Config risorse esistenti, devi eliminare completamente AWS Config le risorse esistenti prima di poterli registrare in AWS Control Tower a questo scopo. Per gli account che non sono destinati a diventare account di archiviazione Audit e Log, è possibile modificare le risorse Config esistenti.

#### Esempi di risorse AWS Config

Ecco alcuni tipi di AWS Config risorse che il tuo account potrebbe già avere. Potrebbe essere necessario modificare queste risorse in modo da poter registrare il proprio account in AWS Control Tower.

- AWS Config registratore
- AWS Config canale di consegna
- AWS Config autorizzazione all'aggregazione

#### Presupposti

- Hai implementato una landing zone di AWS Control Tower
- Il tuo account non è ancora registrato presso AWS Control Tower.
- Il tuo account ha almeno una AWS Config risorsa preesistente in almeno una delle regioni AWS Control Tower governate dall'account di gestione.
- Il tuo account non è l'account di gestione di AWS Control Tower.
- Il tuo account non è soggetto a cambiamenti di governance.

Per un blog che descrive un approccio automatizzato alla registrazione di account con AWS Config risorse esistenti, consulta [Automate enrollment of account con AWS Config risorse esistenti in AWS](https://aws.amazon.com/blogs/mt/automate-enrollment-of-accounts-with-existing-aws-config-resources-into-aws-control-tower/) [Control Tower](https://aws.amazon.com/blogs/mt/automate-enrollment-of-accounts-with-existing-aws-config-resources-into-aws-control-tower/). Potrai inviare un unico ticket di supporto per tutti gli account che desideri registrare, come descritto in quanto segue. [Fase 1: contatta l'assistenza clienti con un ticket per aggiungere](#page-233-0)  [l'account all'elenco degli account consentiti di AWS Control Tower](#page-233-0)

#### Limitazioni

- L'account può essere registrato solo utilizzando il flusso di lavoro AWS Control Tower per estendere la governance.
- Se le risorse vengono modificate e creano una deriva sull'account, AWS Control Tower non aggiorna le risorse.
- AWS Config le risorse nelle regioni che non sono governate da AWS Control Tower non vengono modificate.

### **G** Note

Se tenti di registrare un account che dispone di risorse Config esistenti, senza che l'account venga aggiunto all'elenco consentito, la registrazione avrà esito negativo. Successivamente, se successivamente si tenta di aggiungere lo stesso account all'elenco degli account consentiti, AWS Control Tower non può verificare che l'account sia stato fornito correttamente. È necessario rimuovere l'account da AWS Control Tower prima di poter richiedere l'elenco degli account consentiti e quindi registrarlo. Se si sposta l'account solo in un'altra unità organizzativa AWS Control Tower, si verifica un cambiamento di governance, che impedisce anche l'aggiunta dell'account all'elenco degli account consentiti.

Questo processo prevede 5 fasi principali.

- 1. Aggiungi l'account all'elenco degli account consentiti da AWS Control Tower.
- 2. Crea un nuovo ruolo IAM nell'account.
- 3. Modifica le AWS Config risorse preesistenti.
- 4. Crea AWS Config risorse nelle AWS regioni in cui non esistono.
- 5. Registra l'account con AWS Control Tower.

Prima di procedere, considera le seguenti aspettative relative a questo processo.

- AWS Control Tower non crea alcuna AWS Config risorsa in questo account.
- Dopo la registrazione, i controlli AWS Control Tower proteggono automaticamente le AWS Config risorse create, incluso il nuovo ruolo IAM.
- Se vengono apportate modifiche alle AWS Config risorse dopo la registrazione, tali risorse devono essere aggiornate per allinearle alle impostazioni di AWS Control Tower prima di poter registrare nuovamente l'account.

# <span id="page-233-0"></span>Fase 1: contatta l'assistenza clienti con un ticket per aggiungere l'account all'elenco degli account consentiti di AWS Control Tower

Includi questa frase nell'oggetto del ticket:

Registra account che dispongono di AWS Config risorse esistenti in AWS Control Tower

Includi i seguenti dettagli nel corpo del ticket:

- Numero dell'account di gestione
- Numeri di account degli account dei membri che dispongono di AWS Config risorse esistenti
- La regione d'origine selezionata per la configurazione di AWS Control Tower

**a** Note

Il tempo necessario per aggiungere il tuo account all'elenco degli account consentiti è di 2 giorni lavorativi.

### Fase 2: Crea un nuovo ruolo IAM nell'account del membro

- 1. Apri la AWS CloudFormation console per l'account membro.
- 2. Crea un nuovo stack utilizzando il seguente modello

```
AWSTemplateFormatVersion: 2010-09-09
Description: Configure AWS Config 
Resources: 
   CustomerCreatedConfigRecorderRole: 
     Type: AWS::IAM::Role 
     Properties: 
       RoleName: aws-controltower-ConfigRecorderRole-customer-created 
       AssumeRolePolicyDocument: 
         Version: 2012-10-17 
         Statement: 
            - Effect: Allow 
              Principal: 
                Service: 
                  - config.amazonaws.com 
              Action: 
                - sts:AssumeRole 
       Path: / 
       ManagedPolicyArns: 
          - arn:aws:iam::aws:policy/service-role/AWS_ConfigRole 
          - arn:aws:iam::aws:policy/ReadOnlyAccess
```
3. Fornisci il nome dello stack come Tower CustomerCreatedConfigRecorderRoleForControl

#### 4. Creare lo stack.

#### **a** Note

Qualsiasi SCP che crei dovrebbe escludere un aws-controltower-ConfigRecorderRole\* ruolo. Non modificate le autorizzazioni che limitano la capacità AWS Config delle regole di eseguire valutazioni. Segui queste linee guida in modo da non ricevere un messaggio AccessDeniedException quando hai SCP che aws-controltower-ConfigRecorderRole\* impediscono di chiamare Config.

### Fase 3: Identifica le AWS regioni con risorse preesistenti

Per ogni regione governata (gestita da AWS Control Tower) nell'account, identifica e annota le regioni che hanno almeno uno degli esempi di AWS Config risorse esistenti mostrati in precedenza.

# Fase 4: Identifica le AWS regioni prive di AWS Config risorse

Per ogni regione governata (gestita da AWS Control Tower) nell'account, identifica e annota le regioni in cui non sono presenti AWS Config risorse dei tipi di esempio mostrati in precedenza.

### Fase 5: Modifica le risorse esistenti in ogni AWS regione

Per questa fase, sono necessarie le seguenti informazioni sulla configurazione di AWS Control Tower.

- LOGGING\_ACCOUNT- l'ID dell'account di registrazione
- AUDIT\_ACCOUNT- l'ID dell'account Audit
- IAM\_ROLE\_ARN- il ruolo IAM ARN creato nella Fase 1
- ORGANIZATION\_ID- l'ID dell'organizzazione per l'account di gestione
- MEMBER\_ACCOUNT\_NUMBER- l'account del membro che viene modificato
- HOME REGION- la regione principale per la configurazione di AWS Control Tower.

Modifica ogni risorsa esistente seguendo le istruzioni fornite nelle sezioni da 5a a 5c, che seguono.

# Fase 5a. AWS Config risorse del registratore

Può esistere un solo AWS Config registratore per regione. AWS Se ne esiste uno, modificate le impostazioni come mostrato. Sostituisci l'articolo GLOBAL\_RESOURCE\_RECORDING con true nella tua regione d'origine. Sostituisci l'elemento con false per le altre regioni in cui esiste un AWS Config registratore.

- Nome: DON'T CHANGE
- ROLearn: IAM\_ROLE\_ARN
	- RecordingGroup:
	- AllSupported: vero
	- IncludeGlobalResourceTypes: GLOBAL\_RESOURCE\_RECORDING
	- ResourceTypes: Vuoto

Questa modifica può essere effettuata tramite la AWS CLI utilizzando il seguente comando. Sostituite la stringa RECORDER\_NAME con il nome del AWS Config registratore esistente.

```
aws configservice put-configuration-recorder --configuration-recorder 
   name=RECORDER_NAME,roleARN=arn:aws:iam::MEMBER_ACCOUNT_NUMBER:role/
aws-controltower-ConfigRecorderRole-customer-created --recording-group 
  allSupported=true,includeGlobalResourceTypes=GLOBAL_RESOURCE_RECORDING --
region CURRENT_REGION
```
# Fase 5b. Modifica le risorse del canale AWS Config di distribuzione

Può esistere un solo canale di AWS Config consegna per regione. Se ne esiste un altro, modifica le impostazioni come mostrato.

- Nome: DON'T CHANGE
- ConfigSnapshotDeliveryProperties: TwentyFour \_Ore
- S3BucketName: il nome del bucket di registrazione dell'account di registrazione AWS Control Tower

aws-controltower-logs-*LOGGING\_ACCOUNT*-*HOME\_REGION*

• S3KeyPrefix: *ORGANIZATION\_ID*

• SnsTopicARN: l'ARN dell'argomento SNS dell'account di controllo, con il seguente formato:

```
arn:aws:sns:CURRENT_REGION:AUDIT_ACCOUNT:aws-controltower-
AllConfigNotifications
```
Questa modifica può essere effettuata tramite la AWS CLI utilizzando il seguente comando. Sostituite la stringa *DELIVERY\_CHANNEL\_NAME* con il nome del AWS Config registratore esistente.

```
aws configservice put-delivery-channel --delivery-channel
  name=DELIVERY_CHANNEL_NAME,s3BucketName=aws-controltower-
logs-LOGGING_ACCOUNT_ID-
HOME_REGION,s3KeyPrefix="ORGANIZATION_ID",configSnapshotDeliveryProperties={deliveryFrequency=TwentyFour_Hours},snsTopicARN=arn:aws:sns:CURRENT_REGION:AUDIT_ACCOUNT:aws-
controltower-AllConfigNotifications --region CURRENT_REGION
```
## Fase 5c. Modifica le risorse di AWS Config autorizzazione all'aggregazione

Possono esistere più autorizzazioni di aggregazione per regione. AWS Control Tower richiede un'autorizzazione di aggregazione che specifichi l'account di audit come account autorizzato e abbia la regione di origine per AWS Control Tower come regione autorizzata. Se non esiste, creane uno nuovo con le seguenti impostazioni:

- AuthorizedAccountId: L'ID dell'account Audit
- AuthorizedAwsRegion: La regione principale per la configurazione di AWS Control Tower

Questa modifica può essere effettuata tramite la AWS CLI utilizzando il seguente comando:

aws configservice put-aggregation-authorization --authorized-accountid *AUDIT\_ACCOUNT\_ID* --authorized-aws-region *HOME\_REGION* --region *CURRENT\_REGION*

# Fase 6: Creare risorse dove non esistono, nelle regioni governate da AWS Control Tower

Modifica il AWS CloudFormation modello, in modo che nella tua regione d'origine il IncludeGlobalResourcesTypesparametro abbia il valoreGLOBAL\_RESOURCE\_RECORDING, come

mostrato nell'esempio che segue. Aggiorna anche i campi obbligatori nel modello, come specificato in questa sezione.

Sostituisci l'articolo GLOBAL\_RESOURCE\_RECORDING con true nella tua regione d'origine. Sostituisci l'elemento con false per le altre regioni in cui esiste un AWS Config registratore.

- 1. Accedi alla AWS CloudFormation console dell'account di gestione.
- 2. Creane uno nuovo StackSet con il nome CustomerCreatedConfigResourcesForControlTower.
- 3. Copia e aggiorna il seguente modello:

```
AWSTemplateFormatVersion: 2010-09-09
Description: Configure AWS Config
Resources: 
   CustomerCreatedConfigRecorder: 
     Type: AWS::Config::ConfigurationRecorder 
     Properties: 
       Name: aws-controltower-BaselineConfigRecorder-customer-created 
       RoleARN: !Sub arn:aws:iam::${AWS::AccountId}:role/aws-controltower-
ConfigRecorderRole-customer-created 
       RecordingGroup: 
         AllSupported: true 
         IncludeGlobalResourceTypes: GLOBAL_RESOURCE_RECORDING
         ResourceTypes: [] 
   CustomerCreatedConfigDeliveryChannel: 
     Type: AWS::Config::DeliveryChannel 
     Properties: 
       Name: aws-controltower-BaselineConfigDeliveryChannel-customer-created 
       ConfigSnapshotDeliveryProperties: 
         DeliveryFrequency: TwentyFour_Hours 
       S3BucketName: aws-controltower-logs-LOGGING_ACCOUNT-HOME_REGION
       S3KeyPrefix: ORGANIZATION_ID
       SnsTopicARN: !Sub arn:aws:sns:${AWS::Region}:AUDIT_ACCOUNT:aws-controltower-
AllConfigNotifications 
   CustomerCreatedAggregationAuthorization: 
     Type: "AWS::Config::AggregationAuthorization" 
     Properties: 
       AuthorizedAccountId: AUDIT_ACCOUNT
       AuthorizedAwsRegion: HOME_REGION
```
Aggiorna il modello con i campi obbligatori:

a. *Nel BucketName campo S3, sostituisci LOGGING\_ACCOUNT\_ID e HOME\_REGION*

- b. *Nel campo S3, sostituisci ORGANIZATION\_ID KeyPrefix*
- c. *Nel campo SnsTopicARN, sostituisci AUDIT\_ACCOUNT*
- d. *Nel AuthorizedAccountIdcampo, sostituisci AUDIT\_ACCOUNT*
- e. *Nel AuthorizedAwsRegioncampo, sostituisci HOME\_REGION*
- 4. Durante la distribuzione sulla AWS CloudFormation console, aggiungi il numero di account membro.
- 5. Aggiungi le AWS regioni identificate nel passaggio 4.
- 6. Distribuisci lo stack set.

### Fase 7: Registrazione dell'unità organizzativa con AWS Control Tower

Nella dashboard di AWS Control Tower, registra l'unità organizzativa.

**a** Note

Il flusso di lavoro dell'account Enroll non avrà successo per questa operazione. È necessario scegliere Register OU o Re-register OU.

# <span id="page-239-0"></span>Fornitura e gestione degli account con Account Factory

Questo capitolo include una panoramica e le procedure per il provisioning di nuovi account membro in una landing zone di AWS Control Tower con Account Factory.

### Autorizzazioni per la configurazione e il provisioning degli account

L'AWS Control Tower Account Factory consente agli amministratori e agli utenti del cloud AWS IAM Identity Center di effettuare il provisioning degli account nella tua landing zone. Per impostazione predefinita, gli utenti di IAM Identity Center che forniscono gli account devono far parte del AWSAccountFactory gruppo o del gruppo di gestione.

#### **a** Note

Fai attenzione quando lavori dall'account di gestione, come faresti quando utilizzi qualsiasi account con autorizzazioni all'interno dell'organizzazione.

L'account di gestione AWS Control Tower ha una relazione di fiducia con il AWSControlTowerExecution ruolo, che consente la configurazione dell'account dall'account di gestione, incluse alcune configurazioni automatiche dell'account. Per ulteriori informazioni sul AWSControlTowerExecution ruolo, consulta [Ruoli e account](https://docs.aws.amazon.com/controltower/latest/userguide/roles-how.html).

#### **a** Note

Per registrare un utente esistente Account AWS in AWS Control Tower, tale account deve avere il AWSControlTowerExecution ruolo abilitato. Per ulteriori informazioni su come registrare un account esistente, consulta [Iscrivi un esistente Account AWS.](#page-218-0)

Per ulteriori informazioni sulle autorizzazioni, consultare [Autorizzazioni richieste per gli account](#page-201-0).

## Fornire account con AWS Service Catalog Account Factory

La procedura seguente descrive come creare e fornire account come utente in IAM Identity Center tramite AWS Service Catalog. Questa procedura viene anche definita fornitura avanzata degli account o fornitura manuale degli account. Facoltativamente, potresti essere in grado di effettuare il provisioning degli account in modo programmatico, con la AWS CLI o con AWS Control Tower Account Factory for Terraform (AFT). Potresti essere in grado di fornire account personalizzati nella console se in precedenza hai configurato blueprint personalizzati. Per ulteriori informazioni sulla personalizzazione, consulta. [Personalizza gli account con Account Factory Customization \(AFC\)](#page-252-0)

Per effettuare il provisioning degli account individualmente in Account Factory, come utente

- 1. Accedi dall'URL del portale utente.
- 2. Da Le tue applicazioni, scegli AWS Account.
- 3. Dall'elenco degli account, scegli l'ID dell'account per il tuo account di gestione. Questo ID può anche avere un'etichetta, ad esempio (Gestione).
- 4. Da AWSServiceCatalogEndUserAccess, scegli Console di gestione. Si apre la finestra AWS Management Console per questo utente in questo account.
- 5. Assicurati di aver selezionato l'account corretto Regione AWS per il provisioning, che dovrebbe essere la tua regione AWS Control Tower.
- 6. Cerca e scegli Service Catalog per aprire la console Service Catalog.
- 7. Nel riquadro di navigazione, scegli Prodotti.
- 8. Seleziona AWS Control Tower Account Factory, quindi scegli il pulsante Launch product. Questa selezione avvia la procedura guidata per effettuare il provisioning di un nuovo account.
- 9. Compilare le informazioni e tenere presente quanto segue:
	- L'SSO UserEmail può essere un nuovo indirizzo e-mail o l'indirizzo e-mail associato a un utente IAM Identity Center esistente. A prescindere dalla scelta, questo utente dispone dell'accesso a livello amministrativo all'account di cui si sta effettuando il provisioning.
	- AccountEmailDeve essere un indirizzo e-mail che non sia già associato a un Account AWS. Se hai utilizzato un nuovo indirizzo e-mail in SSO UserEmail, puoi utilizzare quell'indirizzo e-mail qui.
- 10. Non definire TagOptionse non abilitare le notifiche, altrimenti il provisioning dell'account potrebbe non essere eseguito. Quando hai finito, scegli Launch product.
- 11. Esaminare le impostazioni dell'account, quindi scegliere Launch (Avvia). Non creare un piano di risorse, altrimenti l'account non verrà fornito.
- 12. L'account è ora in fase di provisioning. Il completamento può richiedere alcuni minuti. Puoi ricaricare la pagina per aggiornare le informazioni sullo stato visualizzate.

### **a** Note

È possibile effettuare il provisioning di fino a cinque account alla volta.

# Considerazioni sulla gestione degli account in Account Factory

Puoi aggiornare, annullare la gestione e chiudere gli account che crei e fornisci tramite Account Factory. Puoi riciclare gli account aggiornando i parametri utente negli account che desideri riutilizzare. Puoi anche modificare l'unità organizzativa (OU) di un account.

#### **a** Note

Quando si aggiorna un prodotto fornito associato a un account fornito da Account Factory, se si specifica un nuovo indirizzo e-mail utente per AWS IAM Identity Center il quale AWS Control Tower crea un nuovo utente in IAM Identity Center. L'account creato in precedenza non viene rimosso. Per informazioni sulla rimozione del precedente indirizzo e-mail utente di IAM Identity Center da IAM Identity Center, consulta [Disabilitazione di un utente](https://docs.aws.amazon.com/singlesignon/latest/userguide/disableuser.html).

# <span id="page-242-0"></span>Aggiorna e sposta gli account factory degli account con AWS Control Tower o con AWS Service Catalog

Il modo più semplice per aggiornare un account registrato è tramite la console AWS Control Tower. Gli aggiornamenti dei singoli account sono utili per risolvere i problemi, ad esempio. [Account membro](#page-323-0) [spostato](#page-323-0) Gli aggiornamenti dell'account sono necessari anche come parte di un aggiornamento completo delle landing zone.

Se sposti un account da un'unità organizzativa (OU) a un'altra, ricorda che i controlli applicati dalla nuova unità organizzativa possono essere diversi dai controlli della precedente unità organizzativa. Assicurati che i controlli della nuova unità organizzativa soddisfino i requisiti delle policy per l'account.

Controlla il comportamento quando gli account vengono trasferiti da un account all'altro OU

Quando si sposta un account tra le unità organizzative, i controlli per l'unità organizzativa di destinazione vengono applicati alle conto. Tuttavia, i controlli applicati all'account della precedente unità organizzativa non lo sono rimosso. L'esatto comportamento dei controlli è specifico dell'implementazione di controlli attivi sull'unità organizzativa precedente e sull'unità organizzativa di destinazione.

- Per i controlli implementati con AWS Config regole: i controlli dell'unità organizzativa precedente non vengono rimossi. Questi controlli devono essere rimossi manualmente.
- Per i controlli implementati con SCP: i controlli basati su SCP dell'unità organizzativa precedente sono rimosso. I controlli basati su SCP per l'unità organizzativa di destinazione entrano in vigore su questo account.
- Per i controlli implementati con gli AWS CloudFormation hook: questo comportamento dipende dallo stato dei controlli nella nuova unità organizzativa.
	- Se l'unità organizzativa di destinazione non ha controlli basati su hook attivi: la vecchia i controlli rimangono attivi per l'account spostato, a meno che non vengano rimossi manualmente.
	- Se l'unità organizzativa di destinazione ha i controlli hook attivi: I vecchi controlli sono rimosso e i controlli nell'unità organizzativa di destinazione vengono applicati a conto.

### Aggiorna l'account nella console

Per aggiornare un account nella console AWS Control Tower

1. Una volta effettuato l'accesso ad AWS Control Tower, accedi alla pagina Organizzazione.

- 2. Nell'elenco delle unità organizzative e degli account, seleziona il nome dell'account che desideri aggiornare. Gli account disponibili per l'aggiornamento mostrano lo stato Aggiornamento disponibile.
- 3. Successivamente vedrai la pagina dei dettagli dell'account per l'account selezionato.
- 4. In alto a destra, scegli Aggiorna account.

### Aggiorna il prodotto fornito

La procedura seguente illustra come aggiornare l'account in Account Factory o spostarlo in una nuova unità organizzativa, aggiornando il prodotto fornito dall'account in Service Catalog.

Per aggiornare un account Account Factory o modificarne l'unità organizzativa tramite Service Catalog

1. Accedere alla console di AWS gestione e aprirla AWS Service Catalog all'[indirizzo https://](https://console.aws.amazon.com/servicecatalog/) [console.aws.amazon.com/servicecatalog/](https://console.aws.amazon.com/servicecatalog/).

### **a** Note

È necessario accedere come utente con le autorizzazioni per fornire nuovi prodotti in Service Catalog (ad esempio, un utente IAM Identity Center in uno AWSAccountFactory o più AWSServiceCatalogAdmins gruppi).

- 2. Nel riquadro di navigazione, scegli Provisioning, quindi scegli Provisioned products.
- 3. Per ciascuno degli account membro elencati, esegui le seguenti operazioni per aggiornare tutti gli account membro:
	- a. Seleziona un account membro. Verrai indirizzato alla pagina dei dettagli del prodotto Provisioned relativa a quell'account.
	- b. Nella pagina dei dettagli del prodotto Provisioned, scegli la scheda Eventi.
	- c. Prendere nota dei seguenti parametri:
		- SSO UserEmail (disponibile nei dettagli del prodotto fornito)
		- AccountEmail(Disponibile nei dettagli del prodotto fornito)
		- SSO UserFirstName (disponibile in IAM Identity Center)
		- SSOU SerLastName (disponibile in IAM Identity Center)
- AccountName(Disponibile in IAM Identity Center)
- d. Da Actions (Operazioni), scegliere Update (Aggiorna).
- e. Scegliere il pulsante accanto alla casella Version (Versione) del prodotto da aggiornare e selezionare Next (Avanti).
- f. Fornire i valori dei parametri citati in precedenza.
	- Se desideri mantenere l'unità organizzativa esistente ManagedOrganizationalUnit, scegli l'unità organizzativa in cui si trovava già l'account.
	- Se desideri migrare l'account verso una nuova unità organizzativa ManagedOrganizationalUnit, scegli la nuova unità organizzativa per l'account.

Un amministratore cloud centrale può trovare queste informazioni nella console AWS Control Tower, nella pagina Organizzazione.

- g. Seleziona Successivo.
- h. Rivedere le modifiche, quindi scegliere Update (Aggiorna). Questo processo può richiedere alcuni minuti per account.

### Modifica l'indirizzo e-mail di un account registrato

Per modificare l'indirizzo e-mail di un account membro registrato in AWS Control Tower, segui la procedura in questa sezione.

### **a** Note

La seguente procedura non consente di modificare l'indirizzo e-mail di un account di gestione, di un account di archiviazione dei log o di un account di controllo. Per ulteriori informazioni a riguardo, vedi [Come posso modificare l'indirizzo e-mail associato al mio AWS account?](https://aws.amazon.com/premiumsupport/knowledge-center/change-email-address/) o contatta l' AWS assistenza.

Per modificare l'indirizzo e-mail di un account creato da AWS Control Tower

- 1. Recupera la password dell'utente root per l'account. Puoi seguire i passaggi indicati nell'articolo [Come posso recuperare una AWS password persa o dimenticata?](https://aws.amazon.com/premiumsupport/knowledge-center/recover-aws-password/)
- 2. Accedi all'account con la password dell'utente root.
- 3. Cambia l'indirizzo email come faresti per qualsiasi altro Account AWS e attendi che la modifica si rifletta AWS Organizations. È possibile che si verifichi un ritardo durante il completamento dell'aggiornamento della modifica dell'indirizzo e-mail.
- 4. Aggiorna il prodotto fornito in Service Catalog utilizzando l'indirizzo e-mail che in precedenza apparteneva all'account. Il processo di aggiornamento del prodotto fornito include l'associazione del nuovo indirizzo e-mail al prodotto fornito. In questo modo la modifica dell'indirizzo e-mail ha effetto in AWS Control Tower. Utilizza il nuovo indirizzo e-mail per gli aggiornamenti dei prodotti forniti successivamente.

Per modificare la password o l'indirizzo e-mail di un account membro con cui hai creato AWS Organizations, consulta [Accedere a un account membro come utente root](https://docs.aws.amazon.com/organizations/latest/userguide/orgs_manage_accounts_access.html#orgs_manage_accounts_access-as-root) nella Guida per l'AWS Organizations utente.

# Cambia il nome di un account registrato

Segui la procedura in questa sezione per modificare il nome di un account AWS Control Tower registrato.

### **a** Note

Per modificare il nome di un account AWS amministratore, devi disporre delle autorizzazioni di amministratore e accedere come utente root dell'account.

Per modificare il nome di un account creato da AWS Control Tower

- 1. Recupera la password root dell'account. Puoi seguire i passaggi descritti in questo articolo, [Come posso recuperare una AWS password persa o dimenticata?](https://aws.amazon.com/premiumsupport/knowledge-center/recover-aws-password/)
- 2. Accedi all'account con la password root.
- 3. Nella AWS Billing console, vai alla pagina delle impostazioni dell'account.
- 4. Cambia il nome nelle impostazioni dell'account, come faresti per qualsiasi altro Account AWS.
- 5. AWS Control Tower si aggiorna automaticamente in base alla modifica del nome. Questo aggiornamento non si rifletterà nel prodotto fornito in AWS Service Catalog.

# Configurare Account Factory con le impostazioni di Amazon Virtual Private **Cloud**

Account Factory ti consente di creare linee di base e opzioni di configurazione preapprovate per gli account della tua organizzazione. Puoi configurare ed effettuare il provisioning di nuovi account tramite AWS Service Catalog.

Nella pagina Account Factory, puoi visualizzare un elenco di unità organizzative (OU) e il loro stato nell'elenco delle unità consentite. Per impostazione predefinita, tutte le UO sono incluse nell'elenco dei valori ammessi, il che significa che è possibile assegnarle agli account. È possibile disabilitare determinate unità organizzative tramite AWS Service Catalog cui effettuare il provisioning degli account.

Puoi visualizzare le opzioni di configurazione di Amazon VPC disponibili per gli utenti finali quando effettuano il provisioning di nuovi account.

Per configurare le impostazioni di Amazon VPC in Account Factory

- 1. In qualità di amministratore cloud centrale, accedi alla console AWS Control Tower con le autorizzazioni di amministratore nell'account di gestione.
- 2. Dal lato sinistro della dashboard, seleziona Account Factory per accedere alla pagina di configurazione della rete Account Factory. Qui è possibile accedere alle impostazioni di rete predefinite visualizzate. Per modificare, seleziona Modifica e visualizza la versione modificabile delle impostazioni di configurazione di rete di Account Factory.
- 3. È possibile modificare ogni campo delle impostazioni predefinite in base alle esigenze. Scegli le opzioni di configurazione VPC che desideri stabilire per tutti i nuovi account Account Factory che gli utenti finali possono creare e inserisci le impostazioni nei campi.
- Scegli disabilitato o abilitato per creare una sottorete pubblica in Amazon VPC. Per impostazione predefinita, la sottorete accessibile da Internet non è consentita.

#### **G** Note

Se si imposta la configurazione VPC di Account Factory in modo che le sottoreti pubbliche siano abilitate durante il provisioning di un nuovo account, Account Factory configura Amazon VPC per creare un [gateway NAT.](https://docs.aws.amazon.com/vpc/latest/userguide/vpc-nat-gateway.html) Ti verrà addebitato l'utilizzo da parte di Amazon VPC. Per ulteriori informazioni, consulta [Prezzi di VPC](https://aws.amazon.com/vpc/pricing/).

- Scegli il numero massimo di sottoreti private in Amazon VPC dall'elenco. Per impostazione predefinita, è selezionato 1. Il numero massimo di sottoreti private consentite è 2 per zona di disponibilità.
- Inserire l'intervallo di indirizzi per creare i VPC dell'account. Il valore deve essere sotto forma di blocco Classless Inter-Domain Routing (CIDR) (ad esempio 172.31.0.0/16). Questo blocco CIDR fornisce l'intervallo complessivo di indirizzi IP di sottorete per il VPC creato da Account Factory per il tuo account. All'interno del VPC, le sottoreti vengono assegnate automaticamente dall'intervallo specificato e hanno dimensioni uguali. Per impostazione predefinita, le sottoreti all'interno del VPC non si sovrappongono. Tuttavia, gli intervalli di indirizzi IP delle sottoreti nei VPC di tutti gli account assegnati potrebbero sovrapporsi.
- Quando si effettua il provisioning di un account, scegliere una regione o tutte le regioni per creare un VPC. Per impostazione predefinita, sono selezionate tutte le regioni disponibili.
- Dall'elenco, scegliere il numero di zone di disponibilità per configurare le sottoreti in ciascun VPC. Il numero predefinito e consigliato è 3.
- Selezionare Salva.

Puoi impostare queste opzioni di configurazione per creare nuovi account che non includono un VPC. Consulta la [procedura dettagliata](https://docs.aws.amazon.com/controltower/latest/userguide/configure-without-vpc.html).

### <span id="page-247-0"></span>Annullare la gestione di un account

Se hai creato un account in Account Factory o ne hai registrato uno Account AWS e non desideri più che l'account venga gestito da AWS Control Tower in una landing zone, puoi annullare la gestione dell'account dalla console AWS Control Tower.

Quando annulli la gestione di un account AWS Control Tower, tutte le risorse fornite da AWS Control Tower vengono rimosse, inclusi eventuali blueprint. L'account viene spostato da qualsiasi unità organizzativa AWS Control Tower all'area Root. L'account non fa più parte di un'unità organizzativa registrata e non è più soggetto agli SCP di AWS Control Tower. Puoi chiudere l'account tramite AWS Organizations.

L'annullamento della gestione di un account può essere effettuato anche nella console Service Catalog da un utente IAM Identity Center del AWSAccountFactory gruppo, interrompendo il Provisioned Product. Per ulteriori informazioni sugli utenti o sui gruppi di IAM Identity Center, consulta [Gestione degli utenti e accesso tramite.](https://docs.aws.amazon.com/controltower/latest/userguide/unmanage-account.html) AWS IAM Identity Center La procedura seguente descrive come annullare la gestione di un account membro in Service Catalog.

#### Per annullare la gestione di un account registrato

- 1. Apri la console Service Catalog nel tuo browser web all'indirizzo[https://](https://console.aws.amazon.com/servicecatalog)  [console.aws.amazon.com/servicecatalog](https://console.aws.amazon.com/servicecatalog).
- 2. Nel riquadro di navigazione a sinistra, scegli Elenco prodotti Provisioned.
- 3. Dall'elenco degli account assegnati, scegli il nome dell'account che desideri che AWS Control Tower non gestisca più.
- 4. Nella pagina Provisioned product details (Dettagli del prodotto per cui è stato effettuato il provisioning), dal menu Actions (Operazioni), scegliere Terminate (Termina).
- 5. Dalla finestra di dialogo che viene visualizzata, scegliere Terminate (Termina).

### **A** Important

La parola terminare è specifica di Service Catalog. Quando si chiude un account in Service Catalog Account Factory, l'account non viene chiuso. Questa azione rimuove l'account dalla relativa unità organizzativa e dalla landing zone.

- 6. Quando l'account non è gestito, il suo stato cambia in Non registrato.
- 7. Se non ti serve più l'account, chiudilo. Per ulteriori informazioni sulla chiusura AWS degli account, consulta [Chiusura di un account](https://docs.aws.amazon.com/awsaccountbilling/latest/aboutv2/close-account.html) nella Guida AWS Billing per l'utente

Quando annulli la gestione di un account personalizzato, AWS Control Tower rimuove le risorse distribuite dal blueprint e tutte le altre risorse che AWS Control Tower ha creato all'interno dell'account. Dopo aver annullato la gestione dell'account, puoi chiuderlo tramite. AWS Organizations

#### **a** Note

Un account non gestito non viene chiuso o eliminato. Quando l'account non è stato gestito, l'utente IAM Identity Center che hai selezionato al momento della creazione dell'account in Account Factory ha ancora accesso amministrativo all'account. Se non desideri che questo utente abbia accesso amministrativo, devi modificare questa impostazione in IAM Identity Center aggiornando l'account in Account Factory e modificando l'indirizzo e-mail utente di IAM Identity Center per l'account. Per ulteriori informazioni, consulta [Aggiorna e sposta gli](#page-242-0) [account factory degli account con AWS Control Tower o con AWS Service Catalog.](#page-242-0)

### Procedura guidata: video

Questo video (3:25) descrive come rimuovere un account da AWS Control Tower, ottenere l'accesso root all'account e infine chiudere il Account AWS. Puoi anche chiudere un account con [un' AWS](https://docs.aws.amazon.com/controltower/latest/userguide/delete-account.html)  [Organizations API.](https://docs.aws.amazon.com/controltower/latest/userguide/delete-account.html) Per una migliore visualizzazione, seleziona l'icona nell'angolo in basso a destra del video per ingrandirlo a schermo intero. È disponibile la didascalia.

[Video dettagliato sulla chiusura di un account in AWS Control Tower.](https://https://www.youtube.com/watch?v=n3eALEKZaHc)

Puoi visualizzare un elenco di AWS [YouTube video](https://www.youtube.com/playlist?list=PLhr1KZpdzukdS9skEXbY0z67F-wrcpbjm) che spiegano le attività più comuni in AWS Control Tower.

### Chiudi un account creato in Account Factory

Gli account creati in Account Factory sono Account AWS. Per informazioni sulla chiusura Account AWS, consulta [Chiusura di un AWS account](https://docs.aws.amazon.com/awsaccountbilling/latest/aboutv2/close-account.html) [nella Guida di riferimento alla gestione degli account.](https://docs.aws.amazon.com/accounts/latest/reference/manage-acct-closing.html)

**G** Note

Chiudere un account non Account AWS è come annullare la gestione di un account da AWS Control Tower: si tratta di azioni separate. È necessario annullare la gestione dell'account prima di chiuderlo.

### Chiudere un account membro AWS Control Tower tramite AWS Organizations

Puoi chiudere gli account dei membri di AWS Control Tower dall'account di gestione della tua organizzazione senza dover accedere a ciascun account membro singolarmente con credenziali root, tramite. AWS Organizations Tuttavia, non puoi chiudere il tuo account di gestione in questo modo.

Quando chiami l' AWS Organizations [CloseAccountAPI](https://docs.aws.amazon.com/organizations/latest/APIReference/API_CloseAccount.html) o chiudi un account nella AWS Organizations console, l'account membro viene isolato per 90 giorni, come qualsiasi altro Account AWS . L'account mostra lo stato Sospeso in AWS Control Tower e AWS Organizations. Se tenti di utilizzare l'account durante quei 90 giorni, AWS Control Tower visualizza un messaggio di errore.

Prima della scadenza dei 90 giorni, puoi ripristinare l'account del membro, come puoi fare con qualsiasi altro Account AWS. Dopo quel periodo di 90 giorni, i record dell'account vengono rimossi.

Come best practice, consigliamo di annullare la gestione di un account membro prima di chiuderlo. Se chiudi un account membro senza prima annullarne la gestione, AWS Control Tower mostra

lo stato dell'account come Sospeso, ma anche come Registrato. Di conseguenza, se si tenta di registrare nuovamente l'unità organizzativa dell'account durante quei 90 giorni, AWS Control Tower genera un messaggio di errore. L'account sospeso blocca essenzialmente le azioni di nuova registrazione con un errore di controllo preliminare. Se si rimuove l'account dall'unità organizzativa, è possibile registrare nuovamente l'unità organizzativa, ma AWS potrebbe verificarsi un errore relativo a un metodo di pagamento mancante per l'account. Per aggirare questo vincolo, crea un'altra unità organizzativa e sposta l'account in tale unità prima di provare a effettuare una nuova registrazione. Si consiglia di denominare questa unità organizzativa sospesa.

#### **a** Note

Se non annulli la gestione dell'account prima di chiuderlo, devi eliminare il prodotto fornito dall'account entro il AWS Service Catalog termine dei 90 giorni.

[Per ulteriori informazioni, consulta la AWS Organizations documentazione sull'CloseAccountAPI.](https://docs.aws.amazon.com/organizations/latest/APIReference/API_CloseAccount.html)

# <span id="page-250-0"></span>Considerazioni sulle risorse per Account Factory

Quando a un account viene fornito Account Factory, all'interno dell'account vengono create AWS le seguenti risorse.

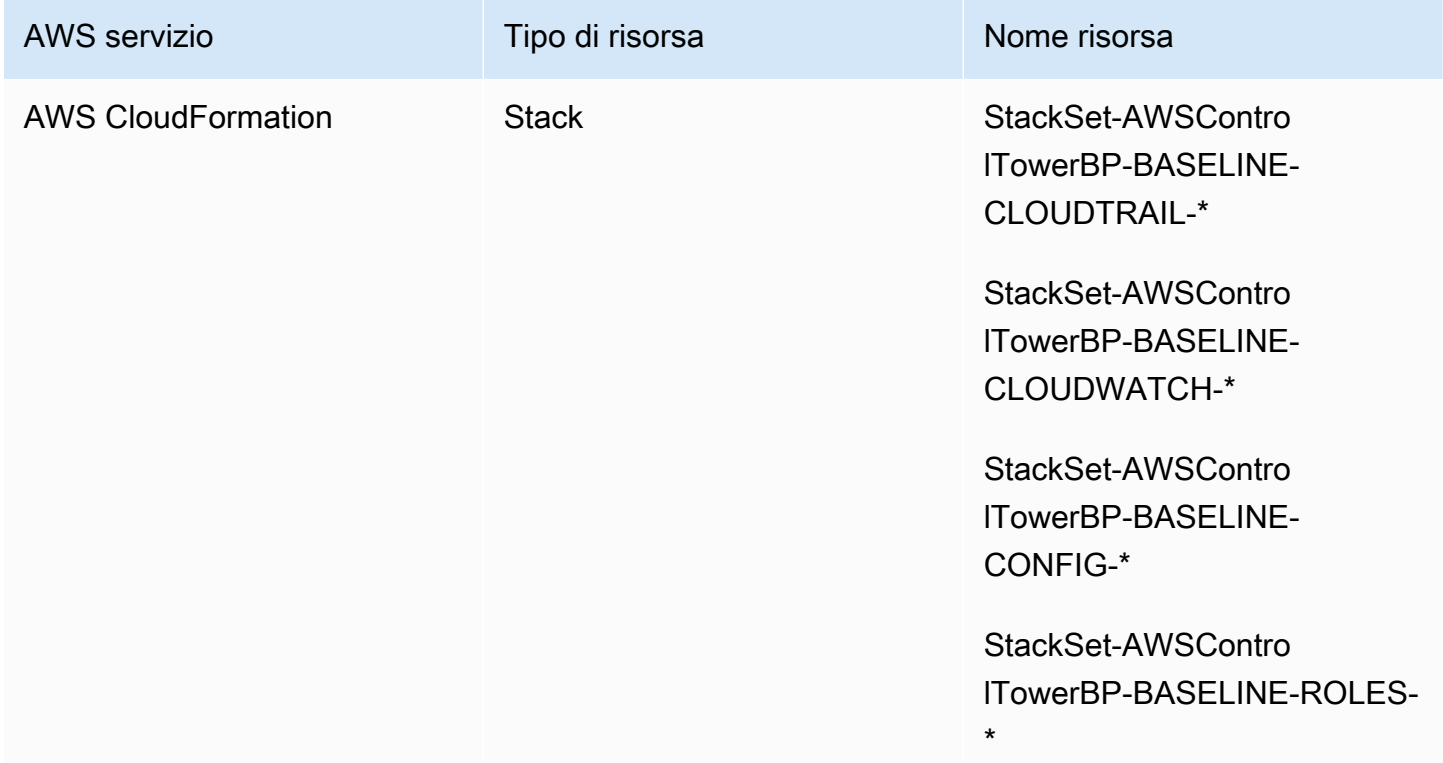

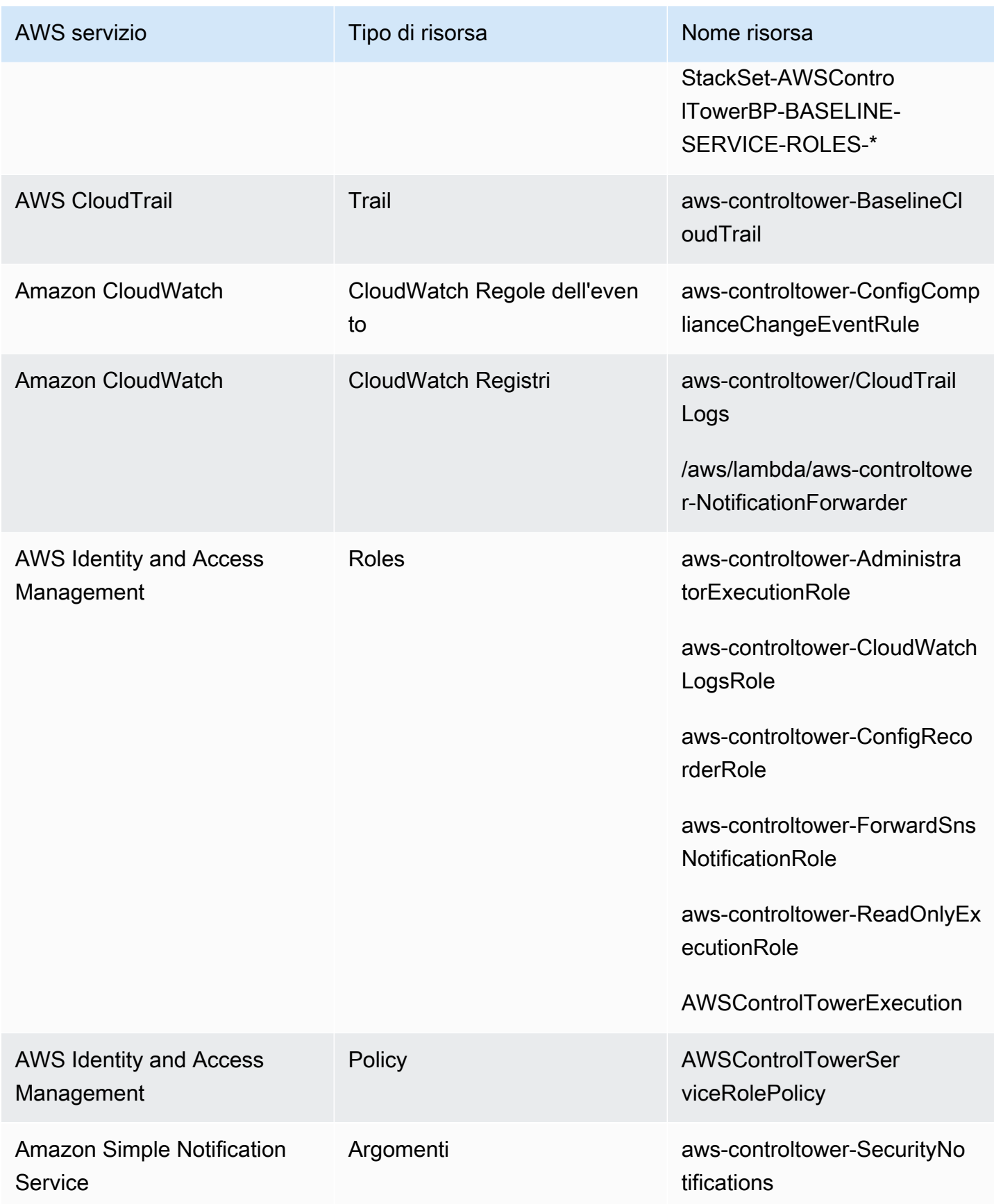
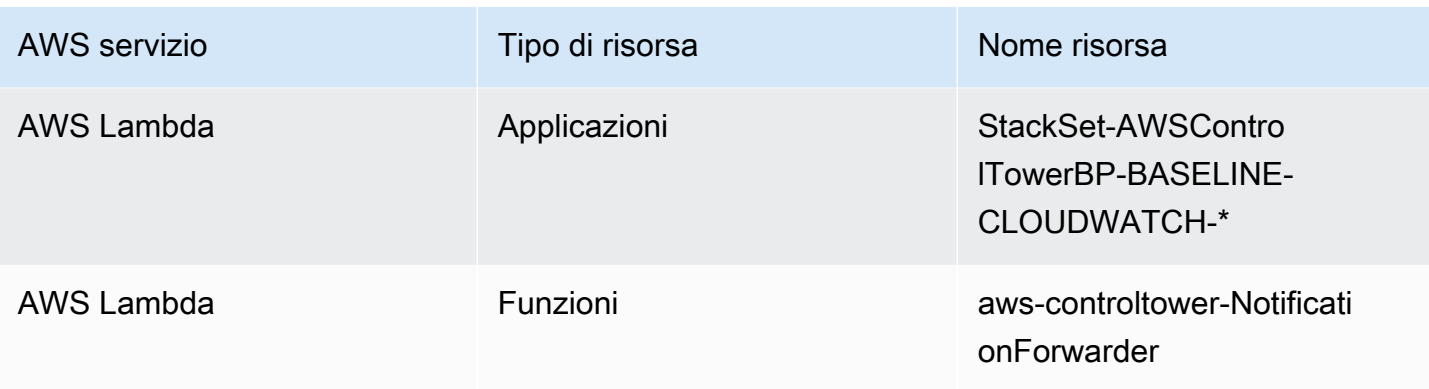

# <span id="page-252-0"></span>Personalizza gli account con Account Factory Customization (AFC)

AWS Control Tower ti consente di personalizzare nuove ed esistenti Account AWS quando effettui il provisioning delle relative risorse dalla console AWS Control Tower. Dopo aver configurato la personalizzazione di fabbrica dell'account, AWS Control Tower automatizza questo processo per il provisioning futuro, in modo da non dover mantenere alcuna pipeline. Gli account personalizzati sono disponibili per l'uso subito dopo il provisioning delle risorse.

I tuoi account personalizzati vengono forniti in Account Factory, tramite AWS CloudFormation modelli o con Terraform. Definirai un modello che funge da modello di account personalizzato. Il blueprint descrive le risorse e le configurazioni specifiche necessarie per il provisioning di un account. Sono disponibili anche blueprint predefiniti, creati e gestiti dai AWS partner. [Per ulteriori informazioni sui](https://docs.aws.amazon.com/servicecatalog/latest/adminguide/getting-started-library.html)  [blueprint gestiti dai partner, consulta la Getting Started Library.AWS Service Catalog](https://docs.aws.amazon.com/servicecatalog/latest/adminguide/getting-started-library.html)

#### **a** Note

AWS Control Tower contiene controlli proattivi che monitorano AWS CloudFormation le risorse in AWS Control Tower. Facoltativamente, puoi attivare questi controlli nella tua landing zone. Quando applichi controlli proattivi, questi controllano che le risorse che stai per distribuire ai tuoi account siano conformi alle politiche e alle procedure dell'organizzazione. [Per ulteriori informazioni sui controlli proattivi, consulta Controlli proattivi.](https://docs.aws.amazon.com/controltower/latest/userguide/proactive-controls.html)

I blueprint dell'account sono archiviati in un account Account AWS, che per i nostri scopi viene denominato account hub. I blueprint vengono archiviati sotto forma di un prodotto Service Catalog. Chiamiamo questo prodotto un modello, per distinguerlo da qualsiasi altro prodotto Service Catalog. Per ulteriori informazioni su come creare prodotti Service Catalog, vedere [Creating products](https://docs.aws.amazon.com/servicecatalog/latest/adminguide/productmgmt-cloudresource.html) nella AWS Service Catalog Administrator Guide.

#### Applica i blueprint agli account esistenti

Puoi applicare progetti personalizzati agli account esistenti, inoltre, seguendo la procedura di aggiornamento dell'account nella console AWS Control Tower. Per informazioni dettagliate, vedi [Aggiorna l'account nella console.](#page-242-0)

#### **a** Prima di iniziare

Prima di iniziare a creare account personalizzati con AWS Control Tower Account Factory, è necessario disporre di un ambiente di landing zone AWS Control Tower e disporre di un'unità organizzativa (OU) registrata presso AWS Control Tower, in cui verranno collocati i nuovi account creati.

Per ulteriori informazioni sull'utilizzo di AFC, consulta [Automatizzare la personalizzazione dell'account](https://aws.amazon.com/blogs/mt/automate-account-customization-using-account-factory-customization-in-aws-control-tower/) [utilizzando Account Factory Customization in AWS Control Tower.](https://aws.amazon.com/blogs/mt/automate-account-customization-using-account-factory-customization-in-aws-control-tower/)

Preparazione per la personalizzazione

- È possibile creare un nuovo account che funga da account hub oppure utilizzarne uno esistente Account AWS. Ti consigliamo vivamente di non utilizzare l'account di gestione AWS Control Tower come account Blueprint Hub.
- Se intendi Account AWS registrarti ad AWS Control Tower e personalizzarli, devi prima aggiungere il AWSControlTowerExecution ruolo a tali account, come faresti per qualsiasi altro account che stai registrando in AWS Control Tower.
- Se prevedi di utilizzare i blueprint dei partner con requisiti di abbonamento al marketplace, devi configurarli dal tuo account di gestione AWS Control Tower prima di distribuire i blueprint dei partner come blueprint di personalizzazione dell'account factory.

#### Argomenti

- [Configurazione per la personalizzazione](#page-254-0)
- [Crea un account personalizzato a partire da un blueprint](#page-260-0)
- [Registra e personalizza gli account](#page-261-0)
- [Aggiungi un blueprint a un account AWS Control Tower](#page-262-0)
- [Aggiorna un blueprint](#page-262-1)
- [Rimuovere un blueprint da un account](#page-263-0)
- [Progetti per i partner](#page-264-0)
- [Considerazioni per le personalizzazioni di Account Factory \(AFC\)](#page-264-1)
- [In caso di errore del blueprint](#page-265-0)
- [Personalizzazione del documento di policy per i blueprint AFC in base a CloudFormation](#page-266-0)
- [Autorizzazioni aggiuntive necessarie per creare un prodotto Service Catalog basato su Terraform](#page-268-0)

### <span id="page-254-0"></span>Configurazione per la personalizzazione

Le sezioni successive illustrano i passaggi per configurare Account Factory per il processo di personalizzazione. Si consiglia di configurare l'[amministratore delegato](https://docs.aws.amazon.com/accounts/latest/reference/using-orgs-delegated-admin.html) per l'account hub prima di iniziare questi passaggi.

#### Riepilogo

- Fase 1: Crea il ruolo richiesto. Crea un ruolo IAM che conceda l'autorizzazione ad AWS Control Tower di accedere all'account (hub), dove sono archiviati i prodotti Service Catalog, chiamati anche blueprint.
- Fase 2. Crea il prodotto. AWS Service Catalog Crea il AWS Service Catalog prodotto (chiamato anche «prodotto modello») che ti servirà per creare la base dell'account personalizzato.
- Fase 3. Rivedi il tuo progetto personalizzato. Ispeziona il AWS Service Catalog prodotto (blueprint) che hai creato.
- Fase 4. Chiama il tuo progetto per creare un account personalizzato. Inserisci le informazioni sul prodotto blueprint e le informazioni sul ruolo nei campi appropriati in Account Factory, nella console AWS Control Tower, durante la creazione dell'account.

#### Fase 1: Crea il ruolo richiesto

Prima di iniziare a personalizzare gli account, devi configurare un ruolo che contenga una relazione di fiducia tra AWS Control Tower e il tuo account hub. Se assunto, il ruolo concede ad AWS Control Tower l'accesso per amministrare l'account dell'hub. Il ruolo deve essere denominato. AWSControlTowerBlueprintAccess

AWS Control Tower assume questo ruolo per creare una risorsa Portfolio per tuo conto in AWS Service Catalog, quindi aggiungere il tuo blueprint come prodotto Service Catalog a questo portafoglio e quindi condividere questo portafoglio e il tuo blueprint con il tuo account membro durante il provisioning dell'account.

Sarai tu a creare il AWSControlTowerBlueprintAccess ruolo, come spiegato nelle sezioni seguenti.

Accedi alla console IAM per configurare il ruolo richiesto.

Per configurare il ruolo in un account AWS Control Tower registrato

- 1. Federa o accedi come principale nell'account di gestione AWS Control Tower.
- 2. Dal principale federato nell'account di gestione, assumi o passa al AWSControlTowerExecution ruolo nell'account AWS Control Tower registrato che scegli per fungere da account Blueprint Hub.
- 3. Dal AWSControlTowerExecution ruolo nell'account AWS Control Tower registrato, crea il AWSControlTowerBlueprintAccess ruolo con autorizzazioni e relazioni di fiducia adeguate.

#### **a** Note

Per rispettare le linee guida sulle AWS best practice, è importante uscire dal AWSControlTowerExecution ruolo subito dopo averlo creato. AWSControlTowerBlueprintAccess Per evitare modifiche involontarie alle risorse, il AWSControlTowerExecution ruolo è destinato esclusivamente all'uso da parte di AWS Control Tower.

Se il tuo account blueprint hub non è registrato in AWS Control Tower, il AWSControlTowerExecution ruolo non esisterà nell'account e non è necessario assumerlo prima di continuare con la configurazione del AWSControlTowerBlueprintAccess ruolo.

Per configurare il ruolo in un account membro non registrato

- 1. Federati o accedi come principale all'account che desideri designare come account hub, utilizzando il metodo che preferisci.
- 2. Una volta effettuato l'accesso come responsabile dell'account, crea il AWSControlTowerBlueprintAccess ruolo con le autorizzazioni e le relazioni di fiducia appropriate.

Il AWSControlTowerBlueprintAccessruolo deve essere impostato in modo da garantire la fiducia a due responsabili:

- Il principale (utente) che esegue AWS Control Tower nell'account di gestione AWS Control Tower.
- Il ruolo indicato AWSControlTowerAdmin nell'account di gestione AWS Control Tower.

Ecco un esempio di policy di fiducia, simile a quella che dovrai includere per il tuo ruolo. Questa politica dimostra la migliore pratica di concedere l'accesso con privilegi minimi. Quando crei la tua policy, sostituisci il termine *YourManagementAccountId*con l'ID account effettivo del tuo account di gestione AWS Control Tower e sostituisci il termine *YourControlTowerUserRole*con l'identificatore del ruolo IAM per il tuo account di gestione.

```
{ 
     "Version": "2012-10-17", 
     "Statement": [ 
         { 
              "Effect": "Allow", 
              "Principal": { 
                  "AWS": [ 
                  "arn:aws:iam::YourManagementAccountId:role/service-role/
AWSControlTowerAdmin", 
                  "arn:aws:iam::YourManagementAccountId:role/YourControlTowerUserRole" 
 ] 
             }, 
              "Action": "sts:AssumeRole" 
         } 
     ]
}
```
Policy sulle autorizzazioni richieste

AWS Control Tower richiede che la policy AWSServiceCatalogAdminFullAccess gestita denominata sia associata al AWSControlTowerBlueprintAccess ruolo. Questa policy fornisce le autorizzazioni necessarie quando consente ad AWS Control Tower di amministrare il portafoglio e le risorse AWS Service Catalog del prodotto. AWS Service Catalog Puoi allegare questa policy quando crei il ruolo nella console IAM.

#### Potrebbero essere necessarie autorizzazioni aggiuntive

- Se memorizzi i tuoi blueprint in Amazon S3, AWS Control Tower richiede anche AmazonS3ReadOnlyAccess la politica di autorizzazione per AWSControlTowerBlueprintAccess il ruolo.
- Il tipo di prodotto AWS Service Catalog Terraform richiede l'aggiunta di alcune autorizzazioni aggiuntive alla politica IAM personalizzata AFC, se non utilizzi la politica di amministrazione predefinita. Li richiede oltre alle autorizzazioni necessarie per creare le risorse definite nel modello terraform.

#### Fase 2: Crea il prodotto AWS Service Catalog

Per creare un AWS Service Catalog prodotto, segui la procedura descritta in [Creazione di prodotti](https://docs.aws.amazon.com/servicecatalog/latest/adminguide/productmgmt-cloudresource.html) nella Guida per l'AWS Service Catalog amministratore. Aggiungerai il blueprint del tuo account come modello quando creerai il AWS Service Catalog prodotto.

#### **A** Important

A seguito HashiCorp dell'aggiornamento delle licenze Terraform, il supporto per i prodotti Terraform Open Source AWS Service Catalog è stato modificato e i prodotti sono stati forniti a un nuovo tipo di prodotto, chiamato External. [Per ulteriori informazioni sull'impatto di questa](#page-366-0)  [modifica su AFC, incluso come aggiornare i blueprint degli account esistenti al tipo di prodotto](#page-366-0) [esterno, consulta la sezione Transizione al tipo di prodotto esterno.](#page-366-0)

Riepilogo dei passaggi per creare un blueprint

- Crea o scarica un AWS CloudFormation modello o un file di configurazione Terraform tar.gz che diventerà il progetto del tuo account. Alcuni esempi di modelli sono forniti più avanti in questa sezione.
- Accedi al sito in Account AWS cui archivi i tuoi blueprint Account Factory (a volte chiamato account hub).
- Vai alla AWS Service Catalog console. Scegli Elenco prodotti, quindi scegli Carica nuovo prodotto.
- Nel riquadro Dettagli del prodotto, inserisci i dettagli del tuo prodotto blueprint, ad esempio un nome e una descrizione.
- Seleziona Usa un file modello, quindi seleziona Scegli file. Seleziona o incolla il modello o il file di configurazione che hai sviluppato o scaricato per utilizzarlo come blueprint.
- Scegli Crea prodotto nella parte inferiore della pagina della console.

Puoi scaricare un AWS CloudFormation modello dal repository dell'architettura AWS Service Catalog di riferimento. [Un esempio tratto da quel repository aiuta a configurare un piano di backup per le](https://github.com/aws-samples/aws-service-catalog-reference-architectures/blob/master/backup/backup-tagoptions.yml) [risorse](https://github.com/aws-samples/aws-service-catalog-reference-architectures/blob/master/backup/backup-tagoptions.yml).

Ecco un modello di esempio, per un'azienda fittizia chiamata Best Pets. Aiuta a configurare una connessione al loro database di animali domestici.

```
Resources: 
   ConnectionStringGeneratorLambdaRole: 
     Type: AWS::IAM::Role 
     Properties: 
       AssumeRolePolicyDocument: 
         Version: "2012-10-17" 
         Statement: 
            - Effect: Allow 
              Principal: 
                Service: 
                  - lambda.amazonaws.com 
              Action: 
                - "sts:AssumeRole" 
   ConnectionStringGeneratorLambda: 
     Type: AWS::Lambda::Function 
     Properties: 
      FunctionName: !Join ['-', ['ConnectionStringGenerator', !Select [4, !Split
  ['-', !Select [2, !Split ['/', !Ref AWS::StackId]]]]]] 
       Description: Retrieves the connection string for this account to access the Pet 
  Database 
       Role: !GetAtt ConnectionStringGeneratorLambdaRole.Arn 
       Runtime: nodejs16.x 
       Handler: index.handler 
       Timeout: 5 
       Code: 
         ZipFile: > 
            const response = require("cfn-response"); 
            exports.handler = function (event, context) { 
              const awsAccountId = context.invokedFunctionArn.split(":")[4] 
              const connectionString= "fake connection string that's specific to account 
  " + awsAccountId;
```

```
 const responseData = { 
               Value: connectionString, 
 } 
             response.send(event, context, response.SUCCESS, responseData); 
             return connectionString; 
           }; 
  ConnectionString: 
     Type: Custom::ConnectionStringGenerator 
     Properties: 
       ServiceToken: !GetAtt ConnectionStringGeneratorLambda.Arn 
  PetDatabaseConnectionString: 
     DependsOn: ConnectionString 
     # For example purposes we're using SSM parameter store. 
     # In your template, use secure alternatives to store 
     # sensitive values such as connection strings. 
     Type: AWS::SSM::Parameter 
     Properties: 
       Name: pet-database-connection-string 
       Description: Connection information for the BestPets pet database 
       Type: String 
       Value: !GetAtt ConnectionString.Value
```
#### Fase 3. Rivedi il tuo progetto personalizzato

Puoi visualizzare il tuo blueprint nella AWS Service Catalog console. Per ulteriori informazioni, vedere [Managing products](https://docs.aws.amazon.com/servicecatalog/latest/adminguide/catalogs_products.html#productmgmt-menu) nella Service Catalog Adminstrator Guide.

Fase 4. Chiama il tuo blueprint per creare un account personalizzato

Quando segui il flusso di lavoro Create account nella console AWS Control Tower, vedrai una sezione opzionale in cui puoi inserire informazioni sul blueprint che desideri utilizzare per personalizzare gli account.

#### **a** Note

È necessario configurare l'account dell'hub di personalizzazione e aggiungere almeno un blueprint (prodotto Service Catalog) prima di poter inserire tali informazioni nella console AWS Control Tower e iniziare a fornire account personalizzati.

Crea o aggiorna un account personalizzato nella console AWS Control Tower.

- 1. Inserisci l'ID dell'account che contiene i tuoi blueprint.
- 2. Da quell'account, seleziona un prodotto Service Catalog esistente (blueprint esistente).
- 3. Seleziona la versione corretta del blueprint (prodotto Service Catalog), se hai più di una versione.
- 4. (Facoltativo) A questo punto del processo è possibile aggiungere o modificare una politica di fornitura del blueprint. La policy di provisioning del blueprint è scritta in JSON e associata a un ruolo IAM, in modo da poter fornire le risorse specificate nel modello del blueprint. AWS Control Tower crea questo ruolo nell'account del membro in modo che Service Catalog possa distribuire risorse utilizzando set di AWS CloudFormation stack. Il ruolo è denominato AWSControlTower-BlueprintExecution-bp-*xxxx*. La AdministratorAccess policy viene applicata qui per impostazione predefinita.
- 5. Scegli la Regione AWS o le regioni in cui desideri distribuire gli account in base a questo blueprint.
- 6. Se il tuo blueprint contiene parametri, puoi inserire i relativi valori in campi aggiuntivi nel flusso di lavoro di AWS Control Tower. I valori aggiuntivi possono includere: un nome di GitHub repository, una GitHub filiale, un nome di cluster Amazon ECS e un' GitHub identità per il proprietario del repository.
- 7. Puoi personalizzare gli account in un secondo momento seguendo la procedura di aggiornamento dell'account, se l'account hub o i blueprint non sono ancora pronti.

Per ulteriori dettagli, consulta [Crea un account personalizzato a partire da un blueprint.](#page-260-0)

### <span id="page-260-0"></span>Crea un account personalizzato a partire da un blueprint

Dopo aver creato blueprint personalizzati, puoi iniziare a creare account personalizzati in AWS Control Tower account factory.

Segui questi passaggi per distribuire un blueprint personalizzato quando crei un nuovo account: AWS

- 1. Vai a AWS Control Tower in AWS Management Console.
- 2. Seleziona Account factory e Crea account.
- 3. Inserisci i dettagli dell'account come il nome dell'account e l'indirizzo e-mail.
- 4. Configura i dettagli di IAM Identity Center con indirizzo e-mail e nome utente.
- 5. Seleziona un'unità organizzativa registrata a cui aggiungere il tuo account.
- 6. Espandi la sezione Account factory customization.
- 7. Inserisci l'ID account dell'account blueprint hub che contiene i tuoi prodotti Service Catalog e scegli Convalida. Per ulteriori informazioni su un account Blueprint Hub, vedere. [Personalizza gli](#page-252-0) [account con Account Factory Customization \(AFC\)](#page-252-0)
- 8. Seleziona il menu a discesa che contiene tutti i blueprint dell'elenco di prodotti del Service Catalog (tutti i blueprint personalizzati e quelli dei partner). Scegli un blueprint e la versione corrispondente da distribuire.
- 9. Se il blueprint contiene parametri, questi campi vengono visualizzati e possono essere compilati. I valori predefiniti sono precompilati.
- 10. Infine, seleziona dove implementare il tuo blueprint, tra Home Region o Tutte le regioni governate. Potrebbe essere necessario distribuire risorse globali come Route 53 o IAM in una sola regione. Le risorse regionali, come le istanze Amazon EC2 o i bucket Amazon S3, potrebbero essere distribuite in tutte le regioni governate
- 11. Dopo aver completato tutti i campi, seleziona Crea account.

**a** Note

I progetti creati con Terraform possono essere distribuiti in una sola regione, non in più regioni.

Puoi visualizzare lo stato di avanzamento della fornitura del tuo account nella pagina Organizzazione. Una volta completato il provisioning dell'account, le risorse specificate dal blueprint sono già distribuite al suo interno. Per visualizzare i dettagli dell'account e del progetto, vai alla pagina Dettagli dell'account.

### <span id="page-261-0"></span>Registra e personalizza gli account

Per registrare e personalizzare gli account nella console AWS Control Tower.

- 1. Accedi alla console AWS Control Tower e seleziona Organization dalla barra di navigazione a sinistra.
- 2. Verrà visualizzato un elenco degli account disponibili. Identifica l'account che desideri registrare con un blueprint personalizzato. La colonna Stato per quell'account dovrebbe indicare l'account con lo stato Non registrato.
- 3. Seleziona il pulsante di opzione a sinistra dell'account e scegli il menu a discesa Azioni, in alto a destra dello schermo. Qui selezionerai l'opzione Iscriviti.
- 4. Completa la sezione di configurazione dell'accesso con le informazioni sull'IAM Identity Center dell'account.
- 5. Seleziona l'unità organizzativa registrata a cui il tuo account diventerà membro.
- 6. Completa la sezione Personalizzazione di fabbrica dell'account seguendo gli stessi passaggi indicati nella procedura 7-12 della procedura Crea account. Per ulteriori informazioni, vedere [Provision Account Factory accounts with AWS Service Catalog.](https://docs.aws.amazon.com/controltower/latest/userguide/provision-as-end-user.html)

Puoi visualizzare lo stato dell'avanzamento del tuo account nella pagina Organizzazione. Una volta completata la registrazione dell'account, le risorse specificate dal blueprint sono già distribuite al suo interno.

### <span id="page-262-0"></span>Aggiungi un blueprint a un account AWS Control Tower

Per aggiungere un blueprint a un account membro AWS Control Tower esistente, segui il flusso di lavoro Update account nella console AWS Control Tower e scegli un nuovo blueprint da aggiungere all'account. Per ulteriori informazioni, consulta [Aggiornare e spostare gli account Account Factory con](https://docs.aws.amazon.com/controltower/latest/userguide/updating-account-factory-accounts.html#update-account-in-console) [AWS Control Tower o con AWS Service Catalog](https://docs.aws.amazon.com/controltower/latest/userguide/updating-account-factory-accounts.html#update-account-in-console).

#### **a** Note

Se aggiungi un nuovo blueprint a un account, il blueprint esistente viene sovrascritto.

#### **a** Note

È possibile distribuire un blueprint per account AWS Control Tower.

### <span id="page-262-1"></span>Aggiorna un blueprint

Le procedure seguenti descrivono come aggiornare i blueprint personalizzati e come distribuirli.

Per aggiornare i blueprint personalizzati

- 1. Aggiorna il AWS CloudFormation modello o il file Terraform tar.gz (blueprint) con le nuove configurazioni.
- 2. Salva il blueprint aggiornato come nuova versione in. AWS Service Catalog

Per distribuire il blueprint aggiornato

- 1. Vai alla pagina Organizzazione nella console AWS Control Tower.
- 2. Filtra la pagina dell'organizzazione per nome e versione del blueprint.
- 3. Segui la procedura di aggiornamento dell'account e distribuisci la versione più recente del blueprint nel tuo account.

Se l'aggiornamento di un blueprint non ha esito positivo

AWS Control Tower consente l'aggiornamento dei blueprint quando il prodotto fornito è nello AVAILABLE stato. Se il prodotto fornito è in uno TAINTED stato, l'aggiornamento avrà esito negativo. Consigliamo la seguente soluzione alternativa:

- 1. Nella AWS Service Catalog console, aggiorna manualmente il prodotto TAINTED fornito per modificarne lo stato. AVAILABLE Per ulteriori informazioni, consulta [Aggiornamento dei prodotti](https://docs.aws.amazon.com/servicecatalog/latest/userguide/enduser-update.html) [forniti.](https://docs.aws.amazon.com/servicecatalog/latest/userguide/enduser-update.html)
- 2. Quindi, segui la procedura di aggiornamento dell'account da AWS Control Tower per correggere l'errore di distribuzione del blueprint.

Consigliamo questo passaggio manuale perché: quando rimuovi un blueprint, le risorse presenti nell'account del membro possono essere rimosse. La rimozione delle risorse può influire sui carichi di lavoro esistenti. Per questo motivo, consigliamo questo metodo anziché il metodo alternativo di aggiornamento di un blueprint, ovvero la rimozione e la sostituzione del blueprint originale, soprattutto se si eseguono carichi di lavoro di produzione.

### <span id="page-263-0"></span>Rimuovere un blueprint da un account

Per rimuovere un blueprint da un account, segui il flusso di lavoro Update account per rimuovere il blueprint e riportare l'account alle configurazioni predefinite di AWS Control Tower.

Quando accedi al flusso di lavoro di aggiornamento dell'account nella console, vedrai che tutti i dettagli dell'account sono compilati e i dettagli di personalizzazione non sono compilati. Se lasci vuoti questi dettagli AFC, AWS Control Tower rimuove il blueprint dall'account. Vedrai un messaggio di avviso prima che l'azione abbia inizio.

#### **a** Note

AWS Control Tower aggiunge un blueprint a un account solo se selezioni un blueprint durante il processo di creazione dell'account o di aggiornamento dell'account.

### <span id="page-264-0"></span>Progetti per i partner

AWS Control Tower Account Factory Customization (AFC) fornisce l'accesso a blueprint di personalizzazione predefiniti creati e gestiti dai partner. AWS Questi progetti per i partner ti aiutano a personalizzare i tuoi account per casi d'uso specifici. I progetti di ogni partner ti aiutano a creare account personalizzati, preconfigurati per funzionare con le offerte di prodotti di quel particolare partner.

Per visualizzare un elenco completo dei progetti dei partner di AWS Control Tower, accedi alla libreria Getting Started di Service Catalog nella tua console. Cerca il tipo di sorgente AWS Control Tower Blueprints.

### <span id="page-264-1"></span>Considerazioni per le personalizzazioni di Account Factory (AFC)

- AFC supporta la personalizzazione utilizzando un solo prodotto blueprint. AWS Service Catalog
- I prodotti AWS Service Catalog blueprint devono essere creati nell'account dell'hub e nella stessa regione della home region della landing zone di AWS Control Tower.
- Il ruolo AWSControlTowerBlueprintAccess IAM deve essere creato con il nome, le autorizzazioni e la policy di fiducia corretti.
- AWS Control Tower supporta due opzioni di distribuzione per i blueprint: la distribuzione solo nella regione di origine o la distribuzione in tutte le regioni governate da AWS Control Tower. La selezione delle regioni non è disponibile.
- Quando si aggiorna un blueprint in un account membro, l'ID dell'account Blueprint Hub e il prodotto AWS Service Catalog blueprint non possono essere modificati.
- AWS Control Tower non supporta la rimozione di un blueprint esistente e l'aggiunta di un nuovo blueprint in un'unica operazione di aggiornamento del blueprint. Puoi rimuovere un blueprint e quindi aggiungere un nuovo blueprint in operazioni separate.
- AWS Control Tower modifica il comportamento, a seconda che si stiano creando o registrando account personalizzati o account non personalizzati. Se non stai creando o registrando account personalizzati con blueprint, AWS Control Tower crea un prodotto fornito da Account Factory

(tramite Service Catalog) nell'account di gestione AWS Control Tower. Se si specifica la personalizzazione durante la creazione o la registrazione di account con blueprint, AWS Control Tower non crea un prodotto fornito da Account Factory nell'account di gestione AWS Control Tower.

### <span id="page-265-0"></span>In caso di errore del blueprint

#### Errore durante l'applicazione di un blueprint

Se si verifica un errore durante il processo di applicazione di un blueprint a un account, nuovo account o account esistente che stai registrando in AWS Control Tower, la procedura di ripristino è la stessa. L'account esisterà, ma non è personalizzato e non è registrato in AWS Control Tower. Per continuare, segui i passaggi per registrare l'account in AWS Control Tower e aggiungi il blueprint al momento della registrazione.

Errore durante la creazione del ruolo e soluzioni **AWSControlTowerBlueprintAccess** alternative

Quando crei il AWSControlTowerBlueprintAccess ruolo da un account AWS Control Tower, devi accedere come principale utilizzando il AWSControlTowerExecution ruolo. Se hai effettuato l'accesso come qualsiasi altro utente, l'CreateRoleoperazione viene impedita da un SCP, come mostrato nell'artefatto che segue:

```
{ 
                    "Condition": { 
                          "ArnNotLike": { 
                                "aws:PrincipalArn": [ 
                                      "arn:aws:iam::*:role/AWSControlTowerExecution", 
                                      "arn:aws:iam::*:role/stacksets-exec-*" 
\sim 100 \sim 100 \sim 100 \sim 100 \sim 100 \sim 100 \sim 100 \sim 100 \sim 100 \sim 100 \sim 100 \sim 100 \sim 100 \sim 100 \sim 100 \sim 100 \sim 100 \sim 100 \sim 100 \sim 100 \sim 100 \sim 100 \sim 100 \sim 100 \sim 
 } 
                   }, 
                    "Action": [ 
                          "iam:AttachRolePolicy", 
                          "iam:CreateRole", 
                          "iam:DeleteRole", 
                          "iam:DeleteRolePermissionsBoundary", 
                          "iam:DeleteRolePolicy", 
                          "iam:DetachRolePolicy", 
                          "iam:PutRolePermissionsBoundary", 
                          "iam:PutRolePolicy", 
                          "iam:UpdateAssumeRolePolicy",
```

```
 "iam:UpdateRole", 
          "iam:UpdateRoleDescription" 
     ], 
     "Resource": [ 
          "arn:aws:iam::*:role/aws-controltower-*", 
         "arn:aws:iam::*:role/*AWSControlTower*", 
         "arn:aws:iam::*:role/stacksets-exec-*" 
     ], 
     "Effect": "Deny", 
     "Sid": "GRIAMROLEPOLICY" 
 }
```
Sono disponibili le seguenti soluzioni alternative:

- (La scelta più consigliata) Assumi il AWSControlTowerExecution ruolo e crealo. AWSControlTowerBlueprintAccess Se scegli questa soluzione alternativa, assicurati di uscire dal AWSControlTowerExecution ruolo subito dopo, per evitare modifiche involontarie alle risorse.
- Accedi a un account non registrato in AWS Control Tower e quindi non soggetto a questo SCP.
- Modifica temporaneamente questo SCP per consentirne l'operazione.
- (Assolutamente sconsigliato) Usa il tuo account di gestione AWS Control Tower come account hub, in modo che non sia soggetto all'SCP.

# <span id="page-266-0"></span>Personalizzazione del documento di policy per i blueprint AFC in base a **CloudFormation**

Quando abiliti un blueprint tramite account factory, AWS Control Tower ordina di AWS CloudFormation crearne uno per tuo StackSet conto. AWS CloudFormation richiede l'accesso al tuo account gestito per creare AWS CloudFormation stack in. StackSet Sebbene disponga AWS CloudFormation già dei privilegi di amministratore nell'account gestito tramite il AWSControlTowerExecution ruolo, questo ruolo non può essere assunto da. AWS CloudFormation

Come parte dell'abilitazione di un blueprint, AWS Control Tower crea un ruolo nell'account del membro, che AWS CloudFormation può assumere il compito di completare le attività di StackSet gestione. Il modo più semplice per abilitare un blueprint personalizzato tramite account factory consiste nell'utilizzare una policy allow-all, poiché tali policy sono compatibili con qualsiasi modello di blueprint.

Tuttavia, le migliori pratiche suggeriscono di limitare le autorizzazioni per AWS CloudFormation l'account di destinazione. Puoi fornire una policy personalizzata, che AWS Control Tower applica al ruolo che crea AWS CloudFormation per essere utilizzato. Ad esempio, se il tuo blueprint crea un parametro SSM chiamato qualcosa di importante, puoi fornire la seguente politica:

```
{ 
     "Version": "2012-10-17", 
     "Statement": [ 
          { 
               "Sid": "AllowCloudFormationActionsOnStacks", 
               "Effect": "Allow", 
               "Action": "cloudformation:*", 
               "Resource": "arn:aws:cloudformation:*:*:stack/*" 
          }, 
          { 
               "Sid": "AllowSsmParameterActions", 
               "Effect": "Allow", 
               "Action": [ 
                   "ssm:PutParameter", 
                    "ssm:DeleteParameter", 
                    "ssm:GetParameter", 
                    "ssm:GetParameters" 
              ], 
               "Resource": "arn:*:ssm:*:*:parameter/something-important" 
          } 
    \mathbf{I}}
```
L'AllowCloudFormationActionsOnStacksistruzione è obbligatoria per tutte le politiche personalizzate AFC; AWS CloudFormation utilizza questo ruolo per creare istanze di stack, pertanto richiede l'autorizzazione per eseguire azioni sugli stack. AWS CloudFormation La AllowSsmParameterActions sezione è specifica del modello da abilitare.

#### Risolvi i problemi di autorizzazione

Quando si abilita un blueprint con una politica limitata, è possibile che le autorizzazioni per abilitare il blueprint siano insufficienti. Per risolvere questi problemi, rivedi il documento relativo alla policy e aggiorna le preferenze del blueprint dell'account membro per utilizzare la politica corretta. Per verificare che la policy sia sufficiente per abilitare il blueprint, assicurati che le AWS CloudFormation autorizzazioni siano concesse e che tu possa creare uno stack direttamente utilizzando quel ruolo.

# <span id="page-268-0"></span>Autorizzazioni aggiuntive necessarie per creare un prodotto Service Catalog basato su Terraform

Quando crei un prodotto AWS Service Catalog esterno con un file di configurazione Terraform per AFC, è AWS Service Catalog necessario aggiungere determinate autorizzazioni alla politica IAM personalizzata AFC, oltre alle autorizzazioni necessarie per creare le risorse definite nel modello. Se scegli la politica di amministrazione completa predefinita, non è necessario aggiungere queste autorizzazioni aggiuntive.

```
{ 
     "Version": "2012-10-17", 
     "Statement": [ 
          { 
              "Action": [ 
                  "resource-groups:CreateGroup", 
                  "resource-groups:ListGroupResources", 
                  "resource-groups:DeleteGroup", 
                  "resource-groups:Tag" 
              ], 
              "Resource": "*", 
              "Effect": "Allow" 
         }, 
          { 
              "Action": [ 
                  "tag:GetResources", 
                  "tag:GetTagKeys", 
                  "tag:GetTagValues", 
                  "tag:TagResources", 
                  "tag:UntagResources" 
              ], 
              "Resource": "*", 
              "Effect": "Allow" 
         }, 
          { 
              "Action": "s3:GetObject", 
              "Effect": "Allow", 
              "Resource": "*", 
              "Condition": { 
                  "StringEquals": { 
                       "s3:ExistingObjectTag/servicecatalog:provisioning": "true" 
 } 
 }
```
}

 $\mathbf{I}$ }

Per ulteriori informazioni sulla creazione di prodotti Terraform utilizzando il tipo di prodotto esterno in AWS Service Catalog, vedere [Step 5: Creazione di ruoli di lancio](https://docs.aws.amazon.com/servicecatalog/latest/adminguide/getstarted-launchrole-Terraform.html) nella Service Catalog Administrator Guide.

# Fornisci account con AWS Control Tower Account Factory for Terraform (AFT)

AWS Control Tower Account Factory for Terraform (AFT) adotta un GitOps modello che automatizza il processo di provisioning e aggiornamento degli account in AWS Control Tower.

**a** Note

AFT non influisce sulle prestazioni del flusso di lavoro in AWS Control Tower. Se si effettua il provisioning di un account tramite AFT o Account Factory, si verifica lo stesso flusso di lavoro di backend.

Con AFT, si crea un file Terraform di richiesta di account, che contiene l'input che richiama il flusso di lavoro AFT. Al termine del provisioning e dell'aggiornamento dell'account, il flusso di lavoro AFT continua eseguendo il framework di provisioning degli account AFT e le fasi di personalizzazione dell'account.

### **Prerequisiti**

Prima di iniziare con AFT, è necessario creare quanto segue:

- Un ambiente AFT completamente distribuito. Per ulteriori informazioni, consulta [Panoramica di](https://docs.aws.amazon.com/controltower/latest/userguide/aft-overview.html) [AWS Control Tower Account Factory for Terraform \(AFT\)](https://docs.aws.amazon.com/controltower/latest/userguide/aft-overview.html) e [Deploy AWS Control Tower Account](https://docs.aws.amazon.com/controltower/latest/userguide/aft-getting-started.html)  [Factory for Terraform](https://docs.aws.amazon.com/controltower/latest/userguide/aft-getting-started.html) (AFT)
- Uno o più git repository AFT nel tuo ambiente AFT completamente distribuito. Per ulteriori informazioni, consulta le [fasi successive all'implementazione di AFT.](https://docs.aws.amazon.com/controltower/latest/userguide/aft-post-deployment.html)

Account Factory di AWS Control Tower per Terraform (AFT) 253

#### G Tip

Facoltativamente, è possibile creare una cartella di modelli di account nel aft-accountcustomizationsrepository.

Per informazioni su Regioni AWS dove AFT presenta limitazioni di distribuzione, consulta [Limitazioni](#page-75-0) [e quote in AWS Control Tower](#page-75-0) e. [Limitazioni di controllo](#page-79-0)

### <span id="page-270-0"></span>Fornisci un nuovo account con AFT

Per fornire un nuovo account con AFT, crea un file Terraform di richiesta di account. Questo file contiene l'input per i parametri nel aft-account-requestrepository. Dopo aver creato un file Terraform per la richiesta di account, inizia a elaborare la richiesta dell'account eseguendo. git push Questo comando richiama l'ct-aft-account-requestoperazione nel AWS CodePipeline, che viene creata nell'account di gestione AFT al termine del provisioning dell'account. Per ulteriori informazioni, vedete [AFT Account](https://docs.aws.amazon.com/controltower/latest/userguide/aft-provisioning-framework.html) Provisioning Pipeline.

#### Parametri del file Terraform di richiesta dell'account

È necessario includere i seguenti parametri nel file Terraform di richiesta dell'account. È possibile visualizzare [un esempio di file Terraform di richiesta di account su.](https://github.com/aws-ia/terraform-aws-control_tower_account_factory/tree/main/sources/aft-customizations-repos/aft-account-request) GitHub

- Il valore di module name deve essere unico per la Account AWS richiesta.
- Il valore di module source è il percorso del modulo Terraform di richiesta dell'account fornito da AFT.
- Il valore di control\_tower\_parameters acquisisce l'input richiesto per creare un account AWS Control Tower. Il valore include i seguenti campi di input:
	- AccountEmail
	- AccountName
	- ManagedOrganizationalUnit
	- SSOUserEmail
	- SSOUserFirstName
	- SSOUserLastName

#### **a** Note

L'input fornito non control\_tower\_parameters può essere modificato durante il provisioning dell'account.

I formati supportati per la specificazione ManagedOrganizationalUnit nel aft-accountrequestrepository includono e. OUName OUName (OU-ID)

- account\_tagsacquisisce chiavi e valori definiti dall'utente, che possono essere etichettati in Account AWS base a criteri aziendali. Per ulteriori informazioni, consulta [Taggare AWS](https://docs.aws.amazon.com/organizations/latest/userguide/orgs_tagging.html) [Organizations le risorse nella Guida per](https://docs.aws.amazon.com/organizations/latest/userguide/orgs_tagging.html) l'AWS Organizations utente.
- Il valore di change\_management\_parameters acquisisce informazioni aggiuntive, ad esempio il motivo per cui è stata creata una richiesta di account e chi ha avviato la richiesta di account. Il valore include i seguenti campi di input:
	- change\_reason
	- change\_requested\_by
- custom\_fieldsacquisisce metadati aggiuntivi con chiavi e valori che vengono distribuiti come parametri SSM nell'account fornito in /aft/account-request/custom-fields/. Puoi fare riferimento a questi metadati durante le personalizzazioni dell'account per implementare i controlli appropriati. Ad esempio, un account soggetto alla conformità normativa potrebbe implementarne altri. Regole di AWS Config I metadati con cui raccogli custom\_fields possono richiedere un'ulteriore elaborazione durante il provisioning e l'aggiornamento dell'account. Se un campo personalizzato viene rimosso dalla richiesta dell'account, il campo personalizzato viene rimosso dall'archivio dei parametri SSM per l'account fornito.
- (Facoltativo) account\_customizations\_name acquisisce la cartella del modello di account nel repository. aft-account-customizations Per ulteriori informazioni, consulta Personalizzazioni [dell'account.](https://docs.aws.amazon.com/controltower/latest/userguide/aft-account-customization-options.html)

### Invia più richieste di account

AFT elabora le richieste di account una alla volta, ma è possibile inviare più richieste di account alla pipeline AFT. Quando inviate più richieste di account alla pipeline AFT, AFT mette in coda ed elabora le richieste di account secondo un ordine di primo ingresso e primo di uscita.

#### **a** Note

È possibile creare un file Terraform di richiesta di account per ogni account di cui si desidera che AFT fornisca o raggruppi più richieste di account in un singolo file Terraform di richiesta di account.

### Aggiorna un account esistente

È possibile aggiornare gli account forniti da AFT modificando le richieste di account inviate in precedenza ed eseguendolegit push. Questo comando richiama il flusso di lavoro per il provisioning degli account e può elaborare le richieste di aggiornamento degli account. È possibile aggiornare l'input forManagedOrganizationalUnit, che fa parte del valore richiesto percontrol\_tower\_parameters, e altri parametri nel file Terraform di richiesta dell'account. Per ulteriori informazioni, consulta [Fornire un nuovo account con AFT.](https://docs.aws.amazon.com/controltower/latest/userguide/aft-provision-account.html)

#### **a** Note

L'input fornito non control\_tower\_parameters può essere modificato durante il provisioning dell'account.

I formati supportati per la specificazione ManagedOrganizationalUnit nel aft-accountrequestrepository includono e. OUName OUName (OU-ID)

Aggiorna un account che AFT non fornisce

Puoi aggiornare gli account AWS Control Tower creati al di fuori di AFT specificando l'account nel aftaccount-requestrepository.

#### **a** Note

Assicurati che tutti i dettagli dell'account siano corretti e coerenti con l'organizzazione AWS Control Tower e il rispettivo prodotto AWS Service Catalog fornito.

Prerequisiti per l'aggiornamento di un sistema esistente con AFT Account AWS

• Account AWS Devono essere registrati in AWS Control Tower.

• Account AWS Devono far parte dell'organizzazione AWS Control Tower.

### <span id="page-273-0"></span>Implementa AWS Control Tower Account Factory per Terraform (AFT)

Questa sezione è dedicata agli amministratori di ambienti AWS Control Tower che desiderano configurare Account Factory for Terraform (AFT) nel loro ambiente esistente. Descrive come configurare un ambiente Account Factory for Terraform (AFT) con un nuovo account di gestione AFT dedicato.

#### **a** Note

Un modulo Terraform implementa AFT. Questo modulo è disponibile nel [repository AFT](https://github.com/aws-ia/terraform-aws-control_tower_account_factory/tree/main) su GitHub e l'intero repository AFT è considerato il modulo.

Si consiglia di fare riferimento ai moduli AFT su GitHub invece di clonare il repository AFT. In questo modo è possibile controllare e utilizzare gli aggiornamenti dei moduli non appena sono disponibili.

Per informazioni dettagliate sulle versioni più recenti della funzionalità AWS Control Tower Account Factory for Terraform (AFT), consulta [il file Releases](https://github.com/aws-ia/terraform-aws-control_tower_account_factory/releases) per questo GitHub repository.

Prerequisiti di distribuzione

Prima di configurare e avviare l'ambiente AFT, è necessario disporre di quanto segue:

- Una landing zone di AWS Control Tower. Per ulteriori informazioni, consulta [Pianifica la tua landing](https://docs.aws.amazon.com/controltower/latest/userguide/planning-your-deployment.html)  [zone di AWS Control Tower.](https://docs.aws.amazon.com/controltower/latest/userguide/planning-your-deployment.html)
- Una regione d'origine per la tua landing zone di AWS Control Tower. Per ulteriori informazioni, consulta [How Regioni AWS work with AWS Control Tower](https://docs.aws.amazon.com/controltower/latest/userguide/region-how.html).
- Una versione e una distribuzione di Terraform. Per ulteriori informazioni, consulta le versioni [Terraform e AFT.](https://docs.aws.amazon.com/controltower/latest/userguide/version-supported.html)
- Un provider VCS per il monitoraggio e la gestione delle modifiche al codice e ad altri file. Per impostazione predefinita, AFT utilizza AWS CodeCommit. Per ulteriori informazioni, vedete [Cos'è](https://docs.aws.amazon.com/codecommit/latest/userguide/welcome.html) [AWS CodeCommit?](https://docs.aws.amazon.com/codecommit/latest/userguide/welcome.html) nella Guida AWS CodeCommit per l'utente. Se desideri scegliere un provider VCS diverso, consulta [Alternative per il controllo della versione del codice sorgente in AFT](https://docs.aws.amazon.com/controltower/latest/userguide/aft-alternative-vcs.html).
- Un ambiente di runtime in cui è possibile eseguire il modulo Terraform che installa AFT.

• Opzioni delle funzionalità AFT. Per ulteriori informazioni, vedete [Abilitare le opzioni delle](https://docs.aws.amazon.com/controltower/latest/userguide/aft-feature-options.html) [funzionalità.](https://docs.aws.amazon.com/controltower/latest/userguide/aft-feature-options.html)

Configura e avvia il tuo AWS Control Tower Account Factory per Terraform

I passaggi seguenti presuppongono che tu abbia familiarità con il flusso di lavoro Terraform. Puoi anche saperne di più sulla distribuzione di AFT seguendo il laboratorio [Introduzione a AFT](https://catalog.workshops.aws/control-tower/en-US/customization/aft) sul sito Web di AWS Workshop Studio.

Fase 1: Avvia la landing zone di AWS Control Tower

Completa i passaggi descritti in [Guida introduttiva a AWS Control Tower.](https://catalog.workshops.aws/control-tower/en-US/customization/aft) Qui puoi creare l'account di gestione AWS Control Tower e configurare la tua landing zone AWS Control Tower.

**a** Note

Assicurati di creare un ruolo per l'account di gestione AWS Control Tower con AdministratorAccesscredenziali. Per ulteriori informazioni, consulta gli argomenti seguenti:

- [Identità IAM \(utenti, gruppi di utenti e ruoli\) nella Guida per l'AWS Identity and Access](https://docs.aws.amazon.com/IAM/latest/UserGuide/id.html) [Management utente](https://docs.aws.amazon.com/IAM/latest/UserGuide/id.html)
- [AdministratorAccess](https://docs.aws.amazon.com/aws-managed-policy/latest/reference/AdministratorAccess.html)nella AWS Managed Policy Reference Guide

Fase 2: Creare una nuova unità organizzativa per AFT (consigliato)

Ti consigliamo di creare un'unità organizzativa separata nella tua AWS organizzazione. Qui è dove si distribuisce l'account di gestione AFT. Crea la nuova unità organizzativa con il tuo account di gestione AWS Control Tower. Per ulteriori informazioni, consulta [Creare una nuova unità](https://docs.aws.amazon.com/controltower/latest/userguide/create-new-ou.html) [organizzativa.](https://docs.aws.amazon.com/controltower/latest/userguide/create-new-ou.html)

Fase 3: Eseguire il provisioning dell'account di gestione AFT

AFT richiede il provisioning di un AWS account dedicato alle operazioni di gestione AFT. L'account di gestione AWS Control Tower, associato alla tua landing zone AWS Control Tower, vende l'account di gestione AFT. Per ulteriori informazioni, consulta [Fornire account con AWS Service Catalog Account](https://docs.aws.amazon.com/controltower/latest/userguide/provision-as-end-user.html) [Factory.](https://docs.aws.amazon.com/controltower/latest/userguide/provision-as-end-user.html)

#### **a** Note

Se hai creato un'unità organizzativa separata per AFT, assicurati di selezionarla quando crei l'account di gestione AFT.

Il provisioning completo dell'account di gestione AFT può richiedere fino a 30 minuti.

Fase 4: Verificare che l'ambiente Terraform sia disponibile per l'implementazione

Questo passaggio presuppone che tu abbia esperienza con Terraform e disponga di procedure per l'esecuzione di Terraform. Per ulteriori informazioni, consulta [Command: init](https://developer.hashicorp.com/terraform/cli/commands/init) sul sito Web per sviluppatori. HashiCorp

**a** Note

AFT supporta la versione Terraform 1.2.0 o successiva.

Passaggio 5: chiamare il modulo Account Factory for Terraform per distribuire AFT

Chiama il modulo AFT con il ruolo che hai creato per l'account di gestione AWS Control Tower con AdministratorAccesscredenziali. AWS Control Tower fornisce un modulo Terraform tramite l'account di gestione AWS Control Tower, che stabilisce tutta l'infrastruttura necessaria per orchestrare le richieste di AWS Control Tower Account Factory.

[È possibile visualizzare il modulo AFT nel repository AFT su.](https://github.com/aws-ia/terraform-aws-control_tower_account_factory/tree/main) GitHub L'intero GitHub repository è considerato il modulo AFT. Fate riferimento al [file README](https://github.com/aws-ia/terraform-aws-control_tower_account_factory/blob/main/README.md) per informazioni sugli input necessari per eseguire il modulo AFT e distribuire AFT. [In alternativa, puoi visualizzare il modulo AFT nel registro](https://registry.terraform.io/modules/aws-ia/control_tower_account_factory/aws/latest) [Terraform.](https://registry.terraform.io/modules/aws-ia/control_tower_account_factory/aws/latest)

Il modulo AFT include un aft\_enable\_vpc parametro che specifica se AWS Control Tower effettua il provisioning delle risorse dell'account all'interno di un cloud privato virtuale (VPC) nell'account di gestione AFT centrale. Per impostazione predefinita, il parametro è impostato su. true Se imposti questo parametro sufalse, AWS Control Tower distribuisce AFT senza l'uso di un VPC e di risorse di rete private, come gateway NAT o endpoint VPC. La disabilitazione *aft\_enable\_vpc* può aiutare a ridurre i costi operativi di AFT per alcuni modelli di utilizzo.

#### **a** Note

La riattivazione del aft\_enable\_vpc parametro (modifica del valore da false atrue) può richiedere l'esecuzione del terraform apply comando due volte di seguito.

Se nel tuo ambiente disponi di pipeline stabilite per la gestione di Terraform, puoi integrare il modulo AFT nel tuo flusso di lavoro esistente. Altrimenti, esegui il modulo AFT da qualsiasi ambiente autenticato con le credenziali richieste.

Il timeout causa il fallimento della distribuzione. Ti consigliamo di utilizzare le credenziali AWS Security Token Service (STS) per assicurarti di avere un timeout sufficiente per una distribuzione completa. Il timeout minimo per le AWS STS credenziali è di 60 minuti. Per ulteriori informazioni, consulta [Credenziali di sicurezza temporanee in IAM nella Guida](https://docs.aws.amazon.com/IAM/latest/UserGuide/id_credentials_temp.html) per l'AWS Identity and Access Management utente.

#### **a** Note

Potresti attendere fino a 30 minuti prima che AFT completi la distribuzione tramite il modulo Terraform.

#### Passaggio 6: gestire il file di stato Terraform

Un file di stato Terraform viene generato quando si distribuisce AFT. Questo artefatto descrive lo stato delle risorse create da Terraform. Se prevedi di aggiornare la versione AFT, assicurati di conservare il file di stato Terraform o di configurare un backend Terraform utilizzando Amazon S3 e DynamoDB. Il modulo AFT non gestisce uno stato Terraform di backend.

#### **a** Note

Sei responsabile della protezione del file di stato di Terraform. Alcune variabili di input potrebbero contenere valori sensibili, come una ssh chiave privata o un token Terraform. A seconda del metodo di distribuzione, questi valori possono essere visualizzati come testo semplice nel file di stato Terraform. Per ulteriori informazioni, consulta [Dati sensibili nello](https://www.terraform.io/docs/language/state/sensitive-data.html)  [stato sul HashiCorp sito](https://www.terraform.io/docs/language/state/sensitive-data.html) Web.

#### Fasi successive all'implementazione

Una volta completata l'implementazione dell'infrastruttura AFT, segui questi passaggi aggiuntivi per completare il processo di configurazione e prepararti al provisioning degli account.

Fase 1: (Facoltativo) Completare CodeConnections con il provider VCS desiderato

Se scegliete un provider VCS di terze parti, AFT lo stabilisce e voi CodeConnections lo confermate. Fate riferimento [Alternative per il controllo della versione del codice sorgente in AFT](#page-306-0) a come configurare AFT con il vostro VCS preferito.

La fase iniziale per stabilire la AWS CodeStar connessione viene eseguita da AFT. È necessario confermare la connessione.

Fase 2: (Obbligatorio) Compila ogni repository

AFT richiede la gestione di [quattro repository:](https://github.com/aws-ia/terraform-aws-control_tower_account_factory/tree/main/sources/aft-customizations-repos)

- 1. Richieste di account: questo repository gestisce l'inserimento o l'aggiornamento delle richieste di account. [Esempi disponibili.](https://github.com/aws-ia/terraform-aws-control_tower_account_factory/tree/main/sources/aft-customizations-repos/aft-account-request) Per ulteriori informazioni sulle richieste di account AFT, veder[eFornisci un nuovo account con AFT.](#page-270-0)
- 2. Personalizzazioni del provisioning degli account AFT: questo repository gestisce le personalizzazioni che vengono applicate a tutti gli account creati e gestiti con AFT, prima di iniziare la fase di personalizzazione globale. [Esempi disponibili.](https://github.com/aws-ia/terraform-aws-control_tower_account_factory/tree/main/sources/aft-customizations-repos/aft-account-provisioning-customizations) Per creare personalizzazioni per il provisioning degli account AFT, vedere. [Crea il tuo account AFT \(provisioning customizations state](#page-299-0)  [machine\)](#page-299-0)
- 3. Personalizzazioni globali: questo repository gestisce le personalizzazioni applicate a tutti gli account creati e gestiti con AFT. [Esempi disponibili.](https://github.com/aws-ia/terraform-aws-control_tower_account_factory/tree/main/sources/aft-customizations-repos/aft-global-customizations) Per creare personalizzazioni globali AFT, veder[eApplica personalizzazioni globali.](#page-301-0)
- 4. Personalizzazioni degli account: questo repository gestisce le personalizzazioni applicate solo a account specifici creati e gestiti con AFT. [Esempi disponibili.](https://github.com/aws-ia/terraform-aws-control_tower_account_factory/tree/main/sources/aft-customizations-repos/aft-account-customizations) Per creare personalizzazioni dell'account AFT, vedere[Applica le personalizzazioni dell'account](#page-301-1).

AFT prevede che ciascuno di questi repository segua una struttura di directory specifica. [I modelli](https://github.com/aws-ia/terraform-aws-control_tower_account_factory/tree/main/sources/aft-customizations-repos)  [utilizzati per popolare i repository e le istruzioni che descrivono come compilare i modelli sono](https://github.com/aws-ia/terraform-aws-control_tower_account_factory/tree/main/sources/aft-customizations-repos) [disponibili nel modulo Account Factory for Terraform nel repository github AFT.](https://github.com/aws-ia/terraform-aws-control_tower_account_factory/tree/main/sources/aft-customizations-repos)

### Panoramica di AWS Control Tower Account Factory for Terraform (AFT)

Account Factory for Terraform (AFT) configura una pipeline Terraform per aiutarti a fornire e personalizzare gli account in AWS Control Tower. AFT ti offre il vantaggio del provisioning degli account basato su Terraform, consentendoti al contempo di governare i tuoi account con AWS Control Tower.

Con AFT crei un file Terraform di richiesta di account per ottenere l'input che attiva il flusso di lavoro AFT per il provisioning degli account. Una volta completata la fase di fornitura dell'account, AFT esegue automaticamente una serie di passaggi prima che inizi la fase di personalizzazione dell'account. Per ulteriori informazioni, consulta [AFT Account Provisioning](https://docs.aws.amazon.com/controltower/latest/userguide/aft-provisioning-framework.html) Pipeline.

AFT supporta Terraform Cloud, Terraform Enterprise e Terraform Community Edition. Con AFT è possibile avviare la creazione di account utilizzando un file di input e un semplice git push comando e personalizzare account nuovi o esistenti. La creazione di account include tutti i vantaggi di governance di AWS Control Tower e le personalizzazioni degli account che ti aiutano a soddisfare le procedure di sicurezza standard e le linee guida di conformità della tua organizzazione.

AFT supporta il tracciamento delle richieste di personalizzazione dell'account. Ogni volta che si invia una richiesta di personalizzazione dell'account, AFT genera un token di tracciamento univoco che passa attraverso una macchina a AWS Step Functions stati delle personalizzazioni AFT, che registra il token come parte della sua esecuzione. Puoi quindi utilizzare le query di Amazon CloudWatch Logs Insights per cercare intervalli di timestamp e recuperare il token di richiesta. Di conseguenza, puoi vedere i payload che accompagnano il token, in modo da poter tracciare la richiesta di personalizzazione dell'account durante l'intero flusso di lavoro AFT. Per informazioni su CloudWatch Logs and Step Functions, vedere quanto segue:

- [Che cos'è Amazon CloudWatch Logs?](https://docs.aws.amazon.com/AmazonCloudWatch/latest/logs/WhatIsCloudWatchLogs.html) nella Guida per l'utente di Amazon CloudWatch Logs
- [Che cos'è AWS Step Functions?](https://docs.aws.amazon.com/step-functions/latest/dg/welcome.html) nella Guida per gli AWS Step Functions sviluppatori

AFT combina le funzionalità di altri AWS servizi come[Servizi per i componenti,](#page-295-0) per creare un framework, con pipeline che implementano Terraform Infrastructure as Code (IaC). AFT ti consente di:

- Inviare richieste di fornitura e aggiornamento dell'account in un modello GitOps
- Archivia i metadati dell'account e la cronologia delle verifiche
- Applica tag a livello di account
- Aggiungi personalizzazioni a tutti gli account, a un set di account o a singoli account

#### • Abilita le opzioni delle funzionalità

AFT crea un account separato, chiamato account di gestione AFT, per implementare le funzionalità AFT. Prima di poter configurare AFT, devi disporre di una landing zone AWS Control Tower esistente. L'account di gestione AFT non è lo stesso dell'account di gestione AWS Control Tower.

#### AFT offre flessibilità

- Flessibilità per la piattaforma: AFT supporta qualsiasi distribuzione Terraform per la distribuzione iniziale e il funzionamento continuo: Community Edition, Cloud ed Enterprise.
- Flessibilità per il sistema di controllo delle versioni: AFT si basa nativamente su AWS CodeCommit, ma supporta fonti alternative per. CodeConnections

#### AFT offre opzioni di funzionalità

È possibile abilitare diverse opzioni di funzionalità, in base alle migliori pratiche:

- Creazione di un livello di organizzazione per la registrazione degli eventi relativi CloudTrail ai dati
- Eliminazione del VPC AWS predefinito per gli account
- Registrazione degli account assegnati al piano Enterprise AWS Support

#### **a** Note

La pipeline AFT non è pensata per l'uso nella distribuzione di risorse, come le istanze Amazon EC2, necessarie ai tuoi account per eseguire le tue applicazioni. È destinato esclusivamente al provisioning e alla personalizzazione automatizzati degli account AWS Control Tower.

#### Procedura guidata: video

Questo video (7:33) descrive come distribuire account con AWS Control Tower Account Factory for Terraform. Per una migliore visualizzazione, seleziona l'icona nell'angolo in basso a destra del video per ingrandirlo a schermo intero. È disponibile la didascalia.

[Video dettagliato sul provisioning automatizzato degli account in AWS Control Tower.](https://www.youtube.com/watch?v=eDbNvHz02dk)

### Architettura AFT

#### Ordine delle operazioni

Le operazioni AFT vengono eseguite nell'account di gestione AFT. Per un flusso di lavoro completo di provisioning dell'account, l'ordine delle fasi da sinistra a destra nel diagramma è il seguente:

- 1. Le richieste di account vengono create e inviate alla pipeline. Puoi creare e inviare più di una richiesta di account alla volta. Account Factory elabora le richieste in un first-in-first-out ordine. Per ulteriori informazioni, consulta [Inviare più richieste di account.](https://docs.aws.amazon.com/controltower/latest/userguide/aft-multiple-account-requests.html)
- 2. Ogni account viene fornito. Questa fase viene eseguita nell'account di gestione AWS Control Tower.
- 3. Le personalizzazioni globali vengono eseguite nelle pipeline create per ogni account venduto.
- 4. Se le personalizzazioni sono specificate nelle richieste iniziali di provisioning dell'account, le personalizzazioni vengono eseguite solo su account mirati. Se disponi di un account già fornito, devi avviare ulteriori personalizzazioni manualmente nella pipeline dell'account.

AWS Control Tower Account Factory for Terraform: flusso di lavoro per il provisioning degli account

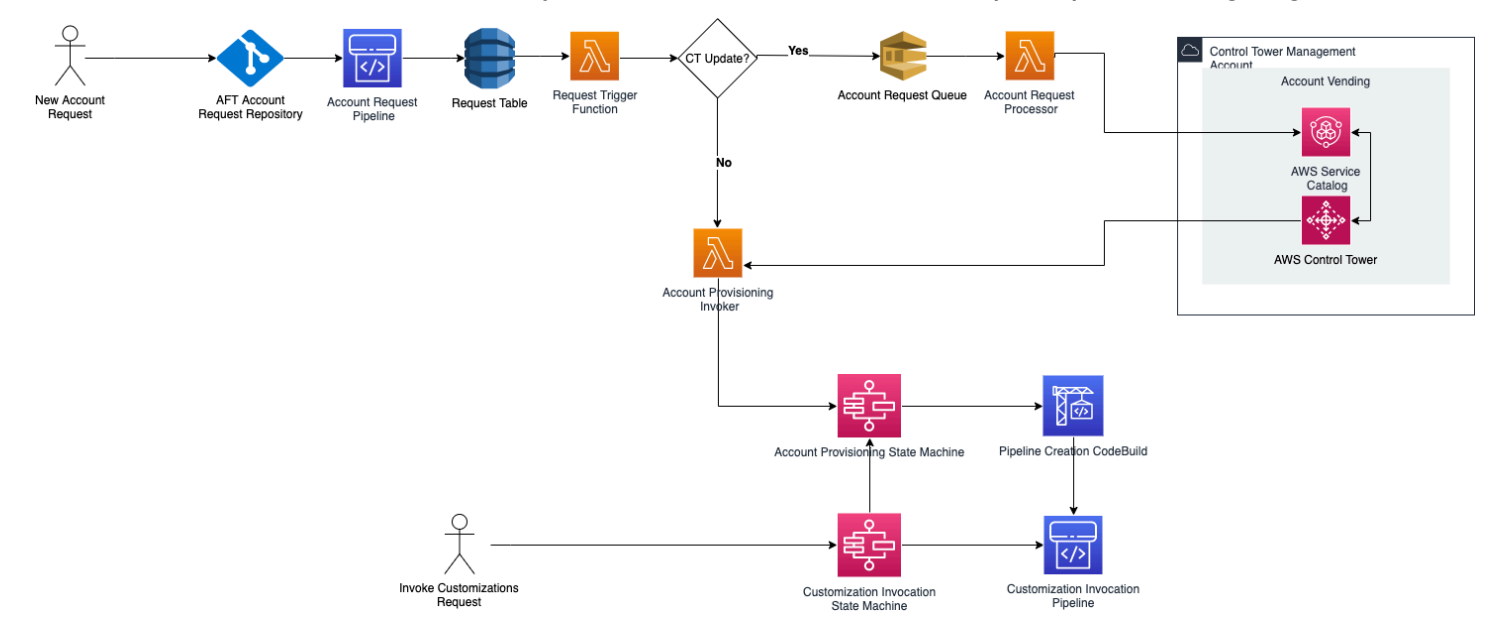

### Costo

Non esistono costi aggiuntivi per AFT. Paghi solo per le risorse distribuite da AFT, i AWS servizi abilitati da AFT e le risorse distribuite nel tuo ambiente AFT.

La configurazione AFT predefinita include l'allocazione degli AWS PrivateLink endpoint, per una maggiore protezione e sicurezza dei dati, e un gateway NAT necessario per il supporto. AWS CodeBuild Per informazioni dettagliate sui prezzi di questa infrastruttura, consulta i [AWS PrivateLink](https://aws.amazon.com/privatelink/pricing/) [prezzi e i prezzi](https://aws.amazon.com/privatelink/pricing/) di [Amazon VPC per NAT Gateway.](https://aws.amazon.com/vpc/pricing/) Contatta il rappresentante AWS del tuo account per informazioni più specifiche sulla gestione di questi costi. È possibile modificare queste impostazioni predefinite per AFT.

### Versioni Terraform e AFT

Account Factory for Terraform (AFT) supporta la versione Terraform 1.2.0 o successiva. È necessario fornire una versione Terraform come parametro di input per il processo di distribuzione AFT, come mostrato nell'esempio che segue.

terraform\_version = "1.2.0"

#### Distribuzioni Terraform

AFT supporta tre distribuzioni Terraform:

- Terraform Community Edition
- Terraform Cloud
- Terraform Enterprise

Queste distribuzioni sono spiegate nelle sezioni che seguono. Fornisci la distribuzione Terraform di tua scelta come parametro di input durante il processo di bootstrap AFT. Per ulteriori informazioni sulla distribuzione di AFT e sui parametri di input, vedere. [Implementa AWS Control Tower Account](#page-273-0) [Factory per Terraform \(AFT\)](#page-273-0)

Se scegli le distribuzioni Terraform Cloud o Terraform Enterprise, il [token API](https://www.terraform.io/cloud-docs/users-teams-organizations/api-tokens) che specifichi terraform\_token deve essere un token API User o Team. Un token Organization non è supportato per tutte le API richieste. Per motivi di sicurezza, è necessario evitare di registrare il valore di questo token nel sistema di controllo della versione (VCS) assegnando una [variabile terraform,](https://www.terraform.io/cloud-docs/workspaces/variables/managing-variables) come mostrato nell'esempio che segue.

```
 # Sensitive variable managed in Terraform Cloud: 
 terraform_token = var.terraform_cloud_token
```
#### Terraform Community Edition

Quando selezioni Terraform Community Edition come distribuzione, AFT gestisce il backend Terraform per te nell'account di gestione AFT. AFT scarica la versione terraform-cli di Terraform specificata per eseguirla durante le fasi di implementazione di AFT e la pipeline AFT. La configurazione dello stato Terraform risultante viene archiviata in un bucket Amazon S3, denominato con il seguente modulo:

#### aft-backend-*[account\_id]*-primary-region

AFT crea anche un bucket Amazon S3 che replica la configurazione dello stato di Terraform in un altro Regione AWS, per scopi di disaster recovery, denominato con il seguente modulo:

aft-backend-*[account\_id]*-secondary-region

Ti consigliamo di abilitare l'autenticazione a più fattori (MFA) per le funzioni di eliminazione su questi bucket Amazon S3 dello stato Terraform. [Per saperne di più su Terraform Community Edition,](https://www.terraform.io/docs/cli/index.html)  [consulta la documentazione di Terraform.](https://www.terraform.io/docs/cli/index.html)

Per selezionare Terraform OSS come distribuzione, fornisci il seguente parametro di input:

```
terraform_distribution = "oss"
```
#### **Terraform Cloud**

Quando selezionate Terraform Cloud come distribuzione, AFT crea spazi di lavoro per i seguenti componenti nella vostra organizzazione Terraform Cloud, che avvia un flusso di lavoro basato sulle API.

- Richiesta di account
- Personalizzazioni AFT per gli account forniti da AFT
- Personalizzazioni degli account per gli account che prevedono AFT
- Personalizzazioni globali per gli account forniti da AFT

Terraform Cloud gestisce la configurazione dello stato Terraform risultante.

Quando selezioni Terraform Cloud come distribuzione, fornisci i seguenti parametri di input:

- terraform distribution = "tfc"
- terraform\_token— Questo parametro contiene il valore del token Terraform Cloud. AFT lo contrassegna come sensibile e memorizza il valore come stringa sicura nell'archivio dei parametri SSM nell'account di gestione AFT. Ti consigliamo di ruotare periodicamente il valore del token Terraform in base alle politiche di sicurezza e alle linee guida di conformità della tua azienda. Il token Terraform deve essere un token API a livello di utente o team. I token organizzativi non sono supportati.
- terraform org name— Questo parametro contiene il nome della tua organizzazione Terraform Cloud.

#### **a** Note

Non sono supportate più implementazioni AFT in una singola organizzazione Terraform Cloud.

#### [Per informazioni su come configurare Terraform Cloud, consulta la documentazione di Terraform.](https://www.terraform.io/docs/cloud/index.html)

#### Terraform Enterprise

Quando selezioni Terraform Enterprise come distribuzione, AFT crea spazi di lavoro per i seguenti componenti nella tua organizzazione Terraform Enterprise e attiva un flusso di lavoro basato sull'API per le esecuzioni Terraform risultanti.

- Richiesta di account
- Personalizzazioni del provisioning degli account AFT per gli account forniti da AFT
- Personalizzazioni degli account per gli account forniti da AFT
- Personalizzazioni globali per gli account forniti da AFT

La configurazione dello stato Terraform risultante è gestita dalla configurazione di Terraform Enterprise.

Per selezionare Terraform Enterprise come distribuzione, fornisci i seguenti parametri di input:

- terraform distribution = "tfe"
- terraform\_token— Questo parametro contiene il valore del token Terraform Enterprise. AFT contrassegna il suo valore come sensibile e lo memorizza come stringa sicura nell'archivio dei

parametri SSM, nell'account di gestione AFT. Ti consigliamo di ruotare periodicamente il valore del token Terraform, in base alle politiche di sicurezza e alle linee guida di conformità della tua azienda.

- terraform\_org\_name— Questo parametro contiene il nome della tua organizzazione Terraform Enterprise.
- terraform\_api\_endpoint— Questo parametro contiene l'URL del tuo ambiente Terraform Enterprise. Il valore di questo parametro deve essere nel formato:

```
https://{fqdn}/api/v2/
```
Consulta [la documentazione di Terraform](https://www.terraform.io/docs/enterprise/index.html) per saperne di più su come configurare Terraform Enterprise.

```
Controlla la versione AFT
```
Puoi controllare la tua versione AFT distribuita interrogando la chiave AWS SSM Parameter Store:

/aft/config/aft/version

Se si utilizza il metodo del registro, è possibile aggiungere la versione.

```
module "control_tower_account_factory" { 
   source = "aws-ia/control_tower_account_factory/aws" 
   version = "1.3.2" 
   # insert the 6 required variables here
}
```
È possibile visualizzare ulteriori informazioni sulle versioni AFT nel [repository AFT.](https://github.com/aws-ia/terraform-aws-control_tower_account_factory/tree/main)

#### Aggiornate la versione AFT

Puoi aggiornare la versione AFT distribuita estraendola dal ramo del main repository:

terraform get -update

Una volta completato il pull, puoi eseguire nuovamente il piano Terraform o eseguire apply per aggiornare l'infrastruttura AFT con le ultime modifiche.

### Abilita le opzioni delle funzionalità

AFT offre opzioni di funzionalità basate sulle migliori pratiche. È possibile attivare queste funzionalità, tramite i flag di funzionalità, durante l'implementazione di AFT. [Fornisci un nuovo account con](#page-270-0) [AFTP](#page-270-0)er ulteriori informazioni sui parametri di configurazione di input AFT, fare riferimento a.

Queste funzionalità non sono abilitate per impostazione predefinita. È necessario abilitarle in modo esplicito nel proprio ambiente.

#### Argomenti

- [AWS CloudTrail eventi relativi ai dati](#page-285-0)
- [AWS Piano Enterprise Support](#page-286-0)
- [Eliminare il AWS VPC predefinito](#page-287-0)

#### <span id="page-285-0"></span>AWS CloudTrail eventi relativi ai dati

Se abilitata, l'opzione AWS CloudTrail data events configura queste funzionalità.

- Crea un Organization Trail nell'account di gestione AWS Control Tower, per CloudTrail
- Attiva la registrazione per gli eventi relativi ai dati di Amazon S3 e Lambda
- Crittografa ed esporta tutti gli eventi CloudTrail relativi ai dati in un bucket aws-aft-logs-\* S3 nell'account AWS Control Tower Log Archive, con crittografia AWS KMS
- Attiva l'impostazione di convalida del file di registro

Per abilitare questa opzione, imposta il seguente flag di funzionalità su True nella configurazione di input della distribuzione AFT.

aft feature cloudtrail data events

#### **Prerequisito**

Prima di abilitare questa opzione di funzionalità, assicuratevi che l'accesso affidabile per AWS CloudTrail sia abilitato nella vostra organizzazione.

Per verificare lo stato dell'accesso affidabile per CloudTrail :

1. Vai alla AWS Organizations console.

- 2. Scegli Servizi > CloudTrail.
- 3. Quindi seleziona Abilita accesso affidabile in alto a destra, se necessario.

Potresti ricevere un messaggio di avviso che ti consiglia di utilizzare la AWS CloudTrail console, ma in questo caso ignora l'avviso. AFT crea il percorso come parte dell'attivazione di questa opzione di funzionalità, dopo aver consentito l'accesso attendibile. Se l'accesso affidabile non è abilitato, riceverai un messaggio di errore quando AFT tenta di creare il percorso per gli eventi relativi ai dati.

#### **a** Note

Questa impostazione funziona a livello di organizzazione. L'attivazione di questa impostazione ha effetto su tutti gli account AWS Organizations, indipendentemente dal fatto che siano gestiti da AFT o meno. Tutti i bucket presenti nell'account AWS Control Tower Log Archive al momento dell'attivazione sono esclusi dagli eventi relativi ai dati di Amazon S3. Per ulteriori informazioni, consulta [la Guida per l' AWS CloudTrail utente.](https://docs.aws.amazon.com/awscloudtrail/latest/userguide/cloudtrail-user-guide.html) CloudTrail

#### <span id="page-286-0"></span>AWS Piano Enterprise Support

Quando questa opzione è abilitata, la pipeline AFT attiva il piano AWS Enterprise Support per gli account forniti da AFT.

AWS per impostazione predefinita, gli account hanno il piano AWS Basic Support abilitato. AFT fornisce l'iscrizione automatica al livello di supporto aziendale, per gli account forniti da AFT. Il processo di provisioning apre un ticket di supporto per l'account, richiedendo che venga aggiunto al piano Enterprise AWS Support.

Per abilitare l'opzione Enterprise Support, imposta il seguente flag di funzionalità su True nella configurazione di input della distribuzione AFT.

aft\_feature\_enterprise\_support=false

[Consulta Compare AWS Support Plans](https://aws.amazon.com/premiumsupport/plans/) per saperne di più sui piani di AWS supporto.

#### **a** Note

Per consentire il funzionamento di questa funzionalità, è necessario registrare l'account del pagatore nel piano Enterprise Support.

#### <span id="page-287-0"></span>Eliminare il AWS VPC predefinito

Quando abiliti questa opzione, AFT elimina tutti i VPC AWS predefiniti nell'account di gestione e in tutto Regioni AWS, anche se non sono state distribuite le risorse AWS Control Tower in tali account. Regioni AWS

AFT non elimina automaticamente i VPC AWS predefiniti per nessun account AWS Control Tower di cui AFT fornisce o per AWS gli account esistenti registrati in AWS Control Tower tramite AFT.

Per impostazione predefinita, i nuovi AWS account vengono creati con un VPC configurato in ciascuno Regione AWSdi essi. La tua azienda potrebbe avere procedure standard per la creazione di VPC, che richiedono di eliminare il VPC AWS predefinito ed evitare di abilitarlo, in particolare per l'account di gestione AFT.

Per abilitare questa opzione, imposta il seguente flag di funzionalità su True nella configurazione di input della distribuzione AFT.

aft feature delete default vpcs enabled

Per ulteriori informazioni sui [VPC predefiniti, consulta VPC predefiniti e sottoreti](https://docs.aws.amazon.com/vpc/latest/userguide/default-vpc.html) predefinite.

## Considerazioni sulle risorse per AWS Control Tower Account Factory for **Terraform**

Quando configuri una landing zone utilizzando AWS Control Tower Account Factory for Terraform, all'interno dei tuoi AWS account vengono creati diversi tipi di AWS risorse.

#### Cerca risorse

• È possibile utilizzare i tag per cercare l'elenco più aggiornato di risorse AFT. La coppia chiavevalore per la ricerca è:

Key: managed\_by | Value: AFT

• Per i servizi dei componenti che non supportano i tag, è possibile individuare le risorse con una ricerca aft nei nomi delle risorse.

Tabelle delle risorse create inizialmente, per account
### Account di gestione AWS Control Tower Account Factory per Terraform

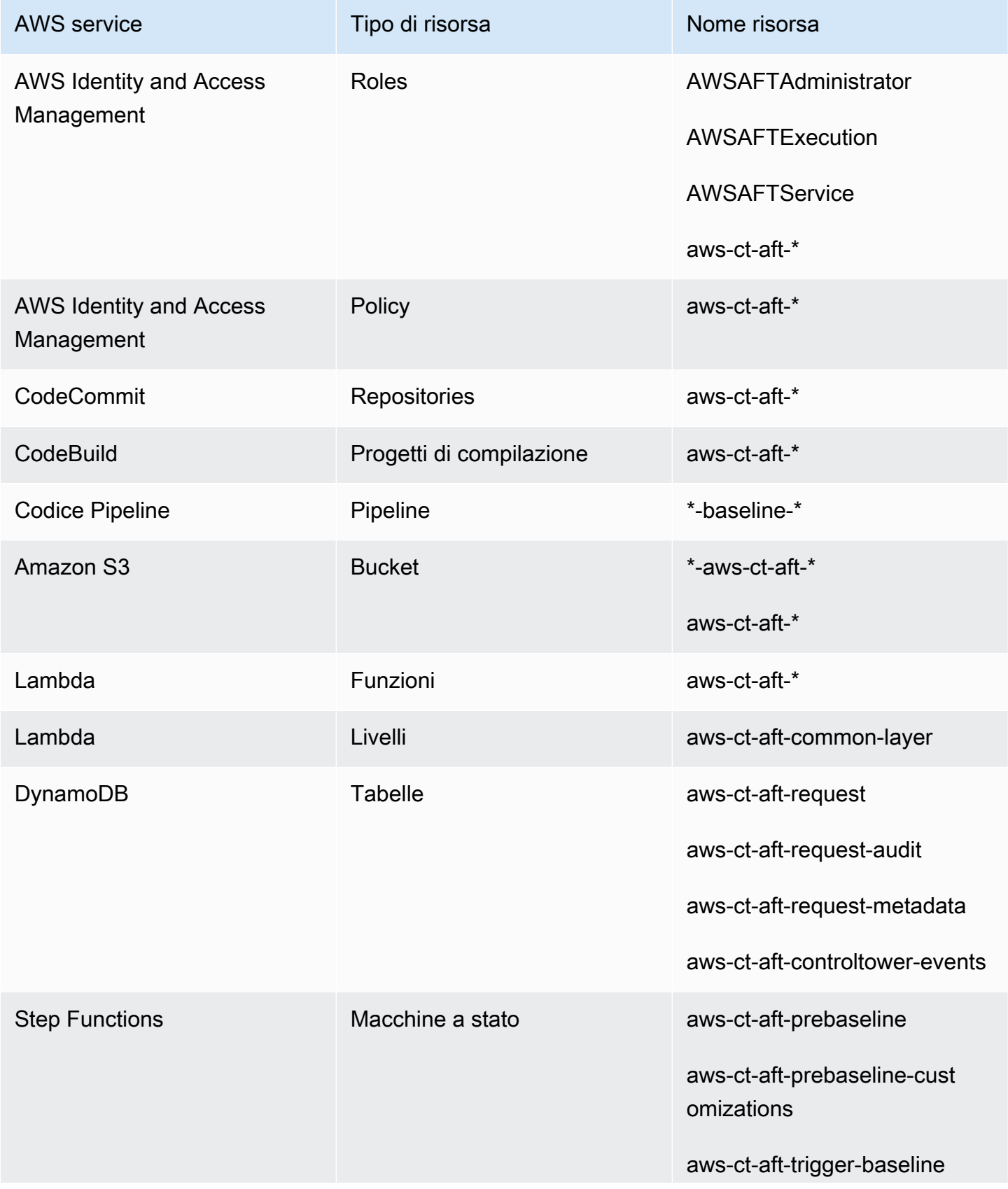

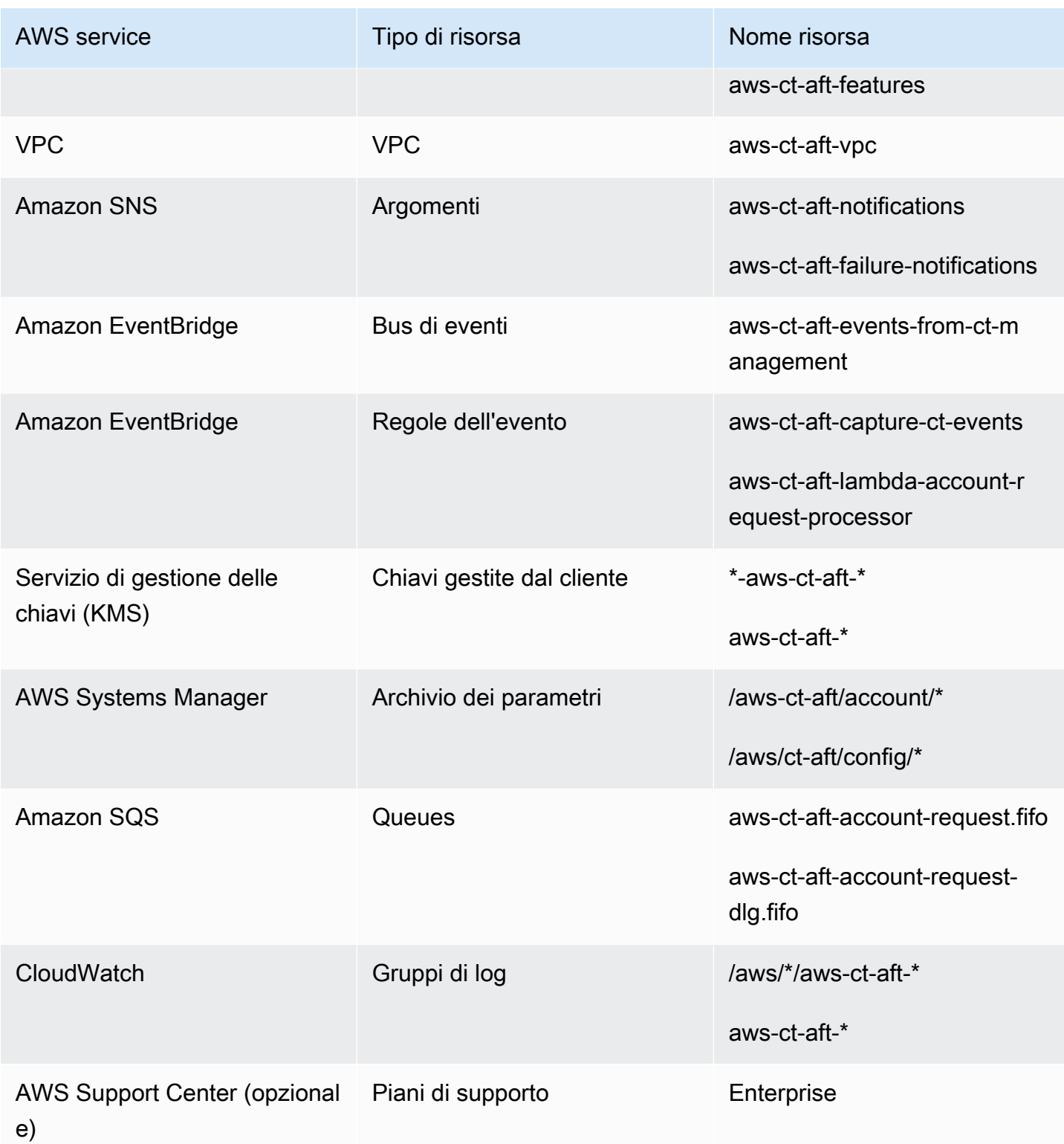

### AWS account forniti tramite AWS Control Tower Account Factory per Terraform

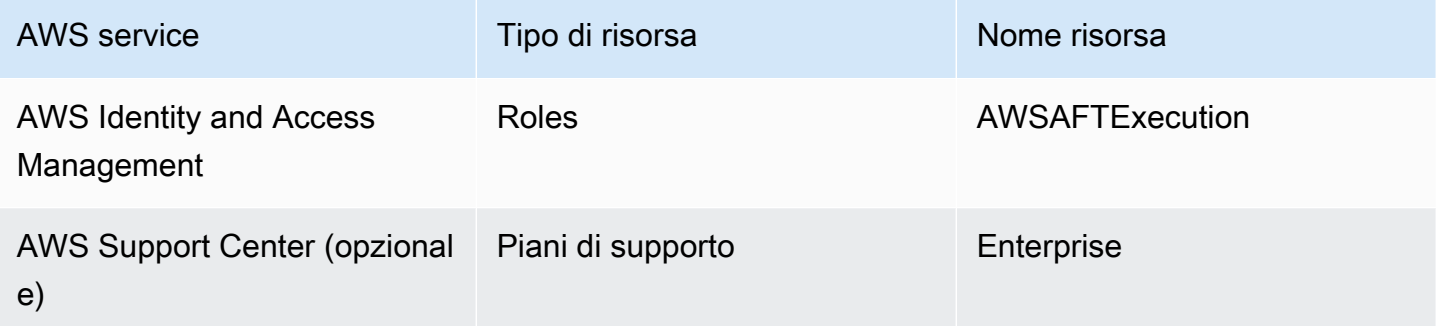

### Account di gestione AWS Control Tower

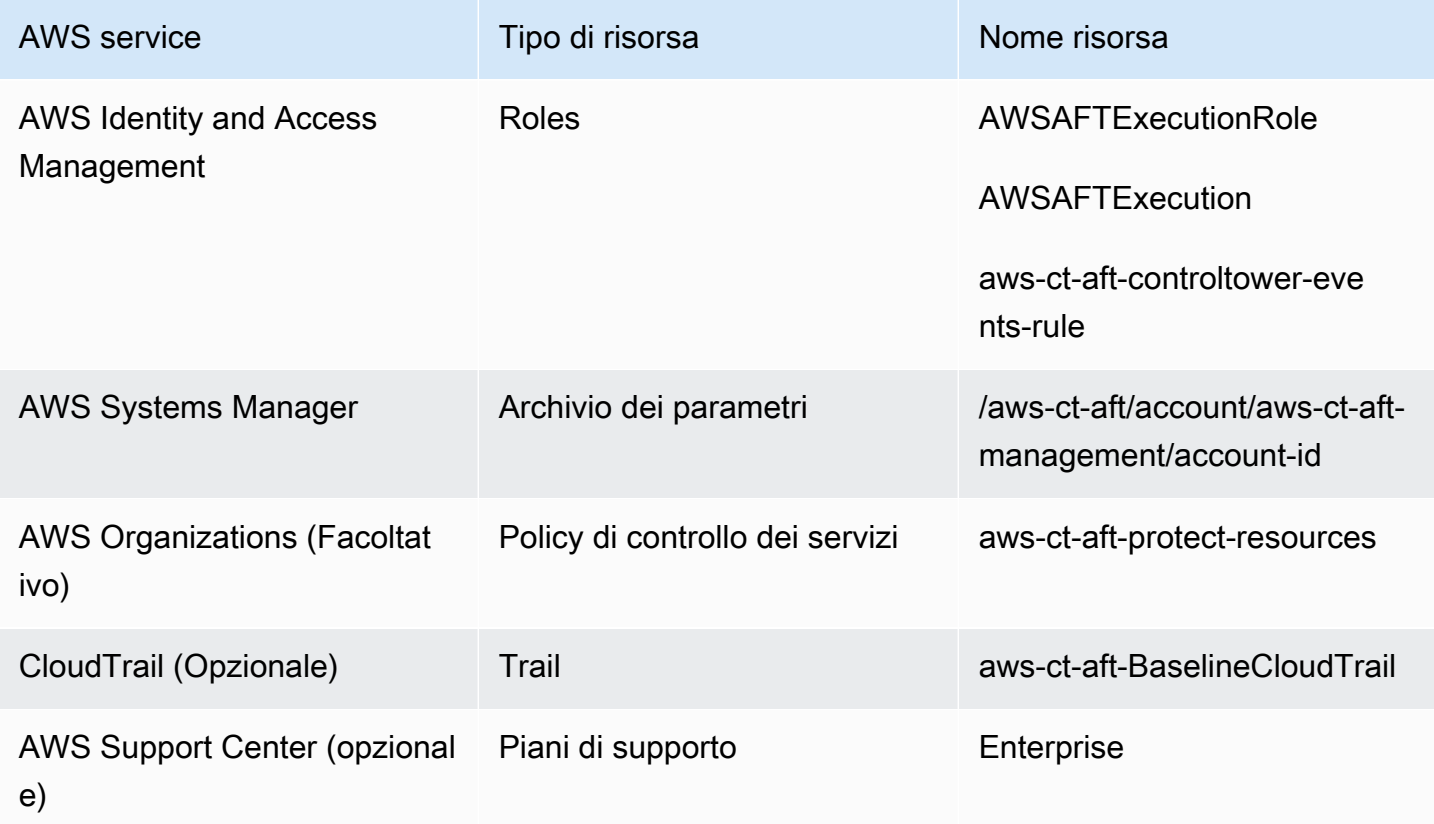

### Account di archiviazione dei log AWS Control Tower

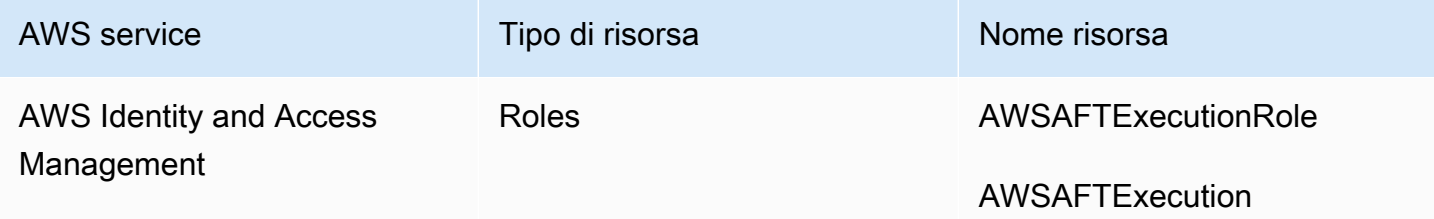

AWS Control Tower Guida per l'utente en announce and the control Tower Guida per l'utente Guida per l'utente

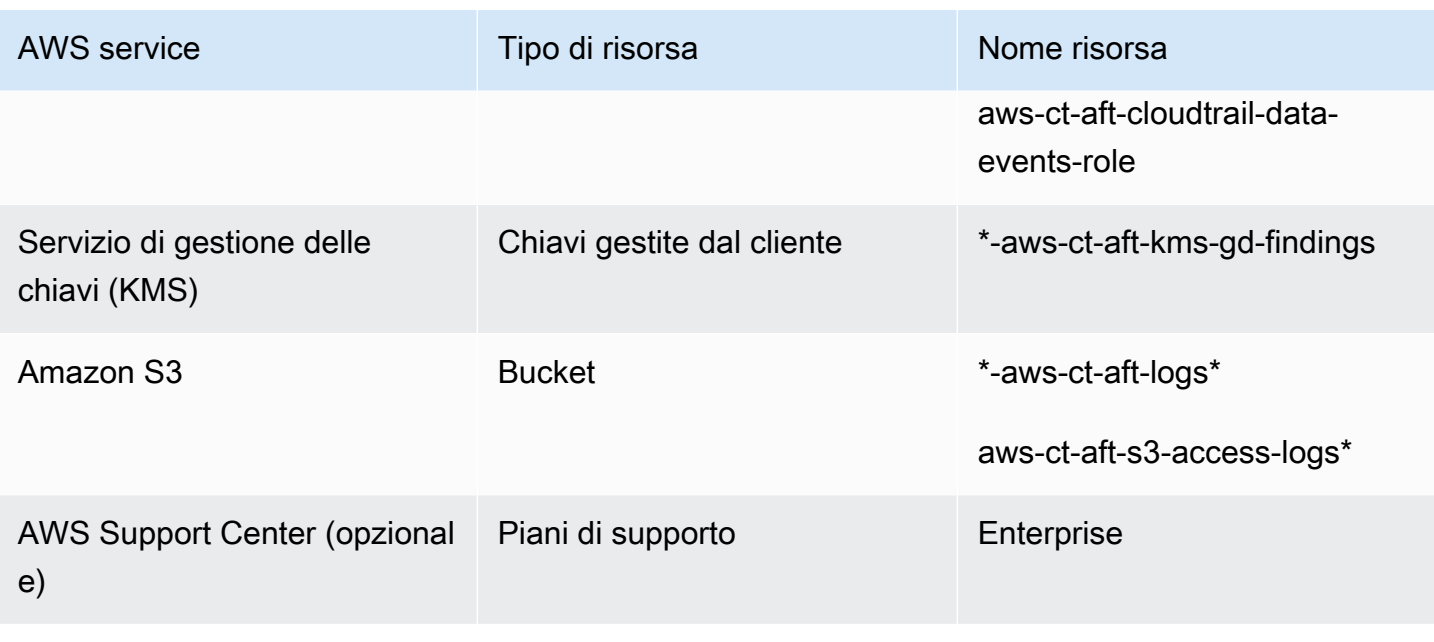

### Account di audit AWS Control Tower

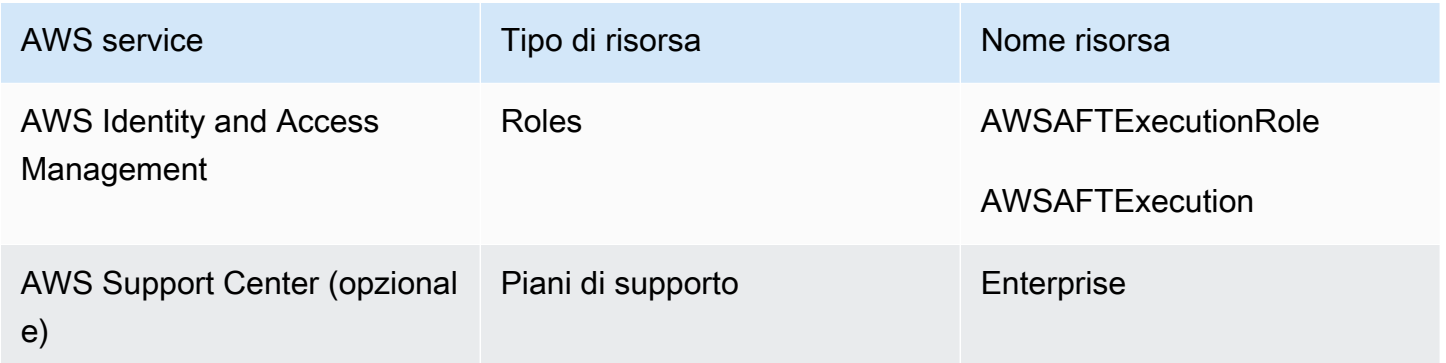

### Ruoli richiesti

In generale, i ruoli e le politiche fanno parte della gestione delle identità e degli accessi (IAM) in AWS. Per ulteriori informazioni, consulta la [AWS IAM User Guide.](https://docs.aws.amazon.com/IAM/latest/UserGuide/introduction.html)

AFT crea diversi ruoli e policy IAM nella gestione AFT e negli account di gestione AWS Control Tower per supportare le operazioni della pipeline AFT. Questi ruoli vengono creati sulla base del modello di accesso con privilegi minimi, che limita le autorizzazioni ai set di azioni e risorse minimamente richiesti per ogni ruolo e policy. A questi ruoli e politiche viene assegnata una key:value coppia di AWS tag, per quanto riguarda managed\_by:AFT l'identificazione.

Oltre a questi ruoli IAM, AFT crea tre ruoli essenziali:

- il AWSAFTAdmin ruolo
- il AWSAFTExecution ruolo
- il AWSAFTService ruolo

Questi ruoli sono spiegati nelle sezioni seguenti.

Il AWSAFTAdmin ruolo, spiegato

Quando si distribuisce AFT, il AWSAFTAdmin ruolo viene creato nell'account di gestione AFT. Questo ruolo consente alla pipeline AFT di assumere il AWSAFTExecution ruolo negli account forniti da AWS Control Tower e AFT, eseguendo quindi azioni relative al provisioning e alle personalizzazioni degli account.

Ecco la policy in linea (artefatto JSON) allegata al ruolo: AWSAFTAdmin

```
{ 
     "Version": "2012-10-17", 
     "Statement": [ 
         \{ "Effect": "Allow", 
              "Action": "sts:AssumeRole", 
              "Resource": [ 
                   "arn:aws:iam::*:role/AWSAFTExecution", 
                   "arn:aws:iam::*:role/AWSAFTService" 
 ] 
          } 
    \mathbf{I}}
```
Il seguente artefatto JSON mostra la relazione di fiducia per il ruolo. AWSAFTAdmin Il numero segnaposto 012345678901 viene sostituito dal numero ID dell'account di gestione AFT.

```
{ 
   "Version": "2012-10-17", 
   "Statement": [ 
     { 
        "Effect": "Allow", 
        "Principal": { 
          "AWS": "arn:aws:iam::012345678901:root" 
       },
```

```
 "Action": "sts:AssumeRole" 
      } 
   ]
}
```
Il AWSAFTExecution ruolo, spiegato

Quando si distribuisce AFT, il AWSAFTExecution ruolo viene creato negli account di gestione AFT e AWS Control Tower. Successivamente, la pipeline AFT crea il AWSAFTExecution ruolo in ogni account fornito da AFT durante la fase di provisioning dell'account AFT.

AFT utilizza inizialmente il AWSControlTowerExecution ruolo per creare il AWSAFTExecution ruolo in account specifici. Il AWSAFTExecution ruolo consente alla pipeline AFT di eseguire i passaggi eseguiti durante le fasi di personalizzazione del provisioning e del provisioning del framework AFT, per gli account con provisioning AFT e per gli account condivisi.

### I ruoli distinti aiutano a limitare l'ambito

Come procedura ottimale, mantieni le autorizzazioni di personalizzazione separate dalle autorizzazioni consentite durante la distribuzione iniziale delle risorse. Ricorda che il AWSAFTService ruolo è destinato al provisioning degli account e il AWSAFTExecution ruolo è destinato alla personalizzazione dell'account. Questa separazione limita l'ambito delle autorizzazioni consentite durante ogni fase della pipeline. Questa distinzione è particolarmente importante se si personalizzano gli account condivisi di AWS Control Tower, poiché gli account condivisi possono contenere informazioni sensibili, come dettagli di fatturazione o informazioni sull'utente.

Autorizzazioni per il AWSAFTExecution ruolo: AdministratorAccess— una policy gestita da AWS

Il seguente artefatto JSON mostra la policy IAM (relazione di fiducia) associata al ruolo. AWSAFTExecution Il numero segnaposto 012345678901 viene sostituito dal numero ID dell'account di gestione AFT.

Politica di fiducia per AWSAFTExecution

```
{ 
   "Version": "2012-10-17", 
   "Statement": [
```

```
 { 
        "Effect": "Allow", 
        "Principal": { 
          "AWS": "arn:aws:iam::012345678901:role/AWSAFTAdmin" 
        }, 
        "Action": "sts:AssumeRole" 
     } 
   ]
}
```
Il AWSAFTService ruolo, spiegato

Il AWSAFTService ruolo distribuisce le risorse AFT in tutti gli account registrati e gestiti, inclusi gli account condivisi e l'account di gestione. In precedenza le risorse venivano utilizzate solo in base al ruolo. AWSAFTExecution

Il AWSAFTService ruolo è destinato all'utilizzo da parte dell'infrastruttura di servizio per distribuire risorse durante la fase di approvvigionamento e deve essere utilizzato AWSAFTExecution solo per implementare personalizzazioni. Assumendo i ruoli in questo modo, è possibile mantenere un controllo degli accessi più granulare durante ogni fase.

Autorizzazioni per il AWSAFTService ruolo: AdministratorAccess— una policy gestita da AWS

Il seguente artefatto JSON mostra la policy IAM (relazione di fiducia) associata al ruolo. AWSAFTService Il numero segnaposto 012345678901 viene sostituito dal numero ID dell'account di gestione AFT.

Politica di fiducia per AWSAFTService

```
{ 
   "Version": "2012-10-17", 
   "Statement": [ 
     { 
        "Effect": "Allow", 
        "Principal": { 
          "AWS": "arn:aws:iam::012345678901:role/AWSAFTAdmin" 
        }, 
        "Action": "sts:AssumeRole" 
     } 
   ]
}
```
### <span id="page-295-0"></span>Servizi per i componenti

Quando si distribuisce AFT, i componenti vengono aggiunti all' AWS ambiente da ciascuno di questi AWS servizi.

- [AWS Control Tower](https://docs.aws.amazon.com/controltower/latest/userguide/what-is-control-tower.html) AFT utilizza AWS Control Tower Account Factory nell'account di gestione AWS Control Tower per effettuare il provisioning degli account.
- [Amazon DynamoDB](https://docs.aws.amazon.com/amazondynamodb/latest/developerguide/Introduction.html): AFT crea tabelle Amazon DynamoDB nell'account di gestione AFT, che memorizzano le richieste degli account, la cronologia di controllo degli aggiornamenti degli account, i metadati degli account e gli eventi del ciclo di vita di AWS Control Tower. AFT crea anche trigger DynamoDB Lambda per avviare processi a valle, come l'avvio del flusso di lavoro di provisioning degli account AFT.
- [Amazon Simple Storage Service](https://docs.aws.amazon.com/AmazonS3/latest/userguide/Welcome.html): AFT crea i bucket Amazon Simple Storage Service (S3) nell'account di gestione AFT e nell'account di archivio dei log AWS Control Tower, che archiviano i log generati dai servizi AWS richiesti dalla pipeline AFT. AFT crea anche un bucket S3 backend Terraform, nelle regioni AWS primarie e secondarie, per archiviare gli stati Terraform generati durante i flussi di lavoro della pipeline AFT.
- [Amazon Simple Notification Service](https://docs.aws.amazon.com/sns/latest/dg/welcome.html): AFT crea argomenti Amazon Simple Notification Service (SNS) nell'account di gestione AFT, che memorizza le notifiche di successo e di fallimento dopo l'elaborazione di ogni richiesta di account AFT. Puoi ricevere questi messaggi utilizzando il protocollo che preferisci.
- [Amazon Simple Queuing Service](https://docs.aws.amazon.com/AWSSimpleQueueService/latest/SQSDeveloperGuide/welcome.html): AFT crea una coda FIFO Amazon Simple Queuing Service (Amazon SQS) nell'account di gestione AFT. La coda consente di inviare più richieste di account in parallelo, ma invia una richiesta alla volta ad AWS Control Tower Account Factory, per l'elaborazione sequenziale.
- [AWS CodeBuild](https://docs.aws.amazon.com/codebuild/latest/userguide/welcome.html) AFT crea progetti di CodeBuild build AWS nell'account di gestione AFT per inizializzare, compilare, testare e applicare i piani Terraform per il codice sorgente AFT in varie fasi di compilazione.
- [AWS CodePipeline](https://docs.aws.amazon.com/codepipeline/latest/userguide/welcome.html): AFT crea CodePipeline pipeline AWS nell'account di gestione AFT per integrarle con il provider di CodeStar connessioni AWS selezionato e supportato per il codice sorgente AFT e per avviare lavori di costruzione in AWS CodeBuild.
- [AWS Lambda](https://docs.aws.amazon.com/lambda/latest/dg/welcome.html) AFT crea funzioni e livelli AWS Lambda nell'account di gestione AFT per eseguire i passaggi durante la richiesta dell'account, il provisioning dell'account AFT e i processi di personalizzazione dell'account.
- [AWS Systems Manager Parameter Store](https://docs.aws.amazon.com/systems-manager/latest/userguide/systems-manager-parameter-store.html) AFT configura AWS Systems Manager Parameter Store nell'account di gestione AFT, per memorizzare i parametri di configurazione richiesti per i processi della pipeline AFT.
- [Amazon CloudWatch](https://docs.aws.amazon.com/AmazonCloudWatch/latest/monitoring/WhatIsCloudWatch.html) AFT crea gruppi di CloudWatch log Amazon nell'account di gestione AFT per archiviare i log generati dai servizi AWS utilizzati dalla pipeline AFT. Il periodo di conservazione dei CloudWatch log è impostato su. Never Expire
- [Amazon VPC](https://docs.aws.amazon.com/vpc/latest/userguide/what-is-amazon-vpc.html): AFT crea un Amazon Virtual Private Cloud (VPC) per isolare i servizi e le risorse nell'account di gestione AFT in un ambiente di rete separato, per una maggiore sicurezza.
- [AWS KMS](https://docs.aws.amazon.com/kms/latest/developerguide/overview.html) AFT utilizza AWS Key Management Service (KMS) nell'account di gestione AFT e nell'account di archiviazione dei log di AWS Control Tower. AFT crea chiavi per crittografare gli stati Terraform, i dati archiviati nelle tabelle DynamoDB e gli argomenti SNS. Questi log e artefatti vengono generati quando le risorse e i servizi AWS vengono distribuiti da AFT. Per impostazione predefinita, le chiavi KMS create da AFT hanno la rotazione annuale abilitata.
- [AWS Identity and Access Management \(IAM\)](https://docs.aws.amazon.com/IAM/latest/UserGuide/introduction.html) AFT segue il modello Least Privilege consigliato. Crea ruoli e policy di AWS Identity and Access Management (IAM) nell'account di gestione AFT, negli account AWS Control Tower e negli account con provisioning AFT, secondo necessità, per eseguire le azioni richieste durante il flusso di lavoro della pipeline AFT.
- [AWS Step Functions](https://docs.aws.amazon.com/step-functions/latest/dg/welcome.html) AFT crea macchine a stati AWS Step Functions nell'account di gestione AFT. Queste macchine a stati orchestrano e automatizzano il processo e le fasi per il framework di provisioning degli account AFT e le personalizzazioni.
- [Amazon EventBridge](https://docs.aws.amazon.com/eventbridge/latest/userguide/eb-what-is.html) AFT crea un bus di EventBridge eventi Amazon nell'account di gestione AFT e AWS Control Tower per acquisire e archiviare gli eventi del ciclo di vita di AWS Control Tower a lungo termine nella tabella DynamoDB dell'account di gestione AFT. AFT crea regole di CloudWatch eventi AWS negli account di gestione AFT e AWS Control Tower, che attivano più passaggi necessari durante l'esecuzione del flusso di lavoro della pipeline AFT
- [AWS CloudTrail \(opzionale\)](https://docs.aws.amazon.com/awscloudtrail/latest/userguide/cloudtrail-user-guide.html): quando questa funzionalità è abilitata, AFT crea un percorso CloudTrail organizzativo AWS nell'account di gestione AWS Control Tower, per registrare gli eventi dei dati per i bucket Amazon S3 e le funzioni AWS Lambda. AFT invia questi log a un bucket S3 centrale nell'account di archiviazione dei log di AWS Control Tower.
- [AWS Support \(opzionale\)](https://aws.amazon.com/https://aws.amazon.com/premiumsupport/): quando questa funzionalità è abilitata, AFT attiva il piano AWS Enterprise Support per gli account forniti da AFT. Per impostazione predefinita, gli account AWS vengono creati con il piano AWS Basic Support abilitato.

### Pipeline di fornitura degli account AFT

Una volta completata la fase di fornitura degli account della pipeline, il framework AFT continua. Esegue automaticamente una serie di passaggi per garantire che gli account appena assegnati dispongano dei dettagli necessari, prima dell'inizio della [Personalizzazioni dell'account](#page-300-0) fase.

Ecco i passaggi successivi eseguiti dalla pipeline AFT.

- 1. Convalida l'input della richiesta dell'account.
- 2. Recupera informazioni sull'account fornito, ad esempio l'ID dell'account.
- 3. Memorizza i metadati dell'account in una tabella DynamoDB nell'account di gestione AFT.
- 4. Crea il ruolo AWSAFTExecutionIAM nell'account appena assegnato. AFT assume questo ruolo per eseguire la fase di personalizzazione dell'account, poiché questo ruolo garantisce l'accesso al portafoglio Account Factory.
- 5. Applica i tag dell'account che hai fornito come parte dei parametri di input della richiesta di account.
- 6. Applica le opzioni di funzionalità AFT scelte al momento della distribuzione di AFT.
- 7. Applica le personalizzazioni fornite per il provisioning degli account AFT. La sezione successiva fornisce ulteriori informazioni su come configurare queste personalizzazioni con una macchina a stati AWS Step Functions, in un git repository. Questa fase viene talvolta definita fase del framework di provisioning degli account. Fa parte del processo di provisioning di base, ma in precedenza avete impostato un framework che fornisce integrazioni personalizzate come parte del flusso di lavoro di provisioning degli account, prima che vengano aggiunte ulteriori personalizzazioni agli account nella fase successiva.
- 8. Per ogni account fornito, viene creato un AWS CodePipeline account di gestione AFT, che verrà eseguito per eseguire la fase (successiva, globale). [Personalizzazioni dell'account](#page-300-0)
- 9. Richiama la pipeline di personalizzazione degli account per ogni account assegnato (e scelto come target).
- 10.Invia una notifica di esito positivo o negativo all'argomento SNS, da cui è possibile recuperare i messaggi.

### Configura le personalizzazioni del framework di provisioning degli account con una macchina a stati

Se configuri integrazioni personalizzate non Terraform prima di effettuare il provisioning dei tuoi account, queste personalizzazioni sono incluse nel flusso di lavoro di provisioning degli account AFT. Ad esempio, potreste richiedere alcune personalizzazioni per garantire che tutti gli account creati da AFT siano conformi agli standard e alle politiche della vostra organizzazione, come gli standard di sicurezza, e questi standard possono essere aggiunti agli account prima di ulteriori personalizzazioni. Queste personalizzazioni del framework di provisioning degli account vengono implementate su ogni account fornito, prima che inizi la fase successiva di personalizzazione globale dell'account.

### **a** Note

La funzionalità AFT descritta in questa sezione è destinata agli utenti esperti che comprendono il funzionamento di AWS Step Functions. In alternativa, ti consigliamo di collaborare con gli aiutanti globali nella fase di personalizzazione dell'account.

Il framework di provisioning degli account AFT richiama una macchina a stati AWS Step Functions, definita dall'utente, per implementare le personalizzazioni. Consulta la [documentazione di AWS Step](https://docs.aws.amazon.com/step-functions/latest/dg/welcome.html)  [Functions](https://docs.aws.amazon.com/step-functions/latest/dg/welcome.html) per ulteriori informazioni sulle possibili integrazioni di macchine a stati.

Ecco alcune integrazioni comuni.

- Le funzioni di AWS Lambda nella lingua che preferisci
- Attività AWS ECS o AWS Fargate, utilizzando contenitori Docker
- Attività di AWS Step Functions con worker personalizzati, ospitati in AWS o in locale
- Integrazioni Amazon SNS o SQS

Se non è definita alcuna macchina a stati AWS Step Functions, la fase passa con un no-op. Per creare una macchina a stati per il provisioning delle personalizzazioni dell'account AFT, segui le istruzioni riportate in. [Crea il tuo account AFT \(provisioning customizations state machine\)](#page-299-0) Prima di aggiungere personalizzazioni, assicurati di disporre dei prerequisiti.

Questi tipi di integrazioni non fanno parte di AWS Control Tower e non possono essere aggiunti durante la fase globale pre-API della personalizzazione dell'account AFT. Invece, la pipeline AFT consente di configurare queste personalizzazioni come parte del processo di provisioning e vengono eseguite nel flusso di lavoro di provisioning. È necessario implementare queste personalizzazioni creando la macchina a stati in anticipo, prima di avviare la fase di provisioning dell'account AFT, come descritto nelle sezioni seguenti.

Prerequisiti per la creazione di una macchina a stati

- Un AFT completamente distribuito. [Implementa AWS Control Tower Account Factory per Terraform](#page-273-0) [\(AFT\)P](#page-273-0)er ulteriori informazioni sulla distribuzione di AFT, vedere.
- Configura un git repository nel tuo ambiente per le personalizzazioni del provisioning degli account AFT. Per ulteriori informazioni, consulta [Fasi successive all'implementazione.](#page-277-0)

### <span id="page-299-0"></span>Crea il tuo account AFT (provisioning customizations state machine)

Fase 1: Modificare la definizione della macchina a stati

Modificare la definizione di macchina a customizations.asl.json stati di esempio. [L'esempio](https://docs.aws.amazon.com/controltower/latest/userguide/aft-post-deployment.html)  è disponibile nel git [repository configurato per archiviare le personalizzazioni del provisioning degli](https://docs.aws.amazon.com/controltower/latest/userguide/aft-post-deployment.html)  [account AFT, nelle fasi successive alla distribuzione.](https://docs.aws.amazon.com/controltower/latest/userguide/aft-post-deployment.html) Consulta la [AWS Step Functions Developer](https://docs.aws.amazon.com/step-functions/latest/dg/welcome.html) [Guide](https://docs.aws.amazon.com/step-functions/latest/dg/welcome.html) per ulteriori informazioni sulle definizioni delle macchine a stati.

Fase 2: Includi la configurazione Terraform corrispondente

Includi i file Terraform con l'.tfestensione nello stesso git repository con la definizione della macchina a stati per la tua integrazione personalizzata. Ad esempio, se scegli di chiamare una funzione Lambda nella definizione dell'attività della macchina a stati, includerai il lambda.tf file nella stessa directory. Assicurati di includere i ruoli e le autorizzazioni IAM richiesti per le tue configurazioni personalizzate.

Quando fornite l'input appropriato, la pipeline AFT richiama automaticamente la vostra macchina a stati e implementa le vostre personalizzazioni come parte della fase del framework di provisioning degli account AFT.

Per riavviare il framework di provisioning degli account AFT e le personalizzazioni

AFT esegue il framework di provisioning degli account e le fasi di personalizzazione per ogni account venduto attraverso la pipeline AFT. Per riavviare le personalizzazioni del provisioning degli account, puoi utilizzare uno di questi due metodi:

1. Apporta qualsiasi modifica a un account esistente nel repository di richieste di account.

#### 2. Fornisci un nuovo account con AFT.

### <span id="page-300-0"></span>Personalizzazioni dell'account

AFT può implementare configurazioni standard o personalizzate negli account assegnati. Nell'account di gestione AFT, AFT fornisce una pipeline per ogni account. Con questa pipeline, puoi implementare le tue personalizzazioni in tutti gli account, in un set di account o in singoli account. Puoi eseguire script Python, script bash e configurazioni Terraform oppure puoi interagire con la CLI AWS come parte della fase di personalizzazione dell'account.

### Panoramica

Dopo aver specificato le personalizzazioni nei git repository prescelti, quello in cui memorizzi le personalizzazioni globali o in cui memorizzi le personalizzazioni dell'account, la fase di personalizzazione dell'account viene completata automaticamente dalla pipeline AFT. Per personalizzare gli account in modo retroattivo, vedere. [Richiama nuovamente le personalizzazioni](#page-302-0)

### Personalizzazioni globali (facoltative)

È possibile scegliere di applicare determinate personalizzazioni a tutti gli account forniti da AFT. Ad esempio, se è necessario creare un particolare ruolo IAM o implementare un controllo personalizzato in ogni account, la fase di personalizzazione globale della pipeline AFT consente di farlo automaticamente.

Personalizzazioni dell'account (facoltative)

Per personalizzare un singolo account, o un insieme di conti, in modo diverso dagli altri account forniti da AFT, puoi sfruttare la parte dedicata alle personalizzazioni degli account della pipeline AFT per implementare configurazioni specifiche dell'account. Ad esempio, solo un determinato account può richiedere l'accesso a un gateway Internet.

### Prerequisiti di personalizzazione

Prima di iniziare a personalizzare gli account, assicurati che questi prerequisiti siano soddisfatti.

- Un AFT completamente distribuito. Per informazioni su come eseguire la distribuzione, vedere. [Configura e avvia il tuo AWS Control Tower Account Factory per Terraform](#page-274-0)
- gitArchivi precompilati per personalizzazioni globali e personalizzazioni degli account nell'ambiente in uso. Per ulteriori informazioni, consulta la Fase 3: Compila ogni repository. [Fasi](#page-277-0) [successive all'implementazione](#page-277-0)

### Applica personalizzazioni globali

Per applicare personalizzazioni globali, devi inserire una struttura di cartelle specifica nel repository prescelto.

- Se le tue configurazioni personalizzate sono sotto forma di programmi o script Python, inseriscili nella cartella api\_helpers/python nel tuo repository.
- Se le tue configurazioni personalizzate sono sotto forma di script Bash, inseriscile nella cartella api\_helpers del tuo repository.
- Se le tue configurazioni personalizzate sono sotto forma di Terraform, inseriscile nella cartella terraform del tuo repository.
- Fai riferimento al file README delle personalizzazioni globali per maggiori dettagli sulla creazione di configurazioni personalizzate.

**a** Note

Le personalizzazioni globali vengono applicate automaticamente, dopo la fase del framework di provisioning degli account AFT nella pipeline AFT.

### Applica le personalizzazioni dell'account

Puoi applicare personalizzazioni all'account inserendo una struttura di cartelle specifica nel repository prescelto. Le personalizzazioni degli account vengono applicate automaticamente nella pipeline AFT e dopo la fase di personalizzazione globale. Puoi anche creare più cartelle che contengono diverse personalizzazioni dell'account nel tuo repository di personalizzazioni dell'account. Per ogni personalizzazione dell'account richiesta, utilizza i seguenti passaggi.

Per applicare le personalizzazioni dell'account

1. Passaggio 1: creare una cartella per la personalizzazione dell'account

Nel repository prescelto, copia la ACCOUNT\_TEMPLATE cartella fornita da AFT in una nuova cartella. Il nome della nuova cartella deve corrispondere a account\_customizations\_name quello fornito nella richiesta dell'account.

2. Aggiungi le configurazioni alla cartella di personalizzazione dell'account specifica

Puoi aggiungere configurazioni alla cartella delle personalizzazioni dell'account in base al formato delle configurazioni.

- Se le tue configurazioni personalizzate sono sotto forma di programmi o script Python, inseriscile nella cartella *[account\_customizations\_name] /api\_helpers/python* che si trova nel tuo repository.
- *Se le tue configurazioni personalizzate sono sotto forma di script Bash, inseriscile nella cartella [account\_customizations\_name] / api\_helpers che si trova nel tuo repository.*
- *Se le tue configurazioni personalizzate sono in forma di Terraform, inseriscile nella cartella [account\_customizations\_name] /terraform che si trova nel tuo repository.*

Per ulteriori informazioni sulla creazione di configurazioni personalizzate, consulta il file README per le personalizzazioni dell'account.

3. Fai riferimento al **account\_customizations\_name** parametro specifico nel file di richiesta dell'account

Il file di richiesta dell'account AFT include il parametro di inputaccount\_customizations\_name. Inserisci il nome della personalizzazione del tuo account come valore per questo parametro.

**a** Note

È possibile inviare più richieste di account per gli account presenti nel proprio ambiente. Quando desideri applicare personalizzazioni dell'account diverse o simili, specifica le personalizzazioni dell'account utilizzando il parametro di account\_customizations\_name input nelle richieste dell'account. Per ulteriori informazioni, consulta [Inviare](https://docs.aws.amazon.com/controltower/latest/userguide/aft-multiple-account-requests.html) più richieste di account.

### <span id="page-302-0"></span>Richiama nuovamente le personalizzazioni

AFT offre un modo per richiamare nuovamente le personalizzazioni nella pipeline AFT. Questo metodo è utile quando è stata aggiunta una nuova fase di personalizzazione o quando si apportano modifiche a una personalizzazione esistente. Quando si richiama nuovamente, AFT avvia la pipeline di personalizzazioni per apportare modifiche all'account fornito da AFT. Una event-source-based nuova richiamata consente di applicare personalizzazioni a singoli account, a tutti gli account, agli account in base alla rispettiva unità organizzativa o agli account selezionati in base ai tag.

Segui questi tre passaggi per richiamare nuovamente le personalizzazioni per gli account forniti da AFT.

Passaggio 1: invia le modifiche agli archivi di personalizzazione globali o degli account **git**

Puoi aggiornare le personalizzazioni globali e dell'account secondo necessità e inviare le modifiche ai tuoi repository. git A questo punto, non succede nulla. La pipeline di personalizzazioni deve essere richiamata da una fonte di eventi, come spiegato nei due passaggi successivi.

Fase 2: Avvia un'esecuzione di AWS Step Function per richiamare nuovamente le personalizzazioni

AFT fornisce una AWS Step Function richiamata aft-invoke-customizations nell'account di gestione AFT. Lo scopo di tale funzione è richiamare nuovamente la pipeline di personalizzazione per gli account forniti da AFT.

Ecco un esempio di schema di eventi (formato JSON) che puoi creare per passare l'input a aftinvoke-customizations AWS Step Function.

```
{ 
   "include": [ 
      { 
        "type": "all" 
     }, 
      { 
        "type": "ous", 
        "target_value": [ "ou1","ou2"] 
     }, 
      { 
        "type": "tags", 
        "target_value": [ {"key1": "value1"}, {"key2": "value2"}] 
     }, 
     { 
        "type": "accounts", 
        "target_value": [ "acc1_ID","acc2_ID"] 
     } 
   ],
```

```
 "exclude": [ 
     { 
        "type": "ous", 
        "target_value": [ "ou1","ou2"] 
     }, 
     { 
        "type": "tags", 
        "target_value": [ {"key1": "value1"}, {"key2": "value2"}] 
     }, 
     { 
        "type": "accounts", 
        "target_value": [ "acc1_ID","acc2_ID"] 
     } 
   ]
}
```
Lo schema di eventi di esempio mostra che puoi scegliere gli account da includere o escludere dal processo di reinvoke. È possibile filtrare per unità organizzativa (OU), tag di account e ID account. Se non applichi alcun filtro e includi l'estratto conto"type": "all", viene nuovamente richiamata la personalizzazione per tutti gli account forniti da AFT.

### **a** Note

Se la tua versione di AWS Control Tower è 1.6.5 o successiva, puoi scegliere come target le unità organizzative annidate (con la sintassi). OU Name (ou-id-1234 Per ulteriori informazioni, consulta il seguente argomento su. [GitHub](https://github.com/aws-ia/terraform-aws-control_tower_account_factory/issues/280)

Dopo aver compilato i parametri dell'evento, Step Functions viene eseguito e richiama le personalizzazioni corrispondenti. AFT può richiamare un massimo di 5 personalizzazioni alla volta. Step Functions attende e si ripete fino al completamento di tutti gli account che soddisfano i criteri dell'evento.

Fase 3: Monitora l'output di AWS Step Function e guarda AWS CodePipeline in esecuzione

- L'output Step Function risultante contiene ID di account che corrispondono alla fonte dell'evento di input di Step Function.
- Accedi ad AWS CodePipeline in Developer Tools e visualizza le pipeline di personalizzazione corrispondenti per l'ID dell'account.

### Risoluzione dei problemi relativi al tracciamento delle richieste di personalizzazione dell'account AFT

Flussi di lavoro di personalizzazione degli account basati su AWS Lambda registri di emissione contenenti l'account di destinazione e gli ID delle richieste di personalizzazione. AFT ti consente di tracciare e risolvere i problemi delle richieste di personalizzazione con Amazon CloudWatch Logs fornendoti le query di CloudWatch Logs Insights che puoi utilizzare per filtrare i CloudWatch log relativi alla tua richiesta di personalizzazione in base all'account di destinazione o all'ID della richiesta di personalizzazione. Per ulteriori informazioni, consulta [Analyzing log data with Amazon CloudWatch](https://docs.aws.amazon.com/AmazonCloudWatch/latest/logs/AnalyzingLogData.html)  [Logs nella Amazon CloudWatch Logs](https://docs.aws.amazon.com/AmazonCloudWatch/latest/logs/AnalyzingLogData.html) User Guide.

Per utilizzare CloudWatch Logs Insights for AFT

- 1. Apri la CloudWatch console all'indirizzo [https://console.aws.amazon.com/cloudwatch/.](https://console.aws.amazon.com/cloudwatch/)
- 2. Dal riquadro di navigazione, scegli Logs, quindi seleziona Logs insights.
- 3. Scegli Query.
- 4. In Query di esempio, scegli Account Factory for Terraform, quindi seleziona una delle seguenti query:
	- Registri di personalizzazione per ID account
		- **a** Note

Assicurati di sostituire *«YOUR-ACCOUNT-ID» con l'ID dell'account* di destinazione.

```
fields @timestamp, log_message.account_id as target_account_id, 
 log_message.customization_request_id as customization_request_id, 
 log_message.detail as detail, @logStream
| sort @timestamp desc
| filter log_message.account_id == "YOUR-ACCOUNT-ID" and @message like /
customization_request_id/
```
• Registri di personalizzazione in base all'ID della richiesta di personalizzazione

### a Note

Assicurati di sostituire *«YOUR-CUSTOMIZATION-REQUEST-ID» con l'ID della richiesta di personalizzazione*. Puoi trovare l'ID della tua richiesta di personalizzazione nell'output della macchina a stati del framework di provisioning dell'AFT Account Provisioning Framework. AWS Step Functions Per ulteriori informazioni sul framework di provisioning degli account AFT, vedete [AFT](https://docs.aws.amazon.com/controltower/latest/userguide/aft-provisioning-framework.html) account provisioning pipeline

```
fields @timestamp, log_message.account_id as target_account_id, 
 log_message.customization_request_id as customization_request_id, 
 log_message.detail as detail, @logStream
| sort @timestamp desc
| filter log_message.customization_request_id == "YOUR-CUSTOMIZATION-REQUEST-ID"
```
5. Dopo aver selezionato una query, assicuratevi di selezionare un intervallo di tempo, quindi scegliete Esegui query.

### Alternative per il controllo della versione del codice sorgente in AFT

AFT utilizza nativamente un sistema AWS CodeCommit di controllo della versione del codice sorgente (VCS), ma ne consente altri [CodeConnectionsc](https://docs.aws.amazon.com/dtconsole/latest/userguide/supported-versions-connections.html)he soddisfano i requisiti aziendali o l'architettura esistente. È possibile specificare un VCS di terze parti come parte dei prerequisiti di distribuzione AFT.

AFT supporta le seguenti alternative di controllo del codice sorgente:

- GitHub
- GitHub Enterprise Server
- BitBucket

Se si seleziona AWS CodeCommit come VCS, non sono necessari passaggi aggiuntivi. Per impostazione predefinita, AFT crea i git repository necessari nell'ambiente, con nomi predefiniti. Tuttavia, è possibile sovrascrivere i nomi dei repository predefiniti per conformarsi CodeCommit, se necessario, agli standard organizzativi.

Configurate un sistema di controllo della versione del codice sorgente alternativo (VCS personalizzato) con AFT

Per configurare un sistema di controllo della versione del codice sorgente alternativo per la tua implementazione AFT, segui questi passaggi.

Passaggio 1: creare **git** repository in un sistema di controllo delle versioni (VCS) di terze parti supportato.

Se non lo si utilizza AWS CodeCommit, è necessario creare git repository nell'ambiente di provider VCS di terze parti supportato da AFT per i seguenti elementi.

- Richieste di account AFT. [Codice di esempio disponibile.](https://github.com/aws-ia/terraform-aws-control_tower_account_factory/tree/main/sources/aft-customizations-repos/aft-account-request) Per ulteriori informazioni sulle richieste di account AFT, veder[eFornisci un nuovo account con AFT.](#page-270-0)
- Personalizzazioni del provisioning degli account AFT. [Codice di esempio disponibile.](https://github.com/aws-ia/terraform-aws-control_tower_account_factory/tree/main/sources/aft-customizations-repos/aft-account-provisioning-customizations) Per ulteriori informazioni sulle personalizzazioni del provisioning degli account AFT, vedere. [Crea il tuo account](#page-299-0)  [AFT \(provisioning customizations state machine\)](#page-299-0)
- Personalizzazioni globali AFT. [Codice di esempio disponibile.](https://github.com/aws-ia/terraform-aws-control_tower_account_factory/tree/main/sources/aft-customizations-repos/aft-global-customizations) Per ulteriori informazioni sulle personalizzazioni globali AFT, veder[ePersonalizzazioni dell'account.](#page-300-0)
- Personalizzazioni dell'account AFT. [Codice di esempio disponibile.](https://github.com/aws-ia/terraform-aws-control_tower_account_factory/tree/main/sources/aft-customizations-repos/aft-account-customizations) Per ulteriori informazioni sulle personalizzazioni degli account AFT, veder[ePersonalizzazioni dell'account.](#page-300-0)

Fase 2: Specificare i parametri di configurazione VCS necessari per l'implementazione di AFT

I seguenti parametri di input sono necessari per configurare il provider VCS come parte della distribuzione AFT.

- vcs\_provider: se non lo utilizzi AWS CodeCommit, specifica il provider VCS come, o "bitbucket" "github""githubenterprise", in base al tuo caso d'uso.
- github\_enterprise\_url: solo per i clienti Enterprise, specifica l'URL. GitHub GitHub
- account\_request\_repo\_name: per impostazione predefinita, questo valore è impostato su per gli utenti. aft-account-request AWS CodeCommit Se avete creato il repository con un nuovo nome in CodeCommit o in un ambiente di provider VCS di terze parti supportato da AFT, aggiorna questo valore di input con il nome effettivo del repository. Per BitBucket Github ed GitHub Enterprise, il nome del repository deve avere il formato. [Org]/[Repo]
- account\_customizations\_repo\_name: per impostazione predefinita, questo valore è impostato su per gli utenti. aft-account-customizations AWS CodeCommit Se avete creato un repository

con un nuovo nome in CodeCommit o in un ambiente di provider VCS di terze parti supportato da AFT, aggiorna questo valore di input con il nome del repository. Per BitBucket Github ed GitHub Enterprise, il nome del repository deve avere il formato. [Org]/[Repo]

- account\_provisioning\_customizations\_repo\_name: per impostazione predefinita, questo valore è impostato su per gli utenti. aft-account-provisioning-customizations AWS CodeCommit Se hai creato un repository con un nuovo nome in AWS CodeCommit o in un ambiente di provider VCS di terze parti supportato da AFT, aggiorna questo valore di input con il nome del repository. Per BitBucket Github ed GitHub Enterprise, il nome del repository deve avere il formato. [Org]/[Repo]
- global\_customizations\_repo\_name: per impostazione predefinita, questo valore è impostato su per gli utenti. aft-global-customizations AWS CodeCommit Se avete creato un repository con un nuovo nome in CodeCommit o in un ambiente di provider VCS di terze parti supportato da AFT, aggiorna questo valore di input con il nome del repository. Per BitBucket Github ed GitHub Enterprise, il nome del repository deve avere il formato. [Org]/[Repo]
- account request repo branch: il ramo è main predefinito, ma il valore può essere sovrascritto.

Per impostazione predefinita, AFT proviene dal ramo di ogni repository. main git È possibile sovrascrivere il valore del nome del ramo con un parametro di input aggiuntivo. Per ulteriori informazioni sui parametri di input, fare riferimento al file README nel modulo [AFT Terraform](https://github.com/aws-ia/terraform-aws-control_tower_account_factory/blob/main/README.md#inputs).

Fase 3: Completare la AWS CodeStar connessione per i provider VCS di terze parti

Quando la distribuzione viene eseguita, AFT crea i AWS CodeCommit repository richiesti oppure crea una AWS CodeStar connessione per il provider VCS di terze parti scelto. In quest'ultimo caso, è necessario accedere manualmente alla console dell'account di gestione AFT per completare la connessione in sospeso AWS CodeStar . Consulta [la AWS CodeStar documentazione](https://docs.aws.amazon.com/dtconsole/latest/userguide/connections-update.html) per ulteriori istruzioni sul completamento della AWS CodeStar connessione.

### Protezione dei dati

Il [modello di responsabilitàAWS condivisa](https://aws.amazon.com/compliance/shared-responsibility-model/) si applica alla protezione dei dati in AFT. Ai fini della protezione dei dati, consigliamo le seguenti migliori pratiche per la sicurezza.

• Segui le linee guida sulla protezione dei dati fornite da AWS Control Tower. Per informazioni dettagliate, vedi [Protezione dei dati in AWS Control Tower.](#page-410-0)

- Conserva la configurazione dello stato di Terraform generata al momento della distribuzione AFT. Per informazioni dettagliate, vedi [Implementa AWS Control Tower Account Factory per Terraform](#page-273-0)  [\(AFT\).](#page-273-0)
- Ruota periodicamente le credenziali sensibili come indicato dalla politica di sicurezza della tua organizzazione. Esempi di segreti sono i token Terraform, i token e git così via.

### Crittografia dei dati inattivi

AFT crea bucket Amazon S3, argomenti Amazon SNS, code Amazon SQS e database Amazon DynamoDB crittografati a riposo con chiavi del Key Management Service. AWS Per impostazione predefinita, le chiavi KMS create da AFT hanno la rotazione annuale abilitata. Se scegli le distribuzioni Terraform Cloud o Terraform Enterprise di Terraform, AFT include un SecureString parametro AWS Systems Manager per memorizzare i valori dei token Terraform sensibili.

AFT utilizza i AWS servizi descritti in [Servizi per i componenti](#page-295-0) che, per impostazione predefinita, sono crittografati a riposo. Per i dettagli, consulta la AWS documentazione per ogni AWS servizio componente di AFT e scopri le pratiche di protezione dei dati seguite da ciascun servizio.

### Crittografia in transito

AFT si basa sui AWS servizi descritti in [Servizi per i componenti](#page-295-0) che utilizzano la crittografia in transito, per impostazione predefinita. Per i dettagli, consulta la AWS documentazione per ogni AWS servizio componente di AFT e scopri le pratiche di protezione dei dati seguite da ciascun servizio.

Per le distribuzioni Terraform Cloud o Terraform Enterprise, AFT richiama un'API endpoint HTTPS per l'accesso alla tua organizzazione Terraform. Se scegli un provider VCS di terze parti supportato da AWS CodeStar connessioni, AFT chiama un'API di endpoint HTTPS per l'accesso all'organizzazione del tuo provider VCS.

### Rimuovere un account da AFT

Questo argomento descrive come rimuovere un account da AFT, in modo che la pipeline AFT interrompa la distribuzione e l'aggiornamento dell'account.

#### **A** Important

La rimozione di un account dalla pipeline AFT è irreversibile e può comportare una perdita di stato.

È possibile rimuovere un account da AFT quando si desidera chiudere un account per un'applicazione ritirata, isolare un account compromesso o spostare un account da un'organizzazione a un'altra organizzazione.

### **a** Note

La rimozione di un account da AFT è diversa dall'eliminazione di un account AWS Control Tower o Account AWS. Quando rimuovi un account da AFT, AWS Control Tower continua a gestirlo. Per eliminare un account AWS Control Tower oppure Account AWS, consulta quanto segue:

- [Annulla la gestione di un account](https://docs.aws.amazon.com/controltower/latest/userguide/unmanage-account.html) nella AWS Control Tower User Guide.
- [Chiusura di un account](https://docs.aws.amazon.com/awsaccountbilling/latest/aboutv2/close-account.html) nella Guida per l'AWS Billing utente.

Per rimuovere un account dalle pipeline AFT

La procedura seguente descrive come rimuovere un account da AFT.

1. Rimuovi l'account dal **git** repository che memorizza le richieste di account

Nell'gitarchivio in cui archiviate le richieste di account, eliminate la richiesta di account per l'account che desiderate rimuovere da AFT.

Quando rimuovi una richiesta di account dall'archivio delle richieste di account, AFT elimina la pipeline di personalizzazione e i metadati dell'account. Per ulteriori informazioni, consultate le note di rilascio della versione [1.8.0](https://github.com/aws-ia/terraform-aws-control_tower_account_factory/releases/tag/1.8.0) per AFT on. GitHub

2. Elimina l'area di lavoro Terraform (solo per i clienti Terraform Cloud e Terraform Enterprise)

Elimina gli spazi di lavoro per le personalizzazioni globali e le personalizzazioni degli account per l'account che desideri rimuovere da AFT.

3. Elimina lo stato Terraform dal backend Amazon S3

Nell'account di gestione AFT, elimina tutte le cartelle pertinenti all'interno dei bucket Amazon S3 per l'account che desideri rimuovere da AFT.

### **G** Tip

Negli esempi seguenti, sostituiscilo *012345678901* con il numero ID dell'account di gestione AFT.

### Esempio: Terraform OSS

Quando scegli Terraform OSS, trovi 3 cartelle per ogni account nei bucket aftbackend-*012345678901*-primary-region e aft-backend-*012345678901* secondary-region Amazon S3. Queste cartelle sono correlate allo stato delle personalizzazioni dell'account, allo stato della pipeline di personalizzazione e allo stato delle personalizzazioni globali

Esempio: Terraform Cloud o Terraform Enterprise

Quando scegli Terraform Cloud o Terraform Enterprise, trovi una cartella per ogni account nei bucket aft-backend-*012345678901*-primary-region e Amazon aftbackend-*012345678901*-secondary-region S3. Queste cartelle sono correlate allo stato della pipeline di personalizzazione.

### Parametri operativi

Per impostazione predefinita, Account Factory for Terraform (AFT) invia metriche operative anonime a. AWSUtilizziamo questi dati per capire in che modo i clienti utilizzano AFT in modo da poter migliorare la qualità e le funzionalità della soluzione. È possibile disattivare la raccolta dei dati modificando un parametro durante l'implementazione di AFT. Quando la raccolta è abilitata, i seguenti dati vengono inviati a AWS:

- Soluzione: l'identificatore specifico di AFT
- Versione: la versione di AFT
- Identificatore univoco universale (UUID): identificatore univoco generato casualmente per ogni implementazione AFT
- Timestamp: marcatura temporale di raccolta dati
- Dati: configurazione AFT e azioni intraprese dal cliente

AWS possiede i dati raccolti. La raccolta dei dati è soggetta all'[AWS Informativa sulla privacy](https://aws.amazon.com/privacy/).

#### **a** Note

Le versioni di AFT precedenti alla 1.6.0 non riportano le metriche di utilizzo a. AWS

Per disattivare le metriche di segnalazione:

• Imposta il valore di input aft\_metrics\_reporting to false nel tuo file di configurazione di input Terraform, come mostrato nell'esempio che segue, e ridistribuisci AFT. Questo valore è impostato su di true default, se non lo impostate in modo esplicito.

Se copi l'esempio, ricordati di sostituire i valori ID e Region effettivi con gli elementi forniti nelle stringhe con. x

```
 module "control_tower_account_factory" { 
 source = "aws-ia/control_tower_account_factory/aws" 
 # Required Vars 
 ct_management_account_id = "xxxxxxxxxxx" 
log_archive_account_id = "xxxxxxxxxxx"
audit_account_id = "xxxxxxxxxxx"
aft_management_account_id = "xxxxxxxxxxx"
 ct_home_region = "xx-xxxx-x" 
 tf_backend_secondary_region = "xx-xxxx-x" 
 # Optional Vars 
 aft_metrics_reporting = false # to opt out, set this value to false 
 }
```
Guida alla risoluzione dei problemi di Account Factory for Terraform (AFT)

Questa sezione può aiutarti a risolvere i problemi più comuni che potresti riscontrare durante l'utilizzo di Account Factory for Terraform (AFT).

Argomenti

• [Problemi generali](#page-313-0)

```
Guida alla risoluzione dei problemi 296
```
- [Problemi relativi alla fornitura/registrazione dell'account](#page-314-0)
- [Problemi relativi all'invocazione delle personalizzazioni](#page-315-0)
- [Problemi relativi al flusso di lavoro di personalizzazione degli account](#page-315-1)

### <span id="page-313-0"></span>Problemi generali

• Quote di risorse superate AWS

[Se i tuoi gruppi di log indicano che hai superato le quote di AWS risorse, contatta l'assistenza](https://aws.amazon.com/premiumsupport/)  [AWS .](https://aws.amazon.com/premiumsupport/) Account Factory utilizza Servizi AWS quote di risorse che includono AWS CodeBuild AWS Organizations, e AWS Systems Manager. Per ulteriori informazioni, consulta gli argomenti seguenti:

- [Che cos'è AWS CodeBuild?](https://docs.aws.amazon.com/codebuild/latest/userguide/welcome.html) nella Guida CodeBuild per l'utente.
- [Che cos'è AWS Organizations?](https://docs.aws.amazon.com/organizations/latest/userguide/orgs_introduction.html) nella Organizations User Guide.
- [Che cos'è AWS Systems Manager?](https://docs.aws.amazon.com/systems-manager/latest/userguide/what-is-systems-manager.html) nella Guida per l'utente di Systems Manager.
- Versione obsoleta di Account Factory

Se riscontri un problema e ritieni che si tratti di un bug, assicurati di disporre della versione più recente di Account Factory. Per ulteriori informazioni, vedere [Aggiornamento della versione di](https://docs.aws.amazon.com/controltower/latest/userguide/update-aft-version.html)  [Account Factory.](https://docs.aws.amazon.com/controltower/latest/userguide/update-aft-version.html)

• Sono state apportate modifiche locali al codice sorgente di Account Factory

Account Factory è un progetto open source. AWS Control Tower supporta il codice di base di Account Factory. Se apporti una modifica locale al codice di base di Account Factory, AWS Control Tower supporta la distribuzione di Account Factory solo se possibile.

• Autorizzazioni di ruolo Account Factory insufficienti

Account Factory crea ruoli e policy IAM per gestire le implementazioni e le personalizzazioni degli account forniti. Se modifichi questi ruoli o politiche, la pipeline Account Factory potrebbe non essere in grado di eseguire determinate azioni. Per ulteriori informazioni, consulta [Ruoli obbligatori.](https://docs.aws.amazon.com/controltower/latest/userguide/aft-required-roles.html)

• Gli archivi degli account non sono stati compilati correttamente

Assicurati di seguire i [passaggi successivi alla distribuzione](https://docs.aws.amazon.com/controltower/latest/userguide/aft-post-deployment.html) prima di effettuare il provisioning degli account.

• Non viene rilevata la deriva dopo aver modificato manualmente l'unità organizzativa

#### **a** Note

AWS Control Tower rileva automaticamente la deriva. Per informazioni sulla risoluzione della deriva, consulta [Rileva e risolvi la deriva in AWS](https://docs.aws.amazon.com/controltower/latest/userguide/drift.html#resolving-drift) Control Tower.

La deriva non viene rilevata quando l'unità organizzativa (OU) viene modificata manualmente. Ciò è dovuto alla natura di Account Factory basata sugli eventi. Quando viene inviata una richiesta di account, la risorsa gestita da Terraform è un elemento Amazon DynamoDB, non un account diretto. Dopo che un elemento è stato modificato, la richiesta viene messa in coda, dove AWS Control Tower la elabora tramite Service Catalog (il servizio che gestisce i dettagli dell'account). Se modifichi l'unità organizzativa manualmente, la deriva non viene rilevata perché la richiesta dell'account non è cambiata.

#### <span id="page-314-0"></span>Problemi relativi alla fornitura/registrazione dell'account

• La richiesta di account (indirizzo e-mail/nome) esiste già

Il problema in genere causa un guasto del prodotto Service Catalog durante il provisioning o durante il provisioning. ConditionalCheckFailedException

Puoi trovare ulteriori informazioni sul problema effettuando una delle seguenti operazioni:

- Controlla i tuoi gruppi di log Terraform o CloudWatch Logs.
- Esamina gli errori che vengono emessi nell'argomento Amazon SNS. aft-failurenotifications
- Richiesta di account non valida

Assicurati che la richiesta dell'account segua lo schema previsto. Per esempi, vedi [terraform-aws](https://github.com/aws-ia/terraform-aws-control_tower_account_factory/tree/main/sources/aft-customizations-repos/aft-account-request/examples)[control\\_tower\\_account\\_factory](https://github.com/aws-ia/terraform-aws-control_tower_account_factory/tree/main/sources/aft-customizations-repos/aft-account-request/examples) su. GitHub

• Quote di risorse Exceeded AWS Organizations

Assicurati che la richiesta del tuo account non superi le quote di AWS Organizations risorse. Per ulteriori informazioni, vedere [Quotas for AWS Organizations.](https://docs.aws.amazon.com/organizations/latest/userguide/orgs_reference_limits.html)

### <span id="page-315-0"></span>Problemi relativi all'invocazione delle personalizzazioni

• Account Target non registrato su Account Factory

Assicurati che tutti gli account inclusi in una richiesta di personalizzazione siano stati inseriti in Account Factory. Per ulteriori informazioni, consulta [Aggiornare un account esistente](https://docs.aws.amazon.com/controltower/latest/userguide/aft-update-account.html).

• L'account a cui è destinata la richiesta di personalizzazione esiste nella **aft-request-metadata** tabella DynamoDB, ma non nell'archivio delle richieste di account

Formattate la richiesta di chiamata di personalizzazione per escludere l'account incriminato effettuando una delle seguenti operazioni:

- Nella aft-request-metadata tabella DynamoDB, elimina la voce che fa riferimento all'account che non si trova più nell'archivio delle richieste dell'account.
- Non usare «tutti» come obiettivo.
- Non si rivolge all'unità organizzativa a cui appartiene l'account.
- Non mirare direttamente all'account.
- Token errato utilizzato per Terraform Cloud

Assicurati di aver impostato il token corretto. Terraform Cloud supporta solo token basati sul team, non token basati sull'organizzazione.

• Impossibile creare l'account prima della creazione della pipeline di personalizzazione dell'account; impossibile personalizzare l'account

Apporta una modifica alle specifiche dell'account nell'archivio delle richieste di account. Quando apporti una modifica, ad esempio la modifica del valore di un tag per un account, Account Factory segue il percorso che tenta di creare la pipeline, anche se la pipeline non esiste.

### <span id="page-315-1"></span>Problemi relativi al flusso di lavoro di personalizzazione degli account

Se riscontri problemi relativi al flusso di lavoro di personalizzazione degli account, assicurati che la tua versione di AFT sia 1.8.0 o successiva e di eliminare tutte le istanze di metadati relativi all'account dalla tabella delle richieste DynamoDB.

#### [Per informazioni sulla versione 1.8.0 di AFT, consultate la release 1.8.0 su.](https://github.com/aws-ia/terraform-aws-control_tower_account_factory/releases/tag/1.8.0) GitHub

Per informazioni su come controllare e aggiornare la versione di AFT in uso, consultate quanto segue:

- [Controllate la versione AFT](https://docs.aws.amazon.com/controltower/latest/userguide/check-aft-version.html)
- [Aggiorna la versione AFT](https://docs.aws.amazon.com/controltower/latest/userguide/update-aft-version.html)

Puoi anche tracciare e risolvere i problemi delle richieste di personalizzazione utilizzando le query di Amazon CloudWatch Logs Insights per filtrare i log contenenti l'account di destinazione e gli ID delle richieste di personalizzazione. Per ulteriori informazioni, consulta [Risoluzione dei problemi relativi](https://docs.aws.amazon.com/controltower/latest/userguide/aft-account-customization-options.html) alla tracciabilità delle richieste di personalizzazione dell'account AFT.

# Rileva e risolvi la deriva in AWS Control Tower

Identificare e risolvere la deriva è un'attività operativa regolare per gli amministratori degli account di gestione di AWS Control Tower. Risolvere la deriva aiuta a garantire la conformità ai requisiti di governance.

Quando crei la landing zone, la landing zone e tutte le unità organizzative (OU), gli account e le risorse sono conformi alle regole di governance applicate dai controlli scelti. Man mano che tu e i membri della tua organizzazione utilizzate la landing zone, potrebbero verificarsi cambiamenti in questo stato di conformità. Alcune modifiche potrebbero essere accidentali mentre altre potrebbero essere apportate intenzionalmente per rispondere a eventi operativi prioritari.

Il rilevamento della deviazione aiuta a identificare le risorse che richiedono modifiche o aggiornamenti di configurazione per risolvere la deviazione.

# Rilevamento della deriva

AWS Control Tower rileva automaticamente la deriva. Per rilevare eventuali deviazioni, il AWSControlTowerAdmin ruolo richiede un accesso persistente all'account di gestione in modo che AWS Control Tower possa effettuare chiamate API di sola lettura verso. AWS Organizations Queste chiamate API vengono visualizzate come eventi. AWS CloudTrail

Drift viene visualizzato nelle notifiche di Amazon Simple Notification Service (Amazon SNS) aggregate nell'account di controllo. Le notifiche in ogni account membro inviano avvisi a un argomento locale di Amazon SNS e a una funzione Lambda.

Per i controlli che fanno parte del AWS Security Hub Service-Managed Standard: AWS Control Tower, la deriva viene mostrata nelle pagine dei dettagli dell'account e dell'account nella console AWS Control Tower, nonché tramite una notifica Amazon SNS.

Gli amministratori degli account membri possono (e, come best practice, devono) sottoscrivere le notifiche di deriva SNS per account specifici. Ad esempio, l'argomento aws-controltower-AggregateSecurityNotifications SNS fornisce notifiche di deviazione. La console AWS Control Tower indica agli amministratori degli account di gestione quando si è verificata una deriva. Per ulteriori informazioni sugli argomenti SNS relativi al rilevamento e alla notifica delle deviazioni, consulta Prevenzione e notifica delle [deviazioni](https://docs.aws.amazon.com/controltower/latest/userguide/prevention-and-notification.html).

Deduplicazione delle notifiche Drift

Se lo stesso tipo di deriva si verifica più volte sullo stesso set di risorse, AWS Control Tower invia una notifica SNS solo per l'istanza iniziale di drift. Se AWS Control Tower rileva che questa istanza di deriva è stata risolta, invia un'altra notifica solo se la deriva si ripresenta per quelle risorse identiche.

Esempi: la deriva dell'account e la deriva da SCP vengono gestite nel modo seguente

- Se modifichi lo stesso SCP gestito più volte, ricevi una notifica per la prima volta che lo modifichi.
- Se modifichi un SCP gestito, quindi correggi una deriva e poi lo modifichi nuovamente, riceverai due notifiche.
- Se un account viene spostato tra le stesse unità organizzative di origine e di destinazione più volte, senza prima correggere la deriva, viene inviata un'unica notifica, anche se l'account è stato spostato tra quelle unità organizzative più di una volta.

Tipi di deviazione dell'account

- Account spostato tra unità organizzative
- Account rimosso dall'organizzazione

#### **a** Note

Quando si sposta un account da un'unità organizzativa all'altra, i controlli dell'unità organizzativa precedente non vengono rimossi. Se si abilita un nuovo controllo basato su hook sull'unità organizzativa di destinazione, il vecchio il controllo basato su hook viene rimosso dall'account e il nuovo controllo lo sostituisce. I controlli implementati con SCP e AWS Config le regole devono sempre essere rimossi manualmente quando un account cambia unità organizzativa.

Tipi di deviazione delle politiche

- SCP aggiornato
- SCP collegato a OU
- SCP staccato da OU
- SCP collegato all'account

Per ulteriori informazioni, vedere [Types of Governance Drift.](https://docs.aws.amazon.com/controltower/latest/userguide/governance-drift.html)

# Risolvere la deriva

Mentre il rilevamento è automatico, la procedura per risolvere la deviazione deve essere eseguita tramite la console.

- Molti tipi di deriva possono essere risolti tramite la pagina delle impostazioni della zona di atterraggio. Puoi scegliere il pulsante Ripristina nella sezione Versioni per risolvere questi tipi di deriva.
- Se l'unità organizzativa dispone di meno di 300 account, è possibile risolvere il problema relativo agli account forniti da Account Factory, o alla deriva da SCP, selezionando Registra nuovamente l'unità organizzativa nella pagina Organizzazione o nella pagina dei dettagli dell'unità organizzativa.
- Potresti riuscire a risolvere il problema della deriva dell'account, ad esempio aggiornando un singolo [Account membro spostato](#page-323-0) account. Per ulteriori informazioni, consulta [Aggiorna l'account](#page-242-0)  [nella console](#page-242-0).
	- A Quando si interviene per risolvere la deriva in una versione con landing zone, sono possibili due comportamenti.
		- Se utilizzi la versione più recente della landing zone, quando scegli Reset e poi scegli Confirm, le risorse della tua drifted landing zone vengono ripristinate alla configurazione AWS Control Tower salvata. La versione landing zone rimane la stessa.
		- Se non utilizzi la versione più recente, devi scegliere Aggiorna. La landing zone viene aggiornata all'ultima versione della landing zone. La deriva viene risolta come parte di questo processo.

# Considerazioni sulla deriva e sulle scansioni SCP

AWS Control Tower analizza quotidianamente gli SCP gestiti per verificare che i controlli corrispondenti siano applicati correttamente e che non abbiano subito variazioni. Per recuperare gli SCP ed eseguire controlli su di essi, AWS Control Tower chiama per tuo AWS Organizations conto, utilizzando un ruolo nel tuo account di gestione.

Se una scansione di AWS Control Tower rileva una deriva, riceverai una notifica. AWS Control Tower invia una sola notifica per problema di deriva, quindi se la tua landing zone è già in stato di deriva, non riceverai notifiche aggiuntive a meno che non venga trovato un nuovo elemento di drift.

AWS Organizations limita la frequenza con cui ciascuna delle sue API può essere chiamata. Questo limite è espresso in transazioni al secondo (TPS) ed è noto come limite TPS, velocità di limitazione o frequenza di richiesta API. Quando AWS Control Tower verifica i tuoi SCP chiamando AWS Organizations, le chiamate API effettuate da AWS Control Tower vengono conteggiate ai fini del limite TPS, poiché AWS Control Tower utilizza l'account di gestione per effettuare le chiamate.

In rare situazioni, questo limite può essere raggiunto chiamando ripetutamente le stesse API, tramite una soluzione di terze parti o uno script personalizzato scritto da te. Ad esempio, se tu e AWS Control Tower chiamate le stesse AWS Organizations API nello stesso momento (entro 1 secondo) e vengono raggiunti i limiti TPS, le chiamate successive vengono limitate. Cioè, queste chiamate restituiscono un errore del tipo. Rate exceeded

Se viene superata la frequenza di una richiesta API

- Se AWS Control Tower raggiunge il limite e viene rallentato, sospendiamo l'esecuzione dell'audit e la riprendiamo in un secondo momento.
- Se il carico di lavoro raggiunge il limite e viene limitato, il risultato può variare da una leggera latenza fino a un errore fatale nel carico di lavoro, a seconda di come è configurato il carico di lavoro. Questo caso limite è qualcosa di cui essere consapevoli.

Una scansione SCP giornaliera è composta da

- 1. Recupero delle unità organizzative attive di recente.
- 2. Per ogni unità organizzativa registrata, recupero di tutti gli SCP gestiti da AWS Control Tower collegati all'unità organizzativa. Gli SCP gestiti hanno identificatori che iniziano con. awsguardrails
- 3. Per ogni controllo preventivo abilitato sull'unità organizzativa, verifica che la dichiarazione politica del controllo sia presente negli SCP gestiti dall'OU.

<span id="page-320-0"></span>Un'unità organizzativa può avere uno o più SCP gestiti.

# Tipi di deriva da risolvere immediatamente

La maggior parte dei tipi di deviazione può essere risolta dagli amministratori. Alcuni tipi di deriva devono essere risolti immediatamente, inclusa la cancellazione di un'unità organizzativa richiesta dalla landing zone di AWS Control Tower. Ecco alcuni esempi di deriva grave che potresti voler evitare:

- Non eliminare l'unità organizzativa di sicurezza: l'unità organizzativa originariamente denominata Security durante la configurazione della landing zone da parte di AWS Control Tower non deve essere eliminata. Se la elimini, vedrai un messaggio di errore che ti chiede di reimpostare immediatamente la landing zone. Non potrai intraprendere altre azioni in AWS Control Tower fino al completamento del ripristino.
- Non eliminare i ruoli richiesti: AWS Control Tower verifica determinati ruoli AWS Identity and Access Management (IAM) quando accedi alla console per rilevare eventuali variazioni dei ruoli IAM. Se questi ruoli sono mancanti o inaccessibili, vedrai una pagina di errore che ti chiederà di reimpostare la landing zone. Questi ruoli sono. AWSControlTowerAdmin AWSControlTowerCloudTrailRole AWSControlTowerStackSetRole

Per ulteriori informazioni su questi ruoli, vedere[Autorizzazioni necessarie per utilizzare la console](#page-392-0)  [AWS Control Tower.](#page-392-0)

- Non eliminare tutte le unità organizzative aggiuntive: se elimini l'unità organizzativa originariamente denominata Sandbox durante la configurazione della landing zone da parte di AWS Control Tower, la tua landing zone si troverà in uno stato di deriva, ma potrai comunque utilizzare AWS Control Tower. È necessaria almeno un'unità organizzativa aggiuntiva per il funzionamento di AWS Control Tower, ma non deve essere necessariamente l'unità organizzativa Sandbox.
- Non rimuovere gli account condivisi: se rimuovi gli account condivisi dalle unità organizzative di base, ad esempio rimuovendo l'account di registrazione dall'unità organizzativa di sicurezza, la landing zone si troverà in uno stato di deriva. La landing zone deve essere ripristinata prima di poter continuare a utilizzare la console AWS Control Tower.

# Modifiche riparabili alle risorse

Di seguito è riportato un elenco di modifiche alle risorse AWS Control Tower consentite, sebbene creino una deriva risolvibile. I risultati di queste operazioni consentite sono visualizzabili nella console AWS Control Tower, sebbene possa essere necessario un aggiornamento.

Per ulteriori informazioni su come risolvere la deriva risultante, consulta [Managing Resources Outside](https://docs.aws.amazon.com/controltower/latest/userguide/external-resources.html)  [of AWS Control Tower](https://docs.aws.amazon.com/controltower/latest/userguide/external-resources.html).

Modifiche consentite all'esterno della console AWS Control Tower

- Cambia il nome di un'unità organizzativa registrata.
- Modificare il nome dell'unità organizzativa di sicurezza.
- Modifica il nome degli account dei membri nelle unità organizzative non di base.
- Cambia il nome degli account condivisi di AWS Control Tower nell'unità organizzativa di sicurezza.
- Elimina un'unità organizzativa non fondamentale.
- Eliminare un account registrato da un'unità organizzativa non fondamentale.
- Modifica l'indirizzo e-mail di un account condiviso nell'unità organizzativa di sicurezza.
- Modifica l'indirizzo e-mail di un account membro in un'unità organizzativa registrata.

### **a** Note

Lo spostamento di account tra le unità organizzative è considerato una deriva e deve essere risolto.

# Provisioning di nuovi account e deviazioni

Se la tua landing zone è in uno stato di deriva, la funzionalità di registrazione dell'account in AWS Control Tower non funzionerà. In tal caso, è necessario effettuare il provisioning dei nuovi account tramite AWS Service Catalog. Per istruzioni, consulta [Fornire account con AWS Service Catalog](#page-240-0) [Account Factory .](#page-240-0)

In particolare, se hai apportato alcune modifiche ai tuoi account tramite Service Catalog, come cambiare il nome del tuo portafoglio, la funzione di registrazione dell'account non funzionerà.

## Tipi di deviazione dalla governance

La deriva della governance, chiamata anche deriva organizzativa, si verifica quando le unità organizzative, gli SCP e gli account dei membri vengono modificati o aggiornati. I tipi di deviazione della governance che possono essere rilevati in AWS Control Tower sono i seguenti:

- [Account membro spostato](#page-323-0)
- [Rimosso account membro](#page-325-0)
- [Aggiornamento non pianificato a SCP gestito](#page-326-0)
- [SCP collegato ad account membro](#page-329-0)
- [SCP collegato a unità organizzativa gestita](#page-327-0)
- [SCP scollegata da unità organizzativa gestita](#page-328-0)
- [Foundational OU eliminata](#page-330-0)
- [Deriva del controllo del Security Hub](#page-331-0)
- [Accesso affidabile disabilitato](#page-332-0)

Un altro tipo di deriva è la deriva delle landing zone, che può essere trovata tramite l'account di gestione. La deriva della zona di atterraggio consiste nella deriva dei ruoli IAM o in qualsiasi tipo di deriva organizzativa che influisca in modo specifico sulle unità organizzative di base e sugli account condivisi.

Un caso particolare di deriva delle landing zone è la deriva dei ruoli, che viene rilevata quando un ruolo richiesto non è disponibile. Se si verifica questo tipo di deriva, la console visualizza una pagina di avviso e alcune istruzioni su come ripristinare il ruolo. La landing zone non è disponibile finché non viene risolto il problema del ruolo. Per ulteriori informazioni sulla deriva, consulta Non eliminare i ruoli obbligatori nella sezione chiamata. [Tipi di deriva da risolvere immediatamente](#page-320-0)

AWS Control Tower non rileva differenze rispetto ad altri servizi che funzionano con l'account di gestione CloudTrail CloudWatch, tra cui IAM Identity Center e così via. AWS CloudFormation AWS Config Negli account per bambini non è disponibile alcun rilevamento delle deviazioni, poiché questi account sono protetti da controlli preventivi obbligatori.

Tuttavia, segnala differenze per quanto riguarda i controlli che fanno parte del AWS Security Hub Service-managed Standard: AWS Control Tower.

### <span id="page-323-0"></span>Account membro spostato

Questo tipo di deriva si verifica sull'account anziché sull'unità organizzativa. Questo tipo di deriva può verificarsi quando un account membro di AWS Control Tower, l'account di audit o l'account di archiviazione dei log viene spostato da un'unità organizzativa AWS Control Tower registrata a qualsiasi altra unità organizzativa. Di seguito è riportato un esempio di notifica Amazon SNS quando viene rilevato questo tipo di deriva.

```
{ 
   "Message" : "AWS Control Tower has detected that your member account 'account-
email@amazon.com (012345678909)' has been moved from organizational unit 'Sandbox 
  (ou-0123-eEXAMPLE)' to 'Security (ou-3210-1EXAMPLE)'. For more information, including 
  steps to resolve this issue, see 'https://docs.aws.amazon.com/console/controltower/
move-account'", 
   "ManagementAccountId" : "012345678912",
```
```
 "OrganizationId" : "o-123EXAMPLE", 
   "DriftType" : "ACCOUNT_MOVED_BETWEEN_OUS", 
   "RemediationStep" : "Re-register this organizational unit (OU), or if the OU has more 
  than 300 accounts, you must update the provisioned product in Account Factory.", 
   "AccountId" : "012345678909", 
   "SourceId" : "012345678909", 
   "DestinationId" : "ou-3210-1EXAMPLE"
}
```
Quando si verifica questo tipo di deviazione per un account fornito da Account Factory in un'unità organizzativa con un massimo di 300 account, è possibile risolverlo nei seguenti modi:

- Accedere alla pagina Organizzazione nella console AWS Control Tower, selezionare l'account e scegliere Aggiorna account in alto a destra (l'opzione più veloce per i singoli account).
- Accedere alla pagina Organizzazione nella console AWS Control Tower, quindi scegliere Reregister for the OU che contiene l'account (l'opzione più veloce per più account). Per ulteriori informazioni, consulta [Registra un'unità organizzativa esistente con AWS Control Tower](#page-351-0).
- Aggiornamento del prodotto fornito in Account Factory. Per ulteriori informazioni, consulta [Aggiorna](#page-242-0)  [e sposta gli account factory degli account con AWS Control Tower o con AWS Service Catalog.](#page-242-0)

#### **G** Note

Se hai diversi account individuali da aggiornare, consulta anche questo metodo per effettuare aggiornamenti con uno script[:Esegui il provisioning e aggiorna gli account](#page-114-0)  [utilizzando l'automazione.](#page-114-0)

- Quando si verifica questo tipo di deriva in un'unità organizzativa con più di 300 account, la risoluzione della deriva può dipendere dal tipo di account spostato, come spiegato nei paragrafi successivi. Per ulteriori informazioni, consulta [Aggiornamento della landing zone.](#page-112-0)
	- Se un account dotato di Account Factory viene spostato: in un'unità organizzativa con meno di 300 account, puoi risolvere il problema aggiornando il prodotto di cui hai effettuato il provisioning in Account Factory, registrando nuovamente l'unità organizzativa o aggiornando la landing zone.

In un'unità organizzativa con più di 300 account, è necessario risolvere il problema aggiornando ogni account spostato, tramite la console AWS Control Tower o il prodotto fornito, poiché la nuova registrazione dell'unità organizzativa non eseguirà l'aggiornamento. Per ulteriori

informazioni, consulta [Aggiorna e sposta gli account factory degli account con AWS Control](#page-242-0) [Tower o con AWS Service Catalog.](#page-242-0)

• Se viene spostato un account condiviso: puoi risolvere il problema derivante dallo spostamento dell'account di controllo o dell'archivio dei log aggiornando la tua landing zone. Per ulteriori informazioni, consulta [Aggiornamento della landing zone.](#page-112-0)

A Nome di campo obsoleto

Il nome del campo MasterAccountID è stato modificato in conformità ManagementAccountID alle linee guida. AWS Il vecchio nome è obsoleto. A partire dal 2022, gli script che contengono il nome di campo obsoleto non funzioneranno più.

### Rimosso account membro

Questo tipo di deriva può verificarsi quando un account membro viene rimosso da un'unità organizzativa AWS Control Tower registrata. L'esempio seguente mostra la notifica di Amazon SNS quando viene rilevato questo tipo di deriva.

```
{ 
   "Message" : "AWS Control Tower has detected that the member account 012345678909 has 
  been removed from organization o-123EXAMPLE. For more information, including steps 
  to resolve this issue, see 'https://docs.aws.amazon.com/console/controltower/remove-
account'", 
   "ManagementAccountId" : "012345678912", 
   "OrganizationId" : "o-123EXAMPLE", 
   "DriftType" : "ACCOUNT_REMOVED_FROM_ORGANIZATION", 
   "RemediationStep" : "Add account to Organization and update Account Factory 
  provisioned product", 
   "AccountId" : "012345678909"
}
```
#### Risoluzione

• Quando si verifica questo tipo di deviazione in un account membro, puoi risolverla aggiornando l'account nella console AWS Control Tower o in Account Factory. Ad esempio, è possibile aggiungere l'account a un'altra unità organizzativa registrata dalla procedura guidata di

aggiornamento di Account Factory. Per ulteriori informazioni, consulta [Aggiorna e sposta gli](#page-242-0) [account factory degli account con AWS Control Tower o con AWS Service Catalog.](#page-242-0)

- Se un account condiviso viene rimosso da un'unità organizzativa Foundational, devi risolvere il problema reimpostando la landing zone. Fino a quando questa deriva non sarà risolta, non sarà possibile utilizzare la console AWS Control Tower.
- Per ulteriori informazioni sulla risoluzione della deviazione per gli account e le unità di gestione, vedere [Se gestisci risorse al di fuori di AWS Control Tower](#page-333-0).

#### **a** Note

In Service Catalog, il prodotto fornito da Account Factory che rappresenta l'account non viene aggiornato per rimuovere l'account. Al contrario, il prodotto sottoposto a provisioning viene visualizzato come TAINTED e in uno stato di errore. Per eseguire la pulizia, vai al Service Catalog, scegli il prodotto fornito, quindi scegli Termina.

# Aggiornamento non pianificato a SCP gestito

Questo tipo di deriva può verificarsi quando un SCP per un controllo viene aggiornato nella AWS Organizations console o a livello di codice utilizzando uno degli SDK AWS CLI AWS. Di seguito è riportato un esempio di notifica Amazon SNS quando viene rilevato questo tipo di deriva.

```
{ 
   "Message" : "AWS Control Tower has detected that the managed service control policy 
  'aws-guardrails-012345 (p-tEXAMPLE)', attached to the registered organizational unit 
  'Security (ou-0123-1EXAMPLE)', has been modified. For more information, including 
  steps to resolve this issue, see 'https://docs.aws.amazon.com/console/controltower/
update-scp'", 
   "ManagementAccountId" : "012345678912", 
   "OrganizationId" : "o-123EXAMPLE", 
   "DriftType" : "SCP_UPDATED", 
   "RemediationStep" : "Update Control Tower Setup", 
   "OrganizationalUnitId" : "ou-0123-1EXAMPLE", 
   "PolicyId" : "p-tEXAMPLE"
}
```
Quando si verifica questo tipo di deriva in un'unità organizzativa con un massimo di 300 account, puoi risolverlo nei seguenti modi:

- Accedere alla pagina Organizzazione nella console AWS Control Tower per registrare nuovamente l'unità organizzativa (opzione più rapida). Per ulteriori informazioni, consulta [Registra un'unità](#page-351-0)  [organizzativa esistente con AWS Control Tower.](#page-351-0)
- Aggiornamento della landing zone (opzione più lenta). Per ulteriori informazioni, consulta [Aggiornamento della landing zone](#page-112-0).

Se si verifica questo tipo di deriva in un'unità organizzativa con più di 300 account, risolvilo aggiornando la landing zone. Per ulteriori informazioni, consulta [Aggiornamento della landing zone.](#page-112-0)

## SCP collegato a unità organizzativa gestita

Questo tipo di deriva può verificarsi quando un SCP per un controllo è collegato a qualsiasi altra unità organizzativa. Questo evento è particolarmente comune quando si lavora sulle unità organizzative dall'esterno della console AWS Control Tower. Di seguito è riportato un esempio di notifica Amazon SNS quando viene rilevato questo tipo di deriva.

```
{ 
   "Message" : "AWS Control Tower has detected that the managed service control 
  policy 'aws-guardrails-012345 (p-tEXAMPLE)' has been attached to the registered 
  organizational unit 'Sandbox (ou-0123-1EXAMPLE)'. For more information, including 
  steps to resolve this issue, see 'https://docs.aws.amazon.com/console/controltower/
scp-detached-ou'", 
   "ManagementAccountId" : "012345678912", 
   "OrganizationId" : "o-123EXAMPLE", 
   "DriftType" : "SCP_ATTACHED_TO_OU", 
   "RemediationStep" : "Update Control Tower Setup", 
   "OrganizationalUnitId" : "ou-0123-1EXAMPLE", 
   "PolicyId" : "p-tEXAMPLE"
}
```
### Risoluzione

Quando si verifica questo tipo di deriva in un'unità organizzativa con un massimo di 300 account, puoi risolverlo nei seguenti modi:

- Accedere alla pagina Organizzazione nella console AWS Control Tower per registrare nuovamente l'unità organizzativa (opzione più rapida). Per ulteriori informazioni, consulta [Registra un'unità](#page-351-0)  [organizzativa esistente con AWS Control Tower.](#page-351-0)
- Aggiornamento della landing zone (opzione più lenta). Per ulteriori informazioni, consulta [Aggiornamento della landing zone](#page-112-0).

Se si verifica questo tipo di deriva in un'unità organizzativa con più di 300 account, risolvilo aggiornando la landing zone. Per ulteriori informazioni, consulta [Aggiornamento della landing zone.](#page-112-0)

# SCP scollegata da unità organizzativa gestita

Questo tipo di deriva può verificarsi quando un SCP per un controllo è stato scollegato da un'unità organizzativa gestita da AWS Control Tower. Questo evento è particolarmente comune quando lavori dall'esterno della console AWS Control Tower. Di seguito è riportato un esempio di notifica Amazon SNS quando viene rilevato questo tipo di deriva.

```
{ 
   "Message" : "AWS Control Tower has detected that the managed service control 
  policy 'aws-guardrails-012345 (p-tEXAMPLE)' has been detached from the registered 
  organizational unit 'Sandbox (ou-0123-1EXAMPLE)'. For more information, including 
  steps to resolve this issue, see 'https://docs.aws.amazon.com/console/controltower/
scp-detached'", 
   "ManagementAccountId" : "012345678912", 
   "OrganizationId" : "o-123EXAMPLE", 
   "DriftType" : "SCP_DETACHED_FROM_OU", 
   "RemediationStep" : "Update Control Tower Setup", 
   "OrganizationalUnitId" : "ou-0123-1EXAMPLE", 
   "PolicyId" : "p-tEXAMPLE"
}
```
### Risoluzione

Quando si verifica questo tipo di deriva in un'unità organizzativa con un massimo di 300 account, puoi risolverlo nei seguenti modi:

• Accedere all'unità organizzativa nella console AWS Control Tower per registrare nuovamente l'unità organizzativa (opzione più rapida). Per ulteriori informazioni, consulta [Registra un'unità](#page-351-0)  [organizzativa esistente con AWS Control Tower.](#page-351-0)

• Aggiornamento della landing zone (opzione più lenta). Se la deriva influisce su un controllo obbligatorio, il processo di aggiornamento crea una nuova policy di controllo del servizio (SCP) e la collega all'unità organizzativa per risolvere la deriva. Per ulteriori informazioni su come aggiornare la landing zone, consult[aAggiornamento della landing zone](#page-112-0).

Se si verifica questo tipo di deriva in un'unità organizzativa con più di 300 account, risolvilo aggiornando la landing zone. Se la deriva influisce su un controllo obbligatorio, il processo di aggiornamento crea una nuova policy di controllo del servizio (SCP) e la collega all'unità organizzativa per risolvere la deriva. Per ulteriori informazioni su come aggiornare la landing zone, consulta[Aggiornamento della landing zone](#page-112-0).

# SCP collegato ad account membro

Questo tipo di deriva può verificarsi quando un SCP per un controllo è collegato a un account nella console Organizations. Guardrail e i relativi SCP possono essere abilitati sulle unità organizzative (e quindi applicati a tutti gli account registrati di un'unità organizzativa) tramite la console AWS Control Tower. Di seguito è riportato un esempio di notifica Amazon SNS quando viene rilevato questo tipo di deriva.

```
{ 
   "Message" : "AWS Control Tower has detected that the managed service control policy 
  'aws-guardrails-012345 (p-tEXAMPLE)' has been attached to the member account 'account-
email@amazon.com (012345678909)'. For more information, including steps to resolve this 
  issue, see 'https://docs.aws.amazon.com/console/controltower/scp-detached-account'", 
   "ManagementAccountId" : "012345678912", 
   "OrganizationId" : "o-123EXAMPLE", 
   "DriftType" : "SCP_ATTACHED_TO_ACCOUNT", 
   "RemediationStep" : "Re-register this organizational unit (OU)", 
   "AccountId" : "012345678909", 
   "PolicyId" : "p-tEXAMPLE"
}
```
### Risoluzione

Questo tipo di deriva si verifica sull'account anziché sull'unità organizzativa.

Quando si verifica questo tipo di deriva per gli account di un'unità organizzativa di base, come l'unità organizzativa di sicurezza, la soluzione è aggiornare la landing zone. Per ulteriori informazioni, consulta [Aggiornamento della landing zone](#page-112-0).

Quando si verifica questo tipo di deviazione in un'unità organizzativa non di base con un massimo di 300 account, è possibile risolverlo nei seguenti modi:

- Scollegare AWS Control Tower SCP dall'account factory dell'account.
- Accedere all'unità organizzativa nella console AWS Control Tower per registrare nuovamente l'unità organizzativa (opzione più rapida). Per ulteriori informazioni, consulta [Registra un'unità](#page-351-0)  [organizzativa esistente con AWS Control Tower.](#page-351-0)

Quando si verifica questo tipo di deviazione in un'unità organizzativa con più di 300 account, puoi tentare di risolverlo aggiornando la configurazione di fabbrica dell'account. Potrebbe non essere possibile risolverlo correttamente. Per ulteriori informazioni, consulta [Aggiornamento della landing](#page-112-0)  [zone](#page-112-0).

# Foundational OU eliminata

Questo tipo di deriva si applica solo alle unità organizzative AWS Control Tower Foundational, come l'unità organizzativa Security. Può verificarsi se un'unità organizzativa Foundational viene eliminata al di fuori della console AWS Control Tower. Le unità organizzative di base non possono essere spostate senza creare questo tipo di deriva, perché spostare un'unità organizzativa equivale a eliminarla e aggiungerla altrove. Quando risolvi la deriva aggiornando la landing zone, AWS Control Tower sostituisce l'unità organizzativa Foundational nella posizione originale. L'esempio seguente mostra una notifica Amazon SNS che potresti ricevere quando viene rilevato questo tipo di deriva.

```
{ 
   "Message" : "AWS Control Tower has detected that the registered organizational unit 
  'Security (ou-0123-1EXAMPLE)' has been deleted. For more information, including steps 
  to resolve this issue, see 'https://docs.aws.amazon.com/console/controltower/delete-
ou'", 
   "ManagementAccountId" : "012345678912", 
   "OrganizationId" : "o-123EXAMPLE", 
   "DriftType" : "ORGANIZATIONAL_UNIT_DELETED", 
   "RemediationStep" : "Delete organizational unit in Control Tower", 
   "OrganizationalUnitId" : "ou-0123-1EXAMPLE"
}
```
Poiché questa deriva si verifica solo per le unità organizzative fondamentali, la risoluzione è quella di aggiornare la landing zone. Quando vengono eliminati altri tipi di unità organizzative, AWS Control Tower viene aggiornato automaticamente.

Per ulteriori informazioni sulla risoluzione della deviazione per gli account e le unità di gestione, vedere [Se gestisci risorse al di fuori di AWS Control Tower](#page-333-0).

# Deriva del controllo del Security Hub

Questo tipo di deriva si verifica quando un controllo che fa parte del AWS Security Hub Service-Managed Standard: AWS Control Tower segnala uno stato di deriva. Il AWS Security Hub servizio stesso non segnala uno stato di deviazione per questi controlli. Il servizio invia invece i risultati ad AWS Control Tower.

La deriva di controllo del Security Hub può essere rilevata anche se AWS Control Tower non riceve un aggiornamento di stato da Security Hub da più di 24 ore. Se tali risultati non vengono ricevuti come previsto, AWS Control Tower verifica che il controllo stia andando alla deriva. L'esempio seguente mostra una notifica Amazon SNS che potresti ricevere quando viene rilevato questo tipo di deriva.

```
{
"Message" : "AWS Control Tower has detected that an AWS Security Hub control 
  was removed in your account example-account@amazon.com <mailto:example-
account@amazon.com>. The artifact deployed on the target OU and accounts does not match 
  the expected template and configuration for the control. This mismatch indicates that 
  configuration changes were made outside of AWS Control Tower. For more information, 
  view Security Hub standard",
"MasterAccountId" : "123456789XXX",
"ManagementAccountId" : "123456789XXX",
"OrganizationId" : "o-123EXAMPLE",
"DriftType" : "SECURITY_HUB_CONTROL_DISABLED",
"RemediationStep" : "To remediate the issue, Re-register the OU, or remove the control 
  and enable it again. If the problem persists, contact AWS support.",
"AccountId" : "7876543219XXX",
"ControlId" : "PYBETSAGNUZB",
"ControlName" : "EBS snapshots should not be publicly restorable",
"ApiControlIdentifier" : "arn:aws:controltower:us-east-1::control/PYBETSAGNUZB",
"Region" : "us-east-1"
}
```
Per le unità organizzative con meno di 300 account, la soluzione è registrare nuovamente l'unità organizzativa, che ripristina il controllo allo stato originale. Per qualsiasi unità organizzativa, puoi rimuovere e riattivare il controllo tramite la console o le API AWS Control Tower, che ripristinano anche il controllo.

Per ulteriori informazioni sulla risoluzione della deviazione per gli account e le unità di gestione, vedere [Se gestisci risorse al di fuori di AWS Control Tower](#page-333-0).

### Accesso affidabile disabilitato

Questo tipo di deriva si applica alle zone di atterraggio di AWS Control Tower. Si verifica quando disabiliti l'accesso affidabile ad AWS Control Tower AWS Organizations dopo aver configurato la landing zone di AWS Control Tower.

Quando l'accesso affidabile è disabilitato, AWS Control Tower non riceve più eventi di modifica da AWS Organizations. AWS Control Tower si affida a questi eventi di modifica per rimanere sincronizzato. AWS Organizations Di conseguenza, AWS Control Tower potrebbe non rilevare modifiche organizzative negli account e nelle unità organizzative. Ecco perché è importante registrare nuovamente ogni unità organizzativa ogni volta che si aggiorna la landing zone.

Esempio: notifica Amazon SNS

Di seguito è riportato un esempio della notifica Amazon SNS che ricevi quando si verifica questo tipo di deriva.

```
\{ "Message" : "AWS Control Tower has detected that trusted access has been disabled in 
  AWS Organizations. For more information, including steps to resolve this issue, see 
  https://docs.aws.amazon.com/controltower/latest/userguide/drift.html#drift-trusted-
access-disabled", 
   "ManagementAccountId" : "012345678912", 
   "OrganizationId" : "o-123EXAMPLE", 
   "DriftType" : "TRUSTED_ACCESS_DISABLED", 
   "RemediationStep" : "Reset Control Tower landing zone."
}
```
AWS Control Tower ti avvisa quando si verifica questo tipo di deriva nella console AWS Control Tower. La soluzione è reimpostare la landing zone di AWS Control Tower. Per ulteriori informazioni, consulta [Resolving drift.](https://docs.aws.amazon.com/controltower/latest/userguide/drift.html#resolving-drift)

# <span id="page-333-0"></span>Se gestisci risorse al di fuori di AWS Control Tower

AWS Control Tower configura account, unità organizzative e altre risorse per tuo conto, ma tu sei il proprietario di queste risorse. Puoi modificare queste risorse all'interno o all'esterno di AWS Control Tower. Il modo più comune per modificare le risorse al di fuori di AWS Control Tower è la AWS Organizations console. Questo argomento descrive come riconciliare le modifiche alle risorse AWS Control Tower quando le apporti al di fuori di AWS Control Tower.

La ridenominazione, l'eliminazione e lo spostamento di risorse all'esterno della console AWS Control Tower causano la mancata sincronizzazione della console. Molte modifiche possono essere riconciliate automaticamente. Alcune modifiche richiedono il ripristino della landing zone per aggiornare le informazioni visualizzate nella console AWS Control Tower.

In generale, le modifiche apportate all'esterno della console AWS Control Tower alle risorse AWS Control Tower creano uno stato di deriva risolvibile nella tua landing zone. Per ulteriori informazioni su queste modifiche, vedi [Modifiche riparabili alle risorse.](#page-321-0)

Attività che richiedono il ripristino della landing zone

- Eliminazione dell'unità organizzativa di sicurezza (un caso speciale, da non fare alla leggera).
- Rimozione di un account condiviso dall'unità organizzativa di sicurezza (non consigliata).
- Aggiornamento, collegamento o scollegamento di un SCP associato all'unità organizzativa di sicurezza.

Modifiche aggiornate automaticamente da AWS Control Tower

- Modifica dell'indirizzo email di un account registrato
- Ridenominazione di un account registrato
- Creazione di una nuova unità organizzativa (OU) di primo livello
- Ridenominazione di un'unità organizzativa registrata
- Eliminazione di un'unità organizzativa registrata (ad eccezione dell'unità organizzativa di sicurezza, che richiede un aggiornamento).
- Eliminazione di un account registrato (ad eccezione di un account condiviso nell'unità organizzativa di sicurezza).

#### **a** Note

AWS Service Catalog gestisce le modifiche in modo diverso rispetto ad AWS Control Tower. AWS Service Catalog può creare un cambiamento nella posizione di governance quando riconcilia le modifiche. Per ulteriori informazioni sull'aggiornamento di un prodotto fornito, consulta la sezione [Aggiornamento dei prodotti forniti nella documentazione.](https://docs.aws.amazon.com/servicecatalog/latest/userguide/enduser-update.html) AWS Service Catalog

# Riferimento a risorse esterne a AWS Control Tower

Quando crei nuove unità organizzative e account al di fuori di AWS Control Tower, questi non sono governati da AWS Control Tower, anche se possono essere visualizzati.

#### Creazione di una UO

Le unità organizzative (OU) create al di fuori di AWS Control Tower vengono chiamate non registrate. Vengono visualizzati nella pagina Organizzazione, ma non sono regolati dai controlli di AWS Control Tower.

#### Creazione di un account

Gli account creati al di fuori di AWS Control Tower vengono definiti non registrati. Gli account registrati e non registrati che appartengono a un'unità organizzativa registrata con AWS Control Tower vengono visualizzati nella pagina Organizzazione. Gli account che non appartengono a un'unità organizzativa registrata possono essere invitati utilizzando la console. AWS Organizations Questo invito a partecipare non registra l'account in AWS Control Tower né estende la governance di AWS Control Tower all'account. Per estendere la governance registrando l'account, vai alla pagina Organizzazione o alla pagina dei dettagli dell'account in AWS Control Tower e scegli Enroll account.

## Modifica esterna dei nomi delle risorse AWS Control Tower

Puoi modificare i nomi delle unità organizzative (OU) e degli account al di fuori della console AWS Control Tower e la console si aggiorna automaticamente per riflettere tali modifiche.

#### Ridenominazione di una UO

In AWS Organizations, puoi modificare il nome di un'unità organizzativa utilizzando l' AWS Organizations API o la console. Quando si modifica il nome di un'unità organizzativa al di fuori di AWS Control Tower, la console AWS Control Tower riflette automaticamente la modifica del nome. Tuttavia, se effettui il provisioning dei tuoi account utilizzando AWS Service Catalog, devi anche reimpostare la landing zone per assicurarti che AWS Control Tower rimanga coerente con AWS Organizations. Il flusso di lavoro Reset garantisce la coerenza tra i servizi per le unità organizzative fondamentali e aggiuntive. È possibile risolvere questo tipo di deriva dalla pagina delle impostazioni della zona di atterraggio. Vedi la sezione chiamata «Risolvere la deriva» in. [Rileva e risolvi la deriva](#page-317-0)  [in AWS Control Tower](#page-317-0)

AWS Control Tower visualizza i nomi delle unità organizzative nella pagina Organizzazione nella dashboard di AWS Control Tower. Puoi vedere quando l'operazione di ripristino della landing zone è riuscita.

Ridenominazione di un account registrato

Ogni AWS account ha un nome visualizzato che può essere modificato dall'utente root dell'account nella AWS Billing and Cost Management console. Quando rinomini un account registrato in AWS Control Tower, la modifica del nome si riflette automaticamente in AWS Control Tower. Per ulteriori informazioni sulla modifica del nome di un account, consulta [Managing an AWS account](https://docs.aws.amazon.com/awsaccountbilling/latest/aboutv2/manage-account-payment.html#manage-account-payment-edit-user-name) nella AWS Billing User Guide.

### Eliminazione dell'unità organizzativa di sicurezza

Questo tipo di deviazione è un caso speciale. Se elimini la Security OU, vedrai una pagina con un messaggio di errore che ti chiede di reimpostare la landing zone. Devi reimpostare la landing zone prima di poter intraprendere qualsiasi altra azione in AWS Control Tower.

- Non sarà possibile eseguire alcuna azione nella console AWS Control Tower e non sarà possibile creare nuovi account AWS Service Catalog fino al completamento del ripristino.
- Non sarai in grado di visualizzare la pagina delle impostazioni della zona di atterraggio, dove troverai il pulsante Reset.

In questa situazione, il processo di ripristino della landing zone crea una nuova unità organizzativa di sicurezza e sposta i due account condivisi nella nuova unità organizzativa di sicurezza. AWS Control Tower contrassegna gli account Log Archive e Audit come deviati. Lo stesso processo risolve il problema di questi account.

Se ritieni necessario eliminare l'unità organizzativa di sicurezza, ecco cosa devi sapere:

Prima di poter eliminare l'unità organizzativa di sicurezza, è necessario assicurarsi che non contenga account. In particolare, è necessario rimuovere gli account Log Archive e Audit dall'unità organizzativa. Si consiglia di spostare questi account in un'altra unità organizzativa.

#### **a** Note

L'operazione di eliminazione dell'unità organizzativa di sicurezza non deve essere eseguita senza la dovuta considerazione. L'azione potrebbe creare problemi di conformità se la registrazione viene sospesa temporaneamente e perché alcuni controlli potrebbero non essere applicati.

Per informazioni generali sulla deviazione, consultare "Risoluzione della deviazione" in [Rileva e risolvi](#page-317-0) [la deriva in AWS Control Tower](#page-317-0).

### Rimozione di un account dall'unità organizzativa di sicurezza

Non è consigliabile rimuovere gli account condivisi dall'organizzazione o spostarli dall'unità organizzativa di sicurezza. Se hai rimosso accidentalmente un account condiviso, puoi seguire i passaggi di riparazione descritti in questa sezione per ripristinare l'account.

- Dalla console AWS Control Tower: per avviare il processo di riparazione, segui i passaggi di riparazione semimanuali. Assicurati che l'utente o il ruolo che utilizzi per accedere alla console AWS Control Tower disponga delle autorizzazioni per l'esecuzioneorganizations:InviteAccountToOrganization. Se non disponi di tali autorizzazioni, segui i passaggi di riparazione manuale, che utilizzano sia la console AWS Control Tower che la AWS Organizations console.
- A partire dalla AWS Organizations console: questo processo di riparazione è una procedura leggermente più lunga e completamente manuale. Quando segui i passaggi di riparazione manuale, passerai dalla AWS Organizations console alla console AWS Control Tower. Quando lavori in AWS Organizations, avrai bisogno di un utente o di un ruolo con la policy AWSOrganizationsFullAccess gestita o equivalente. Quando lavori nella console AWS Control Tower, avrai bisogno di un utente o di un ruolo con la policy AWSControlTowerServiceRolePolicy gestita o equivalente e l'autorizzazione per eseguire tutte le azioni AWS Control Tower (controltower: \*).
- Se le procedure di riparazione non ripristinano l'account, contatta. AWS Support

I risultati della rimozione di un account condiviso tramite AWS Organizations:

- L'account non è più protetto dai controlli obbligatori di AWS Control Tower con policy di controllo dei servizi (SCP). Risultato: le risorse create da AWS Control Tower nell'account possono essere modificate o eliminate.
- L'account non è più associato all'account AWS Organizations di gestione. Risultato: l'amministratore dell'account di AWS Organizations gestione non ha più visibilità sulla spesa dell'account.
- Non è più garantito il monitoraggio dell'account da AWS Config. Risultato: l'amministratore dell'account di AWS Organizations gestione potrebbe non essere in grado di rilevare le modifiche alle risorse.
- L'account non è più presente nell'organizzazione. Risultato: gli aggiornamenti e il ripristino di AWS Control Tower falliranno.

Per ripristinare un account condiviso utilizzando la console AWS Control Tower (procedura semimanuale)

- 1. Accedi alla console AWS Control Tower all'[indirizzo https://console.aws.amazon.com/](https://console.aws.amazon.com/controltower) [controltower](https://console.aws.amazon.com/controltower). Devi accedere come utente IAM, utente in IAM Identity Center o ruolo con autorizzazioni di esecuzioneorganizations:InviteAccountToOrganization. Se non disponi di tali autorizzazioni, utilizza la procedura di riparazione manuale descritta più avanti in questo argomento.
- 2. Nella pagina Landing Zone Detected, scegli Re-Invita per rimediare alla rimozione dell'account condiviso invitando nuovamente l'account condiviso a far parte dell'organizzazione. Un'e-mail generata automaticamente viene inviata all'indirizzo e-mail dell'account.
- 3. Accetta l'invito a riportare l'account condiviso nell'organizzazione. Esegui una di queste operazioni:
	- Accedi all'account condiviso che è stato rimosso, quindi vai a [https://](https://console.aws.amazon.com/organizations/home#/invites)  [console.aws.amazon.com/organizations/home#/invites](https://console.aws.amazon.com/organizations/home#/invites)
	- Se hai accesso al messaggio e-mail inviato quando hai nuovamente invitato l'account, accedi all'account rimosso, quindi fai clic sul link contenuto nel messaggio per accedere direttamente all'invito all'account.
	- Se l'account condiviso che è stato rimosso non appartiene a un'altra organizzazione, accedi all'account, apri la AWS Organizations console e vai a Inviti.
- 4. Accedi nuovamente all'account di gestione o ricarica la console AWS Control Tower se è già aperta. Verrà visualizzata la pagina Landing zone drift. Scegli Reset per ripristinare la landing zone.
- 5. Attendi il completamento del processo di ripristino.

Se la riparazione ha esito positivo, l'account condiviso appare in uno stato e in conformità normali.

Se le procedure di riparazione non ripristinano l'account, contatta. AWS Support

Per ripristinare un account condiviso utilizzando AWS Control Tower e AWS Organizations console (riparazione manuale)

- 1. Accedi alla AWS Organizations console all'indirizzo. [https://console.aws.amazon.com/](https://console.aws.amazon.com/organizations/) [organizations/](https://console.aws.amazon.com/organizations/) Devi accedere come utente IAM, utente in IAM Identity Center o ruolo con la policy AWSOrganizationsFullAccess gestita o equivalente.
- 2. Invita l'account condiviso a rientrare nell'organizzazione. Per informazioni sui requisiti, i prerequisiti e la procedura per invitare un account a AWS Organizations, vedi [Invitare un AWS](https://docs.aws.amazon.com/organizations/latest/userguide/orgs_manage_accounts_invites.html)  [account alla tua organizzazione](https://docs.aws.amazon.com/organizations/latest/userguide/orgs_manage_accounts_invites.html) nella Guida per l'AWS Organizations utente.
- 3. Accedi all'account condiviso che è stato rimosso, quindi vai su [https://console.aws.amazon.com/](https://console.aws.amazon.com/organizations/home#/invites) [organizations/home#/invites](https://console.aws.amazon.com/organizations/home#/invites) per accettare l'invito.
- 4. Accedi nuovamente all'account di gestione.
- 5. Accedi alla console AWS Control Tower come utente o ruolo con la policy AWSControlTowerServiceRolePolicy gestita o equivalente e le autorizzazioni per eseguire tutte le azioni AWS Control Tower (controltower: \*).
- 6. Vedrai la pagina Landing zone drift con un'opzione per reimpostare la landing zone. Scegli Reset per ripristinare la landing zone.
- 7. Attendi il completamento del processo di ripristino.

Se la riparazione ha esito positivo, l'account condiviso appare in uno stato e in conformità normali.

Se le procedure di riparazione non ripristinano l'account, contatta. AWS Support

### Modifiche esterne che vengono aggiornate automaticamente

Le modifiche apportate agli indirizzi e-mail del tuo account vengono aggiornate automaticamente da AWS Control Tower, ma Account Factory non le aggiorna automaticamente.

#### Modifica dell'indirizzo email di un account sottoposto a governance

AWS Control Tower recupera e visualizza gli indirizzi e-mail come richiesto dall'esperienza della console. Pertanto, gli indirizzi e-mail condivisi e gli altri account vengono aggiornati e visualizzati in modo coerente in AWS Control Tower dopo averli modificati.

#### **a** Note

In AWS Service Catalog, Account Factory visualizza i parametri specificati nella console al momento della creazione di un prodotto fornito. Tuttavia, l'indirizzo email dell'account originale non viene aggiornato automaticamente quando l'indirizzo email dell'account cambia. Questo perché l'account è concettualmente contenuto all'interno del prodotto di cui è stato eseguito il provisioning; non è lo stesso del prodotto di cui è stato eseguito il provisioning. Per aggiornare questo valore, è necessario aggiornare il prodotto con provisioning, che può causare una modifica nella governance.

Applicazione di regole esterne AWS Config

AWS Control Tower mostra lo stato di conformità di tutte AWS Config le regole distribuite nelle unità organizzative registrate con AWS Control Tower, incluse le regole attivate al di fuori della console AWS Control Tower.

### Eliminazione di risorse AWS Control Tower all'esterno di AWS Control Tower

Puoi eliminare unità organizzative e account in AWS Control Tower e non è necessario intraprendere ulteriori azioni per visualizzare gli aggiornamenti. Account Factory viene aggiornato automaticamente quando si elimina un'unità organizzativa, ma non quando si elimina un account.

Eliminazione di un'unità organizzativa registrata (ad eccezione dell'unità organizzativa di sicurezza)

All'interno AWS Organizations, è possibile rimuovere le unità organizzative (OU) vuote utilizzando l'API o la console. Le unità organizzative che contengono account non possono essere eliminate.

AWS Control Tower riceve una notifica AWS Organizations quando un'unità organizzativa viene eliminata. Aggiorna l'elenco delle unità organizzative in Account Factory, in modo che l'elenco delle unità organizzative registrate rimanga coerente.

#### **a** Note

Nel AWS Service Catalog, Account Factory viene aggiornato per rimuovere l'unità organizzativa eliminata dall'elenco delle unità organizzative disponibili in cui è possibile effettuare il provisioning di un account.

Eliminazione di un account registrato da un'unità organizzativa

Quando elimini un account registrato, AWS Control Tower riceve una notifica e apporta aggiornamenti, in modo che le informazioni rimangano coerenti.

#### **a** Note

Nel AWS Service Catalog, il prodotto fornito da Account Factory che rappresenta l'account gestito non viene aggiornato per eliminare l'account. Al contrario, il prodotto sottoposto a provisioning viene visualizzato come TAINTED e in uno stato di errore. Per eseguire la pulizia, passare a AWS Service Catalog, scegliere il prodotto di cui è stato eseguito il provisioning, quindi scegliere Terminate (Termina).

# Gestisci organizzazioni e account con AWS Control Tower

Tutte le unità organizzative (OU) e gli account creati in AWS Control Tower sono governati automaticamente da AWS Control Tower. Inoltre, se disponi di unità organizzative e account esistenti creati al di fuori di AWS Control Tower, puoi inserirli nella governance di AWS Control Tower.

Per quanto riguarda AWS gli account esistenti AWS Organizations e quelli esistenti, la maggior parte dei clienti preferisce registrare gruppi di account registrando l'intera unità organizzativa (OU) che contiene gli account. È inoltre possibile registrare gli account singolarmente. Per ulteriori informazioni sulla registrazione di singoli account, vedere. [Iscrivi un esistente Account AWS](#page-218-0)

#### **Terminologia**

- Quando si porta un'organizzazione esistente in AWS Control Tower, si tratta di registrare l'organizzazione o estendere la governance all'organizzazione.
- Quando si inserisce un AWS account in AWS Control Tower, si parla di registrazione dell'account.

Visualizza le tue unità organizzative e i tuoi account

Nella pagina AWS Control Tower Organization, puoi visualizzare tutte le unità organizzative presenti nella tua azienda AWS Organizations, comprese quelle registrate presso AWS Control Tower e quelle non registrate. È possibile visualizzare le unità organizzative annidate come parte della gerarchia. Un modo semplice per visualizzare le unità organizzative nella pagina Organizzazione consiste nel selezionare solo le unità organizzative dal menu a discesa in alto a destra.

La pagina Organizzazione elenca tutti gli account dell'organizzazione, indipendentemente dall'unità organizzativa o dallo stato di registrazione in AWS Control Tower. Un modo semplice per visualizzare i tuoi account nella pagina Organizzazione consiste nel selezionare Solo account dal menu a discesa in alto a destra. È possibile visualizzare, aggiornare e registrare gli account singolarmente all'interno delle unità organizzative, se gli account soddisfano i prerequisiti per la registrazione.

Se non si seleziona alcun filtro, la pagina Organizzazione mostra gli account e le unità organizzative in una gerarchia. È una posizione centrale per monitorare e intraprendere azioni su tutte le risorse AWS Control Tower. Per ulteriori informazioni sulla pagina Organizzazione, puoi visualizzare la guida video.

# Procedura guidata: video

Questo video (4:01) descrive come utilizzare la pagina Organization in AWS Control Tower. Per una migliore visualizzazione, seleziona l'icona nell'angolo in basso a destra del video per ingrandirlo a schermo intero. È disponibile la didascalia.

[Guida video sulla pagina Working with the Organization in AWS Control Tower.](https://https://www.youtube.com/watch?v=FdM6ZyZrHxQ)

#### Argomenti

- [Registra un'unità organizzativa esistente con AWS Control Tower](#page-351-0)
- [Iscrivi un esistente Account AWS](#page-218-0)

# Estendi la governance a un'organizzazione esistente

Puoi aggiungere la governance di AWS Control Tower a un'organizzazione esistente configurando una landing zone (LZ) come indicato nella Guida per l'utente di AWS Control Tower in [Getting](https://docs.aws.amazon.com/controltower/latest/userguide/getting-started-with-control-tower.html#step-two)  [Started, Step 2.](https://docs.aws.amazon.com/controltower/latest/userguide/getting-started-with-control-tower.html#step-two)

Ecco cosa aspettarti quando configuri la landing zone di AWS Control Tower in un'organizzazione esistente.

- Puoi avere una landing zone per AWS Organizations organizzazione.
- AWS Control Tower utilizza l'account di gestione AWS Organizations dell'organizzazione esistente come account di gestione. Non è necessario un nuovo account di gestione.
- AWS Control Tower configura due nuovi account in un'unità organizzativa registrata: un account di audit e un account di registrazione.
- I limiti di servizio dell'organizzazione devono consentire la creazione di questi due account aggiuntivi.
- Dopo aver lanciato la landing zone o registrato un'unità organizzativa, i controlli di AWS Control Tower si applicano automaticamente a tutti gli account registrati in quell'unità organizzativa.
- Puoi registrare altri AWS account esistenti in un'unità organizzativa governata da AWS Control Tower, in modo che i controlli si applichino a tali account.
- Puoi aggiungere altre unità organizzative in AWS Control Tower e registrare unità organizzative esistenti.

Per verificare altri prerequisiti per la registrazione e l'iscrizione, consulta [Getting Started with AWS](https://docs.aws.amazon.com/controltower/latest/userguide/getting-started-with-control-tower.html) Control Tower.

Ecco ulteriori dettagli su come i controlli di AWS Control Tower non si applicano alle unità organizzative nelle organizzazioni AWS che non dispongono di zone di destinazione AWS Control Tower configurate:

- I nuovi account creati al di fuori di AWS Control Tower Account Factory non sono vincolati dai controlli dell'unità organizzativa registrata.
- I nuovi account creati nelle unità organizzative non registrati presso AWS Control Tower non sono vincolati dai controlli, a meno che non vengano specificamente registrati in AWS Control Tower. Per ulteriori informazioni sulla registrazione degli account, consulta [Iscrivi un esistente Account](#page-218-0) [AWS](#page-218-0).
- Le organizzazioni esistenti aggiuntive, gli account esistenti e le nuove unità organizzative o gli account creati al di fuori di AWS Control Tower non sono vincolati dai controlli di AWS Control Tower, a meno che non registri separatamente l'unità organizzativa o registri l'account.

Per ulteriori informazioni su come applicare AWS Control Tower alle unità organizzative e agli account esistenti, consulta[Registra un'unità organizzativa esistente con AWS Control Tower.](#page-351-0)

Per una panoramica del processo di configurazione di una landing zone AWS Control Tower nella tua organizzazione esistente, guarda il video nella sezione successiva.

#### **a** Note

Durante la configurazione, AWS Control Tower esegue controlli preliminari per evitare problemi comuni. Tuttavia, se attualmente utilizzi la soluzione AWS Landing Zone per AWS Organizations, contatta il tuo AWS architetto della soluzione prima di provare ad abilitare AWS Control Tower nella tua organizzazione per determinare se AWS Control Tower possa interferire con l'attuale implementazione della landing zone. Inoltre, vedi [Cosa succede se](#page-226-0)  [l'account non soddisfa i prerequisiti?](#page-226-0) per informazioni sullo spostamento degli account da una landing zone all'altra.

# Video: Attivazione di una zona di atterraggio esistente AWS Organizations

Questo video (7:48) descrive come configurare e abilitare una landing zone di AWS Control Tower in strutture esistenti AWS Organizations . Per una migliore visualizzazione, seleziona l'icona nell'angolo in basso a destra del video per ingrandirlo a schermo intero. È disponibile la didascalia.

#### [Abilita AWS Control Tower per le organizzazioni esistenti](https://www.youtube.com/watch?v=CwRy0t8nfgM)

## Considerazioni per IAM Identity Center e le organizzazioni esistenti

- Se AWS IAM Identity Center (IAM Identity Center) è già configurato, la regione principale di AWS Control Tower deve essere la stessa della regione IAM Identity Center.
- AWS Control Tower non elimina una configurazione esistente.
- Se IAM Identity Center è già abilitato e utilizzi IAM Identity Center Directory, AWS Control Tower aggiunge risorse come set di autorizzazioni, gruppi e così via, e procede come al solito.
- Se è configurata un'altra directory (esterna, AD, Managed AD), AWS Control Tower non modifica la configurazione esistente. Per ulteriori dettagli, consulta [Considerazioni per i clienti AWS IAM](#page-34-0)  [Identity Center \(IAM Identity Center\).](#page-34-0)

### Accesso ad altri AWS servizi

Dopo aver introdotto la tua organizzazione nella governance di AWS Control Tower, hai ancora accesso a tutti AWS i servizi disponibili tramite AWS Organizations, tramite la AWS Organizations console e le API. Per ulteriori informazioni, consulta [Servizi AWS correlati.](#page-510-0)

# <span id="page-344-0"></span>Unità organizzative annidate in AWS Control Tower

Questo capitolo elenca le aspettative e le considerazioni di cui devi essere consapevole quando lavori con unità organizzative annidate in AWS Control Tower. In molti modi, lavorare con unità organizzative annidate equivale a lavorare con una struttura di unità organizzative piatta. Le funzionalità Register e Re-register funzionano con le unità organizzative annidate, ad eccezione dei comportamenti modificati descritti in questo capitolo.

### Procedura guidata: video

Questo video (4:46) descrive come gestire le distribuzioni di unità organizzative annidate in AWS Control Tower. Per una migliore visualizzazione, seleziona l'icona nell'angolo in basso a destra del video per ingrandirlo a schermo intero. È disponibile la didascalia.

#### [Guida video sulla gestione delle unità organizzative annidate in AWS Control Tower.](https://https://www.youtube.com/watch?v=zisI5ZNO2kk)

Per indicazioni sulle best practice per le unità organizzative annidate e le zone di atterraggio, consulta il post sul blog [Organizing your AWS Control Tower landing zone with nested](https://aws.amazon.com/blogs/mt/organizing-your-aws-control-tower-landing-zone-with-nested-ous/) OU.

# Espandi da una struttura OU piatta a una struttura di unità organizzative annidata

Se hai creato la landing zone di AWS Control Tower con una struttura di unità organizzative piatta, puoi espanderla in una struttura di unità organizzative annidata.

Questo processo prevede quattro fasi principali:

- 1. Crea la struttura di unità organizzative annidate desiderata in AWS Control Tower.
- 2. Vai alla AWS Organizations console e usa la funzionalità di spostamento in blocco per spostare gli account dall'unità organizzativa di origine (fissa) all'unità organizzativa di destinazione (annidata). Ecco come:
	- a. Vai all'unità organizzativa da cui desideri spostare gli account.
	- b. Seleziona tutti gli account nell'unità organizzativa.
	- c. Scegli Sposta.
		- **a** Note

Questo passaggio deve essere eseguito nella AWS Organizations console in quanto AWS Control Tower non dispone della funzionalità Move.

- 3. Vai all'unità organizzativa annidata in AWS Control Tower e registrala o registrala nuovamente. Tutti gli account dell'unità organizzativa annidata verranno registrati.
	- Se hai creato l'unità organizzativa in AWS Control Tower, registra nuovamente l'unità organizzativa.
	- Se hai creato l'unità organizzativa in AWS Organizations, registra l'unità organizzativa per la prima volta.
- 4. Dopo lo spostamento e la registrazione degli account, elimina l'unità organizzativa di primo livello vuota dalla AWS Organizations console o dalla console AWS Control Tower.

# Controlli preliminari della registrazione delle unità organizzative annidate

Per supportare la corretta registrazione delle unità organizzative annidate e dei relativi account membro, AWS Control Tower esegue una serie di controlli preliminari. Questi stessi controlli preliminari vengono eseguiti quando si registra qualsiasi unità organizzativa di primo livello o unità organizzativa annidata. Per ulteriori informazioni, vedere [Cause comuni di errore durante](https://docs.aws.amazon.com/controltower/latest/userguide/common-eg-failures.html) la registrazione o la nuova registrazione.

- Se tutti i controlli preliminari vengono superati, AWS Control Tower inizia a registrare l'unità organizzativa automaticamente.
- Se alcuni controlli preliminari falliscono, AWS Control Tower interrompe il processo di registrazione e fornisce un elenco di elementi che devono essere corretti prima di poter registrare l'unità organizzativa.

# OU e ruoli annidati

AWS Control Tower distribuisce il AWSControlTowerExecution ruolo agli account all'interno dell'unità organizzativa di destinazione e agli account di tutte le unità organizzative annidate sotto l'unità organizzativa di destinazione, anche quando l'intenzione è quella di registrare solo l'unità organizzativa di destinazione. Questo ruolo fornisce a qualsiasi utente dell'account di gestione le autorizzazioni di amministratore su qualsiasi account che abbia il ruolo. AWSControlTowerExecution Il ruolo può essere utilizzato per eseguire azioni che normalmente non sarebbero consentite dai controlli di AWS Control Tower.

Puoi eliminare questo ruolo dagli account non registrati che non intendi registrare. Se elimini questo ruolo, non puoi registrare l'account con AWS Control Tower o registrare le unità organizzative principali immediate, a meno che non ripristini il ruolo sull'account. Per eliminare il AWSControlTowerExecution ruolo da un account, devi aver effettuato l'accesso al AWSControlTowerExecution ruolo, poiché nessun altro responsabile IAM è autorizzato a eliminare i ruoli gestiti da AWS Control Tower.

Per informazioni su come limitare l'accesso ai ruoli, consulta [Condizioni opzionali per le relazioni di](https://docs.aws.amazon.com/controltower/latest/userguide/conditions-for-role-trust.html)  [fiducia dei ruoli.](https://docs.aws.amazon.com/controltower/latest/userguide/conditions-for-role-trust.html)

# Cosa succede durante la registrazione e la nuova registrazione delle unità organizzative e degli account annidati

Quando registri o registri nuovamente un'unità organizzativa annidata, AWS Control Tower registra tutti gli account non registrati dell'unità organizzativa di destinazione e aggiorna tutti gli account registrati. Ecco cosa aspettarsi.

AWS Control Tower svolge le seguenti attività:

- Aggiunge il AWSControlTowerExecution ruolo a tutti gli account non registrati in questa unità organizzativa e a tutti gli account non registrati nelle relative unità organizzative annidate.
- Registra gli account dei membri che non sono registrati.
- Registra nuovamente gli account dei membri registrati.
- Crea un accesso a IAM Identity Center per gli account dei membri appena registrati.
- Aggiorna gli account dei membri registrati esistenti in base alle modifiche apportate alle landing zone.
- Aggiorna i controlli configurati per questa unità organizzativa e i relativi account membri.

## Considerazioni sulla registrazione di unità organizzative annidate

- Non è possibile registrare un'unità organizzativa nell'unità organizzativa principale (Security OU).
- Le unità organizzative annidate devono essere registrate separatamente.
- Non è possibile registrare un'unità organizzativa a meno che non sia registrata l'unità organizzativa principale.
- Non è possibile registrare un'unità organizzativa a meno che tutte le unità organizzative più in alto nell'albero non siano state registrate correttamente in un determinato momento (alcune potrebbero essere state eliminate).
- È possibile registrare un'unità organizzativa che si trova sotto un'unità organizzativa superiore spostata, ma la deriva non viene riparata da tale azione.

## Limitazioni dell'unità organizzativa annidata

• Le unità organizzative possono essere annidate a una profondità massima di 5 livelli sotto la radice.

- Le unità organizzative nidificate sotto l'unità organizzativa di destinazione devono essere registrate o registrate nuovamente separatamente.
- Se l'unità organizzativa di destinazione si trova al livello 2 o inferiore nella gerarchia, ovvero se non è un'unità organizzativa di livello superiore, i controlli preventivi abilitati sulle unità organizzative superiori vengono applicati automaticamente a questa unità organizzativa e a tutte le unità organizzative inferiori.
- Gli errori di registrazione delle unità organizzative non si propagano all'interno dell'albero gerarchico. È possibile visualizzare i dettagli sugli stati delle unità organizzative annidate nella pagina dei dettagli dell'unità organizzativa principale.
- Gli errori di registrazione delle unità organizzative non si propagano lungo l'albero gerarchico.
- AWS Control Tower non modifica le impostazioni del VPC per account nuovi o esistenti.

# OU annidate e conformità

Dalla console AWS Control Tower, puoi visualizzare le unità organizzative e gli account non conformi nella pagina Organizzazione, in modo da comprendere la conformità su larga scala.

Considerazioni sulla conformità per le unità organizzative e gli account annidati

- La conformità di un'unità organizzativa non è determinata in base alla conformità delle unità organizzative annidate al suo interno.
- Lo stato di conformità di un controllo viene calcolato su tutte le unità organizzative su cui è abilitato il controllo, incluse le unità organizzative nidificate. Consulta lo [stato di conformità di AWS Control](https://docs.aws.amazon.com/controltower/latest/userguide/compliance-statuses.html)  [Tower per le unità organizzative e gli account w.](https://docs.aws.amazon.com/controltower/latest/userguide/compliance-statuses.html)
- Un'unità organizzativa viene indicata come non conforme solo se ha account non conformi, indipendentemente dalla posizione dell'unità organizzativa nella gerarchia delle unità organizzative.
- Se un'unità organizzativa annidata non è conforme, l'unità organizzativa principale non viene automaticamente considerata non conforme.
- Nella pagina dei dettagli dell'unità organizzativa o dei dettagli dell'account, è possibile visualizzare un elenco di risorse non conformi che potrebbero causare lo stato di non conformità delle unità organizzative o degli account.

# Unità organizzative annidate e deriva

In alcune situazioni, la deriva può impedire la registrazione delle unità organizzative annidate.

Aspettative relative alla deriva e alle unità organizzative annidate

- È possibile abilitare i controlli sulle unità organizzative con genitori alla deriva, ma non direttamente sulle unità organizzative che si trovano alla deriva.
- È consentito abilitare i controlli investigativi su un'unità organizzativa alla deriva, purché non si tratti di un'unità organizzativa alla deriva di primo livello.
- I controlli obbligatori sono abilitati solo nelle unità organizzative di primo livello. I controlli obbligatori vengono ignorati quando si registra un'unità organizzativa annidata.
- Un controllo obbligatorio protegge AWS Config le risorse; pertanto, per registrare le unità organizzative annidate, tale controllo deve avvenire in uno stato di non deriva. In caso di deviazione, AWS Control Tower blocca la registrazione delle unità organizzative annidate.
- Se l'unità organizzativa di primo livello è alla deriva, il controllo che protegge le AWS Config risorse potrebbe andare alla deriva. In questa situazione, AWS Control Tower blocca qualsiasi azione che richieda la creazione o l'aggiornamento di AWS Config risorse, inclusa l'applicazione di controlli investigativi.

# Unità organizzative e controlli annidati

Quando si abilita un controllo su un'unità organizzativa registrata, i controlli preventivi e investigativi hanno comportamenti diversi. Per le unità organizzative annidate, i controlli proattivi si comportano in modo simile ai controlli investigativi.

#### Controlli preventivi

- I controlli preventivi vengono applicati alle unità organizzative annidate.
- I controlli preventivi obbligatori vengono applicati a tutti gli account dell'unità organizzativa e delle relative unità organizzative annidate.
- I controlli preventivi riguardano tutti gli account e le unità organizzative annidati nell'unità organizzativa di destinazione, anche se tali account e unità organizzative non sono registrati.

#### Controlli investigativi e proattivi

- Le unità organizzative annidate non ereditano automaticamente i controlli investigativi o proattivi; questi devono essere abilitati separatamente.
- I controlli investigativi e proattivi vengono utilizzati solo sugli account registrati nelle regioni operative della tua zona di atterraggio.

#### Stati di controllo ed ereditarietà abilitati

È possibile visualizzare i controlli ereditati per ogni unità organizzativa nella pagina dei dettagli dell'unità organizzativa.

### **G** Tip

È possibile utilizzare l'ereditarietà dei controlli per mantenere la quota SCP di un'unità organizzativa. Ad esempio, è possibile abilitare un controllo nell'unità organizzativa di livello superiore di una gerarchia di unità organizzative, anziché abilitare direttamente un'unità organizzativa annidata.

#### Stato ereditato

- Lo stato Ereditato indica che il controllo è abilitato solo per ereditarietà e non è stato applicato direttamente all'unità organizzativa.
- Lo stato Abilitato indica che il controllo è applicato su questa unità organizzativa, indipendentemente dallo stato in altre unità organizzative.
- Lo stato Fallito indica che il controllo non è applicato su questa unità organizzativa, indipendentemente dallo stato in altre unità organizzative.

#### **a** Note

Lo stato Ereditato indica che il controllo è stato applicato a un'unità organizzativa superiore nell'albero ed è applicato a questa unità organizzativa, ma non è stato aggiunto direttamente a questa unità organizzativa.

Se la tua landing zone non è la versione attuale

Ogni riga della tabella Controlli abilitati rappresenta un controllo abilitato su una singola unità organizzativa.

# Le unità organizzative annidate e la radice

La radice non è un'unità organizzativa e non può essere registrata o ri-registrata. Inoltre, non è possibile creare account direttamente nella directory principale. La radice non può essere non conforme o avere uno stato del ciclo di vita, ad esempio registrata o in deriva.

Tuttavia, la radice è il contenitore di primo livello per tutti gli account e le unità organizzative. Nel contesto delle unità organizzative nidificate, è il nodo in cui sono annidate tutte le altre unità organizzative.

# <span id="page-351-0"></span>Registra un'unità organizzativa esistente con AWS Control Tower

Un modo efficace per portare più AWS account esistenti in AWS Control Tower consiste nell'estendere la governance di AWS Control Tower a un'intera unità organizzativa (OU).

Per abilitare la governance di AWS Control Tower su un'unità organizzativa esistente creata con AWS Organizations e i relativi account, registra l'unità organizzativa nella landing zone di AWS Control Tower. Puoi registrare unità organizzative che contengono fino a 300 account. Se un'unità organizzativa contiene più di 300 account, non è possibile registrarla in AWS Control Tower.

Quando registri un'unità organizzativa, i relativi account membro vengono registrati nella landing zone di AWS Control Tower. Sono regolati dai controlli che si applicano alle rispettive unità organizzative.

#### **a** Note

Se non disponi già di una landing zone AWS Control Tower, inizia configurando una landing zone, in una nuova organizzazione creata da AWS Control Tower o in un' AWS Organizations organizzazione esistente. Per maggiori dettagli su come configurare una landing zone, consulta[Guida introduttiva a AWS Control Tower.](#page-31-0)

Cosa succede ai miei account quando registro la mia unità organizzativa?

AWS Control Tower richiede l'autorizzazione per stabilire un accesso affidabile tra AWS CloudFormation e AWS Organizations per tuo conto, in modo da AWS CloudFormation poter distribuire automaticamente lo stack sugli account della tua organizzazione.

• Il AWSControlTowerExecution ruolo viene aggiunto a tutti gli account con lo stato Non registrato.

• I controlli obbligatori sono abilitati per impostazione predefinita sull'unità organizzativa e su tutti i relativi account al momento della registrazione dell'unità organizzativa.

Registrazione parziale degli account dopo la registrazione di un'unità organizzativa

È possibile registrare correttamente un'unità organizzativa, ma alcuni account potrebbero rimanere non registrati. In tal caso, questi account non soddisfano alcuni dei prerequisiti per l'iscrizione. Se la registrazione di un account come parte del processo Register OU non riesce, lo stato dell'account nella pagina degli account mostra Iscrizione non riuscita. È inoltre possibile visualizzare le informazioni sull'account nella pagina dell'unità organizzativa, ad esempio 4 su 5, nel campo account.

Ad esempio, se vedi 4 su 5, significa che l'unità organizzativa ha 5 account in totale e 4 di essi sono stati registrati con successo, ma un account non è riuscito a registrarsi durante la procedura di registrazione dell'unità organizzativa. Puoi scegliere Re-Register OU per attivare la registrazione degli account, dopo esserti assicurato che soddisfino i prerequisiti di registrazione.

Prerequisiti utente IAM per la registrazione di un'unità organizzativa

La tua identità AWS Identity and Access Management (IAM) (utente o ruolo) o l'identità utente IAM Identity Center devono essere incluse nel portafoglio Account Factory appropriato quando esegui l'operazione Register OU, anche se disponi già Admin delle autorizzazioni. In caso contrario, la creazione dei prodotti forniti avrà esito negativo durante la registrazione. L'errore si verifica perché AWS Control Tower si basa sulle credenziali dell'utente IAM o sull'identità utente IAM Identity Center durante la registrazione di un'unità organizzativa.

Il portafoglio pertinente è quello creato da AWS Control Tower, denominato AWS Control Tower Account Factory Portfolio. Accedi ad esso selezionando Service Catalog > Account Factory > AWS Control Tower Account Factory Portfolio. Quindi seleziona la scheda denominata Gruppi, ruoli e utenti per visualizzare la tua identità IAM o IAM Identity Center. Per ulteriori informazioni su come concedere l'accesso, consulta [la documentazione per AWS Service Catalog.](https://docs.aws.amazon.com/servicecatalog/latest/adminguide/catalogs_portfolios_users.html)

### Registrare un'unità organizzativa esistente

Nella console AWS Control Tower, nella pagina Organizzazione, puoi visualizzare tutte le unità organizzative e gli account dell'organizzazione in una gerarchia, comprese le unità organizzative registrate con AWS Control Tower e quelle non registrate.

In generale, le unità organizzative non registrate sono state create nel AWS Organizations e non sono governate da nessun'altra landing zone. È possibile registrare unità organizzative esistenti

che contengono fino a 300 account. Se un'unità organizzativa contiene più di 300 account, non è possibile registrarla in AWS Control Tower.

Per registrare un'unità organizzativa esistente

- 1. Accedi alla console AWS Control Tower all'[indirizzo https://console.aws.amazon.com/](https://console.aws.amazon.com/controltower) [controltower](https://console.aws.amazon.com/controltower).
- 2. Nel menu di navigazione del riquadro a sinistra, scegli Organizzazione.
- 3. Nella pagina Organizzazione, seleziona il pulsante di opzione accanto all'unità organizzativa che desideri registrare, quindi seleziona Registra unità organizzativa dal menu a discesa Azioni in alto a destra o, in alternativa, seleziona il nome dell'unità organizzativa in modo da poter visualizzare la pagina dei dettagli dell'unità organizzativa per quell'unità organizzativa.
- 4. Nella pagina dei dettagli dell'unità organizzativa, in alto a destra, puoi selezionare Register OU dal menu a discesa Azioni.

Il processo di registrazione richiede almeno 10 minuti per estendere la governance all'unità organizzativa e fino a 2 minuti aggiuntivi per ogni account aggiuntivo.

Risultati della registrazione di un'unità organizzativa esistente

Dopo aver registrato un'unità organizzativa esistente, il AWSControlTowerExecution ruolo consente ad AWS Control Tower di estendere la governance ai singoli account. I guardrail vengono applicati e le informazioni sulle attività degli account vengono riportate agli account di controllo e registrazione.

Tra gli altri risultati si annoverano i seguenti:

- AWSControlTowerExecution consente il controllo da parte dell'account di controllo AWS Control Tower.
- AWSControlTowerExecutionti aiuta a configurare la registrazione della tua organizzazione, in modo che tutti i log di ogni account vengano inviati all'account di registrazione.
- AWSControlTowerExecutionassicura che i controlli AWS Control Tower selezionati si applichino automaticamente a ogni singolo account nelle tue unità organizzative, nonché a ogni nuovo account che crei in AWS Control Tower.

Per un'unità organizzativa registrata, puoi fornire report di conformità e sicurezza basati sulle funzionalità di audit e registrazione incorporate nei controlli di AWS Control Tower. I team di

sicurezza e conformità possono verificare che tutti i requisiti siano soddisfatti e che non si sia verificata alcuna deriva organizzativa. Per ulteriori informazioni su drift, consulta. [Rileva e risolvi la](#page-317-0)  [deriva in AWS Control Tower](#page-317-0)

#### **a** Note

Una situazione insolita può verificarsi quando AWS Control Tower mostra le unità organizzative e i relativi account. Se hai creato un account in un'unità organizzativa registrata e successivamente trasferisci quell'account registrato in un'altra unità organizzativa non registrata, in particolare se utilizzi l'account AWS Organizations per spostare l'account, puoi vedere il risultato «1 di 0» account nella pagina dei dettagli dell'unità organizzativa. Inoltre, è possibile che l'utente abbia creato un altro account non registrato in quell'unità organizzativa non registrata. Se è presente un account non registrato, la console potrebbe indicare «1 di 1» per l'unità organizzativa. Sembrerà che l'account singolo (appena creato) sia registrato, ma in realtà non lo è. È necessario registrare il nuovo account.

### Crea una nuova unità organizzativa

Per creare una nuova unità organizzativa in AWS Control Tower

- 1. Vai alla pagina Organizzazione.
- 2. Seleziona Crea unità organizzativa dal menu a discesa Crea risorse in alto a destra.
- 3. Specificare un nome nel campo Nome unità organizzativa.
- 4. Nel menu a discesa Parent OU, è possibile visualizzare la gerarchia delle unità organizzative registrate. Seleziona un'unità organizzativa principale per la nuova unità organizzativa che stai creando.
- 5. Scegli Aggiungi.
	- **b** Tip

Per aggiungere un'unità organizzativa nidificata in meno passaggi, seleziona il nome dell'unità organizzativa principale mostrato nella tabella della pagina Organizzazione, visualizza la pagina dell'unità organizzativa principale, quindi scegli Aggiungi un'unità organizzativa dal menu a discesa Azioni in alto a destra. La nuova unità organizzativa

viene creata automaticamente come unità organizzativa nidificata nell'unità organizzativa selezionata.

#### **a** Note

Se la tua landing zone non è aggiornata, vedrai un elenco semplice anziché una gerarchia nel menu a discesa. Anche se la tua landing zone include unità organizzative annidate, non vedrai le unità organizzative L5 nel menu a discesa, perché non puoi creare una nuova unità organizzativa al di sotto di un'unità organizzativa L5. Per ulteriori informazioni sulle unità organizzative annidate in AWS Control Tower, consult[aUnità organizzative annidate in AWS](#page-344-0)  [Control Tower](#page-344-0).

# Cause comuni di errore durante la registrazione o la nuova registrazione

Se la registrazione (o la nuova registrazione) di un'unità organizzativa o di uno dei suoi account membri non va a buon fine, è possibile scaricare un file contenente un rapporto dettagliato che mostra quali controlli preliminari non sono stati superati. È possibile completare il download scegliendo il pulsante Download, che appare in alto a destra nell'area di registrazione.

Questa sezione elenca i tipi di errori che potresti ricevere se i controlli preliminari falliscono e come correggerli.

In generale, quando registri o registri nuovamente un'unità organizzativa, tutti gli account all'interno di tale unità organizzativa vengono registrati in AWS Control Tower. Tuttavia, è possibile che alcuni account non riescano a registrarsi, anche se l'unità organizzativa nel suo complesso è stata registrata correttamente. In questi casi, è necessario risolvere l'errore di controllo preliminare relativo all'account e quindi provare a registrare nuovamente l'account o l'unità organizzativa.

Errore nella zona di atterraggio

• Zona di atterraggio non pronta

Reimposta la tua landing zone attuale o aggiornala alla versione più recente.

#### Errori OU

• Supera il numero massimo di SCP

È possibile che tu abbia superato il limite delle politiche di controllo del servizio (SCP) per unità organizzativa oppure potresti aver raggiunto un'altra quota. Un limite di 5 SCP per unità organizzativa si applica a tutte le unità organizzative presenti nella landing zone di AWS Control Tower. Se disponi di più SCP di quelli consentiti dalla quota, devi eliminare o combinare gli SCP.

• SCP in conflitto

Gli SCP esistenti possono essere applicati all'unità organizzativa o all'account, il che impedisce ad AWS Control Tower di registrare l'account. Controlla gli SCP applicati per eventuali policy che potrebbero impedire il funzionamento di AWS Control Tower. Assicurati di controllare gli SCP ereditati dalle unità organizzative più elevate nella gerarchia.

• Supera la quota impostata dallo stack

La quota dello stack set potrebbe essere stata superata. Se hai più istanze di quelle consentite dalla quota, devi eliminare alcune istanze dello stack. Per ulteriori informazioni, consultare [Quote di](https://docs.aws.amazon.com/AWSCloudFormation/latest/UserGuide/cloudformation-limits.html)  [AWS CloudFormationn](https://docs.aws.amazon.com/AWSCloudFormation/latest/UserGuide/cloudformation-limits.html)ella Guida per l'utente di AWS CloudFormation .

• Supera il limite dell'account

AWS Control Tower limita ogni unità organizzativa a 300 account durante la registrazione.

#### Errori dell'account

• Controlli preliminari impediti sugli account

Un SCP esistente sull'unità organizzativa impedisce ad AWS Control Tower di effettuare controlli preliminari sugli account dei membri dell'unità organizzativa. Per risolvere questo errore di controllo preliminare, aggiorna o rimuovi SCP dall'unità organizzativa.

• Errore nell'indirizzo e-mail

L'indirizzo e-mail specificato per l'account non è conforme agli standard di denominazione. Ecco l'espressione regolare (regex) che specifica quali caratteri sono consentiti: [A-Z0-9a-z.\_% +-]+@[A-Za-z0-9.-]+[.]+[A-Za-z]+

• Registratore Config o canale di distribuzione abilitato

L'account può avere un registratore di AWS Config configurazione o un canale di distribuzione esistente. Questi devono essere eliminati o modificati AWS CLI in tutte le AWS regioni in cui l'account di gestione AWS Control Tower ha gestito le risorse, prima di poter registrare un account.

• STS disabilitato

Cause comuni di errore durante la registrazione o la nuova registrazione 340

AWS Security Token Service (AWS STS) può essere disabilitato nell'account. AWS Gli endpoint STS devono essere attivati negli account di tutte le regioni supportate da AWS Control Tower.

• Conflitto tra IAM Identity Center

La regione principale di AWS Control Tower non è la stessa della regione AWS IAM Identity Center (IAM Identity Center). Se IAM Identity Center è già configurato, la regione principale di AWS Control Tower deve essere la stessa della regione IAM Identity Center.

• Argomento SNS in conflitto

L'account ha un nome tematico Amazon Simple Notification Service (Amazon SNS) che AWS Control Tower deve utilizzare. AWS Control Tower crea risorse (come argomenti SNS) con nomi specifici. Se questi nomi sono già utilizzati, la configurazione di AWS Control Tower fallisce. Questa situazione potrebbe verificarsi se si riutilizza un account precedentemente registrato in AWS Control Tower.

• È stato rilevato un account sospeso

Questo account è stato sospeso. Non può essere registrato in AWS Control Tower. Rimuovi l'account da questa unità organizzativa e riprova.

• Utente IAM non incluso nel portfolio

Aggiungi l'utente AWS Identity and Access Management (IAM) al portafoglio Service Catalog prima di registrare l'unità organizzativa. Questo errore riguarda solo l'account di gestione.

• L'account non soddisfa i prerequisiti

L'account non soddisfa i prerequisiti per la registrazione dell'account. Ad esempio, all'account potrebbero mancare i ruoli e le autorizzazioni necessari per registrarlo in AWS Control Tower. Le istruzioni per aggiungere un ruolo sono disponibili in. [Aggiungi manualmente il ruolo IAM richiesto a](#page-228-0)  [un ruolo esistente Account AWS e registralo](#page-228-0)

Ti ricordiamo che AWS CloudTrail si attiva automaticamente su tutti i tuoi AWS account quando li registri in AWS Control Tower. Se CloudTrail è abilitato su un account precedente alla registrazione, potrebbe verificarsi una doppia fatturazione a meno che non lo CloudTrail disattivi prima di iniziare la procedura di registrazione.

Cause comuni di errore durante la registrazione o la nuova registrazione 341

# Aggiorna le organizzazioni

Il modo più rapido per aggiornare un'unità organizzativa (OU) o aggiornare più account all'interno di un'unità organizzativa consiste nel registrare nuovamente l'unità organizzativa.

# Quando aggiornare le unità organizzative e gli account AWS Control Tower

Quando esegui un aggiornamento della landing zone, devi aggiornare gli account registrati per applicare nuovi controlli a tali account.

- È possibile eseguire un aggiornamento di tutti gli account di un'unità organizzativa utilizzando l'opzione Registra nuovamente.
- Se hai più di un'unità organizzativa registrata nella tua landing zone, registra nuovamente tutte le unità organizzative per aggiornare tutti i tuoi account.
- Per aggiornare un singolo account, puoi eseguire l'aggiornamento dalla console AWS Control Tower oppure puoi selezionare l'opzione di prodotto Update provisioned in AWS Service Catalog. Per informazioni, consulta [Aggiorna l'account nella console.](#page-242-1)

# Aggiorna più account nella stessa unità organizzativa

Aggiornare più account in un'unica unità organizzativa, con un'unica azione

- 1. Accedi alla console AWS Control Tower all'[indirizzo https://console.aws.amazon.com/](https://console.aws.amazon.com/controltower) [controltower](https://console.aws.amazon.com/controltower).
- 2. Nel menu di navigazione a sinistra, scegli Organizzazione.
- 3. Nella pagina Organizzazione, scegli un'unità organizzativa qualsiasi per visualizzare la pagina dei dettagli dell'unità organizzativa.
- 4. In Azioni in alto a destra, seleziona Registra nuovamente l'unità organizzativa.

Ripeti questi passaggi per ogni unità organizzativa della tua organizzazione AWS Control Tower, se devi aggiornare tutti gli account e le unità organizzative.

In alternativa, puoi selezionare qualsiasi account con lo stato di Aggiornamento disponibile e quindi scegliere Aggiorna account per tutti gli account necessari.

### Cosa succede durante la nuova registrazione

Quando registri nuovamente un'unità organizzativa:

- Il campo Stato indica se l'account è attualmente registrato presso AWS Control Tower (registrato), se l'account non è mai stato registrato (non registrato) o se l'iscrizione non è riuscita in precedenza (registrazione non riuscita).
- Quando registri nuovamente l'unità organizzativa, il **AWSControlTowerExecution** ruolo viene aggiunto a tutti gli account con lo stato Non registrato o Registrazione non riuscita.
- AWS Control Tower crea un accesso Single Sign-On (IAM Identity Center) per i nuovi account registrati.
- Gli account registrati vengono registrati nuovamente in AWS Control Tower.
- La perdita di eventuali controlli preventivi applicati all'unità organizzativa è fissa, poiché gli SCP vengono ripristinati alle definizioni predefinite.
- Tutti gli account vengono aggiornati in base alle ultime modifiche alle landing zone.

Per ulteriori informazioni, consulta [Iscrivi un esistente Account AWS.](#page-218-0)

#### **G** Tip

Quando registri nuovamente un'unità organizzativa o quando aggiorni la versione della landing zone e gli account di più membri, potresti visualizzare un messaggio di errore che riporta il StackSet -. AWSControlTowerExecutionRole Questa operazione StackSet nell'account di gestione può fallire perché il ruolo AWSControlTowerExecutionIAM esiste già in tutti gli account dei membri registrati. Questo messaggio di errore è un comportamento previsto e può essere ignorato.

## Aggiorna un singolo account

Puoi aggiornare singoli account AWS Control Tower nella console AWS Control Tower o nella console Service Catalog.

Per aggiornare un singolo account nella console AWS Control Tower, consulta[Aggiorna l'account](#page-242-1)  [nella console](#page-242-1).

Cosa succede durante la nuova registrazione 343
Per aggiornare un singolo account in AWS Service Catalog

- 1. Vai a AWS Service Catalog.
- 2. Nel menu di navigazione del riquadro a sinistra, scegli Provisioned products.
- 3. Nella pagina Provisioned products, seleziona il pulsante di opzione accanto al prodotto fornito che desideri aggiornare.
- 4. In alto a destra, scegli il menu a discesa Azioni per aggiornare.

Per ulteriori informazioni sull'aggiornamento in AWS Service Catalog, consulta [Aggiorna il prodotto](#page-243-0)  [fornito](#page-243-0) la sezione [Aggiornamento dei prodotti](https://docs.aws.amazon.com/servicecatalog/latest/adminguide/productmgmt-update.html) nella Service Catalog Administrator Guide.

# Servizi integrati

AWS Control Tower è un servizio che si basa su altri AWS servizi, per aiutarti a configurare un ambiente ben architettato. Questo capitolo fornisce una breve panoramica di questi servizi, incluse informazioni di configurazione sui servizi sottostanti e su come funzionano in AWS Control Tower.

[Per ulteriori informazioni su come misurare un ambiente ben architettato, consulta lo strumento Well-](https://docs.aws.amazon.com/wellarchitected/latest/userguide/intro.html)[Architected AWS .](https://docs.aws.amazon.com/wellarchitected/latest/userguide/intro.html) Consulta anche la [Management and Governance](https://docs.aws.amazon.com/wellarchitected/latest/management-and-governance-guide/management-and-governance-cloud-environment-guide.html) Cloud Environment Guide.

Argomenti

- [Implementa ambienti con AWS CloudFormation](#page-361-0)
- [Monitora gli eventi con CloudTrail](#page-362-0)
- [Monitora risorse e servizi con CloudWatch](#page-362-1)
- [Gestisci le configurazioni delle risorse con AWS Config](#page-362-2)
- [Gestisci le autorizzazioni per le entità con IAM](#page-363-0)
- [AWS Key Management Service](#page-363-1)
- [Esegui funzioni di elaborazione serverless con Lambda](#page-364-0)
- [Gestisci gli account tramite AWS Organizations](#page-364-1)
- [Archivia oggetti con Amazon S3](#page-365-0)
- [Monitora il tuo ambiente con Security Hub](#page-365-1)
- [Fornisci account tramite AWS Service Catalog](#page-365-2)
- [Tieni traccia degli avvisi tramite Amazon Simple Notification Service](#page-367-0)
- [Crea applicazioni distribuite con AWS Step Functions](#page-368-0)

# <span id="page-361-0"></span>Implementa ambienti con AWS CloudFormation

AWS CloudFormation consente di creare e fornire implementazioni di AWS infrastrutture in modo prevedibile e ripetuto. Ti aiuta a sfruttare AWS i prodotti per creare applicazioni altamente affidabili, altamente scalabili ed economiche nel cloud senza preoccuparti di creare e configurare l'infrastruttura sottostante. AWS AWS CloudFormation consente di utilizzare un file modello per creare ed eliminare una raccolta di risorse insieme come una singola unità (una pila). Per ulteriori informazioni, consulta la Guida per l'utente di [AWS CloudFormation.](https://docs.aws.amazon.com/AWSCloudFormation/latest/UserGuide/)

AWS Control Tower utilizza AWS CloudFormation stackset per applicare i controlli sugli account. Per ulteriori informazioni sulla collaborazione tra AWS Control Tower AWS CloudFormation e AWS, consulta [Creazione di AWS Control Tower risorse con AWS CloudFormation.](#page-122-0)

# <span id="page-362-0"></span>Monitora gli eventi con CloudTrail

AWS Control Tower si configura AWS CloudTrail per abilitare la registrazione e il controllo centralizzati. Con CloudTrail, l'account di gestione può esaminare le azioni amministrative e gli eventi del ciclo di vita degli account dei membri.

CloudTrail ti aiuta a monitorare il tuo AWS ambiente nel cloud conservando una cronologia delle chiamate AWS API per i tuoi account. Ad esempio, puoi identificare gli utenti e gli account che hanno chiamato le AWS API per i servizi che supportano CloudTrail, l'indirizzo IP di origine da cui sono state effettuate le chiamate e l'ora in cui sono avvenute le chiamate. È possibile effettuare l' CloudTrail integrazione nelle applicazioni utilizzando l'API, automatizzare la creazione di percorsi per l'organizzazione, controllare lo stato dei percorsi e controllare il modo in cui gli amministratori attivano e CloudTrail disattivano l'accesso. Per ulteriori informazioni, consulta la Guida per l'utente di [AWS](https://docs.aws.amazon.com/awscloudtrail/latest/userguide/) [CloudTrail.](https://docs.aws.amazon.com/awscloudtrail/latest/userguide/)

# <span id="page-362-1"></span>Monitora risorse e servizi con CloudWatch

Amazon CloudWatch offre una soluzione di monitoraggio affidabile, scalabile e flessibile che puoi iniziare a utilizzare in pochi minuti. Non sarà più necessario configurare, gestire e ridimensionare sistemi di monitoraggio propri e relativa infrastruttura. Per ulteriori informazioni, consulta [Amazon](https://docs.aws.amazon.com/AmazonCloudWatch/latest/DeveloperGuide/)  [CloudWatch User Guide](https://docs.aws.amazon.com/AmazonCloudWatch/latest/DeveloperGuide/).

Per ulteriori informazioni su come Amazon CloudWatch funziona con AWS Control Tower, consulta [Monitoring](https://docs.aws.amazon.com/controltower/latest/userguide/monitoring-overview.html).

# <span id="page-362-2"></span>Gestisci le configurazioni delle risorse con AWS Config

AWS Config fornisce una visualizzazione dettagliata delle risorse associate all' AWS account, incluso il modo in cui sono configurate, come sono correlate tra loro e come le configurazioni e le relative relazioni sono cambiate nel tempo. Per ulteriori informazioni, consulta la Guida per sviluppatori di [AWS Config](https://docs.aws.amazon.com/config/latest/developerguide/).

AWS Config le risorse fornite da AWS Control Tower sono etichettate automaticamente con awscontrol-tower e hanno un valore dimanaged-by-control-tower.

Per ulteriori informazioni su come AWS Config monitora e registra le risorse in AWS Control Tower e su come vengono fatturate, consulta. [Monitora le modifiche alle risorse con AWS Config](#page-424-0)

AWS Control Tower utilizza Regole di AWS Config per implementare controlli investigativi. Per ulteriori informazioni, consulta Informazioni [sui controlli in AWS Control Tower.](https://docs.aws.amazon.com/controltower/latest/userguide/controls.html)

# <span id="page-363-0"></span>Gestisci le autorizzazioni per le entità con IAM

AWS Identity and Access Management (IAM) è un AWS servizio per controllare l'accesso ad altri AWS servizi. Con IAM, puoi gestire centralmente gli utenti, le credenziali di sicurezza, come le chiavi di accesso e le autorizzazioni, che designano le AWS risorse a cui gli utenti e le applicazioni hanno accesso.

Quando configuri la landing zone, puoi creare AWS IAM Identity Center automaticamente una serie di gruppi, se selezioni IAM come provider di identità. Questi gruppi dispongono di set di autorizzazioni che sono politiche di autorizzazione predefinite di IAM. I tuoi utenti finali possono anche utilizzare IAM per definire l'ambito delle autorizzazioni per gli utenti IAM e altre entità all'interno degli account dei membri.

AWS Identity and Access Management (IAM) semplifica la gestione dell'accesso agli AWS account e alle applicazioni aziendali. Puoi controllare l'accesso a IAM Identity Center e le autorizzazioni utente su tutti i tuoi AWS account in AWS Control Tower.

Per ulteriori informazioni, consulta la Guida per l'utente di [AWS IAM Identity Center](https://docs.aws.amazon.com/singlesignon/latest/userguide/).

Se risiedi in un paese Regione AWS che non supporta IAM, puoi rivolgerti a un altro provider di identità per configurare e gestire manualmente i tuoi utenti e gruppi.

# <span id="page-363-1"></span>AWS Key Management Service

AWS Key Management Service (AWS KMS) ti consente di creare e controllare chiavi che proteggono i tuoi dati. AWS Control Tower consente opzionalmente di crittografare i dati con chiavi di AWS KMS crittografia. Per informazioni in merito AWS KMS, consulta la [AWS KMS](https://docs.aws.amazon.com/kms/latest/developerguide/overview.html) Developer Guide.

Per informazioni su come configurare le AWS KMS chiavi con AWS Control Tower, consulta [Configurazione facoltativa AWS KMS delle chiavi.](https://docs.aws.amazon.com/controltower/latest/userguide/configure-kms-keys.html)

# <span id="page-364-0"></span>Esegui funzioni di elaborazione serverless con Lambda

Con AWS Lambda, puoi eseguire codice senza effettuare il provisioning o gestire i server. È possibile eseguire codice per molti tipi di applicazioni o servizi di backend, senza bisogno di sovraccarichi amministrativi aggiuntivi. Quando carichi il codice, Lambda può eseguire e scalare il codice con un'elevata disponibilità. Puoi configurare il codice in modo che venga attivato automaticamente da altri AWS servizi oppure puoi chiamarlo direttamente da qualsiasi app web o mobile.

Ad esempio, è possibile assumere determinati ruoli nell'account di audit AWS Control Tower a livello di codice, in modo da poter esaminare altri account utilizzando Lambda. Inoltre, puoi utilizzare gli eventi del ciclo di vita di AWS Control Tower per attivare le funzioni Lambda.

# <span id="page-364-1"></span>Gestisci gli account tramite AWS Organizations

AWS Organizations è un servizio di gestione degli account che consente di consolidare più AWS account in un'organizzazione da creare e gestire centralmente. Con Organizations, puoi creare account membro e invitare account esistenti a entrare a far parte della tua organizzazione. Puoi organizzare questi account in gruppi e collegarvi controlli basati su policy. Per ulteriori informazioni, consulta la Guida per l'utente di [AWS Organizations.](https://docs.aws.amazon.com/organizations/latest/userguide/)

In AWS Control Tower, Organizations aiuta a gestire centralmente la fatturazione, controllare l'accesso, la conformità e la sicurezza e condividere le risorse tra gli AWS account dei membri. Gli account vengono raggruppati in gruppi logici, denominati unità organizzative. Per ulteriori informazioni su Organizations, consulta la [AWS Organizations User Guide.](https://docs.aws.amazon.com/organizations/latest/userguide/)

AWS Control Tower utilizza le seguenti unità organizzative:

- Root: il contenitore principale per tutti gli account e tutte le altre unità organizzative presenti nella landing zone.
- Sicurezza: questa unità organizzativa contiene l'account di archiviazione dei log, l'account di controllo e le risorse di cui sono proprietari.
- Sandbox: questa unità organizzativa viene creata quando configuri la landing zone. Questa unità organizzativa e le altre unità organizzative per bambini presenti nella tua landing zone contengono i tuoi account utente. Questi sono gli account a cui gli utenti finali accedono per eseguire operazioni sulle AWS risorse.

### **G** Note

Puoi aggiungere unità organizzative aggiuntive nella tua landing zone tramite la console AWS Control Tower nella pagina Unità organizzative.

## Considerazioni

Le unità organizzative create tramite AWS Control Tower possono avere dei controlli applicati. Le unità organizzative create al di fuori di AWS Control Tower non possono, per impostazione predefinita. Tuttavia, è possibile registrare tali unità organizzative. Dopo aver registrato un'unità organizzativa, è possibile applicare controlli all'unità organizzativa e ai relativi account. Per informazioni sulla registrazione di un'unità organizzativa, consulta [Registrare un'unità organizzativa](https://docs.aws.amazon.com/controltower/latest/userguide/importing-existing.html) [esistente con AWS Control Tower.](https://docs.aws.amazon.com/controltower/latest/userguide/importing-existing.html)

# <span id="page-365-0"></span>Archivia oggetti con Amazon S3

Amazon Simple Storage Service (Amazon S3) è un servizio di storage su Internet. È possibile utilizzare Amazon S3 per memorizzare e recuperare qualsiasi volume di dati, in qualunque momento e da qualunque luogo tramite il Web. Queste operazioni possono essere eseguite tramite l'interfaccia Web semplice e intuitiva della AWS Management Console. Per ulteriori informazioni, consulta la [Guida per l'utente di Amazon Simple Storage Service.](https://docs.aws.amazon.com/AmazonS3/latest/user-guide/)

Quando configuri la tua landing zone, viene creato un bucket Amazon S3 nel tuo account di archiviazione dei log per contenere tutti i log di tutti gli account nella tua landing zone.

# <span id="page-365-1"></span>Monitora il tuo ambiente con Security Hub

AWS Control Tower è integrato con AWS Security Hub tramite lo standard Security Hub chiamato Service-Managed Standard: AWS Control Tower. Per ulteriori informazioni, vedere [Security Hub](https://docs.aws.amazon.com/controltower/latest/userguide/security-hub-controls.html)  [standard.](https://docs.aws.amazon.com/controltower/latest/userguide/security-hub-controls.html)

# <span id="page-365-2"></span>Fornisci account tramite AWS Service Catalog

AWS Service Catalog consente agli amministratori IT di creare, gestire e distribuire portafogli di prodotti approvati agli utenti finali, che possono quindi accedere ai prodotti di cui hanno bisogno in un portale personalizzato. I prodotti tipici includono server, database, siti Web o applicazioni distribuiti utilizzando risorse. AWS

Puoi controllare gli utenti che hanno accesso a prodotti specifici, il che ti consente di far rispettare la conformità agli standard aziendali organizzativi, gestire i cicli di vita dei prodotti e aiutare gli utenti a trovare e lanciare prodotti con sicurezza. Per ulteriori informazioni, vedere [Service Catalog](https://docs.aws.amazon.com/servicecatalog/latest/adminguide/)  [Administrator Guide.](https://docs.aws.amazon.com/servicecatalog/latest/adminguide/)

In AWS Control Tower, gli amministratori cloud centrali e gli utenti finali possono effettuare il provisioning di account personalizzati nella landing zone utilizzando AWS Service Catalog prodotti denominati «blueprint personalizzati». [Per ulteriori informazioni, consulta Step2. Crea il AWS Service](https://docs.aws.amazon.com/controltower/latest/userguide/afc-setup-steps.html#step-2-create-blueprint-product) [Catalog prodotto.](https://docs.aws.amazon.com/controltower/latest/userguide/afc-setup-steps.html#step-2-create-blueprint-product)

AWS Control Tower può anche utilizzare le API Service Catalog per automatizzare ulteriormente il provisioning e l'aggiornamento degli account. Per i dettagli, consulta la Developer [Guide. AWS](https://docs.aws.amazon.com/servicecatalog/latest/dg/what-is-service-catalog.html)  [Service Catalog](https://docs.aws.amazon.com/servicecatalog/latest/dg/what-is-service-catalog.html)

## Passaggio al tipo di prodotto AWS Service Catalog esterno

AWS Service Catalog ha modificato il supporto per i prodotti Terraform Open Source e ha fornito i prodotti a un nuovo tipo di prodotto, denominato External. Per ulteriori informazioni su questa transizione, consulta [Aggiornamento dei prodotti Terraform Open Source esistenti e dei prodotti forniti](https://docs.aws.amazon.com/servicecatalog/latest/adminguide/update_terraform_open_source_to_external.html) [al tipo di prodotto esterno nella guida per l'a](https://docs.aws.amazon.com/servicecatalog/latest/adminguide/update_terraform_open_source_to_external.html)mministratore.AWS Service Catalog

Questa modifica ha effetto sugli account esistenti che hai creato o registrato con la personalizzazione di fabbrica dell'account AWS Control Tower. Per trasferire questi account al tipo di prodotto esterno, devi apportare modifiche sia AWS Service Catalog in AWS Control Tower che in AWS.

Per passare al tipo di prodotto esterno

- 1. Aggiorna il tuo Terraform Reference Engine esistente AWS Service Catalog per includere il supporto per i tipi di prodotto External e Terraform Open Source. [Per istruzioni](https://github.com/aws-samples/service-catalog-engine-for-terraform-os)  [sull'aggiornamento del motore di riferimento Terraform, consulta il Repository.AWS Service](https://github.com/aws-samples/service-catalog-engine-for-terraform-os) [Catalog GitHub](https://github.com/aws-samples/service-catalog-engine-for-terraform-os)
- 2. In AWS Service Catalog, duplica tutti i prodotti Terraform Open Source esistenti (progetti), con i duplicati utilizzando il nuovo tipo di prodotto esterno. Non terminate i progetti Terraform Open Source esistenti.
- 3. In AWS Control Tower, aggiorna ogni account utilizzando un blueprint Terraform Open Source per utilizzare il nuovo blueprint esterno.
	- a. Per aggiornare un blueprint, devi prima rimuovere completamente il blueprint Terraform Open Source. Per maggiori dettagli, consulta [Rimuovere un progetto da un account.](https://docs.aws.amazon.com/controltower/latest/userguide/remove-a-blueprint.html)
- b. Aggiungi il nuovo blueprint esterno allo stesso account. Per ulteriori dettagli, consulta [Aggiungere un blueprint a un account AWS Control Tower.](https://docs.aws.amazon.com/controltower/latest/userguide/add-blueprint-to-account.html)
- 4. Dopo che tutti gli account che utilizzano i blueprint Terraform Open Source sono stati aggiornati a blueprint esterni, ripristina AWS Service Catalog e chiudi tutti i prodotti che utilizzano Terraform Open Source come tipo di prodotto.
- 5. D'ora in avanti, tutti gli account creati o registrati utilizzando la personalizzazione di fabbrica dell'account AWS Control Tower devono fare riferimento ai blueprint utilizzando il tipo di prodotto AWS CloudFormationo External.

Per i blueprint creati utilizzando il tipo di prodotto External, AWS Control Tower supporta solo personalizzazioni degli account che utilizzano modelli Terraform e il motore di riferimento Terraform. Per ulteriori informazioni, consulta [Configurazione](https://docs.aws.amazon.com/controltower/latest/userguide/afc-setup-steps.html) per la personalizzazione.

### **a** Note

AWS Control Tower non supporta Terraform Open Source come tipo di prodotto per la creazione di nuovi account. Per ulteriori informazioni su queste modifiche, consulta [Aggiornamento dei prodotti Terraform Open Source esistenti e dei prodotti forniti al tipo di](https://docs.aws.amazon.com/servicecatalog/latest/adminguide/update_terraform_open_source_to_external.html)  [prodotto esterno](https://docs.aws.amazon.com/servicecatalog/latest/adminguide/update_terraform_open_source_to_external.html) nella guida per l'AWS Service Catalog amministratore. AWS Service Catalog supporterà i clienti durante questa transizione del tipo di prodotto, se necessario. Contatta il rappresentante del tuo account per richiedere assistenza.

# <span id="page-367-0"></span>Tieni traccia degli avvisi tramite Amazon Simple Notification Service

Amazon Simple Notification Service (Amazon SNS) è un servizio Web che consente alle applicazioni, agli utenti finali e ai dispositivi di inviare e ricevere notifiche istantaneamente dal cloud. Per ulteriori informazioni, consulta la [Guida per gli sviluppatori di Amazon Simple Notification Service.](https://docs.aws.amazon.com/sns/latest/dg/)

AWS Control Tower utilizza Amazon SNS per inviare avvisi programmatici agli indirizzi e-mail del tuo account di gestione e del tuo account di controllo. Questi avvisi ti aiutano a prevenire la deriva all'interno della tua landing zone. Per ulteriori informazioni, consulta [Rileva e risolvi la deriva in AWS](#page-317-0)  [Control Tower](#page-317-0).

Utilizziamo anche Amazon Simple Notification Service per inviare notifiche di conformità da AWS Config.

### **G** Tip

Uno dei modi migliori per ricevere le notifiche di conformità di controllo di AWS Control Tower (nel tuo account di audit) è abbonarsiAggregateConfigurationNotifications. È un servizio che ti aiuta a controllare la conformità. Fornisce dati reali sulle AWS Config regole che non sono conformi. AWS Config mantiene automaticamente l'elenco degli account nell'unità organizzativa.

È necessario abbonarsi manualmente, tramite e-mail o qualsiasi tipo di abbonamento consentito da SNS. L'estratto conto arn:aws:sns:*homeregion*:*account*:awscontroltower-AggregateSecurityNotifications conduce al tuo account di controllo.

# <span id="page-368-0"></span>Crea applicazioni distribuite con AWS Step Functions

AWS Step Functions semplifica il coordinamento dei componenti delle applicazioni distribuite in una serie di passaggi in un flusso di lavoro visivo. Si possono creare ed eseguire stati macchina che permettono di eseguire le fasi dell'applicazione in modo affidabile e scalabile. Per ulteriori informazioni, consulta la [AWS Step Functions Guida per sviluppatori.](https://docs.aws.amazon.com/step-functions/latest/dg/)

# Gestione delle identità e degli accessi in AWS Control Tower

Per eseguire qualsiasi operazione nella tua landing zone, come il provisioning degli account in Account Factory o la creazione di nuove unità organizzative (OU) nella console AWS Control Tower, puoi farlo AWS Identity and Access Management (IAM) o AWS IAM Identity Center richiedere l'autenticazione di essere un utente approvato AWS . Ad esempio, se utilizzi la console AWS Control Tower, autentichi la tua identità fornendo AWS le credenziali fornite dall'amministratore.

Dopo aver autenticato la tua identità, IAM controlla il tuo accesso AWS con un set definito di autorizzazioni su un insieme specifico di operazioni e risorse. Se sei un amministratore di account, puoi utilizzare IAM per controllare l'accesso di altri utenti IAM alle risorse associate al tuo account.

#### Argomenti

- [Autenticazione](#page-369-0)
- [Controllo accessi](#page-371-0)
- [Utilizzo di AWS IAM Identity Center e AWS Control Tower](#page-372-0)
- [Panoramica della gestione delle autorizzazioni di accesso alle risorse AWS Control Tower](#page-378-0)
- [Impedisci l'impersonificazione tra servizi](#page-391-0)
- [Utilizzo di policy basate sull'identità \(policy IAM\) per AWS Control Tower](#page-392-0)

# <span id="page-369-0"></span>Autenticazione

Hai accesso a AWS uno qualsiasi dei seguenti tipi di identità:

- AWS account utente root: la prima volta che si crea un AWS account, si inizia con un'identità che ha accesso completo a tutti i AWS servizi e le risorse dell'account. Questa identità è chiamata utente root dell' AWS account. Puoi accedere a questa identità utilizzando l'indirizzo e-mail e la password usati per creare l'account. È vivamente consigliato di non utilizzare l'utente root per le attività quotidiane, anche quelle amministrative. Rispetta invece la [best practice di utilizzare l'utente](https://docs.aws.amazon.com/IAM/latest/UserGuide/best-practices.html#create-iam-users) [root solo per creare il primo utente IAM Identity Center \(consigliato\) o utente IAM \(non è una best](https://docs.aws.amazon.com/IAM/latest/UserGuide/best-practices.html#create-iam-users)  [practice nella maggior parte dei casi d'uso\).](https://docs.aws.amazon.com/IAM/latest/UserGuide/best-practices.html#create-iam-users) Quindi conservare al sicuro le credenziali dell'utente root e utilizzarle per eseguire solo alcune attività di gestione dell'account e del servizio. Per ulteriori informazioni, consulta [Quando accedere come utente root.](#page-102-0)
- Utente IAM: un [utente IAM](https://docs.aws.amazon.com/IAM/latest/UserGuide/id_users.html) è un'identità all'interno del tuo AWS account che dispone di autorizzazioni specifiche e personalizzate. È possibile utilizzare le credenziali utente IAM per

accedere a AWS pagine Web sicure come la console di AWS gestione, i forum di AWS discussione o il AWS Support Center. AWS le migliori pratiche consigliano di creare un utente IAM Identity Center anziché un utente IAM, poiché esiste un rischio maggiore per la sicurezza quando si crea un utente IAM con credenziali a lungo termine.

Se devi creare un utente IAM per un determinato scopo, oltre alle credenziali di accesso, puoi generare chiavi di accesso per ogni utente IAM. È possibile utilizzare queste chiavi quando si chiamano AWS i servizi a livello di codice, tramite uno dei numerosi SDK o utilizzando l'interfaccia a riga di AWS comando (CLI). L'SDK e gli strumenti della CLI utilizzano le chiavi di accesso per firmare crittograficamente la tua richiesta. Se non utilizzi AWS strumenti, devi firmare tu stesso la richiesta. AWS Control Tower supporta Signature Version 4, un protocollo per l'autenticazione delle richieste API in entrata. Per ulteriori informazioni sull'autenticazione delle richieste, consulta il [processo di firma della versione 4 di Signature nella Guida](https://docs.aws.amazon.com/general/latest/gr/signature-version-4.html) generale. AWS

- Ruolo IAM: un [ruolo IAM](https://docs.aws.amazon.com/IAM/latest/UserGuide/id_roles.html) è un'identità IAM che è possibile creare nell'account e che dispone di autorizzazioni specifiche. Un ruolo IAM è simile a un utente IAM in quanto è un' AWS identità e dispone di politiche di autorizzazione che determinano ciò che l'identità può e non può fare. AWS Tuttavia, invece di essere associato in modo univoco a una persona, un ruolo è destinato a essere assunto da chiunque. Inoltre, un ruolo non ha credenziali a lungo termine standard associate (password o chiavi di accesso). Tuttavia, quando assumi un ruolo, vengono fornite le credenziali di sicurezza provvisorie per la sessione del ruolo. I ruoli IAM con credenziali temporanee sono utili nelle seguenti situazioni:
	- Accesso utente federato: invece di creare un utente IAM, puoi utilizzare le identità esistenti della tua directory utenti aziendale o di un provider di identità web. AWS Directory Service Questi sono noti come utenti federati. AWS assegna un ruolo a un utente federato quando l'accesso viene richiesto tramite un provider di identità. Per ulteriori informazioni sugli utenti federati, consulta la sezione relativa a [utenti federati e ruoli](https://docs.aws.amazon.com/IAM/latest/UserGuide/introduction_access-management.html#intro-access-roles) nella Guida per l'utente di IAM.
	- AWS accesso al servizio: un ruolo di servizio è un ruolo IAM che un servizio assume per eseguire azioni sull'account dell'utente per conto dell'utente. Quando configuri alcuni ambienti AWS di servizio, devi definire un ruolo che il servizio deve assumere. Questo ruolo di servizio deve includere tutte le autorizzazioni necessarie al servizio per accedere alle AWS risorse di cui ha bisogno. I ruoli del servizio variano da servizio a servizio, ma molti permettono di selezionare le autorizzazioni, a condizione di soddisfare i requisiti documentati per quel servizio. I ruoli del servizio forniscono l'accesso all'interno dell'account e non possono essere utilizzati per concedere l'accesso ai servizi in altri account. Puoi creare, modificare ed eliminare un ruolo del servizio dall'interno di IAM. Ad esempio, puoi creare un ruolo che consente ad Amazon Redshift di accedere a un bucket Amazon S3 per tuo conto e quindi caricare i dati dal bucket in un cluster

Amazon Redshift. Per ulteriori informazioni, consulta [Creazione di un ruolo per delegare le](https://docs.aws.amazon.com/IAM/latest/UserGuide/id_roles_create_for-service.html) [autorizzazioni a un AWS servizio](https://docs.aws.amazon.com/IAM/latest/UserGuide/id_roles_create_for-service.html) nella Guida per l'utente IAM.

- Applicazioni in esecuzione su Amazon EC2: puoi utilizzare un ruolo IAM per gestire le credenziali temporanee per le applicazioni in esecuzione su un'istanza Amazon EC2 e che effettuano richieste AWS CLI o API. AWS È preferibile alla memorizzazione delle chiavi di accesso all'interno dell'istanza Amazon EC2. Per assegnare un AWS ruolo a un'istanza Amazon EC2 e renderlo disponibile per tutte le sue applicazioni, crei un profilo di istanza collegato all'istanza. Un profilo dell'istanza contiene il ruolo e consente ai programmi in esecuzione sull'istanza Amazon EC2 di ottenere le credenziali temporanee. Per ulteriori informazioni, consulta [Utilizzo di un ruolo](https://docs.aws.amazon.com/IAM/latest/UserGuide/id_roles_use_switch-role-ec2.html)  [IAM per concedere autorizzazioni ad applicazioni in esecuzione su istanze di Amazon EC2](https://docs.aws.amazon.com/IAM/latest/UserGuide/id_roles_use_switch-role-ec2.html) nella Guida per l'utente di IAM.
- L'autenticazione degli utenti di IAM Identity Center al portale utenti IAM Identity Center è controllata dalla directory collegata a IAM Identity Center. Tuttavia, l'autorizzazione agli AWS account disponibili per gli utenti finali dall'interno del portale utenti è determinata da due fattori:
	- A chi è stato assegnato l'accesso a tali AWS account nella console AWS IAM Identity Center. Per ulteriori informazioni, consulta [Single Sign-On Access nella Guida](https://docs.aws.amazon.com/singlesignon/latest/userguide/useraccess.html) per l'AWS IAM Identity Center utente.
	- Quale livello di autorizzazioni è stato concesso agli utenti finali nella console AWS IAM Identity Center per consentire loro l'accesso appropriato a tali account. AWS Per ulteriori informazioni, consulta i [set di autorizzazioni nella Guida](https://docs.aws.amazon.com/singlesignon/latest/userguide/permissionsets.html) per l'AWS IAM Identity Center utente.

# <span id="page-371-0"></span>Controllo accessi

Per creare, aggiornare, eliminare o elencare risorse AWS Control Tower o altre AWS risorse nella tua landing zone sono necessarie le autorizzazioni per eseguire l'operazione e le autorizzazioni per accedere alle risorse corrispondenti. Inoltre, per eseguire l'operazione a livello di codice, devi disporre di chiavi di accesso valide.

Le seguenti sezioni descrivono come gestire le autorizzazioni per AWS Control Tower:

### Argomenti

- [Panoramica della gestione delle autorizzazioni di accesso alle risorse AWS Control Tower](#page-378-0)
- [Utilizzo di policy basate sull'identità \(policy IAM\) per AWS Control Tower](#page-392-0)

# <span id="page-372-0"></span>Utilizzo di AWS IAM Identity Center e AWS Control Tower

In AWS Control Tower, IAM Identity Center consente agli amministratori centrali del cloud e agli utenti finali di gestire l'accesso a più AWS account e applicazioni aziendali. Per impostazione predefinita, AWS Control Tower utilizza questo servizio per configurare e gestire l'accesso agli account creati tramite Account Factory, a meno che tu non abbia selezionato l'opzione per la gestione automatica dell'identità e del controllo degli accessi.

Per ulteriori informazioni sulla selezione di un provider di identità, consulta. [Linee guida per IAM](#page-104-0) [Identity Center](#page-104-0)

Per un breve tutorial su come configurare gli utenti e le autorizzazioni del tuo IAM Identity Center in AWS Control Tower, puoi guardare questo video (6:23). Per una migliore visualizzazione, seleziona l'icona nell'angolo in basso a destra del video per ingrandirlo a schermo intero. È disponibile la didascalia.

#### [Guida video alla configurazione di AWS IAM Identity Center in AWS Control Tower.](https://youtu.be/y_n9xN5mg1g)

Informazioni sulla configurazione di AWS Control Tower con IAM Identity Center

Quando configuri inizialmente AWS Control Tower, solo l'utente root e tutti gli utenti IAM con le autorizzazioni corrette possono aggiungere utenti IAM Identity Center. Tuttavia, dopo che gli utenti finali sono stati aggiunti al AWSAccountFactorygruppo, possono creare nuovi utenti IAM Identity Center dalla procedura guidata Account Factory. Per ulteriori informazioni, consulta [Fornitura e](#page-239-0) [gestione degli account con Account Factory.](#page-239-0)

Se scegli l'impostazione predefinita consigliata, AWS Control Tower configura la tua landing zone con una directory preconfigurata che ti aiuta a gestire le identità degli utenti e il single sign-on, in modo che gli utenti abbiano accesso federato tra gli account. Quando configuri la landing zone, questa directory predefinita viene creata per contenere gruppi di utenti e set di autorizzazioni.

#### **a** Note

Puoi delegare l'amministrazione della AWS IAM Identity Center tua organizzazione a un account diverso dall'account di gestione, utilizzando la funzionalità di amministratore delegato di IAM Identity Center. Se scegli di utilizzare questa funzionalità, tieni presente che gli amministratori con accesso alla gestione dell'appartenenza ai gruppi possono gestire anche i gruppi assegnati all'account di gestione. Per ulteriori informazioni, consulta questo post del blog, intitolato [Guida introduttiva all'amministrazione delegata AWS SSO](https://aws.amazon.com/blogs/security/getting-started-with-aws-sso-delegated-administration/)

## Gruppi di utenti, ruoli e set di autorizzazioni

I gruppi di utenti gestiscono ruoli specializzati definiti all'interno degli account condivisi. I ruoli stabiliscono set di autorizzazioni a cui appartengono. Tutti i membri di un gruppo ereditano i set di autorizzazioni o i ruoli associati al gruppo. È possibile creare nuovi gruppi per gli utenti finali degli account membri, in modo da poter assegnare solo i ruoli necessari per le attività specifiche eseguite da un gruppo.

I set di autorizzazioni disponibili coprono un'ampia gamma di requisiti di autorizzazione utente distinti, come l'accesso in sola lettura, l'accesso amministrativo ad AWS Control Tower e l'accesso al Service Catalog. Questi set di autorizzazioni consentono agli utenti finali di effettuare il provisioning AWS dei propri account nella landing zone in modo rapido e conforme alle linee guida aziendali.

Per suggerimenti su come pianificare le allocazioni di utenti, gruppi e autorizzazioni, fare riferimento a [Consigli per la configurazione di gruppi, ruoli e politiche](#page-99-0)

Per ulteriori informazioni su come utilizzare questo servizio nel contesto di AWS Control Tower, consulta i seguenti argomenti nella Guida per l'AWS IAM Identity Center utente.

- Per aggiungere utenti, consulta [Aggiungi utenti.](https://docs.aws.amazon.com/singlesignon/latest/userguide/addusers.html)
- Per aggiungere utenti a gruppi, consulta [Aggiungi utente e gruppi.](https://docs.aws.amazon.com/singlesignon/latest/userguide/adduserstogroups.html)
- Per modificare le proprietà dell'utente, consulta [Modifica proprietà dell'utente.](https://docs.aws.amazon.com/singlesignon/latest/userguide/edituser.html)
- Per aggiungere un gruppo, consulta [Aggiungi gruppi](https://docs.aws.amazon.com/singlesignon/latest/userguide/addgroups.html).
	- **A** Warning

AWS Control Tower configura la directory IAM Identity Center nella tua regione d'origine. Se configuri la landing zone in un'altra regione e poi accedi alla console IAM Identity Center, devi modificare la regione nella tua regione di origine. Non eliminare la configurazione di IAM Identity Center nella tua regione d'origine.

## Cose da sapere sugli account IAM Identity Center e AWS Control Tower

Ecco alcune cose utili da sapere quando si lavora con gli account utente IAM Identity Center in AWS Control Tower.

- Se il tuo account utente AWS IAM Identity Center è disabilitato, riceverai un messaggio di errore quando provi a fornire nuovi account in Account Factory. Puoi riabilitare il tuo utente IAM Identity Center nella console IAM Identity Center.
- Se si specifica un nuovo indirizzo e-mail utente IAM Identity Center quando si aggiorna il prodotto fornito associato a un account fornito da Account Factory, AWS Control Tower crea un nuovo account utente IAM Identity Center. L'account utente creato in precedenza non viene rimosso. Se preferisci rimuovere l'indirizzo e-mail utente precedente di IAM Identity Center da AWS IAM Identity Center, consulta [Disabilitazione](https://docs.aws.amazon.com/singlesignon/latest/userguide/disableuser.html) di un utente.
- AWS IAM Identity Center è stato [integrato con Azure Active Directory](https://aws.amazon.com/blogs/aws/the-next-evolution-in-aws-single-sign-on/) e puoi connettere il tuo Azure Active Directory esistente a AWS Control Tower.
- Per ulteriori informazioni su come il comportamento di AWS Control Tower interagisce con AWS IAM Identity Center e diverse fonti di identità, consulta [Considerations for Changing Your Identity](https://docs.aws.amazon.com/singlesignon/latest/userguide/manage-your-identity-source-considerations.html)  [Source nella documentazione](https://docs.aws.amazon.com/singlesignon/latest/userguide/manage-your-identity-source-considerations.html) di AWS IAM Identity Center.

## Gruppi IAM Identity Center per AWS Control Tower

AWS Control Tower offre gruppi preconfigurati per organizzare gli utenti che svolgono attività specifiche nei tuoi account. Puoi aggiungere utenti e assegnarli a questi gruppi direttamente in IAM Identity Center. In questo modo i set di autorizzazione corrispondo agli utenti in gruppi all'interno degli account. I seguenti gruppi vengono creati quando configuri la landing zone.

### AWSAccountFactory

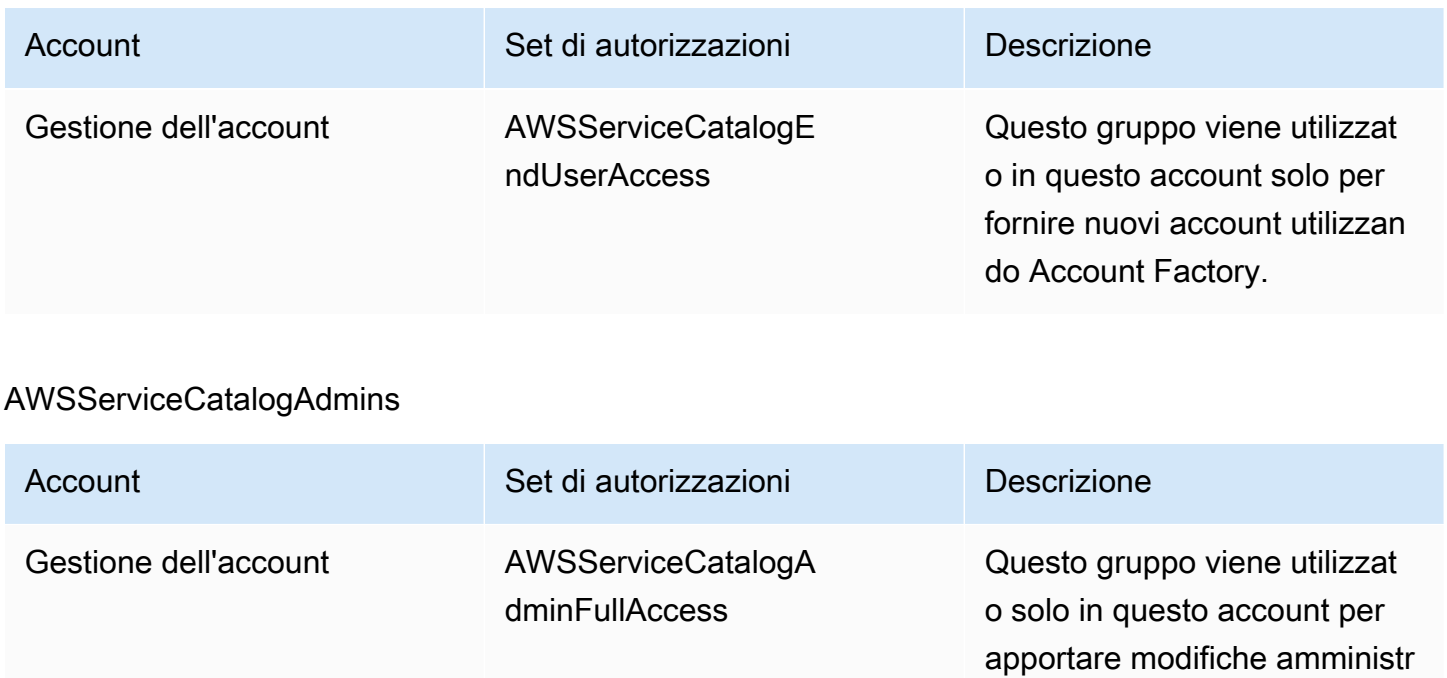

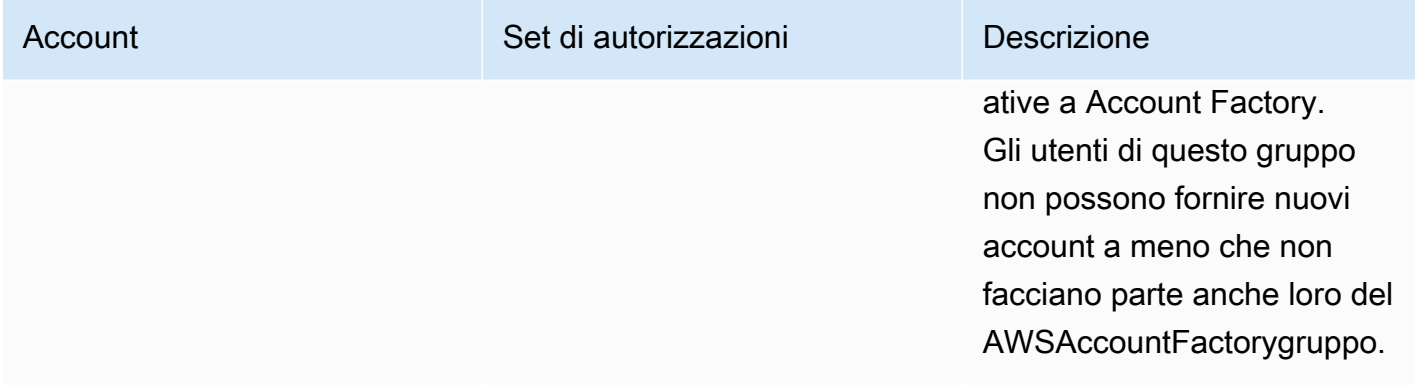

### AWSControlTowerAdmins

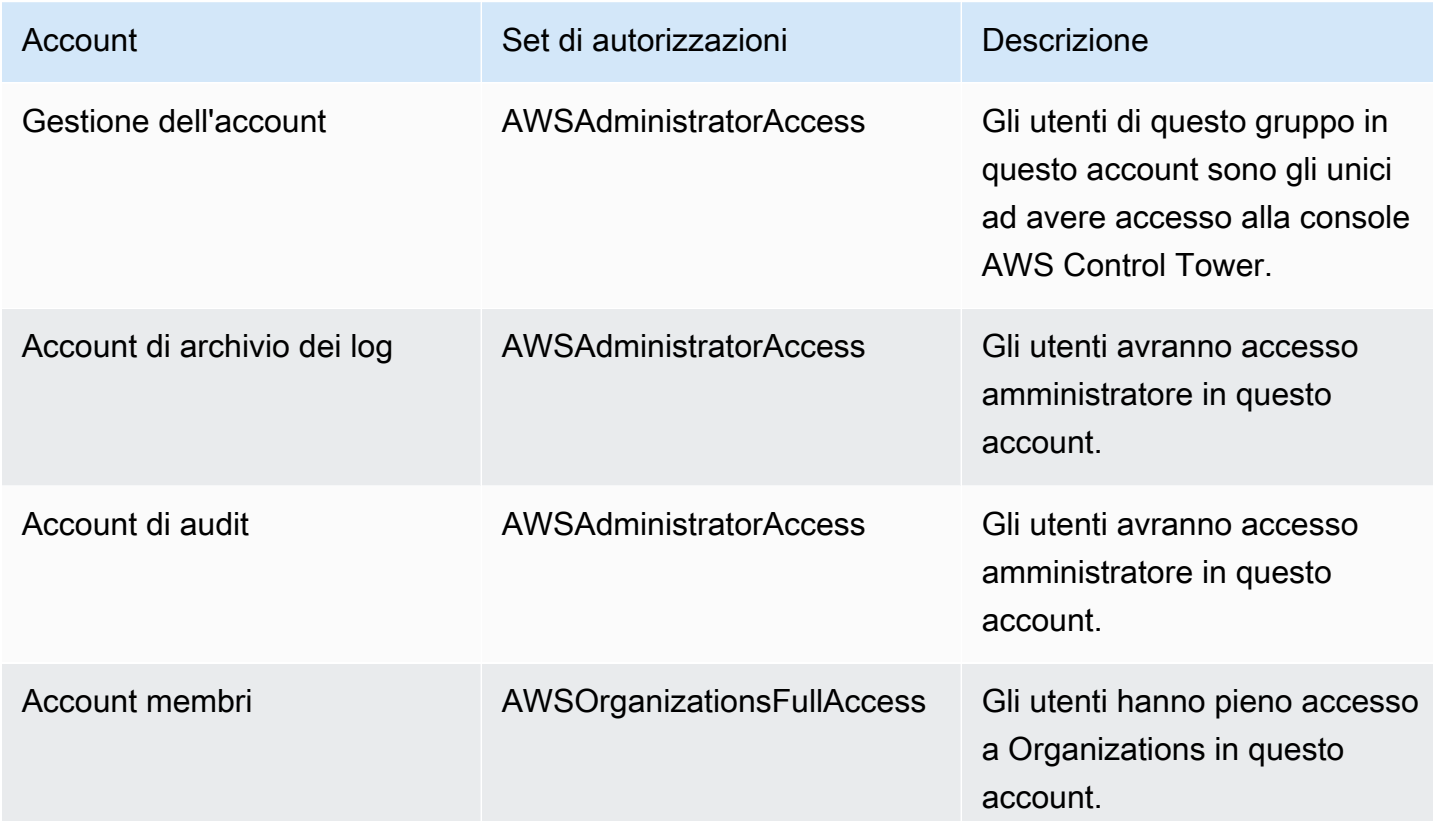

## AWSSecurityAuditPowerUsers

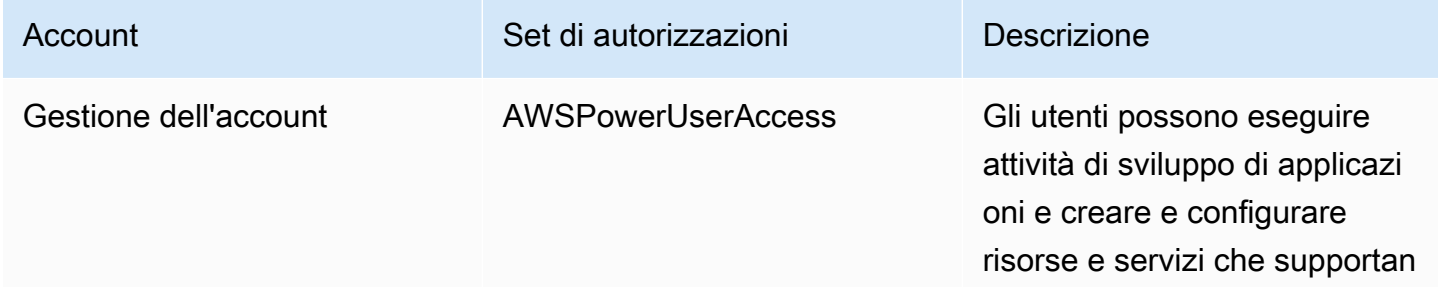

AWS Control Tower Guida per l'utente

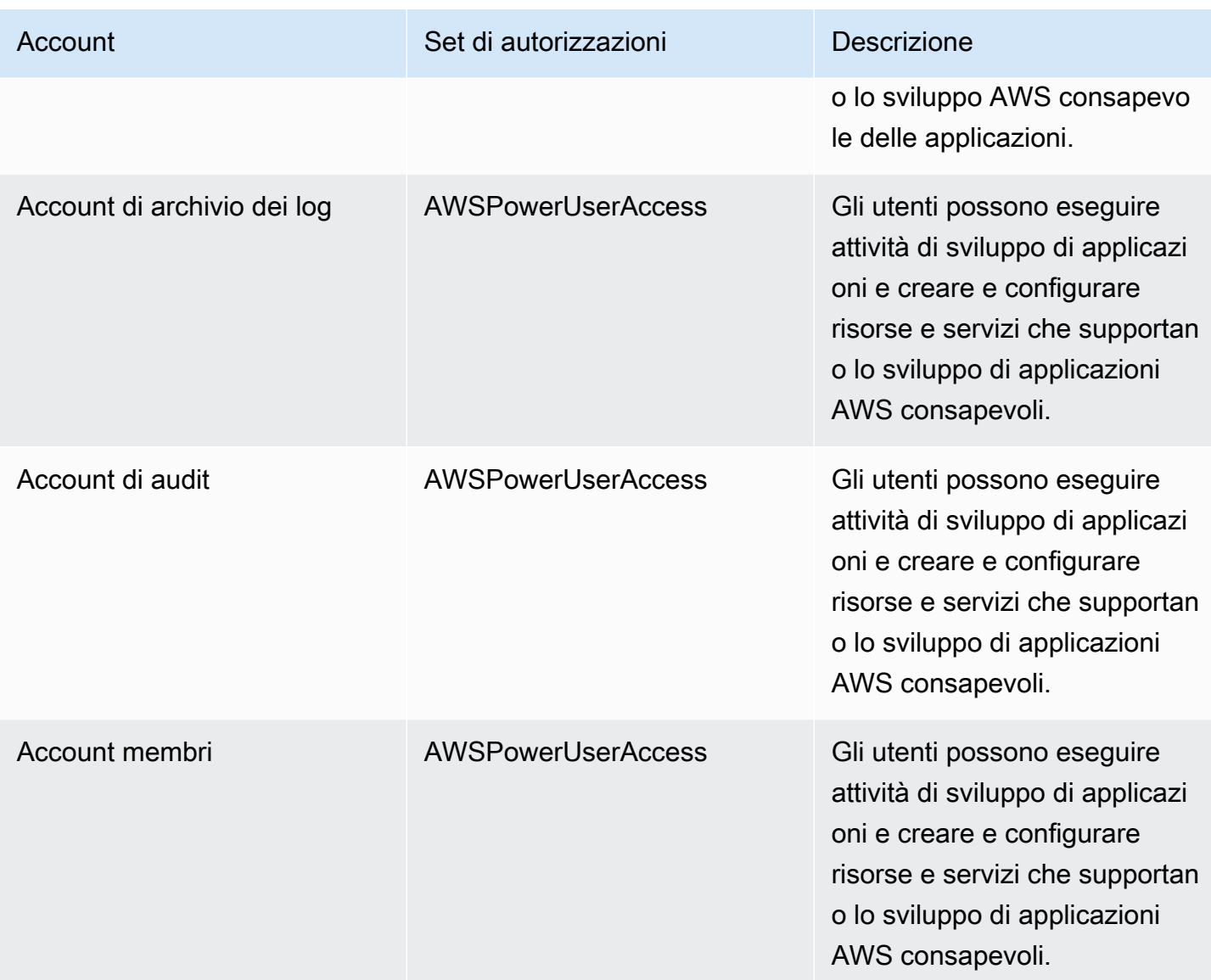

### AWSSecurityAuditors

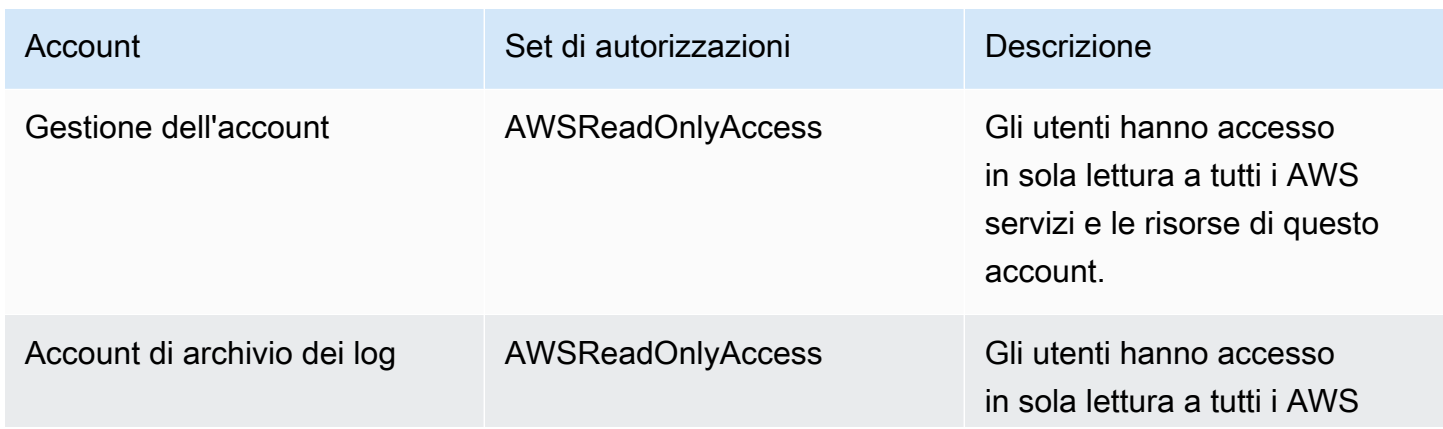

AWS Control Tower Guida per l'utente

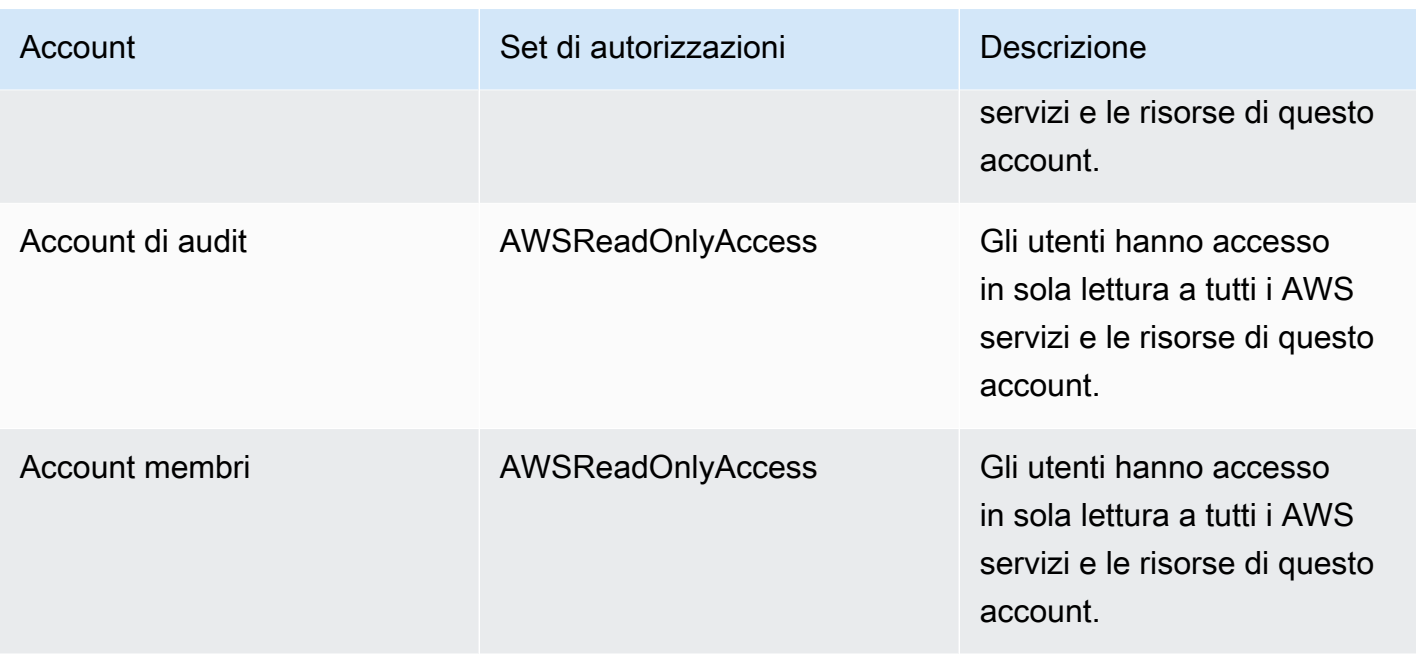

### AWSLogArchiveAdmins

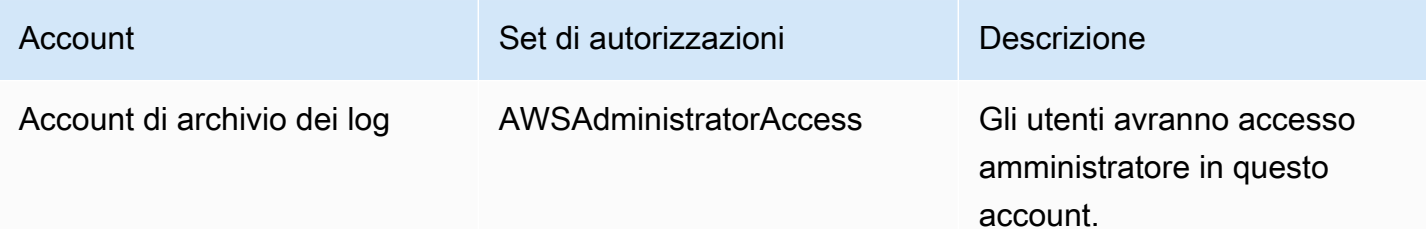

## AWSLogArchiveViewers

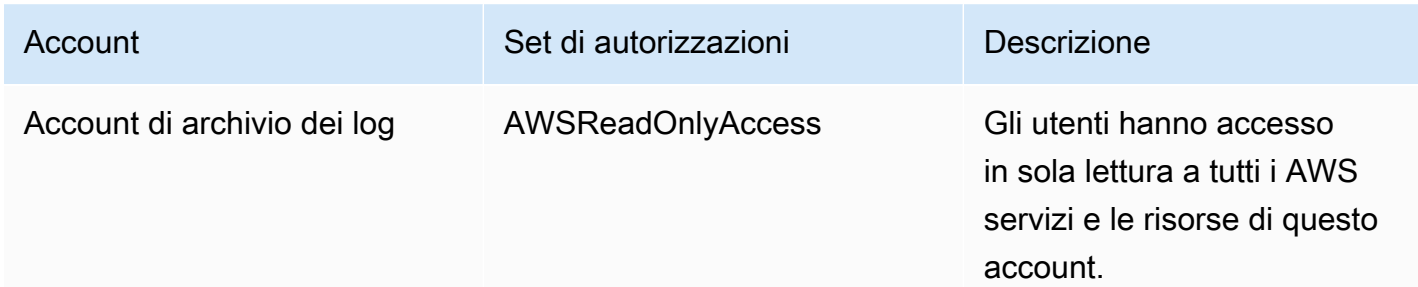

#### AWSAuditAccountAdmins

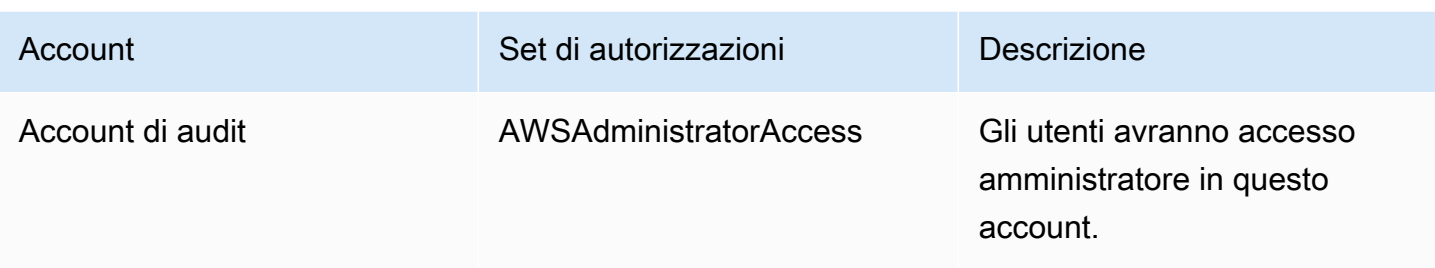

# <span id="page-378-0"></span>Panoramica della gestione delle autorizzazioni di accesso alle risorse AWS Control Tower

Ogni AWS risorsa è di proprietà di un Account AWS utente e le autorizzazioni per creare o accedere a una risorsa sono regolate da politiche di autorizzazione. Un amministratore dell'account è in grado di collegare le policy relative alle autorizzazioni alle identità IAM (ovvero utenti, gruppi e ruoli). Alcuni servizi (come AWS Lambda) supportano anche l'associazione di politiche di autorizzazione alle risorse.

#### **a** Note

Un amministratore account (o un amministratore) è un utente con privilegi di amministratore. Per ulteriori informazioni, consulta [Best practice IAM](https://docs.aws.amazon.com/IAM/latest/UserGuide/best-practices.html) nella Guida per l'utente di IAM.

Quando sei responsabile della concessione delle autorizzazioni a un utente o a un ruolo, devi conoscere e tenere traccia degli utenti e dei ruoli che richiedono autorizzazioni, delle risorse per le quali ogni utente e ruolo richiede autorizzazioni e delle azioni specifiche che devono essere consentite per il funzionamento di tali risorse.

#### Argomenti

- [Risorse e operazioni di AWS Control Tower](#page-379-0)
- [Informazioni sulla proprietà delle risorse](#page-379-1)
- [Gestisci l'accesso alle risorse](#page-379-2)
- [Specificate gli elementi della policy: azioni, effetti e principi](#page-390-0)
- [Specifica delle condizioni in una policy](#page-390-1)

## <span id="page-379-0"></span>Risorse e operazioni di AWS Control Tower

In AWS Control Tower, la risorsa principale è una landing zone. AWS Control Tower supporta anche un tipo di risorsa aggiuntivo, i controlli, a volte denominati guardrail. Tuttavia, per AWS Control Tower, puoi gestire i controlli solo nel contesto di una landing zone esistente. I controlli possono essere definiti sottorisorse.

Alle risorse e sottorisorse AWS sono associati Amazon Resource Names (ARN) univoci, come illustrato nell'esempio seguente.

AWS Control Tower fornisce una serie di operazioni API per lavorare con le risorse AWS Control Tower. Per un elenco delle operazioni disponibili, consulta AWS Control Tower [the AWS Control](https://docs.aws.amazon.com/controltower/latest/APIReference/API_Operations.html)  [Tower API Reference.](https://docs.aws.amazon.com/controltower/latest/APIReference/API_Operations.html)

Per ulteriori informazioni sulle AWS CloudFormation risorse in AWS Control Tower, consulta [la Guida](https://docs.aws.amazon.com/AWSCloudFormation/latest/UserGuide/AWS_ControlTower.html) [AWS CloudFormation per l'utente](https://docs.aws.amazon.com/AWSCloudFormation/latest/UserGuide/AWS_ControlTower.html).

## <span id="page-379-1"></span>Informazioni sulla proprietà delle risorse

L' AWS account possiede le risorse create nell'account, indipendentemente da chi le ha create. In particolare, il proprietario della risorsa è l' AWS account dell'[entità principale](https://docs.aws.amazon.com/IAM/latest/UserGuide/id_roles_terms-and-concepts.html) (ovvero l'utente Account AWS root, un utente IAM Identity Center, un utente IAM o un ruolo IAM) che autentica la richiesta di creazione della risorsa. Negli esempi seguenti viene illustrato il funzionamento:

- Se utilizzi le AWS credenziali utente root del tuo AWS account per configurare una landing zone, il tuo AWS account è il proprietario della risorsa.
- Se crei un utente IAM nel tuo AWS account e concedi le autorizzazioni per configurare una landing zone a quell'utente, l'utente può configurare una landing zone purché il suo account soddisfi i prerequisiti. Tuttavia, il tuo AWS account, a cui appartiene l'utente, possiede la risorsa landing zone.
- Se crei un ruolo IAM nel tuo AWS account con le autorizzazioni per configurare una landing zone, chiunque possa assumere il ruolo può configurare una landing zone. Il tuo AWS account, a cui appartiene il ruolo, possiede la risorsa landing zone.

## <span id="page-379-2"></span>Gestisci l'accesso alle risorse

La policy delle autorizzazioni descrive chi ha accesso a cosa. Nella sezione seguente vengono descritte le opzioni disponibili per la creazione di policy relative alle autorizzazioni.

### **G** Note

Questa sezione illustra l'utilizzo di IAM nel contesto di AWS Control Tower. Non vengono fornite informazioni dettagliate sul servizio IAM. Per la documentazione di IAM completa, consulta [Che cos'è IAM?](https://docs.aws.amazon.com/IAM/latest/UserGuide/introduction.html) nella Guida per l'utente di IAM. Per informazioni sulla sintassi delle policy IAM e le rispettive descrizioni, consulta [Riferimento alle policy IAM di AWS](https://docs.aws.amazon.com/IAM/latest/UserGuide/reference_policies.html) nella Guida per l'utente di IAM.

Le politiche associate a un'identità IAM sono denominate politiche basate sull'identità (politiche IAM). Le policy collegate a una risorsa vengono definite policy basate sulle risorse.

### **a** Note

AWS Control Tower supporta solo policy basate sull'identità (policy IAM).

#### Argomenti

- [Informazioni sulle politiche basate sull'identità \(politiche IAM\)](#page-380-0)
- [Crea ruoli e assegna autorizzazioni](#page-381-0)
- [Policy basate su risorse](#page-390-2)

### <span id="page-380-0"></span>Informazioni sulle politiche basate sull'identità (politiche IAM)

Puoi collegare le policy alle identità IAM. Ad esempio, puoi eseguire le operazioni seguenti:

- Associa una policy di autorizzazioni a un utente o a un gruppo nel tuo account Per concedere a un utente le autorizzazioni per creare una risorsa AWS Control Tower, come la configurazione di una landing zone, puoi allegare una policy di autorizzazione a un utente o gruppo a cui appartiene l'utente.
- Collega una policy di autorizzazione a un ruolo (assegnazione di autorizzazioni tra account): per concedere autorizzazioni tra più account, è possibile collegare una policy di autorizzazione basata su identità a un ruolo IAM. Ad esempio, un amministratore di un AWS account (Account A) può creare un ruolo che concede autorizzazioni su più account a un altro AWS account (Account B) oppure l'amministratore può creare un ruolo che concede autorizzazioni a un altro AWS servizio.
	- 1. L'amministratore dell'Account A crea un ruolo IAM e attribuisce una politica di autorizzazioni al ruolo che concede le autorizzazioni per gestire le risorse nell'Account A.
- 2. L'amministratore dell'account A attribuisce una politica di fiducia al ruolo. La politica identifica l'Account B come il principale che può assumere il ruolo.
- 3. In qualità di principale, l'amministratore dell'Account B può concedere a qualsiasi utente dell'Account B il permesso di assumere il ruolo. Assumendo il ruolo, gli utenti dell'Account B possono creare o accedere alle risorse dell'Account A.
- 4. Per concedere a un AWS servizio la capacità (autorizzazioni) di assumere il ruolo, il principale specificato nella politica di fiducia può essere un AWS servizio.

### <span id="page-381-0"></span>Crea ruoli e assegna autorizzazioni

I ruoli e le autorizzazioni consentono di accedere alle risorse, in AWS Control Tower e in altri AWS servizi, incluso l'accesso programmatico alle risorse.

Per fornire l'accesso, aggiungi autorizzazioni ai tuoi utenti, gruppi o ruoli:

• Utenti e gruppi in: AWS IAM Identity Center

Crea un set di autorizzazioni. Segui le istruzioni riportate nella pagina [Create a permission set](https://docs.aws.amazon.com/singlesignon/latest/userguide/howtocreatepermissionset.html) (Creazione di un set di autorizzazioni) nella Guida per l'utente di AWS IAM Identity Center .

• Utenti gestiti in IAM tramite un provider di identità:

Crea un ruolo per la federazione delle identità. Segui le istruzioni riportate nella pagina [Creating a](https://docs.aws.amazon.com/IAM/latest/UserGuide/id_roles_create_for-idp.html) [role for a third-party identity provider \(federation\)](https://docs.aws.amazon.com/IAM/latest/UserGuide/id_roles_create_for-idp.html) (Creazione di un ruolo per un provider di identità di terze parti [federazione]) nella Guida per l'utente di IAM.

- Utenti IAM:
	- Crea un ruolo che l'utente possa assumere. Per istruzioni, consulta la pagina [Creating a role for](https://docs.aws.amazon.com/IAM/latest/UserGuide/id_roles_create_for-user.html)  [an IAM user](https://docs.aws.amazon.com/IAM/latest/UserGuide/id_roles_create_for-user.html) (Creazione di un ruolo per un utente IAM) nella Guida per l'utente di IAM.
	- (Non consigliato) Collega una policy direttamente a un utente o aggiungi un utente a un gruppo di utenti. Segui le istruzioni riportate nella pagina [Aggiunta di autorizzazioni a un utente \(console\)](https://docs.aws.amazon.com/IAM/latest/UserGuide/id_users_change-permissions.html#users_change_permissions-add-console) nella Guida per l'utente di IAM.

Per ulteriori informazioni sull'uso di IAM per delegare le autorizzazioni, consulta [Access Management](https://docs.aws.amazon.com/IAM/latest/UserGuide/access.html) nella IAM User Guide (Guida per l'utente di IAM).

#### **G** Note

Quando configuri una landing zone di AWS Control Tower, avrai bisogno di un utente o di un ruolo con la policy AdministratorAccessgestita. (arn:aws:iam: :aws:policy/) AdministratorAccess

Creare un ruolo per una (console IAM) Servizio AWS

- 1. Accedi AWS Management Console e apri la console IAM all'[indirizzo https://](https://console.aws.amazon.com/iam/) [console.aws.amazon.com/iam/.](https://console.aws.amazon.com/iam/)
- 2. Nel pannello di navigazione della console IAM, scegliere Ruoli e quindi Crea ruolo.
- 3. Per Trusted entity type (Tipo di entità attendibile), scegli Servizio AWS.
- 4. Per Servizio o caso d'uso, scegli un servizio, quindi scegli il caso d'uso. I casi d'uso sono definiti dal servizio in modo da includere la policy di attendibilità richiesta dal servizio.
- 5. Seleziona Successivo.
- 6. Per i criteri di autorizzazione, le opzioni dipendono dal caso d'uso selezionato:
	- Se il servizio definisce le autorizzazioni per il ruolo, non è possibile selezionare le politiche di autorizzazione.
	- Seleziona da un set limitato di politiche di autorizzazione.
	- Seleziona tra tutte le politiche di autorizzazione.
	- Seleziona nessuna politica di autorizzazione, crea le politiche dopo la creazione del ruolo e quindi allega le politiche al ruolo.
- 7. (Facoltativo) Impostare un [limite delle autorizzazioni.](https://docs.aws.amazon.com/IAM/latest/UserGuide/access_policies_boundaries.html) Questa è una caratteristica avanzata disponibile per i ruoli di servizio, ma non per i ruoli collegati ai servizi.
	- a. Apri la sezione Imposta i limiti delle autorizzazioni, quindi scegli Usa un limite di autorizzazioni per controllare il numero massimo di autorizzazioni per il ruolo.

IAM include un elenco delle politiche AWS gestite e gestite dal cliente nel tuo account.

- b. Selezionare la policy da utilizzare per il limite delle autorizzazioni.
- 8. Seleziona Successivo.
- 9. Per Role name, le opzioni dipendono dal servizio:
	- Se il servizio definisce il nome del ruolo, non è possibile modificare il nome del ruolo.
- Se il servizio definisce un prefisso per il nome del ruolo, è possibile inserire un suffisso opzionale.
- Se il servizio non definisce il nome del ruolo, puoi assegnare un nome al ruolo.

### **A** Important

Quando assegnate un nome a un ruolo, tenete presente quanto segue:

• I nomi dei ruoli devono essere univoci all'interno del tuo Account AWS account e non possono essere resi unici per caso.

Ad esempio, non creare ruoli denominati entrambi **PRODROLE** e**prodrole**. Quando un nome di ruolo viene utilizzato in una policy o come parte di un ARN, il nome del ruolo fa distinzione tra maiuscole e minuscole, tuttavia quando un nome di ruolo viene visualizzato dai clienti nella console, ad esempio durante il processo di accesso, il nome del ruolo non fa distinzione tra maiuscole e minuscole.

- Non è possibile modificare il nome del ruolo dopo averlo creato perché altre entità potrebbero fare riferimento al ruolo.
- 10. (Facoltativo) In Descrizione, inserisci una descrizione per il ruolo.
- 11. (Facoltativo) Per modificare i casi d'uso e le autorizzazioni per il ruolo, nelle sezioni Passo 1: Seleziona entità attendibili o Passaggio 2: Aggiungi autorizzazioni, scegli Modifica.
- 12. (Facoltativo) Per facilitare l'identificazione, l'organizzazione o la ricerca del ruolo, aggiungi tag come coppie chiave-valore. Per ulteriori informazioni sull'utilizzo di tag in IAM, consulta la sezione [Applicazione di tag alle risorse IAM](https://docs.aws.amazon.com/IAM/latest/UserGuide/id_tags.html) nella Guida per l'utente di IAM.
- 13. Verificare il ruolo e quindi scegliere Create role (Crea ruolo).

Come utilizzare l'editor di policy JSON per creare una policy

- 1. [Accedi AWS Management Console e apri la console IAM all'indirizzo https://](https://console.aws.amazon.com/iam/) [console.aws.amazon.com/iam/.](https://console.aws.amazon.com/iam/)
- 2. Nel riquadro di navigazione a sinistra, seleziona Policies (Policy).

Se è la prima volta che selezioni Policy, verrà visualizzata la pagina Benvenuto nelle policy gestite. Seleziona Inizia.

- 3. Nella parte superiore della pagina, scegli Crea policy.
- 4. Nella sezione Editor di policy, scegli l'opzione JSON.
- 5. Immettere o incollare un documento di policy JSON. Per dettagli sul linguaggio della policy IAM, consulta la [Documentazione di riferimento delle policy JSON IAM.](https://docs.aws.amazon.com/IAM/latest/UserGuide/reference_policies.html)
- 6. Risolvi eventuali avvisi di sicurezza, errori o avvisi generali generati durante la [convalida delle](https://docs.aws.amazon.com/IAM/latest/UserGuide/access_policies_policy-validator.html)  [policy,](https://docs.aws.amazon.com/IAM/latest/UserGuide/access_policies_policy-validator.html) quindi scegli Next (Successivo).

### **a** Note

È possibile alternare le opzioni dell'editor Visivo e JSON in qualsiasi momento. Se tuttavia si apportano modifiche o si seleziona Successivo nell'editor Visivo, IAM potrebbe ristrutturare la policy in modo da ottimizzarla per l'editor visivo. Per ulteriori informazioni, consulta [Modifica della struttura delle policy](https://docs.aws.amazon.com/IAM/latest/UserGuide/troubleshoot_policies.html#troubleshoot_viseditor-restructure) nella Guida per l'utente di IAM.

7. (Facoltativo) Quando crei o modifichi una policy in AWS Management Console, puoi generare un modello di policy JSON o YAML da utilizzare nei modelli. AWS CloudFormation

Per fare ciò, nell'editor delle politiche scegli Azioni, quindi scegli Genera modello. CloudFormation Per saperne di più AWS CloudFormation, consulta il [riferimento al tipo di AWS](https://docs.aws.amazon.com/AWSCloudFormation/latest/UserGuide/AWS_IAM.html)  [Identity and Access Management risorsa](https://docs.aws.amazon.com/AWSCloudFormation/latest/UserGuide/AWS_IAM.html) nella Guida AWS CloudFormation per l'utente.

- 8. Una volta terminata l'aggiunta delle autorizzazioni alla policy, scegli Successivo.
- 9. Nella pagina Rivedi e crea, immettere un valore in Nome policy e Descrizione (facoltativo) per la policy in fase di creazione. Rivedi Autorizzazioni definite in questa policy per visualizzare le autorizzazioni concesse dalla policy.
- 10. (Facoltativo) Aggiungere metadati alla policy collegando i tag come coppie chiave-valore. Per ulteriori informazioni sull'utilizzo di tag in IAM, consulta la sezione [Applicazione di tag alle risorse](https://docs.aws.amazon.com/IAM/latest/UserGuide/id_tags.html)  [IAM](https://docs.aws.amazon.com/IAM/latest/UserGuide/id_tags.html) nella Guida per l'utente di IAM.
- 11. Seleziona Crea policy per salvare la nuova policy.

Per utilizzare l'editor visivo per creare una policy.

- 1. Accedi AWS Management Console e apri la console IAM all'[indirizzo https://](https://console.aws.amazon.com/iam/) [console.aws.amazon.com/iam/.](https://console.aws.amazon.com/iam/)
- 2. Nel riquadro di navigazione a sinistra, seleziona Policies (Policy).

Se è la prima volta che selezioni Policy, verrà visualizzata la pagina Benvenuto nelle policy gestite. Seleziona Inizia.

3. Scegli Crea policy.

- 4. Nella sezione Policy editor, trova la sezione Seleziona un servizio, quindi scegli un Servizio AWS. È possibile utilizzare la casella di ricerca in alto per limitare i risultati nell'elenco di servizi. È possibile selezionare solo un servizio nel blocco di autorizzazione di un editor visivo. Per concedere l'accesso a più di un servizio, aggiungi più blocchi di autorizzazioni selezionando Aggiungi altre autorizzazioni.
- 5. In Operazioni consentite, scegli le operazioni da aggiungere alla policy. È possibile selezionare operazioni nei modi seguenti:
	- Selezionare la casella di controllo per tutte le azioni.
	- Scegli Aggiungi azioni per inserire il nome di un'azione specifica. Potete usare un carattere jolly (\*) per specificare più azioni.
	- Selezionare uno dei gruppi di livelli di accesso per scegliere tutte le azioni per il livello di accesso, ad esempio Lettura, Scrittura o Elenco.
	- Espandere ciascuno dei gruppi Access level (Livello di accesso) per selezionare singole operazioni.

Come impostazione predefinita, la policy che si sta creando utilizza le operazioni selezionate. Per rifiutare invece le operazioni scelte, selezionare Switch to deny permissions (Passa a rifiuto autorizzazioni). Poiché [IAM rifiuta per impostazione predefinita,](https://docs.aws.amazon.com/IAM/latest/UserGuide/reference_policies_evaluation-logic.html) si consiglia come best practice di sicurezza di consentire le autorizzazioni solo alle operazioni e alle risorse necessarie per un utente. Crea un'istruzione JSON per negare le autorizzazioni solo se desideri sovrascrivere un'autorizzazione consentita separatamente da un'altra istruzione o politica. Si consiglia di limitare al minimo il numero di autorizzazioni di rifiuto perché possono aumentare la difficoltà di risoluzione dei problemi relative alle autorizzazioni.

6. Per Risorse, se il servizio e le azioni selezionati nei passaggi precedenti non supportano la scelta di [risorse specifiche](https://docs.aws.amazon.com/IAM/latest/UserGuide/access_controlling.html#access_controlling-resources), tutte le risorse sono consentite e non è possibile modificare questa sezione.

Se si selezionano una o più operazioni che supportano le [autorizzazioni a livello di risorsa](https://docs.aws.amazon.com/IAM/latest/UserGuide/access_controlling.html#access_controlling-resources), l'editor visivo elenca tali risorse. È possibile selezionare Risorse per specificare le risorse per la policy.

È possibile specificare le risorse nei seguenti modi:

• Seleziona Aggiungi ARN per specificare le risorse in base al loro nome della risorsa Amazon (ARN). È possibile utilizzare l'editor ARN visivo o elencare manualmente gli ARN. Per ulteriori informazioni sulla sintassi ARN, consulta [Amazon Resource Names \(ARNs\)](https://docs.aws.amazon.com/IAM/latest/UserGuide/reference-arns.html) nella IAM User

Guide. Per informazioni sull'utilizzo degli ARN nell'*Resource*elemento di una policy, consulta [IAM JSON policy elements: Resource in the IAM](https://docs.aws.amazon.com/IAM/latest/UserGuide/reference_policies_elements_resource.html) User Guide.

- Scegli Qualsiasi in questo account accanto a una risorsa per concedere autorizzazioni a qualsiasi risorsa di quel tipo.
- Seleziona Tutto per selezionare tutte le risorse per quel servizio.
- 7. (Facoltativo) Scegli Condizioni di richiesta opzionale per aggiungere condizioni alla policy che si sta creando. Le condizioni limitano l'effetto di una dichiarazione di policy JSON. Ad esempio, puoi specificare che un utente può eseguire le operazioni sulle risorse solo quando la richiesta dell'utente viene effettuata entro un determinato intervallo di tempo. È inoltre possibile utilizzare condizioni di uso comune per limitare l'autenticazione di un utente utilizzando un dispositivo di autenticazione a più fattori (MFA). In alternativa, è possibile richiedere che la richiesta provenga da un determinato intervallo di indirizzi IP. Per gli elenchi di tutte le chiavi di contesto che è possibile utilizzare in una condizione di policy, vedere [Azioni, risorse e chiavi di condizione per](https://docs.aws.amazon.com/service-authorization/latest/reference/reference_policies_actions-resources-contextkeys.html)  [AWS i servizi](https://docs.aws.amazon.com/service-authorization/latest/reference/reference_policies_actions-resources-contextkeys.html) nel Service Authorization Reference.

È possibile selezionare le condizioni nei modi seguenti:

- Utilizzare le caselle di controllo per selezionare le condizioni di utilizzo comune.
- Seleziona Aggiungi altra condizione per specificare altre condizioni. Scegli la chiave di condizione, il qualificatore e l'operatore della condizione, quindi inserisci un valore. Per aggiungere più di un valore, seleziona Aggiungi. Puoi considerare i valori come collegati da un operatore logicoOR. Una volta terminato, scegli Aggiungi condizione.

Per aggiungere più di una condizione, scegli di nuovo Aggiungi altra condizione. Ripetere come necessario. Ogni condizione si applica solo a questo blocco di autorizzazione di un editor visivo. Tutte le condizioni devono essere vere per il blocco di autorizzazioni per essere considerato una corrispondenza. In altre parole, considerate le condizioni che devono essere collegate da un AND operatore logico.

Per ulteriori informazioni sull'elemento Condition, consulta [IAM JSON Policy elements: Condition](https://docs.aws.amazon.com/IAM/latest/UserGuide/reference_policies_elements_condition.html) nella IAM User Guide.

8. Per aggiungere più blocchi di autorizzazioni, seleziona Aggiungi ulteriori autorizzazioni. Per ogni blocco, ripetere le fasi da 2 a 5.

### **a** Note

È possibile alternare le opzioni dell'editor Visivo e JSON in qualsiasi momento. Se tuttavia si apportano modifiche o si seleziona Successivo nell'editor Visivo, IAM potrebbe ristrutturare la policy in modo da ottimizzarla per l'editor visivo. Per ulteriori informazioni, consulta [Modifica della struttura delle policy](https://docs.aws.amazon.com/IAM/latest/UserGuide/troubleshoot_policies.html#troubleshoot_viseditor-restructure) nella Guida per l'utente di IAM.

9. (Facoltativo) Quando crei o modifichi una policy in AWS Management Console, puoi generare un modello di policy JSON o YAML da utilizzare nei modelli. AWS CloudFormation

Per fare ciò, nell'editor delle politiche scegli Azioni, quindi scegli Genera modello. CloudFormation Per saperne di più AWS CloudFormation, consulta il [riferimento al tipo di AWS](https://docs.aws.amazon.com/AWSCloudFormation/latest/UserGuide/AWS_IAM.html)  [Identity and Access Management risorsa](https://docs.aws.amazon.com/AWSCloudFormation/latest/UserGuide/AWS_IAM.html) nella Guida AWS CloudFormation per l'utente.

- 10. Una volta terminata l'aggiunta delle autorizzazioni alla policy, scegli Successivo.
- 11. Nella pagina Rivedi e crea, immettere un valore in Nome policy e Descrizione (facoltativo) per la policy in fase di creazione. Rivedi il campo Autorizzazioni definite in questa policy per accertarti di disporre delle autorizzazioni previste.
- 12. (Facoltativo) Aggiungere metadati alla policy collegando i tag come coppie chiave-valore. Per ulteriori informazioni sull'utilizzo di tag in IAM, consulta la sezione [Applicazione di tag alle risorse](https://docs.aws.amazon.com/IAM/latest/UserGuide/id_tags.html)  [IAM](https://docs.aws.amazon.com/IAM/latest/UserGuide/id_tags.html) nella Guida per l'utente di IAM.
- 13. Seleziona Crea policy per salvare la nuova policy.

Per concedere l'accesso programmatico

Gli utenti necessitano di un accesso programmatico se desiderano interagire con l' AWS esterno di. AWS Management Console Il modo per concedere l'accesso programmatico dipende dal tipo di utente che accede. AWS

Per fornire agli utenti l'accesso programmatico, scegli una delle seguenti opzioni.

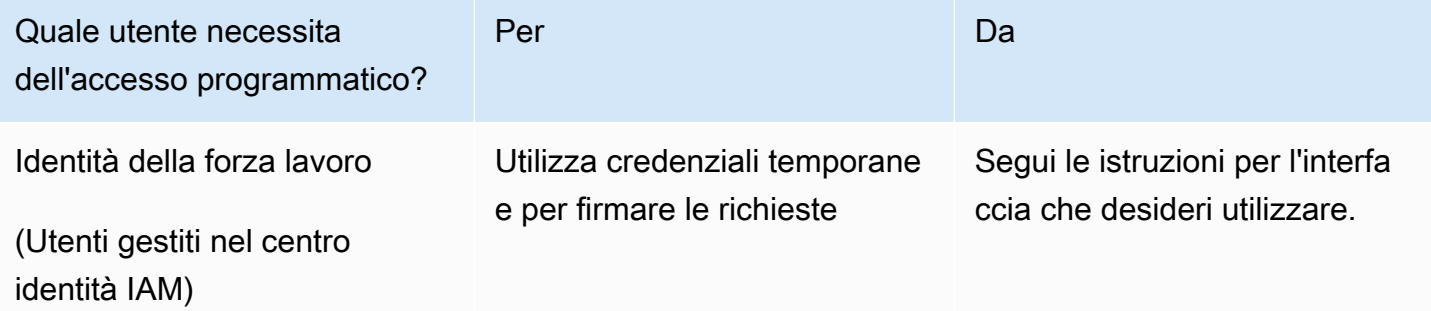

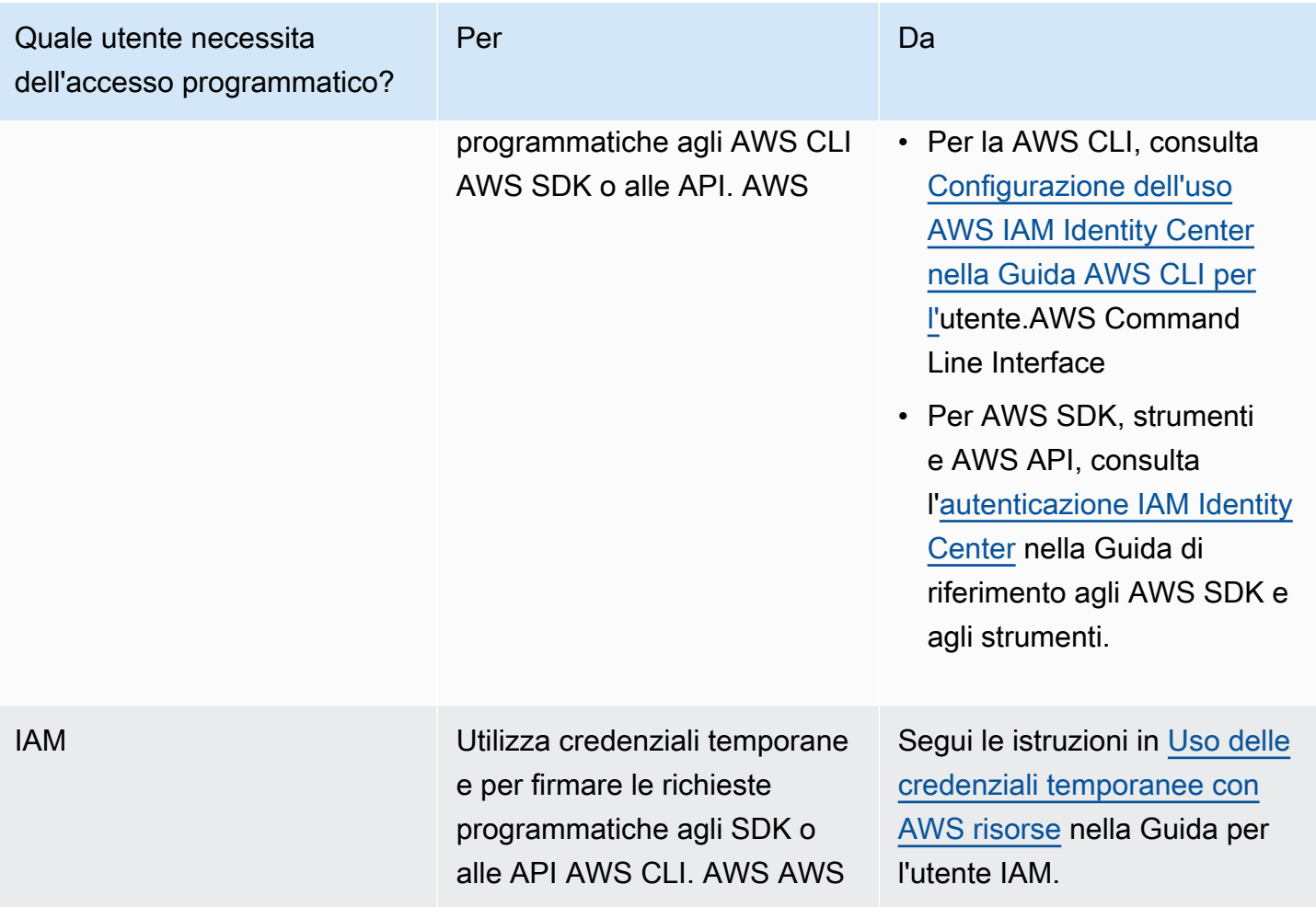

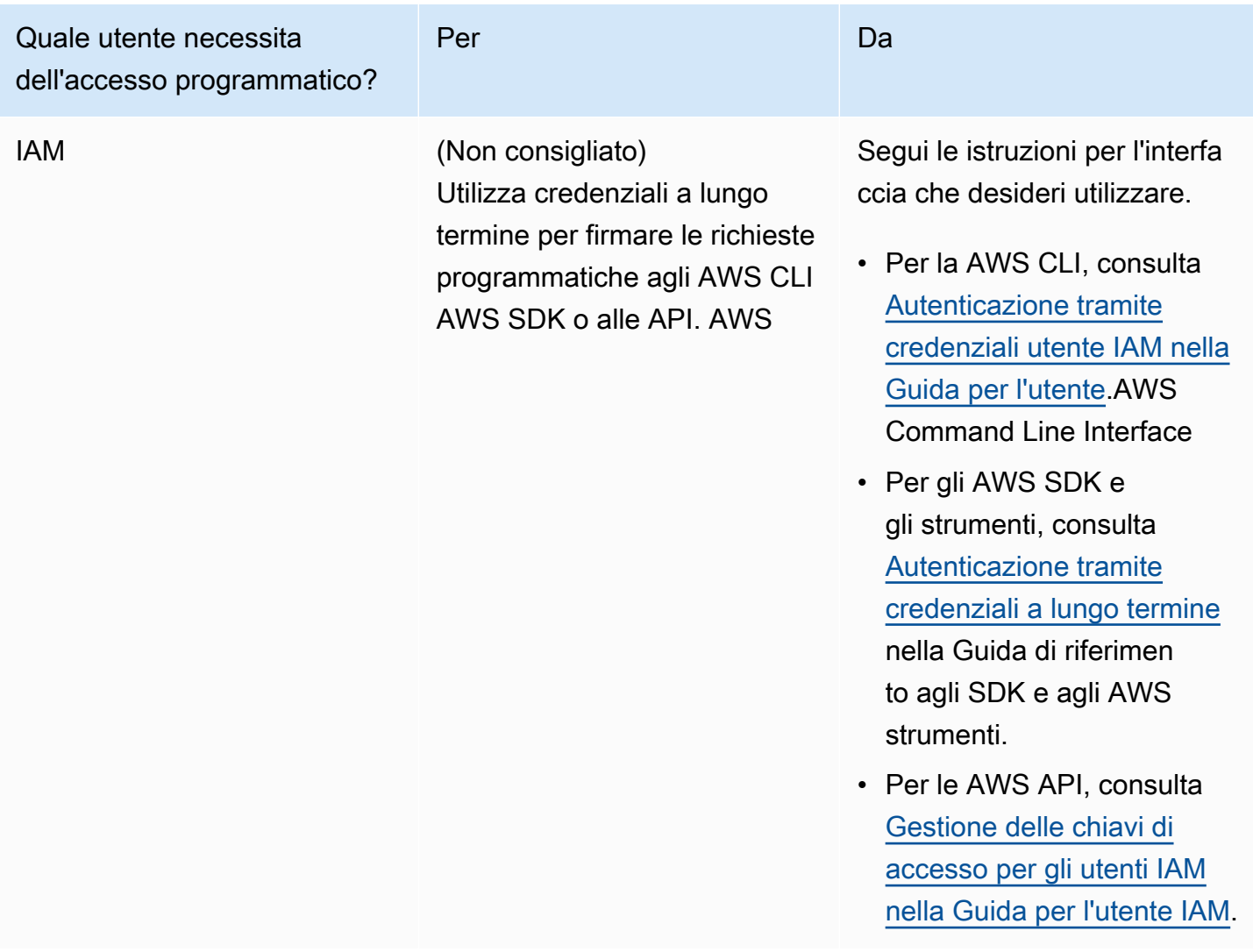

#### Proteggiti dagli aggressori

Per ulteriori informazioni su come contribuire alla protezione dagli aggressori quando concedi autorizzazioni ad altri responsabili del AWS servizio, consulta [Condizioni opzionali](https://docs.aws.amazon.com/controltower/latest/userguide/conditions-for-role-trust.html) per le relazioni di fiducia tra ruoli. Aggiungendo determinate condizioni alle policy, puoi contribuire a prevenire un tipo specifico di attacco, noto come attacco secondario confuso, che si verifica se un'entità costringe un'entità con più privilegi a eseguire un'azione, ad esempio con l'impersonificazione tra servizi diversi. Per informazioni generali sulle condizioni delle polizze, consulta anche. [Specifica delle condizioni in](#page-390-1) [una policy](#page-390-1)

Per ulteriori informazioni sull'utilizzo di policy basate sull'identità con AWS Control Tower, consulta. [Utilizzo di policy basate sull'identità \(policy IAM\) per AWS Control Tower](#page-392-0) Per ulteriori informazioni su utenti, gruppi, ruoli e autorizzazioni, consulta [Identità \(utenti, gruppi e ruoli\)](https://docs.aws.amazon.com/IAM/latest/UserGuide/id.html) nella Guida per l'utente di IAM.

### <span id="page-390-2"></span>Policy basate su risorse

Anche altri servizi, ad esempio Amazon S3, supportano policy di autorizzazioni basate su risorse. Ad esempio, è possibile associare una policy a un bucket S3 per gestire le autorizzazioni di accesso a quel bucket. AWS Control Tower non supporta policy basate sulle risorse.

## <span id="page-390-0"></span>Specificate gli elementi della policy: azioni, effetti e principi

Puoi configurare e gestire la tua landing zone tramite la console AWS Control Tower o [le API di](https://docs.aws.amazon.com/controltower/latest/APIReference/API_Operations.html) [landing zone](https://docs.aws.amazon.com/controltower/latest/APIReference/API_Operations.html). Per configurare la tua landing zone, devi essere un utente IAM con autorizzazioni amministrative come definito in una policy IAM.

I seguenti elementi sono quelli più basilari che puoi identificare in una policy:

- Risorsa: in una policy si utilizza il nome della risorsa Amazon (ARN) per identificare la risorsa a cui si applica la policy stessa. Per ulteriori informazioni, consulta [Risorse e operazioni di AWS Control](#page-379-0)  [Tower](#page-379-0).
- Operazione: utilizzi le parole chiave per identificare le operazioni sulla risorsa da permettere o rifiutare. Per informazioni sui tipi di azioni disponibili da eseguire, consulta [Azioni definite da AWS](https://docs.aws.amazon.com/service-authorization/latest/reference/list_awscontroltower.html#awscontroltower-actions-as-permissions)  [Control Tower](https://docs.aws.amazon.com/service-authorization/latest/reference/list_awscontroltower.html#awscontroltower-actions-as-permissions).
- Effetto: l'effetto prodotto quando l'utente richiede l'operazione specifica, ovvero un'autorizzazione o un rifiuto. USe non concedi esplicitamente (consenti) l'accesso a una risorsa, l'accesso viene implicitamente rifiutato. Puoi anche rifiutare esplicitamente l'accesso a una risorsa per garantire che un utente non possa accedervi, anche se l'accesso viene concesso da un'altra policy.
- Principio: nelle politiche basate sull'identità (politiche IAM), l'utente a cui è associata la policy è il principale implicito. Per policy basate su risorse, specifichi l'utente, l'account, il servizio o un'altra entità che desideri riceva le autorizzazioni (si applica solo alle policy basate su risorse). AWS Control Tower non supporta policy basate sulle risorse.

Per ulteriori informazioni sulla sintassi e le descrizioni delle policy IAM, consulta [AWS Riferimento alle](https://docs.aws.amazon.com/IAM/latest/UserGuide/reference_policies.html) [policy IAM](https://docs.aws.amazon.com/IAM/latest/UserGuide/reference_policies.html) nella Guida per l'utente di IAM.

## <span id="page-390-1"></span>Specifica delle condizioni in una policy

Quando si concedono le autorizzazioni, è possibile utilizzare il linguaggio della policy IAM per specificare le condizioni in base a cui la policy deve essere applicata. Ad esempio, potresti decidere che una policy venga applicata solo dopo una data specifica. Per ulteriori informazioni su come

specificare le condizioni in un linguaggio di policy, consulta la sezione [Condizione](https://docs.aws.amazon.com/IAM/latest/UserGuide/reference_policies_elements.html#Condition) nella Guida per l'utente di IAM.

Per esprimere condizioni, puoi utilizzare chiavi di condizione predefinite. Non esistono chiavi di condizione specifiche per AWS Control Tower. Tuttavia, esistono chiavi AWS di condizione estese che puoi utilizzare a seconda delle esigenze. Per un elenco completo delle chiavi AWS-wide, consulta [Available Keys for Conditions](https://docs.aws.amazon.com/IAM/latest/UserGuide/reference_policies_elements.html#AvailableKeys) nella IAM User Guide.

## <span id="page-391-0"></span>Impedisci l'impersonificazione tra servizi

Nel AWS, l'impersonificazione trasversale può portare al problema del vicesceriffo confuso. Quando un servizio chiama un altro servizio, si verifica un'impersonificazione tra servizi se un servizio manipola un altro servizio affinché utilizzi le proprie autorizzazioni per agire sulle risorse del cliente in un modo che non sarebbe altrimenti consentito. Per prevenire questo attacco, AWS fornisce strumenti per aiutarti a proteggere i tuoi dati, in modo che solo i servizi con autorizzazione legittima possano accedere alle risorse del tuo account.

Ti consigliamo di utilizzare le aws:SourceAccount condizioni aws:SourceArn e nelle tue policy, per limitare le autorizzazioni che AWS Control Tower concede a un altro servizio per l'accesso alle tue risorse.

- aws:SourceArnUtilizzalo se desideri associare una sola risorsa all'accesso tra servizi.
- Utilizza aws:SourceAccount se desideri consentire a qualsiasi risorsa di quell'account di essere associata all'uso tra servizi.
- Se il aws:SourceArn valore non contiene l'ID dell'account, ad esempio l'ARN per un bucket Amazon S3, devi utilizzare entrambe le condizioni per limitare le autorizzazioni.
- Se utilizzi entrambe le condizioni e se il aws:SourceArn valore contiene l'ID dell'account, il aws:SourceAccount valore e l'account nel aws:SourceArn valore devono mostrare lo stesso ID account quando vengono utilizzati nella stessa dichiarazione politica

Per maggiori informazioni ed esempi, consulta [https://docs.aws.amazon.com/controltower/latest/](https://docs.aws.amazon.com/controltower/latest/userguide/conditions-for-role-trust.html) [userguide/conditions-for-role-trust.html](https://docs.aws.amazon.com/controltower/latest/userguide/conditions-for-role-trust.html).

# <span id="page-392-0"></span>Utilizzo di policy basate sull'identità (policy IAM) per AWS Control Tower

Questo argomento fornisce esempi di policy basate sull'identità che dimostrano come un amministratore di account può associare policy di autorizzazione alle identità IAM (ovvero utenti, gruppi e ruoli) e quindi concedere le autorizzazioni per eseguire operazioni sulle risorse AWS Control Tower.

### **A** Important

Ti consigliamo di consultare prima gli argomenti introduttivi che spiegano i concetti e le opzioni di base disponibili per gestire l'accesso alle tue risorse AWS Control Tower. Per ulteriori informazioni, consulta [Panoramica della gestione delle autorizzazioni di accesso alle](#page-378-0)  [risorse AWS Control Tower](#page-378-0).

## Autorizzazioni necessarie per utilizzare la console AWS Control Tower

AWS Control Tower crea automaticamente tre ruoli quando configuri una landing zone. Tutti e tre i ruoli sono necessari per consentire l'accesso alla console. AWS Control Tower suddivide le autorizzazioni in tre ruoli come best practice per limitare l'accesso a set minimi di azioni e risorse.

Tre ruoli obbligatori

- [AWS ControlTowerAdmin ruolo](#page-392-1)
- [AWS ControlTowerStackSetRole](#page-399-0)
- [AWS ControlTowerCloudTrailRole](#page-400-0)

Ti consigliamo di limitare l'accesso alle tue politiche di fiducia dei ruoli per questi ruoli. Per ulteriori informazioni, consulta [Condizioni opzionali per le relazioni di fiducia tra i ruoli](https://docs.aws.amazon.com/controltower/latest/userguide/conditions-for-role-trust.html).

## <span id="page-392-1"></span>AWS ControlTowerAdmin ruolo

Questo ruolo fornisce ad AWS Control Tower l'accesso all'infrastruttura fondamentale per il mantenimento della landing zone. Il AWS ControlTowerAdmin ruolo richiede una policy gestita allegata e una policy di trust dei ruoli per il ruolo IAM. Una policy di fiducia nei ruoli è una politica basata sulle risorse, che specifica quali dirigenti possono assumere il ruolo.

Ecco un esempio di frammento di questa policy sulla fiducia dei ruoli:

```
{ 
   "Version": "2012-10-17", 
   "Statement": [ 
     { 
        "Effect": "Allow", 
        "Principal": { 
          "Service": "controltower.amazonaws.com" 
        }, 
        "Action": "sts:AssumeRole" 
     } 
   ]
}
```
Per creare questo ruolo dalla AWS CLI e inserirlo in un file chiamatotrust.json, ecco un esempio di comando CLI:

```
aws iam create-role --role-name AWSControlTowerAdmin --path /service-role/ --assume-
role-policy-document file://trust.json
```
Questo ruolo richiede due politiche IAM.

1. Una politica in linea, ad esempio:

```
{ 
     "Version": "2012-10-17", 
     "Statement": [ 
          { 
               "Effect": "Allow", 
               "Action": "ec2:DescribeAvailabilityZones", 
               "Resource": "*" 
          } 
     ]
}
```
2. La politica gestita che segue, che è laAWS ControlTowerServiceRolePolicy.

## AWS ControlTowerServiceRolePolicy

AWS ControlTowerServiceRolePolicySi tratta di una policy AWS gestita che definisce le autorizzazioni per creare e gestire risorse AWS Control Tower, come AWS CloudFormation stackset e istanze di stack, file di AWS CloudTrail log, un aggregatore di configurazione per AWS Control Tower, AWS Organizations nonché account e unità organizzative (OU) governati da AWS Control Tower.

Gli aggiornamenti a questa policy gestita sono riepilogati nella tabella,. [Policy gestite per AWS](#page-405-0) [Control Tower](#page-405-0)

Per ulteriori informazioni, consulta [AWSControlTowerServiceRolePolicy](https://docs.aws.amazon.com/aws-managed-policy/latest/reference/AWSControlTowerServiceRolePolicy.html)la AWS Managed Policy Reference Guide.

Nome della policy gestita: AWS ControlTowerServiceRolePolicy

L'artefatto JSON per AWS ControlTowerServiceRolePolicy è il seguente:

```
{ 
     "Version": "2012-10-17", 
     "Statement": [ 
         { 
              "Effect": "Allow", 
              "Action": [ 
                  "cloudformation:CreateStack", 
                  "cloudformation:CreateStackInstances", 
                  "cloudformation:CreateStackSet", 
                  "cloudformation:DeleteStack", 
                  "cloudformation:DeleteStackInstances", 
                  "cloudformation:DeleteStackSet", 
                  "cloudformation:DescribeStackInstance", 
                  "cloudformation:DescribeStacks", 
                  "cloudformation:DescribeStackSet", 
                  "cloudformation:DescribeStackSetOperation", 
                  "cloudformation:ListStackInstances", 
                  "cloudformation:UpdateStack", 
                  "cloudformation:UpdateStackInstances", 
                  "cloudformation:UpdateStackSet" 
              ], 
              "Resource": [ 
                  "arn:aws:cloudformation:*:*:type/resource/AWS-IAM-Role" 
 ] 
         },
```

```
 { 
     "Effect": "Allow", 
     "Action": [ 
         "account:EnableRegion", 
         "account:ListRegions", 
         "account:GetRegionOptStatus" 
     ], 
     "Resource": "*" 
 }, 
 { 
     "Effect": "Allow", 
     "Action": [ 
         "cloudformation:CreateStack", 
         "cloudformation:CreateStackInstances", 
         "cloudformation:CreateStackSet", 
         "cloudformation:DeleteStack", 
         "cloudformation:DeleteStackInstances", 
         "cloudformation:DeleteStackSet", 
         "cloudformation:DescribeStackInstance", 
         "cloudformation:DescribeStacks", 
         "cloudformation:DescribeStackSet", 
         "cloudformation:DescribeStackSetOperation", 
         "cloudformation:GetTemplate", 
         "cloudformation:ListStackInstances", 
         "cloudformation:UpdateStack", 
         "cloudformation:UpdateStackInstances", 
         "cloudformation:UpdateStackSet" 
     ], 
     "Resource": [ 
         "arn:aws:cloudformation:*:*:stack/AWSControlTower*/*", 
         "arn:aws:cloudformation:*:*:stack/StackSet-AWSControlTower*/*", 
         "arn:aws:cloudformation:*:*:stackset/AWSControlTower*:*", 
         "arn:aws:cloudformation:*:*:stackset-target/AWSControlTower*/*" 
     ] 
 }, 
 { 
     "Effect": "Allow", 
     "Action": [ 
         "cloudtrail:CreateTrail", 
          "cloudtrail:DeleteTrail", 
         "cloudtrail:GetTrailStatus", 
         "cloudtrail:StartLogging", 
         "cloudtrail:StopLogging", 
         "cloudtrail:UpdateTrail",
```
```
 "cloudtrail:PutEventSelectors", 
                  "logs:CreateLogStream", 
                  "logs:PutLogEvents", 
                  "logs:PutRetentionPolicy" 
             ], 
             "Resource": [ 
                  "arn:aws:logs:*:*:log-group:aws-controltower/CloudTrailLogs:*", 
                  "arn:aws:cloudtrail:*:*:trail/aws-controltower*" 
 ] 
         }, 
         { 
             "Effect": "Allow", 
             "Action": [ 
                  "s3:GetObject" 
             ], 
              "Resource": [ 
                  "arn:aws:s3:::aws-controltower*/*" 
             ] 
         }, 
         { 
              "Effect": "Allow", 
             "Action": [ 
                  "sts:AssumeRole" 
             ], 
              "Resource": [ 
                  "arn:aws:iam::*:role/AWSControlTowerExecution", 
                  "arn:aws:iam::*:role/AWSControlTowerBlueprintAccess" 
 ] 
         }, 
         { 
              "Effect": "Allow", 
              "Action": [ 
                  "cloudtrail:DescribeTrails", 
                  "ec2:DescribeAvailabilityZones", 
                  "iam:ListRoles", 
                  "logs:CreateLogGroup", 
                  "logs:DescribeLogGroups", 
                  "organizations:CreateAccount", 
                  "organizations:DescribeAccount", 
                  "organizations:DescribeCreateAccountStatus", 
                  "organizations:DescribeOrganization", 
                  "organizations:DescribeOrganizationalUnit", 
                  "organizations:DescribePolicy", 
                  "organizations:ListAccounts",
```

```
 "organizations:ListAccountsForParent", 
                   "organizations:ListAWSServiceAccessForOrganization", 
                   "organizations:ListChildren", 
                   "organizations:ListOrganizationalUnitsForParent", 
                   "organizations:ListParents", 
                  "organizations:ListPoliciesForTarget", 
                  "organizations:ListTargetsForPolicy", 
                  "organizations:ListRoots", 
                   "organizations:MoveAccount", 
                  "servicecatalog:AssociatePrincipalWithPortfolio" 
              ], 
              "Resource": "*" 
         }, 
          { 
              "Effect": "Allow", 
              "Action": [ 
                  "iam:GetRole", 
                  "iam:GetUser", 
                  "iam:ListAttachedRolePolicies", 
                  "iam:GetRolePolicy" 
              ], 
              "Resource": "*" 
          }, 
          { 
              "Effect": "Allow", 
              "Action": [ 
                  "iam:PassRole" 
              ], 
              "Resource": [ 
                   "arn:aws:iam::*:role/service-role/AWSControlTowerStackSetRole", 
                  "arn:aws:iam::*:role/service-role/AWSControlTowerCloudTrailRole", 
                  "arn:aws:iam::*:role/service-role/
AWSControlTowerConfigAggregatorRoleForOrganizations" 
              ] 
          }, 
          { 
              "Effect": "Allow", 
              "Action": [ 
                   "config:DeleteConfigurationAggregator", 
                   "config:PutConfigurationAggregator", 
                  "config:TagResource" 
              ], 
              "Resource": "*", 
              "Condition": {
```

```
 "StringEquals": { 
                           "aws:ResourceTag/aws-control-tower": "managed-by-control-tower" 
 } 
 } 
           }, 
           { 
                "Effect": "Allow", 
                "Action": [ 
                      "organizations:EnableAWSServiceAccess", 
                      "organizations:DisableAWSServiceAccess" 
                ], 
                "Resource": "*", 
                "Condition": { 
                      "StringLike": { 
                           "organizations:ServicePrincipal": [ 
                                "config.amazonaws.com", 
                                "cloudtrail.amazonaws.com" 
\sim 100 \sim 100 \sim 100 \sim 100 \sim 100 \sim 100 \sim 100 \sim 100 \sim 100 \sim 100 \sim 100 \sim 100 \sim 100 \sim 100 \sim 100 \sim 100 \sim 100 \sim 100 \sim 100 \sim 100 \sim 100 \sim 100 \sim 100 \sim 100 \sim 
 } 
                } 
           }, 
           { 
                "Effect": "Allow", 
                "Action": "iam:CreateServiceLinkedRole", 
                "Resource": "*", 
                "Condition": { 
                      "StringEquals": { 
                           "iam:AWSServiceName": "cloudtrail.amazonaws.com" 
 } 
 } 
           } 
      ]
```
Politica di fiducia dei ruoli:

}

```
{ 
     "Version": "2012-10-17", 
     "Statement": [ 
     { 
        "Effect": "Allow", 
        "Principal": {
```

```
 "Service": [ 
             "controltower.amazonaws.com" 
            ] 
        }, 
        "Action": "sts:AssumeRole" 
      } 
   ]
}
```
La politica in linea èAWSControlTowerAdminPolicy:

```
{ 
      "Version": "2012-10-17", 
     "Statement": [ 
          { 
               "Action": "ec2:DescribeAvailabilityZones", 
               "Resource": "*", 
               "Effect": "Allow" 
          } 
     ]
}
```
## AWS ControlTowerStackSetRole

AWS CloudFormation assume questo ruolo per distribuire set di stack negli account creati da AWS Control Tower. Policy inline:

```
{ 
      "Version": "2012-10-17", 
      "Statement": [ 
          { 
               "Action": [ 
                    "sts:AssumeRole" 
               ], 
               "Resource": [ 
                    "arn:aws:iam::*:role/AWSControlTowerExecution" 
               ], 
               "Effect": "Allow" 
          } 
     ]
}
```
Policy di trust

```
AWS Control Tower Guida per l'utente Control Tower Guida per l'utente Control Tower Guida per l'utente Control Tower Guida per l'utente Control Tower Guida per l'utente Control Tower Guida per l'utente Control Tower Guida
```

```
{ 
      "Version": "2012-10-17", 
      "Statement": [ 
         \{ "Effect": "Allow", 
               "Principal": { 
                    "Service": "cloudformation.amazonaws.com" 
               }, 
               "Action": "sts:AssumeRole" 
          } 
     ]
}
```
# AWS ControlTowerCloudTrailRole

AWS Control CloudTrail Tower è una best practice e fornisce questo ruolo a CloudTrail. CloudTrailassume questo ruolo per creare e pubblicare i CloudTrail log. Policy inline:

```
{ 
     "Version": "2012-10-17", 
     "Statement": [ 
          { 
              "Action": "logs:CreateLogStream", 
              "Resource": "arn:aws:logs:*:*:log-group:aws-controltower/CloudTrailLogs:*", 
              "Effect": "Allow" 
          }, 
          { 
              "Action": "logs:PutLogEvents", 
              "Resource": "arn:aws:logs:*:*:log-group:aws-controltower/CloudTrailLogs:*", 
              "Effect": "Allow" 
          } 
     ]
}
```
Policy di trust

```
{ 
      "Version": "2012-10-17", 
      "Statement": [ 
           {
```

```
 "Effect": "Allow", 
               "Principal": { 
                    "Service": "cloudtrail.amazonaws.com" 
               }, 
               "Action": "sts:AssumeRole" 
          } 
     ]
}
```
### AWSControlTowerBlueprintAccess requisiti di ruolo

AWS Control Tower richiede la creazione del AWSControlTowerBlueprintAccess ruolo nell'account Blueprint Hub designato, all'interno della stessa organizzazione.

Role name (Nome ruolo)

Il nome del ruolo deve essereAWSControlTowerBlueprintAccess.

Politica di fiducia nei ruoli

Il ruolo deve essere impostato in modo da considerare attendibili i seguenti principi:

- Il principale che utilizza AWS Control Tower nell'account di gestione.
- Il AWSControlTowerAdmin ruolo nell'account di gestione.

L'esempio seguente mostra una politica di fiducia basata sui privilegi minimi. Quando crei la tua policy, sostituisci il termine *YourManagementAccountId*con l'ID account effettivo del tuo account di gestione AWS Control Tower e sostituisci il termine *YourControlTowerUserRole*con l'identificatore del ruolo IAM per il tuo account di gestione.

```
{ 
     "Version": "2012-10-17", 
     "Statement": [ 
\overline{\mathcal{L}} "Effect": "Allow", 
               "Principal": { 
                    "AWS": [ 
                        "arn:aws:iam::YourManagementAccountId:role/service-role/
AWSControlTowerAdmin",
```
"arn:aws:iam::*YourManagementAccountId*:role/*YourControlTowerUserRole*"

```
 ] 
             }, 
             "Action": "sts:AssumeRole", 
             "Condition": {} 
         } 
     ]
}
```
Autorizzazioni relative ai ruoli

È necessario allegare la politica gestita AWSServiceCatalogAdminFullAccessal ruolo.

### AWSServiceRoleForAWSControlTower

Questo ruolo fornisce ad AWS Control Tower l'accesso all'account Log Archive, all'account Audit e agli account dei membri, per operazioni fondamentali per il mantenimento della landing zone, come la notifica di risorse alla deriva.

Il AWSServiceRoleForAWSControlTower ruolo richiede una policy gestita allegata e una policy di trust dei ruoli per il ruolo IAM.

Policy gestita per questo ruolo: AWSControlTowerAccountServiceRolePolicy

Politica di fiducia nei ruoli:

```
{ 
      "Version": "2012-10-17", 
      "Statement": [ 
\overline{\mathcal{L}} "Effect": "Allow", 
                "Principal": { 
                     "Service": "controltower.amazonaws.com" 
                }, 
                "Action": "sts:AssumeRole" 
           } 
      ]
}
```
### <span id="page-402-0"></span>AWSControlTowerAccountServiceRolePolicy

Questa policy AWS gestita consente ad AWS Control Tower di chiamare AWS servizi che forniscono configurazione automatica degli account e governance centralizzata per tuo conto.

La policy contiene le autorizzazioni minime per AWS Control Tower per implementare l'inoltro dei AWS Security Hub risultati per le risorse gestite dai controlli del Security Hub che fanno parte dello standard gestito dal Security Hub Service-managed: AWS Control Tower, e impedisce modifiche che limitano la capacità di gestire gli account dei clienti. Fa parte di un processo di rilevamento delle AWS Security Hub deviazioni in background che non viene avviato direttamente da un cliente.

La policy concede le autorizzazioni per creare EventBridge regole Amazon, in particolare per i controlli del Security Hub, in ogni account membro e queste regole devono specificare un valore esatto EventPattern. Inoltre, una regola può funzionare solo su regole gestite dal responsabile del nostro servizio.

```
Responsabile del servizio: controltower.amazonaws.com
```
L'artefatto JSON per AWSControlTowerAccountServiceRolePolicy è il seguente:

```
{ 
  "Version": "2012-10-17", 
  "Statement": [ 
   { 
   //For creating the managed rule 
    "Sid": "AllowPutRuleOnSpecificSourcesAndDetailTypes", 
    "Effect": "Allow", 
    "Action": "events:PutRule", 
    "Resource": "arn:aws:events:*:*:rule/*ControlTower*", 
    "Condition": { 
     "ForAnyValue:StringEquals": { 
      "events:source": "aws.securityhub" 
     }, 
     "Null": { 
      "events:detail-type": "false" 
     }, 
     "StringEquals": { 
      "events:ManagedBy": "controltower.amazonaws.com", 
      "events:detail-type": "Security Hub Findings - Imported" 
     } 
    } 
   }, 
   // Other operations to manage the managed rule 
  \mathcal{L} "Sid": "AllowOtherOperationsOnRulesManagedByControlTower", 
    "Effect": "Allow", 
    "Action": [ 
     "events:DeleteRule",
```

```
 "events:EnableRule", 
   "events:DisableRule", 
   "events:PutTargets", 
   "events:RemoveTargets" 
  ], 
  "Resource": "arn:aws:events:*:*:rule/*ControlTower*", 
  "Condition": { 
   "StringEquals": { 
    "events:ManagedBy": "controltower.amazonaws.com" 
   } 
 } 
 }, 
 // More managed rule permissions 
\{ "Sid": "AllowDescribeOperationsOnRulesManagedByControlTower", 
  "Effect": "Allow", 
  "Action": [ 
   "events:DescribeRule", 
   "events:ListTargetsByRule" 
  ], 
  "Resource": "arn:aws:events:*:*:rule/*ControlTower*" 
 }, 
 // Add permission to publish the security notifications to SNS 
\{ "Sid": "AllowControlTowerToPublishSecurityNotifications", 
  "Effect": "Allow", 
  "Action": "sns:publish", 
  "Resource": "arn:aws:sns:*:*:aws-controltower-AggregateSecurityNotifications", 
  "Condition": { 
   "StringEquals": { 
    "aws:PrincipalAccount": "${aws:ResourceAccount}" 
  } 
 } 
 }, 
 // For drift verification 
\mathcal{L} "Sid": "AllowActionsForSecurityHubIntegration", 
  "Effect": "Allow", 
  "Action": [ 
   "securityhub:DescribeStandardsControls", 
  "securityhub:GetEnabledStandards" 
  ], 
  "Resource": "arn:aws:securityhub:*:*:hub/default" 
 }
```
Gli aggiornamenti a questa politica gestita sono riepilogati nella tabella,. [Policy gestite per AWS](#page-405-0)  [Control Tower](#page-405-0)

### <span id="page-405-0"></span>Policy gestite per AWS Control Tower

AWS affronta molti casi d'uso comuni fornendo policy IAM autonome create e amministrate da AWS. Le policy gestite concedono le autorizzazioni necessarie per i casi di utilizzo comune in modo da non dover cercare quali sono le autorizzazioni richieste. Per ulteriori informazioni, consulta [Policy gestite](https://docs.aws.amazon.com/IAM/latest/UserGuide/access_policies_managed-vs-inline.html#aws-managed-policies)  [da AWS](https://docs.aws.amazon.com/IAM/latest/UserGuide/access_policies_managed-vs-inline.html#aws-managed-policies) nella Guida per l'utente di IAM.

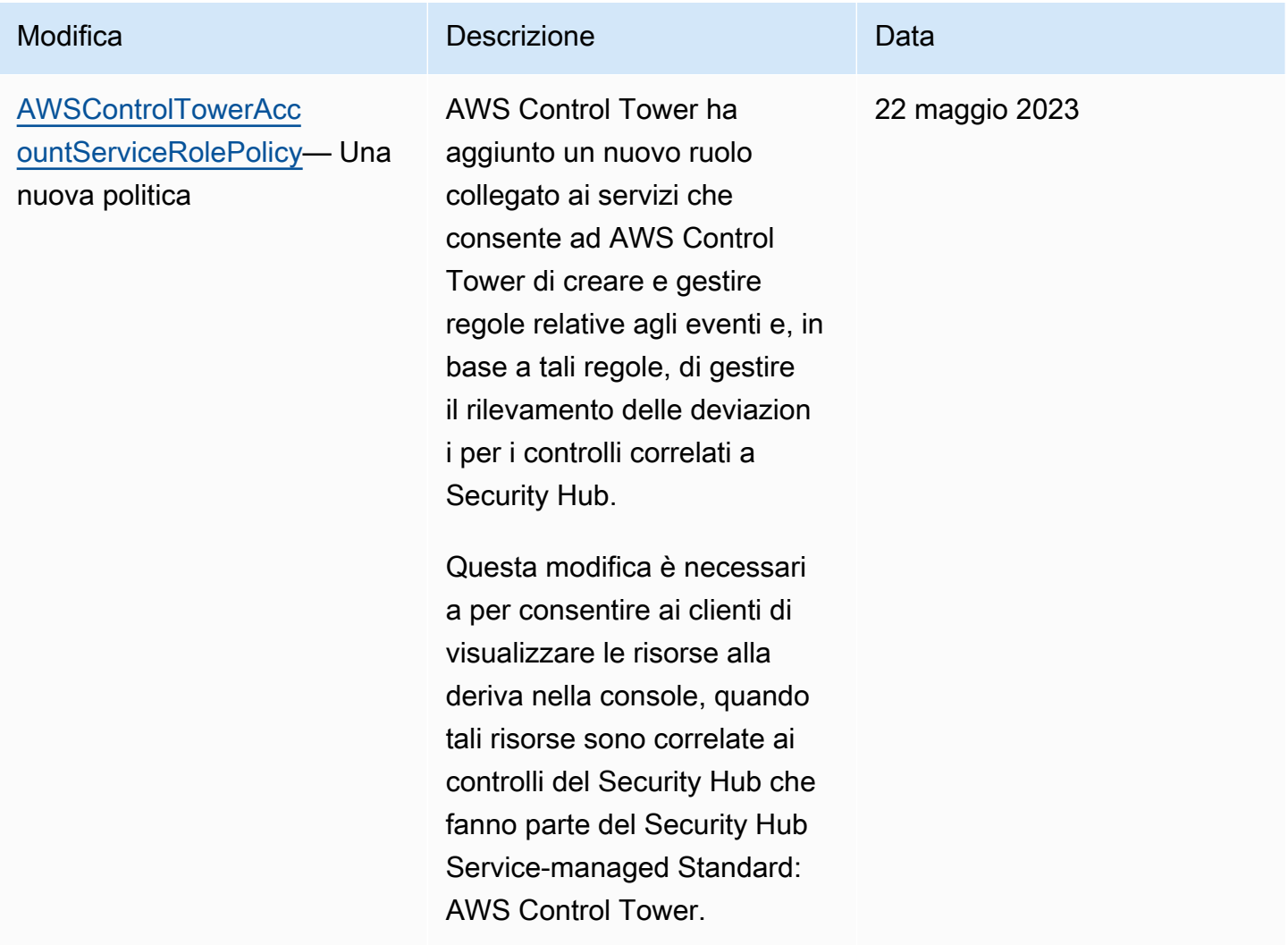

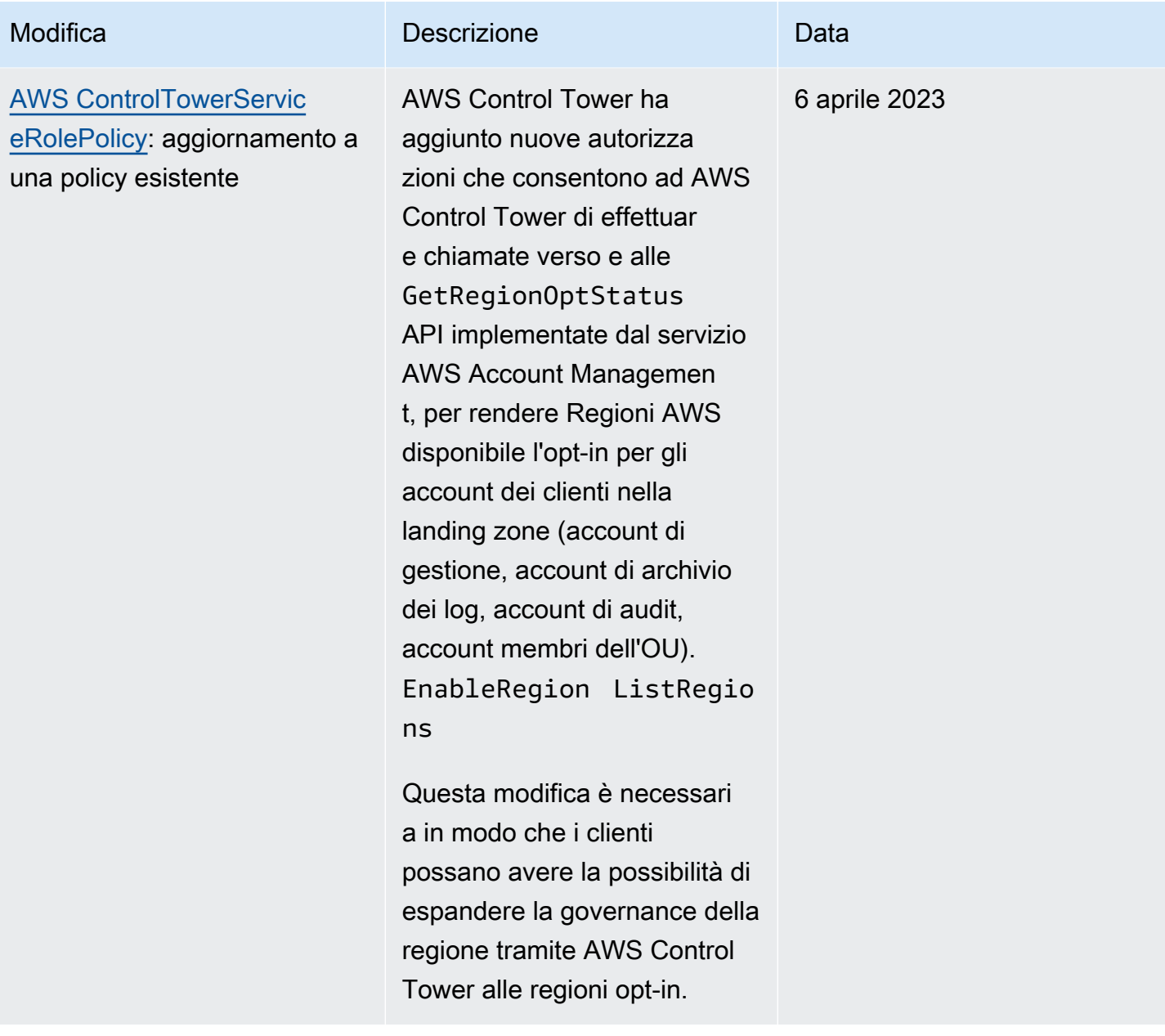

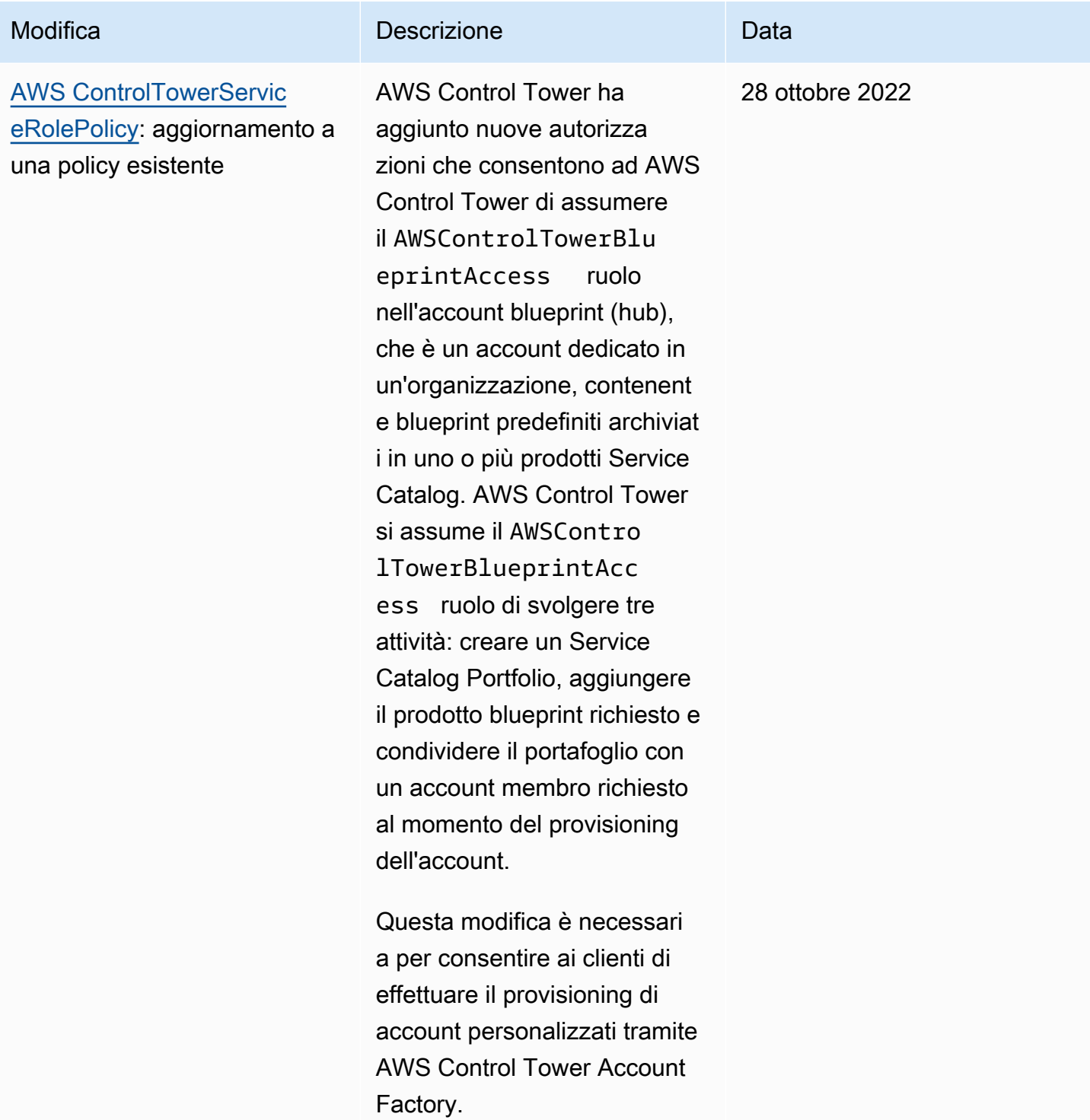

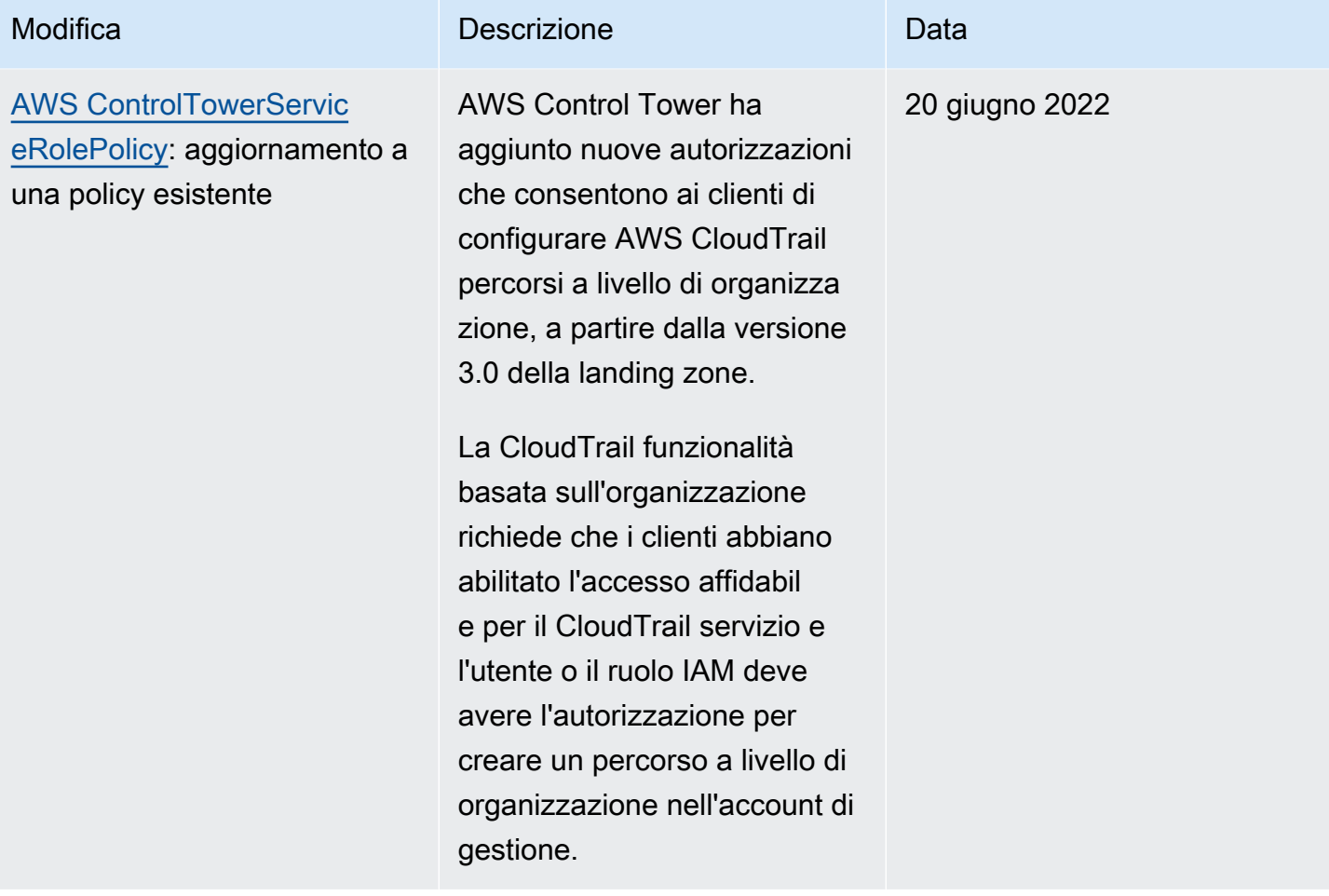

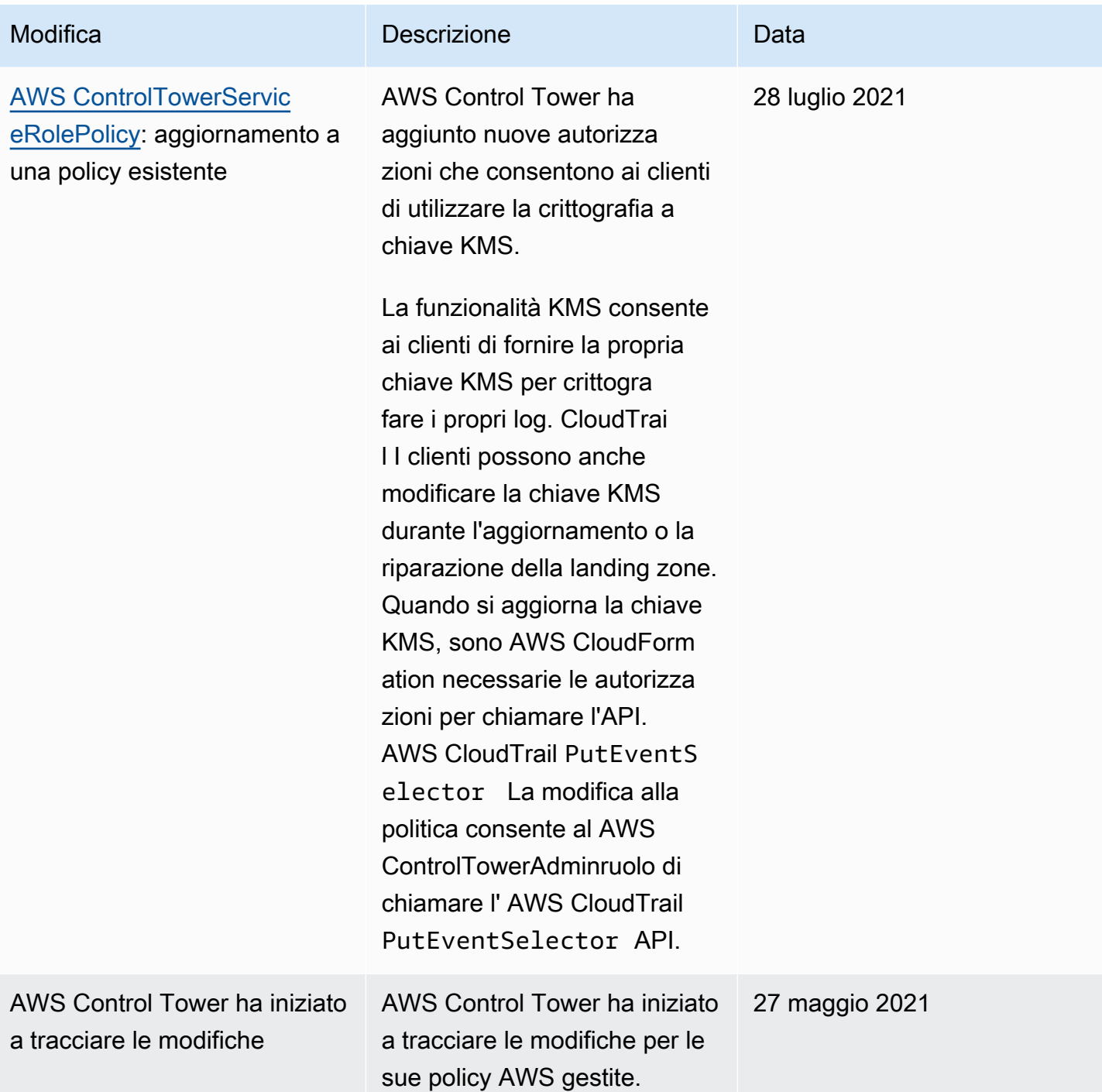

# Sicurezza in AWS Control Tower

La sicurezza del cloud AWS è la massima priorità. In qualità di AWS cliente, puoi beneficiare di un data center e di un'architettura di rete progettati per soddisfare i requisiti delle organizzazioni più sensibili alla sicurezza.

La sicurezza è una responsabilità condivisa tra AWS te e te. Il [modello di responsabilità condivisa](https://aws.amazon.com/compliance/shared-responsibility-model/) descrive questo come sicurezza del cloud e sicurezza nel cloud:

- Sicurezza del cloud: AWS è responsabile della protezione dell'infrastruttura che gestisce AWS i servizi nel AWS cloud. AWS ti fornisce anche servizi che puoi utilizzare in modo sicuro. L'efficacia della nostra sicurezza è regolarmente testata e verificata da revisori di terze parti come parte dei [programmi di conformitàAWS.](https://aws.amazon.com/compliance/programs/) Per ulteriori informazioni sui programmi di conformità che si applicano ad AWS Control Tower, consulta [AWS Services in Scope by Compliance Program.](https://aws.amazon.com/compliance/services-in-scope/)
- Sicurezza nel cloud: la tua responsabilità è determinata dai AWS servizi che utilizzi. L'utente è anche responsabile per altri fattori, tra cui la riservatezza dei dati, i requisiti dell'azienda, nonché le leggi e le normative applicabili.

Questa documentazione ti aiuta a capire come applicare il modello di responsabilità condivisa quando usi AWS Control Tower. I seguenti argomenti mostrano come configurare AWS Control Tower per soddisfare i tuoi obiettivi di sicurezza e conformità. Scopri anche come utilizzare altri AWS servizi che ti aiutano a monitorare e proteggere le tue risorse AWS Control Tower.

# Protezione dei dati in AWS Control Tower

Il modello di [responsabilità AWS condivisa modello](https://aws.amazon.com/compliance/shared-responsibility-model/) di di si applica alla protezione dei dati in AWS Control Tower. Come descritto in questo modello, AWS è responsabile della protezione dell'infrastruttura globale che gestisce tutti i Cloud AWS. L'utente è responsabile del controllo dei contenuti ospitati su questa infrastruttura. L'utente è inoltre responsabile della configurazione della protezione e delle attività di gestione per i Servizi AWS utilizzati. Per ulteriori informazioni sulla privacy dei dati, vedi le [Domande frequenti sulla privacy dei dati.](https://aws.amazon.com/compliance/data-privacy-faq) Per informazioni sulla protezione dei dati in Europa, consulta il post del blog relativo al [Modello di responsabilità condivisa AWS e GDPR](https://aws.amazon.com/blogs/security/the-aws-shared-responsibility-model-and-gdpr/) nel Blog sulla sicurezza AWS .

Ai fini della protezione dei dati, consigliamo di proteggere Account AWS le credenziali e configurare i singoli utenti con AWS IAM Identity Center or AWS Identity and Access Management (IAM). In tal

modo, a ogni utente verranno assegnate solo le autorizzazioni necessarie per svolgere i suoi compiti. Ti suggeriamo, inoltre, di proteggere i dati nei seguenti modi:

- Utilizza l'autenticazione a più fattori (MFA) con ogni account.
- Usa SSL/TLS per comunicare con le risorse. AWS È richiesto TLS 1.2 ed è consigliato TLS 1.3.
- Configura l'API e la registrazione delle attività degli utenti con. AWS CloudTrail
- Utilizza soluzioni di AWS crittografia, insieme a tutti i controlli di sicurezza predefiniti all'interno Servizi AWS.
- Utilizza i servizi di sicurezza gestiti avanzati, come Amazon Macie, che aiutano a individuare e proteggere i dati sensibili archiviati in Amazon S3.
- Se hai bisogno di moduli crittografici convalidati FIPS 140-2 per l'accesso AWS tramite un'interfaccia a riga di comando o un'API, utilizza un endpoint FIPS. Per ulteriori informazioni sugli endpoint FIPS disponibili, consulta il [Federal Information Processing Standard \(FIPS\) 140-2.](https://aws.amazon.com/compliance/fips/)

Ti consigliamo vivamente di non inserire mai informazioni riservate o sensibili, ad esempio gli indirizzi e-mail dei clienti, nei tag o nei campi di testo in formato libero, ad esempio nel campo Nome. Ciò include quando lavori con AWS Control Tower o altro Servizi AWS utilizzando la console, l'API o AWS gli SDK. AWS CLI I dati inseriti nei tag o nei campi di testo in formato libero utilizzati per i nomi possono essere utilizzati per i la fatturazione o i log di diagnostica. Quando fornisci un URL a un server esterno, ti suggeriamo vivamente di non includere informazioni sulle credenziali nell'URL per convalidare la tua richiesta al server.

#### **a** Note

La registrazione delle attività degli utenti con AWS CloudTrail viene gestita automaticamente in AWS Control Tower quando configuri la landing zone.

Per ulteriori informazioni sulla protezione dei dati, consulta il post del blog [AWS Modello di](https://aws.amazon.com/blogs/security/the-aws-shared-responsibility-model-and-gdpr)  [responsabilità condivisa e GDPR](https://aws.amazon.com/blogs/security/the-aws-shared-responsibility-model-and-gdpr) su AWS Security Blog. AWS Control Tower offre le seguenti opzioni che puoi utilizzare per proteggere i contenuti presenti nella tua landing zone:

### Argomenti

- [Crittografia dei dati inattivi](#page-412-0)
- [Crittografia in transito](#page-412-1)
- [Limitazione dell'accesso ai contenuti](#page-412-2)

### <span id="page-412-0"></span>Crittografia dei dati inattivi

AWS Control Tower utilizza bucket Amazon S3 e database Amazon DynamoDB crittografati a riposo utilizzando Amazon S3-Managed Keys (SSE-S3) a supporto della landing zone. Questa crittografia è configurata di default quando configuri la landing zone. Facoltativamente, puoi configurare la tua landing zone per crittografare le risorse con chiavi di crittografia KMS. Puoi anche stabilire la crittografia a riposo per i servizi che utilizzi nella tua landing zone per i servizi che la supportano. Per ulteriori informazioni, consulta il capitolo sulla sicurezza della documentazione online del servizio.

### <span id="page-412-1"></span>Crittografia in transito

AWS Control Tower utilizza Transport Layer Security (TLS) e la crittografia lato client per la crittografia in transito a supporto della landing zone. Inoltre, l'accesso ad AWS Control Tower richiede l'utilizzo della console, a cui è possibile accedere solo tramite un endpoint HTTPS. Questa crittografia è configurata di default quando configuri la landing zone.

### <span id="page-412-2"></span>Limitazione dell'accesso ai contenuti

Come best practice, è consigliabile limitare l'accesso ai sottoinsiemi di utenti appropriati. Con AWS Control Tower, puoi farlo assicurandoti che gli amministratori del cloud centrale e gli utenti finali dispongano delle autorizzazioni IAM corrette o, nel caso degli utenti di IAM Identity Center, che siano nei gruppi corretti.

- Per ulteriori informazioni sui ruoli e le policy per le entità IAM, consulta la [IAM User Guide.](https://docs.aws.amazon.com/IAM/latest/UserGuide/)
- Per ulteriori informazioni sui gruppi IAM Identity Center creati quando configuri la landing zone, consulta[Gruppi IAM Identity Center per AWS Control Tower.](#page-374-0)

# Convalida della conformità per AWS Control Tower

AWS Control Tower è un servizio ben progettato che può aiutare la tua organizzazione a soddisfare le tue esigenze di conformità con controlli e best practice. Inoltre, revisori di terze parti valutano la sicurezza e la conformità di una serie di servizi che puoi utilizzare nella tua landing zone come parte di più programmi di AWS conformità. Questi includono SOC, PCI, FedRAMP, HIPAA e altri.

Per un elenco dei AWS servizi che rientrano nell'ambito di specifici programmi di conformità, consulta la sezione [AWS Servizi rientranti nell'ambito del programma di conformità](https://aws.amazon.com/compliance/services-in-scope/). Per informazioni generali, consulta [Programmi di conformità di AWS.](https://aws.amazon.com/compliance/programs/)

È possibile scaricare report di audit di terze parti utilizzando AWS Artifact. Per ulteriori informazioni, consulta [Scaricare i report in AWS Artifact](https://docs.aws.amazon.com/artifact/latest/ug/downloading-documents.html) nella AWS Artifact Guida per l'utente.

La tua responsabilità di conformità quando usi AWS Control Tower è determinata dalla sensibilità dei tuoi dati, dagli obiettivi di conformità dell'azienda e dalle leggi e dai regolamenti applicabili. AWS fornisce le seguenti risorse per contribuire alla conformità:

- [Guide introduttive su sicurezza e conformità](https://aws.amazon.com/quickstart/?awsf.quickstart-homepage-filter=categories%23security-identity-compliance): queste guide all'implementazione illustrano considerazioni sull'architettura e forniscono i passaggi per implementare ambienti di base incentrati sulla sicurezza e la conformità. AWS
- [Progettazione per la sicurezza e la conformità HIPAA su Amazon Web Services](https://docs.aws.amazon.com/whitepapers/latest/architecting-hipaa-security-and-compliance-on-aws/architecting-hipaa-security-and-compliance-on-aws.html): questo white paper descrive in che modo le aziende possono utilizzare AWS per creare applicazioni conformi allo standard HIPAA.
- [AWS Risorse per la conformità:](https://aws.amazon.com/compliance/resources/) questa raccolta di cartelle di lavoro e guide potrebbe riguardare il tuo settore e la tua area geografica.
- [AWS Config](https://docs.aws.amazon.com/config/latest/developerguide/evaluate-config.html) Questo AWS servizio valuta la conformità delle configurazioni delle risorse alle pratiche interne, alle linee guida del settore e alle normative.
- [AWS Security Hub](https://docs.aws.amazon.com/securityhub/latest/userguide/what-is-securityhub.html) Questo AWS servizio offre una visione completa dello stato di sicurezza dell'utente e consente AWS di verificare la conformità agli standard e alle best practice del settore della sicurezza.

# Resilienza in AWS Control Tower

L'infrastruttura AWS globale è costruita attorno a AWS regioni e zone di disponibilità.

AWS Le regioni forniscono più zone di disponibilità fisicamente separate e isolate, collegate tramite reti a bassa latenza, ad alto throughput e altamente ridondanti. Le zone di disponibilità consentono di progettare e gestire le applicazioni e database che eseguono il failover automatico tra zone di disponibilità senza interruzioni. Le zone di disponibilità sono più disponibili, tolleranti ai guasti e scalabili rispetto alle infrastrutture tradizionali a data center singolo o multiplo.

Per un elenco delle aree Regioni AWS in cui è disponibile AWS Control Tower, consulta[Come](#page-189-0)  [funzionano AWS le regioni con AWS Control Tower](#page-189-0).

La tua regione d'origine è definita come la AWS regione in cui è stata configurata la tua landing zone.

Per ulteriori informazioni su AWS regioni e zone di disponibilità, consulta [Infrastruttura AWS globale.](https://aws.amazon.com/about-aws/global-infrastructure/)

## Sicurezza dell'infrastruttura in AWS Control Tower

AWS Control Tower è protetto dalle procedure di sicurezza di rete AWS globali descritte nel white paper [Amazon Web Services: Overview of Security Processes](https://d0.awsstatic.com/whitepapers/Security/AWS_Security_Whitepaper.pdf).

Utilizzi chiamate API AWS pubblicate per accedere ai AWS servizi e alle risorse all'interno della tua landing zone attraverso la rete. Richiediamo Transport Layer Security (TLS) 1.2 e consigliamo Transport Layer Security (TLS) 1.3 o versione successiva. I client devono, inoltre, supportare le suite di crittografia con PFS (Perfect Forward Secrecy), ad esempio Ephemeral Diffie-Hellman (DHE) o Elliptic Curve Ephemeral Diffie-Hellman (ECDHE). La maggior parte dei sistemi moderni, come Java 7 e versioni successive, supporta tali modalità.

Inoltre, le richieste devono essere firmate utilizzando un ID chiave di accesso e una chiave di accesso segreta associata a un principale IAM. O puoi utilizzare [AWS Security Token Service](https://docs.aws.amazon.com/STS/latest/APIReference/Welcome.html) (AWS STS) per generare credenziali di sicurezza temporanee per sottoscrivere le richieste.

Puoi configurare gruppi di sicurezza per fornire ulteriore sicurezza dell'infrastruttura di rete per i carichi di lavoro delle landing zone di AWS Control Tower. Per ulteriori informazioni, consulta [Procedura dettagliata: configurazione di gruppi di sicurezza in AWS Control Tower con AWS Firewall](#page-455-0)  [Manager](#page-455-0).

# Registrazione e monitoraggio in AWS Control Tower

Il monitoraggio consente di pianificare e rispondere a potenziali incidenti. I risultati delle attività di monitoraggio vengono archiviati in file di registro. Pertanto, la registrazione e il monitoraggio sono concetti strettamente correlati e sono una parte importante della natura ben architettata di AWS Control Tower.

Quando configuri la landing zone, uno degli account condivisi creati è l'account di archiviazione dei log. È dedicato alla raccolta centralizzata di tutti i registri, compresi i registri di tutti gli account condivisi e dei membri. I file di log vengono archiviati in un bucket Amazon S3. Questi file di log consentono agli amministratori e ai revisori di esaminare le operazioni e gli eventi che si sono verificati.

Come best practice, è consigliabile raccogliere i dati di monitoraggio da tutte le parti della AWS configurazione nei log, in modo da poter eseguire più facilmente il debug di un errore multipunto, se si verifica uno. AWS fornisce diversi strumenti per monitorare le risorse e le attività nella landing zone.

Ad esempio, lo stato dei comandi viene monitorato costantemente. Puoi vedere il loro stato a colpo d'occhio nella console AWS Control Tower o in modo programmatico tramite [le API AWS Control](https://docs.aws.amazon.com/controltower/latest/APIReference/API_Operations.html) Tower. Inoltre, lo stato e lo stato degli account che hai fornito in Account Factory vengono monitorati costantemente.

Visualizza le azioni registrate dalla pagina Attività

Nella console AWS Control Tower, la pagina Attività fornisce una panoramica delle azioni dell'account di gestione AWS Control Tower. Per accedere alla pagina delle attività di AWS Control Tower, seleziona Activities dalla barra di navigazione a sinistra.

Le attività mostrate nella pagina Attività sono le stesse riportate nel registro degli AWS CloudTrail eventi per AWS Control Tower, ma sono mostrate in formato tabellare. Per ulteriori informazioni su un'attività specifica, selezionare l'attività dalla tabella e quindi scegliere View details (Visualizza dettagli).

Puoi visualizzare le azioni e gli eventi degli account dei membri nei file di archivio dei log.

Le seguenti sezioni descrivono il monitoraggio e la registrazione in AWS Control Tower con maggiori dettagli:

#### Argomenti

- [Strumenti integrati per il monitoraggio](#page-419-0)
- [Registrazione delle azioni di AWS Control Tower con AWS CloudTrail](#page-420-0)
- [Eventi del ciclo di vita in AWS Control Tower](#page-429-0)
- [Utilizzo delle notifiche AWS utente con AWS Control Tower](#page-445-0)

# Informazioni sulla registrazione in AWS Control Tower

AWS Control Tower registra automaticamente azioni ed eventi, attraverso la sua integrazione con AWS CloudTrail e AWS Config, e li registra. CloudWatch Tutte le azioni vengono registrate, incluse le azioni dall'account di gestione AWS Control Tower e dagli account dei membri dell'organizzazione. Le azioni e gli eventi dell'account di gestione sono visualizzabili nella pagina Attività della console. È possibile visualizzare le azioni e gli eventi dell'account membro nei file di archivio dei registri.

Percorsi a livello di organizzazione

AWS Control Tower imposta un nuovo CloudTrail percorso quando configuri una landing zone. È un percorso a livello di organizzazione, il che significa che registra tutti gli eventi per l'account di gestione e tutti gli account dei membri dell'organizzazione. Questa funzionalità si basa su un accesso affidabile per concedere all'account di gestione le autorizzazioni per creare un percorso su ogni account membro.

Per ulteriori informazioni su AWS Control Tower e sugli itinerari CloudTrail organizzativi, consulta [Creazione di un percorso per un'organizzazione](https://docs.aws.amazon.com/awscloudtrail/latest/userguide/creating-trail-organization.html).

### **a** Note

Nelle versioni di AWS Control Tower precedenti alla versione 3.0 della landing zone, AWS Control Tower creava una traccia degli account dei membri in ogni account. Quando esegui l'aggiornamento alla versione 3.0, il CloudTrail percorso diventa un percorso organizzativo. Per le migliori pratiche quando ci si sposta da un percorso all'altro, consulta [le migliori](https://docs.aws.amazon.com/awscloudtrail/latest/userguide/creating-trail-organization.html#creating-an-organizational-trail-best-practice) [pratiche per la modifica dei percorsi](https://docs.aws.amazon.com/awscloudtrail/latest/userguide/creating-trail-organization.html#creating-an-organizational-trail-best-practice) nella Guida per l'CloudTrail utente.

Quando registri un account in AWS Control Tower, il tuo account è regolato dal AWS CloudTrail percorso dell'organizzazione AWS Control Tower. Se disponi già di una distribuzione di un CloudTrail trail in quell'account, potresti riscontrare addebiti duplicati a meno che non elimini il trail esistente per l'account prima di registrarlo in AWS Control Tower.

### **a** Note

Quando esegui l'aggiornamento alla versione 3.0 della landing zone, AWS Control Tower elimina i trail a livello di account (creati da AWS Control Tower) negli account registrati per tuo conto. I tuoi file di log esistenti a livello di account vengono conservati nel loro bucket Amazon S3.

## Policy sui bucket di Amazon S3 nell'account di controllo

In AWS Control Tower, AWS i servizi hanno accesso alle tue risorse solo quando la richiesta proviene dalla tua organizzazione o unità organizzativa (OU). È necessario soddisfare una aws:SourceOrgID condizione per qualsiasi autorizzazione di scrittura.

Puoi utilizzare la chiave di aws:SourceOrgID condizione e impostare il valore dell'ID della tua organizzazione nell'elemento condition della tua policy sui bucket di Amazon S3. Questa condizione garantisce che CloudTrail solo i log possano scrivere log per conto degli account all'interno dell'organizzazione nel bucket S3; impedisce ai CloudTrail log esterni all'organizzazione di scrivere nel bucket AWS Control Tower S3.

Questa policy non influisce sulla funzionalità dei carichi di lavoro esistenti. La politica è illustrata nell'esempio che segue.

```
S3AuditBucketPolicy: 
     Type: AWS::S3::BucketPolicy 
     Properties: 
       Bucket: !Ref S3AuditBucket 
       PolicyDocument: 
         Version: 2012-10-17 
          Statement: 
            - Sid: AllowSSLRequestsOnly 
              Effect: Deny 
              Principal: '*' 
              Action: s3:* 
              Resource: 
               - !Sub "arn:${AWS::Partition}:s3:::${S3AuditBucket}" 
               - !Sub "arn:${AWS::Partition}:s3:::${S3AuditBucket}/*" 
              Condition:
```

```
 Bool: 
                  aws:SecureTransport: false 
            - Sid: AWSBucketPermissionsCheck 
              Effect: Allow 
              Principal: 
                Service: 
                  - cloudtrail.amazonaws.com 
                  - config.amazonaws.com 
             Action: s3:GetBucketAcl 
              Resource: 
                - !Sub "arn:${AWS::Partition}:s3:::${S3AuditBucket}" 
            - Sid: AWSConfigBucketExistenceCheck 
             Effect: Allow 
              Principal: 
                Service: 
                  - cloudtrail.amazonaws.com 
                  - config.amazonaws.com 
              Action: s3:ListBucket 
              Resource: 
                - !Sub "arn:${AWS::Partition}:s3:::${S3AuditBucket}" 
            - Sid: AWSBucketDeliveryForConfig 
             Effect: Allow 
             Principal: 
                Service: 
                  - config.amazonaws.com 
             Action: s3:PutObject 
              Resource: 
                - Fn::Join: 
 - "" 
- All and All and All and All and All
                       - !Sub "arn:${AWS::Partition}:s3:::" 
                       - !Ref "S3AuditBucket" 
                       - !Sub "/${AWSLogsS3KeyPrefix}/AWSLogs/*/*" 
              Condition: 
                StringEquals: 
                  aws:SourceOrgID: !Ref OrganizationId
            - Sid: AWSBucketDeliveryForOrganizationTrail 
              Effect: Allow 
              Principal: 
                Service: 
                  - cloudtrail.amazonaws.com 
             Action: s3:PutObject 
              Resource: !If [IsAccountLevelBucketPermissionRequiredForCloudTrail,
```

```
 [!Sub "arn:${AWS::Partition}:s3:::${S3AuditBucket}/
${AWSLogsS3KeyPrefix}/AWSLogs/${Namespace}/*", !Sub "arn:${AWS::Partition}:s3:::
${S3AuditBucket}/${AWSLogsS3KeyPrefix}/AWSLogs/${OrganizationId}/*"], 
                 !Sub "arn:${AWS::Partition}:s3:::${S3AuditBucket}/
${AWSLogsS3KeyPrefix}/AWSLogs/*/*"] 
             Condition: 
               StringEquals: 
             aws:SourceOrgID: !Ref OrganizationId
```
Per ulteriori informazioni su questa chiave condizionale, consulta la documentazione IAM e il post sul blog IAM intitolato "Use scalable controls for AWS services access your resources».

## <span id="page-419-0"></span>Strumenti integrati per il monitoraggio

Il monitoraggio è una parte importante per mantenere l'affidabilità, la disponibilità e le prestazioni di AWS Control Tower e delle altre AWS soluzioni. AWS fornisce i seguenti strumenti di monitoraggio per monitorare AWS Control Tower, segnalare quando qualcosa non va e intraprendere azioni automatiche se necessario:

- Amazon CloudWatch monitora AWS le tue risorse e le applicazioni su cui esegui AWS in tempo reale. Puoi raccogliere i parametri e tenerne traccia, creare pannelli di controllo personalizzati e impostare allarmi per inviare una notifica o intraprendere azioni quando un parametro specificato raggiunge una determinata soglia. Ad esempio, puoi tenere CloudWatch traccia dell'utilizzo della CPU o di altri parametri delle tue istanze Amazon EC2 e avviare automaticamente nuove istanze quando necessario. Per ulteriori informazioni, consulta la [Amazon CloudWatch User Guide](https://docs.aws.amazon.com/AmazonCloudWatch/latest/monitoring/).
- Amazon CloudWatch Events offre un flusso quasi in tempo reale di eventi di sistema che descrivono i cambiamenti nelle AWS risorse. CloudWatch Events consente l'elaborazione automatizzata basata sugli eventi, poiché puoi scrivere regole che controllano determinati eventi e attivano azioni automatizzate in altri AWS servizi quando si verificano tali eventi. Per ulteriori informazioni, consulta la [Amazon CloudWatch Events User Guide.](https://docs.aws.amazon.com/AmazonCloudWatch/latest/events/)
- Amazon CloudWatch Logs ti consente di monitorare, archiviare e accedere ai tuoi file di log da istanze Amazon EC2 e altre CloudTrail fonti. CloudWatch I log possono monitorare le informazioni nei file di registro e avvisarti quando vengono raggiunte determinate soglie. Puoi inoltre archiviare i dati del log in storage estremamente durevole. Per ulteriori informazioni, consulta la [Amazon](https://docs.aws.amazon.com/AmazonCloudWatch/latest/logs/)  [CloudWatch Logs User Guide.](https://docs.aws.amazon.com/AmazonCloudWatch/latest/logs/)
- AWS CloudTrailacquisisce le chiamate API e gli eventi correlati effettuati da o per conto del tuo AWS account e invia i file di log a un bucket Amazon S3 da te specificato. Puoi identificare quali

utenti e account hanno chiamato AWS, l'indirizzo IP di origine da cui sono state effettuate le chiamate e quando sono avvenute le chiamate.

Suggerimento: è possibile visualizzare e interrogare le CloudTrail attività su un account tramite CloudWatch Logs and CloudWatch Logs Insights. Questa attività include gli eventi del ciclo di vita di AWS Control Tower. CloudWatchLe funzionalità di Logs ti consentono di eseguire query più granulari e precise di quelle che normalmente saresti in grado di eseguire utilizzando. CloudTrail

Per ulteriori informazioni, consulta [Registrazione delle azioni di AWS Control Tower con AWS](#page-420-0)  [CloudTrail.](#page-420-0)

# <span id="page-420-0"></span>Registrazione delle azioni di AWS Control Tower con AWS **CloudTrail**

AWS Control Tower è integrato con AWS CloudTrailun servizio che fornisce un registro delle azioni intraprese da un utente, un ruolo o un AWS servizio in AWS Control Tower. CloudTrail acquisisce le azioni per AWS Control Tower come eventi. Se crei un trail, puoi abilitare la distribuzione continua di CloudTrail eventi a un bucket Amazon S3, inclusi gli eventi per AWS Control Tower.

Se non configuri un percorso, puoi comunque visualizzare gli eventi più recenti nella CloudTrail console nella cronologia degli eventi. Utilizzando le informazioni raccolte da CloudTrail, è possibile determinare la richiesta effettuata ad AWS Control Tower, l'indirizzo IP da cui è stata effettuata, chi ha effettuato la richiesta, quando è stata effettuata e ulteriori dettagli.

Per ulteriori informazioni CloudTrail, incluso come configurarlo e abilitarlo, consulta la [Guida per](https://docs.aws.amazon.com/awscloudtrail/latest/userguide/)  [l'AWS CloudTrail utente.](https://docs.aws.amazon.com/awscloudtrail/latest/userguide/)

### Informazioni su AWS Control Tower in CloudTrail

CloudTrail è abilitato sul tuo AWS account al momento della creazione dell'account. Quando si verifica un'attività di evento supportata in AWS Control Tower, tale attività viene registrata in un CloudTrail evento insieme ad altri eventi di AWS servizio nella cronologia degli eventi. Puoi visualizzare, cercare e scaricare eventi recenti nel tuo AWS account. Per ulteriori informazioni, consulta [Visualizzazione degli eventi con la cronologia degli CloudTrail eventi.](https://docs.aws.amazon.com/awscloudtrail/latest/userguide/view-cloudtrail-events.html)

#### **a** Note

Nelle versioni di AWS Control Tower precedenti alla versione 3.0 di landing zone, AWS Control Tower creava una traccia degli account dei membri. Quando esegui l'aggiornamento alla versione 3.0, il CloudTrail percorso viene aggiornato per diventare un percorso organizzativo. Per le migliori pratiche per spostarsi tra i percorsi, consulta [Creazione di un](https://docs.aws.amazon.com/awscloudtrail/latest/userguide/creating-trail-organization.html#creating-an-organizational-trail-best-practice)  [percorso organizzativo](https://docs.aws.amazon.com/awscloudtrail/latest/userguide/creating-trail-organization.html#creating-an-organizational-trail-best-practice) nella Guida CloudTrail per l'utente.

#### Consigliato: crea un percorso

Per una registrazione continua degli eventi nel tuo AWS account, inclusi gli eventi per AWS Control Tower, crea un percorso. Un trail consente di CloudTrail inviare file di log a un bucket Amazon S3. Per impostazione predefinita, quando si crea un trail nella console, il trail sarà valido in tutte le regioni AWS . Il trail registra gli eventi di tutte le regioni della AWS partizione e consegna i file di log al bucket Amazon S3 specificato. Inoltre, puoi configurare altri AWS servizi per analizzare ulteriormente e agire in base ai dati sugli eventi raccolti nei log. CloudTrail Per ulteriori informazioni, consulta gli argomenti seguenti:

- [Panoramica della creazione di un trail](https://docs.aws.amazon.com/awscloudtrail/latest/userguide/cloudtrail-create-and-update-a-trail.html)
- [Preparati a creare un percorso](https://docs.aws.amazon.com/awscloudtrail/latest/userguide/creating-an-organizational-trail-prepare.html)
- [Gestione dei CloudTrail costi](https://docs.aws.amazon.com/awscloudtrail/latest/userguide/cloudtrail-trail-manage-costs.html)
- [CloudTrail Servizi e integrazioni supportati](https://docs.aws.amazon.com/awscloudtrail/latest/userguide/cloudtrail-aws-service-specific-topics.html#cloudtrail-aws-service-specific-topics-integrations)
- [Configurazione delle notifiche Amazon SNS per CloudTrail](https://docs.aws.amazon.com/awscloudtrail/latest/userguide/getting_notifications_top_level.html)
- [Ricezione di file di CloudTrail registro da più regioni](https://docs.aws.amazon.com/awscloudtrail/latest/userguide/receive-cloudtrail-log-files-from-multiple-regions.html) e [ricezione di file di CloudTrail registro da](https://docs.aws.amazon.com/awscloudtrail/latest/userguide/cloudtrail-receive-logs-from-multiple-accounts.html) più account

AWS Control Tower registra le seguenti azioni come eventi nei file di CloudTrail registro:

#### API pubbliche

- [DisableControl](https://docs.aws.amazon.com/controltower/latest/APIReference/API_DisableControl.html)
- [EnableControl](https://docs.aws.amazon.com/controltower/latest/APIReference/API_EnableControl.html)
- [GetControlOperation](https://docs.aws.amazon.com/controltower/latest/APIReference/API_GetControlOperation.html)
- [ListEnabledControls](https://docs.aws.amazon.com/controltower/latest/APIReference/API_ListEnabledControls.html)

#### Altre API

- SetupLandingZone
- UpdateAccountFactoryConfig
- ManageOrganizationalUnit
- CreateManagedAccount
- EnableGuardrail
- GetLandingZoneStatus
- GetHomeRegion
- ListManagedAccounts
- DescribeManagedAccount
- DescribeAccountFactoryConfig
- DescribeGuardrailForTarget
- DescribeManagedOrganizationalUnit
- ListEnabledGuardrails
- ListGuardrailViolations
- ListGuardrails
- ListGuardrailsForTarget
- ListManagedAccountsForGuardrail
- ListManagedAccountsForParent
- ListManagedOrganizationalUnits
- ListManagedOrganizationalUnitsForGuardrail
- GetGuardrailComplianceStatus
- DescribeGuardrail
- ListDirectoryGroups
- DescribeSingleSignOn
- DescribeCoreService
- GetAvailableUpdates

Ogni evento o voce di log contiene informazioni sull'utente che ha generato la richiesta. Le informazioni di identità consentono di determinare quanto segue:

- Se la richiesta è stata effettuata con credenziali utente root o AWS Identity and Access Management (IAM).
- Se la richiesta è stata effettuata con le credenziali di sicurezza temporanee per un ruolo o un utente federato.
- Se la richiesta è stata effettuata da un altro AWS servizio.
- Se la richiesta è stata rifiutata perché accesso negato o elaborata correttamente.

Per ulteriori informazioni, consulta [Elemento CloudTrail userIdentity.](https://docs.aws.amazon.com/awscloudtrail/latest/userguide/cloudtrail-event-reference-user-identity.html)

### Esempio: voci dei file di log di AWS Control Tower

Un trail è una configurazione che consente la distribuzione di eventi come file di log in un bucket Amazon S3 specificato dall'utente. CloudTrail i file di registro contengono una o più voci di registro. Un evento rappresenta una singola richiesta proveniente da qualsiasi fonte e include informazioni sull'azione richiesta, la data e l'ora dell'azione, i parametri della richiesta e così via. CloudTrail gli eventi non vengono visualizzati in un ordine specifico nei file di registro.

L'esempio seguente mostra una voce di CloudTrail registro che mostra la struttura di una tipica voce di file di registro per un evento SetupLandingZone AWS Control Tower, incluso un record dell'identità dell'utente che ha avviato l'azione.

```
{ 
   "eventVersion": "1.05", 
   "userIdentity": { 
     "type": "AssumedRole", 
     "principalId": "AIDACKCEVSQ6C2EXAMPLE:backend-test-assume-role-session", 
     "arn": "arn:aws:sts::76543EXAMPLE;:assumed-role/AWSControlTowerTestAdmin/backend-
test-assume-role-session", 
     "accountId": "76543EXAMPLE", 
     "accessKeyId": "AKIAIOSFODNN7EXAMPLE", 
     "sessionContext": { 
       "attributes": { 
         "mfaAuthenticated": "false", 
         "creationDate": "2018-11-20T19:36:11Z" 
       }, 
       "sessionIssuer": { 
         "type": "Role", 
         "principalId": "AIDACKCEVSQ6C2EXAMPLE", 
         "arn": "arn:aws:iam::AKIAIOSFODNN7EXAMPLE:role/AWSControlTowerTestAdmin", 
         "accountId": "AIDACKCEVSQ6C2EXAMPLE",
```

```
 "userName": "AWSControlTowerTestAdmin" 
       } 
     } 
   }, 
   "eventTime": "2018-11-20T19:36:15Z", 
   "eventSource": "controltower.amazonaws.com", 
   "eventName": "SetupLandingZone", 
   "awsRegion": "us-east-1", 
   "sourceIPAddress": "AWS Internal", 
   "userAgent": "Coral/Netty4", 
   "errorCode": "InvalidParametersException", 
   "errorMessage": "Home region EU_CENTRAL_1 is unsupported", 
   "requestParameters": { 
     "homeRegion": "EU_CENTRAL_1", 
     "logAccountEmail": "HIDDEN_DUE_TO_SECURITY_REASONS", 
     "sharedServiceAccountEmail": "HIDDEN_DUE_TO_SECURITY_REASONS", 
     "securityAccountEmail": "HIDDEN_DUE_TO_SECURITY_REASONS", 
     "securityNotificationEmail": "HIDDEN_DUE_TO_SECURITY_REASONS" 
   }, 
   "responseElements": null, 
   "requestID": "96f47b68-ed5f-4268-931c-807cd1f89a96", 
   "eventID": "4ef5cf08-39e5-4fdf-9ea2-b07ced506851", 
   "eventType": "AwsApiCall", 
   "recipientAccountId": "76543EXAMPLE"
}
```
### Monitora le modifiche alle risorse con AWS Config

AWS Control Tower è abilitato AWS Config su tutti gli account registrati, in modo da monitorare la conformità attraverso controlli investigativi, registrare le modifiche alle risorse e fornire i log delle modifiche delle risorse all'account di archiviazione dei log.

Se la versione della tua landing zone è precedente alla 3.0: per gli account registrati, AWS Config registra tutte le modifiche alle risorse, per tutte le regioni in cui opera l'account. Ogni modifica è modellata come un elemento di configurazione (CI), che contiene informazioni come l'identificatore della risorsa, la regione, la data di registrazione di ogni modifica e se la modifica si riferisce a una risorsa nota o scoperta di recente.

Se la versione della tua landing zone è 3.0 o successiva: AWS Control Tower limita la registrazione per risorse globali, come utenti, gruppi, ruoli e policy gestite dai clienti IAM, solo alla tua regione di

origine. Le copie delle modifiche globali alle risorse non vengono archiviate in tutte le regioni. Questa limitazione della registrazione delle risorse è conforme [alle AWS Config migliori pratiche.](https://aws.amazon.com/blogs/mt/aws-config-best-practices/) Un [elenco](https://docs.aws.amazon.com/config/latest/developerguide/select-resources.html) [completo delle risorse globali](https://docs.aws.amazon.com/config/latest/developerguide/select-resources.html) è disponibile nella AWS Config documentazione.

- Per ulteriori informazioni AWS Config, consulta [How AWS Config works.](https://docs.aws.amazon.com/config/latest/developerguide/how-does-config-work.html)
- Per un elenco delle risorse che AWS Config possono supportare, consulta [Tipi di risorse supportati.](https://docs.aws.amazon.com/config/latest/developerguide/resource-config-reference.html)
- Per ulteriori informazioni su come personalizzare il monitoraggio delle risorse nell'ambiente AWS Control Tower, consulta il post del blog intitolato [Personalizza il monitoraggio AWS Config delle](https://aws.amazon.com/blogs/mt/customize-aws-config-resource-tracking-in-aws-control-tower-environment) [risorse in AWS Control Tower.](https://aws.amazon.com/blogs/mt/customize-aws-config-resource-tracking-in-aws-control-tower-environment)

AWS Control Tower configura un canale AWS Config di distribuzione in tutti gli account registrati. Attraverso questo canale di distribuzione, registra tutte le modifiche registrate AWS Config nell'account di archiviazione dei log, dove vengono archiviate in una cartella in un bucket Amazon Simple Storage Service.

### Gestisci AWS Config i costi in AWS Control Tower

Questa sezione descrive come AWS Config registrare e fatturare le modifiche alle risorse nei tuoi account AWS Control Tower. Queste informazioni possono aiutarti a capire come gestire i costi associati a AWS Config, quando utilizzi AWS Control Tower. AWS Control Tower non comporta costi aggiuntivi.

#### **a** Note

Se la versione della tua landing zone è 3.0 o successiva: AWS Control Tower limita AWS Config la registrazione per risorse globali, come utenti, gruppi, ruoli e policy gestite dai clienti IAM, solo alla tua regione di origine. Pertanto, alcune delle informazioni contenute in questa sezione potrebbero non essere applicabili alla tua landing zone.

AWS Config è progettato per registrare ogni modifica apportata a ciascuna risorsa, in ogni regione in cui opera un account, come elemento di configurazione (CI). AWS Config ti fattura per ogni elemento di configurazione che genera.

### Come funziona AWS Config

AWS Config registra le risorse in ogni regione, separatamente. Alcune risorse globali, come i ruoli IAM, vengono registrate una volta per regione. Ad esempio, se crei un nuovo ruolo IAM in un account

registrato che opera in cinque regioni, AWS Config genera cinque CI, uno per ogni regione. Altre risorse globali, come le zone ospitate da Route 53, vengono registrate una sola volta in tutte le regioni. Ad esempio, se crei una nuova zona ospitata su Route 53 in un account registrato, AWS Config genera un CI, indipendentemente dal numero di regioni selezionate per quell'account. Per un elenco che ti aiuti a distinguere questi tipi di risorse, consulta[La stessa risorsa viene registrata più](#page-428-0) [volte](#page-428-0).

#### **a** Note

Quando AWS Control Tower funziona con AWS Config, una regione può essere governata da AWS Control Tower o non governata e registrare AWS Config comunque le modifiche se l'account opera in quella regione.

#### AWS Config rileva due tipi di relazioni nelle risorse

AWS Config fa una distinzione tra relazioni dirette e indirette tra le risorse. Se una risorsa viene restituita in una chiamata API Descrive di un'altra risorsa, tali risorse vengono registrate come relazione diretta. Quando si modifica una risorsa in relazione diretta con un'altra risorsa, AWS Config non crea un CI per entrambe le risorse.

Ad esempio, se crei un'istanza Amazon EC2 e l'API richiede la creazione di un'interfaccia di rete, AWS Config considera che l'istanza Amazon EC2 abbia una relazione diretta con l'interfaccia di rete. Di conseguenza, AWS Config genera un solo CI.

AWS Config registra le modifiche separate per le relazioni tra risorse che sono relazioni indirette. Ad esempio, AWS Config genera due CI se crei un gruppo di sicurezza e aggiungi un'istanza Amazon EC2 associata che fa parte del gruppo di sicurezza.

Per ulteriori informazioni sulle relazioni dirette e indirette, consulta [Cos'è una relazione diretta e](https://docs.aws.amazon.com/config/latest/developerguide/faq.html#faq-0)  [indiretta rispetto a una risorsa?](https://docs.aws.amazon.com/config/latest/developerguide/faq.html#faq-0)

È possibile trovare [un elenco delle relazioni tra le risorse](https://docs.aws.amazon.com/config/latest/developerguide/resource-config-reference.html) nella AWS Config documentazione.

### Visualizza i dati del AWS Config registratore sugli account registrati

AWS Config è integrato in CloudWatch modo da poter visualizzare gli IC in AWS Config una dashboard. Per ulteriori informazioni, consulta il post del blog intitolato [AWS Config support Amazon](https://aws.amazon.com/about-aws/whats-new/2022/05/aws-config-supports-amazon-cloudwatch-metrics) [CloudWatch metrics](https://aws.amazon.com/about-aws/whats-new/2022/05/aws-config-supports-amazon-cloudwatch-metrics).

A livello di programmazione, per visualizzare AWS Config i dati, puoi utilizzare la AWS CLI o utilizzare altri strumenti. AWS

Interroga i dati del AWS Config registratore su una risorsa specifica

È possibile utilizzare la AWS CLI per recuperare un elenco delle modifiche più recenti per una risorsa.

Comando di cronologia delle risorse:

• aws configservice get-resource-config-history --resource-type *RESOURCE-TYPE* --resource-id *RESOURCE-ID* --region *REGION*

Per ulteriori informazioni, consulta [la documentazione dell'API per](https://docs.aws.amazon.com/cli/latest/reference/configservice/get-resource-config-history.html) get-config-history.

### Visualizza i AWS Config dati con Amazon QuickSight

Puoi visualizzare e interrogare le risorse registrate da AWS Config tutta l'organizzazione. Per ulteriori informazioni, consulta [Visualizzazione AWS Config dei dati con Amazon Athena e Amazon.](https://aws.amazon.com/blogs/mt/visualizing-aws-config-data-using-amazon-athena-and-amazon-quicksight/) QuickSight

### Risoluzione dei problemi AWS Config in AWS Control Tower

Questa sezione fornisce informazioni su alcuni problemi che potresti riscontrare durante l'utilizzo AWS Config con AWS Control Tower.

### AWS Config Costi elevati

Se il flusso di lavoro include processi che creano, aggiornano o eliminano risorse frequentemente o se gestisce un gran numero di risorse, tale flusso di lavoro può generare un gran numero di CI. Se esegui questi processi in un account non di produzione, valuta la possibilità di annullare la registrazione dell'account. Potrebbe essere necessario disattivare manualmente il AWS Config registratore per quell'account.

#### **a** Note

Dopo aver annullato la registrazione dell'account, AWS Control Tower non può applicare controlli investigativi o registrare gli eventi dell'account, come AWS Config le attività, per le risorse in quell'account.

Per ulteriori informazioni, consulta [Annullare la gestione](https://docs.aws.amazon.com/controltower/latest/userguide/unmanage-account.html) di un account registrato. Per informazioni su come disattivare il AWS Config registratore, vedere [Gestione](https://docs.aws.amazon.com/config/latest/developerguide/stop-start-recorder.html) del registratore di configurazione.

### <span id="page-428-0"></span>La stessa risorsa viene registrata più volte

Verifica se la risorsa è una [risorsa globale.](https://docs.aws.amazon.com/config/latest/developerguide/select-resources.html) Per le zone di atterraggio di AWS Control Tower precedenti alla versione 3.0, AWS Config è AWS Config possibile registrare determinate risorse globali una volta per ogni regione in cui opera. Ad esempio, se AWS Config è abilitato su otto regioni, ogni ruolo viene registrato otto volte.

Le seguenti risorse vengono registrate una volta per ogni regione in AWS Config cui opera:

- AWS::IAM::Group
- AWS::IAM::Policy
- AWS::IAM::Role
- AWS::IAM::User

Le altre risorse globali vengono registrate una sola volta. Ecco alcuni esempi di risorse che vengono registrate una sola volta:

- AWS::Route53::HostedZone
- AWS::Route53::HealthCheck
- AWS::ECR::PublicRepository
- AWS::GlobalAccelerator::Listener
- AWS::GlobalAccelerator::EndpointGroup
- AWS::GlobalAccelerator::Accelerator

### AWS Config non ha registrato una risorsa

Alcune risorse hanno relazioni di dipendenza con altre risorse. Queste relazioni possono essere dirette o indirette. [Puoi trovare un elenco di relazioni indirette obsolete nelle domande frequenti. AWS](https://docs.aws.amazon.com/config/latest/developerguide/faq.html#faq-2) **[Config](https://docs.aws.amazon.com/config/latest/developerguide/faq.html#faq-2)** 

## <span id="page-429-0"></span>Eventi del ciclo di vita in AWS Control Tower

Alcuni eventi registrati da AWS Control Tower sono eventi del ciclo di vita. Lo scopo di un evento del ciclo di vita è contrassegnare il completamento di determinate azioni di AWS Control Tower che modificano lo stato delle risorse. Gli eventi del ciclo di vita si applicano alle risorse create o gestite da AWS Control Tower, come unità organizzative (OU), account e controlli.

Caratteristiche degli eventi del ciclo di vita di AWS Control Tower

- Per ogni evento del ciclo di vita, il log eventi mostra se l'operazione originaria di Control Tower è stata completata correttamente o non è riuscita.
- AWS CloudTrail registra automaticamente ogni evento del ciclo di vita come evento di servizio non API. AWS Per ulteriori informazioni, consulta la Guida per [l' AWS CloudTrail](https://docs.aws.amazon.com/awscloudtrail/latest/userguide/non-api-aws-service-events.html) utente.
- Ogni evento del ciclo di vita viene inoltre fornito ai servizi Amazon e EventBridge Amazon CloudWatch Events.

Gli eventi del ciclo di vita in AWS Control Tower offrono due vantaggi principali:

- Poiché un evento del ciclo di vita registra il completamento di un'azione AWS Control Tower, puoi creare una regola Amazon EventBridge o una regola Amazon CloudWatch Events in grado di attivare i passaggi successivi del tuo flusso di lavoro di automazione, in base allo stato dell'evento del ciclo di vita.
- I log forniscono ulteriori dettagli per aiutare amministratori e revisori nell'esame di determinati tipi di attività nelle organizzazioni.

Come funzionano gli eventi del ciclo di vita

AWS Control Tower si affida a più servizi per implementare le proprie azioni. Pertanto, ogni evento del ciclo di vita viene registrato solo dopo il completamento di una serie di operazioni. Ad esempio, quando abiliti un controllo su un'unità organizzativa, AWS Control Tower avvia una serie di passaggi secondari che implementano la richiesta. Il risultato finale dell'intera serie di fasi secondarie viene registrato nel log come stato dell'evento del ciclo di vita.

- Se ogni fase secondaria sottostante è stata completata correttamente, lo stato dell'evento del ciclo di vita viene registrato come Succeeded (Riuscito).
- Se una delle fasi secondarie sottostanti non è stata completata correttamente, lo stato dell'evento del ciclo di vita viene registrato come Failed (Non riuscito).

Ogni evento del ciclo di vita include un timestamp registrato che mostra quando è stata avviata l'azione AWS Control Tower e un altro timestamp che mostra quando l'evento del ciclo di vita è completato, indicando il successo o il fallimento.

Visualizzazione degli eventi del ciclo di vita in Control Tower

Puoi visualizzare gli eventi del ciclo di vita dalla pagina Attività nella dashboard di AWS Control Tower.

- Per passare alla pagina Activities (Attività) selezionare Activities (Attività) dal riquadro di navigazione a sinistra.
- Per ottenere ulteriori dettagli su un evento specifico, selezionare l'evento e quindi scegliere il pulsante View details (Visualizza dettagli) in alto a destra.

Per ulteriori informazioni su come integrare gli eventi del ciclo di vita di AWS Control Tower nei flussi di lavoro, consulta questo post del blog, [Utilizzo degli eventi del ciclo di vita per tracciare le azioni di](https://aws.amazon.com/blogs/mt/using-lifecycle-events-to-track-aws-control-tower-actions-and-trigger-automated-workflows/)  [AWS Control Tower e attivare flussi di lavoro automatizzati.](https://aws.amazon.com/blogs/mt/using-lifecycle-events-to-track-aws-control-tower-actions-and-trigger-automated-workflows/)

Comportamento previsto e ciclo di vita degli eventi CreateManagedAccount UpdateManagedAccount

Quando crei un account o registri un account in AWS Control Tower, queste due azioni richiamano la stessa API interna. Se si verifica un errore durante il processo, di solito si verifica dopo la creazione dell'account, ma il provisioning non è completo. Quando si tenta di creare nuovamente l'account dopo l'errore o quando si tenta di aggiornare il prodotto fornito, AWS Control Tower rileva che l'account esiste già.

Poiché l'account esiste, AWS Control Tower registra l'evento del UpdateManagedAccount ciclo di vita anziché l'evento del CreateManagedAccount ciclo di vita alla fine della richiesta di nuovo tentativo. Potresti aspettarti di vedere un altro CreateManagedAccount evento a causa dell'errore. Tuttavia, l'evento del UpdateManagedAccount ciclo di vita è il comportamento previsto e desiderato.

Se prevedi di creare o registrare account in AWS Control Tower utilizzando metodi automatizzati, programma la funzione Lambda UpdateManagedAccountper cercare gli eventi del ciclo di vita e gli eventi del ciclo di vita. CreateManagedAccount

Nomi dell'evento del ciclo di vita

Ogni evento del ciclo di vita è denominato in modo che corrisponda all'azione AWS Control Tower di origine, anch'essa registrata da AWS. CloudTrail Pertanto, ad esempio, viene denominato un evento del ciclo di vita originato dall'evento AWS Control Tower CreateManagedAccount CloudTrail . CreateManagedAccount

Ogni nome nell'elenco che segue è un collegamento a un esempio dei dettagli registrati in formato JSON. I dettagli aggiuntivi mostrati in questi esempi sono tratti dai registri degli CloudWatch eventi di Amazon.

Anche se JSON non supporta i commenti, alcuni commenti sono stati aggiunti negli esempi a scopo esplicativo. I commenti sono preceduti da "//" e appaiono sul lato destro degli esempi.

In questi esempi, alcuni nomi di account e nomi di organizzazione vengono oscurati. accountId è sempre una sequenza di 12 numeri, che negli esempi è stata sostituita con "xxxxxxxxxxxx". organizationalUnitID è una stringa univoca di lettere e numeri. Il formato viene mantenuto negli esempi.

- [CreateManagedAccount](#page-432-0): Il registro registra se AWS Control Tower ha completato con successo ogni azione per creare e fornire un nuovo account utilizzando account factory.
- [UpdateManagedAccount](#page-433-0): Il registro registra se AWS Control Tower ha completato con successo ogni azione di aggiornamento di un prodotto fornito associato a un account creato in precedenza utilizzando account factory.
- [EnableGuardrail](#page-434-0): Il log registra se AWS Control Tower ha completato con successo ogni azione per abilitare il controllo su un'unità organizzativa creata da AWS Control Tower.
- [DisableGuardrail](#page-436-0): Il registro registra se AWS Control Tower ha completato con successo ogni azione per disabilitare un controllo su un'unità organizzativa creata da AWS Control Tower.
- [SetupLandingZone](#page-437-0): Il registro registra se AWS Control Tower ha completato con successo ogni azione per configurare una landing zone.
- [UpdateLandingZone](#page-439-0): Il registro registra se AWS Control Tower ha completato con successo ogni azione di aggiornamento della landing zone esistente.
- [RegisterOrganizationalUnit](#page-441-0): Il registro registra se AWS Control Tower ha completato con successo ogni azione per abilitare le sue funzionalità di governance su un'unità organizzativa.
- [DeregisterOrganizationalUnit](#page-442-0): Il registro registra se AWS Control Tower ha completato con successo ogni azione per disabilitare le sue funzionalità di governance su un'unità organizzativa.
- [PrecheckOrganizationalUnit](#page-443-0): Il registro registra se AWS Control Tower ha rilevato risorse che potrebbero impedire il corretto completamento dell'operazione di governance di Extend.
Le seguenti sezioni forniscono un elenco di eventi del ciclo di vita di AWS Control Tower, con esempi dei dettagli registrati per ogni tipo di evento del ciclo di vita.

## **CreateManagedAccount**

Questo evento del ciclo di vita registra se AWS Control Tower ha creato e fornito correttamente un nuovo account utilizzando account factory. Questo evento corrisponde all'evento AWS Control Tower CreateManagedAccount CloudTrail . Il log eventi del ciclo di vita include accountName e accountId dell'account appena creato e organizationalUnitName e organizationalUnitId dell'unità organizzativa in cui è stato inserito l'account.

```
{ 
    "version": "0", 
    "id": "999cccaa-eaaa-0000-1111-123456789012", 
    "detail-type": "AWS Service Event via CloudTrail", 
    "source": "aws.controltower", 
    "account": "XXXXXXXXXXXX", // Management account 
 ID. 
    "time": "2018-08-30T21:42:18Z", // Format: yyyy-MM-
dd'T'hh:mm:ssZ 
    "region": "us-east-1", // AWS Control Tower 
 home region. 
    "resources": [ ], 
    "detail": { 
        "eventVersion": "1.05", 
        "userIdentity": { 
            "accountId": "XXXXXXXXXXXX", 
            "invokedBy": "AWS Internal" 
        }, 
        "eventTime": "2018-08-30T21:42:18Z", // Timestamp when call 
 was made. Format: yyyy-MM-dd'T'hh:mm:ssZ. 
        "eventSource": "controltower.amazonaws.com", 
        "eventName": "CreateManagedAccount", 
        "awsRegion": "us-east-1", 
        "sourceIPAddress": "AWS Internal", 
        "userAgent": "AWS Internal", 
        "eventID": "0000000-0000-0000-1111-123456789012", 
        "readOnly": false, 
        "eventType": "AwsServiceEvent", 
        "serviceEventDetails": { 
            "createManagedAccountStatus": { 
                "organizationalUnit":{
```

```
 "organizationalUnitName":"Custom", 
                    "organizationalUnitId":"ou-XXXX-l3zc8b3h" 
\}, \{ "account":{ 
                    "accountName":"LifeCycle1", 
                    "accountId":"XXXXXXXXXXXX" 
\}, \{ "state":"SUCCEEDED", 
                "message":"AWS Control Tower successfully created a managed account.", 
                "requestedTimestamp":"2019-11-15T11:45:18+0000", 
                "completedTimestamp":"2019-11-16T12:09:32+0000"} 
        } 
    }
}
```
## **UpdateManagedAccount**

Questo evento del ciclo di vita registra se AWS Control Tower ha aggiornato correttamente il prodotto fornito associato a un account creato in precedenza utilizzando account factory. Questo evento corrisponde all'evento AWS Control Tower UpdateManagedAccount CloudTrail. Il log eventi del ciclo di vita include accountName e accountId dell'account associato e organizationalUnitName e organizationalUnitId dell'unità organizzativa in cui è stato inserito l'account aggiornato.

```
{ 
      "version": "0", 
      "id": "999cccaa-eaaa-0000-1111-123456789012", 
      "detail-type": "AWS Service Event via CloudTrail", 
      "source": "aws.controltower", 
     "account": "XXXXXXXXXXXX", \sqrt{2} account": "XXXXXXXXXXX", \sqrt{2} and \sqrt{2} and \sqrt{2} and \sqrt{2} and \sqrt{2} and \sqrt{2} and \sqrt{2} and \sqrt{2} and \sqrt{2} and \sqrt{2} and \sqrt{2} and \sqrt{2} and \sqrt{2} and \sqrt{2} organization management account. 
      "time": "2018-08-30T21:42:18Z", // Format: yyyy-MM-
dd'T'hh:mm:ssZ 
      "region": "us-east-1", // AWS Control Tower 
  home region. 
      "resources": [], 
      "detail": { 
          "eventVersion": "1.05", 
          "userIdentity": { 
                "accountId": "XXXXXXXXX", 
               "invokedBy": "AWS Internal"
```

```
 }, 
         "eventTime": "2018-08-30T21:42:18Z", // Timestamp when call 
  was made. Format: yyyy-MM-dd'T'hh:mm:ssZ. 
         "eventSource": "controltower.amazonaws.com", 
         "eventName": "UpdateManagedAccount", 
         "awsRegion": "us-east-1", 
         "sourceIPAddress": "AWS Internal", 
         "userAgent": "AWS Internal", 
         "eventID": "0000000-0000-0000-1111-123456789012", 
         "readOnly": false, 
         "eventType": "AwsServiceEvent", 
         "serviceEventDetails": { 
             "updateManagedAccountStatus": { 
                 "organizationalUnit":{ 
                     "organizationalUnitName":"Custom", 
                     "organizationalUnitId":"ou-XXXX-l3zc8b3h" 
\}, \{ "account":{ 
                     "accountName":"LifeCycle1", 
                     "accountId":"624281831893" 
\}, \{ "state":"SUCCEEDED", 
                 "message":"AWS Control Tower successfully updated a managed account.", 
                 "requestedTimestamp":"2019-11-15T11:45:18+0000", 
                 "completedTimestamp":"2019-11-16T12:09:32+0000"} 
         } 
     }
}
```
## **EnableGuardrail**

Questo evento del ciclo di vita registra se AWS Control Tower ha abilitato con successo un controllo su un'unità organizzativa gestita da AWS Control Tower. Questo evento corrisponde all'evento AWS Control Tower EnableGuardrail CloudTrail . Il registro degli eventi del ciclo di vita include l'guardrailIdand guardrailBehavior del controllo e l'organizationalUnitNamee organizationalUnitId dell'unità organizzativa su cui è abilitato il controllo.

```
{ 
     "version": "0", 
     "id": "999cccaa-eaaa-0000-1111-123456789012", 
     "detail-type": "AWS Service Event via CloudTrail", 
     "source": "aws.controltower",
```

```
 "account": "XXXXXXXXXXXX", 
    "time": "2018-08-30T21:42:18Z", // End-time of action. 
 Format: yyyy-MM-dd'T'hh:mm:ssZ 
    "region": "us-east-1", // AWS Control Tower 
 home region. 
    "resources": [ ], 
    "detail": { 
        "eventVersion": "1.05", 
        "userIdentity": { 
            "accountId": "XXXXXXXXXXXX", 
            "invokedBy": "AWS Internal" 
        }, 
        "eventTime": "2018-08-30T21:42:18Z", 
        "eventSource": "controltower.amazonaws.com", 
        "eventName": "EnableGuardrail", 
        "awsRegion": "us-east-1", 
        "sourceIPAddress": "AWS Internal", 
        "userAgent": "AWS Internal", 
        "eventID": "0000000-0000-0000-1111-123456789012", 
        "readOnly": false, 
        "eventType": "AwsServiceEvent", 
        "serviceEventDetails": { 
            "enableGuardrailStatus": { 
                "organizationalUnits": [ 
\{ "organizationalUnitName": "Custom", 
                     "organizationalUnitId": "ou-vwxy-18vy4yro" 
1 1 1 1 1 1 1
 ], 
                 "guardrails": [ 
\{ "guardrailId": "AWS-GR_RDS_INSTANCE_PUBLIC_ACCESS_CHECK", 
                     "guardrailBehavior": "DETECTIVE" 
1 1 1 1 1 1 1
 ], 
                 "state": "SUCCEEDED", 
                 "message": "AWS Control Tower successfully enabled a guardrail on an 
 organizational unit.", 
                 "requestTimestamp": "2019-11-12T09:01:07+0000", 
                 "completedTimestamp": "2019-11-12T09:01:54+0000" 
 } 
        } 
    }
```
}

## **DisableGuardrail**

Questo evento del ciclo di vita registra se AWS Control Tower ha disabilitato con successo un controllo su un'unità organizzativa gestita da AWS Control Tower. Questo evento corrisponde all'evento AWS Control Tower DisableGuardrail CloudTrail . Il registro degli eventi del ciclo di vita include l'guardrailIdand guardrailBehavior del controllo e l'organizationalUnitNamee organizationalUnitId dell'unità organizzativa su cui il controllo è disabilitato.

```
{ 
     "version": "0", 
     "id": "999cccaa-eaaa-0000-1111-123456789012", 
     "detail-type": "AWS Service Event via CloudTrail", 
     "source": "aws.controltower", 
    "account": "XXXXXXXXXXXXX",
     "time": "2018-08-30T21:42:18Z", 
     "region": "us-east-1", 
     "resources": [ ], 
     "detail": { 
         "eventVersion": "1.05", 
         "userIdentity": { 
             "accountId": "XXXXXXXXXXXX", 
             "invokedBy": "AWS Internal" 
         }, 
         "eventTime": "2018-08-30T21:42:18Z", 
         "eventSource": "controltower.amazonaws.com", 
         "eventName": "DisableGuardrail", 
         "awsRegion": "us-east-1", 
         "sourceIPAddress": "AWS Internal", 
         "userAgent": "AWS Internal", 
         "eventID": "0000000-0000-0000-1111-123456789012", 
         "readOnly": false, 
         "eventType": "AwsServiceEvent", 
         "serviceEventDetails": { 
             "disableGuardrailStatus": { 
                     "organizationalUnits": [ 
\{ \} "organizationalUnitName": "Custom", 
                        "organizationalUnitId": "ou-vwxy-18vy4yro" 
 }
```

```
 ], 
                "guardrails": [ 
\{ "guardrailId": "AWS-GR_RDS_INSTANCE_PUBLIC_ACCESS_CHECK", 
                   "guardrailBehavior": "DETECTIVE" 
1 1 1 1 1 1 1
 ], 
                "state": "SUCCEEDED", 
                "message": "AWS Control Tower successfully disabled a guardrail on an 
 organizational unit.", 
                "requestTimestamp": "2019-11-12T09:01:07+0000", 
                "completedTimestamp": "2019-11-12T09:01:54+0000" 
 } 
 } 
       } 
    }
```
## **SetupLandingZone**

Questo evento del ciclo di vita registra se AWS Control Tower ha configurato correttamente una landing zone. Questo evento corrisponde all'evento AWS Control Tower SetupLandingZone CloudTrail . Il registro degli eventi del ciclo di vita includerootOrganizationalId, che è l'ID dell'organizzazione che AWS Control Tower crea dall'account di gestione. La voce di registro include anche l'organizationalUnitNamee organizationalUnitId per ciascuna delle unità organizzative e l'accountNamee accountId per ogni account che vengono creati quando AWS Control Tower configura la landing zone.

```
{ 
    "version": "0", 
    "id": "999cccaa-eaaa-0000-1111-123456789012", // Request ID. 
    "detail-type": "AWS Service Event via CloudTrail", 
    "source": "aws.controltower", 
    "account": "XXXXXXXXXXXX", // Management account 
 ID. 
    "time": "2018-08-30T21:42:18Z", // Event time from 
 CloudTrail. 
    "region": "us-east-1", // Management account 
 CloudTrail region. 
    "resources": [ ], 
    "detail": { 
       "eventVersion": "1.05", 
       "userIdentity": {
```

```
 "accountId": "XXXXXXXXXXXX", // Management-account 
 ID. 
           "invokedBy": "AWS Internal" 
       }, 
       "eventTime": "2018-08-30T21:42:18Z", // Timestamp when call 
 was made. Format: yyyy-MM-dd'T'hh:mm:ssZ. 
       "eventSource": "controltower.amazonaws.com", 
       "eventName": "SetupLandingZone", 
      "awsRegion": "us-east-1", \frac{1}{2} // AWS Control Tower
 home region. 
       "sourceIPAddress": "AWS Internal", 
       "userAgent": "AWS Internal", 
       "eventID": "CloudTrail_event_ID", // This value is 
 generated by CloudTrail. 
       "readOnly": false, 
       "eventType": "AwsServiceEvent", 
       "serviceEventDetails": { 
           "setupLandingZoneStatus": { 
              "state": "SUCCEEDED", // Status of entire 
 lifecycle operation. 
               "message": "AWS Control Tower successfully set up a new landing zone.", 
              "rootOrganizationalId" : "r-1234", 
               "organizationalUnits" : [ // Use a list. 
\{"organizationalUnitName": "Security", \frac{1}{2} Security OU
 name. 
                  "organizationalUnitId": "ou-adpf-302pk332" // Security OU ID. 
                }, 
\{ "organizationalUnitName": "Custom", // Custom OU name. 
                  "organizationalUnitId": "ou-adpf-302pk332" // Custom OU ID. 
                }, 
              ], 
              "accounts": [ // All created 
 accounts are here. Use a list of "account" objects. 
\{ "accountName": "Audit", 
                 "accountId": "XXXXXXXXXXXXX"
                }, 
\{ "accountName": "Log archive", 
                 "accountId": "XXXXXXXXXXXXX"
```

```
 } 
             ], 
             "requestedTimestamp": "2018-08-30T21:42:18Z", 
             "completedTimestamp": "2018-08-30T21:42:18Z" 
 } 
        } 
    }
}
```
## **UpdateLandingZone**

Questo evento del ciclo di vita registra se AWS Control Tower ha aggiornato con successo la landing zone esistente. Questo evento corrisponde all'evento AWS Control Tower UpdateLandingZone CloudTrail . Il registro degli eventi del ciclo di vita includerootOrganizationalId, che è l'ID dell'organizzazione (aggiornata) governata da AWS Control Tower. La voce di registro include anche l'organizationalUnitNamee organizationalUnitId per ciascuna delle unità organizzative e l'accountNamee accountId per ogni account, creati in precedenza, quando AWS Control Tower aveva originariamente impostato la landing zone.

```
{ 
    "version": "0", 
   "id": "999cccaa-eaaa-0000-1111-123456789012", // Request ID.
    "detail-type": "AWS Service Event via CloudTrail", 
    "source": "aws.controltower", 
    "account": "XXXXXXXXXXXX", // Management account 
 ID. 
    "time": "2018-08-30T21:42:18Z", // Event time from 
 CloudTrail. 
    "region": "us-east-1", // Management account 
 CloudTrail region. 
    "resources": [ ], 
    "detail": { 
        "eventVersion": "1.05", 
        "userIdentity": { 
           "accountId": "XXXXXXXXXXXX", // Management account 
 ID. 
           "invokedBy": "AWS Internal" 
        }, 
        "eventTime": "2018-08-30T21:42:18Z", // Timestamp when call 
 was made. Format: yyyy-MM-dd'T'hh:mm:ssZ. 
        "eventSource": "controltower.amazonaws.com", 
        "eventName": "UpdateLandingZone",
```

```
"awsRegion": "us-east-1", \frac{1}{2} // AWS Control Tower
 home region. 
       "sourceIPAddress": "AWS Internal", 
       "userAgent": "AWS Internal", 
       "eventID": "CloudTrail_event_ID", // This value is 
 generated by CloudTrail. 
       "readOnly": false, 
       "eventType": "AwsServiceEvent", 
       "serviceEventDetails": { 
           "updateLandingZoneStatus": { 
              "state": "SUCCEEDED", // Status of entire 
 operation. 
              "message": "AWS Control Tower successfully updated a landing zone.", 
              "rootOrganizationalId" : "r-1234", 
             "organizationalUnits" : [ // Use a list.
\{"organizationalUnitName": "Security", \frac{1}{2} Security OU
 name. 
                 "organizationalUnitId": "ou-adpf-302pk332" // Security OU ID. 
                }, 
\{ "organizationalUnitName": "Custom", // Custom OU name. 
                 "organizationalUnitId": "ou-adpf-302pk332" // Custom OU ID. 
               }, 
 ], 
            "accounts": [ // All created
 accounts are here. Use a list of "account" objects. 
\{ "accountName": "Audit", 
                 "accountId": "XXXXXXXXXXXX" 
                }, 
\{ "accountName": "Log archive", 
                 "accountId": "XXXXXXXXXX" 
 } 
            ], 
             "requestedTimestamp": "2018-08-30T21:42:18Z", 
             "completedTimestamp": "2018-08-30T21:42:18Z" 
 } 
       }
```
}

# }

## **RegisterOrganizationalUnit**

Questo evento del ciclo di vita registra se AWS Control Tower ha abilitato con successo le sue funzionalità di governance su un'unità organizzativa. Questo evento corrisponde all'evento AWS Control Tower RegisterOrganizationalUnit CloudTrail . Il registro degli eventi del ciclo di vita include la fine organizationalUnitName organizationalUnitId dell'unità organizzativa che AWS Control Tower ha sottoposto alla sua governance.

```
{ 
     "version": "0", 
     "id": "999cccaa-eaaa-0000-1111-123456789012", 
     "detail-type": "AWS Service Event via CloudTrail", 
     "source": "aws.controltower", 
     "account": "123456789012", 
     "time": "2018-08-30T21:42:18Z", 
     "region": "us-east-1", 
     "resources": [ ], 
     "detail": { 
         "eventVersion": "1.05", 
         "userIdentity": { 
              "accountId": "XXXXXXXXXXXX", 
              "invokedBy": "AWS Internal" 
         }, 
         "eventTime": "2018-08-30T21:42:18Z", 
         "eventSource": "controltower.amazonaws.com", 
         "eventName": "RegisterOrganizationalUnit", 
         "awsRegion": "us-east-1", 
         "sourceIPAddress": "AWS Internal", 
         "userAgent": "AWS Internal", 
         "eventID": "0000000-0000-0000-1111-123456789012", 
         "readOnly": false, 
         "eventType": "AwsServiceEvent", 
         "serviceEventDetails": { 
              "registerOrganizationalUnitStatus": { 
                  "state": "SUCCEEDED", 
                  "message": "AWS Control Tower successfully registered an organizational
```
unit.",

```
 "organizationalUnit" : 
\{ "organizationalUnitName": "Test", 
                   "organizationalUnitId": "ou-adpf-302pk332" 
 } 
               "requestedTimestamp": "2018-08-30T21:42:18Z", 
               "completedTimestamp": "2018-08-30T21:42:18Z" 
 } 
        } 
    }
}
```
## **DeregisterOrganizationalUnit**

Questo evento del ciclo di vita registra se AWS Control Tower ha disabilitato con successo le sue funzionalità di governance su un'unità organizzativa. Questo evento corrisponde all'evento AWS Control Tower DeregisterOrganizationalUnit CloudTrail . Il registro degli eventi del ciclo di vita include la organizationalUnitName fine organizationalUnitId dell'unità organizzativa su cui AWS Control Tower ha disabilitato le funzionalità di governance.

```
{ 
     "version": "0", 
     "id": "999cccaa-eaaa-0000-1111-123456789012", 
     "detail-type": "AWS Service Event via CloudTrail", 
     "source": "aws.controltower", 
     "account": "XXXXXXXXXXXX", 
     "time": "2018-08-30T21:42:18Z", 
     "region": "us-east-1", 
     "resources": [ ], 
     "detail": { 
         "eventVersion": "1.05", 
         "userIdentity": { 
              "accountId": "XXXXXXXXXXXX", 
              "invokedBy": "AWS Internal" 
         }, 
         "eventTime": "2018-08-30T21:42:18Z", 
         "eventSource": "controltower.amazonaws.com", 
         "eventName": "DeregisterOrganizationalUnit", 
         "awsRegion": "us-east-1", 
         "sourceIPAddress": "AWS Internal", 
         "userAgent": "AWS Internal", 
         "eventID": "0000000-0000-0000-1111-123456789012",
```

```
 "readOnly": false, 
         "eventType": "AwsServiceEvent", 
         "serviceEventDetails": { 
             "deregisterOrganizationalUnitStatus": { 
                 "state": "SUCCEEDED", 
                 "message": "AWS Control Tower successfully deregistered an 
 organizational unit, and enabled mandatory guardrails on the new organizational 
 unit.", 
                 "organizationalUnit" : 
\{"organizationalUnitName": "Test", \frac{1}{2} Foundational
 OU name. 
                     "organizationalUnitId": "ou-adpf-302pk332" // Foundational 
 OU ID. 
, and the state \mathbb{R}, the state \mathbb{R} "requestedTimestamp": "2018-08-30T21:42:18Z", 
                 "completedTimestamp": "2018-08-30T21:42:18Z" 
 } 
 } 
         } 
    }
```
## **PrecheckOrganizationalUnit**

Questo evento del ciclo di vita registra se AWS Control Tower ha eseguito correttamente i precontrolli su un'unità organizzativa. Questo evento corrisponde all'evento AWS Control Tower PrecheckOrganizationalUnit CloudTrail . Il log degli eventi del ciclo di vita contiene un campo per i Id failedPrechecks valori e per ogni risorsa su cui AWS Control Tower ha eseguito i controlli preliminari durante il processo di registrazione dell'unità organizzativa. Name

Il registro degli eventi contiene anche informazioni sugli account annidati su cui sono stati eseguiti i precontrolli, inclusi i accountName campi e. accountId failedPrechecks

Se il failedPrechecks valore è vuoto, significa che tutti i precontrolli per quella risorsa sono stati superati correttamente.

- Questo evento viene emesso solo se si verifica un errore di precontrollo.
- Questo evento non viene emesso se si registra un'unità organizzativa vuota.

Esempio di evento:

{

```
 "eventVersion": "1.08", 
  "userIdentity": { 
     "accountId": "XXXXXXXXXXXX", 
     "invokedBy": "AWS Internal" 
  }, 
   "eventTime": "2021-09-20T22:45:43Z", 
   "eventSource": "controltower.amazonaws.com", 
  "eventName": "PrecheckOrganizationalUnit", 
  "awsRegion": "us-west-2", 
  "sourceIPAddress": "AWS Internal", 
   "userAgent": "AWS Internal", 
  "eventID": "b41a9d67-0da4-4dc5-a87a-25fa19dc5305", 
  "readOnly": false, 
  "eventType": "AwsServiceEvent", 
  "managementEvent": true, 
   "recipientAccountId": "XXXXXXXXXXXX", 
   "serviceEventDetails": { 
     "precheckOrganizationalUnitStatus": { 
       "organizationalUnit": { 
         "organizationalUnitName": "Ou-123", 
         "organizationalUnitId": "ou-abcd-123456", 
         "failedPrechecks": [ 
             "SCP_CONFLICT" 
           ] 
       }, 
       "accounts": [ 
         { 
           "accountName": "Child Account 1", 
           "accountId": "XXXXXXXXXXXX", 
           "failedPrechecks": [ 
             "FAILED_TO_ASSUME_ROLE" 
 ] 
         }, 
         { 
           "accountName": "Child Account 2", 
           "accountId": "XXXXXXXXXXXX", 
           "failedPrechecks": [ 
             "FAILED_TO_ASSUME_ROLE" 
 ] 
         }, 
         { 
           "accountName": "Management Account",
```

```
 "accountId": "XXXXXXXXXXXX", 
            "failedPrechecks": [ 
              "MISSING_PERMISSIONS_AF_PRODUCT" 
            ] 
          }, 
          { 
            "accountName": "Child Account 3", 
            "accountId": "XXXXXXXXXXXX", 
            "failedPrechecks": [] 
         }, 
          ... 
       ], 
       "state": "FAILED", 
       "message": "AWS Control Tower failed to register an organizational unit due to 
  pre-check failures. Go to the OU details page to download a list of failed pre-checks 
  for the OU and accounts within.", 
       "requestedTimestamp": "2021-09-20T22:44:02+0000", 
       "completedTimestamp": "2021-09-20T22:45:43+0000" 
     } 
   }, 
   "eventCategory": "Management"
}
```
## Utilizzo delle notifiche AWS utente con AWS Control Tower

Puoi utilizzare [le notificheAWS utente](https://docs.aws.amazon.com/notifications/latest/userguide/what-is.html) per configurare i canali di consegna per ricevere notifiche sugli AWS Control Tower eventi. L'utente riceverà una notifica quando un evento corrisponde a una regola specificata. Puoi ricevere notifiche relative agli eventi tramite più canali, tra cui e-mail, notifiche di [AWS Chatbotc](https://docs.aws.amazon.com/chatbot/latest/adminguide/what-is.html)hat o notifiche push [dell'appAWS Console Mobile](https://docs.aws.amazon.com/consolemobileapp/latest/userguide/what-is-consolemobileapp.html). È anche possibile visualizzare le notifiche nel Centro notifiche della console.

AWS Le notifiche utente supportano l'aggregazione, che può ridurre il numero di notifiche ricevute durante eventi specifici. Le notifiche sono visibili anche nel Centro notifiche della console.

I vantaggi dell'iscrizione alle notifiche tramite Notifiche AWS utente invece di EventBridge includono:

- Un'interfaccia utente (UI) più intuitiva.
- Integrazione con la AWS console, nell'area campanella/notifiche sulla barra di navigazione globale.
- Supporto nativo per le notifiche e-mail, non è necessario configurare Amazon SNS.
- In particolare, il supporto per le notifiche push mobili, in esclusiva per le notifiche AWS utente.

Ad esempio, un tipo di notifica che potresti voler ricevere è in caso di rilevazioni critiche e di elevata gravità del Security Hub. Un frammento di codice in JSON per configurare l'abbonamento alle notifiche può essere simile al seguente:

```
{ 
   "detail": { 
     "findings": { 
        "Compliance": { 
          "Status": ["FAILED", "WARNING", "NOT_AVAILABLE"] 
        }, 
        "RecordState": ["ACTIVE"], 
        "Severity": { 
          "Label": ["CRITICAL", "HIGH"] 
        }, 
        "Workflow": { 
          "Status": ["NEW", "NOTIFIED"] 
        } 
     } 
   }
}
```
Filtraggio degli eventi

- Puoi filtrare gli eventi per servizio e nome utilizzando i filtri disponibili nella console AWS User Notifications.
- Puoi filtrare gli eventi in base a proprietà specifiche se crei il tuo EventBridge filtro dal codice JSON.

Evento di esempio AWS Control Tower

Ecco un esempio generalizzato di evento per AWS Control Tower.

- È un EventBridge evento.
- Puoi iscriverti a EventBridge eventi (come questo) utilizzando le notifiche AWS utente.

```
{ 
     "version": "0", 
    "id": "<id>", // alphanumeric string
     "detail-type": "AWS Service Event via CloudTrail", 
     "source": "aws.controltower",
```

```
 "account": "<account ID>", // Management account ID. 
     "time": "<date>", // Format: yyyy-MM-dd'T'hh:mm:ssZ 
    "region": "<region>", // AWS Control Tower home region.
     "resources": [], 
     "detail": { 
         "eventVersion": "1.05", 
         "userIdentity": { 
             "accountId": "121212121212", 
              "invokedBy": "AWS Internal" 
         }, 
         "eventTime": "2018-08-30T21:42:18Z", // Timestamp when call was made. Format: 
  yyyy-MM-dd'T'hh:mm:ssZ. 
         "eventSource": "controltower.amazonaws.com", 
         "eventName": "<event name>", // one of the 9 event names in https://
docs.aws.amazon.com/controltower/latest/userguide/lifecycle-events.html 
        "awsRegion": "<region>",
         "sourceIPAddress": "AWS Internal", 
         "userAgent": "AWS Internal", 
        "eventID": "<id>",
         "readOnly": false, 
         "eventType": "AwsServiceEvent", 
         "serviceEventDetails": { 
            // the contents of this object vary depending on the event subtype and
  event state 
         } 
     }
}
```
## Procedure guidate

Questo capitolo contiene procedure dettagliate che possono aiutarti nell'uso di AWS Control Tower.

Argomenti

- [Procedura dettagliata: passaggio da ALZ a AWS Control Tower](#page-448-0)
- [Procedura dettagliata: automatizza il provisioning degli account nelle API di AWS Control Tower](#page-449-0)  [tramite Service Catalog](#page-449-0)
- [Procedura dettagliata: configura AWS Control Tower senza un VPC](#page-453-0)
- [Gestisci le risorse di AWS Control Tower](#page-461-0)
- [Procedura dettagliata: configurazione di gruppi di sicurezza in AWS Control Tower con AWS](#page-455-0)  [Firewall Manager](#page-455-0)
- [Procedura dettagliata: smantellamento di una AWS Control Tower Landing Zone](#page-456-0)

## <span id="page-448-0"></span>Procedura dettagliata: passaggio da ALZ a AWS Control Tower

Molti AWS clienti hanno adottato la [soluzione AWS Landing Zone \(ALZ\)](https://aws.amazon.com/solutions/implementations/aws-landing-zone/) per configurare un ambiente sicuro, conforme e multi-account. AWS Per ridurre l'onere della gestione di una landing zone, AWS ha creato il servizio gestito chiamato AWS Control Tower.

Non sono previste funzionalità aggiuntive per ALZ; è disponibile solo per il supporto a lungo termine. Pertanto, ti consigliamo di passare al servizio AWS Control Tower da ALZ. Il blog collegato a questo capitolo illustra diverse considerazioni su questo passaggio e spiega come pianificare una migrazione di successo da ALZ a AWS Control Tower.

Blog: [Migra la soluzione AWS Landing Zone su AWS Control](https://aws.amazon.com/blogs/mt/migrate-aws-landing-zone-solution-to-aws-control-tower/) Tower

AWS Prescriptive Guidance offre una documentazione più completa, inclusi i passaggi per la transizione da ALZ a AWS Control Tower. In sostanza, abiliterai la governance di AWS Control Tower nella tua organizzazione esistente che utilizza ALZ, sulla base di una serie di prerequisiti. Per informazioni, consulta [Transitioning from AWS Landing Zone a AWS Control Tower.](https://docs.aws.amazon.com/prescriptive-guidance/latest/aws-control-tower/introduction.html)

## <span id="page-449-0"></span>Procedura dettagliata: automatizza il provisioning degli account nelle API di AWS Control Tower tramite Service Catalog

AWS Control Tower è integrato con diversi altri AWS servizi, ad esempio AWS Service Catalog. Puoi utilizzare le API per creare ed effettuare il provisioning degli account dei membri in AWS Control Tower.

Il video mostra come effettuare il provisioning degli account in modo automatico e in batch, richiamando le AWS Service Catalog API. Per il provisioning, chiamerai l'[ProvisionProduct](https://docs.aws.amazon.com/servicecatalog/latest/dg/API_ProvisionProduct.html)API dall'interfaccia a riga di AWS comando (CLI) e specificherai un file JSON che contiene i parametri per ogni account che desideri configurare. Il video illustra l'installazione e l'utilizzo dell'ambiente di sviluppo [AWS Cloud9](https://docs.aws.amazon.com/cloud9/latest/user-guide/welcome.html) per eseguire questo lavoro. I comandi CLI sarebbero gli stessi se si utilizza AWS Cloudshell anziché Cloud9. AWS

**a** Note

Puoi anche adattare questo approccio per automatizzare gli aggiornamenti degli account, chiamando l'[UpdateProvisionedProduct](https://docs.aws.amazon.com/servicecatalog/latest/dg/API_UpdateProvisionedProduct.html)API di per ogni account. AWS Service Catalog È possibile scrivere uno script per aggiornare gli account, uno per uno.

Trattandosi di un metodo di automazione completamente diverso, se conosci Terraform, puoi effettuare il [provisioning degli account con AWS Control Tower Account Factory for Terraform \(AFT\).](#page-269-0)

Esempio di ruolo di amministrazione dell'automazione

Ecco un modello di esempio che puoi utilizzare per configurare il tuo ruolo di amministrazione dell'automazione nell'account di gestione. È necessario configurare questo ruolo nel proprio account di gestione in modo che possa eseguire l'automazione con l'accesso di amministratore negli account di destinazione.

```
AWSTemplateFormatVersion: 2010-09-09
Description: Configure the SampleAutoAdminRole
Resources: 
   AdministrationRole:
```

```
 Type: AWS::IAM::Role 
 Properties:
```

```
 RoleName: SampleAutoAdminRole 
 AssumeRolePolicyDocument: 
   Version: 2012-10-17 
   Statement: 
     - Effect: Allow 
       Principal: 
          Service: cloudformation.amazonaws.com 
       Action: 
          - sts:AssumeRole 
 Path: / 
 Policies: 
   - PolicyName: AssumeSampleAutoAdminRole 
     PolicyDocument: 
       Version: 2012-10-17 
       Statement: 
          - Effect: Allow 
            Action: 
              - sts:AssumeRole 
            Resource: 
              - "arn:aws:iam::*:role/SampleAutomationExecutionRole"
```
Esempio di ruolo di esecuzione dell'automazione

Di seguito è riportato un modello di esempio che è possibile utilizzare per configurare il ruolo di esecuzione dell'automazione. Dovresti configurare questo ruolo negli account di destinazione.

```
AWSTemplateFormatVersion: "2010-09-09"
Description: "Create automation execution role for creating Sample Additional Role."
Parameters: 
   AdminAccountId: 
     Type: "String" 
     Description: "Account ID for the administrator account (typically management, 
  security or shared services)." 
   AdminRoleName: 
     Type: "String" 
     Description: "Role name for automation administrator access." 
     Default: "SampleAutomationAdministrationRole" 
   ExecutionRoleName: 
     Type: "String" 
     Description: "Role name for automation execution." 
     Default: "SampleAutomationExecutionRole" 
   SessionDurationInSecs:
```

```
 Type: "Number" 
     Description: "Maximum session duration in seconds." 
     Default: 14400
Resources: 
   # This needs to run after AdminRoleName exists. 
   ExecutionRole: 
     Type: "AWS::IAM::Role" 
     Properties: 
       RoleName: !Ref ExecutionRoleName 
       MaxSessionDuration: !Ref SessionDurationInSecs 
       AssumeRolePolicyDocument: 
         Version: "2012-10-17" 
          Statement: 
            - Effect: "Allow" 
              Principal: 
                AWS: 
                  - !Sub "arn:aws:iam::${AdminAccountId}:role/${AdminRoleName}" 
              Action: 
                - "sts:AssumeRole" 
       Path: "/" 
       ManagedPolicyArns: 
          - "arn:aws:iam::aws:policy/AdministratorAccess"
```
Dopo aver configurato questi ruoli, chiami le AWS Service Catalog API per eseguire le attività automatiche. I comandi CLI sono riportati nel video.

### Esempio di input di provisioning per l'API Service Catalog

Ecco un esempio dell'input che puoi fornire all'API Service Catalog se utilizzi l'ProvisionProductAPI per effettuare il provisioning degli account AWS Control Tower:

```
{ 
   pathId: "lpv2-7n2o3nudljh4e", 
   productId: "prod-y422ydgjge2rs", 
   provisionedProductName: "Example product 1", 
   provisioningArtifactId: "pa-2mmz36cfpj2p4", 
   provisioningParameters: [ 
     { 
       key: "AccountEmail", 
       value: "abc@amazon.com" 
     }, 
     {
```

```
 key: "AccountName", 
        value: "ABC" 
     }, 
     { 
        key: "ManagedOrganizationalUnit", 
        value: "Custom (ou-xfe5-a8hb8ml8)" 
     }, 
     { 
        key: "SSOUserEmail", 
        value: "abc@amazon.com" 
     }, 
     { 
        key: "SSOUserFirstName", 
        value: "John" 
     }, 
     { 
        key: "SSOUserLastName", 
        value: "Smith" 
     } 
   ], 
   provisionToken: "c3c795a1-9824-4fb2-a4c2-4b1841be4068"
}
```
Per ulteriori informazioni, consulta il [riferimento all'API per Service Catalog.](https://docs.aws.amazon.com/servicecatalog/latest/dg/API_ProvisionProduct.html)

**a** Note

Si noti che il formato della stringa di input per il valore di ManagedOrganizationalUnit è cambiato da OU\_NAME aOU\_NAME (OU\_ID). Il video che segue non menziona questa modifica.

### Procedura guidata: video

Questo video (6:58) descrive come automatizzare le distribuzioni degli account in AWS Control Tower. Per una migliore visualizzazione, seleziona l'icona nell'angolo in basso a destra del video per ingrandirlo a schermo intero. È disponibile la didascalia.

[Video dettagliato sul provisioning automatizzato degli account in AWS Control Tower.](https://www.youtube.com/watch?v=LxxQTPdSFgw)

## <span id="page-453-0"></span>Procedura dettagliata: configura AWS Control Tower senza un VPC

Questo argomento spiega come configurare gli account AWS Control Tower senza un VPC.

Se il carico di lavoro non richiede un VPC, puoi procedere come segue:

- Puoi eliminare il cloud privato virtuale (VPC) di AWS Control Tower. Questo VPC è stato creato al momento della configurazione della zona di atterraggio.
- Puoi modificare le impostazioni di Account Factory in modo da creare nuovi account AWS Control Tower senza un VPC associato.

#### **A** Important

Se esegui il provisioning di account Account Factory con le impostazioni di accesso a Internet VPC abilitate, tale impostazione Account Factory ha la precedenza sul controllo Impedisci l'[accesso a Internet per un'istanza Amazon VPC gestita](https://docs.aws.amazon.com/controltower/latest/userguide/data-residency-controls.html#disallow-vpc-internet-access) da un cliente. Per evitare di abilitare l'accesso a Internet per gli account appena assegnati, è necessario modificare l'impostazione in Account Factory.

### Eliminare il VPC AWS Control Tower

[Al di fuori di AWS Control Tower, ogni AWS cliente dispone di un VPC predefinito, che puoi](https://console.aws.amazon.com/vpc/)  [visualizzare sulla console Amazon Virtual Private Cloud \(Amazon VPC\) all'indirizzo https://](https://console.aws.amazon.com/vpc/) [console.aws.amazon.com/vpc/.](https://console.aws.amazon.com/vpc/) Riconoscerai il VPC predefinito perché il suo nome include sempre il suffisso (default).

Quando configuri una landing zone di AWS Control Tower, AWS Control Tower elimina il tuo VPC AWS predefinito e crea un nuovo VPC predefinito di AWS Control Tower. Il nuovo VPC è associato al tuo account di gestione AWS Control Tower. Questo argomento si riferisce a quel nuovo VPC come Control Tower VPC.

Quando visualizzi il tuo VPC AWS Control Tower nella console Amazon VPC, non vedrai la parola (impostazione predefinita) alla fine del nome. Se disponi di più di un VPC, devi utilizzare l'intervallo CIDR assegnato per identificare il VPC AWS Control Tower corretto.

Puoi eliminare il VPC AWS Control Tower, ma se in seguito ti servirà un VPC in AWS Control Tower, dovrai crearlo tu stesso.

Per eliminare il VPC AWS Control Tower

- 1. Apri alla console Amazon VPC all'indirizzo [https://console.aws.amazon.com/vpc/.](https://console.aws.amazon.com/vpc/)
- 2. Cerca **VPC** o seleziona VPC dalle opzioni del Service Catalog. Viene quindi visualizzato il VPC Dashboard (Pannello di controllo VPC).
- 3. Dal menu a sinistra, scegliere Your VPCs (I tuoi VPC). Viene quindi visualizzato un elenco di tutti i tuoi VPC.
- 4. Identifica il VPC AWS Control Tower in base alla sua gamma CIDR.
- 5. Seleziona il VPC, scegli Actions (Operazioni) e quindi Delete VPC (Elimina VPC).

Un VPC AWS (predefinito) esiste già in ogni regione per l'account di gestione AWS Control Tower. Per seguire le best practice di sicurezza, se scegli di eliminare il VPC AWS Control Tower, è consigliabile eliminare anche il AWS VPC predefinito associato all'account di gestione da tutte le regioni. AWS Pertanto, per proteggere l'account di gestione, rimuovi il VPC predefinito da ogni regione e rimuovi il VPC creato da Control Tower nella tua regione principale di AWS Control Tower.

### Crea un account in AWS Control Tower senza un VPC

Se i carichi di lavoro degli utenti finali non richiedono VPC, puoi utilizzare questo metodo per configurare account utente finale per i quali non vengono creati automaticamente dei VPC.

Dalla dashboard di AWS Control Tower, puoi visualizzare e modificare le impostazioni delle configurazioni di rete. Dopo aver modificato le impostazioni in modo che gli account AWS Control Tower vengano creati senza un VPC associato, tutti i nuovi account vengono creati senza un VPC finché non si modificano nuovamente le impostazioni.

Per configurare Account Factory per la creazione di account senza VPC

- 1. Apri un browser Web e accedi alla console AWS Control Tower all'[indirizzo https://](https://console.aws.amazon.com/controltower) [console.aws.amazon.com/controltower.](https://console.aws.amazon.com/controltower)
- 2. Scegli Account Factory dal menu a sinistra.
- 3. Viene quindi visualizzata la pagina Account Factory con la sezione Configurazione di rete.
- 4. Annota le impostazioni correnti qualora desiderassi ripristinarle in un secondo momento.
- 5. Scegli il pulsante Edit (Modifica) nella sezione Network Configuration (Configurazione di rete).

6. Nella pagina Edit account factory network configuration (Modifica configurazione rete Factory Account), vai alla sezione VPC Configuration options for new accounts (Opzioni di configurazione VPC per i nuovi account).

Puoi seguire l'opzione 1 o l'opzione 2, o entrambe, per assicurarti che AWS Control Tower non crei un VPC durante il provisioning di un account.

- a. Opzione 1: rimozione delle sottoreti
	- Disattiva l'interruttore Internet-accessible subnet (Sottorete accessibile a Internet) .
	- Imposta il valore Maximum number of private subnets (Numero massimo di sottoreti private) a 0.
- b. Opzione 2: rimozione delle regioni AWS
	- Deseleziona tutte le caselle di controllo nella colonna Regions for VPC creation (Regioni per la creazione di VPC).
- 7. Selezionare Salva.

### Possibili errori

Tieni presente questi possibili errori che potrebbero verificarsi quando elimini il tuo VPC AWS Control Tower o riconfiguri Account Factory per creare account senza VPC.

- L'account di gestione esistente potrebbe avere dipendenze o risorse nel VPC AWS Control Tower, il che può causare un errore di eliminazione.
- Se lasci il CIDR predefinito impostato durante la configurazione per l'avvio di nuovi account senza un VPC, la richiesta ha esito negativo con un errore indicante che il CIDR non è valido.

## <span id="page-455-0"></span>Procedura dettagliata: configurazione di gruppi di sicurezza in AWS Control Tower con AWS Firewall Manager

Il video mostra come utilizzare il servizio AWS Firewall Manager per migliorare la sicurezza della rete per AWS Control Tower. Puoi designare un account amministratore della sicurezza abilitato per impostare i gruppi di sicurezza. Vedrai come configurare le policy di sicurezza e applicare le regole di sicurezza per le tue organizzazioni AWS Control Tower e come correggere le risorse non conformi applicando automaticamente le policy. Puoi visualizzare i gruppi di sicurezza attivi per ogni account e risorsa (come un'istanza Amazon EC2) nella tua organizzazione.

Puoi creare policy di firewall personalizzate oppure sottoscrivere le regole di fornitori attendibili.

### Configurazione di gruppi di sicurezza con AWS Firewall Manager

Questo video (8:02) descrive come configurare una migliore sicurezza dell'infrastruttura di rete per le risorse e i carichi di lavoro in AWS Control Tower. Per una migliore visualizzazione, seleziona l'icona nell'angolo in basso a destra del video per ingrandirlo a schermo intero. È disponibile la didascalia.

[Guida video alla configurazione del firewall in AWS Control Tower.](https://youtu.be/wocz0drq8-8)

<span id="page-456-0"></span>Per ulteriori informazioni, consulta la [documentazione su come configurare AWS WAF](https://docs.aws.amazon.com/waf/latest/developerguide/setting-up-waf.html).

## Procedura dettagliata: smantellamento di una AWS Control Tower Landing Zone

AWS Control Tower ti consente di configurare e gestire AWS ambienti sicuri con più account, noti come landing zone. Il processo di pulizia di tutte le risorse allocate da AWS Control Tower viene definito decommissioning di una landing zone.

Se non desideri più utilizzare AWS Control Tower, lo strumento di smantellamento automatico pulisce le risorse allocate da AWS Control Tower. Per iniziare il processo di disattivazione automatica, vai alla pagina Impostazioni della zona di atterraggio, seleziona la scheda Disattivazione e scegli Decommission landing zone.

Per un elenco delle azioni eseguite durante la disattivazione, consulta. [Panoramica del processo di](#page-457-0)  [smantellamento](#page-457-0)

#### **A** Warning

L'eliminazione manuale di tutte le risorse AWS Control Tower non equivale alla disattivazione. Non ti permetterà di creare una nuova landing zone.

I tuoi dati e quelli esistenti non AWS Organizations vengono modificati dal processo di smantellamento, nei seguenti modi.

- AWS Control Tower non rimuove i dati, ma rimuove solo parti della landing zone creata.
- Una volta completato il processo di smantellamento, rimangono alcuni artefatti di risorse, come i bucket Amazon S3 e i gruppi di log Amazon Logs. CloudWatch Queste risorse devono essere eliminate manualmente prima di impostare un'altra landing zone e per evitare possibili costi associati alla gestione di determinate risorse.
- Non è possibile utilizzare la disattivazione automatica per rimuovere una landing zone parzialmente configurata. Se il processo di configurazione della landing zone non riesce, è necessario risolvere lo stato di errore e configurarla fino in fondo per rendere possibile la disattivazione automatica oppure eliminare manualmente le risorse singolarmente.

La disattivazione di una landing zone è un processo con conseguenze significative e non può essere annullata. Le azioni di smantellamento intraprese da AWS Control Tower e gli artefatti che rimangono dopo la disattivazione sono descritti nelle sezioni seguenti.

**A** Important

Si consiglia vivamente di eseguire questo processo di disattivazione solo se si intende interrompere l'utilizzo della landing zone. Non è possibile ricreare lalanding zone esistente dopo averla disattivata.

### <span id="page-457-0"></span>Panoramica del processo di smantellamento

Quando richiedi lo smantellamento della tua landing zone, AWS Control Tower esegue le seguenti azioni.

- Disattiva ogni controllo investigativo abilitato nella landing zone. AWS Control Tower elimina le AWS CloudFormation risorse che supportano il controllo.
- Disattiva ogni controllo preventivo rimuovendo le policy di controllo dei servizi (SCP) da. AWS Organizations Se una policy è vuota (cosa che dovrebbe succedere dopo aver rimosso tutti gli SCP gestiti da AWS Control Tower), AWS Control Tower rimuove ed elimina completamente la policy.
- Elimina tutti i blueprint distribuiti come. AWS CloudFormation StackSets
- Elimina tutti i blueprint distribuiti come stack in tutte le regioni. CloudFormation
- Per ogni account fornito, AWS Control Tower esegue le seguenti azioni durante il processo di smantellamento.
- Elimina i record di ogni account factory dell'account.
- Revoca le autorizzazioni AWS Control Tower all'account rimuovendo il ruolo IAM creato da AWS Control Tower (a meno che non siano state aggiunte politiche aggiuntive) e ricrea il ruolo IAM standard. OrganizationsFullAccessRole
- Rimuove i record dell'account da. AWS Service Catalog
- Rimuove il prodotto di account factory e il portfolio da AWS Service Catalog.
- Elimina i blueprint per gli account condivisi (Audit e Log Archive).
- Revoca le autorizzazioni AWS Control Tower dagli account condivisi rimuovendo il ruolo IAM creato da AWS Control Tower (a meno che non siano state aggiunte politiche aggiuntive) e ricrea il ruolo IAM. OrganizationsFullAccessRole
- Elimina i record relativi agli account condivisi.
- Elimina i record relativi alle OU create dal cliente.
- Elimina i record interni che identificano la regione di origine.

#### **G** Note

Dopo la disattivazione, è possibile rimuovere il blueprint VPC Account Factory (BP\_ACCOUNT\_FACTORY\_VPC) per ripulire le route e i gateway NAT, se il VPC non era vuoto.

## <span id="page-458-0"></span>Risorse non rimosse durante la disattivazione

La disattivazione di una landing zone non inverte completamente il processo di configurazione di AWS Control Tower. Restano alcune risorse, che possono essere rimosse manualmente.

#### AWS Organizations

Per i clienti senza AWS Organizations organizzazioni esistenti, AWS Control Tower configura un'organizzazione con due unità organizzative (OU), denominate Security e Sandbox. Quando si disattiva la landing zone, la gerarchia dell'organizzazione viene mantenuta, come segue:

- Le unità organizzative (OU) create dalla console AWS Control Tower non vengono rimosse.
- Le unità organizzative Security e Sandbox non vengono rimosse.
- L'organizzazione non viene eliminata da AWS Organizations.

• Nessun account AWS Organizations (condiviso, assegnato o di gestione) viene spostato o rimosso.

AWS IAM Identity Center (SSO)

Per i clienti che non dispongono di una directory IAM Identity Center esistente, AWS Control Tower configura IAM Identity Center e configura una directory iniziale. Quando disattivi la landing zone, AWS Control Tower non apporta modifiche a IAM Identity Center. Se necessario, puoi eliminare manualmente le informazioni dell'IAM Identity Center memorizzate nel tuo account di gestione. In particolare, queste aree sono invariate dalla disattivazione:

- Gli utenti creati con Account Factory non vengono rimossi.
- I gruppi creati dalla configurazione di AWS Control Tower non vengono rimossi.
- I set di autorizzazioni creati da AWS Control Tower non vengono rimossi.
- Le associazioni tra account AWS e set di autorizzazioni IAM Identity Center non vengono rimosse.
- Le directory di IAM Identity Center non vengono modificate.

#### Roles

Durante la configurazione, AWS Control Tower crea determinati ruoli per te se usi la console o ti chiede di creare questi ruoli se configuri la landing zone tramite le API. Quando disattivate la vostra landing zone, i seguenti ruoli non vengono rimossi:

- AWSControlTowerAdmin
- AWSControlTowerCloudTrailRole
- AWSControlTowerStackSetRole
- AWSControlTowerConfigAggregatorRoleForOrganizations

#### Bucket Amazon S3

Durante la configurazione, AWS Control Tower crea bucket nell'account di registrazione per la registrazione e per l'accesso alla registrazione. Quando si disattiva la landing zone, le seguenti risorse non vengono rimosse:

- I bucket S3 della registrazione e di accesso alla registrazione nell'account di registrazione non vengono rimossi.
- I contenuti dei bucket di accesso alla registrazione e alla registrazione non vengono rimossi.

#### Account condivisi

Due account condivisi (Audit e Log Archive) vengono creati nell'unità organizzativa di sicurezza durante la configurazione di AWS Control Tower. Quando si disattiva la landing zone:

- Gli account condivisi creati durante la configurazione di AWS Control Tower non vengono chiusi.
- Il ruolo OrganizationAccountAccessRole IAM viene ricreato per allinearlo alla configurazione standard AWS Organizations .
- Il ruolo AWSControlTowerExecution viene rimosso.

Account di cui è stato eseguito il provisioning

I clienti AWS Control Tower possono utilizzare account factory per creare nuovi account AWS. Quando si disattiva la landing zone:

- Gli account di provisioning creati con account factory non vengono chiusi.
- I prodotti forniti non AWS Service Catalog vengono rimossi. Se li ripulisci chiudendoli, i relativi account vengono spostati nell'unità organizzativa principale.
- Il VPC creato da AWS Control Tower non viene rimosso e lo AWS CloudFormation stack set associato (BP\_ACCOUNT\_FACTORY\_VPC) non viene rimosso.
- Il ruolo OrganizationAccountAccessRole IAM viene ricreato per allinearlo alla configurazione standard. AWS Organizations
- Il ruolo AWSControlTowerExecution viene rimosso.

CloudWatch Registri (Log Group)

Un gruppo di CloudWatch log dei registri,aws-controltower/CloudTrailLogs, viene creato come parte del blueprint denominato. AWSControlTowerBP-BASELINE-CLOUDTRAIL-MANAGEMENT Questo gruppo di log non viene rimosso. Al contrario, il blueprint viene eliminato e le risorse vengono mantenute.

• Questo gruppo di log deve essere eliminato manualmente prima di impostare un'altra landing zone.

#### **a** Note

I clienti della landing zone 3.0 e versioni successive non devono eliminare i CloudTrail CloudTrail registri e i ruoli di registro dei singoli account registrati, poiché questi vengono creati solo nell'account di gestione, per il percorso a livello di organizzazione. A partire dalla versione 3.2 della landing zone, AWS Control Tower crea una EventBridge regola Amazon, chiamataAWSControlTowerManagedRule. Questa regola viene creata in ogni account membro, per tutte le regioni governate. La regola non viene eliminata automaticamente durante la disattivazione, quindi è necessario eliminarla manualmente dagli account condivisi e dai membri di tutte le Regioni governate prima di poter configurare una landing zone in una nuova regione.

Le procedure per eliminare le risorse di AWS Control Tower sono riportate in[Gestisci le risorse di](#page-461-0)  [AWS Control Tower.](#page-461-0)

### <span id="page-461-0"></span>Gestisci le risorse di AWS Control Tower

Questo documento fornisce istruzioni su come rimuovere singolarmente le risorse AWS Control Tower, nell'ambito di normali attività amministrative e di manutenzione. Le procedure fornite in questo capitolo sono destinate esclusivamente alla rimozione di singole risorse, o di alcune risorse, quando necessario. Non è la stessa cosa che disattivare la landing zone.

La rimozione di risorse può richiedere la rimozione di risorse per due tipi di attività:

- Eliminare le risorse mentre viene gestita la landing zone in situazioni ordinarie.
- Per ripulire le risorse rimaste dopo lo smantellamento automatico.

#### **A** Warning

La rimozione manuale delle risorse non ti consentirà di configurare una nuova landing zone. Non è la stessa cosa dello smantellamento. Se intendi smantellare la landing zone di AWS Control Tower, segui le istruzioni [Procedura dettagliata: smantellamento di una AWS Control](#page-456-0) [Tower Landing Zone](#page-456-0) prima di intraprendere qualsiasi azione descritta in questo capitolo. Le istruzioni contenute in questo capitolo possono aiutarti a ripulire le risorse rimaste dopo il completamento dello smantellamento automatico. Anche se elimini manualmente tutte le risorse della landing zone, non è come disattivarla e potresti incorrere in addebiti imprevisti.

Se devi rimuovere un account da AWS Control Tower, consulta le seguenti sezioni per chiudere un account:

- [Annullare la gestione di un account](https://docs.aws.amazon.com/controltower/latest/userguide/unmanage-account.html)
- [Chiudere un account creato in Account Factory](https://docs.aws.amazon.com/controltower/latest/userguide/delete-account.html)

Ho bisogno della disattivazione anziché dell'eliminazione?

Se non intendi più utilizzare AWS Control Tower per la tua azienda o se hai bisogno di una ridistribuzione importante delle risorse organizzative, potresti voler smantellare le risorse create durante la configurazione iniziale della landing zone.

- Una volta completato il processo di smantellamento, rimangono alcuni artefatti di risorse, come i bucket Amazon S3 e i gruppi di log Amazon Logs. CloudWatch
- Devi ripulire manualmente le risorse rimanenti nei tuoi account prima di configurare un'altra landing zone ed evitare la possibilità di addebiti imprevisti. Per ulteriori informazioni, consulta [Risorse non](#page-458-0) [rimosse durante la disattivazione.](#page-458-0)

#### **A** Warning

Ti consigliamo vivamente di eseguire una procedura di smantellamento solo se intendi smettere di usare la tua landing zone. Questo processo non può essere annullato.

Informazioni sulla rimozione delle risorse AWS Control Tower

Le singole procedure in questo capitolo ti guidano attraverso i metodi manuali per rimuovere le risorse AWS Control Tower. Queste procedure possono essere seguite quando è necessario eliminare una risorsa specifica dalla landing zone.

Prima di eseguire queste procedure, salvo diversa indicazione, devi aver effettuato l' AWS Management Console accesso nella regione di origine della tua landing zone e devi aver effettuato l'accesso come utente IAM o utente in IAM Identity Center con autorizzazioni amministrative per l'account di gestione che contiene la tua landing zone.

#### **A** Warning

Si tratta di azioni distruttive che possono introdurre una deriva di governance nella configurazione di AWS Control Tower. Non possono essere annullate.

#### Argomenti

- [Eliminazione di SCP](#page-463-0)
- [Elimina StackSets e impila](#page-463-1)
- [Eliminare i bucket Amazon S3 nell'account Log Archive](#page-465-0)
- [Rimuovi un portafoglio e un prodotto Account Factory](#page-466-0)
- [Rimuovi i ruoli e le policy di AWS Control Tower](#page-467-0)
- [Guida alle risorse AWS Control Tower](#page-468-0)

#### <span id="page-463-0"></span>Eliminazione di SCP

AWS Control Tower utilizza policy di controllo dei servizi (SCP) per i propri controlli. Questa procedura spiega come eliminare gli SCP specificamente correlati ad AWS Control Tower.

Per eliminare gli SCP AWS Organizations

- 1. Apri la console Organizations all'[indirizzo https://console.aws.amazon.com/organizations/.](https://console.aws.amazon.com/organizations/)
- 2. Aprire la scheda Policies (Policy) e trovare le policy di controllo dei servizi (SCP) che hanno il prefisso aws-guardrails- ed eseguire la procedura seguente per ogni SCP:
	- a. Scollegare l'SCP dall'unità organizzativa associata.
	- b. Eliminare l'SCP.

<span id="page-463-1"></span>Elimina StackSets e impila

AWS Control Tower utilizza StackSets e distribuisce i controlli Regole di AWS Config relativi ai controlli nella landing zone. Le seguenti procedure illustrano come eliminare queste risorse specifiche.

#### Per eliminare AWS CloudFormation StackSets

- 1. Apri la AWS CloudFormation console all'[indirizzo https://console.aws.amazon.com/](https://console.aws.amazon.com/cloudformation/) [cloudformation.](https://console.aws.amazon.com/cloudformation/)
- 2. Dal menu di navigazione a sinistra, scegli StackSets.
- 3. Per ognuno StackSet con il prefisso AWSControlTower, procedi come segue. Se hai molti account in un account StackSet, l'operazione può richiedere del tempo.
	- a. Scegli lo specifico StackSet dalla tabella nella dashboard. Si apre la relativa pagina delle proprietà StackSet.
	- b. Nella parte inferiore della pagina, nella tabella Stacks, annota gli ID degli AWS account per tutti gli account della tabella. Copiare l'elenco di tutti gli account.
	- c. In Azioni, scegli Elimina pile da. StackSet
	- d. In Imposta le opzioni di distribuzione, da Posizioni di distribuzione, scegli Distribuisci gli stack negli account.
	- e. Nel campo di testo, inserisci gli ID degli AWS account che hai registrato nel passaggio 3.b, separati da virgole. Ad esempio: *123456789012*, *098765431098* e così via.
	- f. Da Specify regions (Specifica regioni), scegliere Add all (Aggiungi tutti), lasciare le impostazioni predefinite per il resto dei parametri nella pagina e selezionare Next (Successivo).
	- g. Nella pagina Review (Revisione), rivedere le scelte, quindi selezionare Delete stacks (Elimina stack).
	- h. Nella pagina delle StackSet proprietà, puoi ricominciare questa procedura per l'altro utente. **StackSets**
- 4. Il processo è completo quando i record nella tabella Stacks delle diverse pagine delle StackSets proprietà sono vuoti.
- 5. Quando i record nella tabella Stacks sono vuoti, scegli Elimina. StackSet

Per eliminare le pile AWS CloudFormation

- 1. Apri la AWS CloudFormation console all'indirizzo [https://console.aws.amazon.com/](https://console.aws.amazon.com/cloudformation/) [cloudformation.](https://console.aws.amazon.com/cloudformation/)
- 2. Dalla dashboard Stacks, cerca tutti gli stack con il prefisso. AWSControlTower
- 3. Per ogni stack nella tabella, eseguire le operazioni seguenti:
- a. Selezionare la casella di controllo accanto al nome dello stack.
- b. Dal menu Actions (Operazioni), scegliere Delete Stack (Elimina stack).
- c. Nella finestra di dialogo visualizzata, rivedere le informazioni per assicurarsi che siano accurate e scegliere Yes, Delete (Sì, Elimina).

<span id="page-465-0"></span>Eliminare i bucket Amazon S3 nell'account Log Archive

Le seguenti procedure ti guidano su come accedere all'account di archiviazione dei log come utente IAM Identity Center nel AWSControlTowerExecutiongruppo e quindi eliminare i bucket Amazon S3 nel tuo account di archivio dei log.

Per effettuare l'accesso all'account di archivio dei log con le autorizzazioni corrette

- 1. Apri la console Organizations all'[indirizzo https://console.aws.amazon.com/organizations/.](https://console.aws.amazon.com/organizations/)
- 2. Nella scheda Accounts (Account), individuare l'account Log archive (Archivio di log).
- 3. Dal riquadro destro visualizzato, creare un record del numero dell'account di archivio dei log.
- 4. Dalla barra di navigazione, scegliere il nome account per aprire il menu account.
- 5. Seleziona Switch Role (Cambia ruolo).
- 6. Nella pagina visualizzata, indicare il numero di account per l'account di archivio dei log in Account.
- 7. Per Ruolo, inserisci AWSControlTowerExecution.
- 8. Il campo Display Name (Nome visualizzato) viene compilato con testo.
- 9. Scegliere l'opzione Color (Colore) preferita.
- 10. Seleziona Switch Role (Cambia ruolo).

Per eliminare i bucket Amazon S3

- 1. Apri la console Amazon S3 all'indirizzo <https://console.aws.amazon.com/s3/>.
- 2. Cercare i nomi dei bucket che contengono aws-controltower.
- 3. Per ogni bucket nella tabella, eseguire le operazioni seguenti:.
	- a. Selezionare la casella di controllo per il bucket nella tabella.
	- b. Scegli Elimina.

c. Nella finestra di dialogo visualizzata, rivedere le informazioni per assicurarsi che siano accurate, immettere il nome del bucket per confermare, quindi scegliere Confirm (Conferma).

<span id="page-466-0"></span>Rimuovi un portafoglio e un prodotto Account Factory

La procedura seguente illustra come accedere come utente IAM Identity Center nel AWSServiceCatalogAdminsgruppo e quindi ripulire il portafoglio e i prodotti Account Factory.

Per accedere al tuo account di gestione con le autorizzazioni corrette

- 1. Passare all'URL del portale all'indirizzo *directory-id*.awsapps.com/start
- 2. In AWS Account, trova l'account di gestione.
- 3. Da AWSServiceCatalogAdminFullAccess, scegli Console di gestione per accedere a AWS Management Console As this role.

#### Per ripulire Account Factory

- 1. Aprire la console Service Catalog all'[indirizzo https://console.aws.amazon.com/servicecatalog/.](https://console.aws.amazon.com/servicecatalog/)
- 2. Dal menu di navigazione a sinistra, scegliere Portfolios list (Elenco portafogli).
- 3. Nella tabella Local Portfolios, cercate un portafoglio denominato AWS Control Tower Account Factory Portfolio.
- 4. Scegliere il nome di tale portafoglio per passare alla pagina dei dettagli.
- 5. Espandi la sezione Vincoli della pagina e scegli il pulsante di opzione per il vincolo con il nome del prodotto Control Tower AWS Account Factory.
- 6. Scegliere REMOVE CONSTRAINTS (RIMUOVI VINCOLI).
- 7. Nella finestra di dialogo visualizzata, rivedere le informazioni per assicurarsi che siano accurate e scegliere CONTINUE (CONTINUA).
- 8. Dalla sezione Prodotti della pagina, scegli il pulsante di opzione per il prodotto denominato AWS Control Tower Account Factory.
- 9. Scegliere REMOVE PRODUCT (RIMUOVI PRODOTTO).
- 10. Nella finestra di dialogo visualizzata, rivedere le informazioni per assicurarsi che siano accurate e scegliere CONTINUE (CONTINUA).
- 11. Espandere la sezione Users, Groups, and Roles (Utenti, gruppi e ruoli) della pagina e selezionare le caselle di controllo per tutti i record in questa tabella.
- 12. Scegliere REMOVE USERS, GROUP OR ROLE (RIMUOVI UTENTI, GRUPPO O RUOLI).
- 13. Nella finestra di dialogo visualizzata, rivedere le informazioni per assicurarsi che siano accurate e scegliere CONTINUE (CONTINUA).
- 14. Dal menu di navigazione a sinistra, scegliere Portfolios list (Elenco portafogli).
- 15. Nella tabella Local Portfolios, cercate un portafoglio denominato AWS Control Tower Account Factory Portfolio.
- 16. Scegliere il pulsante di opzione per tale portafoglio, quindi selezionare DELETE PORTFOLIO (ELIMINA PORTAFOGLIO).
- 17. Nella finestra di dialogo visualizzata, rivedere le informazioni per assicurarsi che siano accurate e scegliere CONTINUE (CONTINUA).
- 18. Dal menu di navigazione a sinistra, scegliere Product list (Elenco prodotti).
- 19. Nella pagina dei prodotti di amministrazione, cerca il prodotto denominato AWS Control Tower Account Factory.
- 20. Scegliere il prodotto per aprire la pagina Admin product details (Dettagli prodotto amministratore).
- 21. Da Actions (Operazioni), scegliere Delete product (Elimina prodotto).
- 22. Nella finestra di dialogo visualizzata, rivedere le informazioni per assicurarsi che siano accurate e scegliere CONTINUE (CONTINUA).

<span id="page-467-0"></span>Rimuovi i ruoli e le policy di AWS Control Tower

Queste procedure illustrano come ripulire i ruoli e le policy che AWS Control Tower ha creato al momento della configurazione della landing zone o successivamente.

Per eliminare il AWSServiceCatalogEndUserAccess ruolo IAM Identity Center

- 1. Apri la AWS IAM Identity Center console all'[indirizzo https://console.aws.amazon.com/](https://console.aws.amazon.com/singlesignon/) [singlesignon/](https://console.aws.amazon.com/singlesignon/).
- 2. Cambia la tua AWS regione con la tua regione di residenza, che è la regione in cui hai inizialmente configurato AWS Control Tower.
- 3. Dal menu di navigazione a sinistra, scegli AWS account.
- 4. Scegli il link del tuo account di gestione.
- 5. Scegli il menu a discesa relativo ai set di autorizzazioni AWSServiceCatalogEndUserAccess, seleziona e quindi scegli Rimuovi.
- 6. Scegli AWS gli account dal pannello di sinistra.
- 7. Aprire la scheda Permission sets (Set di autorizzazioni).
- 8. Selezionalo AWSServiceCatalogEndUserAccessed eliminalo.

Per eliminare i ruoli IAM

- 1. Aprire la console IAM all'indirizzo [https://console.aws.amazon.com/iam/.](https://console.aws.amazon.com/iam/)
- 2. Dal menu di navigazione a sinistra, scegliere Roles (Ruoli).
- 3. Nella tabella, cerca i ruoli con il nome AWSControlTower.
- 4. Per ogni ruolo nella tabella, procedere nel modo seguente:
	- a. Selezionare la casella di controllo per il ruolo.
	- b. Scegli Delete role (Elimina ruolo).
	- c. Nella finestra di dialogo visualizzata, rivedere le informazioni per assicurarsi che siano accurate e scegliere Yes, Delete (Sì, Elimina).

Per eliminare le policy IAM

- 1. Aprire la console IAM all'indirizzo [https://console.aws.amazon.com/iam/.](https://console.aws.amazon.com/iam/)
- 2. Dal menu di navigazione a sinistra, scegliere Policies (Policy).
- 3. Nella tabella, cerca le politiche con il nome AWSControlTower.
- 4. Per ogni policy nella tabella, procedere nel modo seguente:
	- a. Selezionare la casella di controllo per la policy.
	- b. Scegliere Policy actions (Operazioni policy) e Delete (Elimina) dal menu a discesa.
	- c. Nella finestra di dialogo visualizzata, rivedere le informazioni per assicurarsi che siano accurate, quindi scegliere Delete (Elimina).

Guida alle risorse AWS Control Tower

Se riscontri problemi che non riesci a risolvere quando rimuovi le risorse AWS Control Tower, contatta [AWS Support.](https://aws.amazon.com/premiumsupport/)

Risorse non rimosse durante la disattivazione 452

### Come disattivare una landing zone

Per disattivare la landing zone di AWS Control Tower, segui la procedura indicata qui.

#### **a** Note

Ti consigliamo di annullare la gestione degli account registrati prima della disattivazione.

- 1. Vai alla pagina delle impostazioni della zona di atterraggio nella console AWS Control Tower.
- 2. Scegli Disattiva la tua landing zone all'interno della sezione Disattiva la tua landing zone .
- 3. Viene visualizzata una finestra di dialogo che spiega l'azione che stai per eseguire, con un processo di conferma obbligatorio. Per confermare l'intenzione di disattivare, è necessario selezionare ogni casella e digitare la conferma come richiesto.

#### **A** Important

Il processo di disattivazione non può essere annullato.

- 4. Se confermi l'intenzione di disattivare la landing zone, verrai reindirizzato alla home page di AWS Control Tower durante la disattivazione. Il processo può richiedere fino a due ore.
- 5. Una volta completata la disattivazione, è necessario eliminare le risorse rimanenti manualmente prima di configurare una nuova landing zone dalla console AWS Control Tower. Queste risorse rimanenti includono alcuni bucket, organizzazioni e gruppi di CloudWatch log di Amazon S3 specifici.

#### **a** Note

Queste azioni possono avere conseguenze significative sulle tue attività di fatturazione e conformità. Ad esempio, la mancata eliminazione di queste risorse può comportare addebiti imprevisti.

Per ulteriori informazioni sull'eliminazione manuale delle risorse, vedere [Informazioni sulla](#page-462-0)  [rimozione delle risorse AWS Control Tower](#page-462-0).

6. Se intendi configurare una nuova landing zone in una nuova AWS regione, segui questo passaggio aggiuntivo. Immettete il seguente comando tramite la CLI:

aws organizations disable-aws-service-access --service-principal controltower.amazonaws.com

Attività di pulizia manuale necessarie dopo la disattivazione

- È necessario specificare indirizzi e-mail diversi per gli account Log archive e Audit se si crea una nuova landing zone dopo la disattivazione di una, oppure si segue la procedura per aggiungere i propri account Log Archive o Audit esistenti.
- Il gruppo CloudWatch Logs log,aws-controltower/CloudTrailLogs, deve essere eliminato manualmente prima di configurare un'altra landing zone.
- I due bucket Amazon S3 con nomi riservati per i log devono essere rimossi o rinominati manualmente.
- È necessario eliminare o rinominare manualmente le unità organizzative Security e Sandbox esistenti.

#### **a** Note

Prima di poter eliminare l'organizzazione dell'unità organizzativa AWS Control Tower Security, è necessario eliminare gli account di registrazione e controllo, ma non l'account di gestione. Per eliminare questi account, è necessario [Quando accedere come utente root](#page-102-0) all'account di controllo e all'account di registrazione ed eliminarli singolarmente.

- Potresti voler eliminare manualmente la configurazione AWS IAM Identity Center (IAM Identity Center) per AWS Control Tower, ma puoi procedere con la configurazione IAM Identity Center esistente.
- Potresti voler rimuovere il VPC creato da AWS Control Tower e rimuovere il set di CloudFormation stack AWS associato.
- Prima di poter configurare una nuova landing zone in una nuova AWS regione, devi seguire questi passaggi aggiuntivi.
	- Immettete il seguente comando tramite la CLI:

```
aws organizations disable-aws-service-access --service-principal 
  controltower.amazonaws.com
```
• Elimina la regola gestita rimanente, chiamataAWSControlTowerManagedRule, dagli account condivisi e membri per tutte le regioni governate. AWSControlTowerManagedRuleè una EventBridge regola di Amazon.

### Configurazione dopo la disattivazione di una landing zone

Dopo aver disattivato la landing zone, non è possibile eseguire nuovamente l'installazione fino al completamento della pulizia manuale. Inoltre, senza la pulizia manuale di queste risorse rimanenti, è possibile che vengano addebitati costi di fatturazione imprevisti. È necessario occuparsi di questi problemi:

- L'account di gestione AWS Control Tower fa parte dell'unità organizzativa AWS Control Tower Root. Assicurati che questi ruoli IAM e le policy IAM vengano rimossi dall'account di gestione:
	- Ruoli:
		- AWSControlTowerAdmin
		- AWSControlTowerCloudTrailRole
		- AWSControlTowerStackSetRole
	- Policy:
		- AWSControlTowerAdminPolicy
		- AWSControlTowerCloudTrailRolePolicy
		- AWSControlTowerStackSetRolePolicy
- Potresti voler eliminare o aggiornare la configurazione esistente di IAM Identity Center per AWS Control Tower prima di riattivare una landing zone, ma non è necessario eliminarla.
- Potresti voler rimuovere il VPC creato da AWS Control Tower.
- La configurazione fallisce se gli indirizzi e-mail specificati per gli account di registrazione o di controllo sono associati a un account esistente AWS . Puoi chiudere gli AWS account o utilizzare indirizzi e-mail diversi per configurare nuovamente una landing zone. In alternativa, puoi riutilizzare questi account condivisi esistenti, con la funzione che ti consente di creare i tuoi account di registrazione e controllo. Per ulteriori informazioni, consulta [Considerazioni sull'utilizzo degli](#page-203-0) [account di sicurezza o di registrazione esistenti.](#page-203-0)
- L'installazione non riesce se nell'account di registrazione sono già presenti bucket Amazon S3 con i seguenti nomi riservati:
	- aws-controltower-logs-*{accountId}*-*{region}* ( utilizzato per il bucket di registrazione).
	- aws-controltower-s3-access-logs-*{accountId}*-*{region}* ( utilizzato per il bucket di accesso alla registrazione).

È necessario rinominare o rimuovere questi bucket oppure utilizzare un account diverso per l'account di registrazione.

• L'installazione fallisce se l'account di gestione ha il gruppo di log esistente,aws-controltower/ CloudTrailLogs, in Logs. CloudWatch È necessario rinominare o rimuovere il gruppo di log.

Prima di eseguire la configurazione in un nuovo Regione AWS

Se intendi configurare una nuova landing zone in una nuova AWS regione, segui questi passaggi aggiuntivi.

• Immettete il seguente comando tramite la CLI:

aws organizations disable-aws-service-access --service-principal controltower.amazonaws.com

• Elimina la regola gestita rimanente, chiamataAWSControlTowerManagedRule, dagli account condivisi e membri per tutte le regioni governate.

#### **a** Note

Non è possibile configurare una nuova landing zone in un'organizzazione con unità organizzative di primo livello denominate Security o Sandbox. È necessario rinominare o rimuovere queste unità organizzative per impostare nuovamente una landing zone.

# Risoluzione dei problemi

Se riscontri problemi durante l'utilizzo di AWS Control Tower, puoi utilizzare le seguenti informazioni per risolverli secondo le nostre best practice. Se i problemi riscontrati non rientrano nell'ambito delle seguenti informazioni o se persistono dopo aver cercato di risolverli, contatta l'[AWS assistenza](https://aws.amazon.com/premiumsupport/).

## Avvio della landing zone non riuscito

Cause comuni di fallimento del lancio della landing zone:

- Mancanza di risposta a un messaggio di posta elettronica di conferma.
- AWS CloudFormation StackSet fallimento.

Messaggi e-mail di conferma: se il tuo account di gestione ha meno di un'ora, potresti riscontrare problemi durante la creazione degli account aggiuntivi.

#### Operazione da eseguire

Se si verifica questo problema, controllare la propria e-mail. Potrebbe essere stata inviata un'e-mail di conferma in attesa di risposta. In alternativa, consigliamo di attendere un'ora, quindi riprovare. Se il problema persiste, contatta l'[AWS assistenza](https://aws.amazon.com/premiumsupport/).

Fallito StackSets: un'altra possibile causa del fallimento del lancio della landing zone è il AWS CloudFormation StackSet fallimento. AWS Le regioni Security Token Service (STS) devono essere abilitate nell'account di gestione per tutte le AWS regioni governate da AWS Control Tower, in modo che il provisioning possa avere successo; in caso contrario, i set di stack non verranno avviati.

#### Operazione da eseguire

Assicurati di abilitare tutte le [regioni endpoint AWS Security Token Service \(STS\)](https://console.aws.amazon.com/iam/home#/account_settings) richieste prima di avviare AWS Control Tower.

Per visualizzare un elenco di Regioni AWS quelli supportati da AWS Control Tower, consulta[Come](#page-189-0)  [funzionano AWS le regioni con AWS Control Tower](#page-189-0).

# Errore relativo alla zona di atterraggio non aggiornata

Se non hai aggiornato la tua landing zone di recente, potresti ricevere un errore quando tenti di riottenere l'accesso ad AWS Control Tower. Potresti visualizzare un messaggio di errore simile a questo:

```
Unable to access Control Tower
```
Il tuo account è inattivo da troppo tempo. A causa dell'inattività, è necessario aggiornare la landing zone per accedere ad AWS Control Tower.

Tuttavia, l'aggiornamento della landing zone potrebbe non riuscire.

Passaggi da eseguire

Accedi all'account di gestione della tua organizzazione e accedi come utente root. Il tuo utente IAM o utente in IAM Identity Center deve disporre delle autorizzazioni di amministratore di AWS Control Tower e far parte del AWSControlTowerAdminsgruppo. Quindi riprova a eseguire l'aggiornamento.

## Provisioning del nuovo account non riuscito

Se si verifica questo problema, controlla queste cause comuni.

Quando hai compilato il modulo di provisioning dell'account, potresti aver:

- specificato tagOptions,
- abilitato notifiche SNS,
- abilitato le notifiche dei prodotti sottoposti a provisioning.

Riprova a effettuare il provisioning del tuo account, senza specificare nessuna di queste opzioni. Per ulteriori informazioni, consulta [Fornire account con AWS Service Catalog Account Factory .](#page-240-0)

Altre cause comuni di errore:

- Se hai creato il piano di un prodotto sottoposto a provisioning (per visualizzare le modifiche alle risorse), il provisioning dell'account potrebbe rimanere nello stato In progress (In corso) a tempo indeterminato.
- La creazione di un nuovo account in Account Factory avrà esito negativo mentre sono in corso altre modifiche alla configurazione di AWS Control Tower. Ad esempio, mentre è in esecuzione

un processo per aggiungere un controllo a un'unità organizzativa, Account Factory visualizzerà un messaggio di errore se si tenta di effettuare il provisioning di un account.

Per verificare lo stato di un'azione precedente in AWS Control Tower

- Vai a AWS CloudFormation > StackSets
- Controlla ogni set di stack relativo ad AWS Control Tower (prefisso: "«AWSControlTower)
- Cerca AWS CloudFormation StackSets le operazioni ancora in esecuzione.

Se il provisioning dell'account richiede più di un'ora, è consigliabile terminare il processo di provisioning e riprovare.

## Registrazione di un account esistente non riuscita

Se provi una volta a registrare un AWS account esistente e l'iscrizione fallisce, quando provi una seconda volta, il messaggio di errore potrebbe indicare che lo stack set esiste. Per continuare, è necessario rimuovere il prodotto fornito da Account Factory.

Se il motivo del primo errore di registrazione è stato la mancata creazione del ruolo AWSControlTowerExecution nell'account in anticipo, il messaggio di errore che verrà visualizzato correttamente indica di creare il ruolo. Tuttavia, quando si tenta di creare il ruolo, è probabile che venga visualizzato un altro messaggio di errore che indica che AWS Control Tower non è in grado di creare il ruolo. Questo errore si verifica perché il processo è stato parzialmente completato.

In questo caso, è necessario eseguire due passaggi di ripristino prima di poter procedere con la registrazione dell'account esistente. Innanzitutto, è necessario terminare il prodotto fornito da Account Factory tramite la AWS Service Catalog console. Successivamente, è necessario utilizzare la AWS Organizations console per spostare manualmente l'account dall'unità organizzativa e riportarlo alla directory principale. Al termine, creare il ruolo AWSControlTowerExecution nell'account, quindi compilare nuovamente il modulo Enroll account (Registra account).

Un'altra possibile causa di errore di registrazione è che l'account dispone di risorse Config esistenti. AWS In tal caso, consulta [Registrare account che dispongono di AWS Config risorse esistenti](https://docs.aws.amazon.com/controltower/latest/userguide/existing-config-resources.html) per istruzioni su come modificare le risorse esistenti.

## Impossibile aggiornare un account di Factory Account

Quando uno stato dell'account non è coerente, non può essere aggiornato correttamente da Account Factory o AWS Service Catalog.

Caso 1: È possibile che venga visualizzato un messaggio di errore simile a questo:

AWS Control Tower could not baseline VPC in the managed account because of existing resource dependencies.

Causa comune: AWS Control Tower rimuove sempre il VPC AWS predefinito durante il provisioning iniziale. Per avere un VPC AWS predefinito in un account, devi aggiungerlo dopo la creazione dell'account. AWS Control Tower dispone di un proprio VPC predefinito che sostituisce il AWS VPC predefinito, a meno che non si configuri Account Factory come mostrato nella procedura dettagliata, in modo che AWS Control Tower non fornisca affatto un VPC. Pertanto l'account non avrà il VPC. È necessario aggiungere nuovamente il VPC AWS predefinito se si desidera utilizzare quello.

Tuttavia, AWS Control Tower non supporta il AWS VPC predefinito. La distribuzione fa sì che l'account entri in uno stato Tainted. Quando si trova in quello stato, non è possibile aggiornare l'account tramite AWS Service Catalog.

Operazione da eseguire: è necessario eliminare il VPC predefinito aggiunto e quindi sarà possibile aggiornare l'account.

**a** Note

Lo Tainted stato causa un problema successivo: un account non aggiornato può impedire l'attivazione dei controlli sull'unità organizzativa di cui fa parte.

Caso 2: è possibile che venga visualizzato un messaggio di errore simile a questo:

AWS Control Tower detects that your enrolled account has been moved to a new organizational unit.

Causa comune: si è tentato di spostare un account da un'unità organizzativa registrata a un'altra, ma le vecchie regole di AWS Config rimangono invariate. Lo stato dell'account non è coerente.

Azioni da intraprendere:

Se lo spostamento dell'account era previsto:

- Chiudi l'account in Service Catalog.
- Registralo di nuovo.
- Contesto/impatto: le regole di configurazione distribuite non corrispondono alla AWS configurazione dettata dall'unità organizzativa di destinazione.
- AWS Le regole di Config possono rimanere quelle dell'unità organizzativa precedente, causando spese indesiderate.
- I tentativi di registrare nuovamente o aggiornare l'account falliranno a causa di conflitti di denominazione delle risorse.

Se lo spostamento dell'account non è stato intenzionale:

- Riporta l'account alla sua unità organizzativa originale.
- Aggiorna l'account da Service Catalog.
- Nei parametri di avvio, inserisci l'unità organizzativa in cui si trovava originariamente l'account.
- Contesto/impatto: se l'account non viene riportato all'unità organizzativa originale, il suo stato non sarà coerente con i controlli imposti dalla nuova unità organizzativa in cui si trova.
- L'aggiornamento di un account non è una soluzione valida, in quanto non elimina AWS Config le regole associate all'unità organizzativa precedente.

## Impossibile aggiornare la zona di atterraggio

AWS Control Tower non torna a una versione precedente di landing zone se un aggiornamento fallisce. Potresti trovare la tua landing zone in uno stato indeterminato. In tal caso, contatta l' AWS assistenza.

Gli aggiornamenti delle zone di atterraggio potrebbero non riuscire per diversi motivi.

- Prerequisiti non soddisfatti
- AWS Config esistono risorse in determinati account
- esistono conti chiusi

#### Prerequisiti non soddisfatti

Un aggiornamento della landing zone deve soddisfare gli stessi prerequisiti della configurazione di una landing zone. Prima di effettuare l'aggiornamento, esamina i controlli effettuati [prima del lancio.](https://docs.aws.amazon.com/controltower/latest/userguide/getting-started-prereqs.html)

AWS Config esistono risorse negli account Security OU

Non aggiungere AWS Config risorse agli account Audit e Log Archive. Il processo di aggiornamento delle landing zone non può essere completato con queste risorse presenti. Queste restrizioni sono simili a quelle relative alla registrazione di un account o alla configurazione di una landing zone per la prima volta. Per ulteriori informazioni, consulta [Registrare account che dispongono di risorse esistenti](https://docs.aws.amazon.com/controltower/latest/userguide/existing-config-resources.html) [AWS Config](https://docs.aws.amazon.com/controltower/latest/userguide/existing-config-resources.html).

#### Esistono account chiusi

Quando un account è in uno stato Chiuso o Sospeso, potresti riscontrare un problema quando tenti di aggiornare la tua landing zone. È necessario eliminare il prodotto fornito su ogni account chiuso prima di eseguire un aggiornamento della landing zone.

Nella pagina del prodotto AWS Service Catalog fornito, è possibile che venga visualizzato un messaggio di errore simile al seguente:

AWSControlTowerExecution role can't be assumed on the account.

Causa comune: hai sospeso un account senza eliminare il prodotto fornito.

Azione da intraprendere: se visualizzi questo errore, hai due opzioni:

- 1. Contatta l' AWS assistenza e riapri l'account, elimina il prodotto fornito, quindi chiudi nuovamente l'account.
- 2. Rimuovi le risorse StackSets che sono rimaste orfane a causa della chiusura dell'account. (Questa opzione è disponibile solo se StackSets hanno istanze nello stato Corrente che non stai rimuovendo).

Per rimuovere le risorse da StackSets, procedi nel seguente modo per ogni account chiuso:

- Accedi a ciascuna delle AWS Control Tower StackSets e rimuovile StackInstances da ogni regione, per l'account che è stato chiuso.
- IMPORTANTE: scegli l'opzione Retain Stack in modo da StackSet rimuovere solo le istanze dello stack. StackSet non può assumere un ruolo dall'account chiuso, quindi fallirà se tenta di assumere il AWSControlTowerExecution ruolo, il che porta al messaggio di errore che hai ricevuto.

.

.

## Errore, errore che menziona AWS Config

Se AWS Config è abilitato in qualsiasi AWS regione supportata da AWS Control Tower, potresti ricevere un messaggio di errore perché un controllo preliminare non è riuscito. Potrebbe sembrare che il messaggio non spieghi il problema in modo adeguato, a causa di alcuni comportamenti di base di. AWS Config

È possibile che venga visualizzato un messaggio di errore analogo a uno dei seguenti:

- AWS Control Tower cannot create an AWS Config delivery channel because one already exists. To continue, delete the existing delivery channel and try again
- AWS Control Tower cannot create an AWS Config configuration recorder because one already exists. To continue, delete the existing delivery channel and try again

Causa comune: quando il AWS Config servizio è abilitato su un AWS account, crea un registratore di configurazione e un canale di distribuzione con un nome predefinito. Se si disabilita il AWS Config servizio tramite la console, il registratore di configurazione o il canale di distribuzione non vengono eliminati. È necessario eliminarli tramite la CLI o modificarli per l'utilizzo di AWS Control Tower. Se il AWS Config servizio è abilitato in una qualsiasi delle regioni supportate da AWS Control Tower, può verificarsi questo errore.

Se l'account dispone di risorse AWS Config esistenti, consulta [Registrare account che dispongono di](https://docs.aws.amazon.com/controltower/latest/userguide/existing-config-resources.html) [AWS Config risorse esistenti](https://docs.aws.amazon.com/controltower/latest/userguide/existing-config-resources.html) per istruzioni su come modificare le risorse esistenti.

Operazione da intraprendere: eliminare il recorder di configurazione e il canale di distribuzione in tutte le regioni supportate. La disabilitazione di AWS Config non è sufficiente, il registratore di configurazione e il canale di consegna devono essere eliminati tramite la CLI. Dopo aver eliminato il registratore di configurazione e il canale di distribuzione dalla CLI, puoi riprovare ad avviare AWS Control Tower e registrare l'account.

Se stai distribuendo un prodotto fornito, devi eliminarlo prima di riprovare. In caso contrario, è possibile che venga visualizzato un messaggio di errore simile a questo:

• An error occurred **(InvalidParametersException)** when calling the **ProvisionProduct** operation: A stack named *Stackname* already exists.

Nel messaggio, *Stackname*specifica il nome dello stack.

Ecco alcuni esempi di comandi AWS Config CLI che è possibile utilizzare per determinare lo stato del registratore di configurazione e del canale di distribuzione.

Comandi di visualizzazione:

- aws configservice describe-delivery-channels
- aws configservice describe-delivery-channel-status
- aws configservice describe-configuration-recorders
- The normal response is something like "name": "default"

#### Elimina comandi:

•

- aws configservice stop-configuration-recorder --configuration-recordername *NAME-FROM-DESCRIBE-OUTPUT*
- aws configservice delete-delivery-channel --delivery-channel-name *NAME-FROM-DESCRIBE-OUTPUT*
- aws configservice delete-configuration-recorder --configuration-recordername *NAME-FROM-DESCRIBE-OUTPUT*

Per ulteriori informazioni, consulta la documentazione AWS Config

- [Gestione del Configuration Recorder \(AWS CLI\)](https://docs.aws.amazon.com/config/latest/developerguide/stop-start-recorder.html#managing-recorder_cli)
	- [Gestione del Canale di Distribuzione](https://docs.aws.amazon.com/config/latest/developerguide/manage-delivery-channel.html)

### Nessun errore trovato nei percorsi di avvio

Quando si tenta di creare un nuovo account, è possibile che venga visualizzato un messaggio di errore simile a questo:

No launch paths found for resource: prod-dpqqfywxxxx

Questo messaggio di errore viene generato da AWS Service Catalog, che è il servizio integrato che aiuta a fornire account in AWS Control Tower.

Cause comuni:

- Potresti aver effettuato l'accesso come root. AWS Control Tower non supporta la creazione di account quando si effettua l'accesso come utente root.
- Il tuo utente IAM Identity Center non è stato aggiunto al gruppo di autorizzazioni appropriato. Potrebbe essere necessario aggiungere il tuo utente IAM Identity Center a uno di questi gruppi di autorizzazioni: AWSAccountFactory(per l'accesso da parte dell'utente finale) o AWSServiceCatalogAdmins(per l'accesso da amministratore).
- Se sei autenticato come utente IAM, devi [aggiungerlo al AWS Service Catalog portafoglio in modo](https://docs.aws.amazon.com/servicecatalog/latest/adminguide/catalogs_portfolios_users)  [che disponga delle](https://docs.aws.amazon.com/servicecatalog/latest/adminguide/catalogs_portfolios_users) autorizzazioni corrette.
- Questo problema si verifica anche se disponi delle autorizzazioni corrette, ma viene rilevata una deriva da AWS Control Tower ed è necessaria una riparazione della deriva. Per riparare la maggior parte dei tipi di deriva, scegli Ripristina nella pagina delle impostazioni della zona di atterraggio.

# È stato ricevuto un errore di autorizzazioni insufficienti

È possibile che il tuo account non disponga delle autorizzazioni necessarie per eseguire determinate operazioni in alcuni casi. AWS Organizations Se riscontri il seguente tipo di errore, controlla tutte le aree di autorizzazione, ad esempio le autorizzazioni IAM o IAM Identity Center, per assicurarti che l'autorizzazione non venga negata da quelle aree:

You have insufficient permissions to perform AWS Organizations API actions.

[Se ritieni che il tuo lavoro richieda l'azione che stai tentando e non riesci a individuare alcuna](https://aws.amazon.com/premiumsupport/) [restrizione pertinente, contatta l'amministratore di sistema o l'assistenza AWS .](https://aws.amazon.com/premiumsupport/)

# I controlli investigativi non hanno effetto sugli account

Se hai recentemente esteso la distribuzione di AWS Control Tower in una nuova AWS regione, i nuovi controlli investigativi applicati non hanno effetto sui nuovi account creati in nessuna regione finché i singoli account all'interno delle unità organizzative governate da AWS Control Tower non vengono aggiornati. I controlli investigativi esistenti sugli account esistenti sono ancora in vigore.

Se provi ad attivare un controllo investigativo prima di aggiornare i tuoi account, potresti visualizzare un messaggio di errore simile al seguente:

AWS Control Tower can't enable the selected control on this OU. AWS Control Tower cannot apply the control on the OU ou-xxx-xxxxxxxx, because child accounts have dependencies that are missing. Update all child accounts under the OU, then try again.

Azione da intraprendere: aggiorna gli account.

Per aggiornare i tuoi account dalla console AWS Control Tower, consult[aQuando aggiornare le unità](#page-358-0)  [organizzative e gli account AWS Control Tower.](#page-358-0)

Per aggiornare più account individuali a livello di codice, puoi utilizzare le API e la AWS Service Catalog AWS CLI per automatizzare gli aggiornamenti. Per ulteriori informazioni su come affrontare il processo di aggiornamento, vedere questo [Procedura guidata: video.](#page-452-0) Puoi sostituire l'API con l'UpdateProvisionedProductAPI mostrata nel ProvisionProductvideo.

Se hai ulteriori difficoltà ad abilitare i controlli investigativi sui tuoi account, contatta il [AWS servizio](https://aws.amazon.com/premiumsupport/) [clienti.](https://aws.amazon.com/premiumsupport/)

## Frequenza superata (errore restituito dall' AWS Organizations API)

#### Possibile causa

Il tuo carico di lavoro era in esecuzione mentre AWS Control Tower eseguiva una scansione giornaliera per verificare se i tuoi SCP fossero andati alla deriva.

#### Passaggi da seguire

Se riscontri una limitazione o un rate exceeded errore dell'API, prova questi passaggi:

- Esegui i tuoi carichi di lavoro in un momento diverso. (Fai riferimento alla pianificazione della scansione dell'invarianza SCP di AWS Control Tower per regione per scoprire quando AWS Control Tower esegue le sue scansioni di audit.)
- Se chiami le API direttamente tramite HTTP: utilizza l' AWS SDK, che riprova automaticamente le azioni non riuscite
- Richiedi un aumento del limite tramite Service Quotas and Support AWS

Un esempio di istruzioni per la risoluzione dei problemi relativi alla limitazione delle API in Elastic Beanstalk è disponibile qui: https://aws.amazon.com/premiumsupport/knowledgecenter/elastic-beanstalk-api-throttling-errors/

Mancato trasferimento di un account Account Factory direttamente da una landing zone AWS Control Tower a un'altra landing zone AWS Control Tower

#### **A** Warning

Questa pratica non soddisfa i prerequisiti per la registrazione di account idonei, poiché gli account idonei devono far parte della stessa AWS Organization generale e ogni organizzazione può avere una sola landing zone. Se hai provato a eseguire questa azione e ti accorgi di ricevere più messaggi di errore, ecco alcune informazioni che potrebbero esserti utili.

Per spostare un account di cui hai effettuato il provisioning tramite Account Factory in un'altra landing zone gestita da AWS Control Tower, con un altro account di gestione, devi rimuovere tutti i ruoli IAM e gli stack associati a quell'account dall'unità organizzativa originale. Rimuovi queste risorse da ogni regione in cui è distribuito l'account.

#### **a** Note

Il modo migliore per rimuovere le risorse consiste nel deprovisioning dell'account nell'unità organizzativa originale prima di provare a spostarlo.

Se non si rimuovono le risorse, l'iscrizione alla nuova unità organizzativa fallirà, in modo alquanto spettacolare. È possibile che vengano visualizzati uno o più messaggi di errore e continuerai a ricevere messaggi di errore simili fino a quando i ruoli e gli stack rimanenti non verranno rimossi da ogni regione in cui è stato distribuito l'account.

Ogni volta che si riceve un messaggio di errore, è necessario rimuovere l'account dalla nuova unità organizzativa, eliminare la vecchia risorsa oggetto del messaggio di errore e quindi tentare di riportare l'account nella nuova unità organizzativa. Questo processo removing-and-deleting deve essere ripetuto per ogni risorsa rimanente, per ogni regione in cui l'account è stato distribuito, possibilmente 10 o 20 volte. Questi errori ripetuti si verificano perché l'account è stato assegnato a un'unità organizzativa con un SCP che impedisce l'eliminazione del ruolo IAM. Puoi abbreviare il processo di ripristino eliminando tutte le risorse dell'account prima di riprovare.

Gli esempi seguenti rappresentano i tipi di messaggi di errore che potresti ricevere se rimangono ruoli e stack non eliminati. Molto probabilmente vedrai uno di questi messaggi alla volta, per ogni volta che tenti di registrare l'account, purché rimangano risorse obsolete.

I valori delle stringhe ID delle risorse sono stati modificati per gli esempi. I loro valori non saranno gli stessi in un messaggio di errore che potresti ricevere. È possibile che venga visualizzato un messaggio simile ai seguenti esempi:

- AWS Control Tower cannot create the IAM role *aws-controltower-AdministratorExecutionRole* because the role already exists. To continue, delete the existing IAM role and try again.
- AWS Control Tower cannot create the IAM role *aws-controltower-ConfigRecorderRole* because the role already exists. To continue, delete the existing IAM role and try again.
- AWS Control Tower cannot create the IAM role *aws-controltower-ForwardSnsNotificationRole* because the role already exists. To continue, delete the existing IAM role and try again.

Oppure potresti visualizzare un messaggio di errore relativo a un errore di stack set, simile a questo:

"Error\":\"StackSetFailState\", \"Cause\":\"StackSetOperation on AWSControlTowerBP-BASELINE-CLOUDWATCH with id *8aXXXXf5-e0XX-4XXa-bc4XX-dXXXXXee31* has reached SUCCEEDED state but has 1 NON-CURRENT stack instances; here is the summary :{ StackSet Id: AWSControlTowerBP-BASELINE-CLOUDWATCH:*40XXXbf2-Xead-46a1-XXXa-eXXXXecb2ee2*, Stack instance Id: arn:aws:cloudformation:eu-west-1:*1X23456789XX*: stack/StackSet-AWSControlTowerBP-BASELINE-CLOUDWATCH-*4feXXXXXX-ecXX-XXc6 bXXX-4ae678/4feXXXXXX-ecX-4ae123458*, Status: OUTDATED, Status Reason: ResourceLogicalId:ForwardSnsNotification, ResourceType:AWS::Lambda::Function, ResourceStatusReason:aws-controltower-NotificationForwarder already exists in stack arn:aws:cloudformation:eu-west-1:*1X23456789XX*: stack/StackSet-AWSControlTowerBP-BASELINE-CLOUDWATCH-*4feXXXXXX-ecXX-XXc6 bXXX-4ae678/4feXXXXXX-ecX-4ae123458*.

Una volta rimosse tutte le risorse rimanenti dalla prima unità organizzativa, sarà possibile invitare, fornire o registrare correttamente l'account nella nuova unità organizzativa.

# AWS Support

Se desideri spostare gli account membro esistenti in un piano di supporto diverso, puoi accedere a ciascun account con le credenziali dell'account root, [confrontare i piani](https://console.aws.amazon.com/support/plans/home#/) e impostare il livello di supporto desiderato.

Si consiglia di aggiornare l'MFA e i contatti per la sicurezza dell'account quando si apportano modifiche al piano di supporto.

# <span id="page-486-0"></span>Tipi di linee di base

Una linea di base in AWS Control Tower è un gruppo di risorse e configurazioni specifiche che puoi applicare a un target. L'obiettivo di base più comune può essere un'unità organizzativa (OU). Ad esempio, puoi abilitare una linea di base con un'unità organizzativa selezionata come destinazione, per registrarla in AWS Control Tower.

Durante la configurazione della landing zone, l'obiettivo di base può essere un account condiviso o la landing zone nel suo insieme. Alcune linee di base possono essere abilitate e aggiornate in base alle impostazioni e alle configurazioni della landing zone. AWS Control Tower crea e distribuisce le risorse verso l'obiettivo nel modo specificato dalla baseline.

Quando abiliti una linea di base per un obiettivo, la linea di base viene rappresentata come una AWS CloudFormation risorsa, chiamata risorsa. EnabledBaseline

AWS Control Tower include quattro tipi essenziali di linee di base:

- Un tipo può essere applicato a un'unità organizzativa registrata presso AWS Control Tower o a un'unità organizzativa che intendi registrare applicando la linea di base.
- Tre tipi di base possono essere applicati a una landing zone o a un account condiviso, durante la configurazione iniziale o durante un aggiornamento della landing zone.

Tipo di base applicabile a livello di unità organizzative, per la registrazione e l'aggiornamento delle unità organizzative

• Nome: AWSControlTowerBaseline

Descrizione: configura le risorse e i controlli obbligatori per gli account dei membri all'interno dell'unità organizzativa di destinazione, necessari per la governance di AWS Control Tower.

Considerazione: questa linea di base mantiene le impostazioni della landing zone Region deny control. In altre parole, se una regione non è autorizzata a livello di landing zone, tale regione non è autorizzata per quell'unità organizzativa quando si chiama l'EnableBaselineAPI per registrare un'unità organizzativa.

#### **a** Note

La regione negata al controllo a livello dell'UE non ha modo di autorizzare le regioni che la regione negato il controllo della landing zone non consente.

Per ulteriori informazioni, vedi [Come funzionano gli SCP con](https://docs.aws.amazon.com/organizations/latest/userguide/orgs_manage_policies_scps_evaluation.html#how_scps_deny) deny nella documentazione. AWS **Organizations** 

Raccomandazione: ti consigliamo di confermare le regioni in cui l'unità organizzativa di destinazione potrebbe eseguire carichi di lavoro e di confrontare i risultati con la landing zone Region deny control prima di chiamare l'EnableBaselineAPI per l'unità organizzativa, altrimenti potresti perdere l'accesso alle risorse in determinate regioni.

#### **a** Note

Le linee di base della zona di atterraggio si comportano in modo diverso rispetto alle linee di base a livello di unità organizzativa.

AWS Control Tower abilita automaticamente le linee di base che si applicano a livello di landing zone, come parte del processo di configurazione e aggiornamento della landing zone. Le linee di base per la tua landing zone possono cambiare man mano che modifichi le impostazioni della landing zone. Ad esempio, se opti per IAM Identity Center, AWS Control Tower può abilitare l'ultima versione della IdentityCenterBaseline baseline sulla tua landing zone.

Puoi visualizzare le linee di base abilitate per la tua landing zone con la chiamata ListEnabledBaselines API.

Tipi di base che possono essere applicati alla tua landing zone o agli account condivisi

• Nome: AuditBaseline

Descrizione: configura le risorse per monitorare la sicurezza e la conformità degli account nell'organizzazione. Non è possibile modificare questa linea di base, viene distribuita da AWS Control Tower.

• Nome: LogArchiveBaseline

Descrizione: configura un archivio centrale per i registri delle attività delle API e delle configurazioni delle risorse degli account dell'organizzazione. Non è possibile modificare questa linea di base, viene distribuita da AWS Control Tower.

• Nome: IdentityCenterBaseline

Descrizione: configura risorse condivise per IAM Identity Center, che prepara l'accesso AWSControlTowerBaseline a Identity Center per gli account.

Considerazione: questa linea di base funziona solo se hai selezionato IAM Identity Center come provider di identità al momento della configurazione iniziale della landing zone, o se successivamente modifichi le impostazioni della landing zone per abilitare IAM Identity Center per la tua landing zone. Se utilizzi un provider di identità diverso, non avrai accesso per abilitare questa linea di base.

## Registrazione parziale degli account

Quando si utilizzano le linee di base, è possibile inserire un account in uno stato denominato Registrato parzialmente.

Questo stato può verificarsi se registri nuovamente un'unità organizzativa chiamando l'ResetEnabledBaselineAPI, poiché AWS Control Tower applica solo le risorse obbligatorie agli account nell'unità organizzativa di destinazione. Un account a cui mancano le risorse (controlli) opzionali per l'unità organizzativa principale è contrassegnato come Parzialmente registrato.

Se sposti un account non registrato in un'unità organizzativa registrata e poi richiami l'ResetEnabledBaselineAPI sull'unità organizzativa per registrare quell'account, AWS Control Tower applica le risorse associate AWSControlTowerBaseline all'account appena registrato. Tuttavia, i controlli opzionali abilitati per questa unità organizzativa non vengono applicati all'account. L'account rimane in uno stato di registrazione parziale.

Per registrare completamente l'account, scegli Registra nuovamente o Aggiorna l'account nella console. Quando selezioni queste operazioni dalla console, AWS Control Tower applica tutte le risorse di quell'unità organizzativa all'account appena registrato, inclusi i controlli opzionali attivati per quell'unità organizzativa.

# Variazione nelle operazioni tra la console AWS Control Tower e le API per le linee di base

Quando modifichi lo stato di governance di un'unità organizzativa, la console AWS Control Tower esegue automaticamente più operazioni per te, rispetto alla modifica della governance tramite le API per le linee di base.

#### Differenze

• Registrazione e fornitura di prodotti

Quando registri un'unità organizzativa tramite la console, AWS Control Tower crea prodotti Service Catalog per gli account dei membri dell'unità organizzativa, come parte della registrazione di ciascun account. Quando si registra un'unità organizzativa tramite l'EnableBaselineAPI eAWSControlTowerBaseline, AWS Control Tower non crea prodotti forniti per gli account dei membri nell'unità organizzativa.

• Annullare la registrazione di un'unità organizzativa

Ogni volta che annulli la registrazione di un'unità organizzativa, devi prima rimuovere tutti gli account membro e le OU annidate. Quindi, AWS Control Tower rimuove tutti i controlli applicati all'unità organizzativa.

- Se si seleziona Elimina l'unità organizzativa dalla console, AWS Control Tower procede all'annullamento della registrazione e quindi all'eliminazione dell'unità organizzativa dall'organizzazione.
- Tuttavia, se annulli la registrazione dell'unità organizzativa chiamando l'DisableBaselineAPI per rimuoverla AWSControlTowerBaseline dall'unità organizzativa, AWS Control Tower non elimina l'unità organizzativa dall'organizzazione, ma è ancora presente nell'organizzazione, non registrata.

# Linee di base e impostazioni predefinite per il controllo delle versioni

Se la tua landing zone AWS Control Tower è già configurata e scegli di abilitare una landing zone di base, AWS Control Tower abilita la versione più recente della linea di base compatibile con la versione della tua landing zone. Se scegli di abilitare una baseline per un'unità organizzativa che non

è già registrata presso AWS Control Tower, AWS Control Tower fornisce automaticamente l'ultima versione compatibile della linea di base per quell'unità organizzativa.

# Compatibilità delle versioni di base delle unità organizzative e delle landing zone

Le linee di base di AWS Control Tower ti consentono di impostare uno standard di governance a livello di unità organizzativa, anziché a livello di landing zone, se la tua azienda lo richiede. La linea di base chiamata AWSControlTowerBaseline è disponibile per aiutarti a registrare le unità organizzative con AWS Control Tower.

#### **a** Note

Una baseline è un gruppo di controlli e risorse che collaborano per stabilire un ambiente di governance stabile all'interno della landing zone.

Quando abiliti una baseline su un'unità organizzativa, richiamando l'EnableBaselineAPI in AWS Control Tower, devi specificare una versione di base compatibile con la versione corrente della landing zone di AWS Control Tower. Dopo aver specificato una linea di base, tutti gli account dei membri di un'unità organizzativa seguono la linea di base fornita per l'unità organizzativa. In altre parole, ai nuovi account viene fornita la linea di base aggiornata e gli account dei membri esistenti vengono regolati in base alla nuova linea di base.

Se non si seleziona una linea di base per le unità organizzative e gli account esistenti, la versione della landing zone determina l'intero assetto di governance, per impostazione predefinita. Tuttavia, a ciascuna unità organizzativa registrata nella zona di atterraggio viene assegnata una versione di base, che è la versione di base più recente compatibile con la versione corrente della landing zone. Pertanto, a ciascuna unità organizzativa e a ogni account membro registrato è associata una linea di base, anche se non viene mai assegnata una linea di base specifica.

Per quanto riguarda la linea di base a livello di unità organizzativaAWSControlTowerBaseline, la tabella che segue mostra la compatibilità delle linee di base con le versioni delle landing zone di AWS Control Tower.

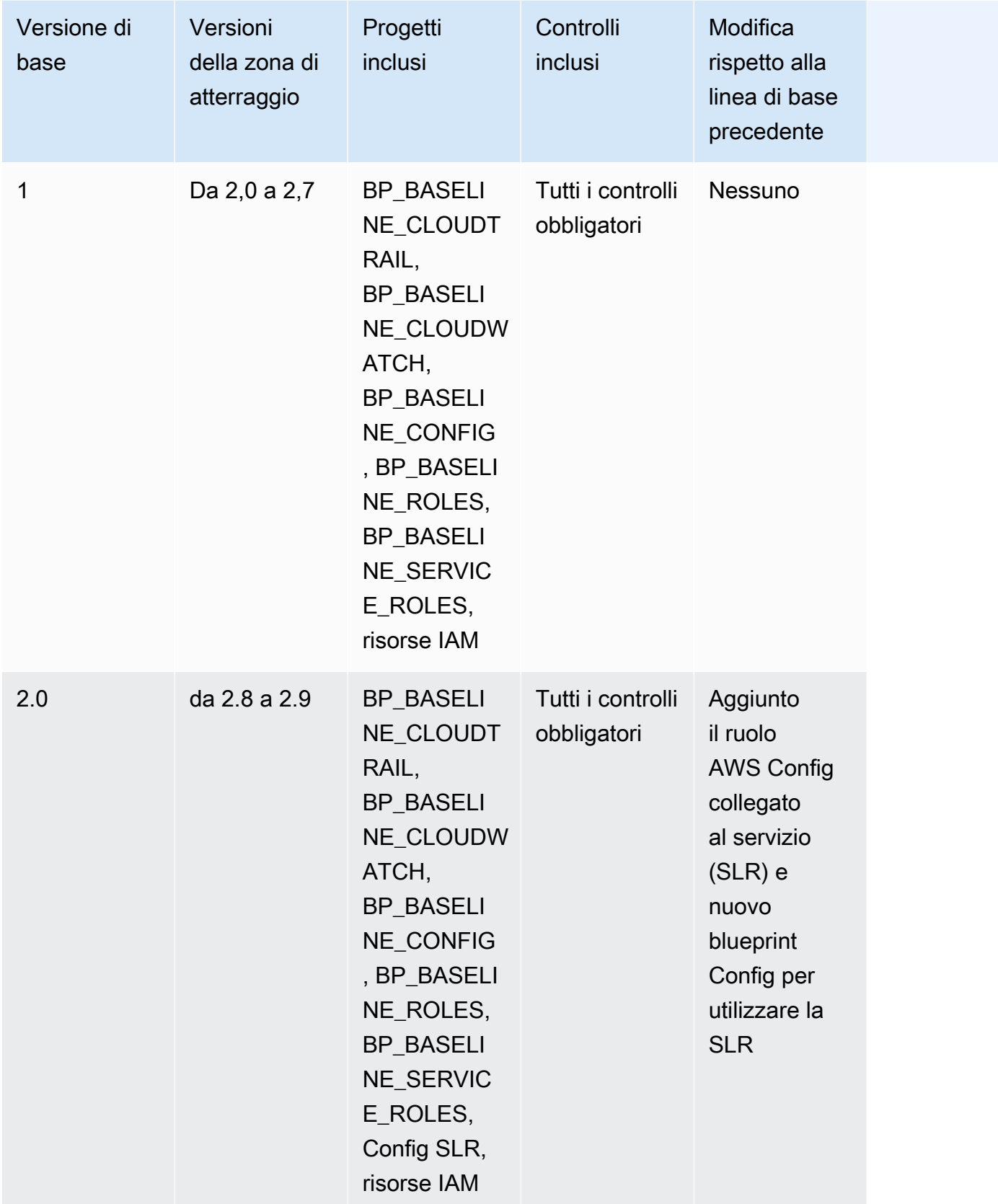

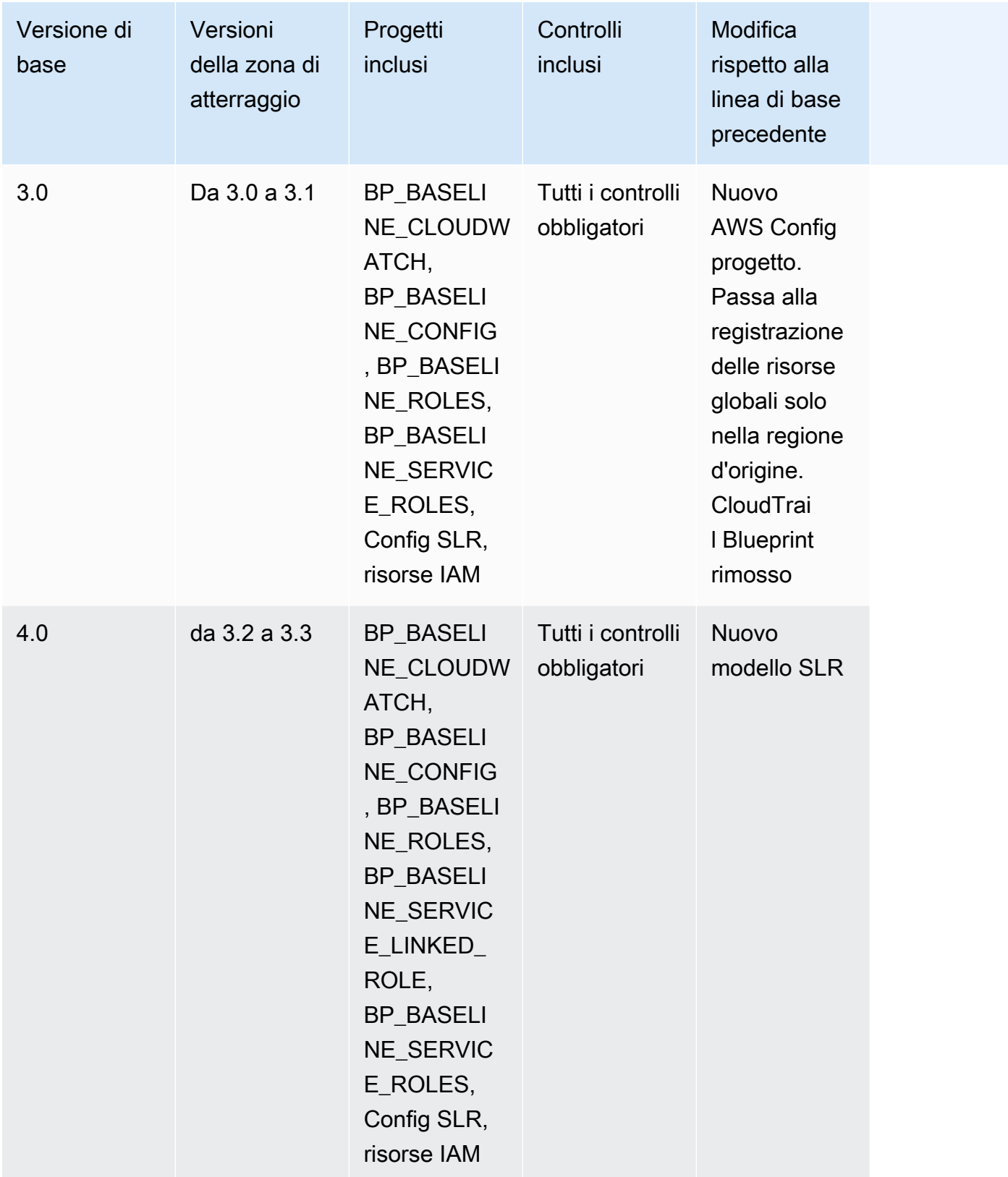

Per ulteriori informazioni sulle risorse specifiche create negli account quando configuri la landing zone, consulta [Risorse create negli account condivisi](https://docs.aws.amazon.com/controltower/latest/userguide/shared-account-resources.html).

Se aggiorni la landing zone a una versione che supporta una versione di

**AWSControlTowerBaseline** base più recente e la nuova versione della landing zone è compatibile con la versione di base esistente, lo stato dell'unità organizzativa cambia in Update available.

- Puoi continuare a utilizzare account factory e altre funzionalità senza aggiornare immediatamente la baseline dell'unità organizzativa, tranne nel caso di un aggiornamento della landing zone dalla 2.x alla 3.x.
- I nuovi account registrati in questa unità organizzativa ricevono risorse basate sulla versione di base esistente fino all'aggiornamento della versione di base (con la funzionalità Extend governance nella console o tramite l'API). UpdateEnabledBaseline
- Dopo aver aggiornato la versione di base, tutti gli account all'interno di quell'unità organizzativa ricevono risorse in base alla nuova versione di base.

#### **a** Note

Se aggiorni la landing zone di AWS Control Tower da qualsiasi versione 2.X a qualsiasi versione 3.X, devi aggiornare anche la versione di base sulle tue unità organizzative, a causa del passaggio dai trail a livello di account a quelli a livello di organizzazione. AWS CloudTrail Nella console, l'unità organizzativa mostrerà lo stato di Aggiornamento richiesto.

#### Considerazioni per le linee di base

- Se l'unità organizzativa richiede un aggiornamento di base, non è possibile fornire nuovi account o registrare account esistenti in tale unità organizzativa.
- Dopo un aggiornamento della landing zone, se prevedi di aggiornare anche una baseline dell'unità organizzativa, devi registrare nuovamente l'unità organizzativa o aggiornare la versione di base dell'unità organizzativa a livello di codice.
- Ti consigliamo di eseguire l'aggiornamento alla versione di base più compatibile per la versione di landing zone che stai utilizzando, in modo da ottenere tutti i vantaggi della landing zone e della baseline combinati. Ad esempio, se esegui l'aggiornamento alla versione 3.3 della landing zone, puoi continuare a utilizzare la baseline 3.0, ma non otterrai tutti i vantaggi della versione 3.3 della landing zone a meno che non esegui anche l'aggiornamento alla baseline 4.0.
- Gli aggiornamenti di base non possono essere ripristinati.
- L'abilitazione di base si rivolge a un'unità organizzativa alla volta. Pertanto, le unità organizzative nidificate non vengono aggiornate automaticamente quando viene aggiornata l'unità organizzativa principale. Si consiglia di aggiornare l'unità organizzativa principale prima di aggiornare le unità organizzative nidificate.
- Quando si chiama l'UpdateEnabledBaselineAPI o si registra nuovamente un'unità organizzativa dalla console, l'unità organizzativa conserva tutti i controlli abilitati prima dell'aggiornamento di base.
- Quando più versioni di base sono compatibili con la versione della landing zone, è necessario utilizzare la versione di base più recente se si abilita una linea di base su un'unità organizzativa non gestita,.

# Esempi: registrare un'unità organizzativa AWS Control Tower solo con API

Questa guida dettagliata di esempi è un documento complementare. Per spiegazioni, avvertenze e ulteriori informazioni, vedere. [Tipi di linee di base](#page-486-0)

#### **Prerequisiti**

È necessario disporre di un'unità organizzativa esistente che non sia registrata presso AWS Control Tower e che desideri registrare. In alternativa, è necessario disporre di un'unità organizzativa registrata che si desidera registrare nuovamente ai fini dell'aggiornamento.

Registrare un'unità organizzativa

1. Controlla se IdentityCenterBaseline è abilitato per la landing zone. In tal caso, ottieni l'identificatore Identity Center Enabled Baseline.

```
aws controltower list-baselines --query 'baselines[?name==`IdentityCenterBaseline`].
[arn]'
```

```
aws controltower list-enabled-baselines --query 'enabledBaselines[?
baselineIdentifier==`<Identity Center Baseline Arn>`].[arn]'
```
2. Ottieni l'ARN dell'unità organizzativa di destinazione.

```
aws organizations describe-organizational-unit --organizational-unit-id 
  <Organizational Unit ID> --query 'OrganizationalUnit.[Arn]'
```
3. Ottieni l'ARN della linea di base. AWSControlTowerBaseline

```
aws controltower list-baselines --query 'baselines[?name==`AWSControlTowerBaseline`].
[arn]'
```
4. Crea la linea di AWSControlTowerBaseline base sull'unità organizzativa di destinazione.

Se la linea di base di Identity Center è abilitata:

aws controltower enable-baseline --baseline-identifier *<AWSControlTowerBaseline ARN>* --baseline-version *<BASELINE VERSION>* --target-identifier *<OU ARN>* --parameters '[{"key":"IdentityCenterEnabledBaselineArn","value":"*<Identity Center Enabled Baseline ARN>*"}]'

Se Identity Center Baseline non è abilitata, ometti il *parameters* flag, come segue:

aws controltower enable-baseline --baseline-identifier *<AWSControlTowerBaseline ARN>* --baseline-version *<BASELINE VERSION>* --target-identifier *<OU ARN>*

Registrare nuovamente un'unità organizzativa

Dopo aver aggiornato le impostazioni della landing zone o aver aggiornato la versione della landing zone, devi registrare nuovamente le OU per fornire loro le ultime modifiche. Segui questi passaggi per registrare nuovamente un'unità organizzativa a livello di codice, reimpostando la risorsa associata. EnabledBaseline

1. Ottieni l'ARN dell'unità organizzativa di destinazione per registrarti nuovamente.

```
aws organizations describe-organizational-unit --organizational-unit-id <OU ID> --
query 'OrganizationalUnit.[Arn]'
```
2. Ottiene l'ARN della EnabledBaseline risorsa per l'unità organizzativa di destinazione.

```
aws controltower list-enabled-baselines --query 'enabledBaselines[?
targetIdentifier==`<OUARN>`].[arn]'
```
3. Reimposta la linea di base abilitata.

```
aws controltower reset-enabled-baseline --enabled-baseline-
identifier <EnabledBaselineArn>
```
### Esempi di utilizzo delle API di base

Questa sezione contiene esempi di parametri di input e output per le API di base di AWS Control Tower.

## **DisableBaseline**

Per ulteriori informazioni sul funzionamento di questa API, consulta. [DisableBaseline](https://docs.aws.amazon.com/controltower/latest/APIReference/API_DisableBaseline.html)

DisableBaselineingresso:

```
{ 
     "enabledBaselineIdentifier": "arn:aws:controltower:us-
west-2:123456789012:enabledbaseline/AB12CD34EF56GH789"
}
```
DisableBaselineuscita:

```
{ 
     "operationIdentifier": "58f12232-26be-4735-a3e9-dd30d90f021f"
}
```
DisableBaselineEsempio di CLI:

```
aws controltower disable-baseline \ 
     --enabled-baseline-identifier arn:aws:controltower:us-
west-2:123456789012:enabledbaseline/AB12CD34EF56GH789 \ 
     --region us-west-2
```
## **EnableBaseline**

Per ulteriori informazioni su questa operazione dell'API, vedere [EnableBaseline.](https://docs.aws.amazon.com/controltower/latest/APIReference/API_EnableBaseline.html)

EnableBaselineingresso:

```
{ 
     "baselineIdentifier": "arn:aws:controltower:us-west-2::baseline:17BSJV3IGJ2QSGA2", 
     "targetIdentifier": "arn:aws:organizations::123456789012:ou/o-kgj0txdhpa/ou-
r9mj-4j3mzjql", 
     "baselineVersion": "3.0", 
     "parameters": [ 
         { 
             "key": "IdentityCenterEnabledBaselineArn", 
             "value": "arn:aws:controltower:us-west-2:123456789012:enabledbaseline/
XAHCR4CJTSI4W07MZ" 
 } 
     ]
}
```
EnableBaselineuscita:

```
\{ "operationIdentifier": "58f12232-26be-4735-a3e9-dd30d90f021f", 
     "arn": "arn:aws:controltower:us-west-2:123456789012:enabledbaseline/
XAHCR4CJTSI4W07MZ"
}
```
EnableBaselineEsempio di CLI:

Questo esempio mostra l'abilitazione di una linea di base per un' AWS Organizations organizzazione che ha la landing zone abilitata all'accesso a AWS IAM Identity Center, gestito da AWS Control Tower. Per recuperare l'EnabledBaselineidentificatore dell'Identity Center, puoi chiamare l'ListEnabledBaselinesAPI, filtrando in base alla linea di base di Identity Center: (arn:aws:controltower:*Region*::baseline/LN25R72TTG6IGPTQ)

```
aws controltower list-enabled-baselines \ 
     --filter baselineIdentifiers=arn:aws:controltower:us-west-2::baseline/
LN25R72TTG6IGPTQ \ 
     --region us-west-2
```
La risposta mostrerà il EnabledBaseline dettaglio, che mostra il relativo identificatore.

```
{ 
      "enabledBaselines": [ 
           {
```

```
 "arn": "arn:aws:controltower:us-west-2:123456789012:enabledbaseline/
XAHXS7P6C4I453EZC", 
             "baselineIdentifier": "arn:aws:controltower:us-west-2::baseline/
LN25R72TTG6IGPTQ", 
             "targetIdentifier": "arn:aws:organizations::123456789012:account/o-
aq21sw43de5/123456789012", 
             "statusSummary": { 
                  "status": "SUCCEEDED" 
 } 
         } 
    \mathbf{I}}
```
#### **a** Note

Prendi nota del valore ARN della risposta e passa questo valore come parametro per abilitare la linea di base predefinita.

```
aws controltower enable-baseline \ 
    --baseline-identifier arn:aws:controltower:us-west-2::baseline/17BSJV3IGJ2QSGA2 \
     --baseline-version 3.0 \ 
     --target-identifier arn:aws:organizations::123456789012:ou/o-aq21sw43de5/ou-po90-
lk87jh65 \
     --parameters 
  '[{"key":"IdentityCenterEnabledBaselineArn","value":"arn:aws:controltower:us-
west-2:123456789012:enabledbaseline/XAHXS7P6C4I453EZC"}]' \ 
     --region us-west-2
```
Per un'organizzazione con la landing zone disattivata dalla gestione di AWS Control Tower di IAM Identity Center, abilita la linea di base senza il parametro.

```
aws controltower enable-baseline \ 
     --baseline-identifier arn:aws:controltower:us-west-2::baseline/17BSJV3IGJ2QSGA2 \ 
     --baseline-version 3.0 \ 
     --target-identifier arn:aws:organizations::123456789012:ou/o-aq21sw43de5/ou-po90-
1k87jh65 \
     --region us-west-2
```
### **GetBaseline**

Per ulteriori informazioni su questo funzionamento dell'API, consulta. [GetBaseline](https://docs.aws.amazon.com/controltower/latest/APIReference/API_GetBaseline.html)

GetBaselineingresso:

```
{ 
     "baselineIdentifier": "arn:aws:controltower:us-west-2::baseline/17BSJV3IGJ2QSGA2"
}
```
GetBaselineuscita:

```
{ 
     "arn": "arn:aws:controltower:us-west-2::baseline/17BSJV3IGJ2QSGA2", 
     "name": "AWSControlTowerBaseline", 
     "description": "Sets up resources and mandatory controls for member accounts within 
 the target OU, required for AWS Control Tower governance.",
}
```
GetBaselineEsempio di CLI:

```
aws controltower get-baseline \ 
     --baseline-identifier arn:aws:controltower:us-west-2::baseline/17BSJV3IGJ2QSGA2 \ 
     --region us-west-2
```
## **GetBaselineOperation**

Per ulteriori informazioni su questa operazione dell'API, vedere [GetBaselineOperation.](https://docs.aws.amazon.com/controltower/latest/APIReference/API_GetBaselineOperation.html)

GetBaselineOperationingresso:

```
{ 
     "operationIdentifier": "58f12232-26be-4735-a3e9-dd30d90f021f"
}
```
GetBaselineOperationuscita:

```
{ 
     "baselineOperation": { 
         "operationIdentifier": "58f12232-26be-4735-a3e9-dd30d90f021f",
```

```
 "operationType": "DISABLE_BASELINE", 
         "status": "FAILED", 
         "startTime": "2023-01-12T19:05:00Z", 
         "endTime": "2023-01-12T19:45:00Z", 
         "statusMessage": "Can't perform DisableBaseline on a parent target with 
  governed child OUs" 
     }
}
```
GetBaselineOperationEsempio di CLI:

```
aws controltower get-baseline-operation \ 
     --operation-identifier 58f12232-26be-4735-a3e9-dd30d90f021f \ 
     --region us-west-2
```
## **GetEnabledBaseline**

Per ulteriori informazioni su questa operazione dell'API, vedere [GetEnabledBaseline.](https://docs.aws.amazon.com/controltower/latest/APIReference/API_GetEnabledBaseline.html)

GetEnabledBaselineingresso:

```
{ 
     "enabledBaselineIdentifier": "arn:aws:controltower:us-
west-2:123456789012:enabledbaseline/XAHCR4CJTSI4W07MZ"
}
```
GetEnabledBaselineuscita:

```
{ 
     "enabledBaselineDetails": { 
         "arn": "arn:aws:controltower:us-west-2:123456789012:enabledbaseline/
XAHCR4CJTSI4W07MZ", 
         "baselineIdentifier": "arn:aws:controltower:us-
west-2::baseline:17BSJV3IGJ2QSGA2", 
         "baselineVersion": "3.0", 
         "targetIdentifier": "arn:aws:organizations::123456789012:ou/o-kgj0txdhpa/ou-
r9mj-4j3mzjql", 
         "statusSummary": { 
             "status": "SUCCEEDED", 
             "lastOperationIdentifier": "58f12232-26be-4735-a3e9-dd30d90f021f" 
         }, 
         "parameters": [
```

```
\{\hspace{.1cm} \} "key": "IdentityCenterEnabledBaselineArn", 
                 "value": "arn:aws:controltower:us-west-2:123456789012:enabledbaseline/
XAHCR4CJTSI4W07MZ" 
 } 
         ] 
     }
}
```
GetEnabledBaselineEsempio di CLI:

```
aws controltower get-enabled-baseline \ 
     --enabled-baseline-identifier arn:aws:controltower:us-
west-2:123456789012:enabledbaseline/XAHXS7P6C4I453EZC \ 
     --region us-west-2
```
## **ListBaselines**

Per ulteriori informazioni su questa operazione dell'API, vedere [ListBaselines](https://docs.aws.amazon.com/controltower/latest/APIReference/API_ListBaselines.html).

ListBaselinesinput (utilizzando input opzionali):

```
{ 
     "nextToken": "AbCd1234", 
     "maxResults": "4"
}
```
ListBaselinesuscita:

```
{ 
     "baselines": [ 
         { 
              "arn": "arn:aws:controltower:us-west-1::baseline/4T4HA1KMO10S6311", 
              "name": "AuditBaseline", 
              "description": "Sets up resources to monitor security and compliance of 
  accounts in your organization." 
         }, 
\overline{\mathcal{L}} "arn": "arn:aws:controltower:us-west-1::baseline/J8HX46AHS5MIKQPD", 
              "name": "LogArchiveBaseline", 
              "description": "Sets up a central repository for logs of API activities and 
  resource configurations from accounts in your organization."
```

```
 }, 
         { 
              "arn": "arn:aws:controltower:us-west-1::baseline/LN25R72TTG6IGPTQ", 
              "name": "IdentityCenterBaseline", 
              "description": "Sets up shared resources for AWS Identity Center, which 
  prepares the AWSControlTowerBaseline to set up Identity Center access for accounts." 
         }, 
\overline{\mathcal{L}} "arn": "arn:aws:controltower:us-west-1::baseline/17BSJV3IGJ2QSGA2", 
              "name": "AWSControlTowerBaseline", 
              "description": "Sets up resources and mandatory controls for member 
  accounts within the target OU, required for AWS Control Tower governance." 
         } 
    \mathbf{I}}
```
ListBaselinesEsempio di CLI:

```
aws controltower list-baselines \ 
     --region us-west-2
```
# **ListEnabledBaselines**

Per ulteriori informazioni su questa operazione dell'API, vedere [ListEnabledBaselines](https://docs.aws.amazon.com/controltower/latest/APIReference/API_ListEnabledBaselines.html).

ListEnabledBaselinesinput (senza filtri):

```
{ 
     "nextToken": "bde7-XX0c6fXXXXXX", 
     "maxResults": 5
}
```
ListEnabledBaselinesinput (solo baselineIdentifiers filtro):

```
{ 
     "filter": { 
         "baselineIdentifiers": ['arn:aws:controltower:us-
east-1::baseline/17BSJV3IGJ2QSGA2', 'arn:aws:controltower:us-
east-1::baseline/12GZU8CKZKVMS2AW'] 
     }, 
     "nextToken": "bde7-XX0c6fXXXXXX",
```
}

```
 "maxResults": 5
```
ListEnabledBaselinesinput (solo targetIdentifiers filtro):

```
{ 
     "filter": { 
         "targetIdentifiers": ['arn:aws:organizations::123456789012:ou/o-s9511vn103/ou-
xqj7-fex1u317', 'arn:aws:organizations::123456789012:ou/o-s9511vn103/ou-xqj7-11q6n2cf'] 
     }, 
     "nextToken": "bde7-XX0c6fXXXXXX", 
     "maxResults": 2
}
```
ListEnabledBaselinesinput (baselineIdentifierse targetIdentifiers filtri):

```
{ 
     "filter": { 
         "baselineIdentifiers": ['arn:aws:controltower:us-
east-1::baseline/17BSJV3IGJ2QSGA2'] 
         "targetIdentifiers": ['arn:aws:organizations::123456789012:ou/o-s9511vn103/ou-
xqj7-fex1u317'] 
     }, 
     "nextToken": "bde7-XX0c6fXXXXXX", 
     "maxResults": 5
}
```
ListEnabledBaselinesuscita:

```
{ 
     "enabledBaselines": [ 
         { 
             "arn": "arn:aws:controltower:us-east-1:123456789012:enabledbaseline/
XAHCR4CJTSI4W07MZ", 
             "baselineIdentifier": "arn:aws:controltower:us-
east-1::baseline:17BSJV3IGJ2QSGA2", 
             "baselineVersion": "3.0", 
             "targetIdentifier": "arn:aws:organizations::123456789012:ou/o-kgj0txdhpa/
ou-r9mj-4j3mzjql", 
             "statusSummary": { 
                  "status": "SUCCEEDED", 
                  "lastOperationIdentifier": "58f12232-26be-4735-a3e9-dd30d90f021f"
```
```
 } 
         }, 
         { 
             "arn": "arn:aws:controltower:us-east-1:123456789012:enabledbaseline/
XAJ9NKW88AA4W9CLL", 
             "baselineIdentifier": "arn:aws:controltower:us-
east-1::baseline:17BSJV3IGJ2QSGA2", 
             "baselineVersion": "4.0", 
             "targetIdentifier": "arn:aws:organizations::123456789012:ou/o-s9511vn103/
ou-xqj7-fex1u317", 
             "statusSummary": { 
             "status": "FAILED", 
                 "lastOperationIdentifier": "81e02df1-2b4d-48f0-838f-3833b93dcdc0" 
 } 
         } 
     ], 
     "nextToken": "e2bXXXXX6cab"
}
```
Esempio di CLI con un tipo di filtro (baselineIdentifiersfiltro):

```
aws controltower list-enabled-baselines \ 
     --filter baselineIdentifiers=arn:aws:controltower:us-
west-2::baseline/17BSJV3IGJ2QSGA2,arn:aws:controltower:us-west-2::baseline/
LN25R72TTG6IGPTQ \ 
     --region us-west-2
```
Esempio di CLI che utilizza più filtri (baselineIdentifierse targetIdentifiers filtri):

```
aws controltower list-enabled-baselines \ 
     --filter targetIdentifiers=arn:aws:organizations::123456789012:ou/o-
aq21sw43de5/ou-po90-lk87jh65,baselineIdentifiers=arn:aws:controltower:us-
west-2::baseline/17BSJV3IGJ2QSGA2 \
     --region us-west-2
```
## **ResetEnabledBaseline**

Per ulteriori informazioni su questo funzionamento dell'API, vedere [ResetEnabledBaseline](https://docs.aws.amazon.com/controltower/latest/APIReference/API_ResetEnabledBaseline.html).

ResetEnabledbaselineingresso:

{

```
 "enabledBaselineIdentifier": "arn:aws:controltower:us-
west-2:123456789012:enabledbaseline/XAJ9NKW88AA4W9CLL"
}
```
ResetEnabledBaselineuscita:

```
{ 
     "operationIdentifier": "81e02df1-2b4d-48f0-838f-3833b93dcdc0"
}
```
ResetEnabledBaselineEsempio di CLI:

```
aws controltower reset-enabled-baseline \ 
     --enabled-baseline-identifier arn:aws:controltower:us-
west-2:123456789012:enabledbaseline/XAHXS7P6C4I453EZC \ 
     --region us-west-2
```
## **UpdateEnabledBaseline**

Per ulteriori informazioni su questa operazione dell'API, vedere [UpdateEnabledBaseline](https://docs.aws.amazon.com/controltower/latest/APIReference/API_UpdateEnabledBaseline.html).

UpdateEnabledBaselineingresso:

```
{ 
     "enabledBaselineIdentifier": "arn:aws:controltower:us-
east-1:123456789012:enabledbaseline/XAJ9NKW88AA4W9CLL", 
     "baselineVersion": "4.0", 
     "parameters": [ 
         { 
              "key": "IdentityCenterEnabledBaselineArn", 
              "value": "arn:aws:controltower:us-east-1:123456789012:enabledbaseline/
XAHCR4CJTSI4W07MZ" 
         } 
     ] 
}
```
UpdateEnabledBaselineuscita:

```
{ 
     "operationIdentifier": "81e02df1-2b4d-48f0-838f-3833b93dcdc0"
}
```
### UpdateEnabledBaselineEsempio di CLI:

```
aws controltower update-enabled-baseline \ 
     --enabled-baseline-identifier arn:aws:controltower:us-
west-2:123456789012:enabledbaseline/XAHXS7P6C4I453EZC \ 
     --baseline-version 4.0 
     --parameters 
  '[{"key":"IdentityCenterEnabledBaselineArn","value":"arn:aws:controltower:us-
west-2:123456789012:enabledbaseline/XAHXS7P6C4I453EZC"}]' \ 
     --region us-west-2
```
# Informazioni correlate

Questo argomento elenca i casi d'uso comuni e le best practice per le funzionalità di AWS Control Tower e ulteriori miglioramenti. Questo argomento include anche collegamenti a post di blog pertinenti, documentazione tecnica e risorse correlate che possono aiutarti a lavorare con AWS Control Tower.

# Tutorial e laboratori

- [Laboratorio AWS Control Tower:](https://catalog.workshops.aws/control-tower/en-US) questi laboratori forniscono una panoramica di alto livello delle attività comuni relative ad AWS Control Tower.
- Nella dashboard di AWS Control Tower, scegli Ottieni indicazioni personalizzate se hai in mente un caso d'uso ma non sai da dove iniziare.
- Prova a visitare un [elenco selezionato di YouTube video che spiegano di](https://www.youtube.com/playlist?list=PLhr1KZpdzukdS9skEXbY0z67F-wrcpbjm) più su come utilizzare la funzionalità di AWS Control Tower.

## Rete

Configura modelli ripetibili e gestibili per le reti in. AWS Scopri di più sulla progettazione, l'automazione e le appliance comunemente utilizzate dai clienti.

- [AWS Architettura VPC Quick Start:](https://aws.amazon.com/quickstart/architecture/vpc/) questa guida rapida fornisce una base di rete basata sulle AWS migliori pratiche per la tua infrastruttura AWS cloud. Crea un AWS Virtual Private Network ambiente con sottoreti pubbliche e private in cui è possibile avviare AWS servizi e altre risorse.
- [VPC self-service in AWS Control Tower con AWS Service Catalog:](https://aws.amazon.com/blogs/mt/self-service-vpcs-in-aws-control-tower-using-aws-service-catalog/) questo post del blog descrive un modo per configurare Account Factory in modo da poter fornire account con VPC personalizzati.
- [Implementazione di Serverless Transit Network Orchestrator \(STNO\) in AWS Control Tower:](https://aws.amazon.com/blogs/mt/serverless-transit-network-orchestrator-stno-in-control-tower/) questo post sul blog dimostra come automatizzare l'accesso alla connettività di rete tra gli account. Questo blog è destinato agli amministratori di AWS Control Tower o ai responsabili della gestione delle reti all'interno del loro AWS ambiente.

# Sicurezza, identità e registrazione

Estendi il tuo livello di sicurezza, integra con provider di identità esterni o esistenti e centralizza i sistemi di registrazione.

#### Sicurezza

- [Automazione AWS Security Hub degli avvisi con gli eventi del ciclo di vita di AWS Control Tower](https://aws.amazon.com/blogs/mt/automating-aws-security-hub-alerts-with-aws-control-tower-lifecycle-events/): questo post di blog descrive come automatizzare l'abilitazione e la configurazione di Security Hub in un ambiente multi-account AWS Control Tower su account esistenti e nuovi.
- [Abilitazione AWS Identity and Access Management:](https://aws.amazon.com/blogs/mt/enabling-aws-identity-and-access-analyzer-on-aws-control-tower-accounts) questo post sul blog descrive come migliorare la visibilità della sicurezza organizzativa abilitando e centralizzando i risultati di IAM Access Analyzer.
- [AWS Systems Manager Parameter Store](https://docs.aws.amazon.com/systems-manager/latest/userguide/systems-manager-parameter-store.html) fornisce uno storage sicuro e gerarchico per la gestione dei dati di configurazione e la gestione dei segreti. Puoi usarlo per condividere le informazioni di configurazione in un luogo sicuro, per l'uso da parte di AWS Systems Manager e AWS CloudFormation. Ad esempio, puoi memorizzare un elenco di regioni in cui desideri distribuire pacchetti di conformità.

#### Identità

- [Collega l'identità utente di Azure AD AWS agli account e alle applicazioni per il Single Sign-On:](https://aws.amazon.com/blogs/aws/the-next-evolution-in-aws-single-sign-on/) questo post del blog descrive come usare Azure AD con IAM Identity Center e AWS Control Tower.
- [Gestisci l'accesso ad AWS centralmente per gli utenti Okta con AWS IAM Identity Center](https://aws.amazon.com/about-aws/whats-new/2020/05/manage-access-to-aws-centrally-for-okta-users-with-aws-single-sign-on/): questo post sul blog descrive come utilizzare Okta con IAM Identity Center e AWS Control Tower.

#### Registrazione di log

• AWS Soluzione di [registrazione centralizzata: questo post sulla soluzione](https://aws.amazon.com/solutions/implementations/centralized-logging/) descrive la soluzione di registrazione centralizzata che consente alle organizzazioni di raccogliere, analizzare e visualizzare i log su più account e regioni. AWS AWS

## Implementazione delle risorse e gestione dei carichi di lavoro

Implementa e gestisci risorse e carichi di lavoro.

- [Integrazione con Getting Started Library:](https://aws.amazon.com/about-aws/whats-new/2020/04/aws-service-catalog-adds-three-new-getting-started-portfolios/) questo post del blog descrive i portafogli Getting Started che puoi utilizzare.
- [Distribuzione continua di Cloud Custodian su AWS Control Tower](https://aws.amazon.com/blogs/opensource/continuous-deployment-of-cloud-custodian-to-aws-control-tower/)

## Collaborazione con organizzazioni e account esistenti

Lavora con AWS organizzazioni e account esistenti.

- [Registrazione di un account](https://docs.aws.amazon.com/controltower/latest/userguide/enroll-account): questo argomento della guida per l'utente descrive come registrare un AWS account esistente in AWS Control Tower.
- [Crea un account in AWS Control Tower:](https://aws.amazon.com/blogs/architecture/field-notes-enroll-existing-aws-accounts-into-aws-control-tower/) questo post sul blog descrive come implementare AWS Control Tower nelle tue AWS organizzazioni esistenti.
- [Estendi la governance di AWS Control Tower utilizzando i pacchetti di conformità AWS Config:](https://aws.amazon.com/blogs/mt/extend-aws-control-tower-governance-using-aws-config-conformance-packs/) questo post sul blog descrive come distribuire pacchetti di AWS Config conformità per aiutare a portare gli account e le organizzazioni esistenti alla governance da parte di AWS Control Tower.
- [Come rilevare e mitigare le violazioni di Guardrail con AWS Control Tower](https://aws.amazon.com/blogs/mt/how-to-detect-and-mitigate-guardrail-violation-with-aws-control-tower/): questo post sul blog descrive come aggiungere controlli e come abbonarsi alle notifiche SNS in modo da poter ricevere notifiche via e-mail in caso di violazioni della conformità di controllo.

## Automazione e integrazione

Automatizza la creazione di account e integra gli eventi del ciclo di vita con AWS Control Tower.

- [Eventi del ciclo](https://aws.amazon.com/blogs/mt/using-lifecycle-events-to-track-aws-control-tower-actions-and-trigger-automated-workflows) di vita: questo post sul blog descrive come utilizzare gli eventi del ciclo di vita con AWS Control Tower.
- [Automatizza la creazione di account:](https://aws.amazon.com/blogs/mt/how-to-automate-the-creation-of-multiple-accounts-in-aws-control-tower/) questo post sul blog descrive come configurare la creazione automatica di account in AWS Control Tower.
- [Automazione dei log di flusso di Amazon VPC:](https://aws.amazon.com/blogs/mt/vpc-flow-log-with-aws-control-tower-lifecycle) questo post di blog descrive come automatizzare e centralizzare i log di flusso di Amazon VPC in un ambiente con più account.
- [Automatizza l'etichettatura dei VPC con gli eventi del ciclo di vita di AWS Control Tower](https://aws.amazon.com/blogs/infrastructure-and-automation/automate-vpc-tagging-with-aws-control-tower-lifecycle-events/): questo post del blog descrive come automatizzare l'etichettatura delle risorse per i VPC, tramite eventi del ciclo di vita in AWS Control Tower.
- [Gestione automatizzata degli account:](https://aws.amazon.com/blogs/mt/using-aws-control-tower-and-aws-service-catalog-to-automate-control-tower-lifecycle-events/) questo post sul blog descrive come automatizzare le attività di gestione degli account dopo la configurazione dell'ambiente AWS Control Tower.

# Migrazione dei carichi di lavoro

Usa altri AWS servizi con AWS Control Tower per fornire assistenza nella migrazione dei carichi di lavoro.

• [CloudEndure migrazione](https://aws.amazon.com/blogs/mt/how-to-take-advantage-of-aws-control-tower-and-cloudendure-to-migrate-workloads-to-aws/): questo post sul blog descrive come combinare CloudEndure altri AWS servizi con AWS Control Tower per facilitare la migrazione dei carichi di lavoro.

# Servizi AWS correlati

AWS Control Tower funge da livello di orchestrazione per. AWS Organizations Pertanto, tramite la console e le API di AWS Organizations, hai accesso a oltre 20 altri servizi AWS che funzionano con AWS Control Tower. Questi servizi aggiuntivi non sono accessibili direttamente tramite la console AWS Control Tower.

- Per un elenco completo dei servizi disponibili per AWS Control Tower tramite AWS Organizations, consulta [i servizi AWS che puoi utilizzare con AWS Organizations.](https://docs.aws.amazon.com/organizations/latest/userguide/orgs_integrate_services_list.html)
- Per abilitare funzionalità multi-account per questi servizi AWS correlati, devi abilitare l'accesso affidabile. Per ulteriori informazioni, consulta [Using AWS Organizations con altri servizi AWS](https://docs.aws.amazon.com/organizations/latest/userguide/orgs_integrate_services.html).

**a** Note

Ricorda che AWS IAM Identity Center e AWS Config, AWS CloudTrail sono configurati per te in AWS Control Tower e completamente integrati. Non è necessario modificare le impostazioni di accesso attendibile o di amministrazione delegata per questi servizi.

• Alcuni AWS servizi disponibili AWS Organizations possono utilizzare l'amministrazione delegata, tra cui AWS Systems Manager e AWS Firewall Manager. Per ulteriori informazioni, vedere [Configurazione di un amministratore delegato](https://docs.aws.amazon.com/systems-manager/latest/userguide/Explorer-setup-delegated-administrator.html) e [Abilitazione di un account amministratore delegato](https://docs.aws.amazon.com/organizations/latest/userguide/services-that-can-integrate-fms.html#integrate-enable-da-fms) [per Firewall Manager.](https://docs.aws.amazon.com/organizations/latest/userguide/services-that-can-integrate-fms.html#integrate-enable-da-fms) Guarda anche questo video, [Configurazione di gruppi di sicurezza con AWS](https://docs.aws.amazon.com/controltower/latest/userguide/firewall-setup-walkthrough.html) [Firewall Manager.](https://docs.aws.amazon.com/controltower/latest/userguide/firewall-setup-walkthrough.html)

# Marketplace AWS soluzioni

Scopri le soluzioni di Marketplace AWS.

• [AWS Control Tower Marketplace:](https://aws.amazon.com/marketplace/solutions/control-tower) Marketplace AWS offre un'ampia gamma di soluzioni per AWS Control Tower per aiutarti a integrare software di terze parti. Queste soluzioni aiutano a risolvere i principali casi d'uso infrastrutturali e operativi, tra cui la gestione delle identità, la sicurezza per un ambiente con più account, il networking centralizzato, l'intelligenza operativa e la gestione delle informazioni e degli eventi di sicurezza (SIEM).

# Note di rilascio di AWS Control Tower

Le seguenti sezioni mostrano dettagli sulle release di AWS Control Tower che richiedono un aggiornamento per una landing zone di AWS Control Tower, nonché le versioni che vengono incorporate automaticamente nel servizio.

Le funzionalità e le versioni sono elencate in ordine cronologico inverso (prima la più recente) in base alla data in cui sono state annunciate ufficialmente al pubblico. Poiché può verificarsi un ritardo tra il momento in cui la funzionalità o la versione viene documentata e quella in cui viene annunciata ufficialmente, la data indicata per una funzionalità o una versione qui potrebbe differire leggermente dalla data riportata nel. [Cronologia dei documenti](#page-582-0)

[Funzionalità rilasciate nel 2024](#page-511-0)

[Funzionalità rilasciate nel 2023](#page-517-0)

[Funzionalità rilasciate nel 2022](#page-547-0)

[Funzionalità rilasciate nel 2021](#page-561-0)

[Funzionalità rilasciate nel 2020](#page-572-0)

<span id="page-511-0"></span>[Funzionalità rilasciate nel 2019](#page-578-0)

## Gennaio 2024 - Presente

Da gennaio 2024, AWS Control Tower ha rilasciato i seguenti aggiornamenti:

- [AWS Control Tower supporta fino a 100 operazioni di controllo simultanee](#page-512-0)
- [AWS Control Tower disponibile nel AWS Canada occidentale \(Calgary\)](#page-512-1)
- [AWS Control Tower supporta l'aggiustamento delle quote in modalità self-service](#page-514-0)
- [AWS Control Tower rilascia la Controls Reference Guide](#page-514-1)
- [AWS Control Tower aggiorna e rinomina due controlli proattivi](#page-514-2)
- [I controlli obsoleti non sono più disponibili](#page-515-0)
- [AWS Control Tower supporta l'etichettatura](#page-515-1) EnabledControl delle risorse in AWS **[CloudFormation](#page-515-1)**

• [AWS Control Tower supporta le API per la registrazione e la configurazione di unità organizzative](#page-516-0)  [con linee di base](#page-516-0)

## <span id="page-512-0"></span>AWS Control Tower supporta fino a 100 operazioni di controllo simultanee

#### 20 maggio 2024

(Non è richiesto alcun aggiornamento per la landing zone di AWS Control Tower).

AWS Control Tower ora supporta più operazioni di controllo con una maggiore concorrenza. Puoi inviare fino a 100 operazioni di controllo di AWS Control Tower, su più unità organizzative (OU), contemporaneamente, dalla console o con API. È possibile eseguire fino a dieci (10) operazioni contemporaneamente e quelle aggiuntive vengono messe in coda. In questo modo, è possibile impostare una configurazione più standardizzata su più configurazioni Account AWS, senza l'onere operativo delle operazioni di controllo ripetitive.

Per monitorare lo stato delle operazioni di controllo in corso e in coda, puoi accedere alla nuova pagina Operazioni recenti nella console AWS Control Tower oppure puoi chiamare la nuova [ListControlOperations](https://docs.aws.amazon.com/controltower/latest/APIReference/API_ListControlOperations.html)API.

La libreria AWS Control Tower contiene più di 500 controlli, che si riferiscono a diversi obiettivi di controllo, framework e servizi. Per un obiettivo di controllo specifico, come Encrypt data at rest, puoi abilitare più controlli con un'unica operazione di controllo, per aiutarti a raggiungere l'obiettivo. Questa funzionalità facilita lo sviluppo accelerato, consente un'adozione più rapida dei controlli basati sulle best practice e mitiga le complessità operative.

## <span id="page-512-1"></span>AWS Control Tower disponibile nel AWS Canada occidentale (Calgary)

3 maggio 2024

(Non è richiesto alcun aggiornamento per la landing zone di AWS Control Tower).

A partire da oggi, puoi attivare AWS Control Tower nella regione Canada occidentale (Calgary). Se hai già distribuito AWS Control Tower e desideri estenderne le funzionalità di governance a questa regione, puoi farlo con le [API della landing zone](https://docs.aws.amazon.com/controltower/latest/APIReference/Welcome.html) di AWS Control Tower. Oppure dalla console, vai alla pagina Impostazioni nella dashboard di AWS Control Tower, seleziona le regioni e aggiorna la landing zone.

La regione Canada occidentale (Calgary) non supporta AWS Service Catalog. Per questo motivo, alcune funzionalità di AWS Control Tower sono diverse. La modifica di funzionalità più importante è che Account Factory non è disponibile. Se scegli Canada West (Calgary) come regione di residenza, le procedure per l'aggiornamento degli account, la configurazione delle automazioni degli account e qualsiasi altro processo che coinvolga Service Catalog sono diverse rispetto alle altre regioni.

#### Fornitura di account

Per creare e fornire un nuovo account nella regione Canada occidentale (Calgary), ti consigliamo di creare un account al di fuori di AWS Control Tower e di registrarlo in un'unità organizzativa registrata. Per ulteriori informazioni, consulta [Registrare un account esistente](https://docs.aws.amazon.com/controltower/latest/userguide/quick-account-provisioning.html) e [Procedure per](https://docs.aws.amazon.com/controltower/latest/userguide/quick-account-provisioning.html#enrollment-steps) registrare un account.

Le API del Service Catalog non sono disponibili nella regione Canada occidentale (Calgary). Lo script di esempio mostrato in [Automate Account Provisioning nelle API AWS Control Tower by Service](https://docs.aws.amazon.com/controltower/latest/userguide/automated-provisioning-walkthrough.html) [Catalog non è utilizzabile](https://docs.aws.amazon.com/controltower/latest/userguide/automated-provisioning-walkthrough.html).

Account Factory Customizations (AFC), Account Factory for Terraform (AFT) e Customizations for AWS Control Tower (cFCT) non sono disponibili in Canada West (Calgary), a causa della mancanza di altre dipendenze sottostanti per AWS Control Tower. Se estendi la governance alla regione Canada occidentale (Calgary), puoi continuare a gestire i blueprint AFC in tutte le regioni supportate da AWS Control Tower, purché Service Catalog sia disponibile nella tua regione d'origine.

### **Controlli**

I controlli e i controlli proattivi per il AWS Security Hub Service-Managed Standard: AWS Control Tower non sono disponibili nella regione Canada occidentale (Calgary). Il controllo preventivo non CT.CLOUDFORMATION.PR.1 è disponibile in Canada West (Calgary) perché è necessario solo per attivare i controlli proattivi basati su hook. Alcuni controlli investigativi basati su non sono disponibili. AWS Config Per informazioni dettagliate, vedi [Limitazioni di controllo.](#page-79-0)

### Fornitore di identità

IAM Identity Center non è disponibile in Canada occidentale (Calgary). La migliore pratica consigliata è quella di configurare la landing zone in una regione in cui è disponibile IAM Identity Center. In alternativa, hai la possibilità di gestire automaticamente la configurazione di accesso all'account se utilizzi un provider di identità esterno in Canada West (Calgary).

L'indisponibilità di Service Catalog nella regione Canada occidentale (Calgary) non ha alcun effetto sulle altre regioni supportate da AWS Control Tower. Queste differenze si applicano solo se la tua regione di origine è il Canada occidentale (Calgary).

Per un elenco completo delle regioni in cui è disponibile AWS Control Tower, consulta la [tabella delle](https://aws.amazon.com/about-aws/global-infrastructure/regional-product-services/)  [AWS regioni.](https://aws.amazon.com/about-aws/global-infrastructure/regional-product-services/)

# <span id="page-514-0"></span>AWS Control Tower supporta l'aggiustamento delle quote in modalità selfservice

25 aprile 2024

(Non è richiesto alcun aggiornamento per la landing zone di AWS Control Tower).

AWS Control Tower ora supporta gli aggiustamenti delle quote in modalità self-service tramite la console Service Quotas. Per ulteriori informazioni, consulta [Richiesta di un aumento della quota.](#page-77-0)

## <span id="page-514-1"></span>AWS Control Tower rilascia la Controls Reference Guide

21 aprile 2024

(Non è richiesto alcun aggiornamento per la landing zone di AWS Control Tower).

AWS Control Tower ha rilasciato la Controls Reference Guide, un nuovo documento in cui è possibile trovare informazioni dettagliate sui controlli specifici dell'ambiente AWS Control Tower. In precedenza, questo materiale era incluso nella AWS Control Tower User Guide. La Controls Reference Guide copre i controlli in un formato esteso. Per ulteriori informazioni, consulta la [AWS](https://docs.aws.amazon.com/controltower/latest/controlreference/introduction.html) [Control Tower Controls Reference Guide](https://docs.aws.amazon.com/controltower/latest/controlreference/introduction.html).

## <span id="page-514-2"></span>AWS Control Tower aggiorna e rinomina due controlli proattivi

26 marzo 2024

(Non è richiesto alcun aggiornamento per la landing zone di AWS Control Tower).

AWS Control Tower ha rinominato due controlli proattivi per allinearli agli aggiornamenti di Amazon Service. OpenSearch

- [CT.OPENSEARCH.PR.8] [Richiedi un dominio Elasticsearch Service per utilizzare TLSv1.2](https://docs.aws.amazon.com/controltower/latest/controlreference/opensearch-rules.html#ct-opensearch-pr-8-description)
- [CT.OPENSEARCH.PR.16 ] [Richiedi un dominio Amazon OpenSearch Service per utilizzare](https://docs.aws.amazon.com/controltower/latest/controlreference/opensearch-rules.html#ct-opensearch-pr-16-description) [TLSv1.2](https://docs.aws.amazon.com/controltower/latest/controlreference/opensearch-rules.html#ct-opensearch-pr-16-description)

Abbiamo aggiornato i nomi dei controlli e gli artefatti per questi due controlli per allinearli alla recente versione di Amazon OpenSearch Service, che [ora supporta Transport Layer Security \(TLS\) versione](https://aws.amazon.com/about-aws/whats-new/2024/01/amazon-opensearch-service-tls-1-3-perfect-forward-secrecy)  [1.3](https://aws.amazon.com/about-aws/whats-new/2024/01/amazon-opensearch-service-tls-1-3-perfect-forward-secrecy) tra le sue opzioni di sicurezza di trasporto per la sicurezza degli endpoint di dominio.

Per aggiungere il supporto per TLSv1.3 per questi controlli, abbiamo aggiornato l'elemento e il nome dei controlli in modo che riflettano l'intento del controllo. Ora valutano la versione TLS minima del dominio del servizio. Per effettuare questo aggiornamento nel tuo ambiente, devi disabilitare e abilitare i controlli per distribuire l'artefatto più recente.

Nessun altro controllo proattivo è interessato da questa modifica. Ti consigliamo di rivedere questi controlli per assicurarti che soddisfino i tuoi obiettivi di controllo.

Per domande o dubbi, contatta l'[AWS assistenza.](https://aws.amazon.com/support)

## <span id="page-515-0"></span>I controlli obsoleti non sono più disponibili

12 marzo 2024

(Non è richiesto alcun aggiornamento per la landing zone di AWS Control Tower).

AWS Control Tower ha reso obsoleti alcuni controlli. Questi controlli non sono più disponibili.

- CT.ATHENA.PR.1
- CT.CODEBUILD.PR.4
- CT.AUTOSCALING.PR.3
- SH.Athena.1
- SH.Codebuild.5
- SH.AutoScaling.4
- SH.SNS.1
- SH.SNS.2

# <span id="page-515-1"></span>AWS Control Tower supporta l'etichettatura **EnabledControl** delle risorse in AWS CloudFormation

### 22 febbraio 2024

(Non è richiesto alcun aggiornamento per la landing zone di AWS Control Tower).

Questa versione di AWS Control Tower aggiorna il comportamento della EnabledControl risorsa, per allinearla meglio ai controlli configurabili e per migliorare la capacità di gestire l'ambiente AWS Control Tower con l'automazione. Con questa versione, puoi aggiungere tag a EnabledControl

risorse configurabili tramite modelli. AWS CloudFormation In precedenza, era possibile aggiungere tag solo tramite la console AWS Control Tower e le API.

Le operazioni di AWS Control Tower GetEnabledControl e delle ListTagsforResource API vengono aggiornate con questa versione, poiché si basano sulla funzionalità EnabledControl delle risorse. EnableControl

Per ulteriori informazioni, consulta Tagging EnabledControl [resources in AWS Control Tower](https://docs.aws.amazon.com/controltower/latest/controlreference/tagging.html) e [EnabledControl](https://docs.aws.amazon.com/AWSCloudFormation/latest/UserGuide/aws-resource-controltower-enabledcontrol.html)nella AWS CloudFormation User Guide.

# <span id="page-516-0"></span>AWS Control Tower supporta le API per la registrazione e la configurazione di unità organizzative con linee di base

14 febbraio 2024

(Non è richiesto alcun aggiornamento per la landing zone di AWS Control Tower).

Queste API supportano la registrazione programmatica delle unità organizzative durante la EnableBaseline chiamata. Quando abiliti una linea di base su un'unità organizzativa, gli account dei membri all'interno dell'unità organizzativa vengono registrati nella governance di AWS Control Tower. Potrebbero essere applicate alcune avvertenze. Ad esempio, la registrazione delle unità organizzative tramite la console AWS Control Tower abilita controlli opzionali e controlli obbligatori. Quando si chiamano le API, potrebbe essere necessario completare un passaggio aggiuntivo per abilitare i controlli opzionali.

Una baseline di AWS Control Tower incorpora le best practice per la governance di AWS Control Tower di un'unità organizzativa e degli account dei membri. Ad esempio, quando si abilita una linea di base su un'unità organizzativa, gli account dei membri all'interno dell'unità organizzativa ricevono un gruppo definito di risorse AWS CloudTrail AWS Config, tra cui IAM Identity Center e i ruoli IAM richiesti AWS .

Linee di base specifiche sono compatibili con versioni specifiche delle landing zone di AWS Control Tower. AWS Control Tower può applicare la più recente linea di base compatibile alla tua landing zone, quando modifichi le impostazioni della landing zone. Per ulteriori informazioni, consulta [Compatibilità delle versioni di base delle unità organizzative e delle landing zone.](#page-490-0)

Questa versione include quattro versioni essenziali [Tipi di linee di base](#page-486-0)

- AWSControlTowerBaseline
- AuditBaseline
- LogArchiveBaseline
- IdentityCenterBaseline

Con le nuove API e le linee di base definite, è possibile registrare le unità organizzative e automatizzare il flusso di lavoro di provisioning delle unità organizzative. Le API possono anche gestire le unità organizzative che sono già soggette alla governance di AWS Control Tower, in modo da poter registrare nuovamente le unità organizzative dopo gli aggiornamenti delle landing zone. Le API includono il supporto per una AWS CloudFormation EnabledBaseline risorsa, che consente di gestire le unità organizzative con Infrastructure as Code (IaC).

#### API di base

- EnableBaseline, UpdateEnabledBaseline, DisableBaseline: Agisci sulla base di una linea di base per un'unità organizzativa.
- GetEnabledBaseline, ListEnabledBaselines: Scopri le configurazioni per le tue linee di base abilitate.
- GetBaselineOperation: Visualizza lo stato di una particolare operazione di base.
- ResetEnabledBaseline: correggi la deriva delle risorse su un'unità organizzativa con una linea di base abilitata (incluse le unità organizzative annidate e la deriva obbligatoria dei controlli). Inoltre, corregge la tendenza alla negazione del controllo da parte della regione landing-zone-level
- GetBaseline, ListBaselines: Scopri i contenuti delle linee di base di AWS Control Tower.

[Per ulteriori informazioni su queste API, consulta le l](https://docs.aws.amazon.com/controltower/latest/APIReference/API_Operations.html)[inee di base](https://docs.aws.amazon.com/controltower/latest/userguide/table-of-baselines.html) [nella AWS Control Tower User](https://docs.aws.amazon.com/controltower/latest/APIReference/API_Operations.html) [Guide e nell'API Reference.](https://docs.aws.amazon.com/controltower/latest/APIReference/API_Operations.html) Le nuove API sono disponibili Regioni AWS ovunque sia disponibile AWS Control Tower, ad eccezione delle regioni GovCloud (Stati Uniti). Per un elenco delle aree Regioni AWS in cui è disponibile AWS Control Tower, consulta la Regione AWS Tabella.

## <span id="page-517-0"></span>Gennaio 2023 - Presente

Da gennaio 2023, AWS Control Tower ha rilasciato i seguenti aggiornamenti:

- [Transizione a un nuovo tipo di prodotto AWS Service Catalog esterno \(fase 3\)](#page-518-0)
- [Landing zone di AWS Control Tower versione 3.3](#page-519-0)
- [Transizione a un nuovo tipo di prodotto AWS Service Catalog esterno \(fase 2\)](#page-520-0)
- [AWS Control Tower annuncia i controlli per favorire la sovranità digitale](#page-520-1)
- [AWS Control Tower supporta le API delle landing zone](#page-526-0)
- [AWS Control Tower supporta l'etichettatura per i controlli abilitati](#page-527-0)
- [AWS Control Tower disponibile nella regione Asia Pacifico \(Melbourne\)](#page-527-1)
- [Transizione a un nuovo tipo di prodotto AWS Service Catalog esterno \(fase 1\)](#page-528-0)
- [Nuova API di controllo disponibile](#page-528-1)
- [AWS Control Tower aggiunge controlli aggiuntivi](#page-529-0)
- [Nuovo tipo di deriva segnalato: accesso affidabile disabilitato](#page-532-0)
- [Quattro aggiuntivi Regioni AWS](#page-532-1)
- [AWS Control Tower disponibile nella regione di Tel Aviv](#page-532-2)
- [AWS Control Tower lancia 28 nuovi controlli proattivi](#page-533-0)
- [AWS Control Tower rende obsoleti due controlli](#page-535-0)
- [Landing zone di AWS Control Tower versione 3.2](#page-536-0)
- [AWS Control Tower gestisce gli account in base all'ID](#page-537-0)
- [Controlli di rilevamento aggiuntivi di Security Hub disponibili nella libreria di controlli AWS Control](#page-538-0)  [Tower](#page-538-0)
- [AWS Control Tower pubblica tabelle di metadati di controllo](#page-539-0)
- [Supporto Terraform per la personalizzazione di Account Factory](#page-539-1)
- [AWS Autogestione dell'IAM Identity Center disponibile per la landing zone](#page-540-0)
- [AWS Control Tower affronta la governance mista per le unità organizzative](#page-541-0)
- [Sono disponibili controlli proattivi aggiuntivi](#page-541-1)
- [Controlli proattivi Amazon EC2 aggiornati](#page-543-0)
- [Regioni AWS Ne sono disponibili sette aggiuntive](#page-544-0)
- [Tracciamento delle richieste di personalizzazione dell'account Account Factory for Terraform](#page-545-0)  [\(AFT\)](#page-545-0)
- [Landing zone di AWS Control Tower versione 3.1](#page-545-1)
- [Controlli proattivi generalmente disponibili](#page-547-1)

## <span id="page-518-0"></span>Transizione a un nuovo tipo di prodotto AWS Service Catalog esterno (fase 3)

14 dicembre 2023

(Non è richiesto alcun aggiornamento per la landing zone di AWS Control Tower).

AWS Control Tower non supporta più Terraform Open Source come tipo di prodotto (blueprint) durante la creazione di nuovi. Account AWS Per ulteriori informazioni e istruzioni sull'aggiornamento dei blueprint del tuo account, consulta [Transition to the AWS Service Catalog External product type.](https://docs.aws.amazon.com/controltower/latest/userguide/service-catalog.html)

Se non aggiorni i blueprint del tuo account per utilizzare il tipo di prodotto esterno, puoi solo aggiornare o chiudere gli account a cui hai fornito il provisioning utilizzando i blueprint Terraform Open Source.

## <span id="page-519-0"></span>Landing zone di AWS Control Tower versione 3.3

### 14 dicembre 2023

(Aggiornamento richiesto per la landing zone di AWS Control Tower alla versione 3.3. Per informazioni, consulta[Aggiornamento della landing zone](#page-112-0)).

Aggiornamenti alla policy sui bucket S3 nell'account AWS Control Tower Audit

Abbiamo modificato la policy dei bucket di Amazon S3 Audit che AWS Control Tower distribuisce negli account, in modo da soddisfare una aws:SourceOrgID condizione per qualsiasi autorizzazione di scrittura. Con questa versione, AWS i servizi hanno accesso alle tue risorse solo quando la richiesta proviene dalla tua organizzazione o unità organizzativa (OU).

Puoi utilizzare la chiave di aws:SourceOrgID condizione e impostare il valore dell'ID dell'organizzazione nell'elemento condition della tua policy sui bucket S3. Questa condizione garantisce che CloudTrail solo i log possano scrivere log per conto degli account all'interno dell'organizzazione nel bucket S3; impedisce ai CloudTrail log esterni all'organizzazione di scrivere nel bucket AWS Control Tower S3.

Abbiamo apportato questa modifica per porre rimedio a una potenziale vulnerabilità di sicurezza, senza influire sulla funzionalità dei carichi di lavoro esistenti. Per visualizzare la politica aggiornata, consulta. [Policy sui bucket di Amazon S3 nell'account di controllo](#page-417-0)

Per ulteriori informazioni sulla nuova chiave di condizione, consulta la documentazione IAM e il post sul blog IAM intitolato "Use scalable controls for AWS services access your resources».

Aggiornamenti alla policy nell'argomento AWS Config SNS

Abbiamo aggiunto la nuova chiave di aws:SourceOrgID [condizione alla politica per l'argomento](https://docs.aws.amazon.com/controltower/latest/userguide/receive-notifications.html#config-sns-policy)  [AWS Config SNS. Per visualizzare la politica aggiornata, consulta La politica sull'argomento SNS.](https://docs.aws.amazon.com/controltower/latest/userguide/receive-notifications.html#config-sns-policy)  [AWS Config](https://docs.aws.amazon.com/controltower/latest/userguide/receive-notifications.html#config-sns-policy)

Landing zone di AWS Control Tower versione 3.3 503

#### Aggiornamenti alla landing zone Region Deny control

- Rimosso. discovery-marketplace: Questa azione è coperta dall'awsmarketplace:\*esenzione.
- Aggiunto quicksight:DescribeAccountSubscription

Modello aggiornato AWS CloudFormation

Abbiamo aggiornato il AWS CloudFormation modello per lo stack denominato BASELINE-CLOUDTRAIL-MASTER in modo che non mostri variazioni quando non viene utilizzata AWS KMS la crittografia.

<span id="page-520-0"></span>Transizione a un nuovo tipo di prodotto AWS Service Catalog esterno (fase 2)

#### 7 dicembre 2023

(Non è richiesto alcun aggiornamento per la landing zone di AWS Control Tower).

HashiCorp ha aggiornato le licenze Terraform. Di conseguenza, AWS Service Catalog ha modificato il supporto per i prodotti Terraform Open Source e ha fornito i prodotti a un nuovo tipo di prodotto, chiamato External.

Per evitare interruzioni dei carichi di lavoro e AWS delle risorse esistenti nei tuoi account, segui le fasi di transizione di AWS Control Tower in [Transition to the AWS Service Catalog External di tipo di](#page-366-0) [prodotto](#page-366-0) entro il 14 dicembre 2023.

## <span id="page-520-1"></span>AWS Control Tower annuncia i controlli per favorire la sovranità digitale

#### 27 novembre 2023

(Non è richiesto alcun aggiornamento per la landing zone di AWS Control Tower).

AWS Control Tower annuncia 65 nuovi controlli AWS gestiti, per aiutarti a soddisfare i tuoi requisiti di sovranità digitale. Con questa versione, puoi scoprire questi controlli sotto un nuovo gruppo di sovranità digitale nella console AWS Control Tower. Puoi utilizzare questi controlli per prevenire azioni e rilevare cambiamenti nelle risorse per quanto riguarda la residenza dei dati, la restrizione granulare dell'accesso, la crittografia e le capacità di resilienza. Questi controlli sono progettati

per semplificare la gestione dei requisiti su larga scala. Per ulteriori informazioni sui controlli della sovranità digitale, consulta [Controlli che migliorano la protezione della sovranità digitale.](https://docs.aws.amazon.com/controltower/latest/controlreference/digital-sovereignty-controls.html)

Ad esempio, puoi scegliere di abilitare i controlli che aiutano a far rispettare le tue strategie di crittografia e resilienza, come Richiedi una cache AWS AppSync API per abilitare la crittografia in transito o Richiedi l'implementazione di un AWS Network Firewall su più zone di disponibilità. Puoi anche personalizzare la regione AWS Control Tower Deny Control per applicare restrizioni regionali che meglio si adattano alle tue esigenze aziendali specifiche.

Questa versione offre funzionalità di negazione ben avanzate di AWS Control Tower Region. Puoi applicare un nuovo Region deny control parametrizzato a livello di unità organizzativa, per una maggiore granularità della governance, mantenendo al contempo una governance aggiuntiva della regione a livello di landing zone. Questo Region Deny Control personalizzabile consente di applicare le restrizioni regionali più adatte alle esigenze aziendali specifiche. Per ulteriori informazioni sul nuovo Region deny control configurabile, vedere [Region deny control applicato](https://docs.aws.amazon.com/controltower/controlreference/userguide/ou-region-deny.html) all'unità organizzativa.

Come nuovo strumento per il nuovo miglioramento Region deny, questa versione include una nuova APIUpdateEnabledControl, che consente di ripristinare i controlli abilitati alle impostazioni predefinite. Questa API è particolarmente utile nei casi d'uso in cui è necessario risolvere rapidamente la deriva o garantire a livello di codice che un controllo non si trovi in uno stato di deriva. Per ulteriori informazioni sulla nuova API, consulta [l'AWS Control Tower API Reference](https://docs.aws.amazon.com/controltower/latest/APIReference/API_Operations.html)

Nuovi controlli proattivi

- CT.APIGATEWAY.PR.6: Richiedi un dominio REST di Amazon API Gateway per utilizzare una policy di sicurezza che specifichi una versione minima del protocollo TLS di TLSv1.2
- CT.APPSYNC.PR.2: Richiede la configurazione di un'API AWS AppSync GraphQL con visibilità privata
- CT.APPSYNC.PR.3: Richiede che un'API AWS AppSync GraphQL non sia autenticata con chiavi API
- CT.APPSYNC.PR.4: richiede una cache dell'API AWS AppSync GraphQL per abilitare la crittografia in transito.
- CT.APPSYNC.PR.5: richiede una cache dell'API AWS AppSync GraphQL per abilitare la crittografia a riposo.
- CT.AUTOSCALING.PR.9: Richiede un volume Amazon EBS configurato tramite una configurazione di avvio di Amazon EC2 Auto Scaling per crittografare i dati inattivi
- CT.AUTOSCALING.PR.10: Richiedi a un gruppo Amazon EC2 Auto Scaling di utilizzare AWS solo i tipi di istanze Nitro quando sovrascrivi un modello di lancio
- CT.AUTOSCALING.PR.11: richiede che solo i tipi di istanze AWS Nitro che supportano la crittografia del traffico di rete tra le istanze vengano aggiunti a un gruppo Amazon EC2 Auto Scaling, quando sovrascrivi un modello di avvio
- CT.DAX.PR.3: Richiede un cluster DynamoDB Accelerator per crittografare i dati in transito con Transport Layer Security (TLS)
- CT.DMS.PR.2: richiede un endpoint AWS Database Migration Service (DMS) per crittografare le connessioni per gli endpoint di origine e di destinazione
- CT.EC2.PR.15: Richiedi a un'istanza Amazon EC2 di utilizzare un tipo di istanza AWS Nitro durante la creazione dal tipo di risorsa AWS::EC2::LaunchTemplate
- CT.EC2.PR.16: Richiedi a un'istanza Amazon EC2 di utilizzare un tipo di istanza AWS Nitro quando viene creata utilizzando il tipo di risorsa AWS::EC2::Instance
- CT.EC2.PR.17: Richiede un host dedicato Amazon EC2 per utilizzare un tipo di istanza AWS Nitro
- CT.EC2.PR.18: Richiedi una flotta Amazon EC2 per sostituire solo i modelli di lancio con AWS tipi di istanze Nitro
- CT.EC2.PR.19: Richiedi a un'istanza Amazon EC2 di utilizzare un tipo di istanza nitro che supporti la crittografia in transito tra istanze quando viene creata utilizzando il tipo di risorsa AWS::EC2::Instance
- CT.EC2.PR.20: Richiedi una flotta Amazon EC2 per sovrascrivere solo i modelli di lancio con tipi di istanze AWS Nitro che supportano la crittografia in transito tra le istanze
- CT.ELASTICACHE.PR.8: Richiedi un gruppo di ElastiCache replica Amazon di versioni Redis successive per attivare l'autenticazione RBAC
- CT.MQ.PR.1: Richiedi un broker Amazon MQ ActiveMQ per utilizzare la modalità di distribuzione attiva/standby per un'elevata disponibilità
- CT.MQ.PR.2: Richiedi un broker Amazon MQ Rabbit MQ per utilizzare la modalità cluster Multi-AZ per un'elevata disponibilità
- CT.MSK.PR.1: Richiedi un cluster Amazon Managed Streaming for Apache Kafka (MSK) per applicare la crittografia in transito tra i nodi del broker del cluster
- CT.MSK.PR.2: richiede che un cluster Amazon Managed Streaming for Apache Kafka (MSK) sia configurato come disattivato PublicAccess
- CT.NETWORK-FIREWALL.PR.5: Richiede l'implementazione di un firewall AWS Network Firewall su più zone di disponibilità
- CT.RDS.PR.26: Richiede un proxy Amazon RDS DB per richiedere connessioni Transport Layer Security (TLS)
- CT.RDS.PR.27: richiede un gruppo di parametri del cluster Amazon RDS DB per richiedere connessioni Transport Layer Security (TLS) per i tipi di motore supportati
- CT.RDS.PR.28: richiede un gruppo di parametri Amazon RDS DB per richiedere connessioni Transport Layer Security (TLS) per i tipi di motore supportati
- CT.RDS.PR.29: Richiedi che un cluster Amazon RDS non sia configurato per essere accessibile al pubblico tramite la proprietà 'PubliclyAccessible'
- CT.RDS.PR.30: Richiedi che un'istanza di database Amazon RDS abbia la crittografia a riposo configurata per utilizzare una chiave KMS specificata per i tipi di motore supportati
- CT.S3.PR.12: Richiedi che un punto di accesso Amazon S3 disponga di una configurazione Block Public Access (BPA) con tutte le opzioni impostate su true

#### Nuovi controlli preventivi

- CT.APPSYNC.PV.1Richiedi che un'API AWS AppSync GraphQL sia configurata con visibilità privata
- CT.EC2.PV.1Richiedi la creazione di uno snapshot Amazon EBS da un volume EC2 crittografato
- CT.EC2.PV.2Richiedi che un volume Amazon EBS collegato sia configurato per crittografare i dati inattivi
- CT.EC2.PV.3Richiedi che uno snapshot di Amazon EBS non possa essere ripristinato pubblicamente
- CT.EC2.PV.4Richiedi che le API dirette di Amazon EBS non vengano chiamate
- CT.EC2.PV.5Impedisci l'uso dell'importazione e dell'esportazione di macchine virtuali Amazon EC2
- CT.EC2.PV.6Impedisci l'uso di azioni Amazon EC2 e API obsolete RequestSpotFleet RequestSpotInstances
- CT.KMS.PV.1È necessario che una policy AWS KMS chiave contenga una dichiarazione che limiti la concessione di sovvenzioni ai servizi AWS KMS AWS
- CT.KMS.PV.2Richiede che una chiave AWS KMS asimmetrica con materiale chiave RSA utilizzato per la crittografia non abbia una lunghezza di 2048 bit
- CT.KMS.PV.3Richiede che una AWS KMS chiave sia configurata con il controllo di sicurezza del blocco della politica di bypass abilitato
- CT.KMS.PV.4Richiedi che una chiave AWS KMS gestita dal cliente (CMK) sia configurata con materiale chiave proveniente da CloudHSM AWS
- CT.KMS.PV.5Richiedi che una chiave AWS KMS gestita dal cliente (CMK) sia configurata con materiale chiave importato
- CT.KMS.PV.6Richiede che una chiave AWS KMS gestita dal cliente (CMK) sia configurata con materiale chiave proveniente da un archivio di chiavi esterno (XKS)
- CT.LAMBDA.PV.1Richiedi un URL di AWS Lambda funzione per utilizzare l'autenticazione basata su IAM AWS
- CT.LAMBDA.PV.2Richiedi che l'URL di una AWS Lambda funzione sia configurato per l'accesso solo ai responsabili interni al tuo Account AWS
- CT.MULTISERVICE.PV.1: nega l'accesso a in base alla richiesta per un'unità organizzativa AWS Regione AWS

I nuovi controlli investigativi che migliorano la tua posizione di governance della sovranità digitale fanno parte del Service-Managed AWS Security Hub Standard AWS Control Tower.

### Nuovi controlli investigativi

- SH.ACM.2: i certificati RSA gestiti da ACM devono utilizzare una lunghezza di chiave di almeno 2.048 bit
- SH.AppSync.5: Le API AWS AppSync GraphQL non devono essere autenticate con chiavi API
- SH. Cloud Trail. 6: Assicurati che il bucket S3 utilizzato per archiviare i Cloud Trail log non sia accessibile pubblicamente:
- SH.DMS.9: gli endpoint DMS devono utilizzare SSL
- SH.DocumentDB.3: le istantanee manuali dei cluster di Amazon DocumentDB non devono essere pubbliche
- SH.DynamoDB.3: I cluster DynamoDB Accelerator (DAX) devono essere crittografati quando sono inattivi
- SH.EC2.23: I gateway di transito EC2 non devono accettare automaticamente le richieste di allegati VPC
- SH.EKS.1: Gli endpoint del cluster EKS non devono essere accessibili al pubblico
- SH.ElastiCache.3: i gruppi di ElastiCache replica devono avere il failover automatico abilitato
- SH. Elasti Cache. 4: i gruppi di Elasti Cache replica avrebbero dovuto essere abilitati encryption-atrest
- SH.ElastiCache.5: i gruppi di ElastiCache replica avrebbero dovuto essere abilitati encryption-intransit
- SH.ElastiCache.6: i gruppi di ElastiCache replica delle versioni precedenti di Redis dovrebbero avere Redis AUTH abilitato
- SH.EventBridge.3: i bus di eventi EventBridge personalizzati devono avere una politica basata sulle risorse allegata
- SH.KMS.4: la rotazione dei AWS KMS tasti deve essere abilitata
- SH.Lambda.3: Le funzioni Lambda devono trovarsi in un VPC
- SH.MQ.5: i broker ActiveMQ devono utilizzare la modalità di distribuzione attiva/standby
- SH.MQ.6: I broker RabbitMQ devono utilizzare la modalità di distribuzione cluster
- SH.MSK.1: I cluster MSK devono essere crittografati durante il transito tra i nodi broker
- SH.RDS.12: l'autenticazione IAM deve essere configurata per i cluster RDS
- SH.RDS.15: i cluster RDS DB devono essere configurati per più zone di disponibilità
- SH.S3.17: I bucket S3 devono essere crittografati quando sono inattivi con chiavi AWS KMS

Per ulteriori informazioni sui controlli aggiunti al AWS Security Hub Service-Managed Standard AWS Control Tower, consulta [Controlli che si applicano a Service-Managed Standard: AWS Control Tower](https://docs.aws.amazon.com/securityhub/latest/userguide/service-managed-standard-aws-control-tower.html#aws-control-tower-standard-controls) nella documentazione. AWS Security Hub

Per un elenco di quelli Regioni AWS che non supportano determinati controlli che fanno parte del AWS Security Hub Service-Managed Standard AWS Control Tower, consulta Regioni [non](https://docs.aws.amazon.com/controltower/latest/controlreference/security-hub-controls.html#sh-unsupported-regions) supportate.

Nuovo controllo configurabile per Region Deny a livello di unità organizzativa

CT.MULTISERVICE.PV.1: questo controllo accetta parametri per specificare le regioni esentate, i principali IAM e le azioni consentite, a livello di unità organizzativa, anziché per l'intera landing zone di AWS Control Tower. È un controllo preventivo, implementato dalla Service Control Policy (SCP).

Per ulteriori informazioni, vedere [Region Deny Control applicato all'unità organizzativa](https://docs.aws.amazon.com/controltower/latest/controlreference/ou-region-deny.html).

### L'API **UpdateEnabledControl**

Questa versione di AWS Control Tower aggiunge il seguente supporto API per i controlli:

- L'EnableControlAPI aggiornata può configurare controlli configurabili.
- L'GetEnabledControlAPI aggiornata mostra i parametri configurati su un controllo abilitato.

• La nuova UpdateEnabledControl API può modificare i parametri su un controllo abilitato.

<span id="page-526-0"></span>Per ulteriori informazioni, consulta l'AWS Control Tower [API Reference](https://docs.aws.amazon.com/controltower/latest/APIReference/API_Operations.html).

## AWS Control Tower supporta le API delle landing zone

#### 26 novembre 2023

(Non è richiesto alcun aggiornamento per la landing zone di AWS Control Tower).

AWS Control Tower ora supporta la configurazione e il lancio delle landing zone tramite API. Puoi creare, aggiornare, ottenere, elencare, reimpostare ed eliminare le zone di atterraggio utilizzando le API.

Le seguenti API ti consentono di configurare e gestire la tua landing zone in modo programmatico utilizzando AWS CloudFormation o il. AWS CLI

AWS Control Tower supporta le seguenti API per le zone di atterraggio:

- CreateLandingZone—Questa chiamata API crea una landing zone utilizzando una versione di landing zone e un file manifest.
- GetLandingZoneOperation—Questa chiamata API restituisce lo stato di un'operazione di landing zone specificata.
- GetLandingZone—Questa chiamata API restituisce dettagli sulla landing zone specificata, tra cui la versione, il file manifest e lo stato.
- UpdateLandingZone—Questa chiamata API aggiorna la versione della landing zone o il file manifest.
- ListLandingZone—Questa chiamata API restituisce un landing zone identifier (ARN) per la configurazione di una landing zone nell'account di gestione.
- ResetLandingZone—Questa chiamata API reimposta la landing zone ai parametri specificati nell'ultimo aggiornamento, che può riparare la deriva. Se la landing zone non è stata aggiornata, questa chiamata reimposta la landing zone ai parametri specificati al momento della creazione.
- DeleteLandingZone—Questa chiamata API disattiva la landing zone.

Per iniziare a usare le API delle landing zone, consulta[Guida introduttiva a AWS Control Tower con le](#page-47-0)  [API](#page-47-0).

## <span id="page-527-0"></span>AWS Control Tower supporta l'etichettatura per i controlli abilitati

#### 10 novembre 2023

(Non è richiesto alcun aggiornamento per la landing zone di AWS Control Tower).

AWS Control Tower ora supporta il tagging delle risorse per i controlli abilitati, dalla console AWS Control Tower o tramite API. Puoi aggiungere, rimuovere o elencare i tag per i controlli abilitati.

Con il rilascio delle seguenti API, puoi configurare i tag per i controlli che abiliti in AWS Control Tower. I tag ti aiutano a gestire, identificare, organizzare, cercare e filtrare le risorse. È possibile creare tag per suddividere le risorse in categorie in base a scopo, proprietari, ambiente o ad altri criteri.

AWS Control Tower supporta le seguenti API per il tagging di controllo:

- TagResource—Questa chiamata API aggiunge tag ai controlli abilitati in AWS Control Tower.
- UntagResource—Questa chiamata API rimuove i tag dai controlli abilitati in AWS Control Tower.
- ListTagsForResource—Questa chiamata API restituisce i tag per i controlli abilitati in AWS Control Tower.

Le API di controllo di AWS Control Tower sono disponibili Regioni AWS dove è disponibile AWS Control Tower. Per un elenco completo delle aree Regioni AWS in cui è disponibile AWS Control Tower, consulta la [tabella delle AWS regioni.](https://aws.amazon.com/about-aws/global-infrastructure/regional-product-services/) Per un elenco completo delle API AWS Control Tower, consulta l'[API Reference.](https://docs.aws.amazon.com/controltower/latest/APIReference/API_Operations.html)

## <span id="page-527-1"></span>AWS Control Tower disponibile nella regione Asia Pacifico (Melbourne)

3 novembre 2023

(Non è richiesto alcun aggiornamento per la landing zone di AWS Control Tower).

AWS Control Tower è disponibile nella regione Asia Pacifico (Melbourne).

Se utilizzi già AWS Control Tower e desideri estenderne le funzionalità di governance a questa regione nei tuoi account, vai alla pagina Impostazioni nella dashboard di AWS Control Tower, seleziona la regione e quindi aggiorna la tua landing zone. Dopo un aggiornamento della landing zone, devi [aggiornare tutti gli account governati da AWS Control Tower](https://docs.aws.amazon.com/controltower/latest/userguide/region-how.html#deploying-to-new-region), per portare i tuoi account e le unità organizzative sotto la governance nella nuova regione. Per ulteriori informazioni, consulta [About](https://docs.aws.amazon.com/controltower/latest/userguide/about-updates.html)  [Updates.](https://docs.aws.amazon.com/controltower/latest/userguide/about-updates.html)

Per un elenco completo delle regioni in cui è disponibile AWS Control Tower, consulta la [Regione](https://aws.amazon.com/about-aws/global-infrastructure/regional-product-services/)  [AWS tabella.](https://aws.amazon.com/about-aws/global-infrastructure/regional-product-services/)

<span id="page-528-0"></span>Transizione a un nuovo tipo di prodotto AWS Service Catalog esterno (fase 1)

31 ottobre 2023

(Non è richiesto alcun aggiornamento per la landing zone di AWS Control Tower).

HashiCorp ha aggiornato le licenze Terraform. Di conseguenza, AWS Service Catalog ha aggiornato il supporto per i prodotti Terraform Open Source e ha fornito i prodotti a un nuovo tipo di prodotto, chiamato External.

AWS Control Tower non supporta le personalizzazioni di Account Factory basate sul tipo di prodotto AWS Service Catalog esterno. Per evitare interruzioni dei carichi di lavoro e AWS delle risorse esistenti nei tuoi account, segui i passaggi di transizione ad AWS Control Tower in questo ordine suggerito, entro il 14 dicembre 2023:

- 1. Aggiorna il tuo Terraform Reference Engine esistente per AWS Service Catalog includere il supporto per i tipi di prodotto External e Terraform Open Source. [Per istruzioni sull'aggiornamento](https://github.com/aws-samples/service-catalog-engine-for-terraform-os) [del motore di riferimento Terraform, consulta il Repository.AWS Service Catalog GitHub](https://github.com/aws-samples/service-catalog-engine-for-terraform-os)
- 2. Vai a AWS Service Catalog e duplica qualsiasi progetto Terraform Open Source esistente per utilizzare il nuovo tipo di prodotto esterno. Non terminate i progetti Terraform Open Source esistenti.
- 3. Continua a utilizzare i tuoi blueprint open source Terraform esistenti per creare o aggiornare account in AWS Control Tower.

## <span id="page-528-1"></span>Nuova API di controllo disponibile

14 ottobre 2023

(Non è richiesto alcun aggiornamento per la landing zone di AWS Control Tower).

AWS Control Tower ora supporta un'API aggiuntiva che puoi utilizzare per distribuire e gestire i controlli AWS Control Tower, su larga scala. Per ulteriori informazioni sulle API di controllo di AWS Control Tower, consulta l'[API Reference.](https://docs.aws.amazon.com/controltower/latest/APIReference/Welcome.html)

AWS Control Tower ha aggiunto una nuova API di controllo.

• GetEnabledControl—La chiamata API fornisce dettagli su un controllo abilitato.

Abbiamo anche aggiornato questa API:

ListEnabledControls—Questa chiamata API elenca i controlli abilitati da AWS Control Tower sull'unità organizzativa specificata e gli account in essa contenuti. Ora restituisce informazioni aggiuntive in un EnabledControlSummary oggetto.

Con queste API, è possibile eseguire diverse operazioni comuni a livello di codice. Per esempio:

- Ottieni un elenco di tutti i controlli che hai abilitato dalla libreria di controlli AWS Control Tower.
- Per ogni controllo abilitato, è possibile ottenere informazioni sulle regioni in cui il controllo è supportato, sull'identificatore del controllo (ARN), sullo stato di deriva del controllo e sul riepilogo dello stato del controllo.

Le API di controllo di AWS Control Tower sono disponibili Regioni AWS dove è disponibile AWS Control Tower. Per un elenco completo delle aree Regioni AWS in cui è disponibile AWS Control Tower, consulta la [tabella delle AWS regioni.](https://aws.amazon.com/about-aws/global-infrastructure/regional-product-services/) Per un elenco completo delle API AWS Control Tower, consulta l'[API Reference.](https://docs.aws.amazon.com/controltower/latest/APIReference/API_Operations.html)

## <span id="page-529-0"></span>AWS Control Tower aggiunge controlli aggiuntivi

#### 5 ottobre 2023

(Non è richiesto alcun aggiornamento per la landing zone di AWS Control Tower).

AWS Control Tower annuncia nuovi controlli proattivi e investigativi.

I controlli proattivi in AWS Control Tower sono implementati tramite AWS CloudFormation Hooks, che identificano e bloccano le risorse non conformi prima di effettuare il provisioning. AWS CloudFormation I controlli proattivi completano le funzionalità di controllo preventivo e investigativo esistenti in AWS Control Tower.

Nuovi controlli proattivi

- [CT.ATHENA.PR.1] Richiede un gruppo di lavoro Amazon Athena per crittografare i risultati delle query Athena a riposo
- [CT.ATHENA.PR.2] Richiedi a un gruppo di lavoro Amazon Athena di crittografare i risultati delle query Athena inattivi con una chiave (KMS) AWS Key Management Service
- [CT.CLOUDTRAIL.PR.4] Richiedi un data store di eventi AWS CloudTrail Lake per abilitare la crittografia inattiva con una chiave AWS KMS
- [CT.DAX.PR.2] Richiede un cluster Amazon DAX per distribuire i nodi in almeno tre zone di disponibilità
- [CT.EC2.PR.14] Richiedi un volume Amazon EBS configurato tramite un modello di lancio di Amazon EC2 per crittografare i dati inattivi
- [CT.EKS.PR.2] Richiedi la configurazione di un cluster Amazon EKS con crittografia segreta utilizzando AWS chiavi Key Management Service (KMS)
- [CT.ELASTICLOADBALANCING.PR.14] Richiede un Network Load Balancer per attivare il bilanciamento del carico tra zone
- [CT.ELASTICLOADBALANCING.PR.15] Richiede che un gruppo target Elastic Load Balancing v2 non disabiliti esplicitamente il bilanciamento del carico tra zone
- [CT.EMR.PR.1] Richiede che una configurazione di sicurezza di Amazon EMR (EMR) sia configurata per crittografare i dati inattivi in Amazon S3
- [CT.EMR.PR.2] Richiede che una configurazione di sicurezza di Amazon EMR (EMR) sia configurata per crittografare i dati inattivi in Amazon S3 con una chiave AWS KMS
- [CT.EMR.PR.3] Richiede che una configurazione di sicurezza di Amazon EMR (EMR) sia configurata con la crittografia del disco locale del volume EBS utilizzando una chiave AWS KMS
- [CT.EMR.PR.4] Richiede che una configurazione di sicurezza di Amazon EMR (EMR) sia configurata per crittografare i dati in transito
- [CT.GLUE.PR.1] Richiede un lavoro AWS Glue per avere una configurazione di sicurezza associata
- [CT.GLUE.PR.2] Richiede una configurazione di sicurezza AWS Glue per crittografare i dati nelle destinazioni AWS Amazon S3 utilizzando le chiavi KMS
- [CT.KMS.PR.2] Richiede che una chiave AWS KMS asimmetrica con materiale chiave RSA utilizzato per la crittografia abbia una lunghezza della chiave superiore a 2048 bit
- [CT.KMS.PR.3] Richiede una politica AWS KMS chiave che preveda una dichiarazione che limiti la creazione di sovvenzioni ai servizi AWS KMS AWS
- [CT.LAMBDA.PR.4] Richiedi l'autorizzazione di un AWS Lambda livello per concedere l'accesso a un' AWS organizzazione o a un account specifico AWS
- [CT.LAMBDA.PR.5] Richiedi un URL di AWS Lambda funzione per utilizzare l'autenticazione AWS basata su IAM
- [CT.LAMBDA.PR.6] Richiede una policy CORS URL della AWS Lambda funzione per limitare l'accesso a origini specifiche
- [CT.NEPTUNE.PR.4] Richiede un cluster Amazon Neptune DB per abilitare l'esportazione dei log di CloudWatch Amazon per i log di controllo
- [CT.NEPTUNE.PR.5] Richiedi un cluster Amazon Neptune DB per impostare un periodo di conservazione dei backup maggiore o uguale a sette giorni
- [CT.REDSHIFT.PR.9] Richiede che un gruppo di parametri del cluster Amazon Redshift sia configurato per utilizzare Secure Sockets Layer (SSL) per la crittografia dei dati in transito

Questi nuovi controlli proattivi sono disponibili nei negozi in Regioni AWS cui è disponibile AWS Control Tower. Per maggiori dettagli su questi controlli, consulta [Proactive](https://docs.aws.amazon.com/controltower/latest/controlreference/proactive-controls.html) controls. Per maggiori dettagli su dove sono disponibili i controlli, consulta [Limitazioni dei controlli](https://docs.aws.amazon.com/controltower/latest/userguide/control-limitations.html).

#### Nuovi controlli investigativi

Sono stati aggiunti nuovi controlli al Security Hub Service-Managed Standard: AWS Control Tower. Questi controlli ti aiutano a migliorare la tua posizione di governance. Fanno parte del Security Hub Service-Managed Standard: AWS Control Tower, dopo averli abilitati su una specifica unità organizzativa.

- [SH.Athena.1] I gruppi di lavoro Athena devono essere crittografati quando sono inattivi
- [SH.Neptune.1] I cluster Neptune DB devono essere crittografati quando sono inattivi
- [SH. Neptune. 2] I cluster Neptune DB devono pubblicare i log di controllo su Logs CloudWatch
- [SH.Neptune.3] Le istantanee del cluster Neptune DB non devono essere pubbliche
- [SH.Neptune.4] I cluster Neptune DB dovrebbero avere la protezione da eliminazione abilitata
- [SH.Neptune.5] I cluster Neptune DB dovrebbero avere i backup automatici abilitati
- [SH.Neptune.6] Le istantanee del cluster Neptune DB devono essere crittografate quando sono inattive
- [SH.Neptune.7] I cluster Neptune DB devono avere l'autenticazione del database IAM abilitata
- [SH.Neptune.8] I cluster Neptune DB devono essere configurati per copiare i tag nelle istantanee
- [SH.RDS.27] I cluster RDS DB devono essere crittografati quando sono inattivi

I nuovi controlli AWS Security Hub investigativi sono disponibili nella maggior parte dei paesi in Regioni AWS cui è disponibile AWS Control Tower. Per ulteriori dettagli su questi controlli, consulta

Controlli [che si applicano a Service-Managed Standard: AWS Control](https://docs.aws.amazon.com/securityhub/latest/userguide/service-managed-standard-aws-control-tower.html#aws-control-tower-standard-controls) Tower. Per ulteriori dettagli su dove sono disponibili i controlli, consulta. [Limitazioni di controllo](#page-79-0)

## <span id="page-532-0"></span>Nuovo tipo di deriva segnalato: accesso affidabile disabilitato

21 settembre 2023

(Non è richiesto alcun aggiornamento per la landing zone di AWS Control Tower).

Dopo aver configurato la landing zone di AWS Control Tower, puoi disabilitare l'accesso affidabile ad AWS Control Tower in AWS Organizations. Tuttavia, così facendo si provoca una deriva.

Con il tipo di deriva affidabile ad accesso disabilitato, AWS Control Tower ti avvisa quando si verifica questo tipo di deriva, in modo che tu possa riparare la tua landing zone di AWS Control Tower. Per ulteriori informazioni, consulta [Types of](https://docs.aws.amazon.com/controltower/latest/userguide/governance-drift.html) governance drift.

## <span id="page-532-1"></span>Quattro aggiuntivi Regioni AWS

### 13 settembre 2023

(Non è richiesto alcun aggiornamento per la landing zone di AWS Control Tower).

AWS Control Tower è ora disponibile in Asia Pacifico (Hyderabad), Europa (Spagna e Zurigo) e Medio Oriente (Emirati Arabi Uniti).

Se utilizzi già AWS Control Tower e desideri estenderne le funzionalità di governance a questa regione nei tuoi account, vai alla pagina Impostazioni nella dashboard di AWS Control Tower, seleziona la regione e quindi aggiorna la tua landing zone. Dopo un aggiornamento della landing zone, devi [aggiornare tutti gli account governati da AWS Control Tower](https://docs.aws.amazon.com/controltower/latest/userguide/region-how.html#deploying-to-new-region), per portare i tuoi account e le unità organizzative sotto la governance nella nuova regione. Per ulteriori informazioni, consulta [About](https://docs.aws.amazon.com/controltower/latest/userguide/about-updates.html)  [Updates.](https://docs.aws.amazon.com/controltower/latest/userguide/about-updates.html)

Per un elenco completo delle regioni in cui è disponibile AWS Control Tower, consulta la Regione [AWS tabella.](https://aws.amazon.com/about-aws/global-infrastructure/regional-product-services/)

## <span id="page-532-2"></span>AWS Control Tower disponibile nella regione di Tel Aviv

#### 28 agosto 2023

(Non è richiesto alcun aggiornamento per la landing zone di AWS Control Tower).

AWS Control Tower annuncia la disponibilità nella regione di Israele (Tel Aviv).

Se utilizzi già AWS Control Tower e desideri estenderne le funzionalità di governance a questa regione nei tuoi account, vai alla pagina Impostazioni nella dashboard di AWS Control Tower, seleziona la regione e quindi aggiorna la tua landing zone. Dopo un aggiornamento della landing zone, devi [aggiornare tutti gli account governati da AWS Control Tower](https://docs.aws.amazon.com/controltower/latest/userguide/region-how.html#deploying-to-new-region), per portare i tuoi account e le unità organizzative sotto la governance nella nuova regione. Per ulteriori informazioni, consulta [About](https://docs.aws.amazon.com/controltower/latest/userguide/about-updates.html)  [Updates.](https://docs.aws.amazon.com/controltower/latest/userguide/about-updates.html)

Per un elenco completo delle regioni in cui è disponibile AWS Control Tower, consulta la [Regione](https://aws.amazon.com/about-aws/global-infrastructure/regional-product-services/)  [AWS tabella.](https://aws.amazon.com/about-aws/global-infrastructure/regional-product-services/)

## <span id="page-533-0"></span>AWS Control Tower lancia 28 nuovi controlli proattivi

24 luglio 2023

(Non è richiesto alcun aggiornamento per la landing zone di AWS Control Tower).

AWS Control Tower aggiunge 28 nuovi controlli proattivi, per aiutarti a gestire il tuo AWS ambiente.

I controlli proattivi migliorano le capacità di governance di AWS Control Tower AWS negli ambienti multi-account, bloccando le risorse non conformi prima che vengano fornite. Questi controlli aiutano a gestire AWS servizi come Amazon CloudWatch, Amazon Neptune, Amazon e ElastiCache AWS Step Functions Amazon DocumentDB. I nuovi controlli ti aiutano a raggiungere obiettivi di controllo come stabilire la registrazione e il monitoraggio, crittografare i dati inattivi o migliorare la resilienza.

Ecco un elenco completo dei nuovi controlli:

- [CT.APPSYNC.PR.1] Richiede un' AWS AppSync API GraphQL per abilitare la registrazione
- [CT.CLOUDWATCH.PR.1] Richiedi un allarme CloudWatch Amazon per configurare un'azione per lo stato di allarme
- [CT.CLOUDWATCH.PR.2] Richiedi la conservazione di un gruppo di log CloudWatch Amazon per almeno un anno
- [CT.CLOUDWATCH.PR.3] Richiedi che un gruppo di log CloudWatch Amazon sia crittografato a riposo con una chiave KMS AWS
- [CT.CLOUDWATCH.PR.4] Richiedi l'attivazione di un'azione di allarme Amazon CloudWatch
- [CT.DOCUMENTDB.PR.1] Richiede che un cluster Amazon DocumentDB sia crittografato a riposo
- [CT.DOCUMENTDB.PR.2] Richiedi un cluster Amazon DocumentDB per abilitare i backup automatici
- [CT.DYNAMODB.PR.2] Richiede che una tabella Amazon DynamoDB sia crittografata a riposo utilizzando le chiavi AWS KMS
- [CT.EC2.PR.13] Richiedi un'istanza Amazon EC2 per abilitare il monitoraggio dettagliato
- [CT.EKS.PR.1] Richiedi la configurazione di un cluster Amazon EKS con accesso pubblico disabilitato all'endpoint del server API Kubernetes del cluster
- [CT.ELASTICACHE.PR.1] Richiedi che un cluster ElastiCache Amazon for Redis abbia i backup automatici attivati
- [CT.ELASTICACHE.PR.2] Richiedi a un cluster ElastiCache Amazon for Redis di attivare gli aggiornamenti automatici delle versioni secondarie
- [CT.ELASTICACHE.PR.3] Richiedi l'attivazione del failover automatico di un gruppo di replica ElastiCache Amazon for Redis
- [CT.ELASTICACHE.PR.4] Richiedi che un gruppo di replica ElastiCache Amazon abbia attivato la crittografia a riposo
- [CT.ELASTICACHE.PR.5] Richiedi che un gruppo di replica ElastiCache Amazon for Redis abbia attivato la crittografia in transito
- [CT.ELASTICACHE.PR.6] Richiedi un cluster di cache ElastiCache Amazon per utilizzare un gruppo di sottoreti personalizzato
- [CT.ELASTICACHE.PR.7] Richiedi che un gruppo di replica ElastiCache Amazon di versioni Redis precedenti disponga dell'autenticazione Redis AUTH
- [CT.ELASTICBEANSTALK.PR.3] Richiede un ambiente Elastic Beanstalk per avere una configurazione di registrazione AWS
- [CT.LAMBDA.PR.3] Richiedi che una AWS Lambda funzione si trovi in un Amazon Virtual Private Cloud (VPC) gestito dal cliente
- [CT.NEPTUNE.PR.1] Richiedi l'autenticazione del database (IAM) a un cluster Amazon Neptune DB AWS Identity and Access Management
- [CT.NEPTUNE.PR.2] Richiedi che un cluster Amazon Neptune DB abbia la protezione da eliminazione abilitata
- [CT.NEPTUNE.PR.3] Richiedi un cluster Amazon Neptune DB per abilitare la crittografia dello storage
- [CT.REDSHIFT.PR.8] Richiedi la crittografia di un cluster Amazon Redshift
- [CT.S3.PR.9] Richiede che un bucket Amazon S3 abbia S3 Object Lock attivato
- [CT.S3.PR.10] Richiede un bucket Amazon S3 per configurare la crittografia lato server tramite chiavi AWS KMS
- [CT.S3.PR.11] Richiede un bucket Amazon S3 per abilitare il controllo delle versioni
- [CT.STEPFUNCTIONS.PR.1] Richiede che una macchina a stati abbia la registrazione attivata AWS Step Functions
- [CT.STEPFUNCTIONS.PR.2] Richiede che una macchina a stati abbia la funzione di tracciamento attivata AWS Step Functions AWS X-Ray

I controlli proattivi in AWS Control Tower sono implementati tramite AWS CloudFormation Hooks, che identificano e bloccano le risorse non conformi prima di effettuare il provisioning. AWS CloudFormation I controlli proattivi completano le funzionalità di controllo preventivo e investigativo esistenti in AWS Control Tower.

Questi nuovi controlli proattivi sono disponibili Regioni AWS ovunque sia disponibile AWS Control Tower. Per maggiori dettagli su questi controlli, consulta [Proactive](https://docs.aws.amazon.com/controltower/latest/controlreference/proactive-controls.html) controls.

## <span id="page-535-0"></span>AWS Control Tower rende obsoleti due controlli

18 luglio 2023

(Non è richiesto alcun aggiornamento per la landing zone di AWS Control Tower).

AWS Control Tower effettua revisioni periodiche dei propri controlli di sicurezza per garantire che siano aggiornati e siano ancora considerati best practice. I due controlli seguenti sono diventati obsoleti a partire dal 18 luglio 2023 e verranno rimossi dalla libreria dei controlli a partire dal 18 agosto 2023. Non è più possibile abilitare questi controlli su nessuna unità organizzativa. Puoi scegliere di disattivare questi controlli prima della data di rimozione.

- [SH.S3.4] I bucket S3 devono avere la crittografia lato server abilitata
- [CT.S3.PR.7] Richiede un bucket Amazon S3 per configurare la crittografia lato server

#### Motivo della deprecazione

A partire da gennaio 2023, Amazon S3 ha configurato la crittografia predefinita su tutti i bucket non crittografati nuovi ed esistenti per applicare la crittografia lato server con chiavi gestite S3 (SSE-S3) come livello base di crittografia per i nuovi oggetti caricati in questi bucket. Non sono state apportate modifiche alla configurazione di crittografia predefinita per un bucket esistente che aveva già la crittografia SSE-S3 o lato server con le AWS chiavi del servizio di gestione delle chiavi (AWS KMS) (SSE-KMS) configurate.

## <span id="page-536-0"></span>Landing zone di AWS Control Tower versione 3.2

### 16 giugno 2023

(Aggiornamento richiesto per la landing zone di AWS Control Tower alla versione 3.2. Per informazioni, consulta[Aggiornamento della landing zone](#page-112-0)).

La versione 3.2 della landing zone di AWS Control Tower porta i controlli che fanno parte del AWS Security Hub Service-Managed Standard: AWS Control Tower alla disponibilità generale. Introduce la possibilità di visualizzare lo stato di deriva dei controlli che fanno parte di questo standard nella console AWS Control Tower.

Questo aggiornamento include un nuovo ruolo collegato ai servizi (SLR), chiamato. AWSServiceRoleForAWSControlTower Questo ruolo assiste AWS Control Tower creando una EventBridge Managed Rule, denominata AWSControlTowerManagedRulein ogni account membro. Questa regola gestita raccoglie gli eventi di AWS Security Hub Finding, che con AWS Control Tower possono determinare la deriva del controllo.

Questa regola è la prima regola gestita creata da AWS Control Tower. La regola non viene distribuita da uno stack; viene distribuita direttamente dalle API. EventBridge Puoi visualizzare la regola nella EventBridge console o tramite le API. EventBridge Se il managed-by campo è compilato, mostrerà il principale del servizio AWS Control Tower.

In precedenza, AWS Control Tower si AWSControlTowerExecutionoccupava di eseguire operazioni negli account dei membri. Questo nuovo ruolo e questa nuova regola si allineano meglio con il principio delle migliori pratiche di concedere il minimo privilegio quando si eseguono operazioni in un ambiente con più AWS account. Il nuovo ruolo fornisce autorizzazioni ridotte che consentono in particolare: creare la regola gestita negli account dei membri, mantenere la regola gestita, pubblicare notifiche di sicurezza tramite SNS e verificare la deriva. Per ulteriori informazioni, consulta [AWSServiceRoleForAWSControlTower](#page-402-0).

L'aggiornamento landing zone 3.2 include anche una nuova StackSet risorsa nell'account di gestioneBP\_BASELINE\_SERVICE\_LINKED\_ROLE, che inizialmente implementa il ruolo collegato ai servizi.

Quando segnala una deriva di controllo del Security Hub (nella landing zone 3.2 e successive), AWS Control Tower riceve un aggiornamento giornaliero dello stato da Security Hub. Sebbene i controlli siano attivi in ogni regione governata, AWS Control Tower invia gli eventi AWS Security Hub Finding solo alla regione principale di AWS Control Tower. Per ulteriori informazioni, consulta [Security Hub](https://docs.aws.amazon.com/controltower/latest/controlreference/security-hub-controls.html#sh-drift) [control drift reporting.](https://docs.aws.amazon.com/controltower/latest/controlreference/security-hub-controls.html#sh-drift)

Aggiorna il controllo Region Deny

Questa versione della landing zone include anche un aggiornamento del Region Deny control.

Sono stati aggiunti servizi e API globali

- AWS Billing and Cost Management (billing:\*)
- AWS CloudTrail (cloudtrail:LookupEvents) per consentire la visibilità degli eventi globali negli account dei membri.
- AWS Fatturazione consolidata () consolidatedbilling: \*
- AWS Applicazione mobile per la console di gestione (consoleapp:\*)
- AWS Livello gratuito (freetier:\*)
- Fatturazione AWS (invoicing:\*)
- AWS  $IQ() iq: *$
- AWS Notifiche utente () notifications:\*
- AWS Contatti per le notifiche utente (notifications-contacts:\*)
- Amazon Payments (payments:\*)
- AWS Impostazioni fiscali (tax: \*)

#### Servizi e API globali rimossi

- Rimossa s3:GetAccountPublic perché non è un'azione valida.
- Rimossa s3:PutAccountPublic perché non è un'azione valida.

## <span id="page-537-0"></span>AWS Control Tower gestisce gli account in base all'ID

#### 14 giugno 2023

(Non è richiesto alcun aggiornamento per la landing zone di AWS Control Tower).

AWS Control Tower ora crea e gestisce gli account creati in Account Factory tracciando l' AWS ID dell'account, anziché l'indirizzo e-mail dell'account.

Quando si effettua il provisioning di un account, il richiedente deve sempre disporre delle autorizzazioni CreateAccount e delle DescribeCreateAccountStatus autorizzazioni. Questo set di autorizzazioni fa parte del ruolo di amministratore e viene fornito automaticamente quando un richiedente assume il ruolo di amministratore. Se deleghi l'autorizzazione a fornire account, potrebbe essere necessario aggiungere queste autorizzazioni direttamente per i richiedenti dell'account.

## <span id="page-538-0"></span>Controlli di rilevamento aggiuntivi di Security Hub disponibili nella libreria di controlli AWS Control Tower

12 giugno 2023

(Non è richiesto alcun aggiornamento per la landing zone di AWS Control Tower).

AWS Control Tower ha aggiunto dieci nuovi controlli AWS Security Hub investigativi alla libreria di controlli AWS Control Tower. Questi nuovi controlli riguardano servizi come API Gateway AWS CodeBuild, Amazon Elastic Compute Cloud (EC2), Amazon Elastic Load Balancer, Amazon Redshift, Amazon e. SageMaker AWS WAFQuesti nuovi controlli ti aiutano a migliorare la tua posizione di governance soddisfacendo obiettivi di controllo, come stabilire la registrazione e il monitoraggio, limitare l'accesso alla rete e crittografare i dati inattivi.

Questi controlli fanno parte del Security Hub Service-Managed Standard: AWS Control Tower, dopo averli abilitati su una specifica unità organizzativa.

- [sh.Account.1] Le informazioni di contatto di sicurezza devono essere fornite per un Account AWS
- [sh.ApiGateway.8] Le rotte API Gateway devono specificare un tipo di autorizzazione
- [sh.ApiGateway.9] La registrazione degli accessi deve essere configurata per API Gateway V2 Stages
- [SH. CodeBuild.3] I log di CodeBuild S3 devono essere crittografati
- [SH.EC2.25] I modelli di avvio di EC2 non devono assegnare IP pubblici alle interfacce di rete
- [SH.ELB.1] Application Load Balancer deve essere configurato per reindirizzare tutte le richieste HTTP a HTTPS
- [sh.redshift.10] I cluster Redshift devono essere crittografati a riposo
- [SH. SageMaker.2] le istanze dei SageMaker notebook devono essere avviate in un VPC personalizzato
- [SH. SageMaker.3] Gli utenti non devono avere accesso root alle istanze dei SageMaker notebook
- [SH.WAF.10] Un ACL web WAFV2 deve avere almeno una regola o un gruppo di regole

I nuovi controlli AWS Security Hub investigativi sono disponibili Regioni AWS ovunque sia disponibile AWS Control Tower. Per ulteriori dettagli su questi controlli, consulta Controlli [che si applicano a](https://docs.aws.amazon.com/securityhub/latest/userguide/service-managed-standard-aws-control-tower.html#aws-control-tower-standard-controls)  [Service-Managed Standard: AWS Control](https://docs.aws.amazon.com/securityhub/latest/userguide/service-managed-standard-aws-control-tower.html#aws-control-tower-standard-controls) Tower.

## <span id="page-539-0"></span>AWS Control Tower pubblica tabelle di metadati di controllo

### 7 giugno 2023

(Non è richiesto alcun aggiornamento per la landing zone di AWS Control Tower).

AWS Control Tower ora fornisce tabelle complete di metadati di controllo come parte della documentazione pubblicata. Quando lavori con le API di controllo, puoi cercare l'API ControlIdentifier di ciascun controllo, che è un ARN univoco associato a ciascuna di esse. Regione AWS Le tabelle includono i framework e gli obiettivi di controllo coperti da ciascun controllo. In precedenza, queste informazioni erano disponibili solo nella console.

Le tabelle includono anche i metadati per i controlli Security Hub che fanno parte del [AWS Security](https://docs.aws.amazon.com/controltower/latest/controlreference/security-hub-controls.html)  [Hub Service-Managed Standard:AWS](https://docs.aws.amazon.com/controltower/latest/controlreference/security-hub-controls.html) Control Tower. [Per tutti i dettagli, consulta Tabelle dei metadati](https://docs.aws.amazon.com/controltower/latest/controlreference/control-metadata-tables.html) [di controllo.](https://docs.aws.amazon.com/controltower/latest/controlreference/control-metadata-tables.html)

Per un elenco abbreviato di identificatori di controllo e alcuni esempi di utilizzo, consulta [Identificatori](https://docs.aws.amazon.com/controltower/latest/controlreference/control-identifiers.html) [di risorse per](https://docs.aws.amazon.com/controltower/latest/controlreference/control-identifiers.html) API e controlli.

## <span id="page-539-1"></span>Supporto Terraform per la personalizzazione di Account Factory

### 6 giugno 2023

(Non è richiesto alcun aggiornamento per la landing zone di AWS Control Tower).

AWS Control Tower offre supporto per una singola regione per Terraform tramite Account Factory Customization (AFC). A partire da questa versione, puoi utilizzare AWS Control Tower e Service Catalog insieme, per definire progetti di account AFC, in Terraform open source. Puoi personalizzare le tue risorse nuove ed esistenti Account AWS prima di effettuare il provisioning delle risorse in AWS Control Tower. Per impostazione predefinita, questa funzionalità ti consente di distribuire e aggiornare gli account, con Terraform, nella tua regione di origine di AWS Control Tower.
Un modello di account descrive le risorse e le configurazioni specifiche richieste quando viene fornito un account. Account AWS È possibile utilizzare il blueprint come modello per crearne di multipli su larga scala. Account AWS

Per iniziare, usa il [Terraform Reference Engine](https://github.com/aws-samples/service-catalog-engine-for-terraform-os) su. GitHub Il Reference Engine configura il codice e l'infrastruttura necessari affinché il motore open source Terraform funzioni con Service Catalog. Questa procedura di configurazione unica richiede alcuni minuti. Successivamente, puoi definire i requisiti del tuo account personalizzato in Terraform e quindi distribuire i tuoi account con il flusso di lavoro di fabbrica degli account AWS Control Tower ben definito. I clienti che preferiscono lavorare con Terraform possono utilizzare la personalizzazione dell'account AWS Control Tower su larga scala con AFC e ottenere l'accesso immediato a ciascun account dopo il provisioning.

Per informazioni su come creare queste personalizzazioni, consulta [Creazione di prodotti](https://docs.aws.amazon.com/servicecatalog/latest/adminguide/productmgmt-cloudresource.html) e [Introduzione all'open source Terraform nella documentazione](https://docs.aws.amazon.com/servicecatalog/latest/adminguide/getstarted-Terraform.html) del Service Catalog. Questa funzionalità è disponibile Regioni AWS ovunque sia disponibile AWS Control Tower.

### AWS Autogestione dell'IAM Identity Center disponibile per la landing zone

#### 6 giugno 2023

(Non è richiesto alcun aggiornamento per la landing zone di AWS Control Tower).

AWS Control Tower ora supporta una scelta opzionale di provider di identità per una landing zone di AWS Control Tower, che puoi configurare durante la configurazione o l'aggiornamento. Per impostazione predefinita, la landing zone è abilitata all'utilizzo di AWS IAM Identity Center, in linea con le linee guida sulle migliori pratiche definite in [Organizing Your AWS](https://docs.aws.amazon.com/whitepapers/latest/organizing-your-aws-environment/organizing-your-aws-environment.html) Environment Using Multiple Accounts. Ora hai tre alternative:

- Puoi accettare l'impostazione predefinita e consentire ad AWS Control Tower di configurare e gestire AWS IAM Identity Center per te.
- Puoi scegliere di gestire autonomamente AWS IAM Identity Center, in base ai tuoi requisiti aziendali specifici.
- Facoltativamente, puoi utilizzare e gestire autonomamente un provider di identità di terze parti, collegandolo tramite IAM Identity Center, se necessario. È consigliabile utilizzare l'opzione del provider di identità se l'ambiente normativo richiede l'utilizzo di un provider specifico o se si opera in aree in Regioni AWS cui AWS IAM Identity Center non è disponibile.

Per ulteriori informazioni, consulta [Linee guida per IAM Identity Center.](#page-104-0)

La selezione di provider di identità a livello di account non è supportata. Questa funzione si applica solo alla landing zone nel suo insieme. L'opzione del provider di identità AWS Control Tower è disponibile Regioni AWS ovunque sia disponibile AWS Control Tower.

#### AWS Control Tower affronta la governance mista per le unità organizzative

1 giugno 2023

(Non è richiesto alcun aggiornamento per la landing zone di AWS Control Tower).

Con questa versione, AWS Control Tower impedisce l'implementazione dei controlli su un'unità organizzativa (OU), se tale unità organizzativa si trova in uno stato di governance mista. La governance mista si verifica in un'unità organizzativa se gli account non vengono aggiornati dopo che AWS Control Tower estende la governance a una nuova Regione AWS o la rimuove. Questa versione consente di mantenere la conformità uniforme degli account dei membri di quell'unità organizzativa. Per ulteriori informazioni, consulta [Evita una governance mista durante la](#page-192-0)  [configurazione delle regioni](#page-192-0).

### Sono disponibili controlli proattivi aggiuntivi

19 maggio 2023

(Non è richiesto alcun aggiornamento per la landing zone di AWS Control Tower).

AWS Control Tower aggiunge 28 nuovi controlli proattivi per aiutarti a governare il tuo ambiente multi-account e a soddisfare obiettivi di controllo specifici, come la crittografia dei dati inattivi o la limitazione dell'accesso alla rete. I controlli proattivi sono implementati con AWS CloudFormation ganci che controllano le risorse prima che vengano fornite. I nuovi controlli possono aiutare a gestire AWS servizi come Amazon OpenSearch Service, Amazon EC2 Auto Scaling, Amazon, Amazon SageMaker API Gateway e Amazon Relational Database Service (RDS).

I controlli proattivi sono supportati in tutte le attività commerciali in Regioni AWS cui è disponibile AWS Control Tower.

OpenSearch Servizio Amazon

- [CT.OPENSEARCH.PR.1] Richiede un dominio Elasticsearch per crittografare i dati inattivi
- [CT.OPENSEARCH.PR.2] Richiede la creazione di un dominio Elasticsearch in un Amazon VPC specificato dall'utente
- [CT.OPENSEARCH.PR.3] Richiede un dominio Elasticsearch per crittografare i dati inviati tra i nodi
- [CT.OPENSEARCH.PR.4] Richiedi un dominio Elasticsearch per inviare i log degli errori ad Amazon Logs CloudWatch
- [CT.OPENSEARCH.PR.5] Richiedi un dominio Elasticsearch per inviare i log di controllo ad Amazon Logs CloudWatch
- [CT.OPENSEARCH.PR.6] Richiede un dominio Elasticsearch per avere una conoscenza delle zone e almeno tre nodi di dati
- [CT.OPENSEARCH.PR.7] Richiedi che un dominio Elasticsearch abbia almeno tre nodi master dedicati
- [CT.OPENSEARCH.PR.8] Richiedi un dominio Elasticsearch Service per utilizzare TLSv1.2
- [CT.OPENSEARCH.PR.9] Richiedi un dominio OpenSearch Amazon Service per crittografare i dati inattivi
- [CT.OPENSEARCH.PR.10] Richiedi la creazione di un dominio Amazon Service in un OpenSearch Amazon VPC specificato dall'utente
- [CT.OPENSEARCH.PR.11] Richiedi un dominio OpenSearch Amazon Service per crittografare i dati inviati tra i nodi
- [CT.OPENSEARCH.PR.12] Richiedi un dominio Amazon Service per inviare i log degli errori ad OpenSearch Amazon Logs CloudWatch
- [CT.OPENSEARCH.PR.13] Richiedi un dominio Amazon Service per inviare i log di controllo ad OpenSearch Amazon Logs CloudWatch
- [CT.OPENSEARCH.PR.14] Richiedi che un dominio OpenSearch Amazon Service abbia il riconoscimento delle zone e almeno tre nodi dati
- [CT.OPENSEARCH.PR.15] Richiedi un dominio OpenSearch Amazon Service per utilizzare un controllo degli accessi granulare
- [CT.OPENSEARCH.PR.16] Richiedi un dominio Amazon Service per utilizzare TLSv1.2 **OpenSearch**

Dimensionamento automatico Amazon EC2

- [CT.AUTOSCALING.PR.1] Richiedi che un gruppo Amazon EC2 Auto Scaling abbia più zone di disponibilità
- [CT.AUTOSCALING.PR.2] Richiede una configurazione di avvio del gruppo Amazon EC2 Auto Scaling per configurare le istanze Amazon EC2 per IMDSv2
- [CT.AUTOSCALING.PR.3] Richiede una configurazione di avvio di Amazon EC2 Auto Scaling per avere un limite di risposta ai metadati a singolo hop
- [CT.AUTOSCALING.PR.4] Richiedi un gruppo Amazon EC2 Auto Scaling associato a un Amazon Elastic Load Balancing (ELB) per attivare i controlli dello stato dell'ELB
- [CT.AUTOSCALING.PR.5] Richiede che una configurazione di avvio del gruppo Amazon EC2 Auto Scaling non contenga istanze Amazon EC2 con indirizzi IP pubblici
- [CT.AUTOSCALING.PR.6] Richiede a qualsiasi gruppo Amazon EC2 Auto Scaling di utilizzare più tipi di istanze
- [CT.AUTOSCALING.PR.8] Richiede un gruppo Amazon EC2 Auto Scaling per configurare i modelli di avvio EC2

#### Amazon SageMaker

- [CT.SAGEMAKER.PR.1] Richiede un'istanza Amazon SageMaker Notebook per impedire l'accesso diretto a Internet
- [CT.SAGEMAKER.PR.2] Richiede la distribuzione delle istanze di notebook Amazon all'interno di un SageMaker Amazon VPC personalizzato
- [CT.SAGEMAKER.PR.3] Richiedi che alle istanze di notebook Amazon SageMaker non sia consentito l'accesso root

#### Amazon API Gateway

• [CT.APIGATEWAY.PR.5] Richiedi percorsi Websocket e HTTP di Amazon API Gateway V2 per specificare un tipo di autorizzazione

Amazon Relational Database Service (RDS)

• [CT.RDS.PR.25] Richiede un cluster di database Amazon RDS per configurare la registrazione

[Per ulteriori informazioni, consulta Proactive controls.](https://docs.aws.amazon.com/controltower/latest/controlreference/proactive-controls.html)

### Controlli proattivi Amazon EC2 aggiornati

#### 2 maggio 2023

(Non è richiesto alcun aggiornamento per la landing zone di AWS Control Tower).

AWS Control Tower ha aggiornato due controlli proattivi: CT.EC2.PR.3 eCT.EC2.PR.4.

Per quanto riguarda il CT.EC2.PR.3 controllo aggiornato, viene bloccata la AWS CloudFormation distribuzione di qualsiasi distribuzione che faccia riferimento a un elenco di prefissi per una risorsa del gruppo di sicurezza, a meno che non sia per la porta 80 o 443.

Per il CT.EC2.PR.4 controllo aggiornato, qualsiasi AWS CloudFormation distribuzione che fa riferimento a un elenco di prefissi per una risorsa del gruppo di sicurezza viene bloccata se la porta è 3389, 20, 23, 110, 143, 3306, 8080, 1433, 9200, 9300, 25, 445, 135, 21, 1434, 4333, 5432, 5500, 5601, 22, 3000, 5000, 8088, 8888.

### Regioni AWS Ne sono disponibili sette aggiuntive

19 aprile 2023

(Non è richiesto alcun aggiornamento per la landing zone di AWS Control Tower).

AWS Control Tower è ora disponibile in sette paesi aggiuntivi Regioni AWS: California settentrionale (San Francisco), Asia Pacifico (Hong Kong, Giacarta e Osaka), Europa (Milano), Medio Oriente (Bahrein) e Africa (Città del Capo). Queste regioni aggiuntive per AWS Control Tower, chiamate regioni opt-in, non sono attive per impostazione predefinita, ad eccezione della regione Stati Uniti occidentali (California settentrionale), che è attiva per impostazione predefinita.

Alcuni controlli in AWS Control Tower non funzionano in alcuni di questi controlli aggiuntivi in Regioni AWS cui è disponibile AWS Control Tower, perché tali regioni non supportano le funzionalità sottostanti richieste. Per informazioni dettagliate, vedi [Limitazioni di controllo.](#page-79-0)

Tra queste nuove regioni, cFCT non è disponibile in Asia Pacifico (Giacarta e Osaka). La disponibilità in altre Regioni AWS lingue è invariata.

Per ulteriori informazioni su come AWS Control Tower gestisce i limiti delle regioni e dei controlli, consulta[Considerazioni sull'attivazione delle regioni opt-in AWS.](#page-194-0)

Gli endpoint vPCE richiesti da AFT non sono disponibili nella regione del Medio Oriente (Bahrain). I clienti che implementano AFT in questa regione devono implementare con parametri. aft\_vpc\_endpoints=false Per ulteriori informazioni, consultate il parametro nel file [README.](https://github.com/aws-ia/terraform-aws-control_tower_account_factory#input_aft_vpc_endpoints)

I VPC AWS Control Tower hanno due zone di disponibilità nella regione Stati Uniti occidentali (California settentrionale)us-west-1, a causa di una limitazione in Amazon EC2. Negli Stati Uniti occidentali (California settentrionale), sei sottoreti sono suddivise in due zone di disponibilità. Per ulteriori informazioni, consulta [Panoramica di AWS Control Tower e VPC.](#page-170-0)

AWS Control Tower ha aggiunto nuove autorizzazioni AWSControlTowerServiceRolePolicy che consentono ad AWS Control Tower di effettuare chiamate verso e alle GetRegionOptStatus API implementate dal servizio AWS Account Management, per renderle Regioni AWS disponibili aggiuntive per gli account condivisi nella landing zone (account di gestione, account di archivio dei log, account di audit) e per gli account membri dell'unità organizzativa. EnableRegion ListRegions Per ulteriori informazioni, consulta [Policy gestite per AWS Control Tower](#page-405-0).

# Tracciamento delle richieste di personalizzazione dell'account Account Factory for Terraform (AFT)

#### 16 febbraio 2023

AFT supporta il tracciamento delle richieste di personalizzazione dell'account. Ogni volta che si invia una richiesta di personalizzazione dell'account, AFT genera un token di tracciamento univoco che passa attraverso una macchina a AWS Step Functions stati di personalizzazione AFT, che registra il token come parte della sua esecuzione. Puoi utilizzare le query di Amazon CloudWatch Logs Insights per cercare intervalli di timestamp e recuperare il token di richiesta. Di conseguenza, puoi vedere i payload associati al token, in modo da poter tracciare la richiesta di personalizzazione dell'account durante l'intero flusso di lavoro AFT. Per ulteriori informazioni su AFT, consulta [Panoramica di](https://docs.aws.amazon.com/controltower/latest/userguide/aft-overview.html) [AWS Control Tower Account Factory for Terraform](https://docs.aws.amazon.com/controltower/latest/userguide/aft-overview.html). Per informazioni su CloudWatch Logs and Step Functions, vedere quanto segue:

- [Che cos'è Amazon CloudWatch Logs?](https://docs.aws.amazon.com/AmazonCloudWatch/latest/logs/WhatIsCloudWatchLogs.html) nella Guida per l'utente di Amazon CloudWatch Logs
- [Che cos'è AWS Step Functions?](https://docs.aws.amazon.com/step-functions/latest/dg/welcome.html) nella Guida per gli AWS Step Functions sviluppatori

#### Landing zone di AWS Control Tower versione 3.1

#### 9 febbraio 2023

(Aggiornamento richiesto per la landing zone di AWS Control Tower alla versione 3.1. Per informazioni, consulta[Aggiornamento della landing zone](#page-112-0))

La versione 3.1 della landing zone di AWS Control Tower include i seguenti aggiornamenti:

• Con questa versione, AWS Control Tower disattiva la registrazione degli accessi non necessaria per il bucket di registrazione degli accessi, che è il bucket Amazon S3 in cui i log di accesso sono archiviati nell'account Log Archive, continuando ad abilitare la registrazione degli accessi al server

per i bucket S3. Questa versione include anche aggiornamenti al controllo Region Deny che consentono azioni aggiuntive per i servizi globali, come Piani e. AWS Support AWS Artifact

- La disattivazione della registrazione degli accessi al server per il bucket di registrazione degli accessi di AWS Control Tower fa sì che Security Hub crei un risultato per il bucket di registrazione degli accessi dell'account Log Archive, a causa di una AWS Security Hub regola, la registrazione degli accessi al server del bucket [S3 dovrebbe essere abilitata](https://docs.aws.amazon.com/securityhub/latest/userguide/securityhub-standards-fsbp-controls.html#fsbp-s3-9). In linea con Security Hub, ti consigliamo di eliminare questo particolare risultato, come indicato nella descrizione di questa regola da parte del Security Hub. Per ulteriori informazioni, consulta le informazioni [sui](https://docs.aws.amazon.com/securityhub/latest/userguide/finding-workflow-status.html) risultati soppressi.
- La registrazione degli accessi per il (normale) bucket di registrazione nell'account Log Archive è rimasta invariata nella versione 3.1. In linea con le migliori pratiche, gli eventi di accesso per quel bucket vengono registrati come voci di registro nel bucket di registrazione degli accessi. Per ulteriori informazioni sulla registrazione degli accessi, consulta [Registrazione delle richieste](https://docs.aws.amazon.com/AmazonS3/latest/userguide/ServerLogs.html)  [utilizzando la registrazione degli accessi al server nella documentazione di](https://docs.aws.amazon.com/AmazonS3/latest/userguide/ServerLogs.html) Amazon S3.
- Abbiamo aggiornato il controllo Region Deny. Questo aggiornamento consente azioni da parte di più servizi globali. Per i dettagli su questo SCP, consulta [Negare l'accesso a in AWS base alla](https://docs.aws.amazon.com/controltower/latest/controlreference/primary-region-deny-policy.html) [richiesta Regione AWS e Controlli che migliorano la](https://docs.aws.amazon.com/controltower/latest/controlreference/primary-region-deny-policy.html) [protezione della residenza dei dati.](https://docs.aws.amazon.com/controltower/latest/controlreference/data-residency-controls.html)

Servizi globali aggiunti:

- AWS Account Management (account:\*)
- AWS Attiva (activate:\*)
- AWS Artifact (artifact:\*)
- AWS Billing Conductor (billingconductor: \*)
- AWS Compute Optimizer (compute-optimizer:\*)
- AWS Data Pipeline (datapipeline:GetAccountLimits)
- AWS Device Farm(devicefarm:\*)
- Marketplace AWS (discovery-marketplace:\*)
- Amazon ECR () ecr-public:\*
- AWS License Manager (license-manager:ListReceivedLicenses)
- AWS Lightsail () lightsail:Get\*
- Esploratore di risorse AWS (resource-explorer-2:\*)
- Amazon S3 (s3:CreateMultiRegionAccessPoint,,s3:GetBucketPolicyStatus) s3:PutMultiRegionAccessPointPolicy
- AWS Savings Plans (savingsplans:\*)
- IAM Identity Center (sso:\*)
- AWS Support App (supportapp:\*)
- AWS Support Piani (supportplans:\*)
- AWS Sostenibilità (sustainability:\*)
- AWS Resource Groups Tagging API (tag:GetResources)
- Marketplace AWS Informazioni sui fornitori () vendorinsights:ListEntitledSecurityProfiles

### Controlli proattivi generalmente disponibili

#### 24 gennaio 2023

(Non è richiesto alcun aggiornamento per la landing zone di AWS Control Tower).

I controlli proattivi opzionali, precedentemente annunciati in anteprima, sono ora disponibili a tutti. Questi controlli vengono definiti proattivi perché controllano le risorse, prima che le risorse vengano distribuite, per determinare se le nuove risorse sono conformi ai controlli attivati nell'ambiente. Per ulteriori informazioni, consulta [I controlli completi facilitano l'approvvigionamento e AWS la gestione](#page-549-0)  [delle risorse.](#page-549-0)

## gennaio - dicembre 2022

Nel 2022, AWS Control Tower ha rilasciato i seguenti aggiornamenti:

- [Operazioni simultanee sull'account](#page-548-0)
- [Personalizzazione Account Factory \(AFC\)](#page-548-1)
- [I controlli completi facilitano l'approvvigionamento e AWS la gestione delle risorse](#page-549-0)
- [Lo stato di conformità è visualizzabile per tutte le AWS Config regole](#page-549-1)
- [API per i controlli e una nuova risorsa AWS CloudFormation](#page-550-0)
- [CFct supporta l'eliminazione dei set di stack](#page-551-0)
- [Conservazione personalizzata dei log](#page-551-1)
- [È disponibile la riparazione della deriva dei ruoli](#page-552-0)
- [Landing zone di AWS Control Tower versione 3.0](#page-552-1)
- [La pagina Organizzazione combina le visualizzazioni delle unità organizzative e degli account](#page-556-0)
- [Registrazione e aggiornamento semplificati per gli account dei singoli membri](#page-556-1)
- [AFT supporta la personalizzazione automatizzata per gli account AWS Control Tower condivisi](#page-557-0)
- [Operazioni simultanee per tutti i controlli opzionali](#page-558-0)
- [Account di sicurezza e registrazione esistenti](#page-559-0)
- [Landing zone di AWS Control Tower versione 2.9](#page-559-1)
- [Landing zone di AWS Control Tower versione 2.8](#page-560-0)

### <span id="page-548-0"></span>Operazioni simultanee sull'account

#### 16 dicembre 2022

(Non è richiesto alcun aggiornamento per la landing zone di AWS Control Tower).

AWS Control Tower ora supporta azioni simultanee in Account Factory. Puoi creare, aggiornare o registrare fino a cinque (5) account alla volta. Invia fino a cinque azioni in successione e visualizza lo stato di completamento di ogni richiesta, mentre i tuoi account finiscono di crescere in background. Ad esempio, non è più necessario attendere il completamento di ogni processo prima di aggiornare un altro account o prima di registrare nuovamente un'intera unità organizzativa (OU).

## <span id="page-548-1"></span>Personalizzazione Account Factory (AFC)

#### 28 novembre 2022

(Non è richiesto alcun aggiornamento per la landing zone di AWS Control Tower).

La personalizzazione dell'account factory consente di personalizzare account nuovi ed esistenti dall'interno della console AWS Control Tower. Queste nuove funzionalità di personalizzazione offrono la flessibilità necessaria per definire i blueprint degli account, ovvero AWS CloudFormation modelli contenuti in un prodotto Service Catalog specializzato. I blueprints forniscono risorse e configurazioni completamente personalizzate. Puoi anche scegliere di utilizzare blueprint predefiniti, creati e gestiti dai AWS partner, che ti aiutano a personalizzare gli account per casi d'uso specifici.

In precedenza, AWS Control Tower Account Factory non supportava la personalizzazione degli account nella console. Con questo aggiornamento di account factory, puoi predefinire i requisiti dell'account e implementarli come parte di un flusso di lavoro ben definito. Puoi applicare progetti per creare nuovi account, registrare altri account in AWS Control Tower e aggiornare AWS gli account AWS Control Tower esistenti.

Quando esegui il provisioning, registri o aggiorni un account in Account Factory, selezionerai il blueprint da implementare. Le risorse specificate nel blueprint vengono fornite nel tuo account. Al termine della creazione dell'account, tutte le configurazioni personalizzate sono immediatamente disponibili per l'uso.

Per iniziare a personalizzare gli account, puoi definire le risorse per il caso d'uso previsto in un prodotto Service Catalog. Puoi anche selezionare soluzioni gestite dai partner dalla AWS Getting Started Library. Per ulteriori informazioni, consulta [Personalizza gli account con Account Factory](#page-252-0) [Customization \(AFC\)](#page-252-0).

# <span id="page-549-0"></span>I controlli completi facilitano l'approvvigionamento e AWS la gestione delle risorse

28 novembre 2022

(Non è richiesto alcun aggiornamento per la landing zone di AWS Control Tower).

AWS Control Tower ora supporta una gestione completa dei controlli, inclusi nuovi controlli proattivi opzionali, implementati tramite AWS CloudFormation hook. Questi controlli vengono definiti proattivi perché controllano le risorse, prima che vengano distribuite, per determinare se le nuove risorse siano conformi ai controlli attivati nell'ambiente.

Oltre 130 nuovi controlli proattivi ti aiutano a raggiungere obiettivi di policy specifici per il tuo ambiente AWS Control Tower, a soddisfare i requisiti dei framework di conformità standard del settore e a governare le interazioni AWS Control Tower su più di venti altri servizi. AWS

La libreria di controlli AWS Control Tower classifica questi controlli in base ai AWS servizi e alle risorse associati. Per maggiori dettagli, consulta [Proactive](https://docs.aws.amazon.com/controltower/latest/controlreference/proactive-controls.html) controls.

Con questa versione, AWS Control Tower è inoltre integrato con AWS Security Hub, tramite il nuovo Security Hub Service-Managed Standard: AWS Control Tower, che supporta lo standard AWS Foundational Security Best Practices (FSBP). Puoi visualizzare oltre 160 controlli Security Hub insieme ai controlli AWS Control Tower nella console e ottenere un punteggio di sicurezza Security Hub per il tuo ambiente AWS Control Tower. Per ulteriori informazioni, consulta [Controlli del Security](https://docs.aws.amazon.com/controltower/latest/controlreference/security-hub-controls.html)  [Hub](https://docs.aws.amazon.com/controltower/latest/controlreference/security-hub-controls.html).

## <span id="page-549-1"></span>Lo stato di conformità è visualizzabile per tutte le AWS Config regole

#### 18 novembre 2022

(Non è richiesto alcun aggiornamento per la landing zone di AWS Control Tower).

AWS Control Tower ora mostra lo stato di conformità di tutte le AWS Config regole distribuite nelle unità organizzative registrate con AWS Control Tower. Puoi visualizzare lo stato di conformità di tutte le AWS Config regole che influiscono sui tuoi account in AWS Control Tower, registrati o annullati, senza dover uscire dalla console AWS Control Tower. I clienti possono scegliere di configurare le regole di Config, chiamate controlli investigativi, in AWS Control Tower o di configurarle direttamente tramite il AWS Config servizio. AWS Config Vengono mostrate le regole distribuite da, insieme alle regole distribuite da AWS Control Tower.

In precedenza, AWS Config le regole distribuite tramite il AWS Config servizio non erano visibili nella console AWS Control Tower. I clienti dovevano accedere al AWS Config servizio per identificare le regole non conformi AWS Config . Ora puoi identificare qualsiasi AWS Config regola non conforme all'interno della console AWS Control Tower. Per visualizzare lo stato di conformità di tutte le regole di Config, accedi alla pagina dei dettagli dell'account nella console AWS Control Tower. Verrà visualizzato un elenco che mostra lo stato di conformità dei controlli gestiti dalle regole di AWS Control Tower e Config distribuite all'esterno di AWS Control Tower.

### <span id="page-550-0"></span>API per i controlli e una nuova risorsa AWS CloudFormation

#### 1 settembre 2022

(Non è richiesto alcun aggiornamento per la landing zone di AWS Control Tower).

AWS Control Tower ora supporta la gestione programmatica dei controlli, noti anche come guardrail, tramite una serie di chiamate API. Una nuova AWS CloudFormation risorsa supporta la funzionalità API per i controlli. Per ulteriori dettagli, consulta [Automatizza le attività in AWS Control Tower](#page-116-0) e [Creazione di AWS Control Tower risorse con AWS CloudFormation.](#page-122-0)

Queste API consentono di abilitare, disabilitare e visualizzare lo stato dell'applicazione dei controlli nella libreria AWS Control Tower. Le API includono il supporto per AWS CloudFormation, quindi puoi gestire AWS le risorse come infrastructure-as-code (IaC). AWS Control Tower fornisce controlli preventivi e investigativi opzionali che esprimono le intenzioni delle policy relative a un'intera unità organizzativa (OU) e a ogni AWS account all'interno dell'unità organizzativa. Queste regole rimangono in vigore quando crei nuovi account o apporti modifiche agli account esistenti.

API incluse in questa versione

• EnableControl— Questa chiamata API attiva un controllo. Avvia un'operazione asincrona che crea AWS risorse sull'unità organizzativa specificata e sugli account in essa contenuti.

- DisableControl— Questa chiamata API disattiva un controllo. Avvia un'operazione asincrona che elimina AWS le risorse nell'unità organizzativa specificata e gli account in essa contenuti.
- GetControlOperation— Restituisce lo stato di un particolare o di un'operazione. EnableControlDisableControl
- ListEnabledControls— Elenca i controlli abilitati da AWS Control Tower sull'unità organizzativa specificata e gli account in essa contenuti.

Per visualizzare un elenco di nomi di controllo per i controlli opzionali, consulta [Identificatori di risorse](https://docs.aws.amazon.com/controltower/latest/userguide/control-identifiers.html)  [per API e controlli,](https://docs.aws.amazon.com/controltower/latest/userguide/control-identifiers.html) nella AWS Control Tower User Guide.

### <span id="page-551-0"></span>CFct supporta l'eliminazione dei set di stack

26 agosto 2022

(Non è richiesto alcun aggiornamento per la landing zone di AWS Control Tower).

Le personalizzazioni per AWS Control Tower (cFCT) ora supportano l'eliminazione di stack set, impostando un parametro nel file. manifest.yaml Per ulteriori informazioni, consulta [Eliminazione](#page-143-0) [di un set di stack](#page-143-0).

#### **A** Important

Quando imposti inizialmente il valore di enable\_stack\_set\_deletion totrue, la prossima volta che richiami cfCT, TUTTE le risorse che iniziano con il prefissoCustomControlTower-, a cui è associato il tag key e che non sono dichiarate nel file manifestKey:AWS\_Solutions, Value: CustomControlTowerStackSet, vengono eliminate.

## <span id="page-551-1"></span>Conservazione personalizzata dei log

#### 15 agosto 2022

(Aggiornamento richiesto per la landing zone di AWS Control Tower. Per informazioni, consulta[Aggiornamento della landing zone](#page-112-0))

AWS Control Tower ora offre la possibilità di personalizzare la politica di conservazione per i bucket Amazon S3 che archiviano i log di AWS Control Tower. CloudTrail Puoi personalizzare la tua politica di conservazione dei log di Amazon S3, in incrementi di giorni o anni, fino a un massimo di 15 anni.

Se scegli di non personalizzare la conservazione dei log, le impostazioni predefinite sono 1 anno per la registrazione standard dell'account e 10 anni per la registrazione degli accessi.

Questa funzionalità è disponibile per i clienti esistenti tramite AWS Control Tower quando aggiorni o ripari la landing zone e per i nuovi clienti tramite il processo di configurazione di AWS Control Tower.

### <span id="page-552-0"></span>È disponibile la riparazione della deriva dei ruoli

#### 11 agosto 2022

(Non è richiesto alcun aggiornamento per la landing zone di AWS Control Tower).

AWS Control Tower ora supporta la riparazione per la deriva dei ruoli. Puoi ripristinare un ruolo richiesto senza una riparazione completa della landing zone. Se è necessaria una riparazione del drift di questo tipo, la pagina di errore della console fornisce i passaggi per ripristinare il ruolo, in modo che la landing zone sia nuovamente disponibile.

## <span id="page-552-1"></span>Landing zone di AWS Control Tower versione 3.0

#### 29 luglio 2022

(Aggiornamento richiesto per la landing zone di AWS Control Tower alla versione 3.0. Per informazioni, consulta[Aggiornamento della landing zone](#page-112-0))

La versione 3.0 della landing zone di AWS Control Tower include i seguenti aggiornamenti:

- La possibilità di scegliere percorsi a livello di organizzazione o di rinunciare ai AWS CloudTrail CloudTrail percorsi gestiti da AWS Control Tower.
- Due nuovi controlli investigativi per determinare se AWS CloudTrail sta registrando l'attività nei tuoi account.
- L'opzione per aggregare AWS Config informazioni sulle risorse globali solo nella tua regione d'origine.
- Un aggiornamento alla Region Deny Control.
- Un aggiornamento della politica gestita, AWSControlTowerServiceRolePolicy.
- Non creiamo più il ruolo IAM aws-controltower-CloudWatchLogsRole e il gruppo di CloudWatch log aws-controltower/CloudTrailLogs in ogni account registrato. In precedenza, li creavamo in ogni account per il relativo account trail. Con gli itinerari organizzativi, ne creiamo solo uno nell'account di gestione.

Le seguenti sezioni forniscono maggiori dettagli su ogni nuova funzionalità.

CloudTrail Percorsi a livello di organizzazione in AWS Control Tower

Con la versione 3.0 di landing zone, AWS Control Tower ora supporta percorsi a livello di organizzazione AWS CloudTrail .

Quando aggiorni la landing zone di AWS Control Tower alla versione 3.0, hai la possibilità di selezionare AWS CloudTrail percorsi a livello di organizzazione come preferenza di registrazione o di disattivare i CloudTrail percorsi gestiti da AWS Control Tower. Quando esegui l'aggiornamento alla versione 3.0, AWS Control Tower elimina gli itinerari a livello di account esistenti per gli account registrati dopo un periodo di attesa di 24 ore. AWS Control Tower non elimina gli itinerari a livello di account per gli account non registrati. Nel caso improbabile che l'aggiornamento della landing zone non vada a buon fine, ma l'errore si verifichi dopo che AWS Control Tower ha già creato il trail a livello di organizzazione, potresti incorrere in addebiti duplicati per i trail a livello di organizzazione e account, fino a quando l'operazione di aggiornamento non sarà completata correttamente.

A partire dalla landing zone 3.0, AWS Control Tower non supporta più percorsi a livello di account che AWS gestiscono. Al contrario, AWS Control Tower crea un percorso a livello di organizzazione, attivo o inattivo, in base alla selezione effettuata.

#### **a** Note

Dopo l'aggiornamento alla versione 3.0 o successiva, non hai la possibilità di continuare con CloudTrail percorsi a livello di account gestiti da AWS Control Tower.

Nessun dato di registrazione viene perso dai log aggregati degli account, poiché i log rimangono nel bucket Amazon S3 esistente in cui sono archiviati. Vengono eliminati solo i percorsi, non i log esistenti. Se selezioni l'opzione per aggiungere percorsi a livello di organizzazione, AWS Control Tower apre un nuovo percorso verso una nuova cartella all'interno del bucket Amazon S3 e continua a inviare informazioni di registrazione a quella posizione. Se scegli di disattivare i percorsi gestiti da AWS Control Tower, i log esistenti rimangono nel bucket, invariati.

Convenzioni di denominazione dei percorsi per l'archiviazione dei log

- I registri delle tracce degli account vengono archiviati con un percorso di questo formato: /*org id*/AWSLogs/…
- I log degli itinerari organizzativi vengono archiviati con un percorso in questo formato: /*org id*/ AWSLogs/*org id*/…

Il percorso creato da AWS Control Tower per gli CloudTrail itinerari a livello di organizzazione è diverso dal percorso predefinito per un itinerario a livello di organizzazione creato manualmente, che avrebbe il seguente formato:

• /AWSLogs/*org id*/…

[Per ulteriori informazioni sulla denominazione dei percorsi, consulta Finding your log CloudTrail files.](https://docs.aws.amazon.com/awscloudtrail/latest/userguide/cloudtrail-find-log-files.html) **[CloudTrail](https://docs.aws.amazon.com/awscloudtrail/latest/userguide/cloudtrail-find-log-files.html)** 

#### **D** Tip

Se hai intenzione di creare e gestire percorsi a livello di account, ti consigliamo di creare i nuovi trail prima di completare l'aggiornamento alla versione 3.0 di AWS Control Tower landing zone, per iniziare subito a registrare.

In qualsiasi momento, puoi scegliere di creare nuovi percorsi a livello di account o di organizzazione e gestirli autonomamente CloudTrail. L'opzione di scegliere CloudTrail percorsi a livello di organizzazione gestiti da AWS Control Tower è disponibile durante qualsiasi aggiornamento delle landing zone alla versione 3.0 o successiva. Puoi attivare e disattivare i percorsi a livello di organizzazione ogni volta che aggiorni la tua landing zone.

Se i tuoi log sono gestiti da un servizio di terze parti, assicurati di fornire il nuovo nome del percorso al servizio.

#### **a** Note

Per le zone di atterraggio nella versione 3.0 o successiva, i AWS CloudTrail trail a livello di account non sono supportati da AWS Control Tower. Puoi creare e gestire percorsi a livello di account in qualsiasi momento oppure puoi optare per percorsi a livello di organizzazione gestiti da AWS Control Tower.

Registra le AWS Config risorse solo nella regione d'origine

Nella versione 3.0 della landing zone, AWS Control Tower ha aggiornato la configurazione di base in AWS Config modo da registrare le risorse globali solo nella regione di origine. Dopo l'aggiornamento alla versione 3.0, la registrazione delle risorse per le risorse globali è abilitata solo nella tua regione d'origine.

Questa configurazione è considerata una procedura consigliata. È consigliata da AWS Security Hub e AWS Config consente di risparmiare sui costi riducendo il numero di elementi di configurazione creati quando le risorse globali vengono create, modificate o eliminate. In precedenza, ogni volta che una risorsa globale veniva creata, aggiornata o eliminata, da un cliente o da un AWS servizio, veniva creato un elemento di configurazione per ogni elemento in ogni Regione governata.

Due nuovi controlli investigativi per la AWS CloudTrail registrazione

Come parte della modifica ai AWS CloudTrail percorsi a livello di organizzazione, AWS Control Tower sta introducendo due nuovi controlli di rilevamento che verificano se CloudTrail è abilitato. Il primo controllo è dotato di Indicazioni obbligatorie ed è abilitato sulla Security OU durante la configurazione o gli aggiornamenti delle landing zone della versione 3.0 e successive. Il secondo controllo include le linee guida fortemente consigliate e, facoltativamente, viene applicato a qualsiasi unità organizzativa diversa dall'unità organizzativa di sicurezza, sulla quale è già applicata la protezione di controllo obbligatoria.

Controllo obbligatorio: [rileva se gli account condivisi nell'unità organizzativa Security hanno AWS](https://docs.aws.amazon.com/controltower/latest/controlreference/mandatory-controls.html#ensure-cloudtrail-enabled-mandatory)  [CloudTrail o CloudTrail](https://docs.aws.amazon.com/controltower/latest/controlreference/mandatory-controls.html#ensure-cloudtrail-enabled-mandatory) Lake è abilitato

Controllo fortemente consigliato: [rileva se un account ha AWS CloudTrail o CloudTrail Lake è abilitato](https://docs.aws.amazon.com/controltower/latest/controlreference/strongly-recommended-controls.html#ensure-cloudtrail-enabled-recommended)

Per ulteriori informazioni sui nuovi controlli, consulta [la libreria di controlli AWS Control Tower](https://docs.aws.amazon.com/controltower/latest/controlreference/controls-reference.html).

Un aggiornamento alla Region Deny Control

Abbiamo aggiornato l'NotActionelenco nella sezione Region Deny Control per includere le azioni di alcuni servizi aggiuntivi, elencati di seguito:

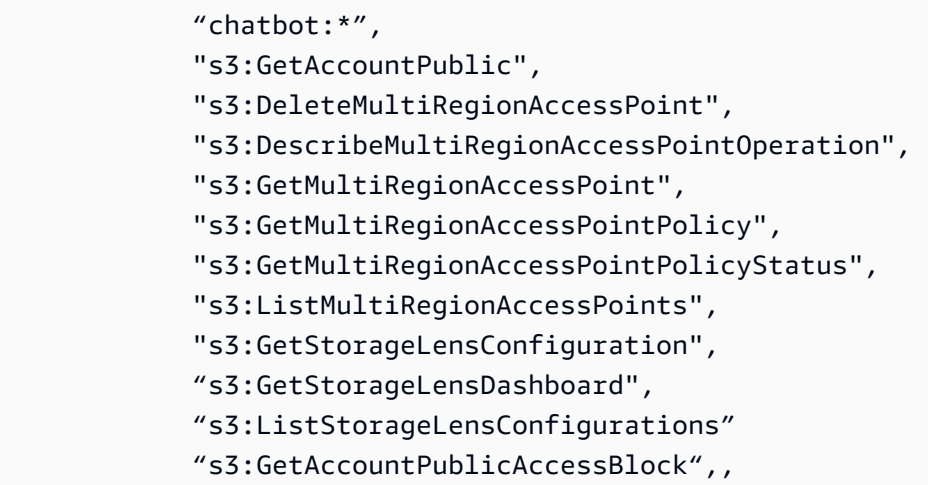

```
 "s3:PutAccountPublic", 
"s3:PutAccountPublicAccessBlock",
```
#### Procedura guidata: video

Questo video (3:07) descrive come aggiornare la landing zone esistente di AWS Control Tower alla versione 3. Per una migliore visualizzazione, seleziona l'icona nell'angolo in basso a destra del video per ingrandirlo a schermo intero. È disponibile la didascalia.

[Guida video sull'aggiornamento di una zona di atterraggio AWS Control Tower esistente alla Landing](https://https://www.youtube.com/watch?v=zf-dJ6_joTw)  [Zone 3.](https://https://www.youtube.com/watch?v=zf-dJ6_joTw)

# <span id="page-556-0"></span>La pagina Organizzazione combina le visualizzazioni delle unità organizzative e degli account

18 luglio 2022

(Non è richiesto alcun aggiornamento per la landing zone di AWS Control Tower)

La nuova pagina Organization in AWS Control Tower mostra una visualizzazione gerarchica di tutte le unità organizzative (OU) e gli account. Combina le informazioni delle pagine delle unità organizzative e degli account, che esistevano in precedenza.

Nella nuova pagina, è possibile visualizzare le relazioni tra le unità organizzative principali e le relative unità organizzative e account annidati. È possibile intervenire sui raggruppamenti di risorse. È possibile configurare la visualizzazione della pagina. Ad esempio, è possibile espandere o comprimere la visualizzazione gerarchica, filtrare la visualizzazione per visualizzare solo gli account o le unità organizzative, scegliere di visualizzare solo gli account registrati e le unità organizzative registrate oppure è possibile visualizzare gruppi di risorse correlate. È più facile garantire che l'intera organizzazione sia aggiornata correttamente.

# <span id="page-556-1"></span>Registrazione e aggiornamento semplificati per gli account dei singoli membri

31 maggio 2022

(Non è richiesto alcun aggiornamento per la landing zone di AWS Control Tower)

AWS Control Tower ora ti offre una migliore capacità di aggiornare e registrare gli account dei membri individualmente. Ogni account mostra quando è disponibile per un aggiornamento, così puoi assicurarti più facilmente che i tuoi account membro includano la configurazione più recente. Puoi aggiornare la landing zone, porre rimedio alla deriva dell'account o registrare un account in un'unità organizzativa registrata in pochi passaggi semplificati.

Quando aggiorni un account, non è necessario includere l'intera unità organizzativa (OU) di un account in ogni azione di aggiornamento. Di conseguenza, il tempo necessario per aggiornare un singolo account si riduce notevolmente.

Puoi registrare gli account nelle unità organizzative AWS Control Tower con ulteriore assistenza dalla console AWS Control Tower. Gli account esistenti che registri in AWS Control Tower devono comunque soddisfare i prerequisiti dell'account e devi aggiungere il AWSControlTowerExecution ruolo. Quindi, puoi scegliere qualsiasi unità organizzativa registrata e registrare l'account selezionando il pulsante Registra.

Abbiamo separato la funzionalità Registra account dal flusso di lavoro Crea account in account factory, per distinguere meglio questi processi simili e aiutarti a evitare errori di configurazione quando inserisci le informazioni sull'account.

# <span id="page-557-0"></span>AFT supporta la personalizzazione automatizzata per gli account AWS Control Tower condivisi

#### 27 maggio 2022

(Non è richiesto alcun aggiornamento per la landing zone di AWS Control Tower)

Account Factory for Terraform (AFT) ora può personalizzare e aggiornare in modo programmatico tutti gli account gestiti da AWS Control Tower, inclusi l'account di gestione, l'account di audit e l'account di archiviazione dei log, insieme agli account registrati. Puoi centralizzare la personalizzazione dell'account e la gestione degli aggiornamenti, proteggendo al contempo la sicurezza delle configurazioni degli account, poiché sei tu a definire il ruolo che svolge il lavoro.

Il AWSAFTExecutionruolo esistente ora implementa personalizzazioni in tutti gli account. Puoi configurare le autorizzazioni IAM con limiti che limitano l'accesso al AWSAFTExecutionruolo in base ai tuoi requisiti aziendali e di sicurezza. Puoi anche delegare a livello di codice le autorizzazioni di personalizzazione approvate in quel ruolo, per utenti fidati. Come procedura consigliata, si consiglia di limitare le autorizzazioni a quelle necessarie per implementare le personalizzazioni richieste.

AFT ora crea il nuovo AWSAFTServiceruolo per distribuire le risorse AFT in tutti gli account gestiti, inclusi gli account condivisi e l'account di gestione. Le risorse in precedenza venivano impiegate dal ruolo. AWSAFTExecution

Il provisioning degli account condivisi e di gestione di AWS Control Tower non viene fornito tramite Account Factory, quindi non sono inclusi i prodotti forniti corrispondenti. AWS Service Catalog Pertanto, non è possibile aggiornare gli account condivisi e di gestione in Service Catalog.

### <span id="page-558-0"></span>Operazioni simultanee per tutti i controlli opzionali

#### 18 maggio 2022

(Non è richiesto alcun aggiornamento per la landing zone di AWS Control Tower)

AWS Control Tower ora supporta operazioni simultanee per i controlli preventivi e per i controlli investigativi.

Con questa nuova funzionalità, qualsiasi controllo opzionale ora può essere applicato o rimosso contemporaneamente, migliorando così la facilità d'uso e le prestazioni di tutti i controlli opzionali. È possibile abilitare più controlli opzionali senza attendere il completamento delle singole operazioni di controllo. Gli unici orari limitati sono quelli in cui AWS Control Tower è in fase di configurazione della landing zone o durante l'estensione della governance a una nuova organizzazione.

Funzionalità supportate per i controlli preventivi:

- Applica e rimuovi controlli preventivi diversi sulla stessa unità organizzativa.
- Applica e rimuovi controlli preventivi diversi su diverse unità organizzative, contemporaneamente.
- Applica e rimuovi lo stesso controllo preventivo su più unità organizzative contemporaneamente.
- È possibile applicare e rimuovere qualsiasi controllo preventivo e investigativo contemporaneamente.

Puoi sperimentare questi miglioramenti della concorrenza di controllo in tutte le versioni rilasciate di AWS Control Tower.

Quando si applicano controlli preventivi alle unità organizzative annidate, i controlli preventivi influiscono su tutti gli account e le unità organizzative annidate nell'unità organizzativa di destinazione, anche se tali account e unità organizzative non sono registrati presso AWS Control Tower. I controlli preventivi vengono implementati utilizzando le Service Control Policies (SCP), che fanno parte di. AWS Organizations I controlli investigativi vengono implementati utilizzando AWS

Config regole. I guardrail rimangono in vigore quando crei nuovi account o apporti modifiche agli account esistenti e AWS Control Tower fornisce un rapporto riepilogativo di come ogni account è conforme alle policy abilitate. Per un elenco completo dei controlli disponibili, consulta [la libreria di](https://docs.aws.amazon.com/controltower/latest/controlreference/controls-reference.html) [controlli AWS Control Tower.](https://docs.aws.amazon.com/controltower/latest/controlreference/controls-reference.html)

#### <span id="page-559-0"></span>Account di sicurezza e registrazione esistenti

#### 16 maggio 2022

(Disponibile durante la configurazione iniziale).

AWS Control Tower ora offre la possibilità di specificare un AWS account esistente come account di sicurezza o di registrazione di AWS Control Tower durante il processo di configurazione iniziale della landing zone. Questa opzione elimina la necessità per AWS Control Tower di creare nuovi account condivisi. L'account di sicurezza, denominato di default account Audit, è un account con restrizioni che consente ai team di sicurezza e conformità di accedere a tutti gli account nella landing zone. L'account di registrazione, chiamato per impostazione predefinita account Log Archive, funziona come un repository. Memorizza i registri delle attività delle API e delle configurazioni delle risorse da tutti gli account nella landing zone.

Integrando gli account di sicurezza e registrazione esistenti, è più facile estendere la governance di AWS Control Tower alle organizzazioni esistenti o passare ad AWS Control Tower da una landing zone alternativa. L'opzione per utilizzare gli account esistenti viene visualizzata durante la configurazione iniziale della landing zone. Include controlli durante il processo di configurazione, che garantiscono una corretta implementazione. AWS Control Tower implementa i ruoli e i controlli necessari sugli account esistenti. Non rimuove o unisce risorse o dati esistenti in questi account.

Limitazione: se prevedi di portare AWS account esistenti in AWS Control Tower come account di audit e archiviazione dei log e se tali account dispongono di AWS Config risorse esistenti, devi eliminare le AWS Config risorse esistenti prima di poterli registrare in AWS Control Tower.

## <span id="page-559-1"></span>Landing zone di AWS Control Tower versione 2.9

#### 22 aprile 2022

(Aggiornamento richiesto per la landing zone di AWS Control Tower alla versione 2.9. Per informazioni, consulta[Aggiornamento della landing zone](#page-112-0))

La versione 2.9 della landing zone di AWS Control Tower aggiorna il server di inoltro di notifiche Lambda per utilizzare il runtime Python versione 3.9. Questo aggiornamento risolve il problema della deprecazione della versione 3.6 di Python, prevista per luglio 2022. Per le informazioni più recenti, consulta [la pagina di deprecazione di Python](https://docs.aws.amazon.com/lambda/latest/dg/runtime-support-policy.html).

### <span id="page-560-0"></span>Landing zone di AWS Control Tower versione 2.8

10 febbraio 2022

(Aggiornamento richiesto per la landing zone di AWS Control Tower alla versione 2.8. Per informazioni, consulta[Aggiornamento della landing zone](#page-112-0))

La versione 2.8 della landing zone di AWS Control Tower aggiunge funzionalità in linea con i recenti aggiornamenti alle [AWS Foundational Security Best](https://docs.aws.amazon.com/securityhub/latest/userguide/securityhub-standards-fsbp.html) Practices.

In questa versione:

- La registrazione degli accessi è configurata per il bucket di log di accesso nell'account Log Archive, per tenere traccia dell'accesso al bucket di log di accesso S3 esistente.
- È stato aggiunto il supporto per la politica del ciclo di vita. Il log di accesso per il bucket di log di accesso S3 esistente è impostato su un periodo di conservazione predefinito di 10 anni.
- Inoltre, questa versione aggiorna AWS Control Tower per utilizzare il AWS Service Linked Role (SLR) fornito da AWS Config, in tutti gli account gestiti (escluso l'account di gestione), in modo da poter configurare e gestire le regole di Config in base alle migliori pratiche AWS Config . I clienti che non effettuano l'upgrade continueranno a utilizzare il ruolo esistente.
- Questa versione semplifica il processo di configurazione di AWS Control Tower KMS per la crittografia AWS Config dei dati e migliora la relativa messaggistica di stato. CloudTrail
- La versione include un aggiornamento alla Region Deny Control, per consentire l'utilizzo della funzionalità. route53-application-recovery us-west-2
- Aggiornamento: il 15 febbraio 2022, abbiamo rimosso la coda delle lettere morte per le funzioni AWS Lambda.

Ulteriori dettagli:

- Se disattivi una landing zone, AWS Control Tower non rimuove il ruolo collegato al AWS Config servizio.
- Se esegui il deprovisioning di un account Account Factory, AWS Control Tower non rimuove il ruolo collegato al AWS Config servizio.

Per aggiornare la tua landing zone alla versione 2.8, vai alla pagina delle impostazioni della zona di atterraggio, seleziona la versione 2.8, quindi scegli Aggiorna. Dopo aver aggiornato la landing zone, devi aggiornare tutti gli account governati da AWS Control Tower, come indicato in[Gestione degli](#page-109-0)  [aggiornamenti di configurazione in AWS Control Tower.](#page-109-0)

## gennaio - dicembre 2021

Nel 2021, AWS Control Tower ha rilasciato i seguenti aggiornamenti:

- [Funzionalità di negazione della regione](#page-561-0)
- [Funzionalità di residenza dei dati](#page-562-0)
- [AWS Control Tower introduce il provisioning e la personalizzazione degli account Terraform](#page-562-1)
- [Nuovo evento sul ciclo di vita disponibile](#page-563-0)
- [AWS Control Tower abilita unità organizzative annidate](#page-563-1)
- [Detective controlla la concorrenza](#page-564-0)
- [Sono disponibili due nuove regioni](#page-565-0)
- [Deselezione della regione](#page-565-1)
- [AWS Control Tower funziona con i sistemi di gestione delle AWS chiavi](#page-566-0)
- [Controlli rinominati, funzionalità invariata](#page-567-0)
- [AWS Control Tower scansiona quotidianamente gli SCP per verificarne la deriva](#page-567-1)
- [Nomi personalizzati per unità organizzative e account](#page-567-2)
- [Landing zone di AWS Control Tower versione 2.7](#page-568-0)
- [Tre nuove AWS regioni disponibili](#page-570-0)
- [Governa solo regioni selezionate](#page-570-1)
- [AWS Control Tower ora estende la governance alle unità organizzative esistenti nelle tue AWS](#page-571-0) [organizzazioni](#page-571-0)
- [AWS Control Tower fornisce aggiornamenti in blocco degli account](#page-571-1)

### <span id="page-561-0"></span>Funzionalità di negazione della regione

#### 30 novembre 2021

(Non è richiesto alcun aggiornamento per la landing zone di AWS Control Tower).

AWS Control Tower ora offre funzionalità Region Deny, che ti aiutano a limitare l'accesso ai AWS servizi e alle operazioni per gli account registrati nel tuo ambiente AWS Control Tower. La funzionalità Region Deny integra le funzionalità di selezione e deselezione della regione esistenti in AWS Control Tower. Insieme, queste funzionalità ti aiutano a risolvere i problemi di conformità e regolamentazione, bilanciando al contempo i costi associati all'espansione in altre regioni.

Ad esempio, AWS i clienti in Germania possono negare l'accesso ai AWS servizi in regioni al di fuori della regione di Francoforte. Puoi selezionare regioni con restrizioni durante il processo di configurazione di AWS Control Tower o nella pagina delle impostazioni della zona di atterraggio. La funzionalità Region Deny è disponibile quando aggiorni la versione della landing zone di AWS Control Tower. Alcuni AWS servizi sono esenti dalle funzionalità Region Deny. Per ulteriori informazioni, consulta [Configurare il Region Deny](https://docs.aws.amazon.com/controltower/latest/userguide/region-deny.html) Control.

### <span id="page-562-0"></span>Funzionalità di residenza dei dati

30 novembre 2021

(Non è richiesto alcun aggiornamento per la landing zone di AWS Control Tower)

AWS Control Tower ora offre controlli appositamente progettati per garantire che i dati dei clienti caricati AWS sui servizi si trovino solo nelle AWS regioni specificate. Puoi selezionare la AWS regione o le regioni in cui i dati dei clienti vengono archiviati ed elaborati. Per un elenco completo delle AWS regioni in cui è disponibile AWS Control Tower, consulta la [tabella delle AWS regioni](https://aws.amazon.com/about-aws/global-infrastructure/regional-product-services/).

Per un controllo granulare, puoi applicare controlli aggiuntivi, come Impedire connessioni Amazon Virtual Private Network (VPN) o Non consentire l'accesso a Internet per un'istanza Amazon VPC. Puoi visualizzare lo stato di conformità dei controlli nella console AWS Control Tower. Per un elenco completo dei controlli disponibili, consulta [la libreria di controlli AWS Control Tower.](https://docs.aws.amazon.com/controltower/latest/controlreference/controls-reference.html)

# <span id="page-562-1"></span>AWS Control Tower introduce il provisioning e la personalizzazione degli account Terraform

29 novembre 2021

(Aggiornamento opzionale per la landing zone di AWS Control Tower)

Ora puoi utilizzare Terraform per fornire e aggiornare account personalizzati tramite AWS Control Tower, con AWS Control Tower Account Factory for Terraform (AFT).

AFT fornisce un'unica pipeline Terraform infrastructure as code (IaC), che fornisce gli account gestiti da AWS Control Tower. Le personalizzazioni durante il provisioning aiutano a soddisfare le politiche aziendali e di sicurezza, prima di fornire gli account agli utenti finali.

La pipeline di creazione automatica degli account AFT monitora fino al completamento del provisioning dell'account, quindi continua, attivando moduli Terraform aggiuntivi che migliorano l'account con le personalizzazioni necessarie. Come parte aggiuntiva del processo di personalizzazione, puoi configurare la pipeline per installare i tuoi moduli Terraform personalizzati e puoi scegliere di aggiungere una qualsiasi delle opzioni di funzionalità AFT, fornite da per le personalizzazioni comuni. AWS

Inizia a usare AWS Control Tower Account Factory for Terraform seguendo i passaggi forniti nella Guida per l'utente di AWS Control Tower e scaricando AFT per la tua istanza Terraform. [Implementa](#page-273-0) [AWS Control Tower Account Factory per Terraform \(AFT\)](#page-273-0) AFT supporta le distribuzioni Terraform Cloud, Terraform Enterprise e Terraform Open Source.

### <span id="page-563-0"></span>Nuovo evento sul ciclo di vita disponibile

#### 18 novembre 2021

(Non è richiesto alcun aggiornamento per la landing zone di AWS Control Tower)

L'PrecheckOrganizationalUnitevento registra se alcune risorse impediscono il successo dell'attività di governance Extend, incluse le risorse nelle unità organizzative annidate. Per ulteriori informazioni, consulta [PrecheckOrganizationalUnit](#page-443-0).

## <span id="page-563-1"></span>AWS Control Tower abilita unità organizzative annidate

16 novembre 2021

(Non è richiesto alcun aggiornamento per la landing zone di AWS Control Tower)

AWS Control Tower ora ti consente di includere unità organizzative annidate come parte della tua landing zone.

AWS Control Tower fornisce supporto per unità organizzative annidate (OU), consentendoti di organizzare gli account in più livelli gerarchici e di applicare i controlli preventivi gerarchicamente. È possibile registrare unità organizzative contenenti unità organizzative annidate, creare e registrare unità organizzative in unità organizzative principali e abilitare i controlli su qualsiasi unità organizzativa registrata, indipendentemente dalla profondità. Per supportare questa funzionalità, la console mostra il numero di account e unità organizzative gestiti.

Con le unità organizzative annidate, puoi allineare le unità organizzative AWS Control Tower alla strategia AWS multi-account e ridurre il tempo necessario per abilitare i controlli su più unità organizzative, applicando i controlli a livello di unità organizzativa principale.

#### Considerazioni chiave

- 1. Puoi registrare unità organizzative esistenti a più livelli con AWS Control Tower un'unità organizzativa alla volta, iniziando dall'unità organizzativa di primo livello e poi procedendo verso il basso. Per ulteriori informazioni, consulta [Espandi da una struttura OU piatta a una struttura di](#page-345-0)  [unità organizzative annidata.](#page-345-0)
- 2. Gli account direttamente collegati a un'unità organizzativa registrata vengono registrati automaticamente. Gli account più in basso nell'albero possono essere registrati registrando l'unità organizzativa principale diretta.
- 3. I controlli preventivi (SCP) vengono ereditati automaticamente nella gerarchia; gli SCP applicati all'unità principale vengono ereditati da tutte le unità organizzative annidate.
- 4. I controlli Detective (regole di AWS Config) NON vengono ereditati automaticamente.
- 5. La conformità ai controlli investigativi viene segnalata da ciascuna unità organizzativa.
- 6. La deriva dell'SCP su un'unità organizzativa influisce su tutti gli account e le unità organizzative che ne fanno parte.
- 7. Non è possibile creare nuove unità organizzative annidate nell'unità organizzativa di sicurezza (unità organizzativa principale).

#### <span id="page-564-0"></span>Detective controlla la concorrenza

#### 5 novembre 2021

(Aggiornamento opzionale per la landing zone di AWS Control Tower)

I controlli investigativi di AWS Control Tower ora supportano operazioni simultanee per i controlli investigativi, migliorando la facilità d'uso e le prestazioni. Puoi abilitare più controlli investigativi senza attendere il completamento delle singole operazioni di controllo.

Funzionalità supportate:

• Abilita diversi controlli di rilevamento sulla stessa unità organizzativa (ad esempio, rileva se l'MFA per l'utente root è abilitata e rileva se è consentito l'accesso pubblico in scrittura ai bucket Amazon S3).

- Abilita diversi controlli investigativi su diverse unità organizzative, contemporaneamente.
- La messaggistica di errore di Guardrail è stata migliorata per fornire ulteriori indicazioni per le operazioni di controllo simultaneo supportate.

Non supportato in questa versione:

- L'attivazione contemporanea dello stesso controllo investigativo su più unità organizzative non è supportata.
- La simulazione del controllo preventivo non è supportata.

Puoi sperimentare i miglioramenti della concorrenza del controllo investigativo in tutte le versioni di AWS Control Tower. Si consiglia ai clienti che non utilizzano attualmente la versione 2.7 di eseguire un aggiornamento della landing zone per sfruttare altre funzionalità, come la selezione e la deselezione della regione, disponibili nella versione più recente.

### <span id="page-565-0"></span>Sono disponibili due nuove regioni

29 luglio 2021

(Aggiornamento richiesto per la landing zone di AWS Control Tower)

AWS Control Tower è ora disponibile in due AWS regioni aggiuntive: Sud America (San Paolo) ed Europa (Parigi). Questo aggiornamento estende la disponibilità di AWS Control Tower a 15 AWS regioni.

Se non conosci AWS Control Tower, puoi avviarlo subito in una qualsiasi delle regioni supportate. Durante il lancio, puoi selezionare le regioni in cui desideri che AWS Control Tower crei e gestisca il tuo ambiente multi-account.

Se disponi già di un ambiente AWS Control Tower e desideri estendere o rimuovere le funzionalità di governance di AWS Control Tower in una o più regioni supportate, vai alla pagina delle impostazioni della Landing Zone nella dashboard di AWS Control Tower, quindi seleziona le regioni. Dopo aver aggiornato la landing zone, devi [aggiornare tutti gli account governati da AWS Control Tower.](https://docs.aws.amazon.com/controltower/latest/userguide/configuration-updates.html#deploying-to-new-region)

### <span id="page-565-1"></span>Deselezione della regione

#### 29 luglio 2021

(Aggiornamento opzionale per la landing zone di AWS Control Tower)

La deselezione della regione AWS Control Tower migliora la capacità di gestire l'impronta geografica delle risorse AWS Control Tower. Puoi deselezionare le regioni che non desideri più siano gestite da AWS Control Tower. Questa funzionalità offre la possibilità di affrontare i problemi di conformità e regolamentazione, bilanciando al contempo i costi associati all'espansione in altre regioni.

La deselezione della regione è disponibile quando aggiorni la versione della landing zone di AWS Control Tower.

Quando usi Account Factory per creare un nuovo account o registrare un account membro preesistente, o quando selezioni Extend Governance per registrare gli account in un'unità organizzativa preesistente, AWS Control Tower implementa le sue funzionalità di governance, che includono registrazione, monitoraggio e controlli centralizzati, nelle regioni prescelte negli account. La scelta di deselezionare una regione e rimuovere la governance di AWS Control Tower da quella regione rimuove tale funzionalità di governance, ma non inibisce la capacità degli utenti di distribuire AWS risorse o carichi di lavoro in quelle regioni.

### <span id="page-566-0"></span>AWS Control Tower funziona con i sistemi di gestione delle AWS chiavi

#### 28 luglio 2021

(Aggiornamento opzionale per la landing zone di AWS Control Tower)

AWS Control Tower offre la possibilità di utilizzare una AWS chiave Key Management Service (AWS KMS). Una chiave viene fornita e gestita da te per proteggere i servizi distribuiti da AWS Control Tower AWS CloudTrail AWS Config, inclusi i dati Amazon S3 associati. AWS La crittografia KMS è un livello avanzato di crittografia rispetto alla crittografia SSE-S3 che AWS Control Tower utilizza per impostazione predefinita.

L'integrazione del supporto AWS KMS in AWS Control Tower è in linea con le AWS Foundational Security Best Practices, che consigliano un ulteriore livello di sicurezza per i file di log sensibili. È necessario utilizzare chiavi AWS gestite da KMS (SSE-KMS) per la crittografia a riposo. AWS Il supporto per la crittografia KMS è disponibile quando configuri una nuova landing zone o quando aggiorni la landing zone AWS Control Tower esistente.

Per configurare questa funzionalità, puoi selezionare KMS Key Configuration durante la configurazione iniziale della landing zone. Puoi scegliere una chiave KMS esistente oppure puoi selezionare un pulsante che ti indirizza alla console AWS KMS per crearne una nuova. Hai anche la flessibilità di passare dalla crittografia predefinita a SSE-KMS o a una chiave SSE-KMS diversa.

Per una landing zone AWS Control Tower esistente, puoi eseguire un aggiornamento per iniziare a utilizzare le chiavi AWS KMS.

## <span id="page-567-0"></span>Controlli rinominati, funzionalità invariata

26 luglio 2021

(Non è richiesto alcun aggiornamento per la landing zone di AWS Control Tower)

AWS Control Tower sta rivedendo alcuni nomi e descrizioni dei controlli per rispecchiare meglio le intenzioni politiche del controllo. I nomi e le descrizioni rivisti ti aiutano a comprendere in modo più intuitivo i modi in cui i controlli incorporano le politiche dei tuoi account. Ad esempio, abbiamo cambiato parte dei nomi dei controlli investigativi da «Non consentire» a «Rileva» perché il controllo investigativo di per sé non blocca un'azione specifica, rileva solo le violazioni delle norme e fornisce avvisi tramite la dashboard.

La funzionalità di controllo, le linee guida e l'implementazione rimangono invariate. Sono stati modificati solo i nomi e le descrizioni dei controlli.

# <span id="page-567-1"></span>AWS Control Tower scansiona quotidianamente gli SCP per verificarne la deriva

11 maggio 2021

(Non è richiesto alcun aggiornamento per la landing zone di AWS Control Tower)

AWS Control Tower ora esegue scansioni automatiche giornaliere degli SCP gestiti per verificare che i controlli corrispondenti siano applicati correttamente e che non abbiano subito variazioni. Se una scansione rileva una deviazione, riceverai una notifica. AWS Control Tower invia una sola notifica per problema di deriva, quindi se la tua landing zone è già in stato di deriva, non riceverai notifiche aggiuntive a meno che non venga trovato un nuovo elemento di drift.

### <span id="page-567-2"></span>Nomi personalizzati per unità organizzative e account

16 aprile 2021

(Non è richiesto alcun aggiornamento per la landing zone di AWS Control Tower)

AWS Control Tower ora consente di personalizzare la denominazione delle landing zone. Puoi mantenere i nomi consigliati da AWS Control Tower per le unità organizzative (OU) e gli account

principali oppure modificare questi nomi durante il processo di configurazione iniziale della landing zone.

I nomi predefiniti forniti da AWS Control Tower per le unità organizzative e gli account principali corrispondono alle linee guida sulle best practice per AWS più account. Tuttavia, se la tua azienda ha politiche di denominazione specifiche o se hai già un'unità organizzativa o un account esistente con lo stesso nome consigliato, la nuova funzionalità di denominazione delle unità organizzative e degli account ti offre la flessibilità necessaria per affrontare tali vincoli.

Oltre a modificare il flusso di lavoro durante la configurazione, l'unità organizzativa precedentemente nota come unità organizzativa principale è ora denominata Security OU e l'unità organizzativa precedentemente nota come unità organizzativa personalizzata è ora denominata Sandbox OU. Abbiamo apportato questa modifica per migliorare il nostro allineamento alle linee guida generali sulle migliori pratiche per la denominazione. AWS

I nuovi clienti vedranno questi nuovi nomi di unità organizzative. I clienti esistenti continueranno a vedere i nomi originali di queste unità organizzative. È possibile che si verifichino alcune incongruenze nella denominazione delle unità organizzative durante l'aggiornamento della documentazione con i nuovi nomi.

Per iniziare a usare AWS Control Tower dalla Console di AWS gestione, vai alla console AWS Control Tower e seleziona Configura la zona di atterraggio in alto a destra. Per ulteriori informazioni, puoi leggere come pianificare la tua landing zone di AWS Control Tower.

## <span id="page-568-0"></span>Landing zone di AWS Control Tower versione 2.7

8 aprile 2021

(Aggiornamento richiesto per la landing zone di AWS Control Tower alla versione 2.7. Per informazioni, consulta[Aggiornamento della landing zone](#page-112-0))

Con la versione 2.7 di AWS Control Tower, AWS Control Tower introduce quattro nuovi controlli preventivi obbligatori di Log Archive che implementano policy esclusivamente sulle risorse AWS Control Tower. Abbiamo modificato le linee guida su quattro controlli di Log Archive esistenti da obbligatori a facoltativi, poiché stabiliscono policy per le risorse esterne a AWS Control Tower. Questa modifica ed espansione del controllo offre la possibilità di separare la governance di Log Archive per le risorse all'interno di AWS Control Tower dalla governance delle risorse esterne ad AWS Control Tower.

I quattro controlli modificati possono essere utilizzati insieme ai nuovi controlli obbligatori per fornire la governance a un set più ampio di archivi di AWS log. Gli ambienti AWS Control Tower esistenti manterranno questi quattro controlli modificati abilitati automaticamente, per garantire la coerenza dell'ambiente; tuttavia, questi controlli opzionali ora possono essere disabilitati. I nuovi ambienti AWS Control Tower devono abilitare tutti i controlli opzionali. Gli ambienti esistenti devono disabilitare i controlli precedentemente obbligatori prima di aggiungere la crittografia ai bucket Amazon S3 che non sono distribuiti da AWS Control Tower.

Nuovi controlli obbligatori:

- Impedisci modifiche alla configurazione di crittografia per i bucket S3 creati da AWS Control Tower in Log Archive
- Impedisci modifiche alla configurazione di registrazione per i bucket S3 creati da AWS Control Tower in Log Archive
- Impedisci modifiche alla policy sui bucket per i bucket S3 creati da AWS Control Tower in Log Archive
- Impedisci modifiche alla configurazione del ciclo di vita per i bucket S3 creati da AWS Control Tower in Log Archive

La guida è stata modificata da obbligatoria a facoltativa:

- Non consentire modifiche alla configurazione di crittografia per tutti i bucket Amazon S3 [in precedenza: Abilita la crittografia a riposo per l'archiviazione dei log]
- Non consentire modifiche alla configurazione di registrazione per tutti i bucket Amazon S3 [in precedenza: Abilita la registrazione degli accessi per l'archiviazione dei log]
- Non consentire modifiche alla policy sui bucket per tutti i bucket Amazon S3 [in precedenza: non consentire modifiche alle policy all'archivio dei log]
- Non consentire modifiche alla configurazione del ciclo di vita per tutti i bucket Amazon S3 [In precedenza: impostare una politica di conservazione per l'archiviazione dei log]

La versione 2.7 di AWS Control Tower include modifiche al blueprint delle landing zone di AWS Control Tower che possono causare incompatibilità con le versioni precedenti dopo l'aggiornamento alla 2.7.

• In particolare, la versione 2.7 di AWS Control Tower abilita BlockPublicAccess automaticamente i bucket S3 distribuiti da AWS Control Tower. Puoi disattivare questa impostazione predefinita se il tuo carico di lavoro richiede l'accesso a più account. Per ulteriori informazioni su cosa succede con BlockPublicaccess enabled, consulta [Bloccare l'accesso](https://docs.aws.amazon.com/AmazonS3/latest/userguide/access-control-block-public-access.html) [pubblico allo storage Amazon S3](https://docs.aws.amazon.com/AmazonS3/latest/userguide/access-control-block-public-access.html).

• La versione 2.7 di AWS Control Tower include un requisito per HTTPS. Tutte le richieste inviate ai bucket S3 distribuiti da AWS Control Tower devono utilizzare Secure Socket Layer (SSL). Possono passare solo le richieste HTTPS. Se utilizzi HTTP (senza SSL) come endpoint per inviare le richieste, questa modifica genera un errore di accesso negato, che può potenzialmente interrompere il flusso di lavoro. Questa modifica non può essere ripristinata dopo l'aggiornamento 2.7 alla landing zone.

Ti consigliamo di modificare le tue richieste per utilizzare TLS anziché HTTP.

## <span id="page-570-0"></span>Tre nuove AWS regioni disponibili

8 aprile 2021

(Aggiornamento richiesto per la landing zone di AWS Control Tower)

AWS Control Tower è disponibile in tre AWS regioni aggiuntive: regione Asia Pacifico (Tokyo), regione Asia Pacifico (Seoul) e regione Asia Pacifico (Mumbai). È necessario un aggiornamento delle landing zone alla versione 2.7 per espandere la governance in queste regioni.

La tua landing zone non viene espansa automaticamente in queste regioni quando esegui l'aggiornamento alla versione 2.7, devi visualizzarle e selezionarle nella tabella Regioni per includerle.

### <span id="page-570-1"></span>Governa solo regioni selezionate

19 febbraio 2021

(Non è richiesto alcun aggiornamento per la landing zone di AWS Control Tower)

La selezione della regione AWS Control Tower offre una migliore capacità di gestire l'impronta geografica delle risorse AWS Control Tower. Per ampliare il numero di regioni in cui ospitare AWS risorse o carichi di lavoro, per motivi di conformità, normative, di costo o per altri motivi, ora puoi selezionare le regioni aggiuntive da governare.

La selezione della regione è disponibile quando configuri una nuova landing zone o aggiorni la versione della landing zone di AWS Control Tower. Quando usi Account Factory per creare un nuovo account o registrare un account membro preesistente, o quando usi Extend Governance

per registrare account in un'unità organizzativa preesistente, AWS Control Tower implementa le sue funzionalità di governance di registrazione, monitoraggio e controllo centralizzati nelle regioni prescelte negli account. Per ulteriori informazioni sulla selezione delle regioni, consulta. [Configura le](#page-190-0) [tue regioni AWS Control Tower](#page-190-0)

# <span id="page-571-0"></span>AWS Control Tower ora estende la governance alle unità organizzative esistenti nelle tue AWS organizzazioni

28 gennaio 2021

(Non è richiesto alcun aggiornamento per la landing zone di AWS Control Tower)

Estendi la governance alle unità organizzative (OU) esistenti (quelle non presenti in AWS Control Tower) dall'interno della console AWS Control Tower. Con questa funzionalità, puoi portare le unità organizzative di alto livello e gli account inclusi sotto la governance di AWS Control Tower. Per informazioni sull'estensione della governance a un'intera unità organizzativa, consulta. [Registra](#page-351-0)  [un'unità organizzativa esistente con AWS Control Tower](#page-351-0)

Quando registri un'unità organizzativa, AWS Control Tower esegue una serie di controlli per garantire una corretta estensione della governance e della registrazione degli account all'interno dell'unità organizzativa. Per ulteriori informazioni sui problemi comuni associati alla registrazione iniziale di un'unità organizzativa, consulta. [Cause comuni di errore durante la registrazione o la nuova](#page-355-0) [registrazione](#page-355-0)

Puoi anche visitare la [pagina web del prodotto](https://aws.amazon.com/controltower/) AWS Control Tower o guardare questo video su come [iniziare YouTube a usare AWS Control Tower for AWS Organizations.](https://www.youtube.com/watch?v=CwRy0t8nfgM)

### <span id="page-571-1"></span>AWS Control Tower fornisce aggiornamenti in blocco degli account

#### 28 gennaio 2021

(Non è richiesto alcun aggiornamento per la landing zone di AWS Control Tower)

Con la funzionalità di aggiornamento in blocco, ora puoi aggiornare tutti gli account in un'unità AWS Organizations organizzativa (OU) registrata contenente fino a 300 account, con un solo clic, dalla dashboard di AWS Control Tower. Ciò è particolarmente utile nei casi in cui si aggiorna la landing zone di AWS Control Tower e si devono aggiornare anche gli account registrati per allinearli alla versione corrente della landing zone.

Questa funzionalità ti aiuta anche a mantenere aggiornati i tuoi account quando aggiorni la landing zone di AWS Control Tower per espanderla in nuove regioni o quando desideri registrare nuovamente un'unità organizzativa per assicurarti che a tutti gli account in quell'unità organizzativa siano applicati i controlli più recenti. L'aggiornamento in blocco dell'account elimina la necessità di aggiornare un account alla volta o di utilizzare uno script esterno per eseguire l'aggiornamento su più account.

Per informazioni sull'aggiornamento di una landing zone, vedere[Aggiornamento della landing zone](#page-112-0).

Per informazioni sulla registrazione o la nuova registrazione di un'unità organizzativa, vedere. [Registra un'unità organizzativa esistente con AWS Control Tower](#page-351-0)

# gennaio - dicembre 2020

Nel 2020, AWS Control Tower ha rilasciato i seguenti aggiornamenti:

- [La console AWS Control Tower ora si collega a regole AWS Config esterne](#page-572-0)
- [AWS Control Tower ora disponibile in regioni aggiuntive](#page-573-0)
- [Aggiornamento Guardrail](#page-573-1)
- [La console AWS Control Tower mostra maggiori dettagli su unità organizzative e account](#page-574-0)
- [Usa AWS Control Tower per configurare nuovi AWS ambienti multi-account in AWS Organizations](#page-574-1)
- [Personalizzazioni per la soluzione AWS Control Tower](#page-575-0)
- [Disponibilità generale di AWS Control Tower versione 2.3](#page-576-0)
- [Provisioning degli account in un'unica fase in AWS Control Tower](#page-576-1)
- [Strumento di smantellamento di AWS Control Tower](#page-577-0)
- [Notifiche degli eventi relativi al ciclo di vita di AWS Control Tower](#page-577-1)

### <span id="page-572-0"></span>La console AWS Control Tower ora si collega a regole AWS Config esterne

#### 29 dicembre 2020

(Aggiornamento richiesto per la landing zone di AWS Control Tower alla versione 2.6. Per informazioni, consulta[Aggiornamento della landing zone](#page-112-0))

AWS Control Tower ora include un aggregatore a livello di organizzazione, che aiuta a rilevare le regole Config esterne. AWS Ciò fornisce la visibilità nella console AWS Control Tower per verificare l'esistenza di regole di Config create esternamente oltre a quelle di AWS Config create da AWS Control Tower. AWS L'aggregatore consente ad AWS Control Tower di rilevare regole esterne e

fornire un collegamento alla console AWS Config senza che AWS Control Tower debba accedere agli account non gestiti.

Con questa funzionalità, ora hai una visione consolidata dei controlli investigativi applicati ai tuoi account in modo da poter monitorare la conformità e determinare se sono necessari controlli aggiuntivi per il tuo account. Per informazioni, consulta [Come AWS Control Tower aggrega AWS](https://docs.aws.amazon.com/controltower/latest/userguide/roles-how.html#config-role-for-organizations)  [Config le regole in unità organizzative e account non gestiti](https://docs.aws.amazon.com/controltower/latest/userguide/roles-how.html#config-role-for-organizations).

## <span id="page-573-0"></span>AWS Control Tower ora disponibile in regioni aggiuntive

#### 18 novembre 2020

(Aggiornamento richiesto per la landing zone di AWS Control Tower alla versione 2.5. Per informazioni, consulta[Aggiornamento della landing zone](#page-112-0))

AWS Control Tower è ora disponibile in 5 AWS regioni aggiuntive:

- Regione Asia Pacifico (Singapore)
- Regione Europa (Francoforte)
- Regione Europa (Londra)
- Regione Europa (Stoccolma)
- Regione Canada (Centrale)

L'aggiunta di queste 5 AWS regioni è l'unica modifica introdotta per la versione 2.5 di AWS Control Tower.

AWS Control Tower è disponibile anche nella regione Stati Uniti orientali (Virginia settentrionale), nella regione Stati Uniti orientali (Ohio), nella regione Stati Uniti occidentali (Oregon), nella regione Europa (Irlanda) e nella regione Asia Pacifico (Sydney). Con questo lancio, AWS Control Tower è ora disponibile in 10 AWS regioni.

Questo aggiornamento della landing zone include tutte le regioni elencate e non può essere annullato. Dopo aver aggiornato la landing zone alla versione 2.5, devi aggiornare manualmente tutti gli account registrati affinché AWS Control Tower gestisca le 10 regioni supportate AWS . Per informazioni, consulta [Configura le tue regioni AWS Control Tower.](#page-190-0)

## <span id="page-573-1"></span>Aggiornamento Guardrail

#### 8 ottobre 2020

(Non è richiesto alcun aggiornamento per la landing zone di AWS Control Tower)

È stata rilasciata una versione aggiornata per il controllo obbligatorioAWS-GR\_IAM\_ROLE\_CHANGE\_PROHIBITED.

Questa modifica al controllo è necessaria perché gli account che vengono registrati automaticamente in AWS Control Tower devono avere il AWSControlTowerExecution ruolo abilitato. La versione precedente del controllo impedisce la creazione di questo ruolo.

Per ulteriori informazioni, consulta [Disallow Changes to AWS IAM Roles Set Up by AWS Control](https://docs.aws.amazon.com/controltower/latest/controlreference/mandatory-controls.html#iam-disallow-changes) [Tower e AWS CloudFormation](https://docs.aws.amazon.com/controltower/latest/controlreference/mandatory-controls.html#iam-disallow-changes) nella AWS Control Tower Controls Reference Guide.

# <span id="page-574-0"></span>La console AWS Control Tower mostra maggiori dettagli su unità organizzative e account

22 luglio 2020

(Non è richiesto alcun aggiornamento per la landing zone di AWS Control Tower)

Puoi visualizzare le organizzazioni e gli account che non sono registrati in AWS Control Tower, oltre alle organizzazioni e agli account registrati.

All'interno della console AWS Control Tower, puoi visualizzare maggiori dettagli sui tuoi AWS account e unità organizzative (OU). La pagina Account ora elenca tutti gli account dell'organizzazione, indipendentemente dall'unità organizzativa o dallo stato di registrazione in AWS Control Tower. Ora puoi cercare, ordinare e filtrare su tutte le tabelle.

# <span id="page-574-1"></span>Usa AWS Control Tower per configurare nuovi AWS ambienti multi-account in AWS Organizations

22 aprile 2020

(Non è richiesto alcun aggiornamento per la landing zone di AWS Control Tower)

AWS Organizations i clienti possono ora utilizzare AWS Control Tower per gestire unità organizzative (OU) e account di nuova creazione sfruttando queste nuove funzionalità:

• AWS Organizations I clienti esistenti possono ora configurare una nuova landing zone per le nuove unità organizzative (OU) nel loro account di gestione esistente. Puoi creare nuove unità organizzative in AWS Control Tower e creare nuovi account in tali unità organizzative con la governance di AWS Control Tower.

• AWS Organizations i clienti possono registrare gli account esistenti utilizzando la procedura di registrazione dell'account o tramite script.

AWS Control Tower fornisce un servizio di orchestrazione che utilizza altri AWS servizi. È progettato per le organizzazioni con più account e team che cercano il modo più semplice per configurare il loro AWS ambiente multi-account nuovo o esistente e governare su larga scala. Con un'organizzazione governata da AWS Control Tower, gli amministratori del cloud sanno che gli account dell'organizzazione sono conformi alle policy stabilite. I costruttori ne traggono vantaggio perché possono fornire nuovi AWS account rapidamente, senza indebite preoccupazioni sulla conformità.

Per informazioni sulla configurazione di una landing zone, vedere[Pianifica la tua landing zone di AWS](#page-88-0) [Control Tower](#page-88-0). Puoi anche visitare la [pagina web del prodotto](https://aws.amazon.com/controltower/) AWS Control Tower o guardare questo video su come [iniziare YouTube a usare AWS Control Tower for AWS Organizations.](https://www.youtube.com/watch?v=-n65I4M8cas)

Oltre a questa modifica, la funzionalità di provisioning dell'account Quick in AWS Control Tower è stata rinominata account Enroll. Ora consente la registrazione di AWS account esistenti e la creazione di nuovi account. Per ulteriori informazioni, consulta [Registra un account esistente.](#page-222-0)

### <span id="page-575-0"></span>Personalizzazioni per la soluzione AWS Control Tower

17 marzo 2020

(Non è richiesto alcun aggiornamento per la landing zone di AWS Control Tower)

AWS Control Tower ora include una nuova implementazione di riferimento che semplifica l'applicazione di modelli e policy personalizzati alla landing zone di AWS Control Tower.

Con le personalizzazioni per AWS Control Tower, puoi utilizzare AWS CloudFormation modelli per distribuire nuove risorse su account esistenti e nuovi all'interno della tua organizzazione. Puoi anche applicare policy di controllo del servizio (SCP) personalizzate a tali account oltre agli SCP già forniti da AWS Control Tower. Le personalizzazioni per la pipeline di AWS Control Tower si integrano con gli eventi e le notifiche del ciclo di vita di AWS Control Tower ([Eventi del ciclo di vita in AWS Control](#page-429-0) [Tower](#page-429-0)) per garantire che le distribuzioni delle risorse rimangano sincronizzate con la landing zone.

La documentazione di distribuzione per questa architettura di soluzione AWS Control Tower è disponibile nella [pagina Web AWS Solutions.](https://aws.amazon.com/solutions/implementations/customizations-for-aws-control-tower/)
### Disponibilità generale di AWS Control Tower versione 2.3

#### 5 marzo 2020

(Aggiornamento richiesto per la landing zone di AWS Control Tower. Per informazioni, consulta[Aggiornamento della landing zone](#page-112-0).)

AWS Control Tower è ora disponibile nella AWS regione Asia Pacifico (Sydney), oltre alle regioni Stati Uniti orientali (Ohio), Stati Uniti orientali (Virginia settentrionale), Stati Uniti occidentali (Oregon) ed Europa (Irlanda). L'aggiunta della regione Asia Pacifico (Sydney) è l'unica modifica introdotta per la versione 2.3 di AWS Control Tower.

Se non hai mai usato AWS Control Tower in precedenza, puoi lanciarlo oggi stesso in una qualsiasi delle regioni supportate. Se utilizzi già AWS Control Tower e desideri estenderne le funzionalità di governance alla regione Asia Pacifico (Sydney) nei tuoi account, vai alla pagina Impostazioni nella dashboard di AWS Control Tower. Da lì, aggiorna la tua landing zone all'ultima versione. Quindi, aggiorna i tuoi account singolarmente.

#### **a** Note

L'aggiornamento della landing zone non aggiorna automaticamente i tuoi account. Se disponi di più account, gli aggiornamenti richiesti possono richiedere molto tempo. Per questo motivo, ti consigliamo di evitare di espandere la landing zone di AWS Control Tower in regioni in cui non è necessario eseguire i carichi di lavoro.

Per informazioni sul comportamento previsto dei controlli investigativi a seguito di una distribuzione in una nuova regione, consulta [Configure your AWS Control Tower Regions](https://docs.aws.amazon.com/controltower/latest/userguide/region-how.html#deploying-to-new-region).

### Provisioning degli account in un'unica fase in AWS Control Tower

#### 2 marzo 2020

(Non è richiesto alcun aggiornamento per la landing zone di AWS Control Tower)

AWS Control Tower ora supporta il provisioning degli account in un'unica fase tramite la console AWS Control Tower. Questa funzionalità consente di effettuare il provisioning di nuovi account dall'interno della console AWS Control Tower.

Per utilizzare il modulo semplificato, accedi a Account Factory nella console AWS Control Tower e scegli Quick account provisioning. AWS Control Tower assegna lo stesso indirizzo e-mail all'account fornito e all'utente Single Sign-on (IAM Identity Center) creato per l'account. Se desideri che questi due indirizzi e-mail siano diversi, devi effettuare il provisioning del tuo account tramite Service Catalog.

Aggiorna gli account che crei tramite il provisioning rapido dell'account utilizzando Service Catalog e l'account factory AWS Control Tower, proprio come gli aggiornamenti di qualsiasi altro account.

#### **a** Note

Nell'aprile 2020, la funzionalità Quick Account Provisioning è stata rinominata Account Enroll. Nel giugno 2022, la possibilità di creare e aggiornare account nella console AWS Control Tower è stata separata dalla possibilità di registrare gli AWS account. Per ulteriori informazioni, consulta [Registra un account esistente](#page-222-0).

### Strumento di smantellamento di AWS Control Tower

28 febbraio 2020

(Non è richiesto alcun aggiornamento per la landing zone di AWS Control Tower)

AWS Control Tower ora supporta uno strumento di smantellamento automatico per aiutarti a ripulire le risorse allocate da AWS Control Tower. Se non intendi più utilizzare AWS Control Tower per la tua azienda o se hai bisogno di una ridistribuzione importante delle risorse organizzative, potresti voler ripulire le risorse create durante la configurazione iniziale della landing zone.

Per smantellare la landing zone utilizzando un processo per lo più automatizzato, contattateci AWS Support per ricevere assistenza sui passaggi aggiuntivi necessari. Per ulteriori informazioni sulla disattivazione, vedere. [Procedura dettagliata: smantellamento di una AWS Control Tower Landing](#page-456-0) [Zone](#page-456-0)

### Notifiche degli eventi relativi al ciclo di vita di AWS Control Tower

22 gennaio 2020

(Non è richiesto alcun aggiornamento per la landing zone di AWS Control Tower)

AWS Control Tower annuncia la disponibilità di notifiche sugli eventi del ciclo di vita. Un [evento del](#page-429-0)  [ciclo](#page-429-0) di vita segna il completamento di un'azione AWS Control Tower che può modificare lo stato

di risorse come unità organizzative (OU), account e controlli creati e gestiti da AWS Control Tower. Gli eventi del ciclo di vita vengono registrati come AWS CloudTrail eventi e consegnati ad Amazon EventBridge come eventi.

AWS Control Tower registra gli eventi del ciclo di vita al completamento delle seguenti azioni che possono essere eseguite utilizzando il servizio: creazione o aggiornamento di una landing zone; creazione o eliminazione di un'unità organizzativa; abilitazione o disabilitazione di un controllo su un'unità organizzativa e utilizzo di account factory per creare un nuovo account o spostare un account in un'altra unità organizzativa.

AWS Control Tower utilizza più AWS servizi per creare e gestire un ambiente multi-account AWS basato sulle best practice. Il completamento di un'azione di AWS Control Tower può richiedere diversi minuti. Puoi tenere traccia degli eventi del ciclo di vita nei CloudTrail log per verificare se l'azione AWS Control Tower di origine è stata completata correttamente. Puoi creare una EventBridge regola per avvisarti quando CloudTrail registra un evento del ciclo di vita o per attivare automaticamente la fase successiva del flusso di lavoro di automazione.

## gennaio - dicembre 2019

Dal 1° gennaio al 31 dicembre 2019, AWS Control Tower ha rilasciato i seguenti aggiornamenti:

- [Disponibilità generale di AWS Control Tower versione 2.2](#page-578-0)
- [Nuovi controlli opzionali in AWS Control Tower](#page-579-0)
- [Nuovi controlli investigativi in AWS Control Tower](#page-579-1)
- [AWS Control Tower accetta indirizzi e-mail per account condivisi con domini diversi dall'account di](#page-580-0)  [gestione](#page-580-0)
- [Disponibilità generale di AWS Control Tower versione 2.1](#page-580-1)

### <span id="page-578-0"></span>Disponibilità generale di AWS Control Tower versione 2.2

13 novembre 2019

(Aggiornamento richiesto per la landing zone di AWS Control Tower. Per informazioni, consulta[Aggiornamento della landing zone](#page-112-0).)

La versione 2.2 di AWS Control Tower offre tre nuovi controlli preventivi che impediscono la dispersione degli account:

- [Impedisci modifiche ai gruppi di log di Amazon CloudWatch Logs configurati da AWS Control](https://docs.aws.amazon.com/controltower/latest/controlreference/mandatory-controls.html#log-group-deletion-policy)  [Tower](https://docs.aws.amazon.com/controltower/latest/controlreference/mandatory-controls.html#log-group-deletion-policy)
- [Impedire l'eliminazione delle autorizzazioni di AWS Config aggregazione create da AWS Control](https://docs.aws.amazon.com/controltower/latest/controlreference/mandatory-controls.html#config-aggregation-authorization-policy) [Tower](https://docs.aws.amazon.com/controltower/latest/controlreference/mandatory-controls.html#config-aggregation-authorization-policy)
- [Impedisci l'eliminazione dell'archivio di log](https://docs.aws.amazon.com/controltower/latest/controlreference/mandatory-controls.html#disallow-audit-bucket-deletion)

Un controllo è una regola di alto livello che fornisce una governance continua per l'intero AWS ambiente. Quando crei la landing zone di AWS Control Tower, la landing zone e tutte le unità organizzative (OU), gli account e le risorse sono conformi alle regole di governance applicate dai controlli scelti. Man mano che tu e i membri della tua organizzazione utilizzate la landing zone, potrebbero verificarsi cambiamenti (accidentali o intenzionali) in questo stato di conformità. Il rilevamento delle deviazioni consente di identificare le risorse che necessitano di modifiche o aggiornamenti della configurazione per risolvere la deriva. Per ulteriori informazioni, consulta [Rileva e](#page-317-0)  [risolvi la deriva in AWS Control Tower](#page-317-0).

### <span id="page-579-0"></span>Nuovi controlli opzionali in AWS Control Tower

#### 05 settembre 2019

(Non è richiesto alcun aggiornamento per la landing zone di AWS Control Tower)

AWS Control Tower ora include i seguenti quattro nuovi controlli opzionali:

- [Non consentire azioni di eliminazione su bucket Amazon S3 senza MFA](https://docs.aws.amazon.com/controltower/latest/controlreference/elective-controls.html#disallow-s3-delete-mfa)
- [Impedisci modifiche alla configurazione di replica per i bucket Amazon S3](https://docs.aws.amazon.com/controltower/latest/controlreference/elective-controls.html#disallow-s3-ccr)
- [Impedisci azioni come utente root](https://docs.aws.amazon.com/controltower/latest/controlreference/strongly-recommended-controls.html#disallow-root-auser-actions)
- [Impedisci la creazione di chiavi di accesso per l'utente root](https://docs.aws.amazon.com/controltower/latest/controlreference/strongly-recommended-controls.html#disallow-root-access-keys)

Un controllo è una regola di alto livello che fornisce una governance continua per l'intero AWS ambiente. I guardrail consentono di esprimere le intenzioni di policy. Per ulteriori informazioni, consulta Informazioni [sui controlli in AWS Control Tower.](https://docs.aws.amazon.com/controltower/latest/controlreference/controls.html)

#### <span id="page-579-1"></span>Nuovi controlli investigativi in AWS Control Tower

#### 25 agosto 2019

(Non è richiesto alcun aggiornamento per la landing zone di AWS Control Tower)

AWS Control Tower ora include i seguenti otto nuovi controlli investigativi:

- [Rileva se il controllo delle versioni per i bucket Amazon S3 è abilitato](https://docs.aws.amazon.com/controltower/latest/controlreference/elective-controls.html#disallow-s3-no-versioning)
- [Rileva se l'MFA è abilitata per gli utenti IAM della console AWS](https://docs.aws.amazon.com/controltower/latest/controlreference/elective-controls.html#disallow-console-access-mfa)
- [Scopri se l'MFA è abilitata per gli utenti IAM](https://docs.aws.amazon.com/controltower/latest/controlreference/elective-controls.html#disallow-access-mfa)
- [Rileva se l'ottimizzazione di Amazon EBS è abilitata per le istanze Amazon EC2](https://docs.aws.amazon.com/controltower/latest/controlreference/strongly-recommended-controls.html#disallow-not-ebs-optimized)
- [Rileva se i volumi Amazon EBS sono collegati a istanze Amazon EC2](https://docs.aws.amazon.com/controltower/latest/userguide/strongly-recommended-controls.html#disallow-unattached-ebs)
- [Rileva se l'accesso pubblico alle istanze di database Amazon RDS è abilitato](https://docs.aws.amazon.com/controltower/latest/controlreference/strongly-recommended-controls.html#disallow-rds-public-access)
- [Rileva se l'accesso pubblico agli snapshot del database Amazon RDS è abilitato](https://docs.aws.amazon.com/controltower/latest/controlreference/strongly-recommended-controls.html#disallow-rds-snapshot-public-access)
- [Rileva se la crittografia dello storage è abilitata per le istanze di database Amazon RDS](https://docs.aws.amazon.com/controltower/latest/controlreference/strongly-recommended-controls.html#disallow-rds-storage-unencrypted)

Il controllo è una regola di alto livello che fornisce una governance continua per l'intero ambiente. AWS Un controllo investigativo rileva la non conformità delle risorse all'interno degli account, ad esempio le violazioni delle politiche, e fornisce avvisi tramite la dashboard. Per ulteriori informazioni, consulta Informazioni [sui controlli in AWS Control Tower.](https://docs.aws.amazon.com/controltower/latest/controlreference/controls.html)

## <span id="page-580-0"></span>AWS Control Tower accetta indirizzi e-mail per account condivisi con domini diversi dall'account di gestione

1 agosto 2019

(Non è richiesto alcun aggiornamento per la landing zone di AWS Control Tower)

In AWS Control Tower, ora puoi inviare indirizzi e-mail per account condivisi (archivio log e membro dell'audit) e account secondari (forniti tramite account factory) i cui domini sono diversi dall'indirizzo e-mail dell'account di gestione. Questa funzionalità è disponibile solo quando crei una nuova landing zone e quando esegui il provisioning di nuovi account per bambini.

### <span id="page-580-1"></span>Disponibilità generale di AWS Control Tower versione 2.1

#### 24 giugno 2019

(Aggiornamento richiesto per la landing zone di AWS Control Tower. Per informazioni, consulta [Update Your Landing Zone](https://docs.aws.amazon.com/controltower/latest/userguide/update-controltower.html).)

AWS Control Tower è ora disponibile a livello generale e supportato per l'uso in produzione. AWS Control Tower è destinato alle organizzazioni con più account e team che cercano il modo più

semplice per configurare il loro nuovo AWS ambiente multi-account e governare su larga scala. Con AWS Control Tower, puoi contribuire a garantire che gli account della tua organizzazione siano conformi alle policy stabilite. Gli utenti finali dei team distribuiti possono fornire rapidamente nuovi AWS account.

Utilizzando AWS Control Tower, puoi [configurare una landing zone](#page-31-0) che utilizza le migliori pratiche come la configurazione di una [struttura multi-account](https://docs.aws.amazon.com/controltower/latest/userguide/aws-multi-account-landing-zone.html) utilizzando AWS Organizations, la gestione delle identità degli utenti e dell'accesso federato con AWS IAM Identity Center, l'abilitazione del provisioning degli account tramite Service Catalog e la creazione di un archivio di log centralizzato utilizzando e. AWS CloudTrail AWS Config

Per una governance continua, puoi abilitare controlli preconfigurati, che sono regole chiaramente definite per la sicurezza, le operazioni e la conformità. I guardrail aiutano a prevenire l'implementazione di risorse non conformi alle politiche e monitorano continuamente le risorse distribuite per rilevare eventuali non conformità. La dashboard di AWS Control Tower offre una visibilità centralizzata in un AWS ambiente, tra cui il provisioning degli account, i controlli abilitati e lo stato di conformità degli account.

Puoi configurare un nuovo ambiente multi-account con un solo clic nella console AWS Control Tower. Non sono previsti costi aggiuntivi o impegni iniziali per l'utilizzo di AWS Control Tower. Paghi solo per i AWS servizi che hai abilitato per configurare una landing zone e implementare controlli selezionati.

# <span id="page-582-0"></span>Cronologia dei documenti

• Ultimo aggiornamento della documentazione: 20 maggio 2024

La tabella seguente descrive importanti modifiche alla AWS Control Tower User Guide. Per ricevere notifiche sugli aggiornamenti della documentazione, è possibile sottoscrivere il feed RSS.

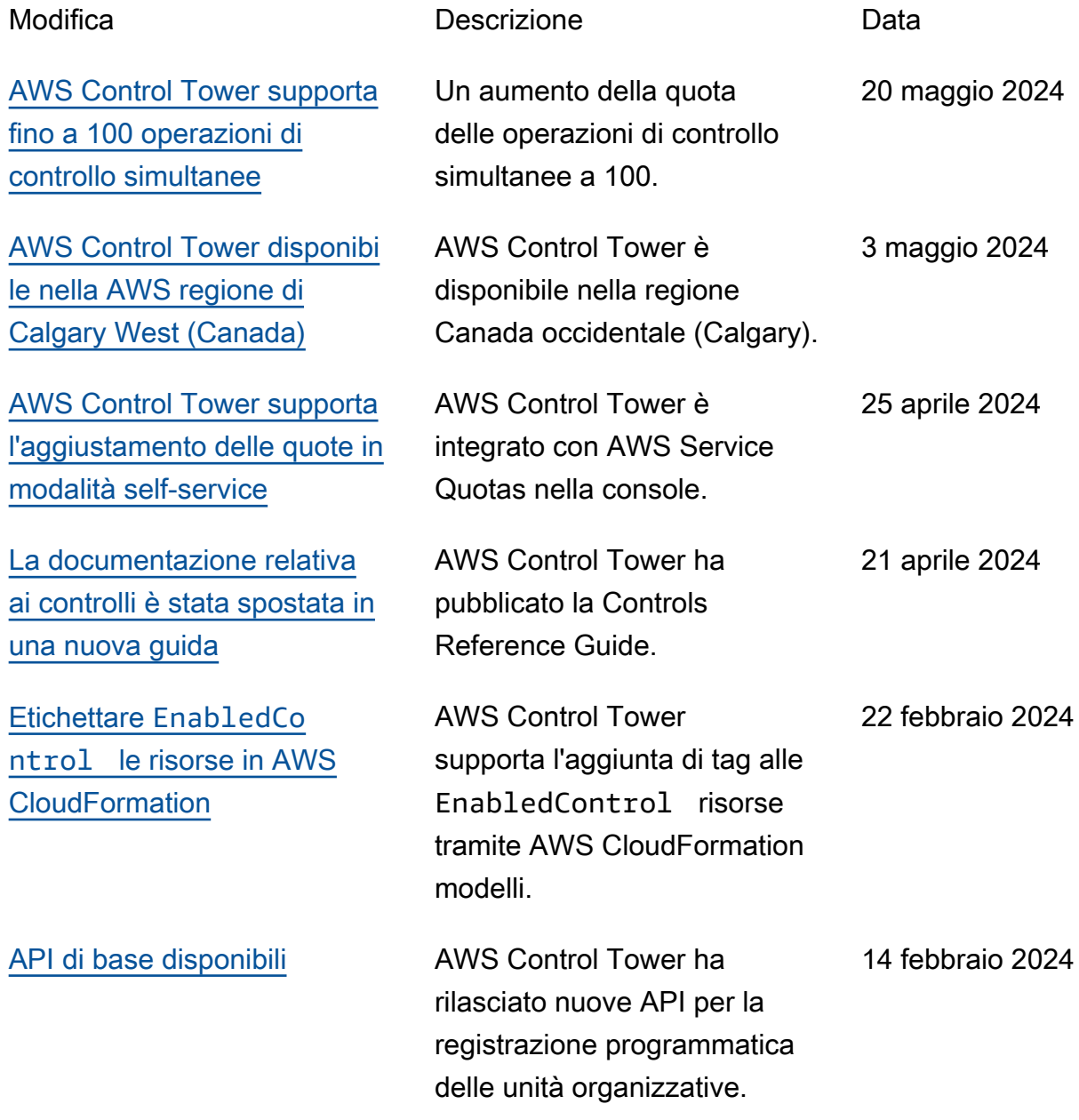

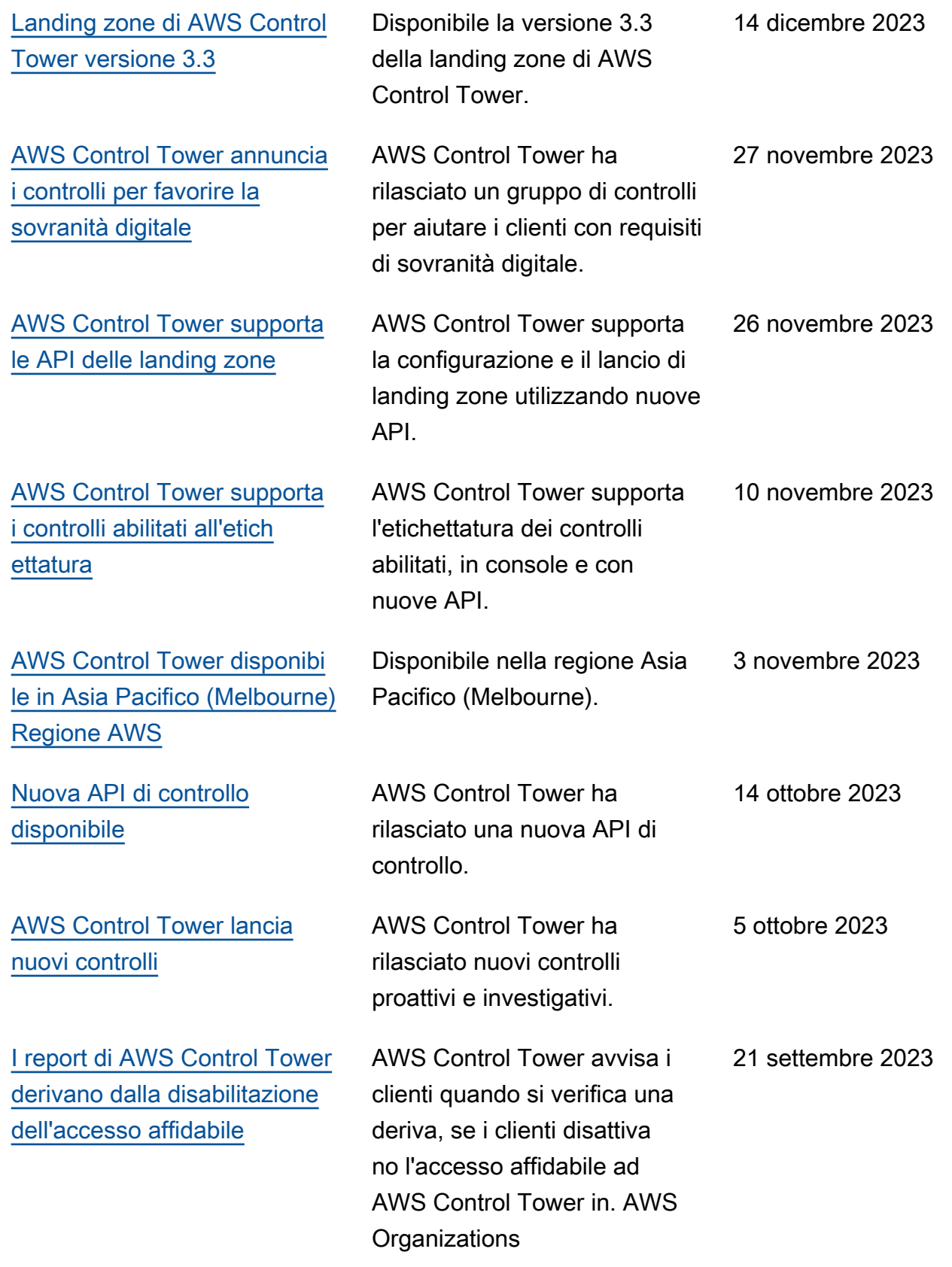

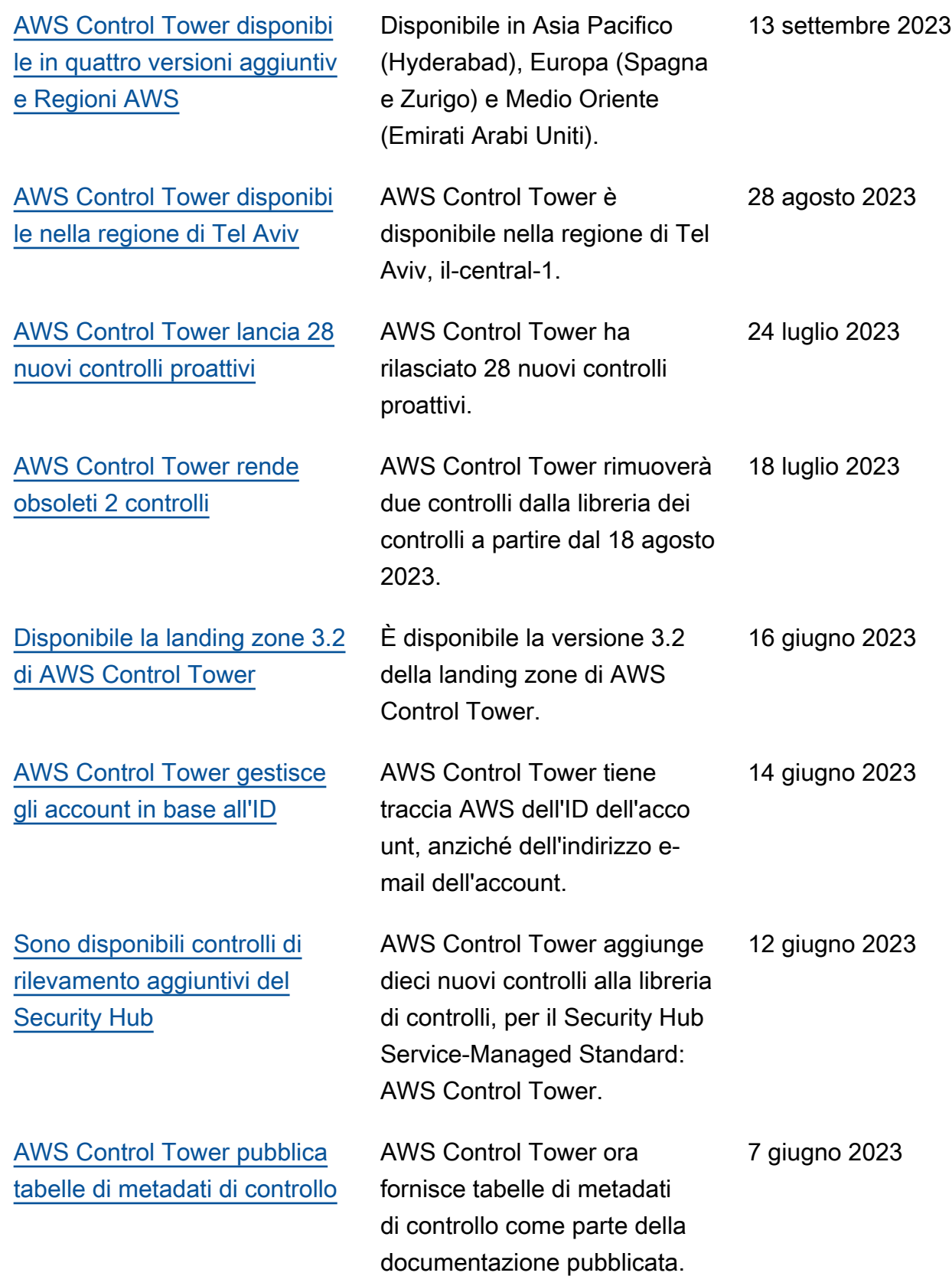

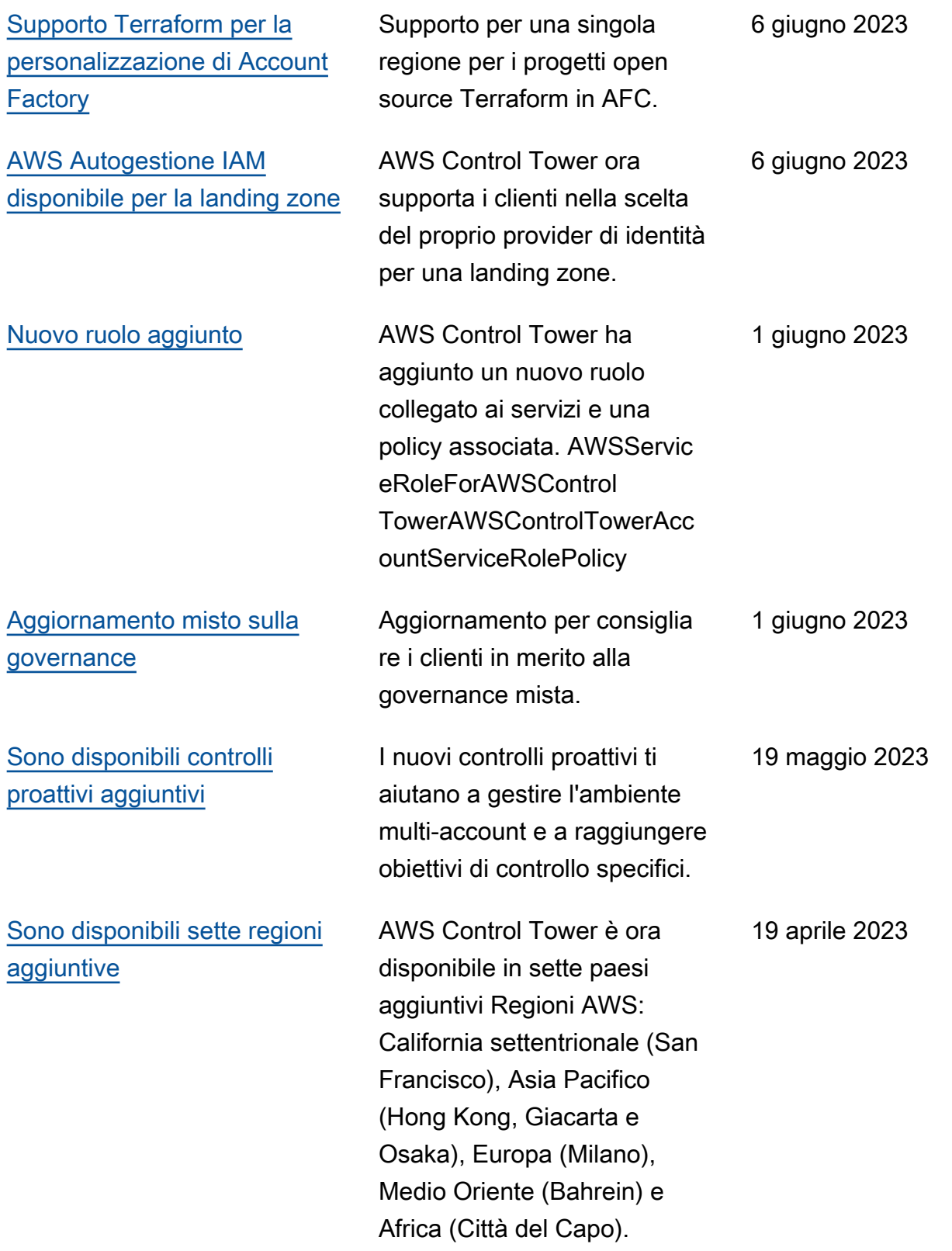

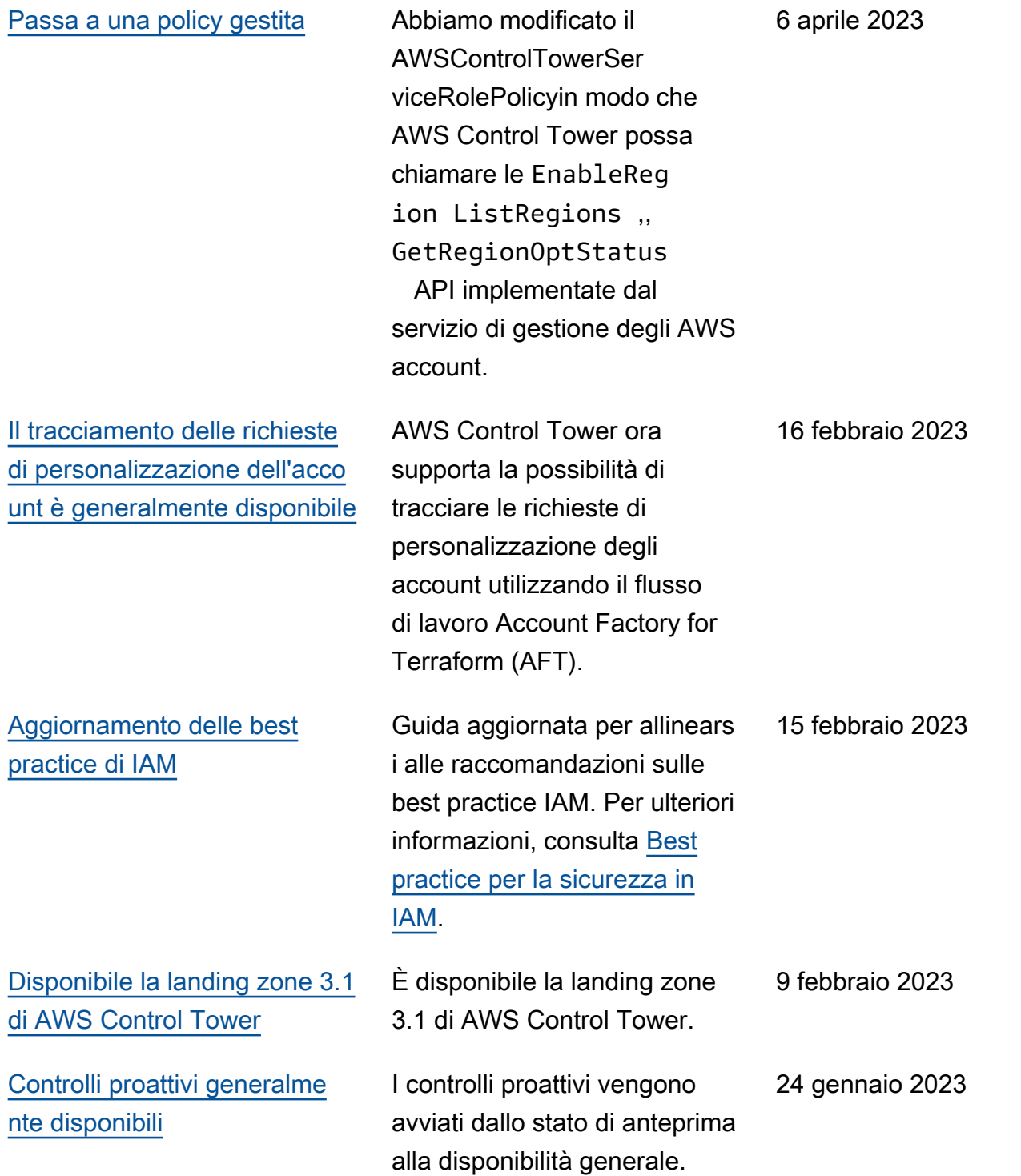

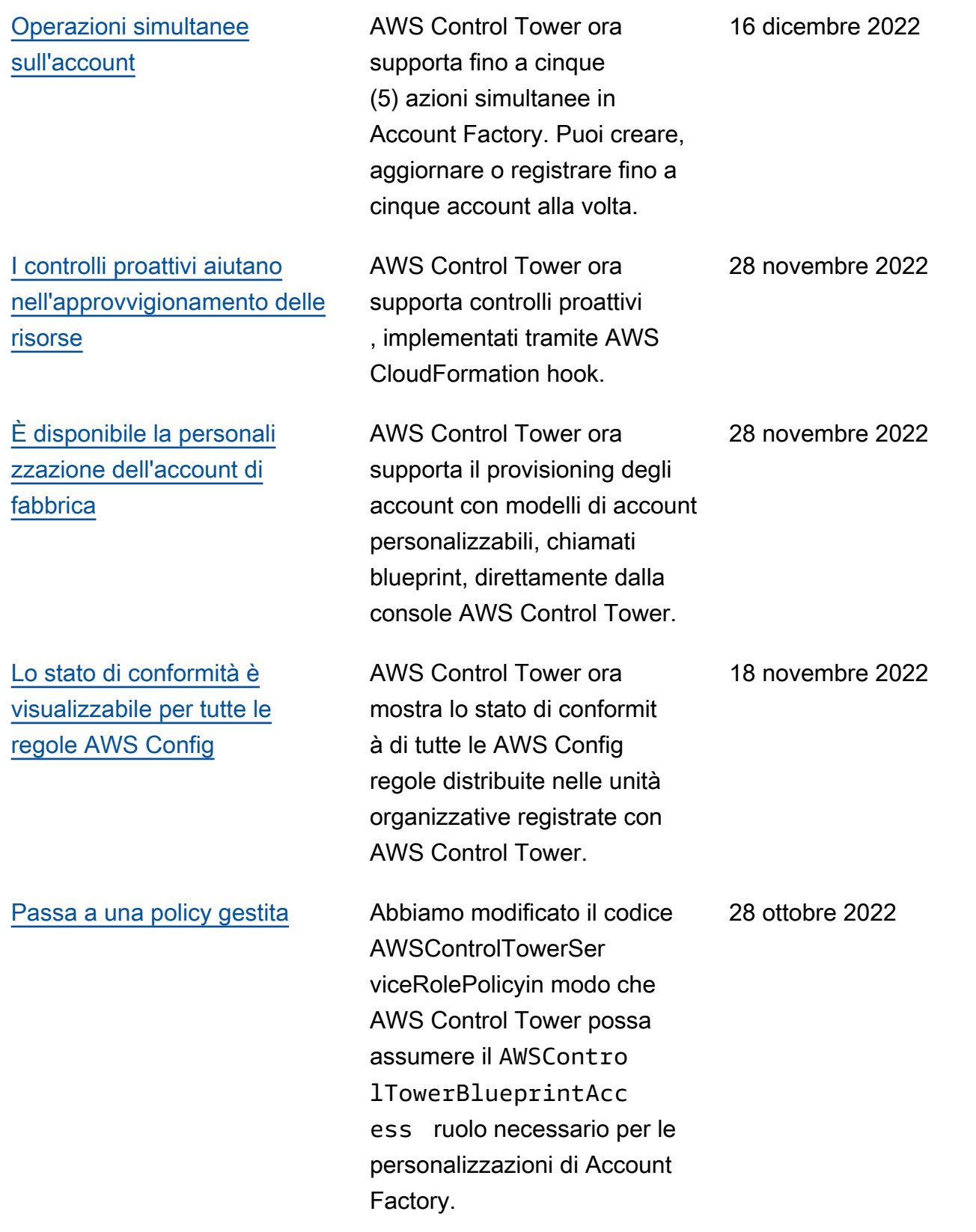

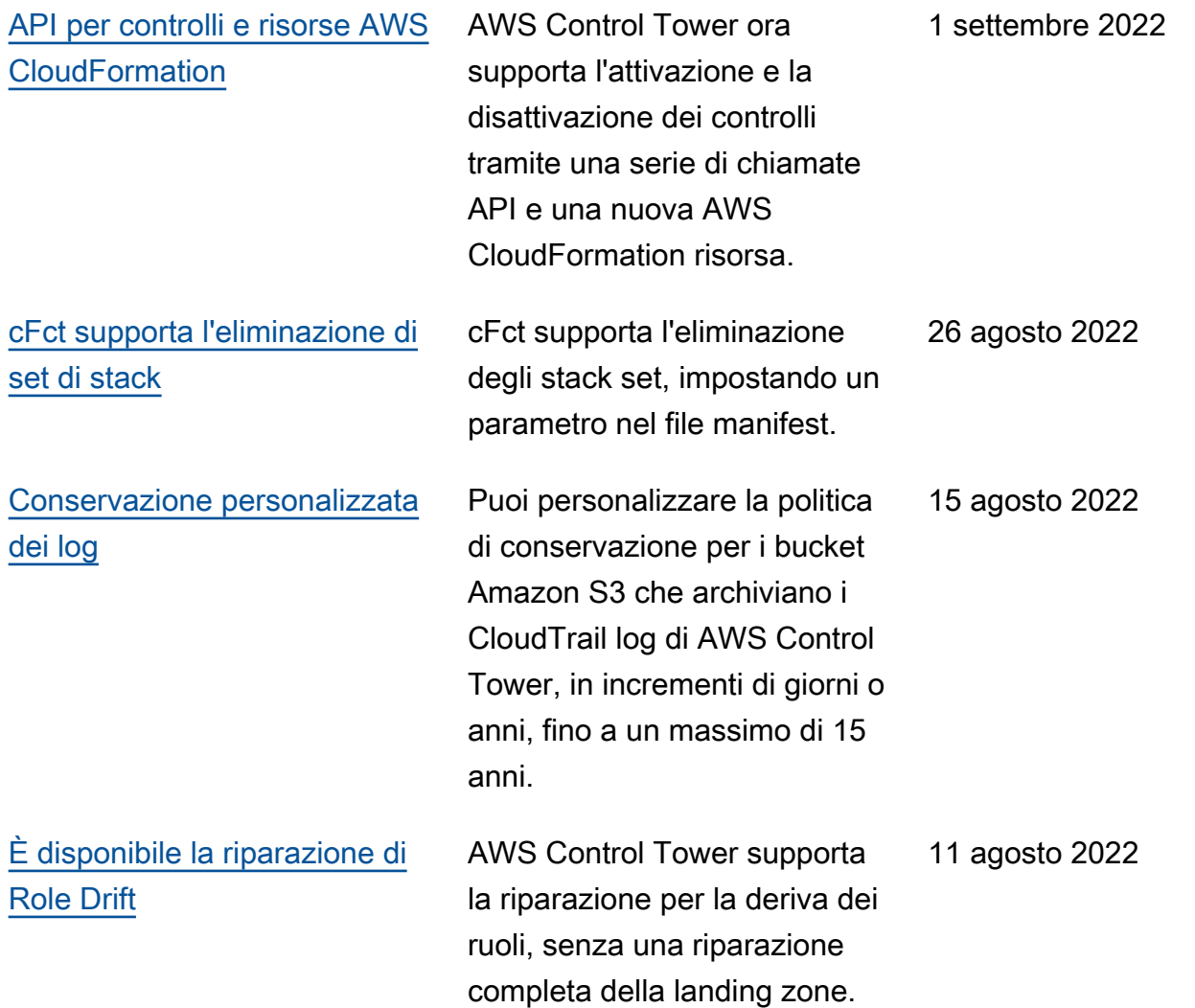

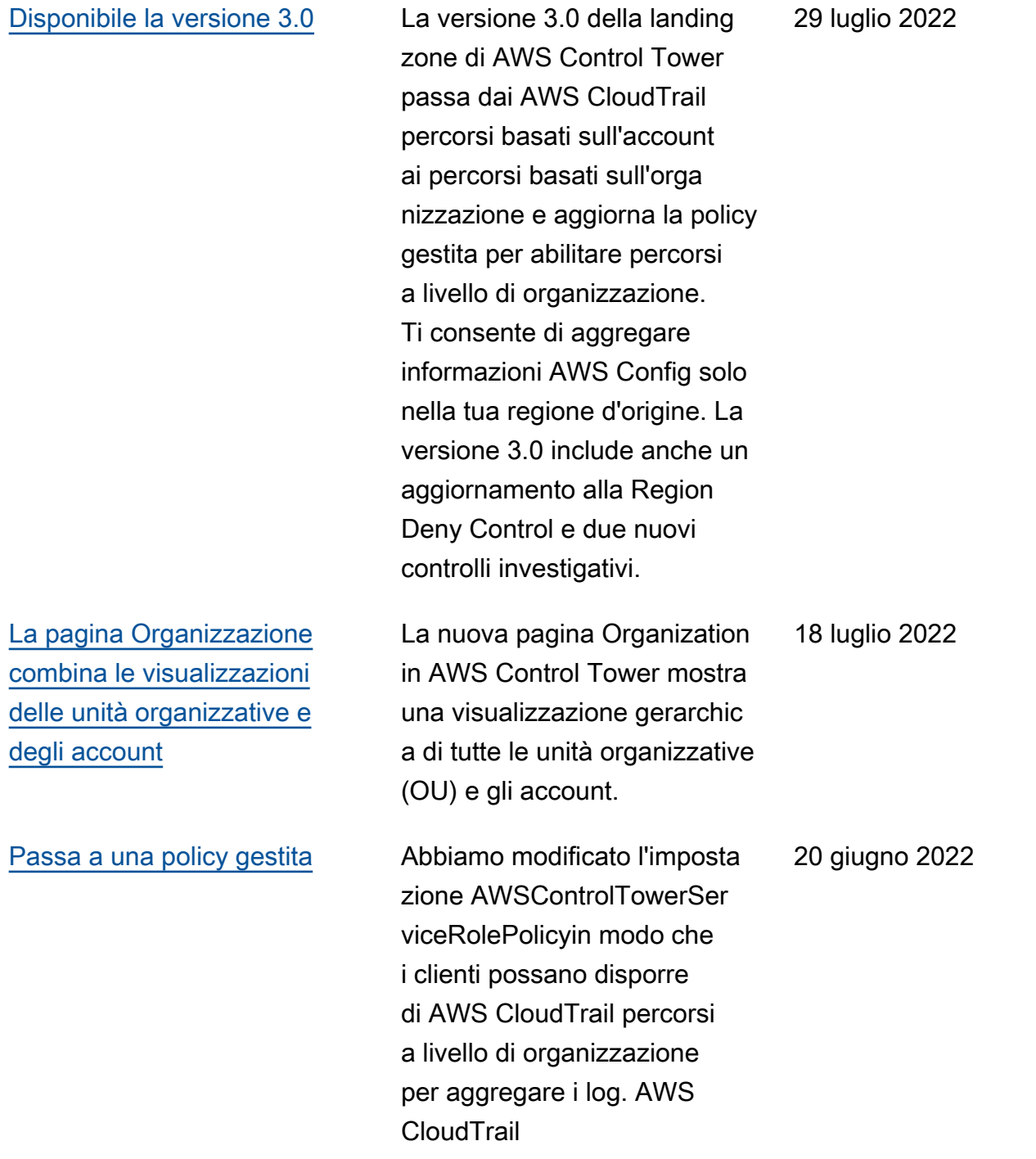

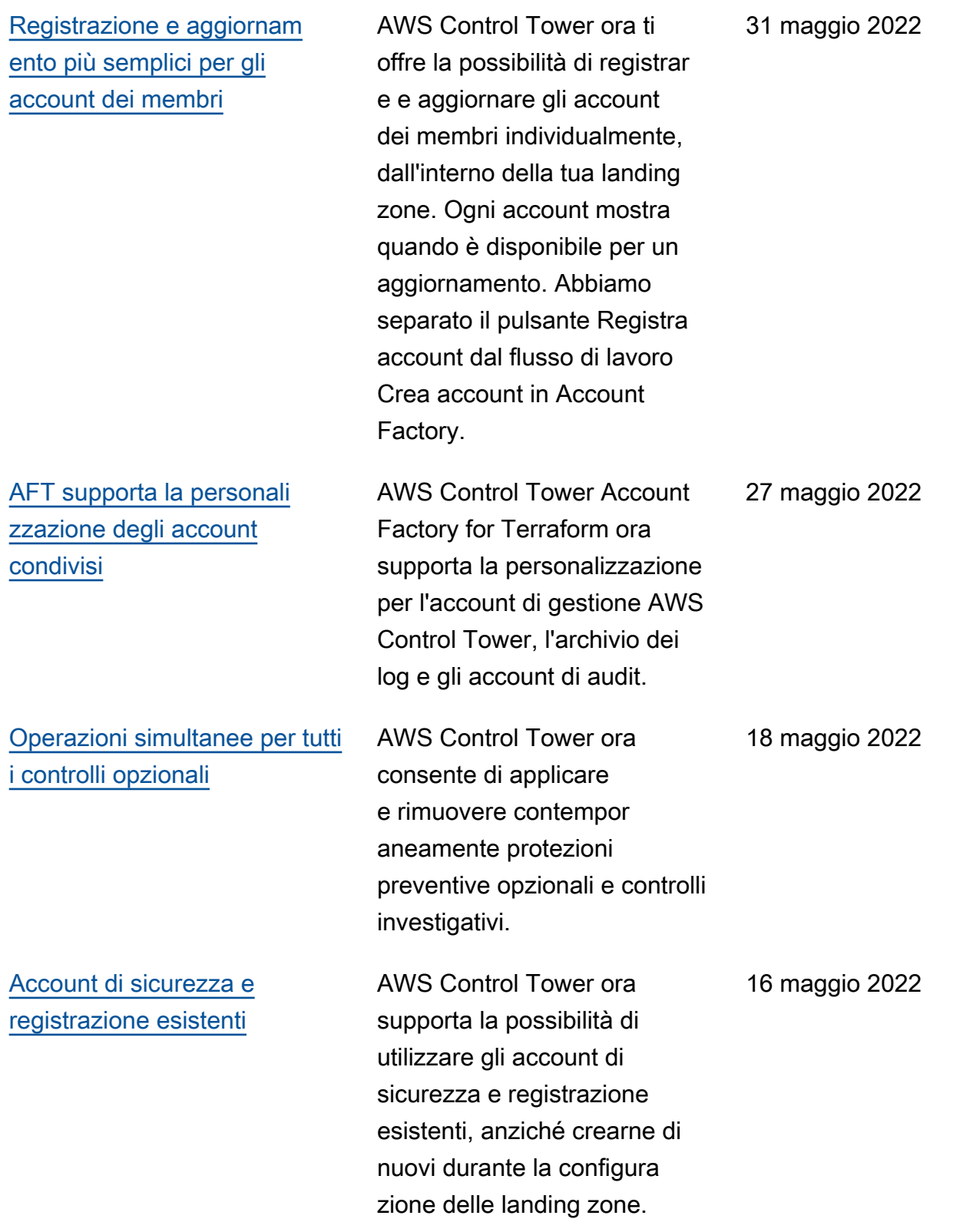

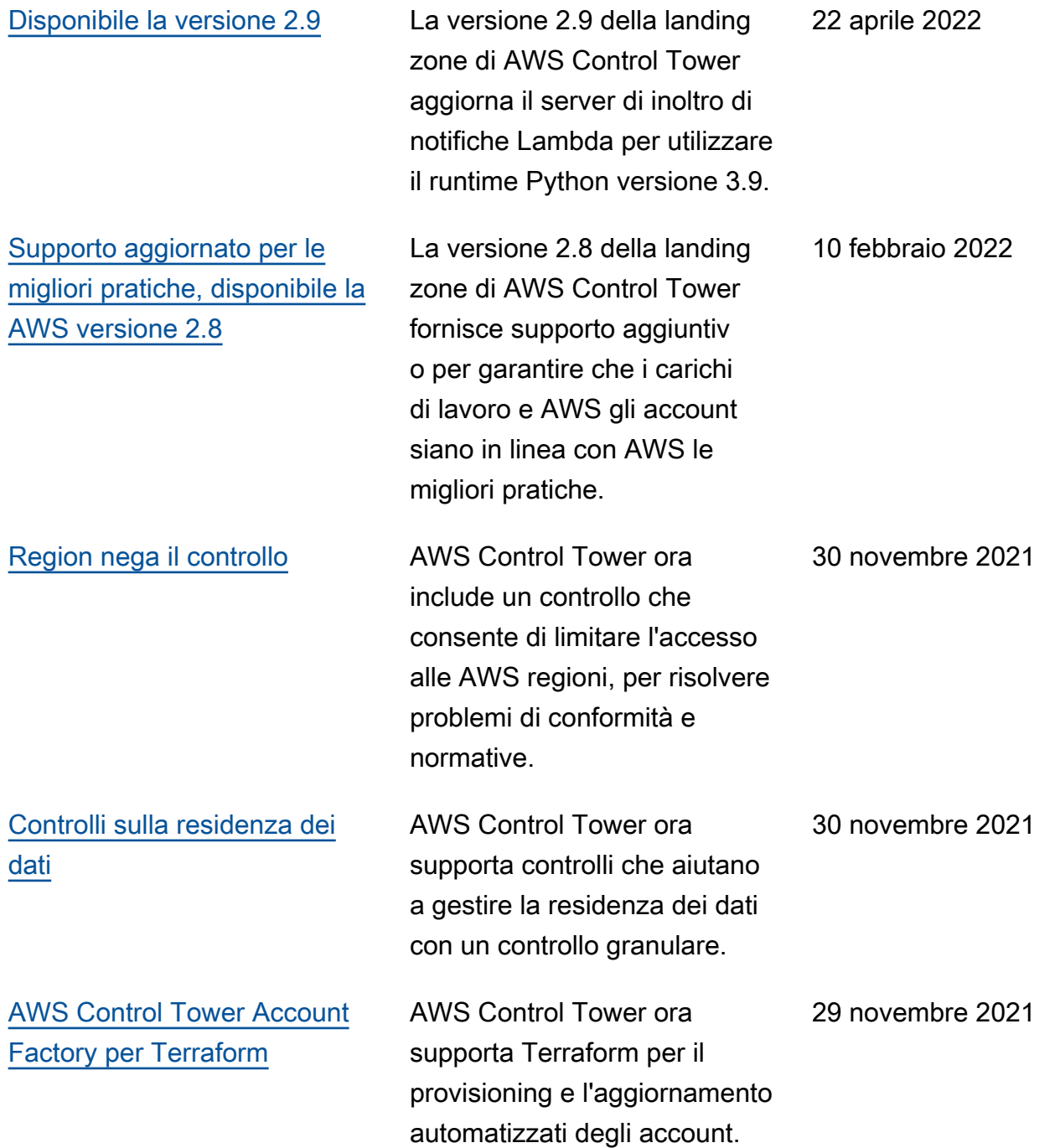

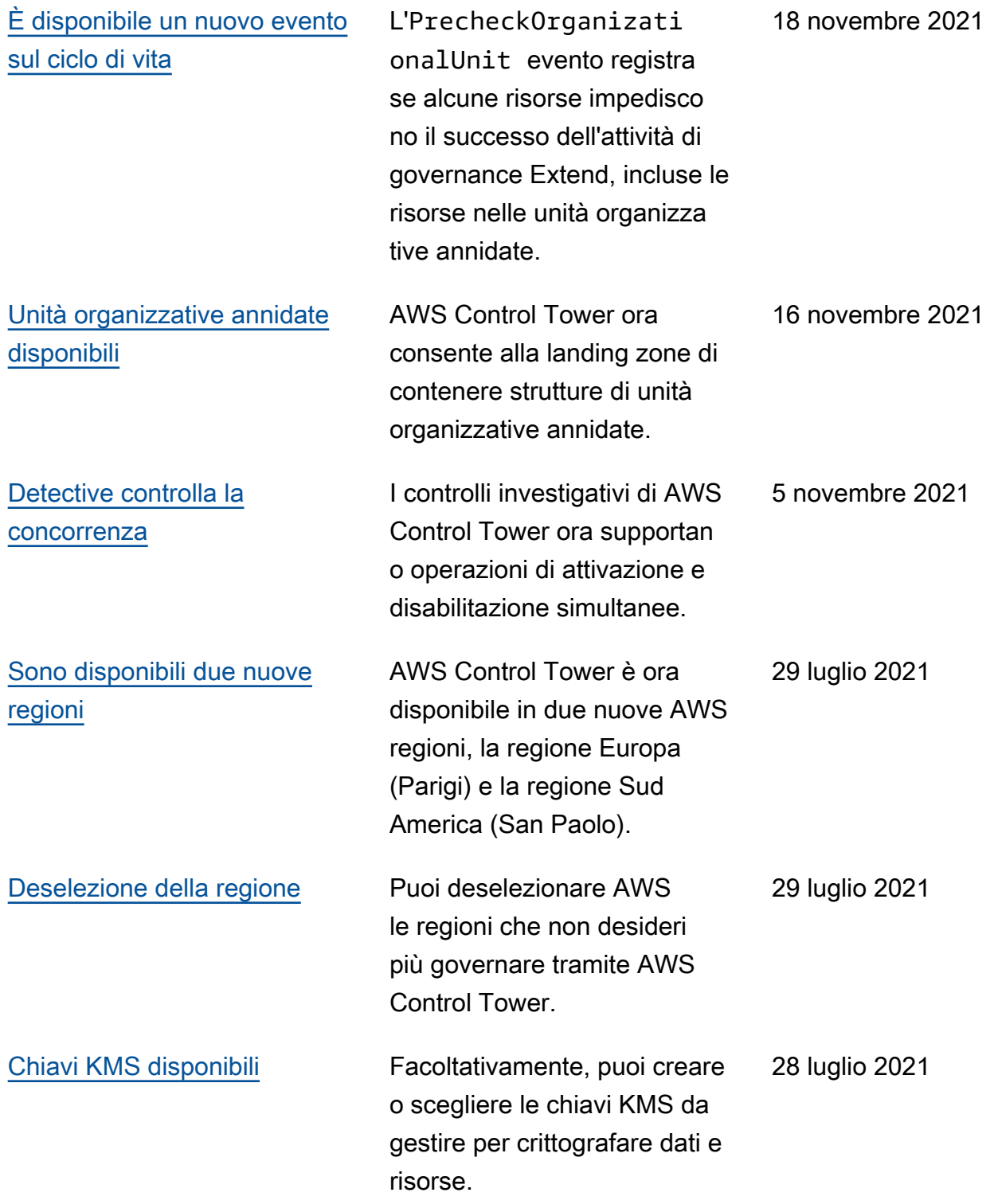

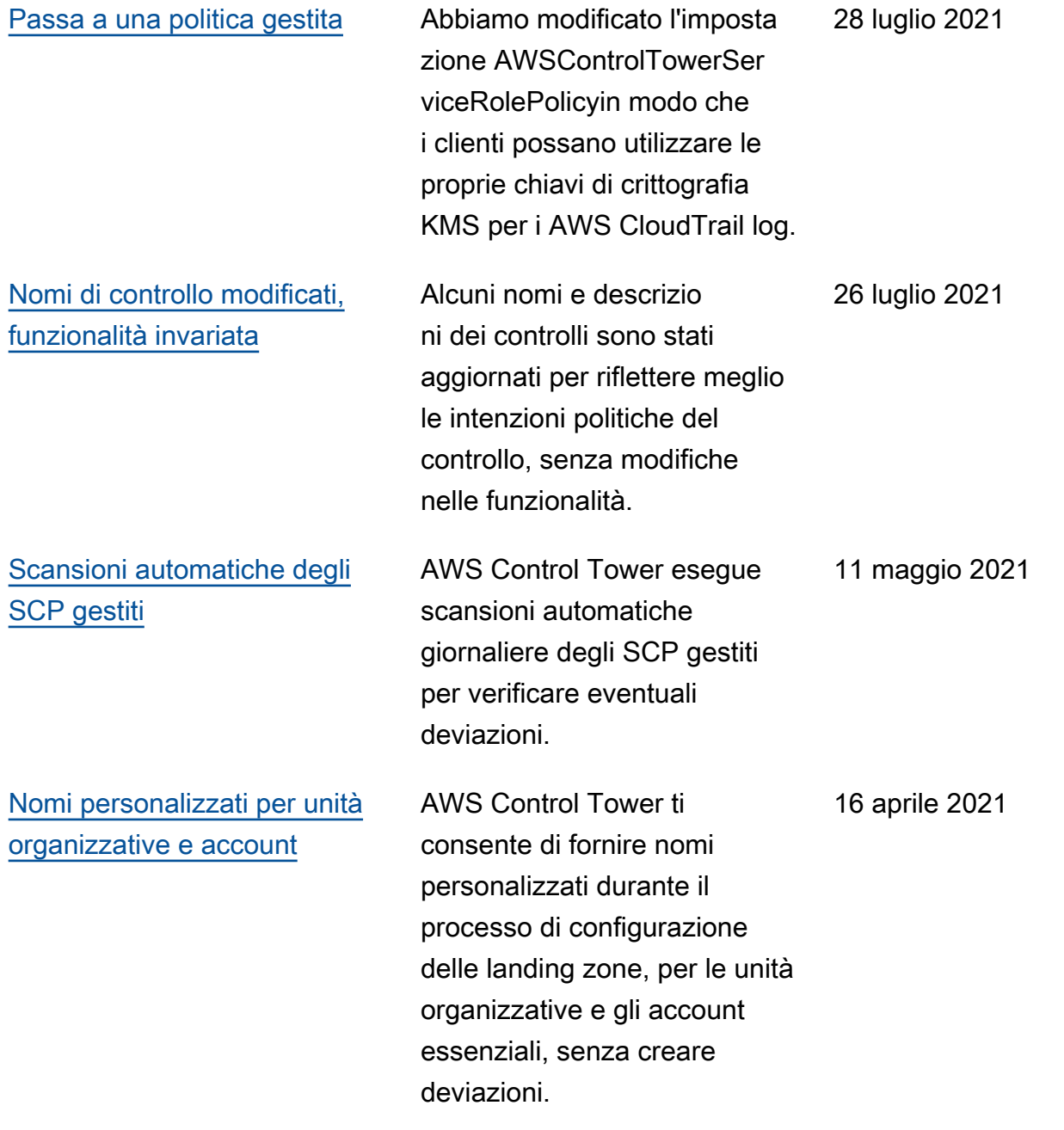

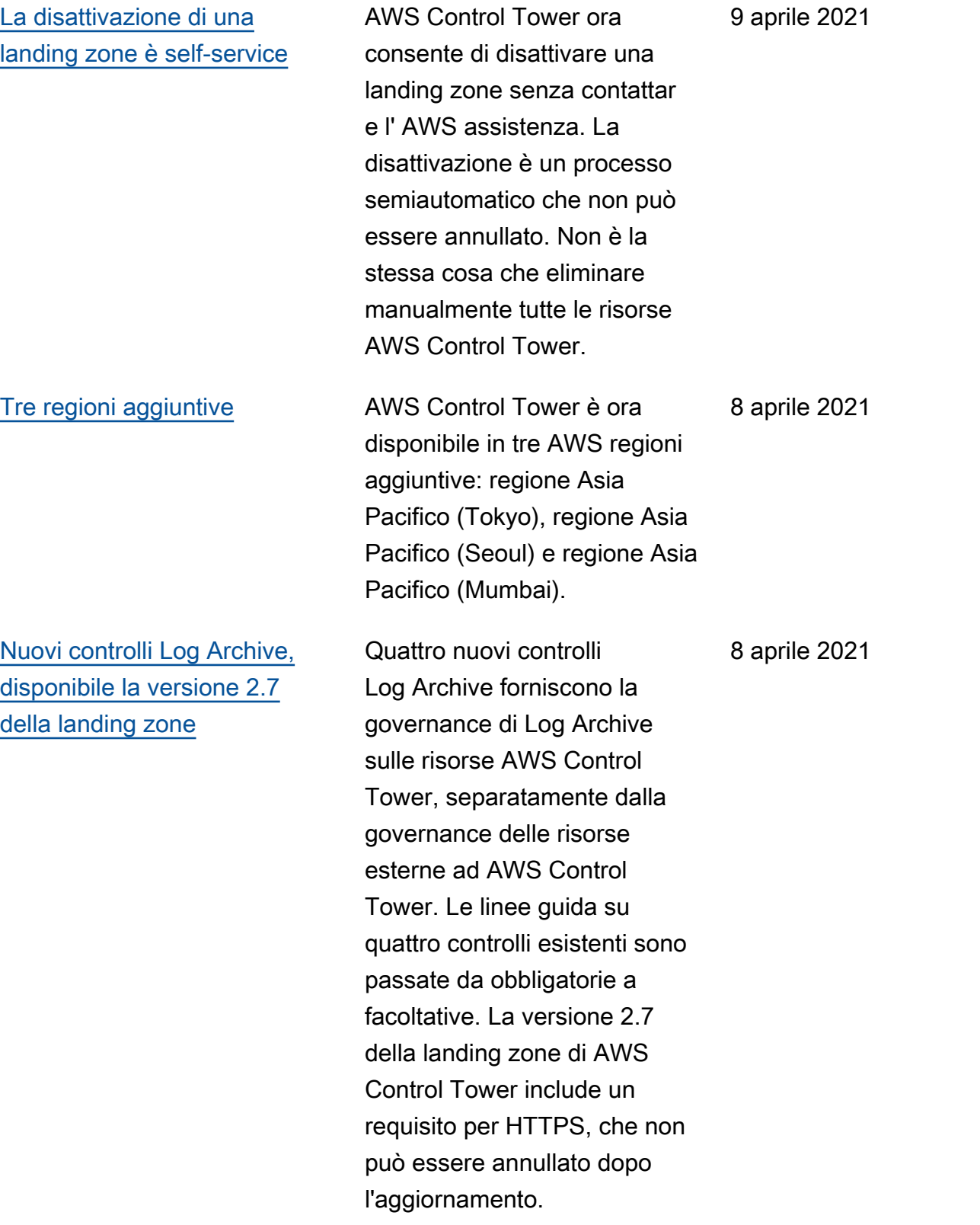

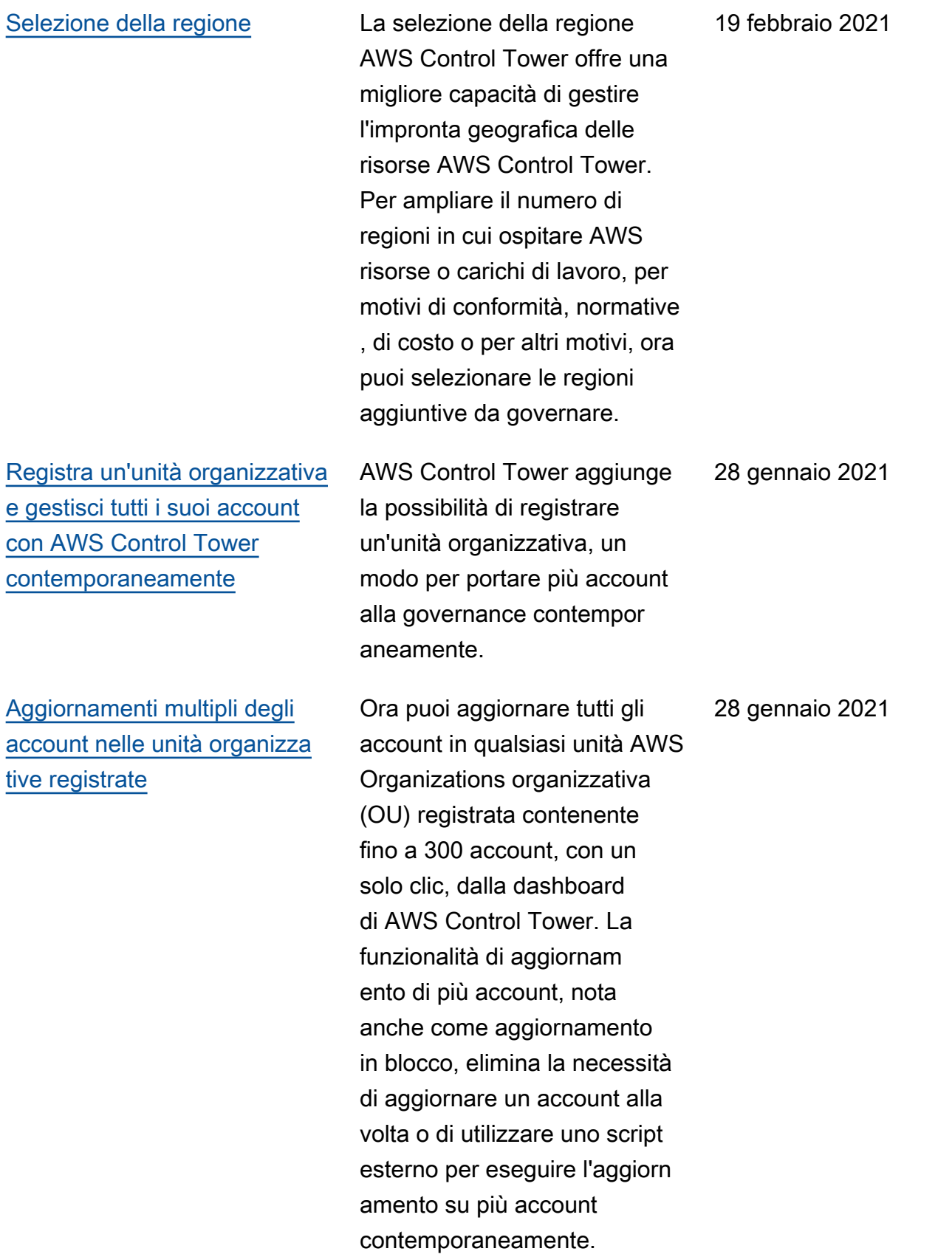

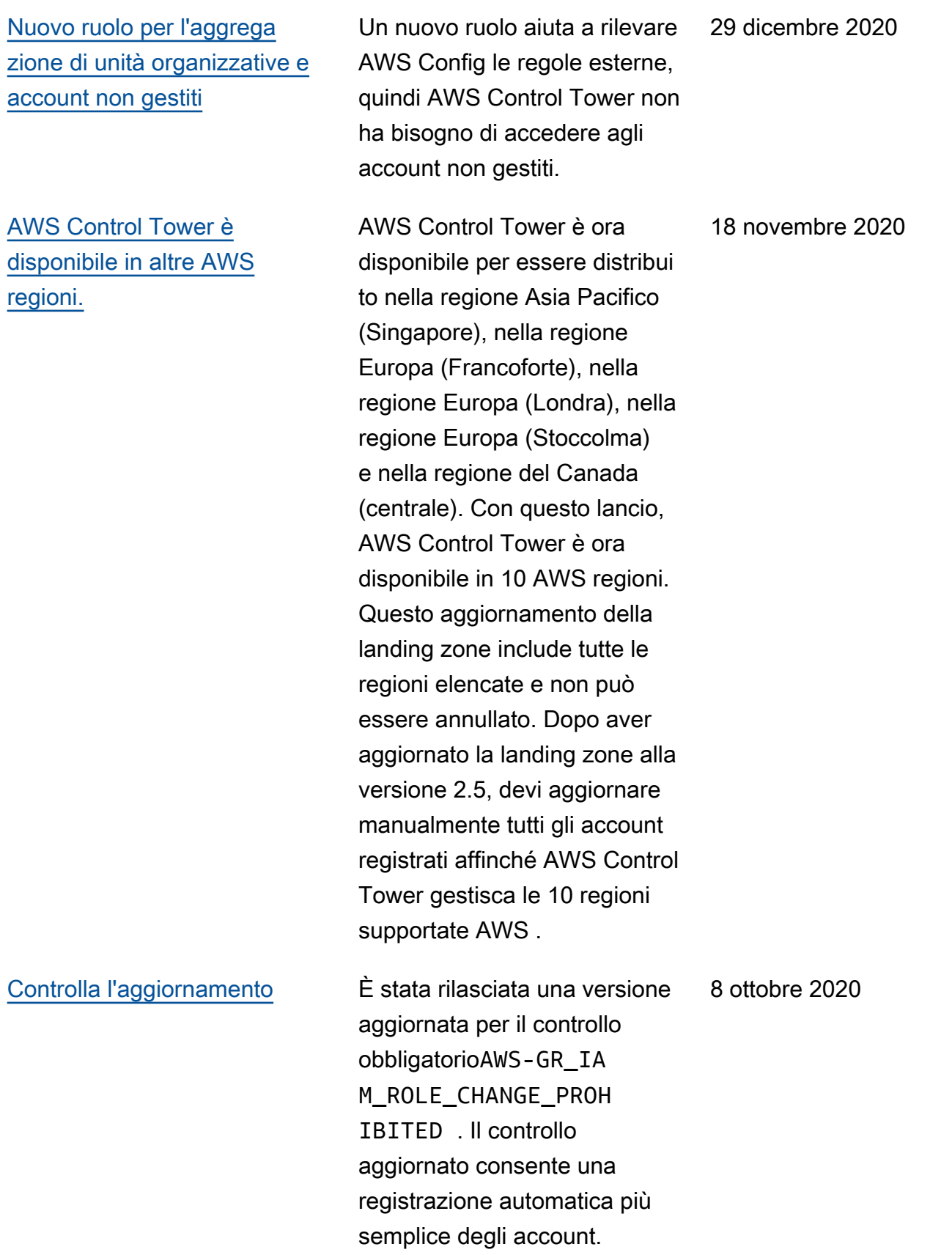

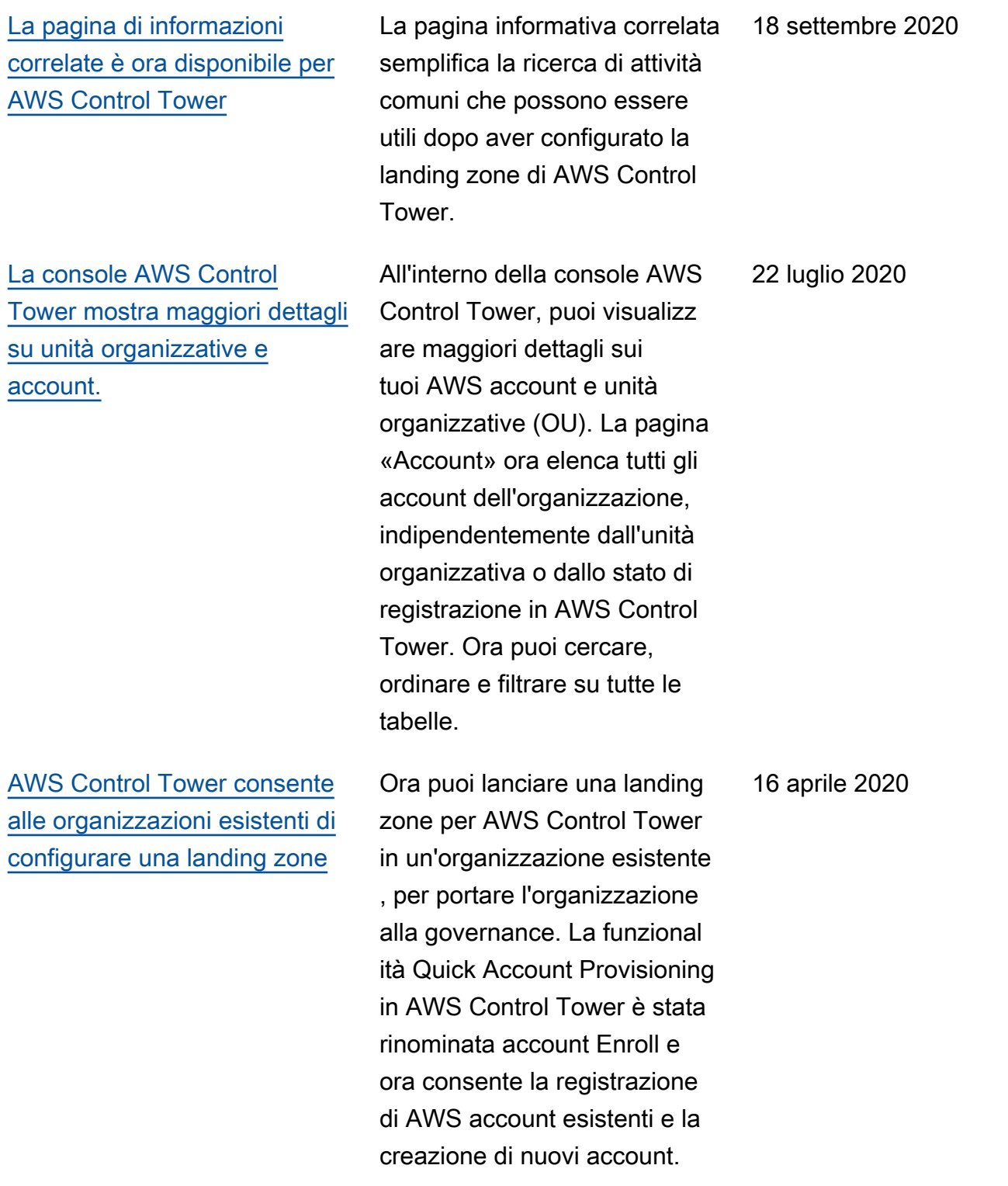

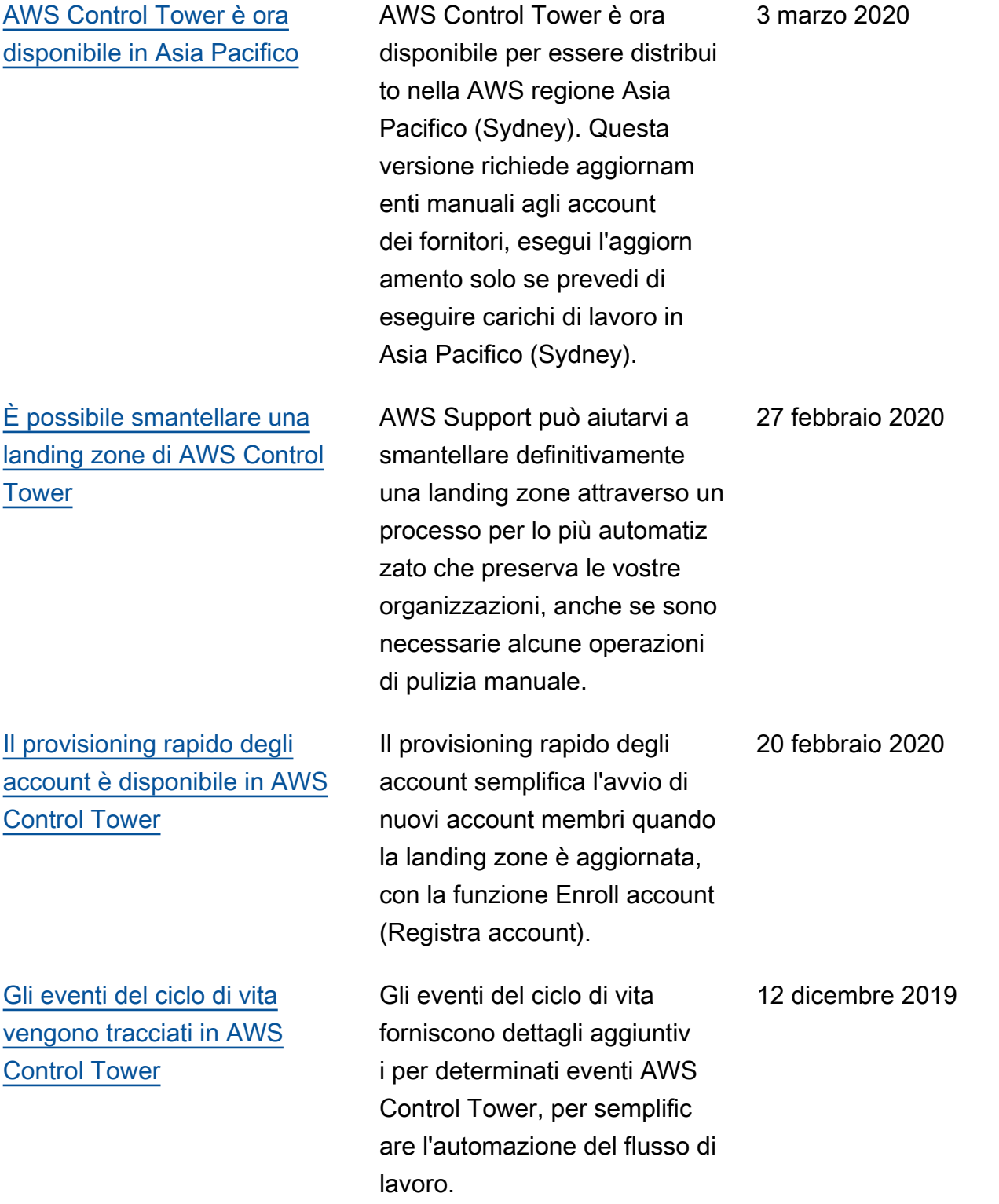

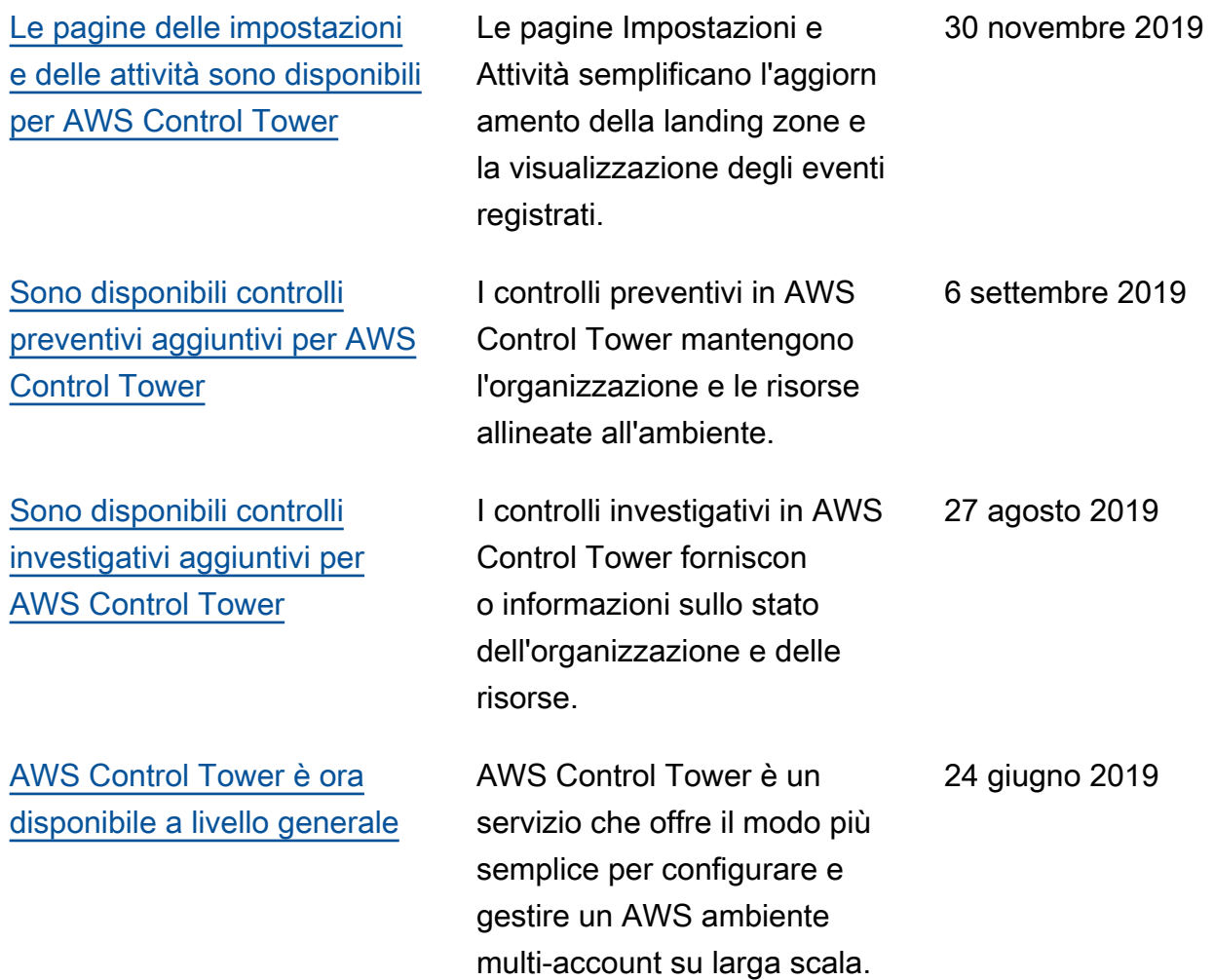

# AWS Glossario

Per la AWS terminologia più recente, consultate il [AWS glossario](https://docs.aws.amazon.com/glossary/latest/reference/glos-chap.html) nella sezione Reference.Glossario AWS

Le traduzioni sono generate tramite traduzione automatica. In caso di conflitto tra il contenuto di una traduzione e la versione originale in Inglese, quest'ultima prevarrà.